# **Spartan-6 Libraries Guide for HDL Designs**

**UG615 (v 14.5) March 20, 2013**

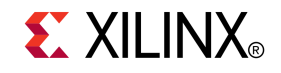

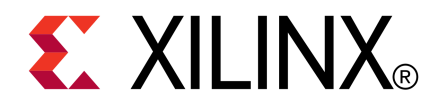

Notice of Disclaimer

The information disclosed to you hereunder (the "Materials") is provided solely for the selection and use of Xilinx products. To the maximum extent permitted by applicable law: (1) Materials are made available "AS IS" and with all faults, Xilinx hereby DISCLAIMS ALL WARRANTIES AND CONDITIONS, EXPRESS, IMPLIED, OR STATUTORY, INCLUDING BUT NOT LIMITED TO WARRANTIES OF MERCHANTABILITY, NON-INFRINGEMENT, OR FITNESS FOR ANY PARTICULAR PURPOSE; and (2) Xilinx shall not be liable (whether in contract or tort, including negligence, or under any other theory of liability) for any loss or damage of any kind or nature related to, arising under, or in connection with, the Materials (including your use of the Materials), including for any direct, indirect, special, incidental, or consequential loss or damage (including loss of data, profits, goodwill, or any type of loss or damage suffered as <sup>a</sup> result of any action brought by <sup>a</sup> third party) even if such damage or loss was reasonably foreseeable or Xilinx had been advised of the possibility of the same. Xilinx assumes no obligation to correct any errors contained in the Materials or to notify you of updates to the Materials or to product specifications. You may not reproduce, modify, distribute, or publicly display the Materials without prior written consent. Certain products are subject to the terms and conditions of the Limited Warranties which can be viewed at <http://www.xilinx.com/warranty.htm>; IP cores may be subject to warranty and suppor<sup>t</sup> terms contained in <sup>a</sup> license issued to you by Xilinx. Xilinx products are not designed or intended to be fail-safe or for use in any application requiring fail-safe performance; you assume sole risk and liability for use of Xilinx products in Critical Applications: <http://www.xilinx.com/warranty.htm#critapps>.

© Copyright 2002-2013 Xilinx Inc. All rights reserved. Xilinx, the Xilinx logo, Artix, ISE, Kintex, Spartan, Virtex, Vivado, Zynq, and other designated brands included herein are trademarks of Xilinx in the United States and other countries. All other trademarks are the property of their respective owners.

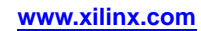

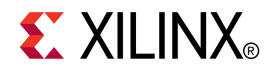

# *Chapter <sup>1</sup>*

# *Introduction*

This HDL guide is part of the ISE® documentation collection. A separate version of this guide is available if you prefer to work with schematics.

This guide contains the following:

- •Introduction.
- •Descriptions of each available macro.
- • A list of design elements supported in this architecture, organized by functional categories.
- •Descriptions of each available primitive.

#### **About Design Elements**

This version of the Libraries Guide describes the valid design elements for Spartan®-6 devices, and includes examples of instantiation code for each element. Instantiation templates are also supplied in <sup>a</sup> separate ZIP file, which you can find in your installation directory under ISE/doc/usenglish/isehelp.

Design elements are divided into three main categories:

- • **Macros -** These elements are in the UniMacro library in the Xilinx tool, and are used to instantiate primitives that are complex to instantiate by just using the primitives. The synthesis tools will automatically expand the unimacros to their underlying primitives.
- • **Primitives -** Xilinx components that are native to the FPGA you are targeting. If you instantiate <sup>a</sup> primitive in your design, after the translation process (ngdbuild) you will end up with the exact same componen<sup>t</sup> in the back end. For example, if you instantiate the Virtex®-5 element known as ISERDES\_NODELAY as <sup>a</sup> user primitive, after you run translate (ngdbuild) you will end up with an ISERDES\_NODELAY in the back end as well. If you were using ISERDES in <sup>a</sup> Virtex-5 device, then this will automatically retarget to an ISERDES\_NODELAY for Virtex-5 in the back end. Hence, this concept of a "primitive" differs from other uses of that term in this technology.

CORE Generator maintains software libraries with hundreds of functional design elements (UniMacros and primitives) for different device architectures. New functional elements are assembled with each release of development system software. In addition to <sup>a</sup> comprehensive Unified Library containing all design elements, this guide is one in <sup>a</sup> series of architecture-specific libraries.

# **Design Entry Methods**

For each design element in this guide, Xilinx evaluates four options for using the design element, and recommends what we believe is the best solution for you. The four options are:

- • **Instantiation -** This componen<sup>t</sup> can be instantiated directly into the design. This method is useful if you want to control the exact placement of the individual blocks.
- • **Inference -** This componen<sup>t</sup> can be inferred by most supported synthesis tools. You should use this method if you want to have complete flexibility and portability of the code to multiple architectures. Inference also gives the tools the ability to optimize for performance, area, or power, as specified by the user to the synthesis tool.
- • **Coregen & Wizards -** This componen<sup>t</sup> can be used through CORE Generator or other Wizards. You should use this method if you want to build large blocks of any FPGA primitive that cannot be inferred. When using this flow, you will have to re-generate your cores for each architecture that you are targeting.
- • **Macro Support -** This componen<sup>t</sup> has <sup>a</sup> UniMacro that can be used. These components are in the UniMacro library in the Xilinx tool, and are used to instantiate primitives that are too complex to instantiate by just using the primitives. The synthesis tools will automatically expand UniMacros to their underlying primitives.

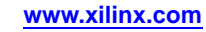

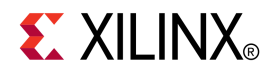

# *Chapter <sup>2</sup>*

# *About Unimacros*

This section describes the unimacros that can be used with Spartan®-6 devices. The unimacros are organized alphabetically.

The following information is provided for each unimacro, where applicable:

- •Name of element
- •Brief description
- •Schematic symbol
- •Logic table (if any)
- •Port descriptions
- •Design Entry Method
- •Available attributes
- •Example instantiation code
- •For more information

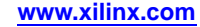

# **BRAM\_SDP\_MACRO**

#### Macro: Simple Dual Port RAM

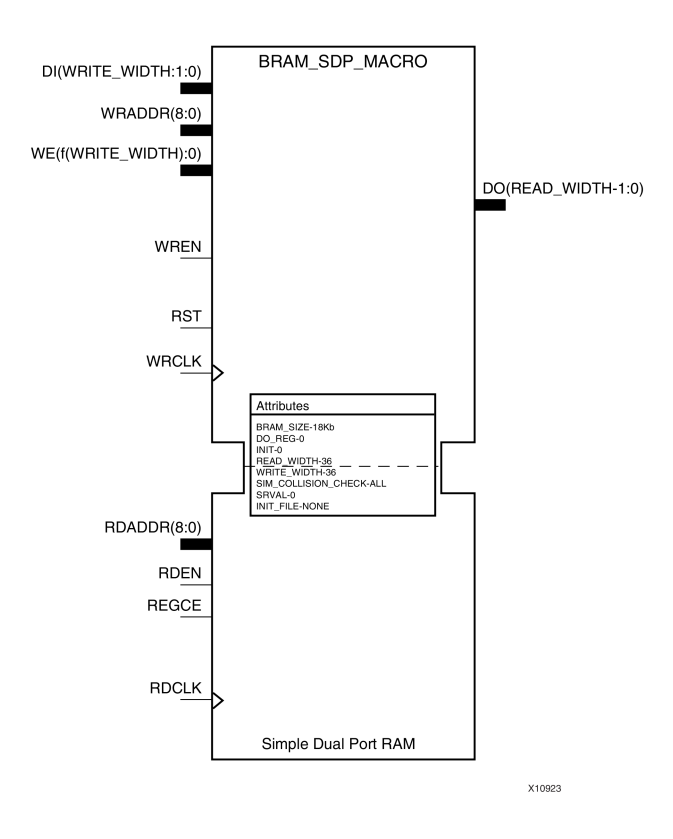

## **Introduction**

FPGA devices contain several block RAM memories that can be configured as general-purpose 18Kb or 9Kb RAM/ROM memories. These block RAM memories offer fast and flexible storage of large amounts of on-chip data. Both read and write operations are fully synchronous to the supplied clock(s) of the component. However, read and write ports can operate fully independently and asynchronously to each other, accessing the same memory array. Byte-enable write operations are possible, and an optional output register can be used to reduce the clock-to-out times of the RAM.

**Note** This element, must be configured so that read and write ports have the same width.

## **Port Description**

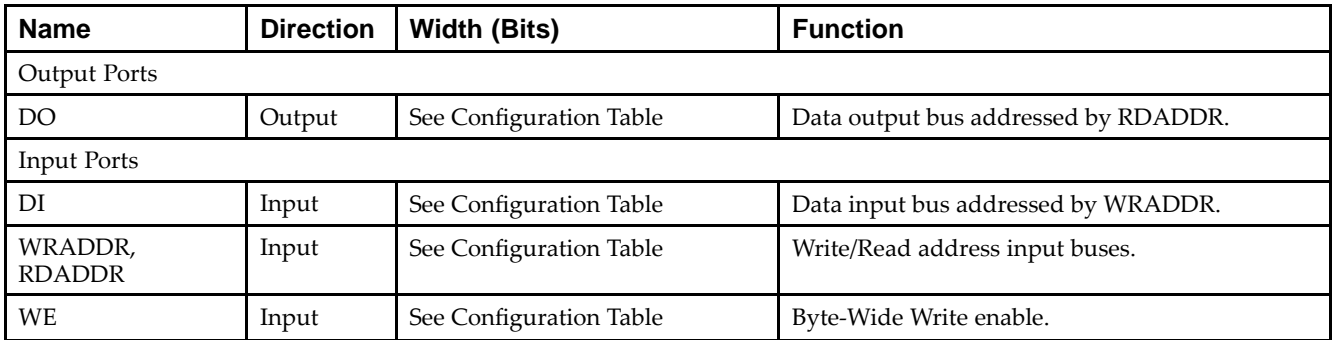

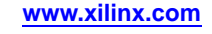

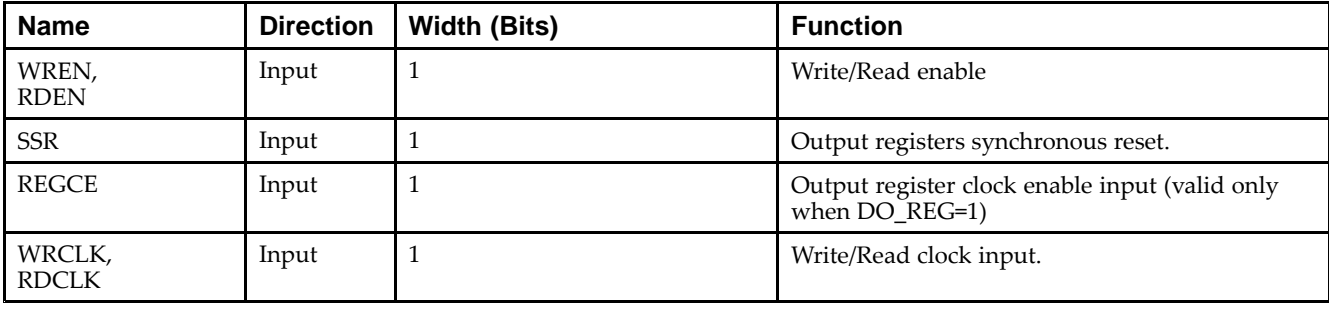

# **Configuration Table**

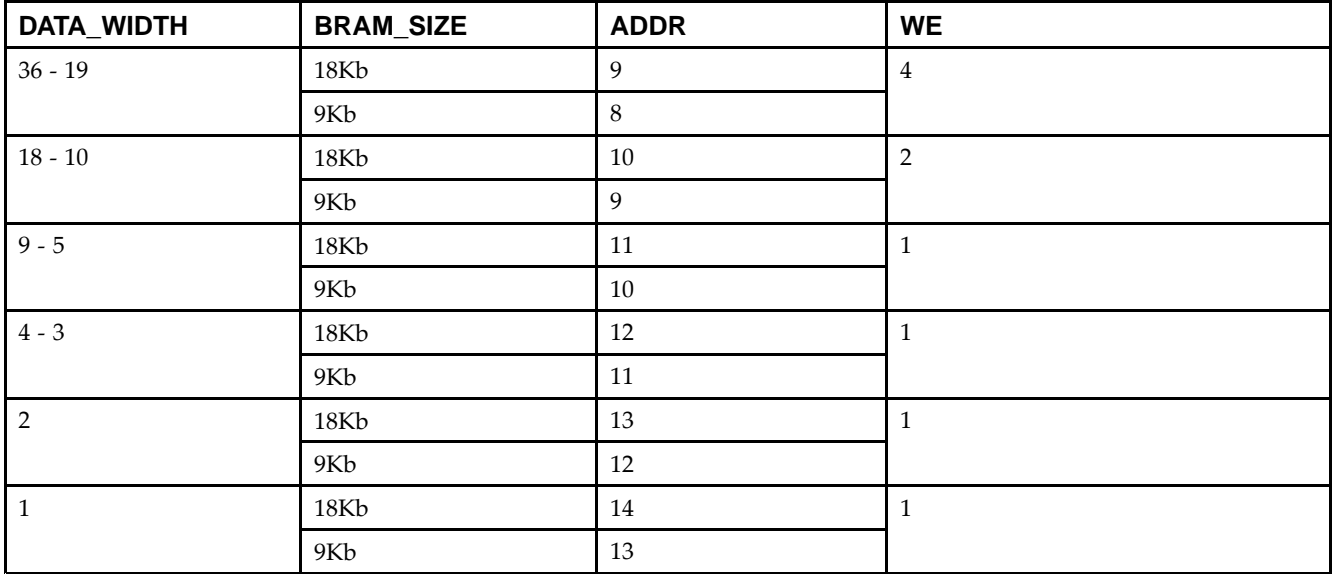

## **Design Entry Method**

This unimacro can be instantiated only. It is <sup>a</sup> parameterizable version of the primitive. Consult the Configuration Table above to correctly configure it to meet your design needs.

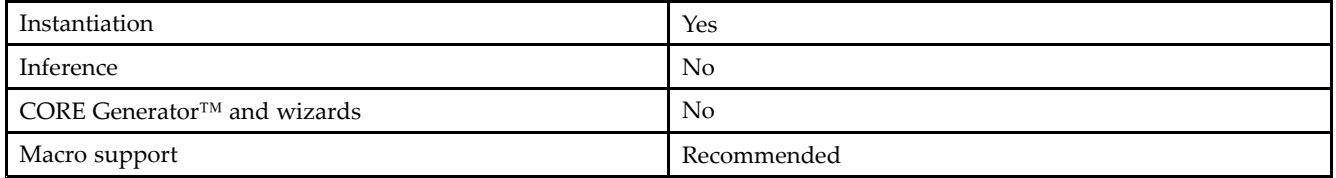

## **Available Attributes**

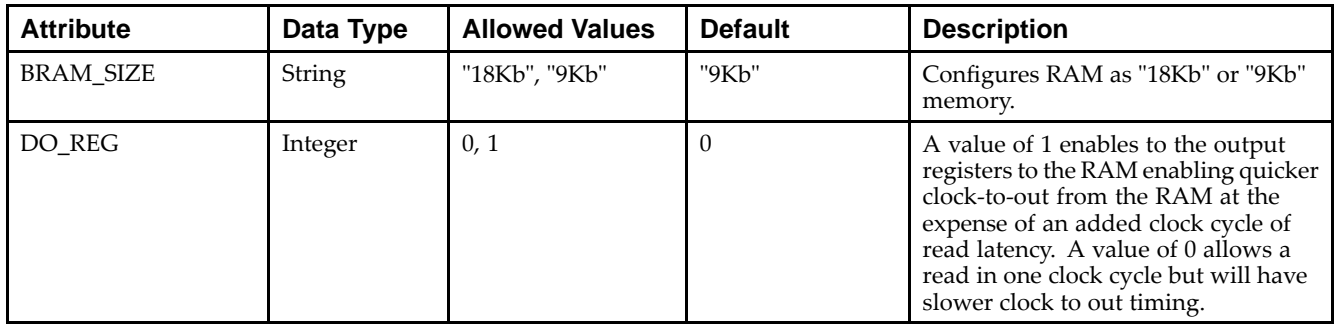

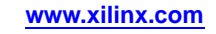

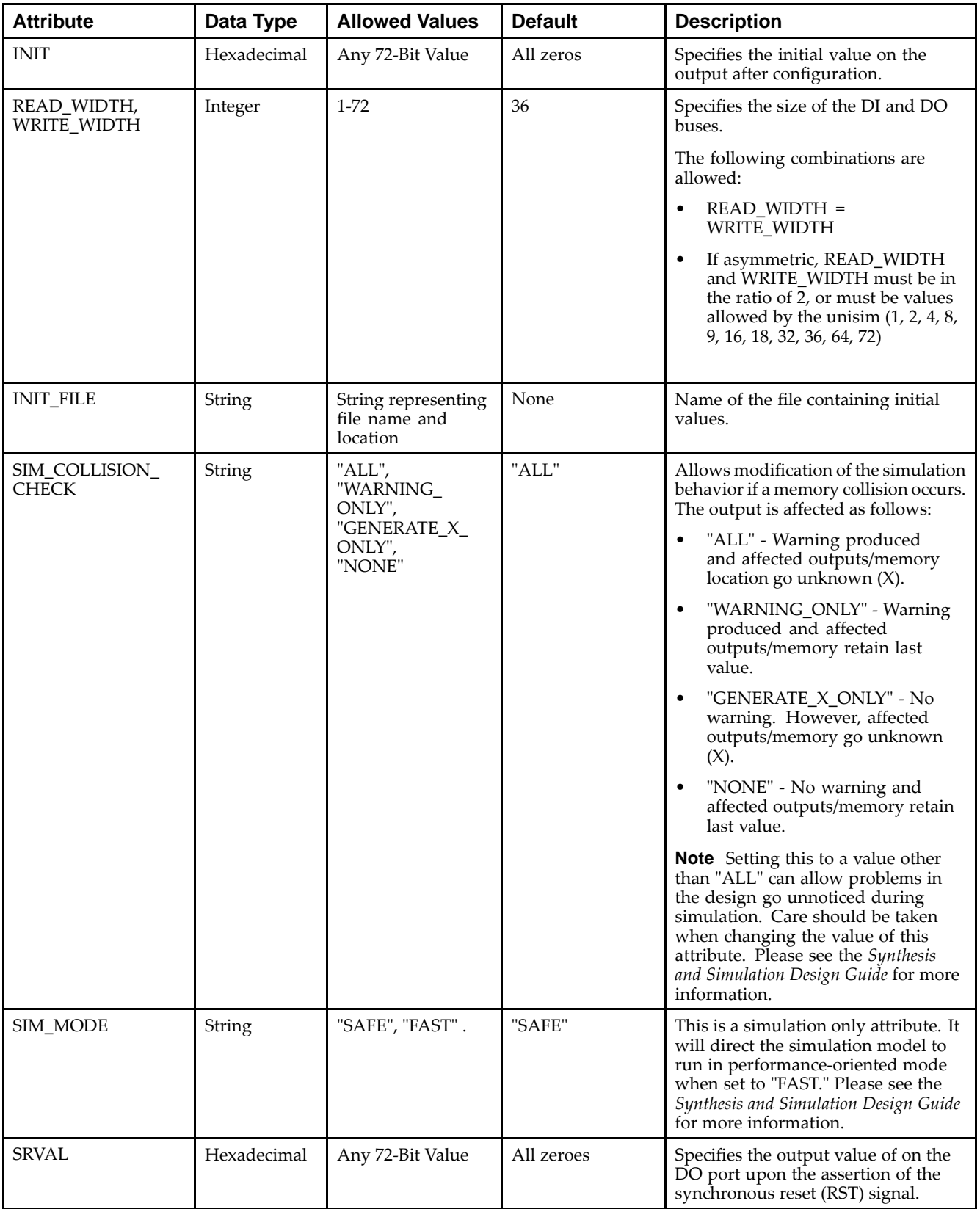

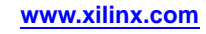

Library UNISIM;

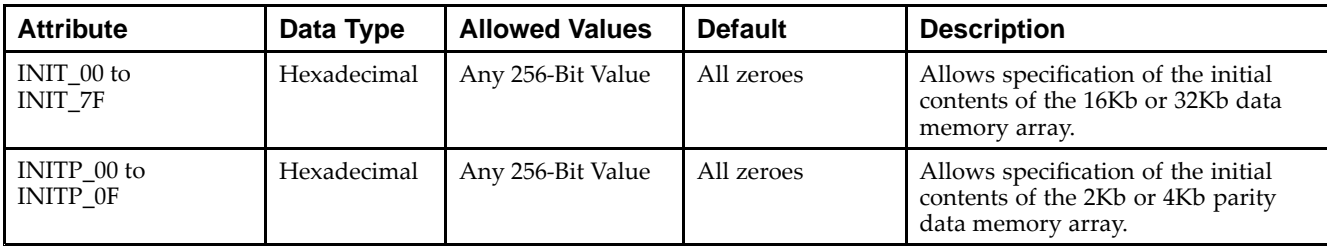

#### **VHDL Instantiation Template**

Unless they already exist, copy the following two statements and paste them before the entity declaration.

```
use UNISIM.vcomponents.all;
-- BRAM_SDP_MACRO: Simple Dual Port RAM
-- Spartan-6
-- Xilinx HDL Libraries Guide, version 14.5
-- Note - This Unimacro model assumes the port directions to be "downto".
-- Simulation of this model with "to" in the port directions could lead to erroneous results.
                  ------------------------------------------------------------------------- READ_WIDTH | BRAM_SIZE | READ Depth | RDADDR Width | --
-- WRITE_WIDTH
                           WRITE Depth | WRADDR Width | WE Width --
-- ============|===========|=============|==============|============--
- 19-36 | "18Kb" | 512 | 9-bit | 4-bit --
-- 10-18 | "18Kb" | 1024 | 10-bit | 2-bit --
-112 | 9-bit | 2-bit<br>2048 | 11-bit | 1-bit
-5-9 | "18Kb" | 2048 | 11-bit | 1-bit --<br>5-9 | "9Kb" | 1024 | 10-bit | 1-bit --<br>3-4 | "18Kb" | 4096 | 12-bit | 1-bit --
-- 5-9 | "9Kb" | 1024 | 10-bit | 1-bit --
-- 3-4 | "18Kb" | 4096 | 12-bit | 1-bit --
--3-4 | "9Kb" | 2048 | 11-bit | 1-bit --<br>2 | "18Kb" | 8192 | 13-bit | 1-bit --
-- 2 | "18Kb" | 8192 | 13-bit | 1-bit --
- -2 | "18Kb" | 8192 | 13-bit | 1-bit --<br>2 | "9Kb" | 4096 | 12-bit | 1-bit --<br>1 | "18Kb" | 16384 | 14-bit | 1-bit --
--1 | "18Kb" | 16384 | 14-bit | 1-bit --<br>1 | "9Kb" | 8192 | 13-bit | 1-bit --
- 1 | "9Kb" | 8192 | 13-bit | 1-bit --
-----------------------------------------------------------------------BRAM_SDP_MACRO_inst : BRAM_SDP_MACRO
generic map (
  BRAM_SIZE => "18Kb", -- Target BRAM, "9Kb" or "18Kb"
  DEVICE => "SPARTAN6", -- Target device: "VIRTEX5", "VIRTEX6", "SPARTAN6"
  WRITE\_WIDTH => 0, -- Valid values are 1-36
  READ_WIDTH => 0, -- Valid values are 1-36
  DO_REG => 0, -- Optional output register (0 or 1)
  INIT_FILE => "NONE",
  SIM_COLLISION_CHECK => "ALL", -- Collision check enable "ALL", "WARNING_ONLY",
                                 -- "GENERATE_X_ONLY" or "NONE"
  SRVAL => X"000000000000000000", -- Set/Reset value for port output
  INIT => X"000000000000000000", -- Initial values on output port
   -- The following INIT_xx declarations specify the initial contents of the RAM
  INIT_00 => X"0000000000000000000000000000000000000000000000000000000000000000",
  INIT_01 => X"0000000000000000000000000000000000000000000000000000000000000000",
  INIT_02 => X"0000000000000000000000000000000000000000000000000000000000000000",
  INIT_03 => X"0000000000000000000000000000000000000000000000000000000000000000",
  INIT_04 => X"0000000000000000000000000000000000000000000000000000000000000000",
   INIT_05 => X"0000000000000000000000000000000000000000000000000000000000000000",
  INIT_06 => X"0000000000000000000000000000000000000000000000000000000000000000",
  INIT_07 => X"0000000000000000000000000000000000000000000000000000000000000000",
  INIT_08 => X"0000000000000000000000000000000000000000000000000000000000000000",
  INIT_09 => X"0000000000000000000000000000000000000000000000000000000000000000",
  INIT_0A => X"0000000000000000000000000000000000000000000000000000000000000000",
  INIT_0B => X"0000000000000000000000000000000000000000000000000000000000000000",
  INIT_0C => X"0000000000000000000000000000000000000000000000000000000000000000",
  INIT_0D => X"0000000000000000000000000000000000000000000000000000000000000000",
   INIT_0E => X"0000000000000000000000000000000000000000000000000000000000000000",
```

```
INIT_11 => X"0000000000000000000000000000000000000000000000000000000000000000",
  INIT_12 => X"0000000000000000000000000000000000000000000000000000000000000000",
  INIT_13 => X"0000000000000000000000000000000000000000000000000000000000000000",
  INIT_14 => X"0000000000000000000000000000000000000000000000000000000000000000",
   INIT_15 => X"0000000000000000000000000000000000000000000000000000000000000000",
  INIT_16 => X"0000000000000000000000000000000000000000000000000000000000000000",
  INIT_17 => X"0000000000000000000000000000000000000000000000000000000000000000",
   INIT_18 => X"0000000000000000000000000000000000000000000000000000000000000000",
  INIT_19 => X"0000000000000000000000000000000000000000000000000000000000000000",
  INIT_1A => X"0000000000000000000000000000000000000000000000000000000000000000",
   INIT_1B => X"0000000000000000000000000000000000000000000000000000000000000000",
  INIT_1C => X"0000000000000000000000000000000000000000000000000000000000000000",
  INIT_1D => X"0000000000000000000000000000000000000000000000000000000000000000",
  INIT_1E => X"0000000000000000000000000000000000000000000000000000000000000000",
  INIT_1F => X"0000000000000000000000000000000000000000000000000000000000000000",
   -- The next set of INIT_xx are for "18Kb" configuration only
  INIT_20 => X"0000000000000000000000000000000000000000000000000000000000000000",
  INIT_21 => X"0000000000000000000000000000000000000000000000000000000000000000",
   INIT_22 => X"0000000000000000000000000000000000000000000000000000000000000000",
  INIT_23 => X"0000000000000000000000000000000000000000000000000000000000000000",
  INIT_24 => X"0000000000000000000000000000000000000000000000000000000000000000",
   INIT_25 => X"0000000000000000000000000000000000000000000000000000000000000000",
  INIT_26 => X"0000000000000000000000000000000000000000000000000000000000000000",
  INIT_27 => X"0000000000000000000000000000000000000000000000000000000000000000",
   INIT_28 => X"0000000000000000000000000000000000000000000000000000000000000000",
  INIT_29 => X"0000000000000000000000000000000000000000000000000000000000000000",
  INIT_2A => X"0000000000000000000000000000000000000000000000000000000000000000",
   INIT_2B => X"0000000000000000000000000000000000000000000000000000000000000000",
  INIT_2C => X"0000000000000000000000000000000000000000000000000000000000000000",
  INIT_2D => X"0000000000000000000000000000000000000000000000000000000000000000",
   INIT_2E => X"0000000000000000000000000000000000000000000000000000000000000000",
  INIT_2F => X"0000000000000000000000000000000000000000000000000000000000000000",
  INIT_30 => X"0000000000000000000000000000000000000000000000000000000000000000",
  INIT_31 => X"0000000000000000000000000000000000000000000000000000000000000000",
  INIT_32 => X"0000000000000000000000000000000000000000000000000000000000000000",
  INIT_33 => X"0000000000000000000000000000000000000000000000000000000000000000",
   INIT_34 => X"0000000000000000000000000000000000000000000000000000000000000000",
  INIT_35 => X"0000000000000000000000000000000000000000000000000000000000000000",
  INIT_36 => X"0000000000000000000000000000000000000000000000000000000000000000",
   INIT_37 => X"0000000000000000000000000000000000000000000000000000000000000000",
  INIT_38 => X"0000000000000000000000000000000000000000000000000000000000000000",
  INIT_39 => X"0000000000000000000000000000000000000000000000000000000000000000",
   INIT_3A => X"0000000000000000000000000000000000000000000000000000000000000000",
   INIT_3B => X"0000000000000000000000000000000000000000000000000000000000000000",
  INIT_3C => X"0000000000000000000000000000000000000000000000000000000000000000",
  INIT_3D => X"0000000000000000000000000000000000000000000000000000000000000000",
  INIT_3E => X"0000000000000000000000000000000000000000000000000000000000000000",
  INIT_3F => X"0000000000000000000000000000000000000000000000000000000000000000",
    -- The next set of INITP_xx are for the parity bits
  INITP_00 => X"0000000000000000000000000000000000000000000000000000000000000000",
  INITP_01 => X"0000000000000000000000000000000000000000000000000000000000000000",
  INITP_02 => X"0000000000000000000000000000000000000000000000000000000000000000",
  INITP_03 => X"0000000000000000000000000000000000000000000000000000000000000000",
   -- The next set of INITP_xx are for "18Kb" configuration only
  INITP_04 => X"0000000000000000000000000000000000000000000000000000000000000000",
  INITP_05 => X"0000000000000000000000000000000000000000000000000000000000000000",
   INITP_06 => X"0000000000000000000000000000000000000000000000000000000000000000",
  INITP_07 => X"0000000000000000000000000000000000000000000000000000000000000000")
port map (
  DO => DO, -- Output read data port, width defined by READ_WIDTH parameter
  DI => DI, -- Input write data port, width defined by WRITE_WIDTH parameter
  RDADDR => RDADDR, -- Input read address, width defined by read port depth
  RDCLK => RDCLK, -- 1-\overline{bit} input read clock
  RDEN => RDEN, -- 1-bit input read port enable
  REGCE => REGCE, -- 1-bit input read output register enable
  RST => RST, -1-bit input resetWE => WE, -- Input write enable, width defined by write port depth
```
INIT\_0F => X"0000000000000000000000000000000000000000000000000000000000000000", INIT\_10 => X"0000000000000000000000000000000000000000000000000000000000000000",

```
WRADDR => WRADDR, -- Input write address, width defined by write port depth WRCLK => WRCLK, -- 1-bit input write clock
                       -- 1-bit input write clock
   WREN => WREN -- 1-bit input write port enable
);
-- End of BRAM_SDP_MACRO_inst instantiation
```
#### **Verilog Instantiation Template**

```
// BRAM_SDP_MACRO: Simple Dual Port RAM
// Spartan-6
// Xilinx HDL Libraries Guide, version 14.5
///////////////////////////////////////////////////////////////////////
// READ_WIDTH | BRAM_SIZE | READ Depth | RDADDR Width | //
\frac{1}{2} WRITE WIDTH
// ============|===========|=============|==============|============//
// 19-36 | "18Kb" | 512 | 9-bit | 4-bit //
// 10-18 | "18Kb" | 1024 | 10-bit | 2-bit //
// 10-18 | "9Kb" | 512 | 9-bit | 2-bit //
// 5-9 | "18Kb" | 2048 | 11-bit | 1-bit //
// 5-9 | "9Kb" | 1024 | 10-bit | 1-bit //
// 3-4 | "18Kb" | 4096 | 12-bit | 1-bit //
// 3-4 | "9Kb" | 2048 | 11-bit | 1-bit //
// 2 | "18Kb" | 8192 | 13-bit | 1-bit //
// 2 | " 9Kb" | 4096 | 12-bit | 1-bit //
// 1 | "18Kb" | 16384 | 14-bit | 1-bit //
// 1 | "9Kb" | 8192 | 13-bit | 1-bit //
///////////////////////////////////////////////////////////////////////
BRAM_SDP_MACRO #(
   .BRAM_SIZE("18Kb"), // Target BRAM, "9Kb" or "18Kb"
   .DEVICE("SPARTAN6"), // Target device: "VIRTEX5", "VIRTEX6", "SPARTAN6"
   .WRITE_WIDTH(0), // Valid values are 1-36
   .READ_WIDTH(0), // Valid values are 1-36
   .DO_REG(0), // Optional output register (0 or 1)
  .INIT_FILE ("NONE"),
  .SIM_COLLISION_CHECK ("ALL"), // Collision check enable "ALL", "WARNING_ONLY",
                              // "GENERATE_X_ONLY" or "NONE"
  .SRVAL(72'h000000000000000000), // Set/Reset value for port output
   .INIT(72'h000000000000000000), // Initial values on output port
   .INIT_00(256'h0000000000000000000000000000000000000000000000000000000000000000),
  .INIT_01(256'h0000000000000000000000000000000000000000000000000000000000000000),
   .INIT_02(256'h0000000000000000000000000000000000000000000000000000000000000000),
   .INIT_03(256'h0000000000000000000000000000000000000000000000000000000000000000),
   .INIT_04(256'h0000000000000000000000000000000000000000000000000000000000000000),
   .INIT_05(256'h0000000000000000000000000000000000000000000000000000000000000000),
   .INIT_06(256'h0000000000000000000000000000000000000000000000000000000000000000),
  .INIT_07(256'h0000000000000000000000000000000000000000000000000000000000000000),
   .INIT_08(256'h0000000000000000000000000000000000000000000000000000000000000000),
   .INIT_09(256'h0000000000000000000000000000000000000000000000000000000000000000),
  .INIT_0A(256'h0000000000000000000000000000000000000000000000000000000000000000),
   .INIT_0B(256'h0000000000000000000000000000000000000000000000000000000000000000),
   .INIT_0C(256'h0000000000000000000000000000000000000000000000000000000000000000),
  .INIT_0D(256'h0000000000000000000000000000000000000000000000000000000000000000),
   .INIT_0E(256'h0000000000000000000000000000000000000000000000000000000000000000),
   .INIT_0F(256'h0000000000000000000000000000000000000000000000000000000000000000),
   .INIT_10(256'h0000000000000000000000000000000000000000000000000000000000000000),
   .INIT_11(256'h0000000000000000000000000000000000000000000000000000000000000000),
   .INIT_12(256'h0000000000000000000000000000000000000000000000000000000000000000),
   .INIT_13(256'h0000000000000000000000000000000000000000000000000000000000000000),
   .INIT_14(256'h0000000000000000000000000000000000000000000000000000000000000000),
   .INIT_15(256'h0000000000000000000000000000000000000000000000000000000000000000),
   .INIT_16(256'h0000000000000000000000000000000000000000000000000000000000000000),
   .INIT_17(256'h0000000000000000000000000000000000000000000000000000000000000000),
   .INIT_18(256'h0000000000000000000000000000000000000000000000000000000000000000),
  .INIT_19(256'h0000000000000000000000000000000000000000000000000000000000000000),
   .INIT_1A(256'h0000000000000000000000000000000000000000000000000000000000000000),
   .INIT_1B(256'h0000000000000000000000000000000000000000000000000000000000000000),
  .INIT_1C(256'h0000000000000000000000000000000000000000000000000000000000000000),
   .INIT_1D(256'h0000000000000000000000000000000000000000000000000000000000000000),
   .INIT_1E(256'h0000000000000000000000000000000000000000000000000000000000000000),
```
.INIT\_1F(256'h0000000000000000000000000000000000000000000000000000000000000000),

```
// The next set of INIT_xx are for "18Kb" configuration only
   .INIT_20(256'h0000000000000000000000000000000000000000000000000000000000000000),
   .INIT_21(256'h0000000000000000000000000000000000000000000000000000000000000000),
   .INIT_22(256'h0000000000000000000000000000000000000000000000000000000000000000),
   .INIT_23(256'h0000000000000000000000000000000000000000000000000000000000000000),
   .INIT_24(256'h0000000000000000000000000000000000000000000000000000000000000000),
   .INIT_25(256'h0000000000000000000000000000000000000000000000000000000000000000),
   .INIT_26(256'h0000000000000000000000000000000000000000000000000000000000000000),
   .INIT_27(256'h0000000000000000000000000000000000000000000000000000000000000000),
   .INIT_28(256'h0000000000000000000000000000000000000000000000000000000000000000),
   .INIT_29(256'h0000000000000000000000000000000000000000000000000000000000000000),
   .INIT_2A(256'h0000000000000000000000000000000000000000000000000000000000000000),
   .INIT_2B(256'h0000000000000000000000000000000000000000000000000000000000000000),
   .INIT_2C(256'h0000000000000000000000000000000000000000000000000000000000000000),
   .INIT_2D(256'h0000000000000000000000000000000000000000000000000000000000000000),
   .INIT_2E(256'h0000000000000000000000000000000000000000000000000000000000000000),
   .INIT_2F(256'h0000000000000000000000000000000000000000000000000000000000000000),
   .INIT_30(256'h0000000000000000000000000000000000000000000000000000000000000000),
   .INIT_31(256'h0000000000000000000000000000000000000000000000000000000000000000),
   .INIT_32(256'h0000000000000000000000000000000000000000000000000000000000000000),
   .INIT_33(256'h0000000000000000000000000000000000000000000000000000000000000000),
   .INIT_34(256'h0000000000000000000000000000000000000000000000000000000000000000),
   .INIT_35(256'h0000000000000000000000000000000000000000000000000000000000000000),
   .INIT_36(256'h0000000000000000000000000000000000000000000000000000000000000000),
   .INIT_37(256'h0000000000000000000000000000000000000000000000000000000000000000),
   .INIT_38(256'h0000000000000000000000000000000000000000000000000000000000000000),
   .INIT_39(256'h0000000000000000000000000000000000000000000000000000000000000000),
   .INIT_3A(256'h0000000000000000000000000000000000000000000000000000000000000000),
   .INIT_3B(256'h0000000000000000000000000000000000000000000000000000000000000000),
   .INIT_3C(256'h0000000000000000000000000000000000000000000000000000000000000000),
   .INIT_3D(256'h0000000000000000000000000000000000000000000000000000000000000000),
   .INIT_3E(256'h0000000000000000000000000000000000000000000000000000000000000000),
   .INIT_3F(256'h0000000000000000000000000000000000000000000000000000000000000000),
   // The next set of INITP_xx are for the parity bits
   .INITP_00(256'h0000000000000000000000000000000000000000000000000000000000000000),
   .INITP_01(256'h0000000000000000000000000000000000000000000000000000000000000000),
   .INITP_02(256'h0000000000000000000000000000000000000000000000000000000000000000),
   .INITP_03(256'h0000000000000000000000000000000000000000000000000000000000000000),
   // The next set of INITP_xx are for "18Kb" configuration only
   .INITP_04(256'h0000000000000000000000000000000000000000000000000000000000000000),
   .INITP_05(256'h0000000000000000000000000000000000000000000000000000000000000000),
   .INITP_06(256'h0000000000000000000000000000000000000000000000000000000000000000),
   .INITP_07(256'h0000000000000000000000000000000000000000000000000000000000000000)
) BRAM_SDP_MACRO_inst (
   .DO(DO), // Output read data port, width defined by READ_WIDTH parameter
   .DI(DI), // Input write data port, width defined by WRITE_WIDTH parameter
   .RDADDR(RDADDR), // Input read address, width defined by read port depth
   .RDCLK(RDCLK), // 1-bit input read clock
   RDEN(RDEN), // 1-bit input read port enable<br>REGCE(REGCE), // 1-bit input read output regi
                   // 1-bit input read output register enable
   .RST(RST), // 1-bit input reset
   .WE(WE), \qquad // Input write enable, width defined by write port depth
   .WRADDR(WRADDR), // Input write address, width defined by write port depth
   .WRCLK(WRCLK), // 1-bit input write clock
   .WREN(WREN) // 1-bit input write port enable
);
// End of BRAM_SDP_MACRO_inst instantiation
```
# **For More Information**

See the *Spartan-6 FPGA User [Documentation](http://www.xilinx.com/cgi-bin/docs/ndoc?t=user+guides+s6) (User Guides and Data Sheets)*.

# **BRAM\_SINGLE\_MACRO**

#### Macro: Single Port RAM

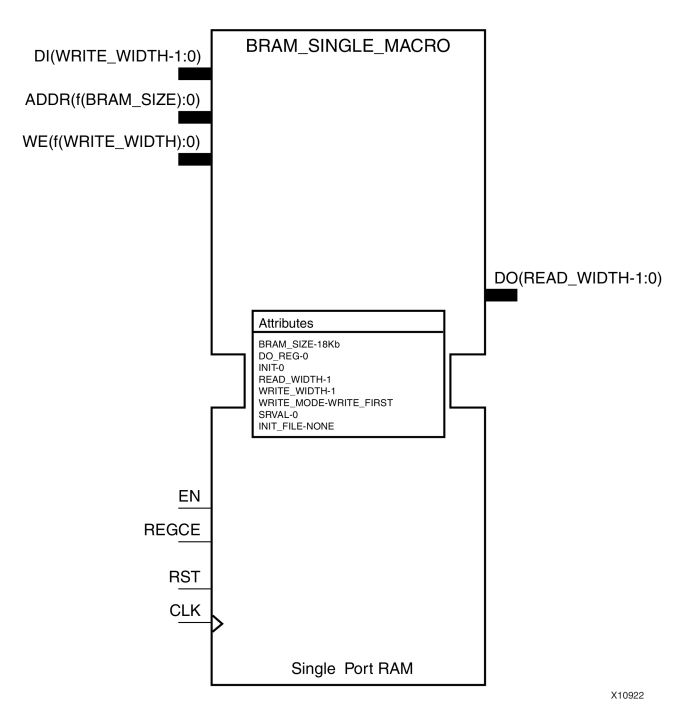

#### **Introduction**

FPGA devices contain several block RAM memories that can be configured as general-purpose 18Kb or 9Kb RAM/ROM memories. These single-port, block RAM memories offer fast and flexible storage of large amounts of on-chip data. Byte-enable write operations are possible, and an optional output register can be used to reduce the clock-to-out times of the RAM.

#### **Port Description**

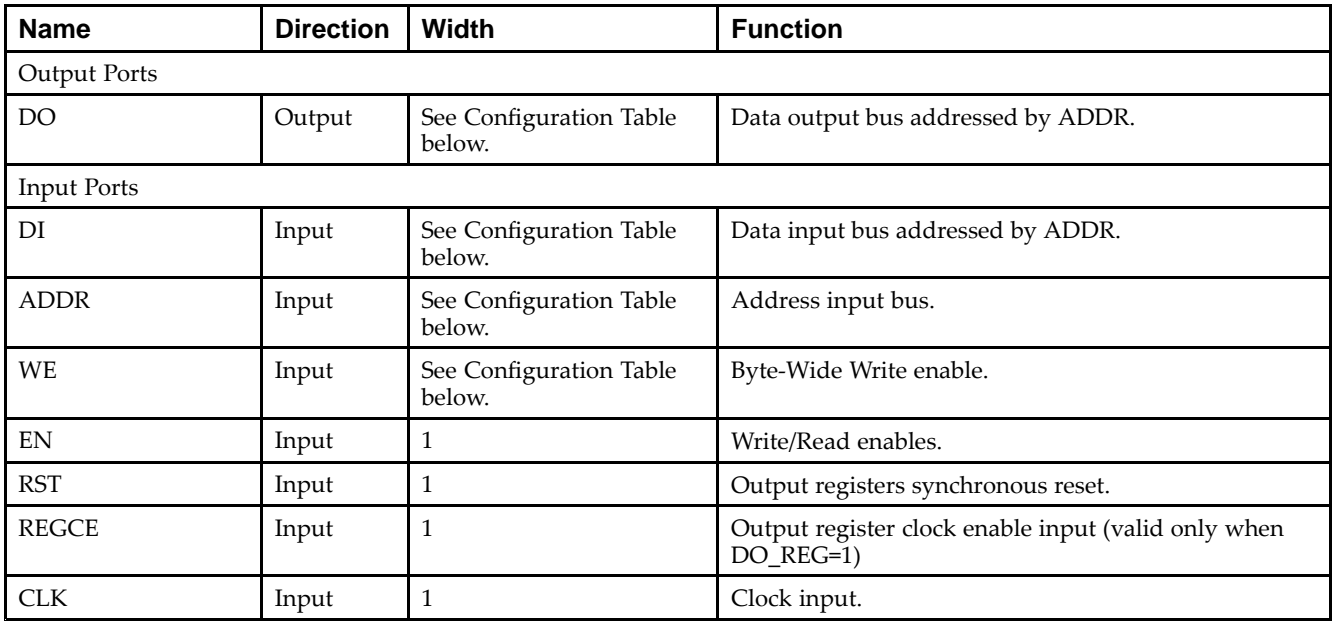

# **Configuration Table**

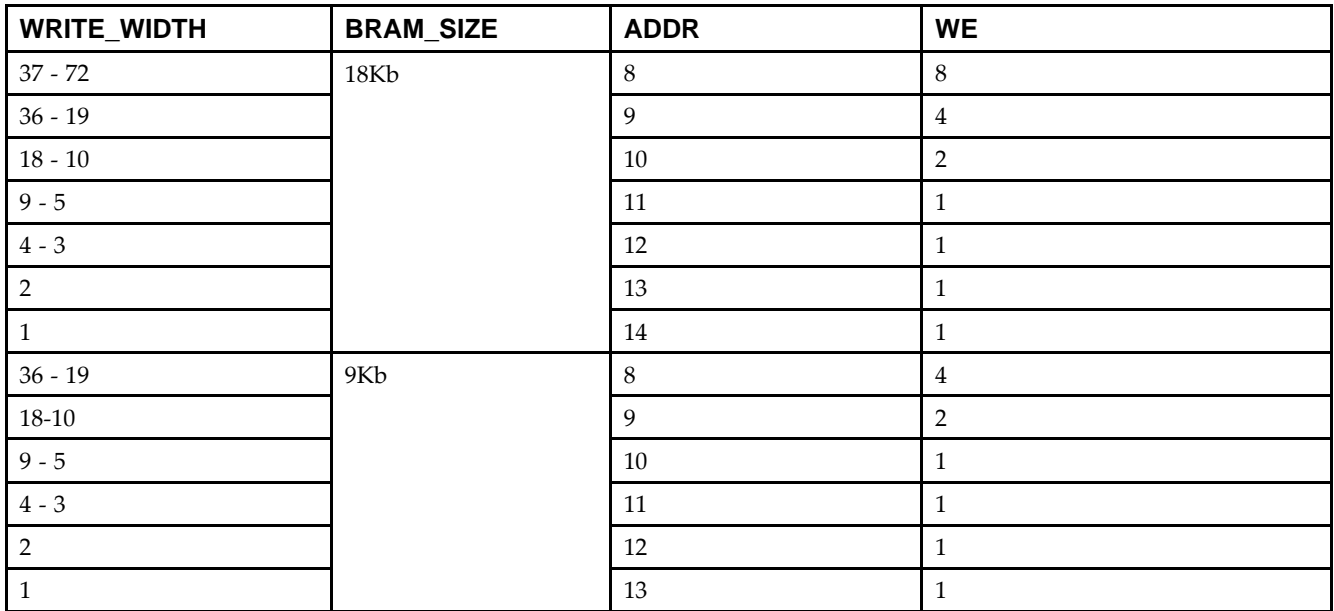

# **Design Entry Method**

This unimacro can be instantiated only. It is <sup>a</sup> parameterizable version of the primitive. Consult the above Configuration Table in correctly configuring this element to meet your design needs.

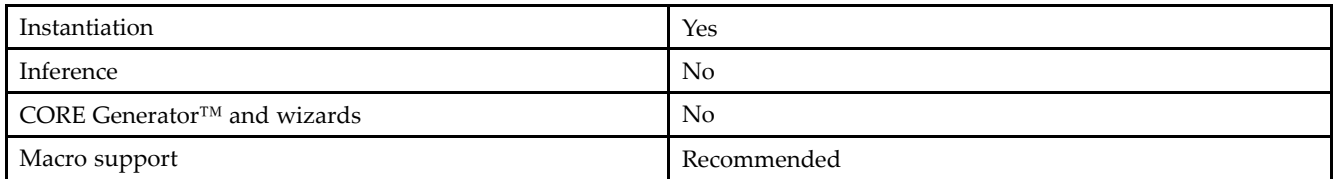

## **Available Attributes**

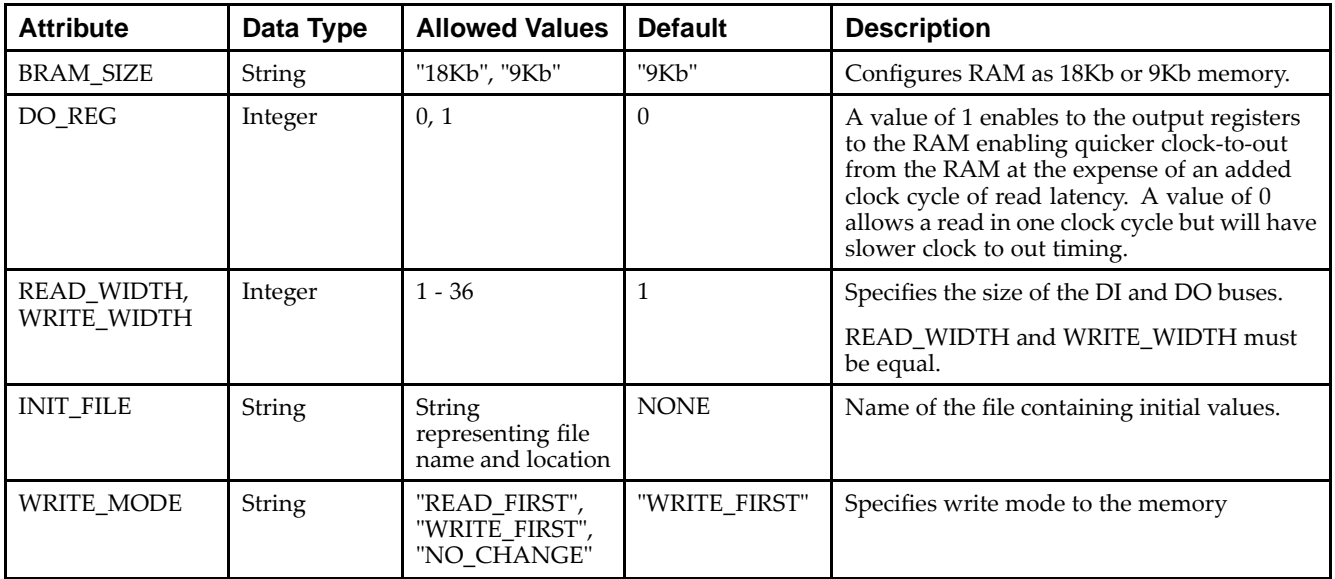

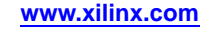

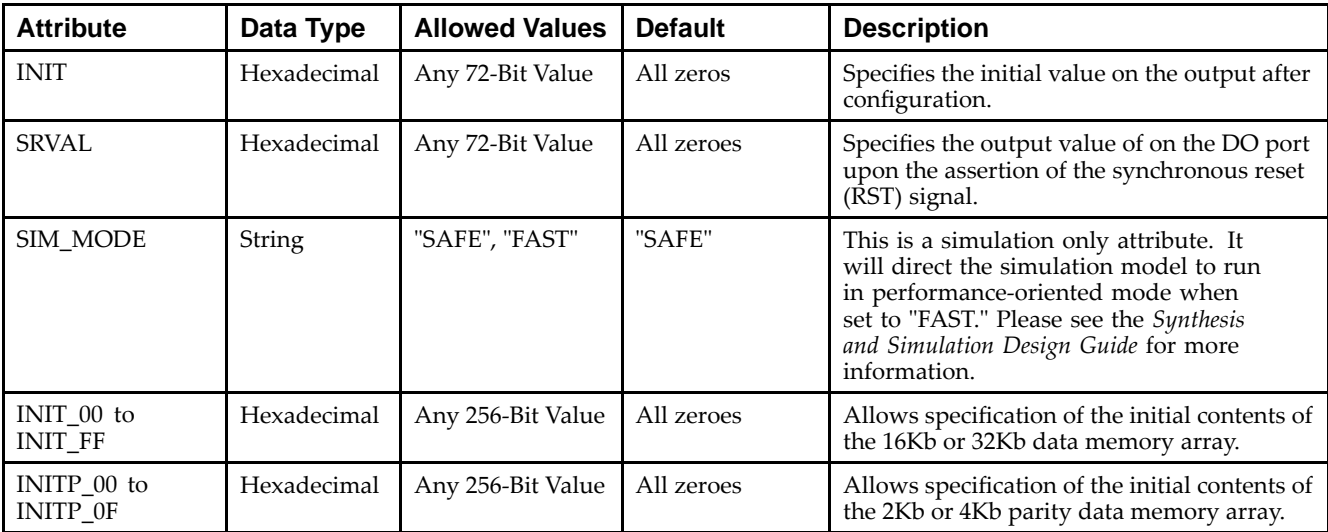

#### **VHDL Instantiation Template**

Unless they already exist, copy the following two statements and paste them before the entity declaration.

```
Library UNISIM;
use UNISIM.vcomponents.all;
-- BRAM_SINGLE_MACRO: Single Port RAM
-- Spartan-6
-- Xilinx HDL Libraries Guide, version 14.5
-- Note - This Unimacro model assumes the port directions to be "downto".
-- Simulation of this model with "to" in the port directions could lead to erroneous results.
---------------------------------------------------------------------
```
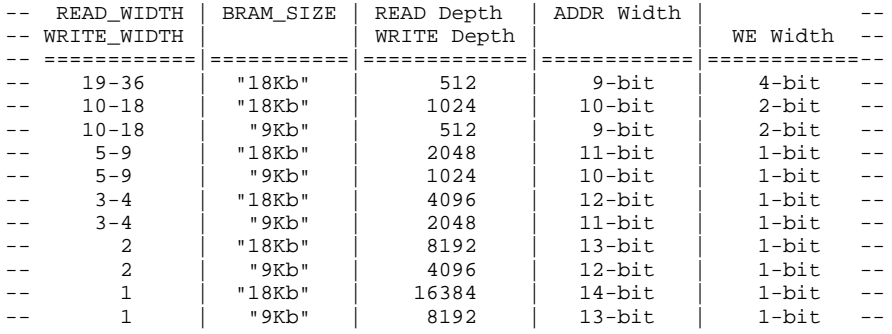

---------------------------------------------------------------------

```
BRAM_SINGLE_MACRO_inst : BRAM_SINGLE_MACRO
generic map (
   BRAM_SIZE => "18Kb", -- Target BRAM, "9Kb" or "18Kb"
   DEVICE => "SPARTAN6", -- Target Device: "VIRTEX5", "VIRTEX6", "SPARTAN6"
   DO_REG => 0, -- Optional output register (0 \text{ or } 1)<br>INIT => X^0000000000, -- Initial values on output
                           -- Initial values on output port
   INIT_FILE => "NONE",
   WRITE_WIDTH => 0, -- Valid values are 1-36 (19-36 only valid when BRAM_SIZE="18Kb")
   READ_WIDTH => 0, -- Valid values are 1-36 (19-36 only valid when BRAM_SIZE="18Kb")
   SRVAL => X"000000000", -- Set/Reset value for port output
   WRITE_MODE => "WRITE_FIRST", -- "WRITE_FIRST", "READ_FIRST" or "NO_CHANGE"
   -- The following INIT_xx declarations specify the initial contents of the RAM
   INIT_00 => X"0000000000000000000000000000000000000000000000000000000000000000",
   INIT_01 => X"0000000000000000000000000000000000000000000000000000000000000000",
   INIT_02 => X"0000000000000000000000000000000000000000000000000000000000000000",
   INIT_03 => X"0000000000000000000000000000000000000000000000000000000000000000",
```
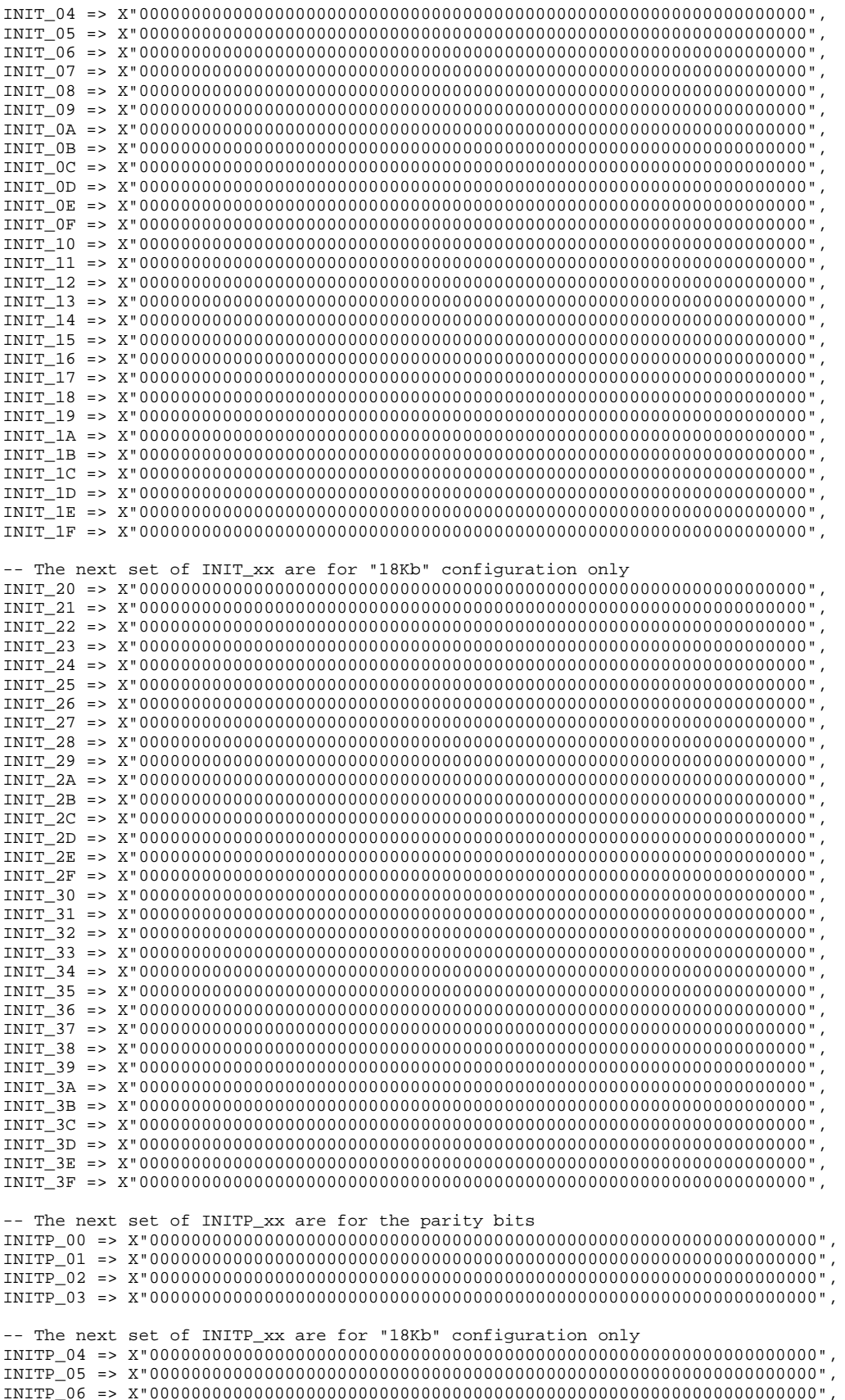

```
INITP_07 => X"0000000000000000000000000000000000000000000000000000000000000000")
port map (
  DO => DO, -- Output data, width defined by READ_WIDTH parameter
  ADDR => ADDR, -- Input address, width defined by read/write port depth
  CLK \Rightarrow CLK, -- 1-bit input clock
   DI => DI, -- Input data port, width defined by WRITE_WIDTH parameter
   EN => EN,    -- 1-bit input RAM enable
  REGCE => REGCE, -- 1-bit input output register enable
  RST => RST, - 1-bit input reset
  WE => WE -- Input write enable, width defined by write port depth
);
```
-- End of BRAM\_SINGLE\_MACRO\_inst instantiation

#### **Verilog Instantiation Template**

// BRAM\_SINGLE\_MACRO: Single Port RAM

// Spartan-6

// Xilinx HDL Libraries Guide, version 14.5

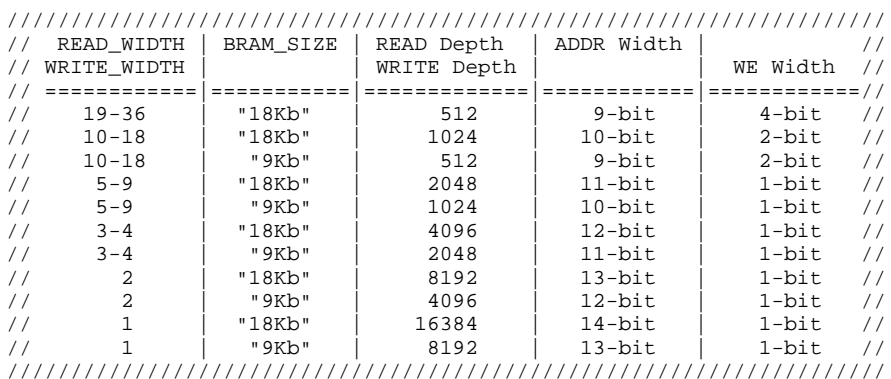

BRAM\_SINGLE\_MACRO #(

.BRAM\_SIZE("18Kb"), // Target BRAM, "9Kb" or "18Kb"

- .DEVICE("SPARTAN6"), // Target Device: "VIRTEX5", "VIRTEX6", "SPARTAN6"
- .DO\_REG(0), // Optional output register (0 or 1)
- .INIT(36'h000000000), // Initial values on output port

.INIT\_FILE ("NONE"),

.WRITE\_WIDTH(0), // Valid values are 1-36 (19-36 only valid when BRAM\_SIZE="18Kb") .READ\_WIDTH(0), // Valid values are 1-36 (19-36 only valid when BRAM\_SIZE="18Kb") .SRVAL(36'h000000000), // Set/Reset value for port output .WRITE\_MODE("WRITE\_FIRST"), // "WRITE\_FIRST", "READ\_FIRST", or "NO\_CHANGE" .INIT\_00(256'h0000000000000000000000000000000000000000000000000000000000000000), .INIT\_01(256'h0000000000000000000000000000000000000000000000000000000000000000), .INIT\_02(256'h0000000000000000000000000000000000000000000000000000000000000000), .INIT\_03(256'h0000000000000000000000000000000000000000000000000000000000000000), .INIT\_04(256'h0000000000000000000000000000000000000000000000000000000000000000), .INIT\_05(256'h0000000000000000000000000000000000000000000000000000000000000000), .INIT\_06(256'h0000000000000000000000000000000000000000000000000000000000000000), .INIT\_07(256'h0000000000000000000000000000000000000000000000000000000000000000), .INIT\_08(256'h0000000000000000000000000000000000000000000000000000000000000000), .INIT\_09(256'h0000000000000000000000000000000000000000000000000000000000000000), .INIT\_0A(256'h0000000000000000000000000000000000000000000000000000000000000000), .INIT\_0B(256'h0000000000000000000000000000000000000000000000000000000000000000), .INIT\_0C(256'h0000000000000000000000000000000000000000000000000000000000000000), .INIT\_0D(256'h0000000000000000000000000000000000000000000000000000000000000000), .INIT\_0E(256'h0000000000000000000000000000000000000000000000000000000000000000), .INIT\_0F(256'h0000000000000000000000000000000000000000000000000000000000000000), .INIT\_10(256'h0000000000000000000000000000000000000000000000000000000000000000), .INIT\_11(256'h0000000000000000000000000000000000000000000000000000000000000000), .INIT\_12(256'h0000000000000000000000000000000000000000000000000000000000000000), .INIT\_13(256'h0000000000000000000000000000000000000000000000000000000000000000), .INIT\_14(256'h0000000000000000000000000000000000000000000000000000000000000000), .INIT\_15(256'h0000000000000000000000000000000000000000000000000000000000000000), .INIT\_16(256'h0000000000000000000000000000000000000000000000000000000000000000),

.INIT\_17(256'h0000000000000000000000000000000000000000000000000000000000000000), .INIT\_18(256'h0000000000000000000000000000000000000000000000000000000000000000), .INIT\_19(256'h0000000000000000000000000000000000000000000000000000000000000000), .INIT\_1A(256'h0000000000000000000000000000000000000000000000000000000000000000), .INIT\_1B(256'h0000000000000000000000000000000000000000000000000000000000000000), .INIT\_1C(256'h0000000000000000000000000000000000000000000000000000000000000000), .INIT\_1D(256'h0000000000000000000000000000000000000000000000000000000000000000), .INIT\_1E(256'h0000000000000000000000000000000000000000000000000000000000000000), .INIT\_1F(256'h0000000000000000000000000000000000000000000000000000000000000000), // The next set of INIT\_xx are for "18Kb" configuration only .INIT\_20(256'h0000000000000000000000000000000000000000000000000000000000000000), .INIT\_21(256'h0000000000000000000000000000000000000000000000000000000000000000), .INIT\_22(256'h0000000000000000000000000000000000000000000000000000000000000000), .INIT\_23(256'h0000000000000000000000000000000000000000000000000000000000000000), .INIT\_24(256'h0000000000000000000000000000000000000000000000000000000000000000), .INIT\_25(256'h0000000000000000000000000000000000000000000000000000000000000000), .INIT\_26(256'h0000000000000000000000000000000000000000000000000000000000000000), .INIT\_27(256'h0000000000000000000000000000000000000000000000000000000000000000), .INIT\_28(256'h0000000000000000000000000000000000000000000000000000000000000000), .INIT\_29(256'h0000000000000000000000000000000000000000000000000000000000000000), .INIT\_2A(256'h0000000000000000000000000000000000000000000000000000000000000000), .INIT\_2B(256'h0000000000000000000000000000000000000000000000000000000000000000), .INIT\_2C(256'h0000000000000000000000000000000000000000000000000000000000000000), .INIT\_2D(256'h0000000000000000000000000000000000000000000000000000000000000000), .INIT\_2E(256'h0000000000000000000000000000000000000000000000000000000000000000), .INIT\_2F(256'h0000000000000000000000000000000000000000000000000000000000000000), .INIT\_30(256'h0000000000000000000000000000000000000000000000000000000000000000), .INIT\_31(256'h0000000000000000000000000000000000000000000000000000000000000000), .INIT\_32(256'h0000000000000000000000000000000000000000000000000000000000000000), .INIT\_33(256'h0000000000000000000000000000000000000000000000000000000000000000), .INIT\_34(256'h0000000000000000000000000000000000000000000000000000000000000000), .INIT\_35(256'h0000000000000000000000000000000000000000000000000000000000000000), .INIT\_36(256'h0000000000000000000000000000000000000000000000000000000000000000), .INIT\_37(256'h0000000000000000000000000000000000000000000000000000000000000000), .INIT\_38(256'h0000000000000000000000000000000000000000000000000000000000000000), .INIT\_39(256'h0000000000000000000000000000000000000000000000000000000000000000), .INIT\_3A(256'h0000000000000000000000000000000000000000000000000000000000000000), .INIT\_3B(256'h0000000000000000000000000000000000000000000000000000000000000000), .INIT\_3C(256'h0000000000000000000000000000000000000000000000000000000000000000), .INIT\_3D(256'h0000000000000000000000000000000000000000000000000000000000000000), .INIT\_3E(256'h0000000000000000000000000000000000000000000000000000000000000000), .INIT\_3F(256'h0000000000000000000000000000000000000000000000000000000000000000), // The next set of INITP\_xx are for the parity bits .INITP\_00(256'h0000000000000000000000000000000000000000000000000000000000000000), .INITP\_01(256'h0000000000000000000000000000000000000000000000000000000000000000), .INITP\_02(256'h0000000000000000000000000000000000000000000000000000000000000000), .INITP\_03(256'h0000000000000000000000000000000000000000000000000000000000000000), // The next set of INITP\_xx are for "18Kb" configuration only .INITP\_04(256'h0000000000000000000000000000000000000000000000000000000000000000), .INITP\_05(256'h0000000000000000000000000000000000000000000000000000000000000000), .INITP\_06(256'h0000000000000000000000000000000000000000000000000000000000000000), .INITP\_07(256'h0000000000000000000000000000000000000000000000000000000000000000) ) BRAM\_SINGLE\_MACRO\_inst ( .DO(DO), // Output data, width defined by READ\_WIDTH parameter .ADDR(ADDR), // Input address, width defined by read/write port depth .CLK(CLK), // 1-bit input clock .DI(DI), // Input data port, width defined by WRITE\_WIDTH parameter .EN(EN), // 1-bit input RAM enable .REGCE(REGCE), // 1-bit input output register enable .RST(RST), // 1-bit input reset .WE(WE) // Input write enable, width defined by write port depth );

// End of BRAM\_SINGLE\_MACRO\_inst instantiation

#### **For More Information**

See the *Spartan-6 FPGA User [Documentation](http://www.xilinx.com/cgi-bin/docs/ndoc?t=user+guides+s6) (User Guides and Data Sheets)*.

# **BRAM\_TDP\_MACRO**

#### Macro: True Dual Port RAM

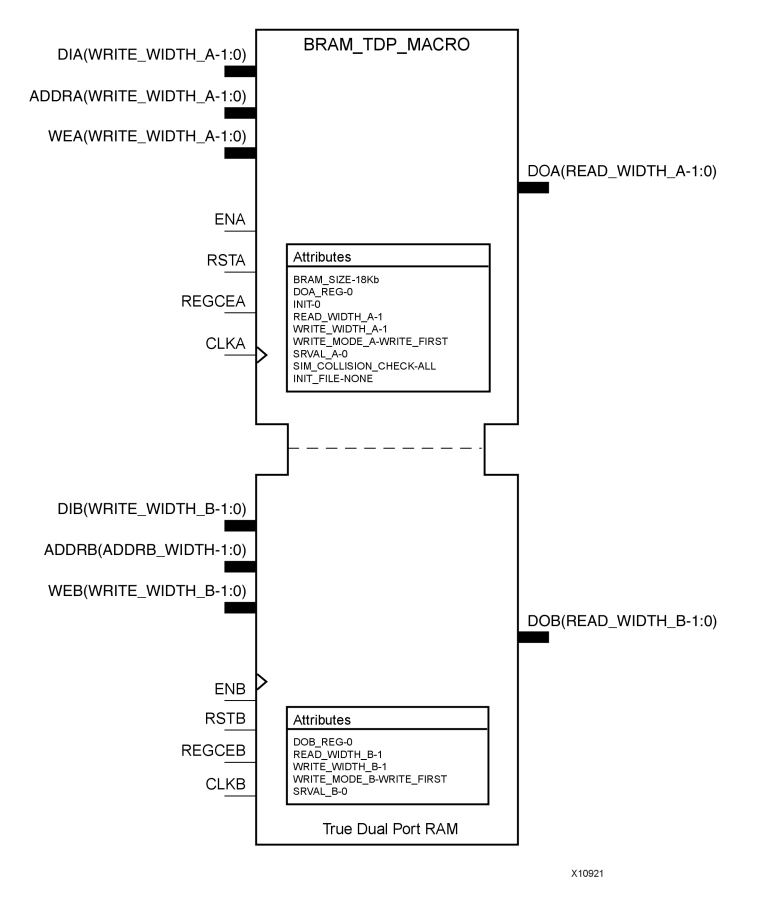

#### **Introduction**

FPGA devices contain several block RAM memories that can be configured as general-purpose 18kb or 9kb RAM/ROM memories. These block RAM memories offer fast and flexible storage of large amounts of on-chip data. Both read and write operations are fully synchronous to the supplied clock(s) of the component. However, READ and WRITE ports can operate fully independently and asynchronous to each other, accessing the same memory array. Byte-enable write operations are possible, and an optional output register can be used to reduce the clock-to-out times of the RAM.

#### **Port Description**

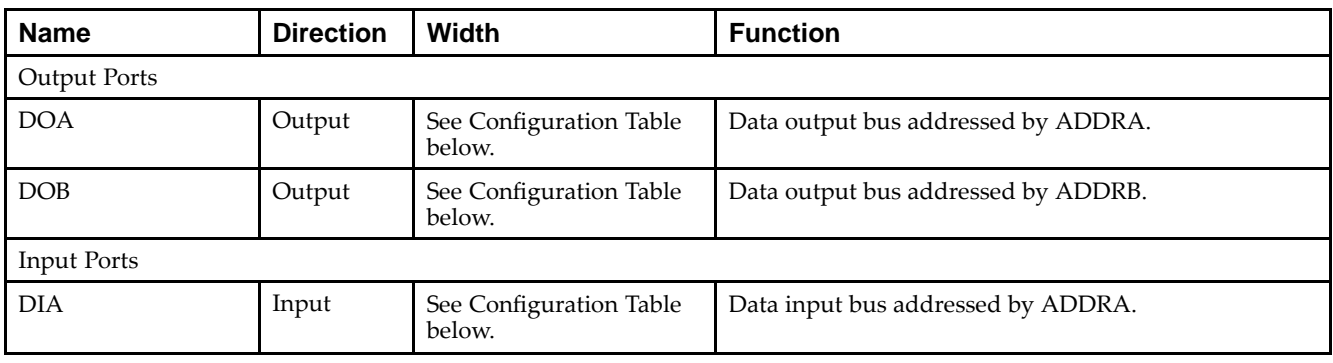

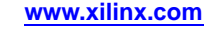

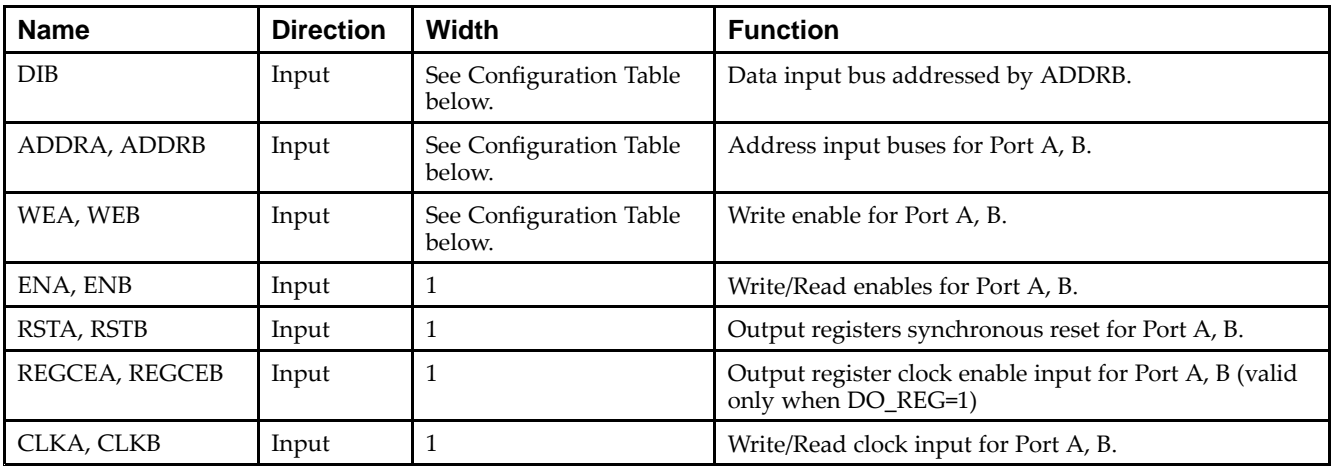

## **Configuration Table**

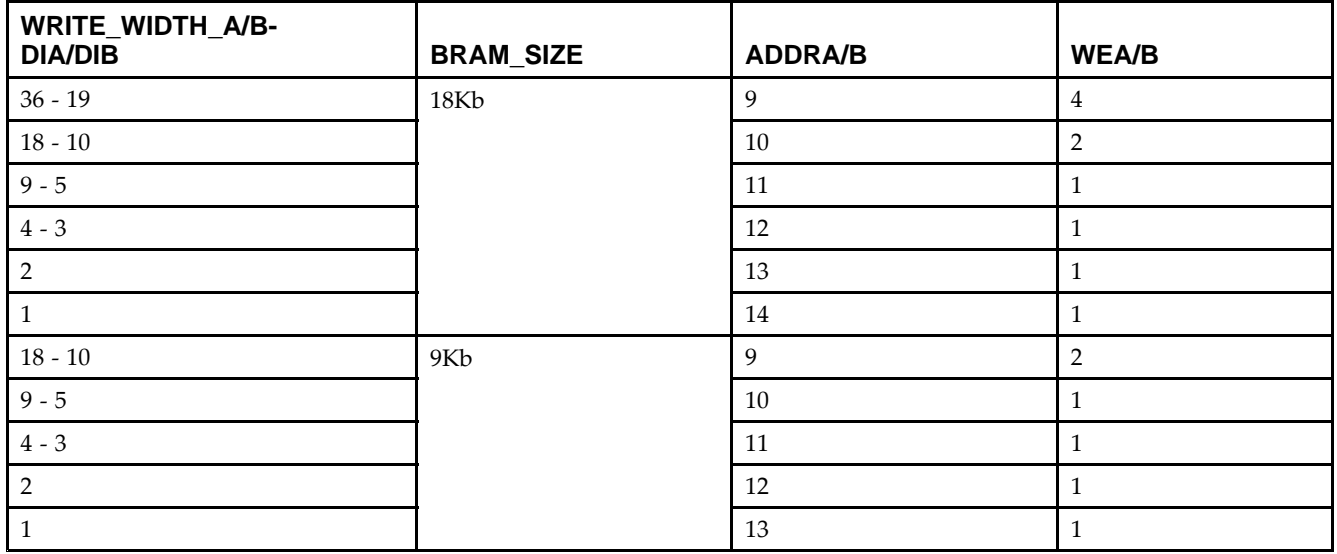

## **Design Entry Method**

This unimacro can be instantiated only. It is <sup>a</sup> parameterizable version of the primitive. Consult the Configuration Table above to correctly configure it to meet your design needs.

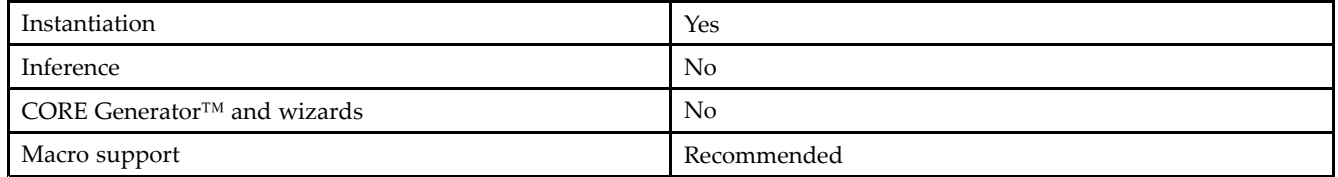

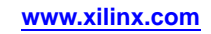

## **Available Attributes**

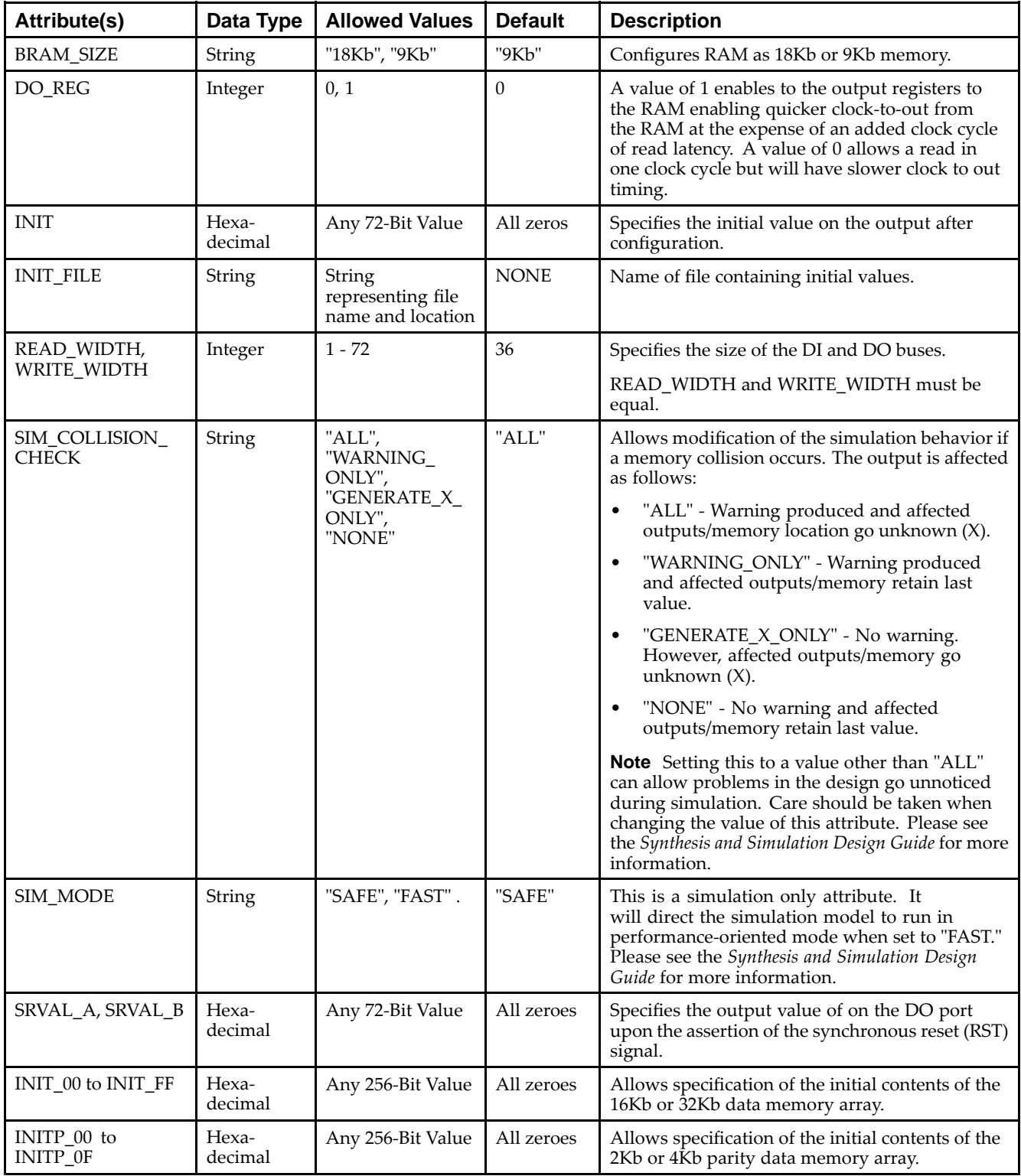

# **VHDL Instantiation Template**

Unless they already exist, copy the following two statements and paste them before the entity declaration.

Library UNISIM; use UNISIM.vcomponents.all;

-- BRAM\_TDP\_MACRO: True Dual Port RAM -- Spartan-6 -- Xilinx HDL Libraries Guide, version 14.5

-- Note - This Unimacro model assumes the port directions to be "downto".

--------------------------------------------------------------------------

--Simulation of this model with "to" in the port directions could lead to erroneous results.

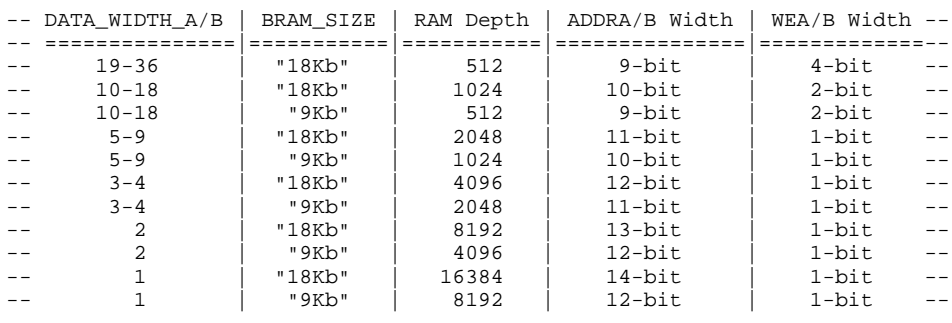

--------------------------------------------------------------------------

```
BRAM_TDP_MACRO_inst : BRAM_TDP_MACRO
generic map (
   BRAM_SIZE => "18Kb", -- Target BRAM, "9Kb" or "18Kb"
   DEVICE => "SPARTAN6", -- Target Device: "VIRTEX5", "VIRTEX6", "SPARTAN6"
   DOA_REG => 0, -- Optional port A output register (0 or 1)
   DOB_REG => 0, -- Optional port B output register (0 or 1)
   INIT_A => X"000000000", -- Initial values on A output port
   INIT_B => X"000000000", -- Initial values on B output port
   INIT FILE => "NONE",
   READ_WIDTH_A => 0, -- Valid values are 1-36
   READ\_WIDTH_B \implies 0, \quad -- Valid values are 1-36SIM_COLLISION_CHECK => "ALL", -- Collision check enable "ALL", "WARNING_ONLY",
                                 -- "GENERATE_X_ONLY" or "NONE"
   SRVAL_A => X"000000000", -- Set/Reset value for A port output
   SRVAL_B => X"000000000", -- Set/Reset value for B port output
   WRITE_MODE_A => "WRITE_FIRST", -- "WRITE_FIRST", "READ_FIRST" or "NO_CHANGE"
   WRITE_MODE_B => "WRITE_FIRST", -- "WRITE_FIRST", "READ_FIRST" or "NO_CHANGE"
   WRITE_WIDTH_A => 0, -- Valid values are 1-36
   WRITE_WIDTH_B => 0, -- Valid values are 1-36
   -- The following INIT_xx declarations specify the initial contents of the RAM
   INIT_00 => X"0000000000000000000000000000000000000000000000000000000000000000",
   INIT_01 => X"0000000000000000000000000000000000000000000000000000000000000000",
   INIT_02 => X"0000000000000000000000000000000000000000000000000000000000000000",
   INIT_03 => X"0000000000000000000000000000000000000000000000000000000000000000",
   INIT_04 => X"0000000000000000000000000000000000000000000000000000000000000000",
   INIT_05 => X"0000000000000000000000000000000000000000000000000000000000000000",
   INIT_06 => X"0000000000000000000000000000000000000000000000000000000000000000",
   INIT_07 => X"0000000000000000000000000000000000000000000000000000000000000000",
   INIT_08 => X"0000000000000000000000000000000000000000000000000000000000000000",
   INIT_09 => X"0000000000000000000000000000000000000000000000000000000000000000",
   INIT_0A => X"0000000000000000000000000000000000000000000000000000000000000000",
   INIT_0B => X"0000000000000000000000000000000000000000000000000000000000000000",
   INIT_0C => X"0000000000000000000000000000000000000000000000000000000000000000",
   INIT_0D => X"0000000000000000000000000000000000000000000000000000000000000000",
   INIT_0E => X"0000000000000000000000000000000000000000000000000000000000000000",
   INIT_0F => X"0000000000000000000000000000000000000000000000000000000000000000",
   INIT_10 => X"0000000000000000000000000000000000000000000000000000000000000000",
   INIT_11 => X"0000000000000000000000000000000000000000000000000000000000000000",
   INIT_12 => X"0000000000000000000000000000000000000000000000000000000000000000",
   INIT_13 => X"0000000000000000000000000000000000000000000000000000000000000000",
   INIT_14 => X"0000000000000000000000000000000000000000000000000000000000000000",
   INIT_15 => X"0000000000000000000000000000000000000000000000000000000000000000",
   INIT_16 => X"0000000000000000000000000000000000000000000000000000000000000000",
   INIT_17 => X"0000000000000000000000000000000000000000000000000000000000000000",
   INIT_18 => X"0000000000000000000000000000000000000000000000000000000000000000",
```
-- End of BRAM\_TDP\_MACRO\_inst instantiation

);

INIT\_19 => X"0000000000000000000000000000000000000000000000000000000000000000", INIT\_1A => X"0000000000000000000000000000000000000000000000000000000000000000", INIT\_1B => X"0000000000000000000000000000000000000000000000000000000000000000", INIT\_1C => X"0000000000000000000000000000000000000000000000000000000000000000", INIT\_1D => X"0000000000000000000000000000000000000000000000000000000000000000", INIT\_1E => X"0000000000000000000000000000000000000000000000000000000000000000", INIT\_1F => X"0000000000000000000000000000000000000000000000000000000000000000", -- The next set of INIT\_xx are for "18Kb" configuration only INIT\_20 => X"0000000000000000000000000000000000000000000000000000000000000000", INIT\_21 => X"0000000000000000000000000000000000000000000000000000000000000000", INIT\_22 => X"0000000000000000000000000000000000000000000000000000000000000000", INIT\_23 => X"0000000000000000000000000000000000000000000000000000000000000000", INIT\_24 => X"0000000000000000000000000000000000000000000000000000000000000000", INIT\_25 => X"0000000000000000000000000000000000000000000000000000000000000000", INIT\_26 => X"0000000000000000000000000000000000000000000000000000000000000000", INIT\_27 => X"0000000000000000000000000000000000000000000000000000000000000000", INIT\_28 => X"0000000000000000000000000000000000000000000000000000000000000000", INIT\_29 => X"0000000000000000000000000000000000000000000000000000000000000000", INIT\_2A => X"0000000000000000000000000000000000000000000000000000000000000000", INIT\_2B => X"0000000000000000000000000000000000000000000000000000000000000000", INIT\_2C => X"0000000000000000000000000000000000000000000000000000000000000000", INIT\_2D => X"0000000000000000000000000000000000000000000000000000000000000000", INIT\_2E => X"0000000000000000000000000000000000000000000000000000000000000000", INIT\_2F => X"0000000000000000000000000000000000000000000000000000000000000000", INIT\_30 => X"0000000000000000000000000000000000000000000000000000000000000000", INIT\_31 => X"0000000000000000000000000000000000000000000000000000000000000000", INIT\_32 => X"0000000000000000000000000000000000000000000000000000000000000000", INIT\_33 => X"0000000000000000000000000000000000000000000000000000000000000000", INIT\_34 => X"0000000000000000000000000000000000000000000000000000000000000000", INIT\_35 => X"0000000000000000000000000000000000000000000000000000000000000000", INIT\_36 => X"0000000000000000000000000000000000000000000000000000000000000000", INIT\_37 => X"0000000000000000000000000000000000000000000000000000000000000000", INIT\_38 => X"0000000000000000000000000000000000000000000000000000000000000000", INIT\_39 => X"0000000000000000000000000000000000000000000000000000000000000000", INIT\_3A => X"0000000000000000000000000000000000000000000000000000000000000000", INIT\_3B => X"0000000000000000000000000000000000000000000000000000000000000000", INIT\_3C => X"0000000000000000000000000000000000000000000000000000000000000000", INIT\_3D => X"0000000000000000000000000000000000000000000000000000000000000000", INIT\_3E => X"0000000000000000000000000000000000000000000000000000000000000000", INIT\_3F => X"0000000000000000000000000000000000000000000000000000000000000000", -- The next set of INITP\_xx are for the parity bits INITP\_00 => X"0000000000000000000000000000000000000000000000000000000000000000", INITP\_01 => X"0000000000000000000000000000000000000000000000000000000000000000", INITP\_02 => X"0000000000000000000000000000000000000000000000000000000000000000", INITP\_03 => X"0000000000000000000000000000000000000000000000000000000000000000", -- The next set of INITP\_xx are for "18Kb" configuration only INITP\_04 => X"0000000000000000000000000000000000000000000000000000000000000000", INITP\_05 => X"0000000000000000000000000000000000000000000000000000000000000000", INITP\_06 => X"0000000000000000000000000000000000000000000000000000000000000000", INITP\_07 => X"0000000000000000000000000000000000000000000000000000000000000000") port map ( DOA => DOA, -- Output port-A data DOB => DOB, -- Output port-B data<br>ADDRA => ADDRA, -- Input port-A addre -- Input port-A address ADDRB => ADDRB, -- Input port-B address CLKA => CLKA, -- Input port-A clock CLKB => CLKB, -- Input port-B clock DIA => DIA, -- Input port-A data DIB => DIB, -- Input port-B data  $ENA$  =>  $ENA$ ,  $---$  Input port-A enable ENB => ENB, -- Input port-B enable REGCEA => REGCEA, -- Input port-A output register enable REGCEB => REGCEB, -- Input port-B output register enable RSTA => RSTA, -- Input port-A reset RSTB => RSTB, -- Input port-B reset WEA => WEA, -- Input port-A write enable<br>WEB => WEB -- Input port-B write enable -- Input port-B write enable

#### **Verilog Instantiation Template**

// BRAM\_TDP\_MACRO: True Dual Port RAM // Spartan-6

// Xilinx HDL Libraries Guide, version 14.5

////////////////////////////////////////////////////////////////////////// // DATA\_WIDTH\_A/B | BRAM\_SIZE | RAM Depth | ADDRA/B Width | WEA/B Width // // ===============|===========|===========|===============|=============// // 19-36 | "18Kb" | <sup>512</sup> | 9-bit | 4-bit // // 10-18 | "18Kb" | <sup>1024</sup> | 10-bit | 2-bit //

// 10-18 | "9Kb" | <sup>512</sup> | 9-bit | 2-bit //

// 5-9 | "18Kb" | <sup>2048</sup> | 11-bit | 1-bit // // 5-9 | "18Kb" | 2048 | 11-bit | 1-bit //<br>// 5-9 | "9Kb" | 1024 | 10-bit | 1-bit //<br>// 3-4 | "18Kb" | 4096 | 12-bit | 1-bit // // 3-4 | "18Kb" | <sup>4096</sup> | 12-bit | 1-bit // // 3-4 | "9Kb" | <sup>2048</sup> | 11-bit | 1-bit // // <sup>2</sup> | "18Kb" | <sup>8192</sup> | 13-bit | 1-bit // // <sup>2</sup> | "9Kb" | <sup>4096</sup> | 12-bit | 1-bit // // <sup>1</sup> | "18Kb" | <sup>16384</sup> | 14-bit | 1-bit // // <sup>1</sup> | "9Kb" | <sup>8192</sup> | 12-bit | 1-bit // ////////////////////////////////////////////////////////////////////////// BRAM\_TDP\_MACRO #( .BRAM\_SIZE("18Kb"), // Target BRAM: "9Kb" or "18Kb" .DEVICE("SPARTAN6"), // Target device: "VIRTEX5", "VIRTEX6", "SPARTAN6" .DOA\_REG(0), // Optional port <sup>A</sup> output register (0 or 1) .DOB\_REG(0), // Optional port <sup>B</sup> output register (0 or 1) .INIT\_A(36'h0000000), // Initial values on port <sup>A</sup> output port .INIT\_B(36'h00000000), // Initial values on port <sup>B</sup> output port .INIT\_FILE ("NONE"), .READ\_WIDTH\_A (0), // Valid values are 1-36 .READ\_WIDTH\_B (0), // Valid values are 1-36 .SIM\_COLLISION\_CHECK ("ALL"), // Collision check enable "ALL", "WARNING\_ONLY", // "GENERATE\_X\_ONLY" or "NONE" .SRVAL\_A(36'h00000000), // Set/Reset value for port A output .SRVAL\_B(36'h00000000), // Set/Reset value for port B output .WRITE\_MODE\_A("WRITE\_FIRST"), // "WRITE\_FIRST", "READ\_FIRST", or "NO\_CHANGE" .WRITE\_MODE\_B("WRITE\_FIRST"), // "WRITE\_FIRST", "READ\_FIRST", or "NO\_CHANGE" .WRITE\_WIDTH\_A(0), // Valid values are 1-36 .WRITE\_WIDTH\_B(0), // Valid values are 1-36 .INIT\_00(256'h0000000000000000000000000000000000000000000000000000000000000000), .INIT\_01(256'h0000000000000000000000000000000000000000000000000000000000000000), .INIT\_02(256'h0000000000000000000000000000000000000000000000000000000000000000), .INIT\_03(256'h0000000000000000000000000000000000000000000000000000000000000000), .INIT\_04(256'h0000000000000000000000000000000000000000000000000000000000000000), .INIT\_05(256'h0000000000000000000000000000000000000000000000000000000000000000), .INIT\_06(256'h0000000000000000000000000000000000000000000000000000000000000000), .INIT\_07(256'h0000000000000000000000000000000000000000000000000000000000000000), .INIT\_08(256'h0000000000000000000000000000000000000000000000000000000000000000), .INIT\_09(256'h0000000000000000000000000000000000000000000000000000000000000000), .INIT\_0A(256'h0000000000000000000000000000000000000000000000000000000000000000), .INIT\_0B(256'h0000000000000000000000000000000000000000000000000000000000000000), .INIT\_0C(256'h0000000000000000000000000000000000000000000000000000000000000000), .INIT\_0D(256'h0000000000000000000000000000000000000000000000000000000000000000), .INIT\_0E(256'h0000000000000000000000000000000000000000000000000000000000000000), .INIT\_0F(256'h0000000000000000000000000000000000000000000000000000000000000000), .INIT\_10(256'h0000000000000000000000000000000000000000000000000000000000000000), .INIT\_11(256'h0000000000000000000000000000000000000000000000000000000000000000), .INIT\_12(256'h0000000000000000000000000000000000000000000000000000000000000000), .INIT\_13(256'h0000000000000000000000000000000000000000000000000000000000000000), .INIT\_14(256'h0000000000000000000000000000000000000000000000000000000000000000), .INIT\_15(256'h0000000000000000000000000000000000000000000000000000000000000000), .INIT\_16(256'h0000000000000000000000000000000000000000000000000000000000000000), .INIT\_17(256'h0000000000000000000000000000000000000000000000000000000000000000), .INIT\_18(256'h0000000000000000000000000000000000000000000000000000000000000000), .INIT\_19(256'h0000000000000000000000000000000000000000000000000000000000000000), .INIT\_1A(256'h0000000000000000000000000000000000000000000000000000000000000000), .INIT\_1B(256'h0000000000000000000000000000000000000000000000000000000000000000), .INIT\_1C(256'h0000000000000000000000000000000000000000000000000000000000000000), .INIT\_1D(256'h0000000000000000000000000000000000000000000000000000000000000000),

.INIT\_1E(256'h0000000000000000000000000000000000000000000000000000000000000000), .INIT\_1F(256'h0000000000000000000000000000000000000000000000000000000000000000), // The next set of INIT\_xx are for "18Kb" configuration only .INIT\_20(256'h0000000000000000000000000000000000000000000000000000000000000000), .INIT\_21(256'h0000000000000000000000000000000000000000000000000000000000000000), .INIT\_22(256'h0000000000000000000000000000000000000000000000000000000000000000), .INIT\_23(256'h0000000000000000000000000000000000000000000000000000000000000000), .INIT\_24(256'h0000000000000000000000000000000000000000000000000000000000000000), .INIT\_25(256'h0000000000000000000000000000000000000000000000000000000000000000), .INIT\_26(256'h0000000000000000000000000000000000000000000000000000000000000000), .INIT\_27(256'h0000000000000000000000000000000000000000000000000000000000000000), .INIT\_28(256'h0000000000000000000000000000000000000000000000000000000000000000), .INIT\_29(256'h0000000000000000000000000000000000000000000000000000000000000000), .INIT\_2A(256'h0000000000000000000000000000000000000000000000000000000000000000), .INIT\_2B(256'h0000000000000000000000000000000000000000000000000000000000000000), .INIT\_2C(256'h0000000000000000000000000000000000000000000000000000000000000000), .INIT\_2D(256'h0000000000000000000000000000000000000000000000000000000000000000), .INIT\_2E(256'h0000000000000000000000000000000000000000000000000000000000000000), .INIT\_2F(256'h0000000000000000000000000000000000000000000000000000000000000000), .INIT\_30(256'h0000000000000000000000000000000000000000000000000000000000000000), .INIT\_31(256'h0000000000000000000000000000000000000000000000000000000000000000), .INIT\_32(256'h0000000000000000000000000000000000000000000000000000000000000000), .INIT\_33(256'h0000000000000000000000000000000000000000000000000000000000000000), .INIT\_34(256'h0000000000000000000000000000000000000000000000000000000000000000), .INIT\_35(256'h0000000000000000000000000000000000000000000000000000000000000000), .INIT\_36(256'h0000000000000000000000000000000000000000000000000000000000000000), .INIT\_37(256'h0000000000000000000000000000000000000000000000000000000000000000), .INIT\_38(256'h0000000000000000000000000000000000000000000000000000000000000000), .INIT\_39(256'h0000000000000000000000000000000000000000000000000000000000000000), .INIT\_3A(256'h0000000000000000000000000000000000000000000000000000000000000000), .INIT\_3B(256'h0000000000000000000000000000000000000000000000000000000000000000), .INIT\_3C(256'h0000000000000000000000000000000000000000000000000000000000000000), .INIT\_3D(256'h0000000000000000000000000000000000000000000000000000000000000000), .INIT\_3E(256'h0000000000000000000000000000000000000000000000000000000000000000), .INIT\_3F(256'h0000000000000000000000000000000000000000000000000000000000000000), // The next set of INITP\_xx are for the parity bits .INIT\_FF(256'h0000000000000000000000000000000000000000000000000000000000000000), .INITP\_00(256'h0000000000000000000000000000000000000000000000000000000000000000), .INITP\_01(256'h0000000000000000000000000000000000000000000000000000000000000000), .INITP\_02(256'h0000000000000000000000000000000000000000000000000000000000000000), .INITP\_03(256'h0000000000000000000000000000000000000000000000000000000000000000), // The next set of INITP\_xx are for "18Kb" configuration only .INITP\_04(256'h0000000000000000000000000000000000000000000000000000000000000000), .INITP\_05(256'h0000000000000000000000000000000000000000000000000000000000000000), .INITP\_06(256'h0000000000000000000000000000000000000000000000000000000000000000), .INITP\_07(256'h0000000000000000000000000000000000000000000000000000000000000000) ) BRAM\_TDP\_MACRO\_inst ( .DOA(DOA), // Output port-A data, width defined by READ\_WIDTH\_A parameter .DOB(DOB), // Output port-B data, width defined by READ\_WIDTH\_B parameter .ADDRA(ADDRA), // Input port-A address, width defined by Port <sup>A</sup> depth // Input port-B address, width defined by Port B depth .CLKA(CLKA), // 1-bit input port-A clock .CLKB(CLKB), // 1-bit input port-B clock .DIA(DIA), // Input port-A data, width defined by WRITE\_WIDTH\_A parameter .DIB(DIB), // Input port-B data, width defined by WRITE\_WIDTH\_B parameter .ENA(ENA), // 1-bit input port-A enable .ENB(ENB), // 1-bit input port-B enable .REGCEA(REGCEA), // 1-bit input port-A output register enable .REGCEB(REGCEB), // 1-bit input port-B output register enable .RSTA(RSTA), // 1-bit input port-A reset .RSTB(RSTB), // 1-bit input port-B reset .WEA(WEA),  $\frac{1}{2}$  // Input port-A write enable, width defined by Port A depth .WEB(WEB) // Input port-B write enable, width defined by Port <sup>B</sup> depth );

// End of BRAM\_TDP\_MACRO\_inst instantiation

#### **For More Information**

See the *Spartan-6 FPGA User [Documentation](http://www.xilinx.com/cgi-bin/docs/ndoc?t=user+guides+s6) (User Guides and Data Sheets)*.

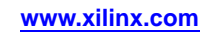

# **ADDMACC\_MACRO**

#### Macro: Adder/Multiplier/Accumulator

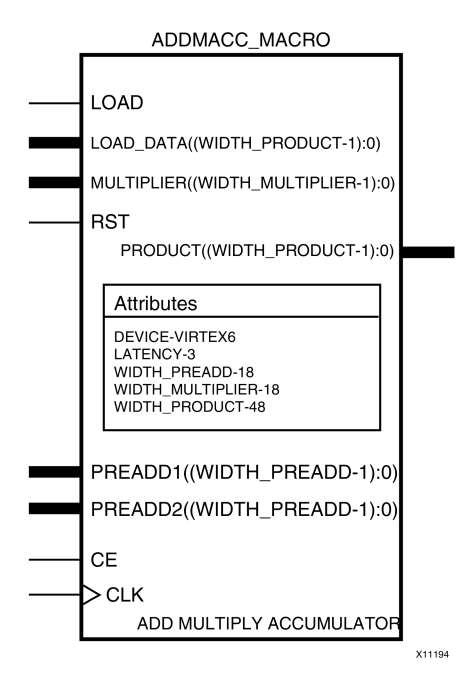

#### **Introduction**

The ADDMACC \_MACRO simplifies the instantiation of the DSP48 block when used as <sup>a</sup> pre-add, multiply accumulate function. It features parameterizable input and output widths and latency that ease the integration of DSP48 block into HDL.

## **Port Description**

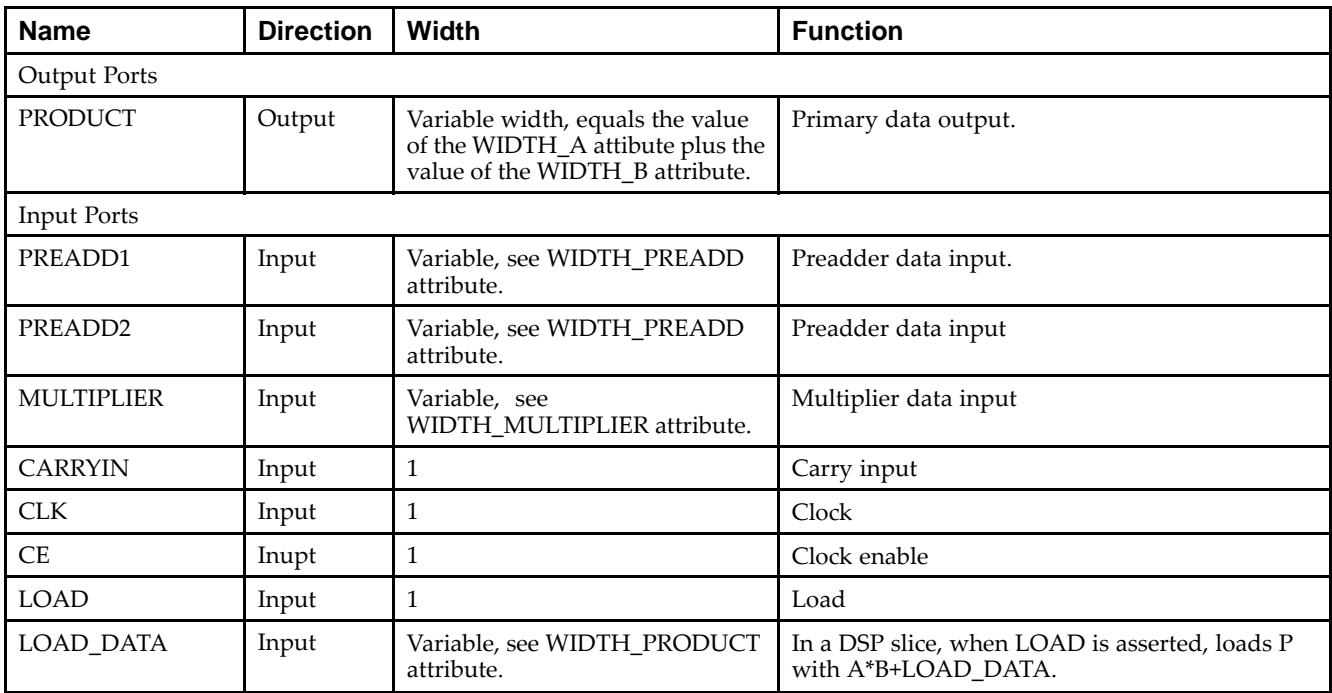

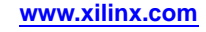

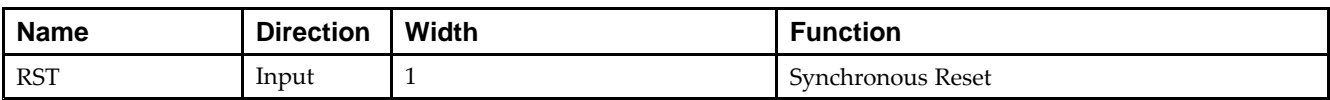

#### **Design Entry Method**

This unimacro can be instantiated only. It is <sup>a</sup> parameterizable version of the primitive.

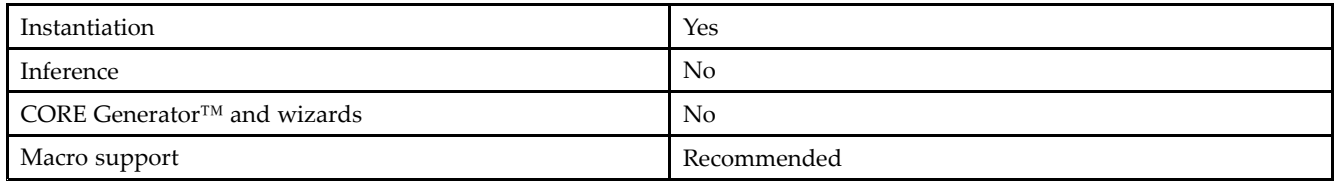

#### **Available Attributes**

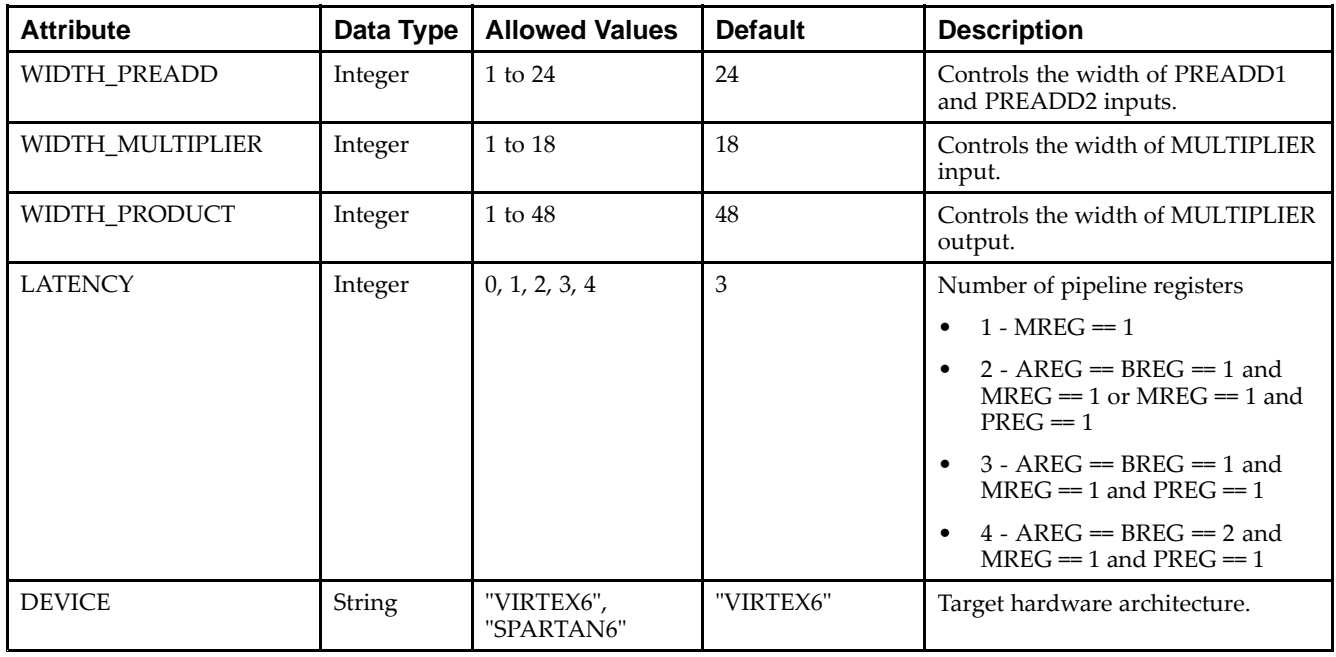

## **VHDL Instantiation Template**

Unless they already exist, copy the following two statements and paste them before the entity declaration.

```
Library UNISIM;
use UNISIM.vcomponents.all;
-- ADDMACC_MACRO: Add and Multiple Accumulate Function implemented in a DSP48E
-- Spartan-6
-- Xilinx HDL Libraries Guide, version 14.5
ADDMACC_MACRO_inst : ADDMACC_MACRO
generic map (
  DEVICE => "SPARTAN6", -- Target Device: "VIRTEX6", "SPARTAN6"
   LATENCY => 4,    -- Desired clock cycle latency, 1-4
   WIDTH_PREADD => 25, -- Pre-Adder input bus width, 1-25
  WIDTH_MULTIPLIER => 18, -- Multiplier input bus width, 1-18
  WIDTH_PRODUCT => 48) -- MACC output width, 1-48
port map (
   PRODUCT => PRODUCT,    -- MACC result output, width defined by WIDTH_PRODUCT generic
   MULTIPLIER => MULTIPLIER, -- Multiplier data input, width determined by WIDTH_MULTIPLIER generic
```

```
PREADDER1 => PREADDER1, -- Preadder data input, width determined by WIDTH_PREADDER generic
   PREADDER2 => PREADDER2, -- Preadder data input, width determined by WIDTH_PREADDER generic
  CARRYIN => CARRYIN, -- 1-bit carry-in input
  CE => CE, - 1-bit input clock enable
  CLK => CLK, -- 1-bit clock input
  LOAD => LOAD, -- 1-bit accumulator load input
  LOAD_DATA => LOAD_DATA, -- Accumulator load data input, width defined by WIDTH_PRODUCT generic
  RST => RST -- 1-bit input active high synchronous reset
);
-- End of ADDMACC_MACRO_inst instantiation
```
#### **Verilog Instantiation Template**

```
// ADDMACC_MACRO: Variable width & latency - Pre-Add -> Multiplier -> Accumulate
// function implemented in a DSP48E
// Spartan-6
// Xilinx HDL Libraries Guide, version 14.5
ADDMACC_MACRO #(
  .DEVICE("SPARTAN6"), // Target Device: "VIRTEX6", "SPARTAN6"
   .LATENCY(4), \sqrt{2} Desired clock cycle latency, 0-4
  .WIDTH_PREADD(18), // Pre-adder input width, 1-18
  .WIDTH_MULTIPLIER(18), // Multiplier input width, 1-18
   .WIDTH_PRODUCT(48) // MACC output width, 1-48
) ADDMACC_MACRO_inst (
  .PRODUCT(PRODUCT), // MACC result output, width defined by WIDTH_PRODUCT parameter
  .CARRYIN(CARRYIN), // 1-bit carry-in input
  .CLK(CLK), // 1-bit clock input
  .CE(CE), // 1-bit clock enable input
  .LOAD(LOAD), // 1-bit accumulator load input
  .LOAD_DATA(LOAD_DATA), // Accumulator load data input, width defined by WIDTH_PRODUCT parameter
  .MULTIPLIER(MULTIPLIER), // Multiplier data input, width defined by WIDTH_MULTIPLIER parameter
  .PREADD2(PREADD2), // Preadder data input, width defined by WIDTH_PREADD parameter
   .PREADD1(PREADD1), // Preadder data input, width defined by WIDTH_PREADD parameter
   .RST(RST) // 1-bit active high synchronous reset
);
```
// End of ADDMACC\_MACRO\_inst instantiation

#### **For More Information**

See the *Spartan-6 FPGA User [Documentation](http://www.xilinx.com/cgi-bin/docs/ndoc?t=user+guides+s6) (User Guides and Data Sheets)*.

# **ADDSUB\_MACRO**

Macro: Adder/Subtractor

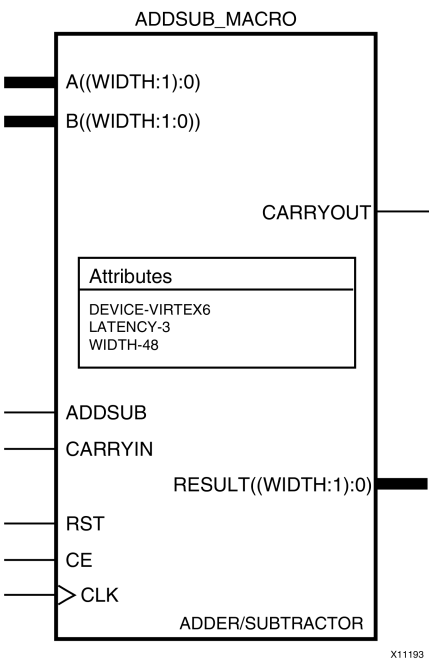

#### **Introduction**

The ADDSUB\_MACRO simplifies the instantiation of the DSP48 block when used as <sup>a</sup> simple adder/subtractor. It features parameterizable input and output widths and latency that ease the integration of the DSP48 block into HDL.

## **Port Description**

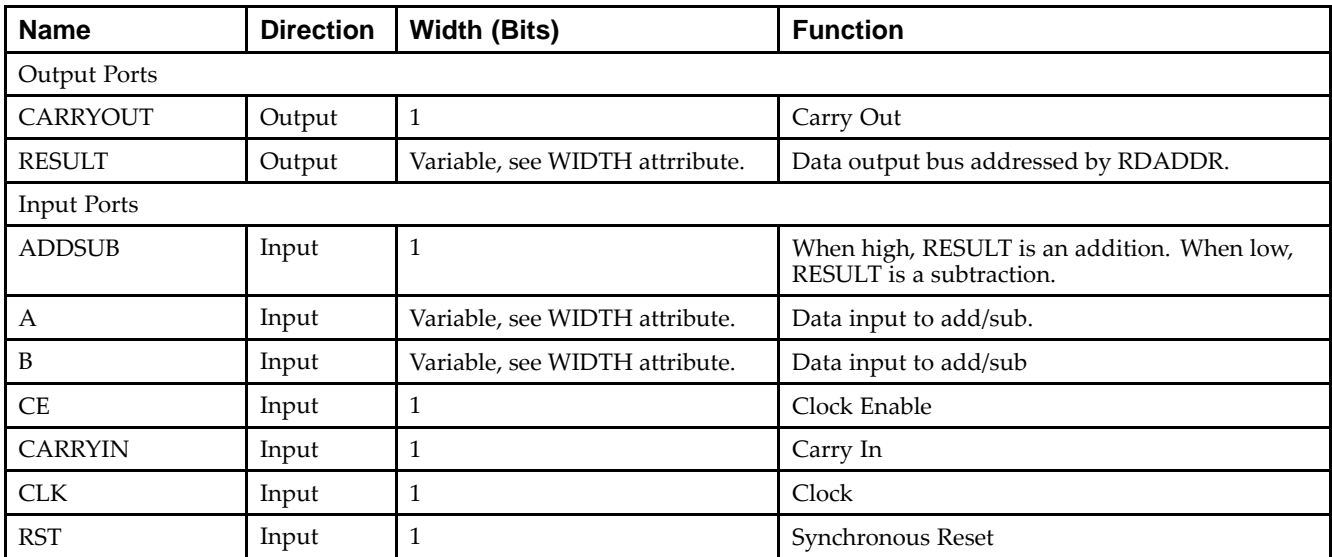

# **Design Entry Method**

This unimacro can be instantiated only. It is <sup>a</sup> parameterizable version of the primitive.

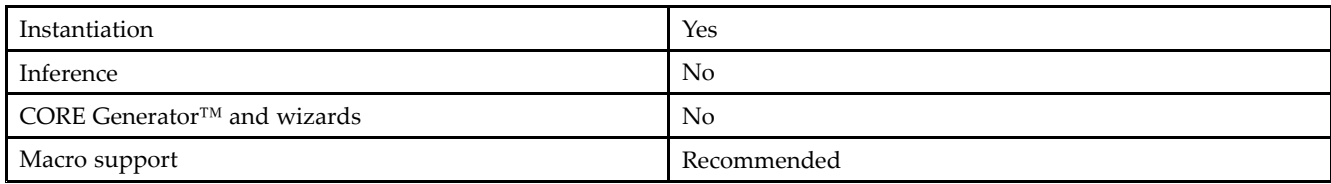

#### **Available Attributes**

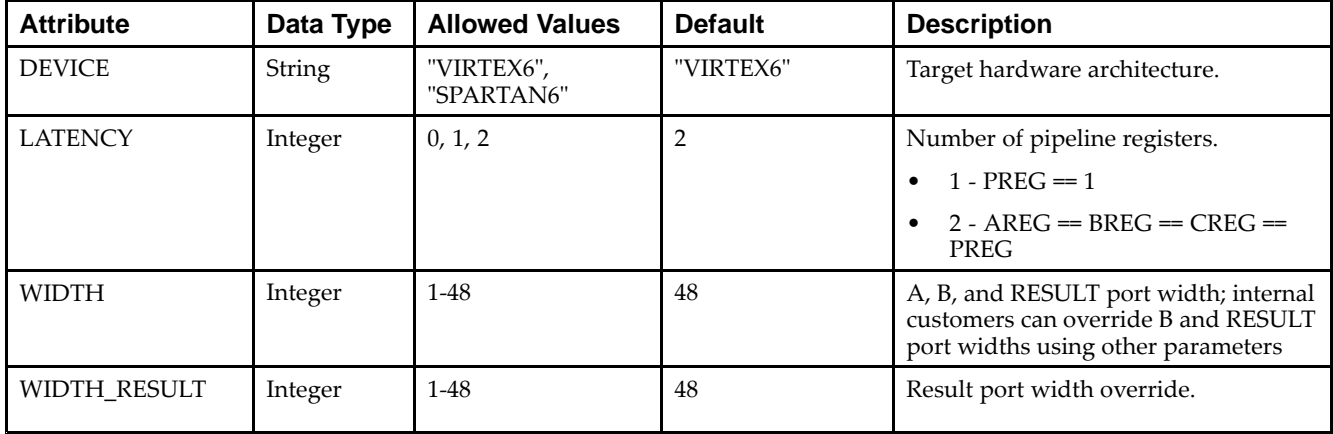

#### **VHDL Instantiation Template**

Unless they already exist, copy the following two statements and paste them before the entity declaration.

```
Library UNISIM;
use UNISIM.vcomponents.all;
-- ADDSUB_MACRO: Variable width & latency - Adder / Subtractor implemented in a DSP48E
-- Spartan-6
-- Xilinx HDL Libraries Guide, version 14.5
ADDSUB_MACRO_inst : ADDSUB_MACRO
generic map (
  DEVICE => "SPARTAN6", -- Target Device: "VIRTEX5", "VIRTEX6", "SPARTAN6"
   LATENCY => 2, -- Desired clock cycle latency, 0-2
   WIDTH => 48) -- Input / Output bus width, 1-48
port map (
  CARRYOUT => CARRYOUT, -- 1-bit carry-out output signal
  RESULT => RESULT, -- Add/sub result output, width defined by WIDTH generic
  A \Rightarrow A, \qquad - Input A bus, width defined by WIDTH generic
  ADD_SUB => ADD_SUB, -- 1-bit add/sub input, high selects add, low selects subtract
  B => B, -- Input B bus, width defined by WIDTH generic
  CARRYIN => CARRYIN, -- 1-bit carry-in input<br>
CE => CE, -- 1-bit clock enable is
                        -- 1-bit clock enable input
  CLK =>CLK, -- 1-bit clock inputRST => RST -- 1-bit active high synchronous reset
);
-- End of ADDSUB_MACRO_inst instantiation
```
#### **Verilog Instantiation Template**

```
// ADDSUB_MACRO: Variable width & latency - Adder / Subtracter implemented in a DSP48E
// Spartan-6
// Xilinx HDL Libraries Guide, version 14.5
ADDSUB_MACRO #(
  .DEVICE("SPARTAN6"), // Target Device: "VIRTEX5", "VIRTEX6", "SPARTAN6"
  .LATENCY(2), \sqrt{2} Desired clock cycle latency, 0-2
   .WIDTH(48) // Input / output bus width, 1-48
) ADDSUB_MACRO_inst (
  .CARRYOUT(CARRYOUT), // 1-bit carry-out output signal
  .RESULT(RESULT), // Add/sub result output, width defined by WIDTH parameter
  A(A), / Input A bus, width defined by WIDTH parameter
  .ADD_SUB(ADD_SUB), // 1-bit add/sub input, high selects add, low selects subtract
  .B(B), // Input B bus, width defined by WIDTH parameter
  .CARRYIN(CARRYIN), // 1-bit carry-in input
   .CE(CE), // 1-bit clock enable input
   .CLK(CLK), // 1-bit clock input
  .RST(RST) // 1-bit active high synchronous reset
);
```
// End of ADDSUB\_MACRO\_inst instantiation

#### **For More Information**

See the *Spartan-6 FPGA User [Documentation](http://www.xilinx.com/cgi-bin/docs/ndoc?t=user+guides+s6) (User Guides and Data Sheets)*.

# **COUNTER\_LOAD\_MACRO**

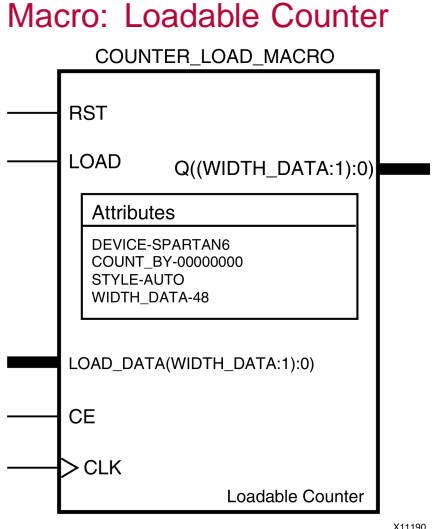

#### **Introduction**

The COUNTER\_LOAD\_MACRO simplifies the instantiation of the DSP48 block when used as dynamic loading up/down counter. It features parameterizable output width and count by values that ease the integration of the DSP48 block into HDL.

## **Port Description**

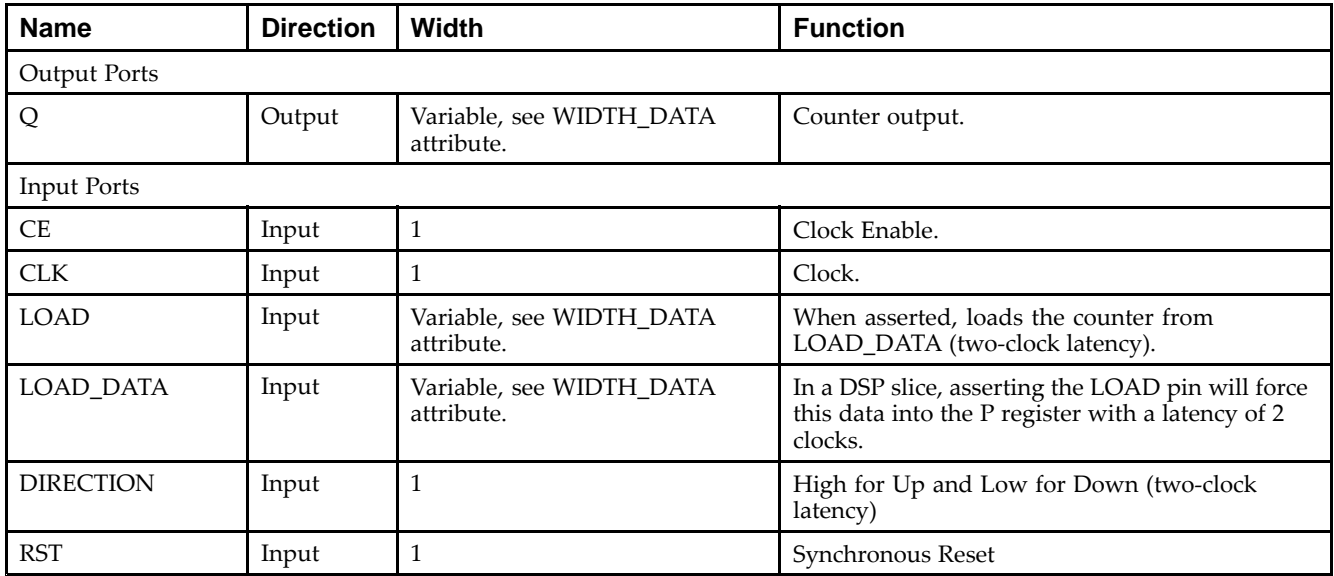

## **Design Entry Method**

This unimacro can be instantiated only. It is <sup>a</sup> parameterizable version of the primitive.

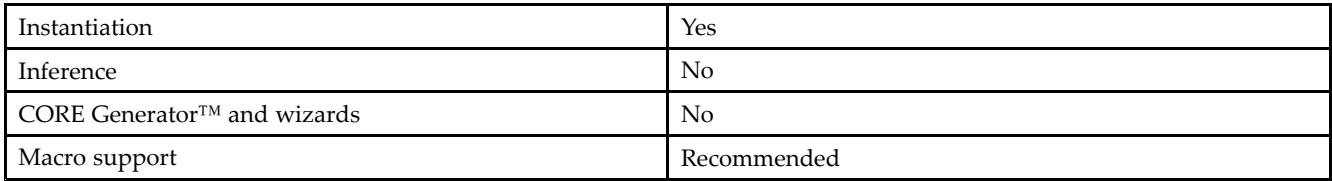

#### **Available Attributes**

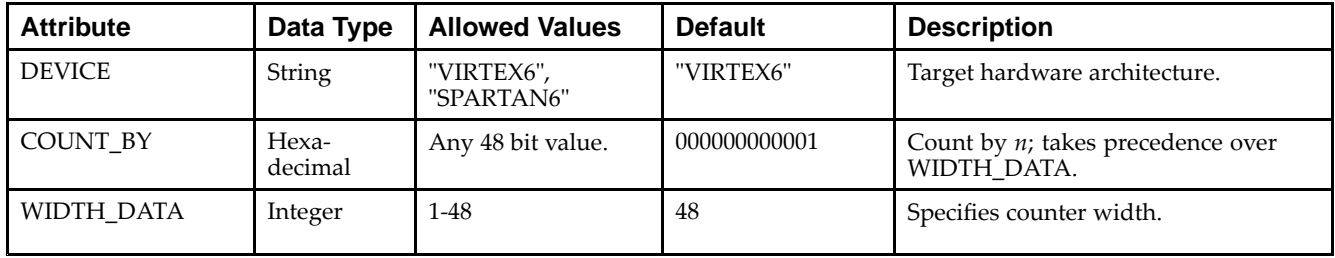

#### **VHDL Instantiation Template**

Unless they already exist, copy the following two statements and paste them before the entity declaration.

```
Library UNISIM;
use UNISIM.vcomponents.all;
-- COUNTER_LOAD_MACRO: Loadable variable counter implemented in a DSP48E
-- Spartan-6
-- Xilinx HDL Libraries Guide, version 14.5
COUNTER_LOAD_MACRO_inst : COUNTER_LOAD_MACRO
generic map (
  COUNT_BY => X"000000000001", -- Count by value
   DEVICE => "SPARTAN6",      -- Target Device: "VIRTEX5", "VIRTEX6", "SPARTAN6"
   WIDTH_DATA => 48) -- Counter output bus width, 1-48
port map (
  Q => Q, -- Counter output, width determined by WIDTH_DATA generic
  CLK => CLK, -- 1-bit clock inputCE => CE, -- 1-bit clock enable input
  DIRECTION => DIRECTION, -- 1-bit up/down count direction input, high is count up
  LOAD => LOAD, -- 1-bit active high load input
  LOAD_DATA => LOAD_DATA, -- Counter load data, width determined by WIDTH_DATA generic
  RST => RST -- 1-bit active high synchronous reset
);
-- End of COUNTER_LOAD_MACRO_inst instantiation
```
#### **Verilog Instantiation Template**

```
// COUNTER_LOAD_MACRO: Loadable variable counter implemented in a DSP48E
// Spartan-6
// Xilinx HDL Libraries Guide, version 14.5
COUNTER_LOAD_MACRO #(
  .COUNT_BY(48'h000000000001), // Count by value
  .DEVICE("SPARTAN6"), // Target Device: "VIRTEX5", "VIRTEX6", "SPARTAN6"
  .WIDTH_DATA(48) // Counter output bus width, 1-48
) COUNTER_LOAD_MACRO_inst (
  .Q(Q), / Counter output, width determined by WIDTH_DATA parameter
  .CLK(CLK), // 1-bit clock input
  .CE(CE), // 1-bit clock enable input
  .DIRECTION(DIRECTION), // 1-bit up/down count direction input, high is count up
  .LOAD(LOAD), // 1-bit active high load input
  .LOAD_DATA(LOAD_DATA), // Counter load data, width determined by WIDTH_DATA parameter
  .RST(RST) // 1-bit active high synchronous reset
);
```
// End of COUNTER\_LOAD\_MACRO\_inst instantiation

#### **For More Information**

See the *Spartan-6 FPGA User [Documentation](http://www.xilinx.com/cgi-bin/docs/ndoc?t=user+guides+s6) (User Guides and Data Sheets)*.

# **MACC\_MACRO**

#### Macro: Multiplier/Accumulator

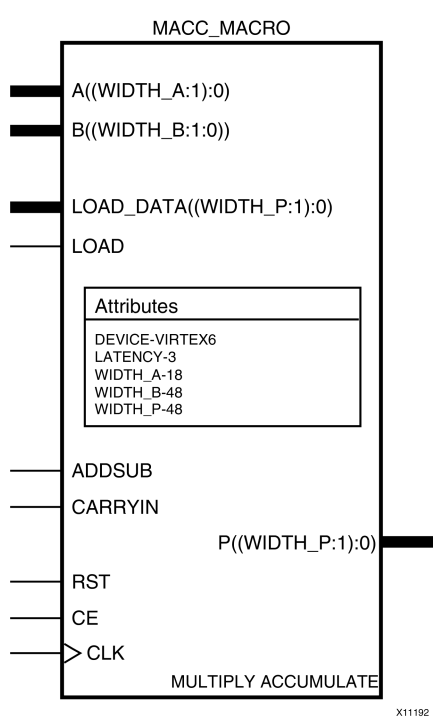

#### **Introduction**

The MACC\_MACRO simplifies the instantiation of the DSP48 block when used in simple signed multiplier/accumulator mode. It features parameterizable input and output widths and latencies that ease the integration of the DSP48 block into HDL.

# **Port Description**

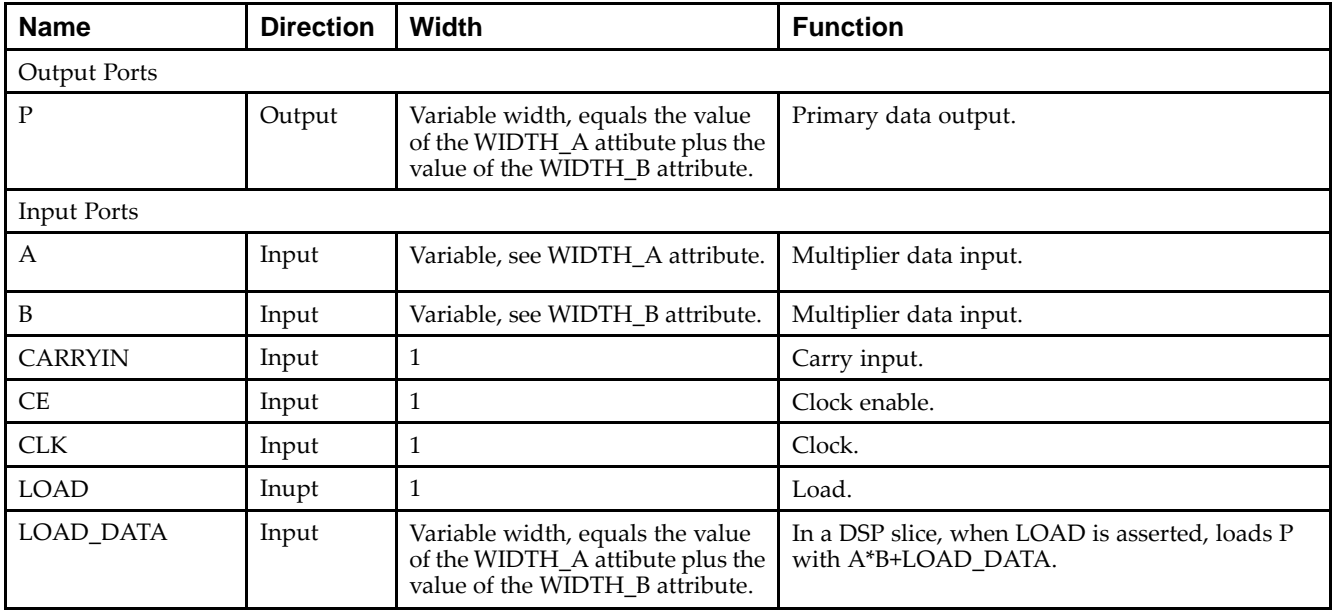

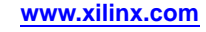
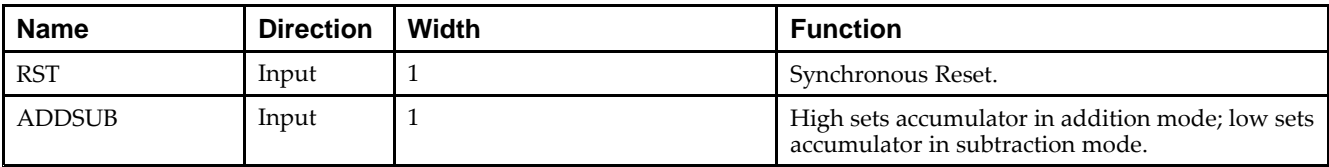

#### **Design Entry Method**

This unimacro can be instantiated only. It is <sup>a</sup> parameterizable version of the primitive.

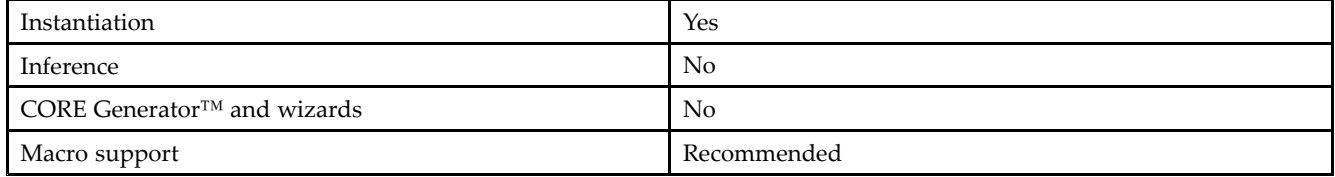

#### **Available Attributes**

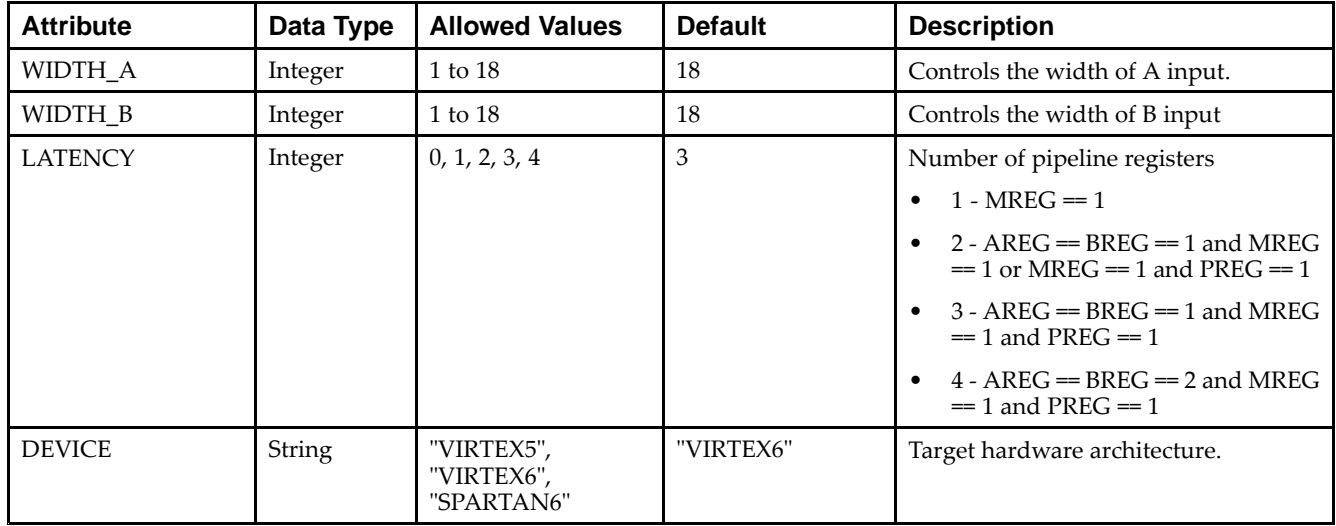

#### **VHDL Instantiation Template**

```
Library UNISIM;
use UNISIM.vcomponents.all;
-- MACC_MACRO: Multiple Accumulate Function implemented in a DSP48E
-- Spartan-6
-- Xilinx HDL Libraries Guide, version 14.5
MACC_MACRO_inst : MACC_MACRO
generic map (
  DEVICE => "SPARTAN6", -- Target Device: "VIRTEX5", "VIRTEX6", "SPARTAN6"
   LATENCY => 3, -- Desired clock cycle latency, 1-4
   WIDTH_A => 25, -- Multiplier A-input bus width, 1-25
  WIDTH_B \implies 18, -- Multiplier B-input bus width, 1-18
  WIDTH_P => 48) -- Accumulator output bus width, 1-48
port map (
  P => P, -- MACC output bus, width determined by WIDTH_P generic
  A => A, -- MACC input A bus, width determined by WIDTH_A generic
  ADDSUB => ADDSUB, -- 1-bit add/sub input, high selects add, low selects subtract
  B => B, -- MACC input B bus, width determined by WIDTH_B generic
```

```
CARRYIN => CARRYIN, -- 1-bit carry-in input to accumulator
  CE => CE, -1-bit active high input clock enable
  CLK => CLK, -- 1-bit positive edge clock input
  LOAD => LOAD, -- 1-bit active high input load accumulator enable
  LOAD_DATA => LOAD_DATA, -- Load accumulator input data,
                          -- width determined by WIDTH_P generic
  RST => RST -- 1-bit input active high reset
);
```
-- End of MACC\_MACRO\_inst instantiation

#### **Verilog Instantiation Template**

```
// MACC_MACRO: Multiply Accumulate Function implemented in a DSP48E
// Spartan-6
// Xilinx HDL Libraries Guide, version 14.5
MACC_MACRO #(
  .DEVICE("SPARTAN6"), // Target Device: "VIRTEX5", "VIRTEX6", "SPARTAN6"
   .LATENCY(3), \sqrt{2} Desired clock cycle latency, 1-4
   .WIDTH_A(18), // Multiplier A-input bus width, 1-18
   .WIDTH_B(18), // Multiplier B-input bus width, 1-18
   .WIDTH_P(48) // Accumulator output bus width, 1-48
) MACC_MACRO_inst (
  .P(P), // MACC output bus, width determined by WIDTH_P parameter
   .A(A), // MACC input A bus, width determined by WIDTH_A parameter
   .ADDSUB(ADDSUB), // 1-bit add/sub input, high selects add, low selects subtract
   .B(B), // MACC input B bus, width determined by WIDTH_B parameter
   .CARRYIN(CARRYIN), // 1-bit carry-in input to accumulator
   .CE(CE), // 1-bit active high input clock enable
   .CLK(CLK), // 1-bit positive edge clock input
   .LOAD(LOAD), // 1-bit active high input load accumulator enable
   .LOAD_DATA(LOAD_DATA), // Load accumulator input data, width determined by WIDTH_P parameter
   .RST(RST) // 1-bit input active high reset
);
```

```
// End of MACC_MACRO_inst instantiation
```
#### **For More Information**

See the *Spartan-6 FPGA User [Documentation](http://www.xilinx.com/cgi-bin/docs/ndoc?t=user+guides+s6) (User Guides and Data Sheets)*.

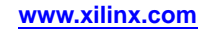

# **MULT\_MACRO**

#### Macro: Multiplier

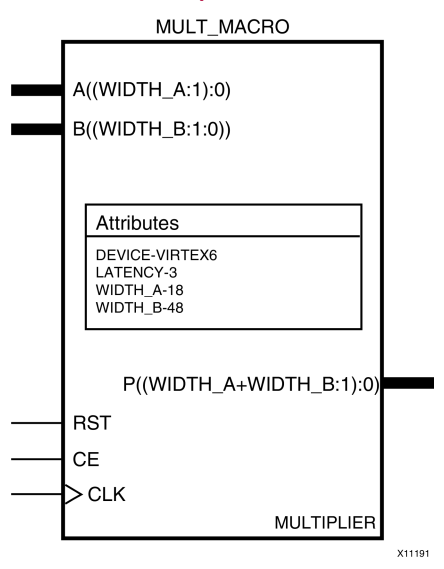

### **Introduction**

The MULT\_MACRO simplifies the instantiation of the DSP48 block when used as <sup>a</sup> simple signed multiplier. It features parameterizable input and output widths and latencies that ease the integration of the DSP48 block into HDL.

#### **Port Description**

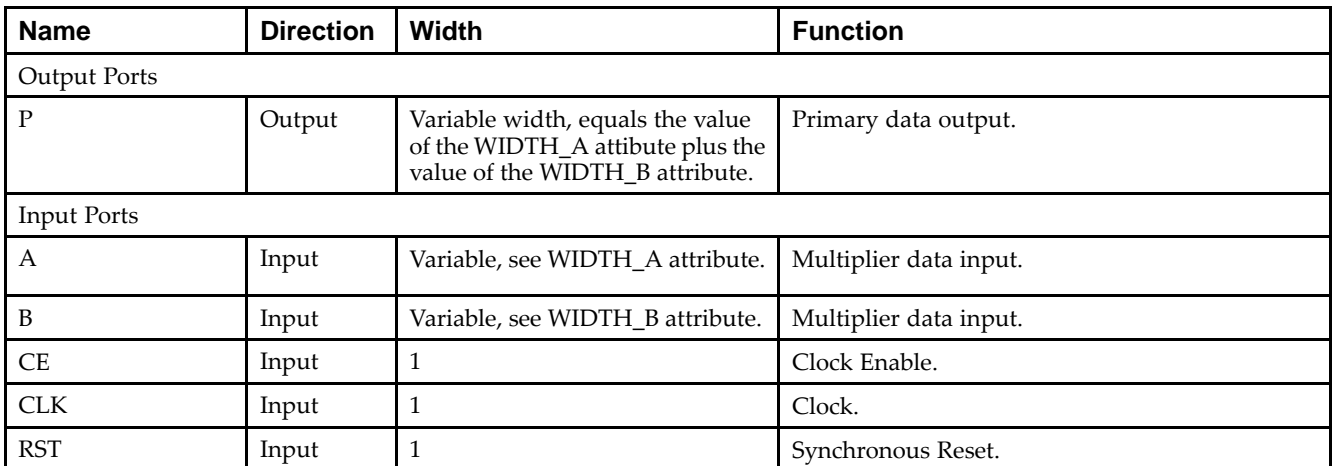

### **Design Entry Method**

This unimacro can be instantiated only. It is <sup>a</sup> parameterizable version of the primitive.

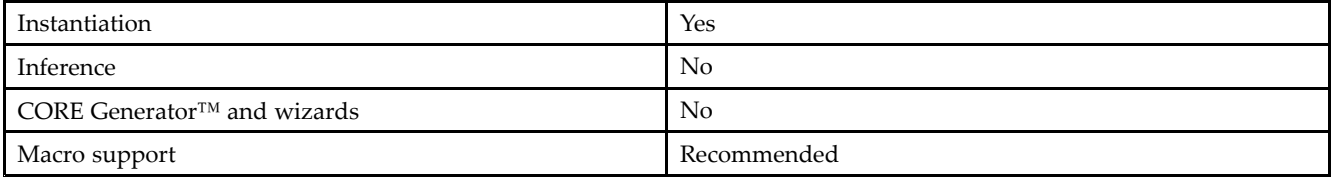

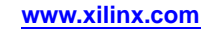

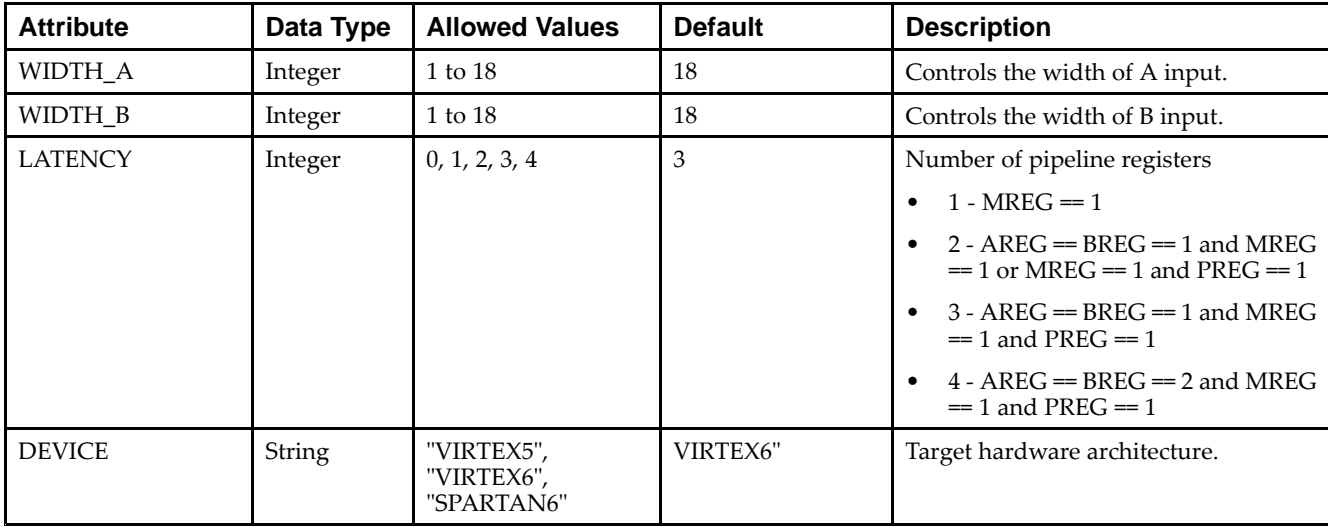

#### **Available Attributes**

#### **VHDL Instantiation Template**

Unless they already exist, copy the following two statements and paste them before the entity declaration.

```
Library UNISIM;
use UNISIM.vcomponents.all;
-- MULT_MACRO: Multiply Function implemented in a DSP48E
-- Spartan-6
-- Xilinx HDL Libraries Guide, version 14.5
MULT_MACRO_inst : MULT_MACRO
generic map (
  DEVICE => "SPARTAN6", -- Target Device: "VIRTEX5", "VIRTEX6", "SPARTAN6"
   LATENCY => 3, -- Desired clock cycle latency, 0-4
   WIDTH_A => 18, -- Multiplier A-input bus width, 1-25
   WIDTH_B => 18) -- Multiplier B-input bus width, 1-18
port map (P \Rightarrow P)P = P, -- Multiplier output bus, width determined by WIDTH_P generic A => A, -- Multiplier input A bus, width determined by WIDTH_A generic
            -- Multiplier input A bus, width determined by WIDTH_A generic
   B => B, -- Multiplier input B bus, width determined by WIDTH_B generic
   CE => CE, -- 1-bit active high input clock enable
   CLK => CLK, -- 1-bit positive edge clock input
   RST => RST -- 1-bit input active high reset
);
-- End of MULT_MACRO_inst instantiation
```
#### **Verilog Instantiation Template**

```
// MULT_MACRO: Multiply Function implemented in a DSP48E
              Spartan-6
// Xilinx HDL Libraries Guide, version 14.5
MULT_MACRO #(
  .DEVICE("SPARTAN6"), // Target Device: "VIRTEX5", "VIRTEX6", "SPARTAN6"
  .LATENCY(3), \sqrt{2} Desired clock cycle latency, 0-4
  .WIDTH_A(18), // Multiplier A-input bus width, 1-18
   .WIDTH_B(18) // Multiplier B-input bus width, 1-18
) MULT_MACRO_inst (
  .P(P), // Multiplier output bus, width determined by WIDTH_P parameter
   A(A), // Multiplier input A bus, width determined by WIDTH_A parameter
  .B(B), // Multiplier input B bus, width determined by WIDTH_B parameter
   .CE(CE), // 1-bit active high input clock enable
   .CLK(CLK), // 1-bit positive edge clock input
```
.RST(RST) // 1-bit input active high reset ); // End of MULT\_MACRO\_inst instantiation

#### **For More Information**

See the *Spartan-6 FPGA User [Documentation](http://www.xilinx.com/cgi-bin/docs/ndoc?t=user+guides+s6) (User Guides and Data Sheets)*.

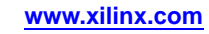

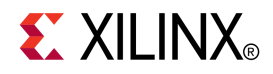

# *Chapter 3*

# *Functional Categories*

This section categorizes, by function, the circuit design elements described in detail later in this guide. The elements ( *primitives* and *macros*) are listed in alphanumeric order under each functional category.

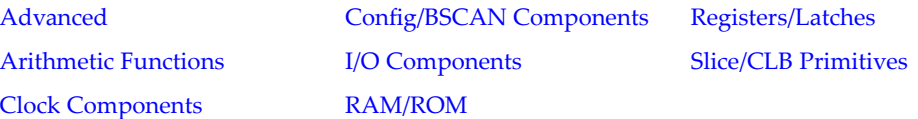

#### **Advanced**

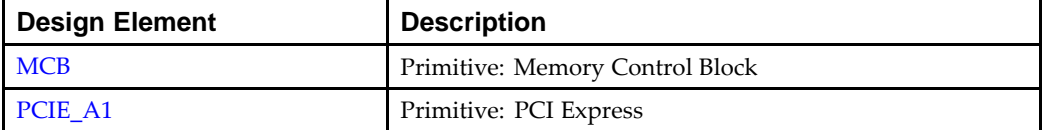

#### **Arithmetic Functions**

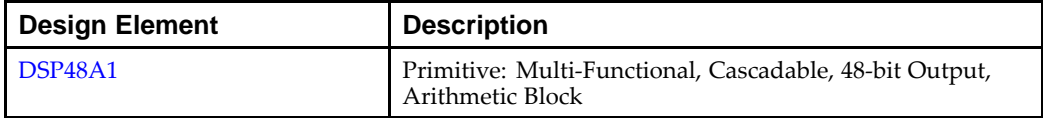

#### **Clock Components**

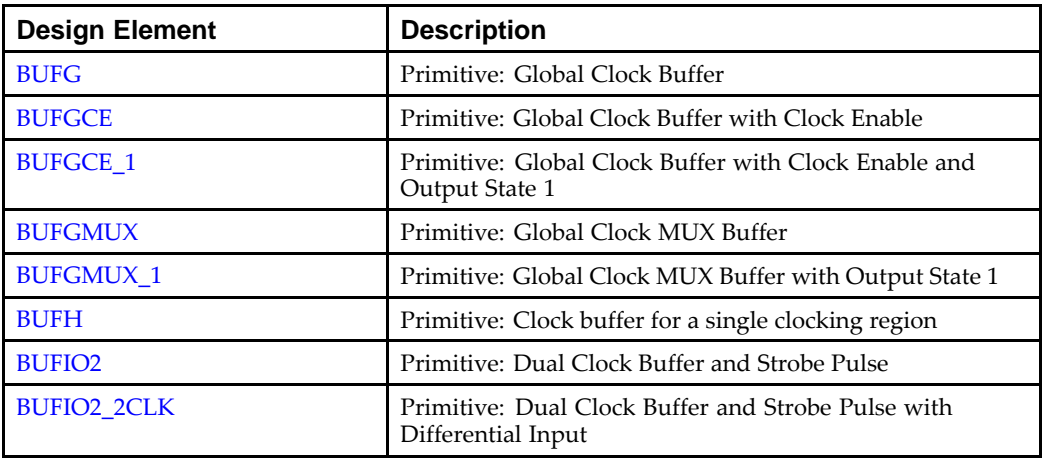

<span id="page-43-0"></span>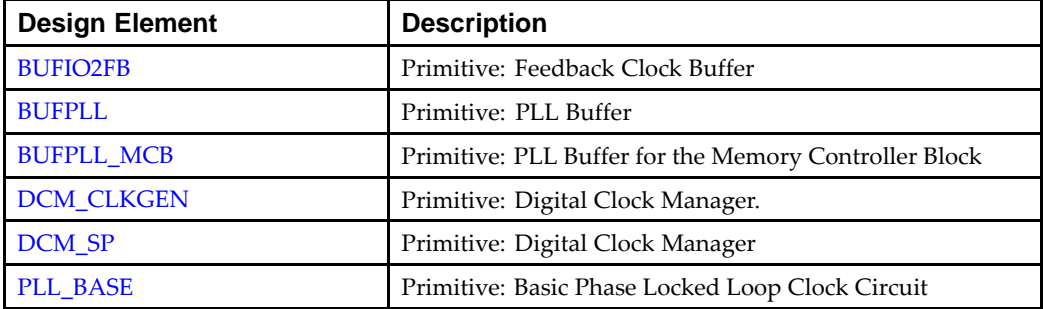

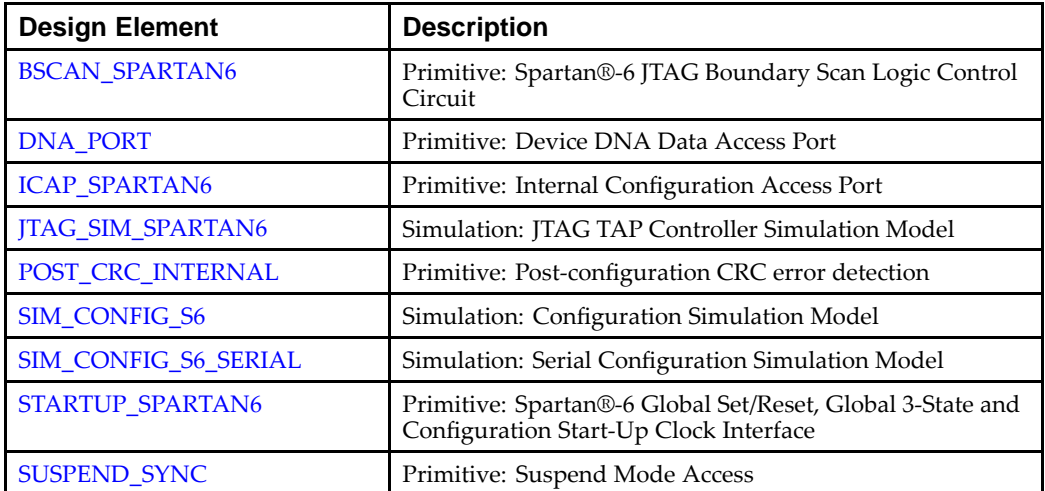

#### **Config/BSCAN Components**

#### **I/O Components**

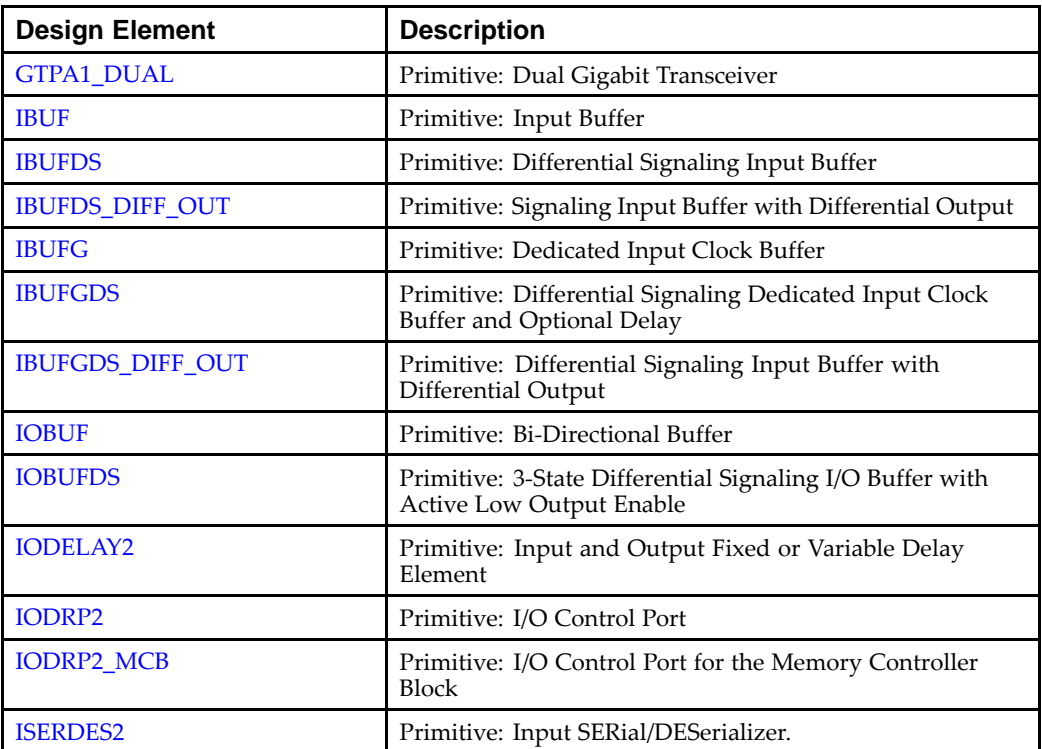

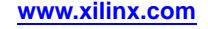

<span id="page-44-0"></span>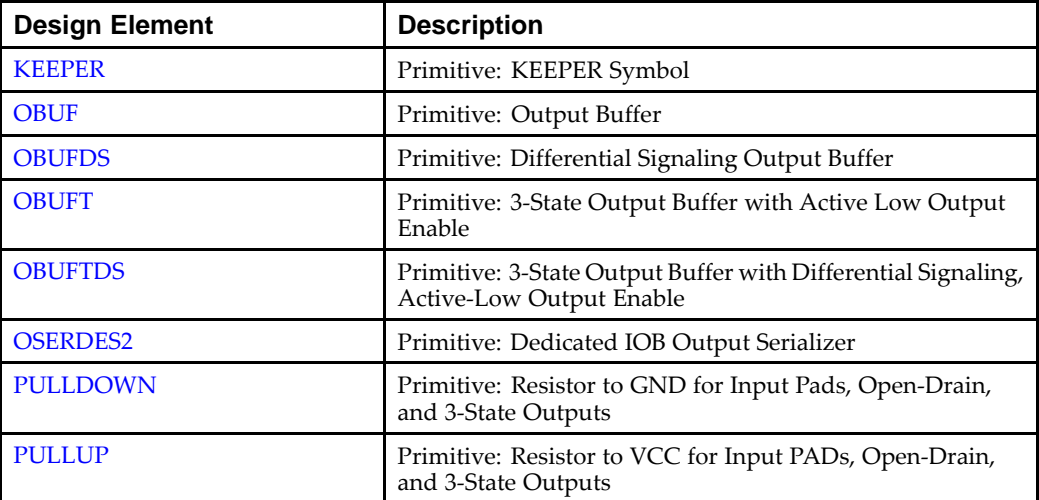

#### **RAM/ROM**

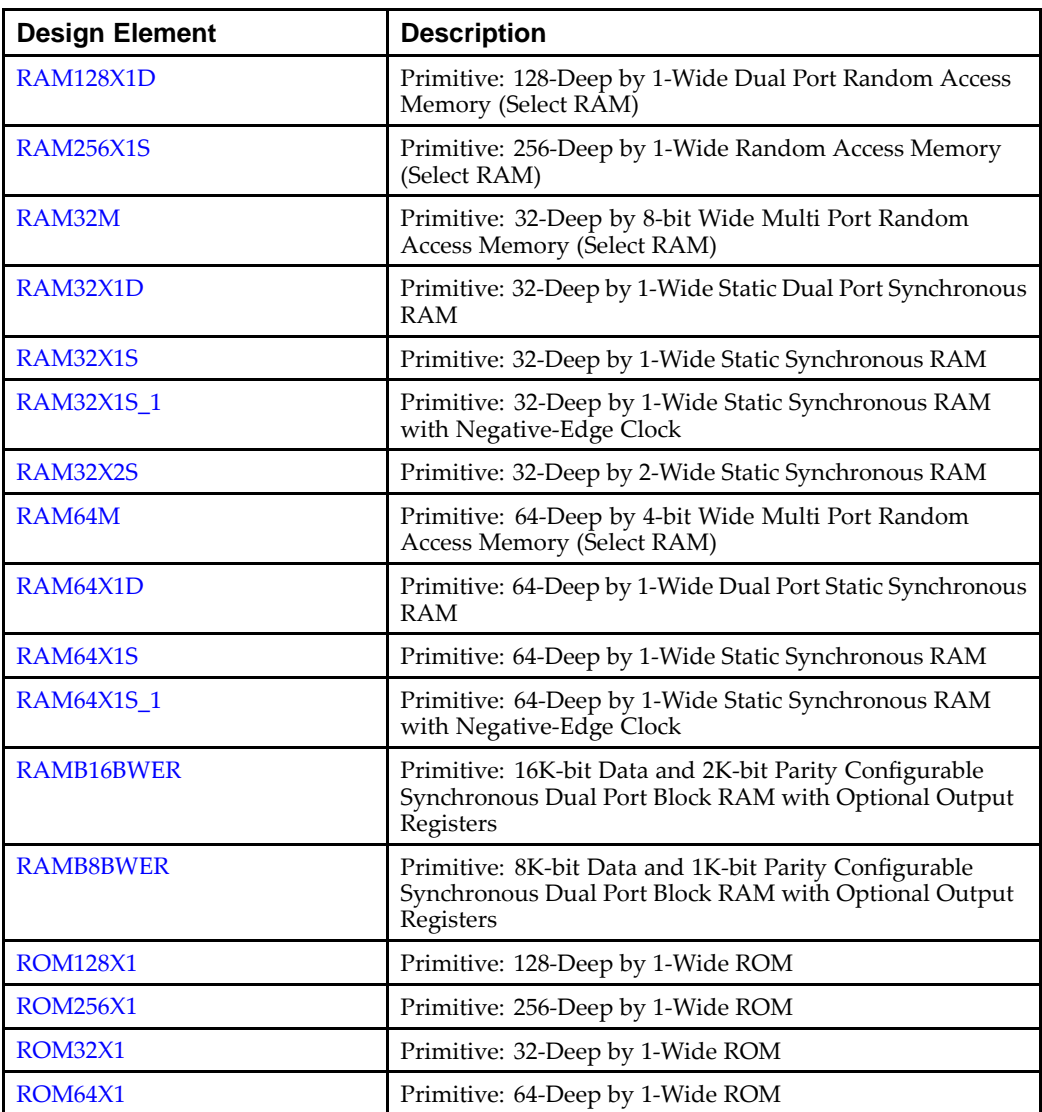

<span id="page-45-0"></span>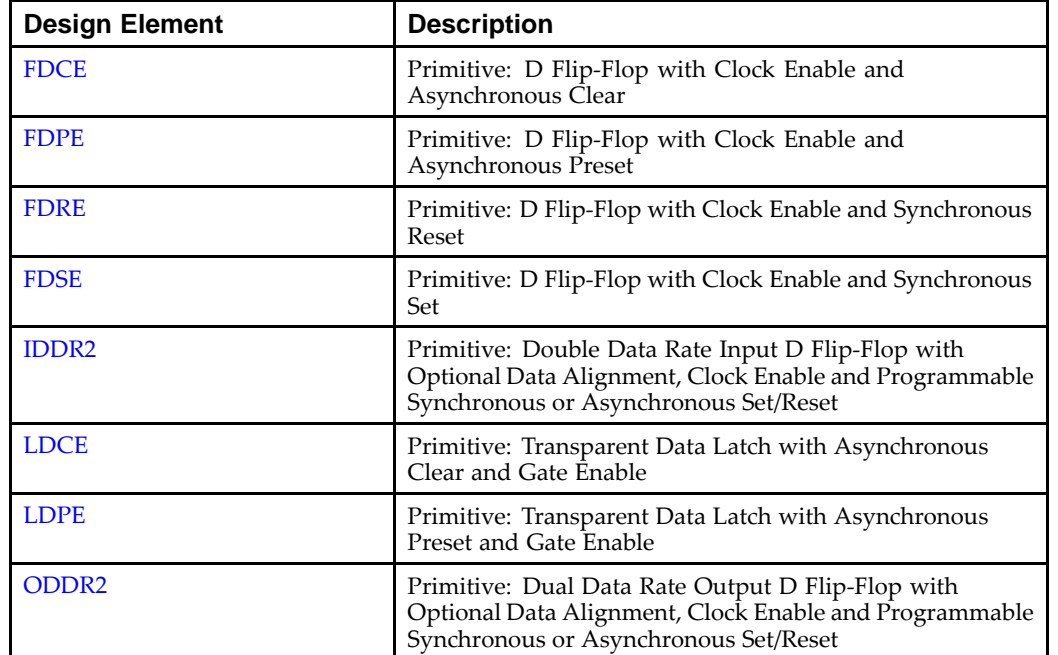

#### **Registers/Latches**

#### **Slice/CLB Primitives**

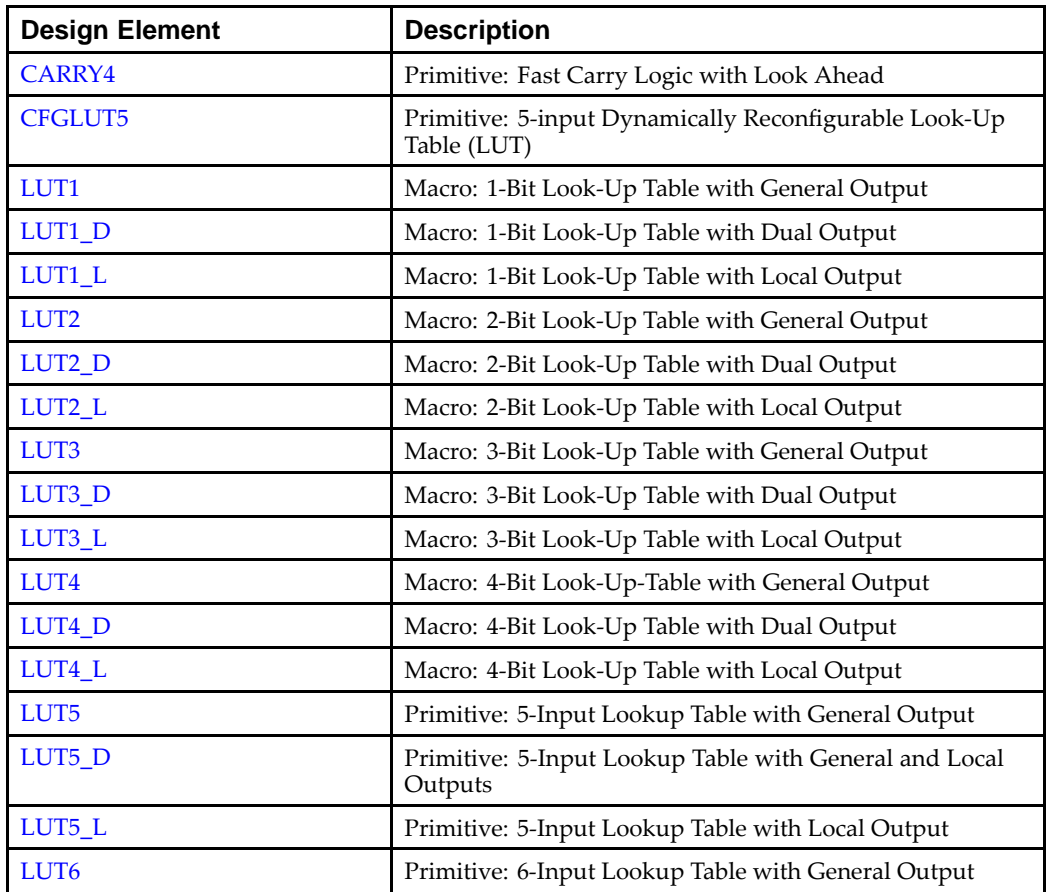

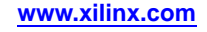

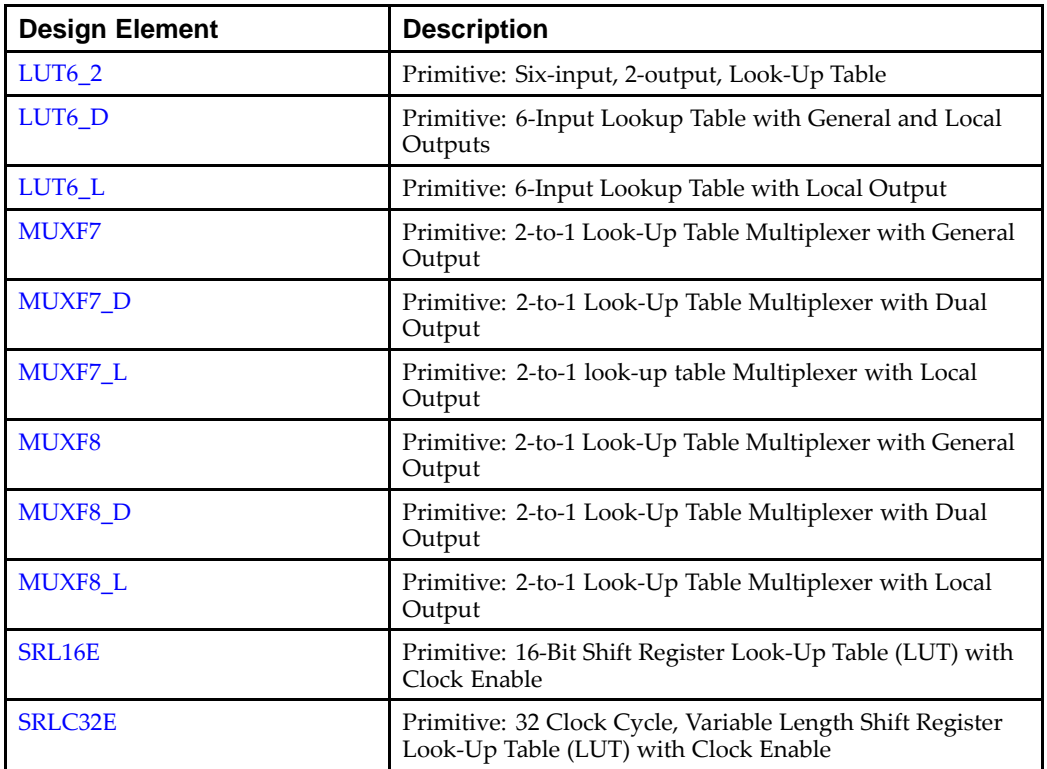

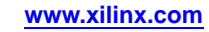

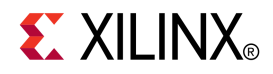

# *Chapter <sup>4</sup>*

# *About Design Elements*

This section describes the design elements that can be used with Spartan®-6 devices. The design elements are organized alphabetically.

The following information is provided for each design element, where applicable:

- •Name of element
- •Brief description
- •Schematic symbol (if any)
- •Logic table (if any)
- •Port descriptions
- •Design Entry Method
- •Available attributes (if any)
- •Example instantiation code
- •For more information

# <span id="page-49-0"></span>**BSCAN\_SPARTAN6**

#### Primitive: Spartan®-6 JTAG Boundary Scan Logic Control Circuit

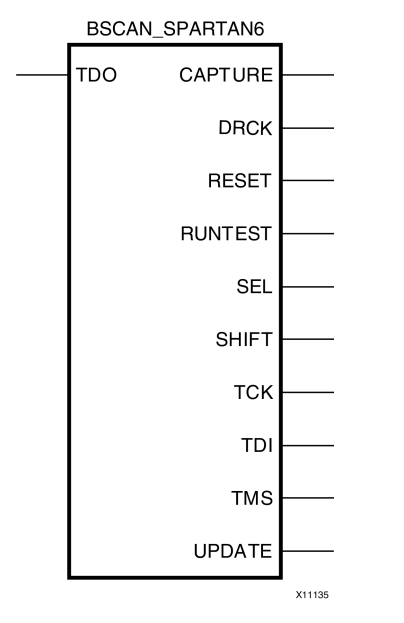

#### **Introduction**

This design element allows access to and from internal logic by the JTAG Boundary Scan logic controller. This allows for communication between the internal running design and the dedicated JTAG pins of the FPGA.

Each instance of this design element will handle one JTAG USER instruction (USER1 through USER4) as set with the JTAG\_CHAIN attribute. To handle all four USER instuctions, instantiate four of these elements and set the JTAG\_CHAIN attribute appropriately.

**Note** For specific information on boundary scan for an architecture, see the *Spartan-6 Configuration User Guide* for this element.

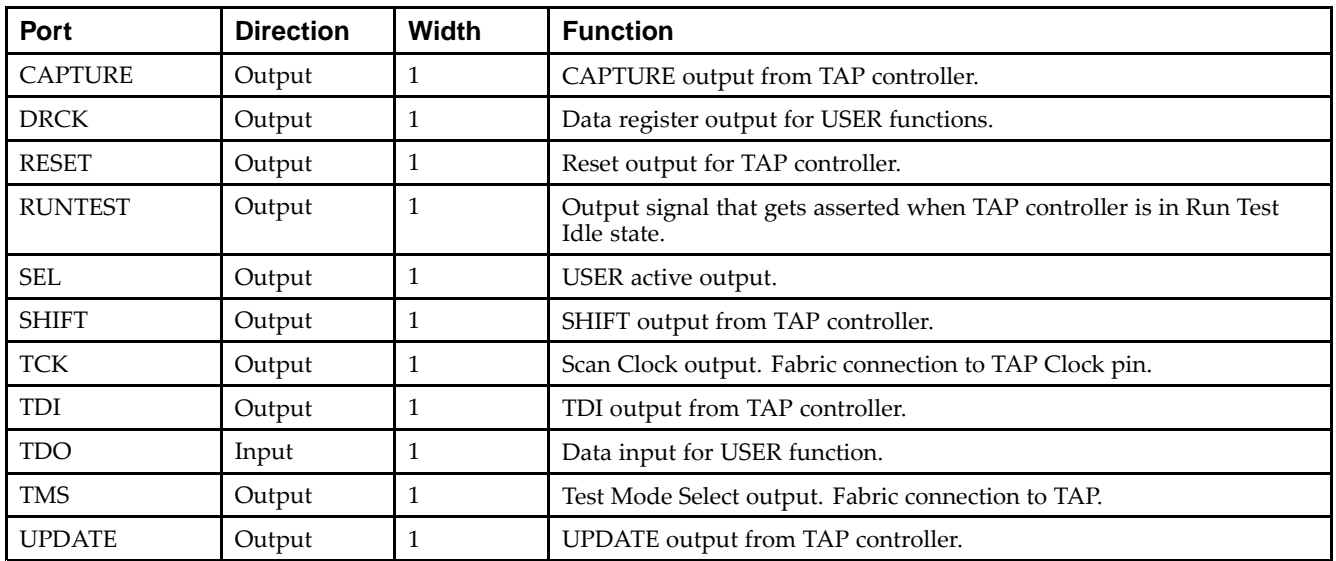

#### **Port Descriptions**

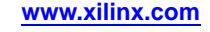

#### **Design Entry Method**

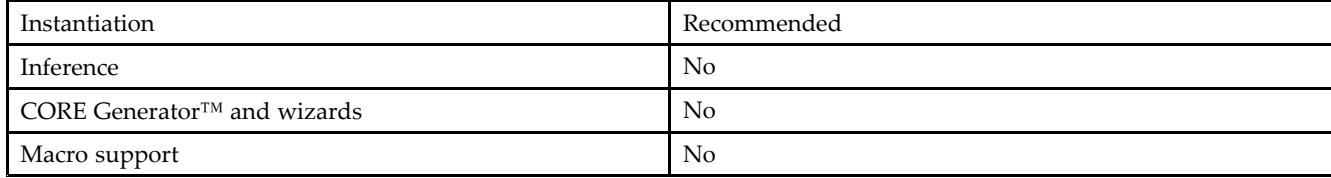

#### **Available Attributes**

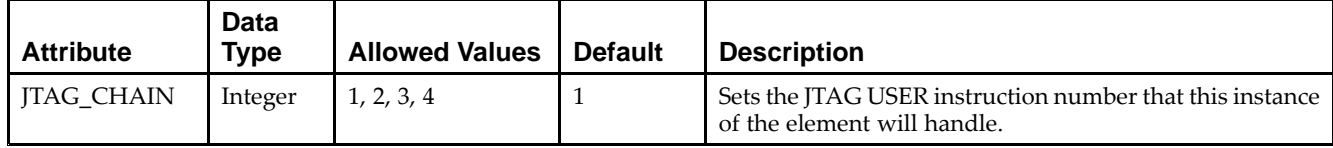

#### **VHDL Instantiation Template**

```
Library UNISIM;
use UNISIM.vcomponents.all;
 -- BSCAN_SPARTAN6: JTAG Boundary Scan Logic Control Circuit
 -- Spartan-6
 -- Xilinx HDL Libraries Guide, version 14.5
BSCAN_SPARTAN6_inst : BSCAN_SPARTAN6
generic map (
   JTAG_CHAIN => 1 -- Value for USER command. Possible values: (1,2,3 or 4).
\rightarrowport map (
   CAPTURE => CAPTURE, -- 1-bit output: CAPTURE output from TAP controller.
   DRCK => DRCK, -- 1-bit output: Data register output for USER functions.
   RESET => RESET, -- 1-bit output: Reset output for TAP controller.
   RUNTEST => RUNTEST, -- 1-bit output: Output signal that gets asserted when TAP controller is in Run Test
                          -- Idle state.
   SEL => SEL, -- 1-bit output: USER active output.
   SHIFT => SHIFT, -- 1-bit output: SHIFT output from TAP controller.<br>TCK => TCK, -- 1-bit output: Scan Clock output. Fabric connect<br>
-- 1-bit output: TDI output from TAP controller.
    TCK => TCK,         -- 1-bit output: Scan Clock output. Fabric connection to TAP Clock pin.
    TDI => TDI,    -- 1-bit output: TDI output from TAP controller.
   TMS => TMS, -- 1-bit output: Test Mode Select output. Fabric connection to TAP.
    UPDATE => UPDATE, -- 1-bit output: UPDATE output from TAP controller
    TDO => TDO -- 1-bit input: Data input for USER function.
);
```

```
-- End of BSCAN_SPARTAN6_inst instantiation
```
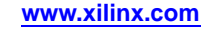

#### **Verilog Instantiation Template**

```
// BSCAN_SPARTAN6: JTAG Boundary Scan Logic Control Circuit
// Spartan-6
// Xilinx HDL Libraries Guide, version 14.5
BSCAN_SPARTAN6 #(
  .JTAG_CHAIN(1) // Value for USER command. Possible values: (1,2,3 or 4).
)
BSCAN_SPARTAN6_inst (
  .CAPTURE(CAPTURE), // 1-bit output: CAPTURE output from TAP controller.
   .DRCK(DRCK), // 1-bit output: Data register output for USER functions.
   .RESET(RESET), // 1-bit output: Reset output for TAP controller.
  .RUNTEST(RUNTEST), // 1-bit output: Output signal that gets asserted when TAP controller is in Run Test
                    // Idle state.
  .SEL(SEL), // 1-bit output: USER active output.
   .SHIFT(SHIFT), // 1-bit output: SHIFT output from TAP controller.
   .TCK(TCK), // 1-bit output: Scan Clock output. Fabric connection to TAP Clock pin.
  .TDI(TDI), // 1-bit output: TDI output from TAP controller.
   .TMS(TMS), // 1-bit output: Test Mode Select output. Fabric connection to TAP.
   .UPDATE(UPDATE), // 1-bit output: UPDATE output from TAP controller
  .TDO(TDO) // 1-bit input: Data input for USER function.
);
// End of BSCAN_SPARTAN6_inst instantiation
```
- •See the *Spartan-6 FPGA [Configuration](http://www.xilinx.com/cgi-bin/docs/ndoc?t=user+guide;d=ug380.pdf) User Guide (UG380)*.
- •See the *Spartan-6 FPGA Data Sheet: DC and Switching [Characteristics](http://www.xilinx.com/cgi-bin/docs/ndoc?t=data+sheet;d=ds162.pdf) (DS162)*.

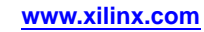

## <span id="page-52-0"></span>**BUFG**

#### Primitive: Global Clock Buffer

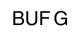

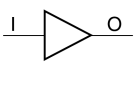

X10654

#### **Introduction**

This design element is <sup>a</sup> high-fanout buffer that connects signals to the global routing resources for low skew distribution of the signal. BUFGs are typically used on clock nets as well other high fanout nets like sets/resets and clock enables.

#### **Port Descriptions**

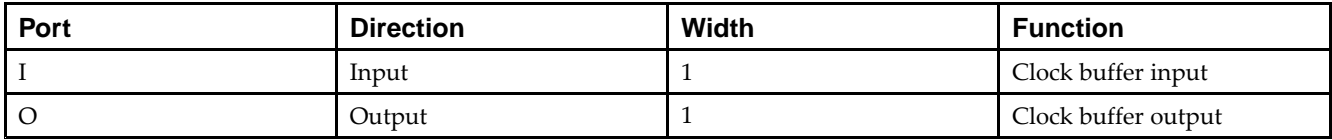

#### **Design Entry Method**

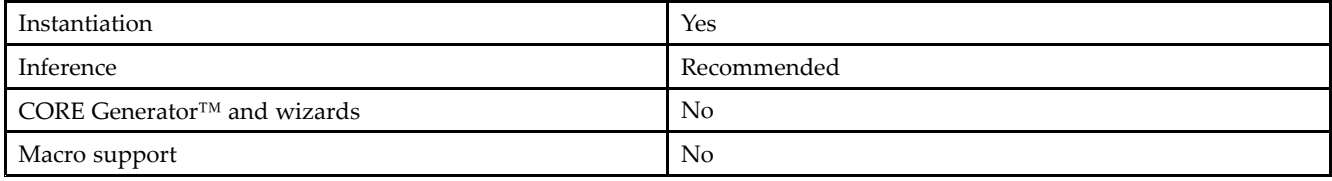

#### **VHDL Instantiation Template**

```
Library UNISIM;
use UNISIM.vcomponents.all;
-- BUFG: Global Clock Buffer
-- Spartan-6
-- Xilinx HDL Libraries Guide, version 14.5
BUFG_inst : BUFG
port map (
   O => O, -- 1-bit output: Clock buffer output
   I => I -- 1-bit input: Clock buffer input
);
-- End of BUFG_inst instantiation
```
#### **Verilog Instantiation Template**

```
// BUFG: Global Clock Buffer
// Spartan-6
// Xilinx HDL Libraries Guide, version 14.5
BUFG BUFG_inst (
   .O(O), // 1-bit output: Clock buffer output
   .I(I) // 1-bit input: Clock buffer input
);
```

```
// End of BUFG_inst instantiation
```
- $\bullet$ See the *[Spartan-6](http://www.xilinx.com/cgi-bin/docs/ndoc?t=user+guide;d=ug382.pdf) FPGA Clocking Resources User Guide (UG382)*.
- •See the *Spartan-6 FPGA Data Sheet: DC and Switching [Characteristics](http://www.xilinx.com/cgi-bin/docs/ndoc?t=data+sheet;d=ds162.pdf) (DS162)*.

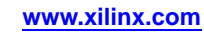

# <span id="page-54-0"></span>**BUFGCE**

Primitive: Global Clock Buffer with Clock Enable

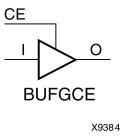

#### **Introduction**

This design element is <sup>a</sup> global clock buffer with <sup>a</sup> single gated input. Its O output is "0" when clock enable (CE) is Low (inactive). When clock enable (CE) is High, the I input is transferred to the O output.

#### **Logic Table**

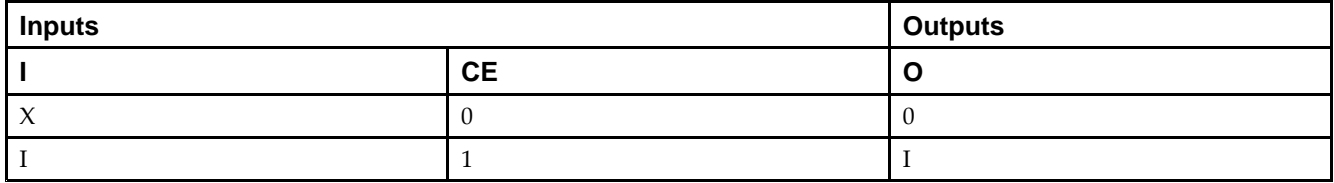

#### **Port Descriptions**

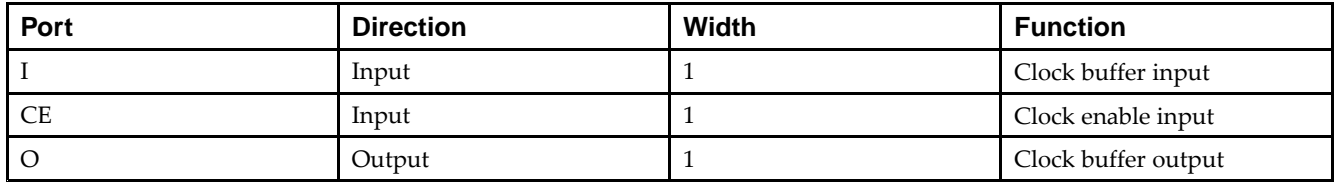

#### **Design Entry Method**

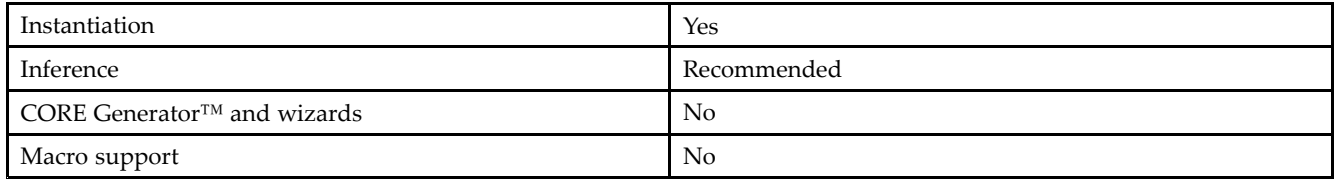

#### **VHDL Instantiation Template**

```
Library UNISIM;
use UNISIM.vcomponents.all;
-- BUFGCE: Global Clock Buffer with Clock Enable
-- Spartan-6
-- Xilinx HDL Libraries Guide, version 14.5
BUFGCE_inst : BUFGCE
port map (
  0 \Rightarrow 0, -- 1-bit output: Clock buffer output
   CE => CE, -- 1-bit input: Clock buffer select
  I => I -- 1-bit input: Clock buffer input (S=0)
);
-- End of BUFGCE_inst instantiation
```
#### **Verilog Instantiation Template**

```
// BUFGCE: Global Clock Buffer with Clock Enable
// Spartan-6
// Xilinx HDL Libraries Guide, version 14.5
BUFGCE BUFGCE_inst (
   .O(O), // 1-bit output: Clock buffer output
   .CE(CE), // 1-bit input: Clock buffer select
   .I(I) // 1-bit input: Clock buffer input (S=0)
);
```
// End of BUFGCE\_inst instantiation

- •See the *[Spartan-6](http://www.xilinx.com/cgi-bin/docs/ndoc?t=user+guide;d=ug382.pdf) FPGA Clocking Resources User Guide (UG382)*.
- •See the *Spartan-6 FPGA Data Sheet: DC and Switching [Characteristics](http://www.xilinx.com/cgi-bin/docs/ndoc?t=data+sheet;d=ds162.pdf) (DS162)*.

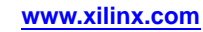

# <span id="page-56-0"></span>**BUFGCE\_1**

Primitive: Global Clock Buffer with Clock Enable and Output State 1

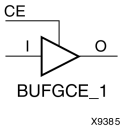

#### **Introduction**

This design element is <sup>a</sup> multiplexed global clock buffer with <sup>a</sup> single gated input. Its O output is High (1) when clock enable (CE) is Low (inactive). When clock enable (CE) is High, the I input is transferred to the O output.

#### **Logic Table**

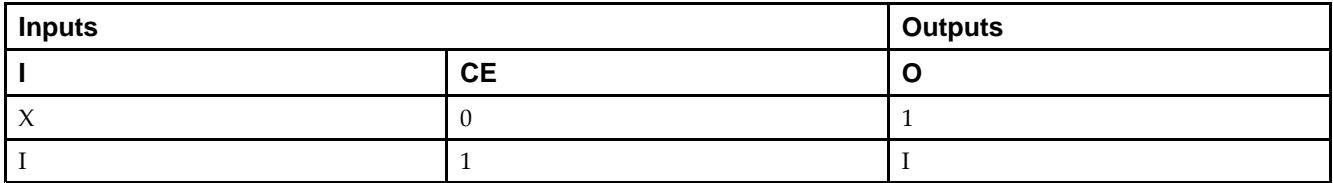

#### **Port Descriptions**

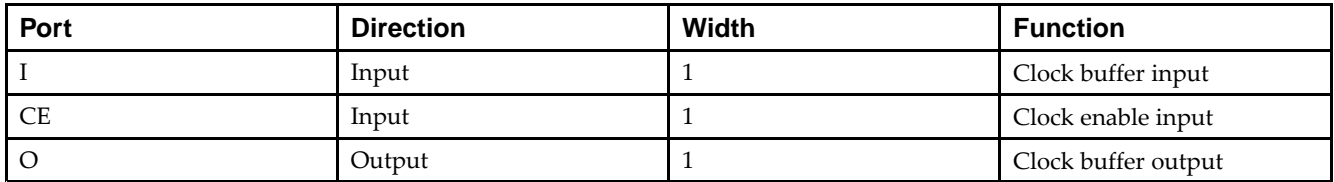

#### **Design Entry Method**

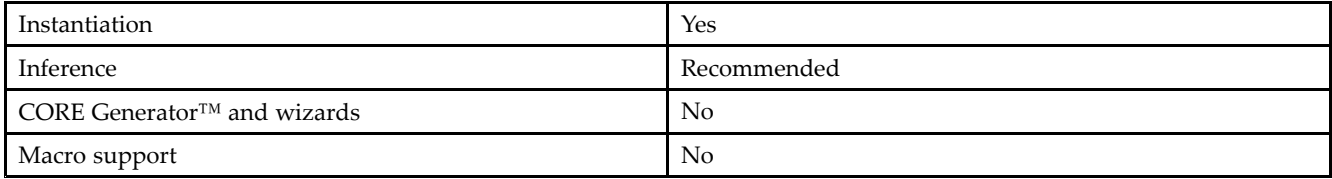

#### **VHDL Instantiation Template**

```
Library UNISIM;
use UNISIM.vcomponents.all;
-- BUFGCE_1: Global Clock Buffer with Clock Enable and Output State 1
-- Spartan-6
-- Xilinx HDL Libraries Guide, version 14.5
BUFGCE_1_inst : BUFGCE_1
port map (
  O => O, -- 1-bit output: Clock buffer output
  CE => CE, -- 1-bit input: Clock buffer select
  I \Rightarrow I -- 1-bit input: Clock buffer input (S=0)
);
```
-- End of BUFGCE\_1\_inst instantiation

#### **Verilog Instantiation Template**

```
// BUFGCE_1: Global Clock Buffer with Clock Enable and Output State 1
// Spartan-6
// Xilinx HDL Libraries Guide, version 14.5
BUFGCE_1 BUFGCE_1_inst (
  .O(O), // 1-bit output: Clock buffer output
   .CE(CE), // 1-bit input: Clock buffer select
   .I(I) // 1-bit input: Clock buffer input (S=0)
);
// End of BUFGCE_1_inst instantiation
```
- •See the *[Spartan-6](http://www.xilinx.com/cgi-bin/docs/ndoc?t=user+guide;d=ug382.pdf) FPGA Clocking Resources User Guide (UG382)*.
- •See the *Spartan-6 FPGA Data Sheet: DC and Switching [Characteristics](http://www.xilinx.com/cgi-bin/docs/ndoc?t=data+sheet;d=ds162.pdf) (DS162)*.

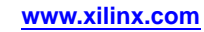

# <span id="page-58-0"></span>**BUFGMUX**

#### Primitive: Global Clock MUX Buffer

**BUFGMUX**  $I$ 0

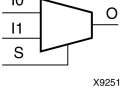

#### **Introduction**

BUFGMUX is <sup>a</sup> multiplexed global clock buffer that can select between two input clocks: I0 and I1. When the select input (S) is Low, the signal on I0 is selected for output (O). When the select input (S) is High, the signal on I1 is selected for output.

BUFGMUX and BUFGMUX\_1 are distinguished by the state the output assumes when that output switches between clocks in response to <sup>a</sup> change in its select input. BUGFMUX assumes output state 0 and BUFGMUX\_1 assumes output state 1.

**Note** BUFGMUX guarantees that when S is toggled, the state of the output remains in the inactive state until the next active clock edge (either I0 or I1) occurs.

#### **Logic Table**

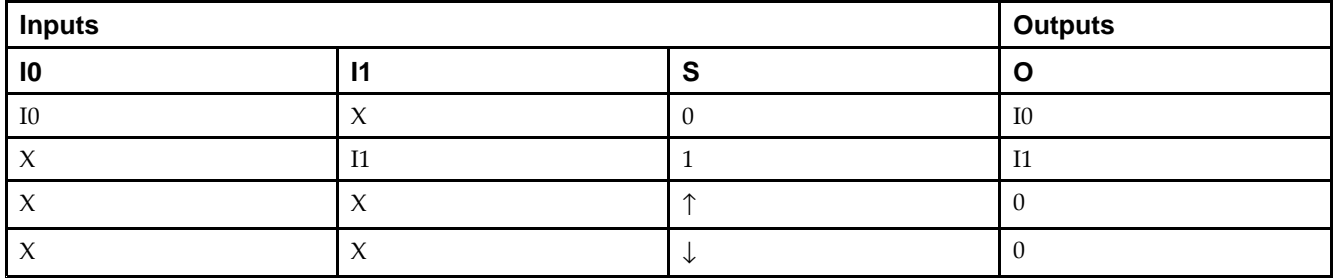

#### **Port Descriptions**

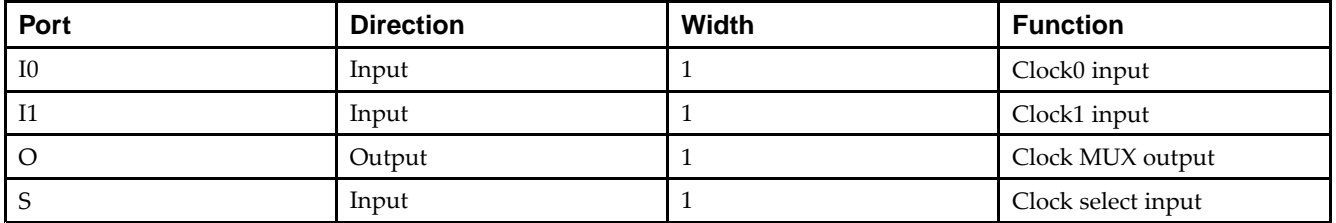

#### **Design Entry Method**

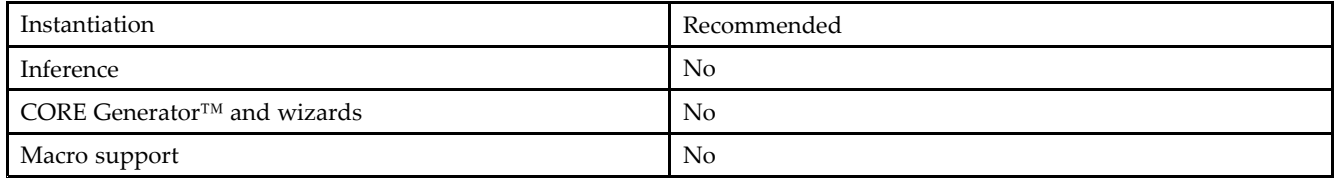

#### **Available Attributes**

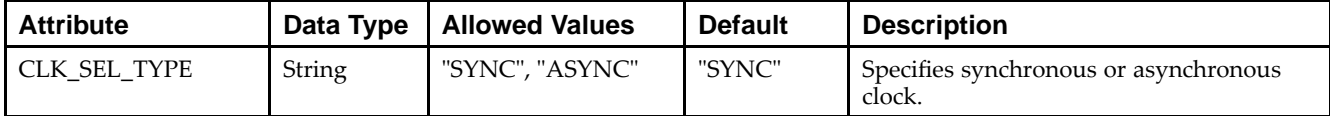

#### **VHDL Instantiation Template**

Unless they already exist, copy the following two statements and paste them before the entity declaration.

```
Library UNISIM;
use UNISIM.vcomponents.all;
-- BUFGMUX: Global Clock Mux Buffer
-- Spartan-6
-- Xilinx HDL Libraries Guide, version 14.5
BUFGMUX_inst : BUFGMUX
generic map (
  CLK_SEL_TYPE => "SYNC" -- Glitchles ("SYNC") or fast ("ASYNC") clock switch-over
\lambdaport map (
  0 \Rightarrow 0, -- 1-bit output: Clock buffer output
  I0 => I0, -- 1-bit input: Clock buffer input (S=0)
  I1 => I1, -- 1-bit input: Clock buffer input (S=1)
  S \Rightarrow S -- 1-bit input: Clock buffer select
);
-- End of BUFGMUX_inst instantiation
```
#### **Verilog Instantiation Template**

```
// BUFGMUX: Global Clock Mux Buffer
            Spartan-6
// Xilinx HDL Libraries Guide, version 14.5
BUFGMUX #(
   .CLK_SEL_TYPE("SYNC") // Glitchles ("SYNC") or fast ("ASYNC") clock switch-over
\rightarrowBUFGMUX_inst (
    .O(O), // 1-bit output: Clock buffer output
    .I0(I0), // 1-bit input: Clock buffer input (S=0)
   .I1(I1), // 1-bit input: Clock buffer input (S=1)
   .S(S) // 1-bit input: Clock buffer select
);
// End of BUFGMUX_inst instantiation
```
- •See the *[Spartan-6](http://www.xilinx.com/cgi-bin/docs/ndoc?t=user+guide;d=ug382.pdf) FPGA Clocking Resources User Guide (UG382)*.
- •See the *Spartan-6 FPGA Data Sheet: DC and Switching [Characteristics](http://www.xilinx.com/cgi-bin/docs/ndoc?t=data+sheet;d=ds162.pdf) (DS162)*.

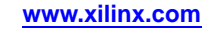

# <span id="page-60-0"></span>**BUFGMUX\_1**

#### Primitive: Global Clock MUX Buffer with Output State 1

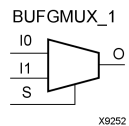

#### **Introduction**

This design element is <sup>a</sup> multiplexed global clock buffer that can select between two input clocks: I0 and I1. When the select input (S) is Low, the signal on I0 is selected for output (0). When the select input (S) is High, the signal on I1 is selected for output.

This design element is distinguished from BUFGMUX by the state the output assumes when that output switches between clocks in response to <sup>a</sup> change in its select input. BUFGMUX assumes output state 0 and BUFGMUX\_1 assumes output state 1.

### **Logic Table**

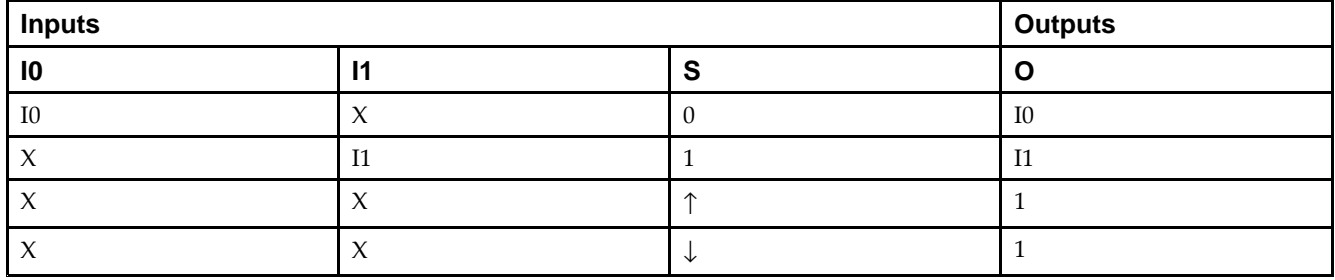

#### **Port Descriptions**

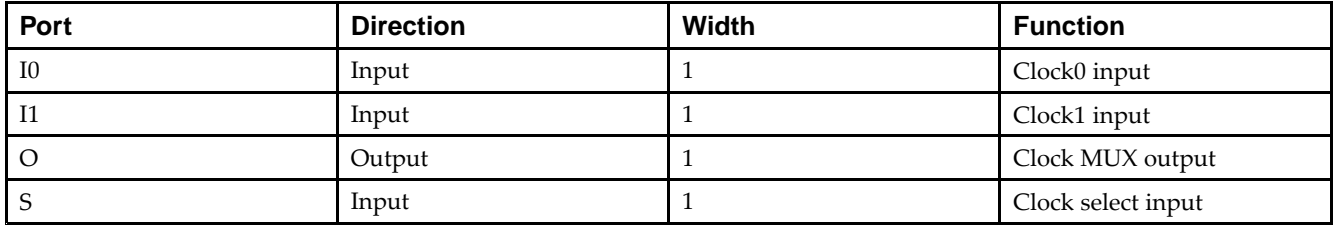

#### **Design Entry Method**

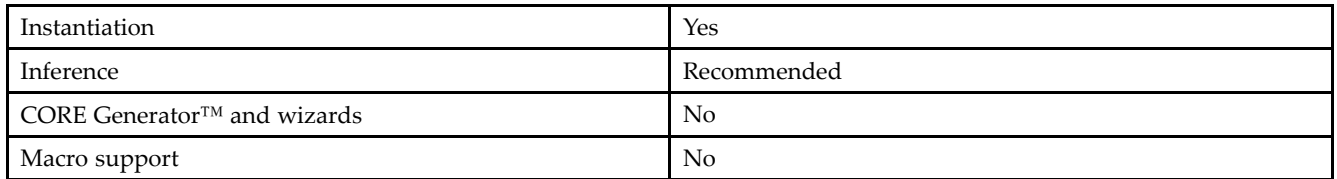

#### **VHDL Instantiation Template**

Unless they already exist, copy the following two statements and paste them before the entity declaration.

```
Library UNISIM;
use UNISIM.vcomponents.all;
-- BUFGMUX_1: Global Clock Mux Buffer with Output State 1
-- Spartan-6
-- Xilinx HDL Libraries Guide, version 14.5
BUFGMUX_1_inst : BUFGMUX_1
generic map (
   CLK_SEL_TYPE => "SYNC" -- Glitchles ("SYNC") or fast ("ASYNC") clock switch-over
\lambdaport map (
   O => O, -- 1-bit output: Clock buffer output
   I0 => I0, -- 1-bit input: Clock buffer input
   I1 => I1, -- 1-bit input: Clock buffer input
   S \Rightarrow S -- 1-bit input: Clock buffer select
);
-- End of BUFGMUX_1_inst instantiation
```
#### **Verilog Instantiation Template**

```
// BUFGMUX_1: Global Clock Mux Buffer with Output State 1
// Spartan-6
// Xilinx HDL Libraries Guide, version 14.5
BUFGMUX_1 #(
  .CLK_SEL_TYPE("SYNC") // Glitchles ("SYNC") or fast ("ASYNC") clock switch-over
)
BUFGMUX_1_inst (
  .O(O), // 1-bit output: Clock buffer output
   .I0(I0), // 1-bit input: Clock buffer input
   .I1(I1), // 1-bit input: Clock buffer input
   .S(S) // 1-bit input: Clock buffer select
);
// End of BUFGMUX_1_inst instantiation
```
- •See the *[Spartan-6](http://www.xilinx.com/cgi-bin/docs/ndoc?t=user+guide;d=ug382.pdf) FPGA Clocking Resources User Guide (UG382)*.
- •See the *Spartan-6 FPGA Data Sheet: DC and Switching [Characteristics](http://www.xilinx.com/cgi-bin/docs/ndoc?t=data+sheet;d=ds162.pdf) (DS162)*.

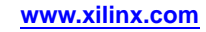

#### <span id="page-62-0"></span>**EXILINX**®

# **BUFH**

#### Primitive: Clock buffer for <sup>a</sup> single clocking region

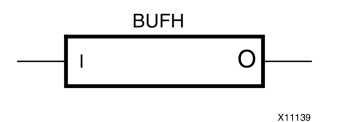

#### **Introduction**

The BUFH primitive is provided to allow instantiation capability to access the HCLK clock buffer resources. The use of this componen<sup>t</sup> requires manual placement and special consideration and thus is recommended for more advanced users. Please refer to the *[Spartan-6](http://www.xilinx.com/cgi-bin/docs/ndoc?t=user+guide;d=ug382.pdf) FPGA Clocking Resources User Guide (UG382)* for details about using this component.

#### **Port Descriptions**

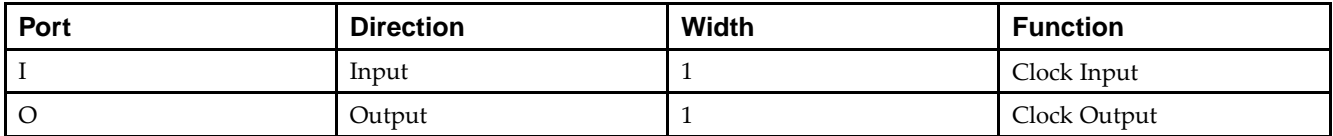

#### **Design Entry Method**

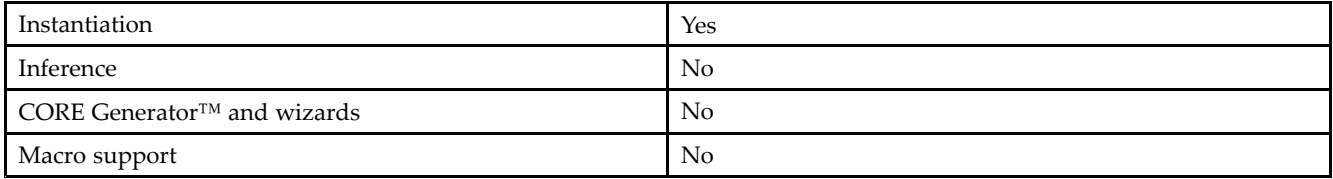

#### **VHDL Instantiation Template**

```
Library UNISIM;
use UNISIM.vcomponents.all;
-- BUFH: HROW Clock Buffer for a Single Clocking Region
- - Spartan-6
-- Xilinx HDL Libraries Guide, version 14.5
BUFH_inst : BUFH
port map (
   0 \Rightarrow 0, -- 1-bit output: clock outputI => I -- 1-bit input: Clock input
);
-- End of BUFH_inst instantiation
```
#### **Verilog Instantiation Template**

// BUFH: HROW Clock Buffer for <sup>a</sup> Single Clocking Region // Spartan-6 // Xilinx HDL Libraries Guide, version 14.5 BUFH BUFH\_inst ( .O(O), // 1-bit output: Clock output .I(I) // 1-bit input: Clock input ); // End of BUFH\_inst instantiation

#### **For More Information**

See the *Spartan-6 FPGA User [Documentation](http://www.xilinx.com/cgi-bin/docs/ndoc?t=user+guides+s6) (User Guides and Data Sheets)*.

#### <span id="page-64-0"></span>**EXILINX**®

# **BUFIO2**

#### Primitive: Dual Clock Buffer and Strobe Pulse

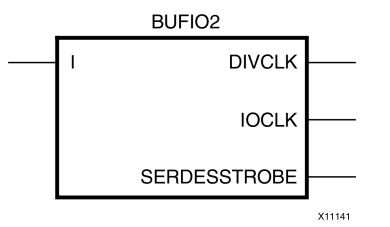

#### **Introduction**

This primitive provides high-speed I/O clocking resources from an off-chip source intended to drive the synchronous I/O resources (ISERDES2, OSERDES2) and associated fabric resources via <sup>a</sup> BUFG with low skew. Please refer to the *[Spartan-6](http://www.xilinx.com/cgi-bin/docs/ndoc?t=user+guide;d=ug382.pdf) FPGA Clocking Resources User Guide (UG382)* for details about using this component.

#### **Port Descriptions**

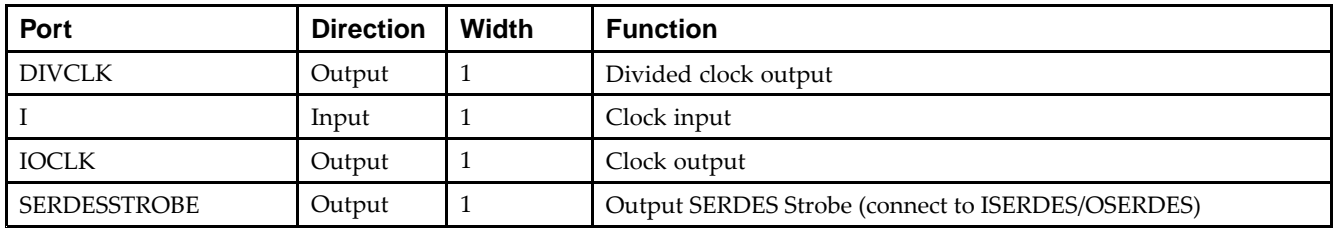

#### **Design Entry Method**

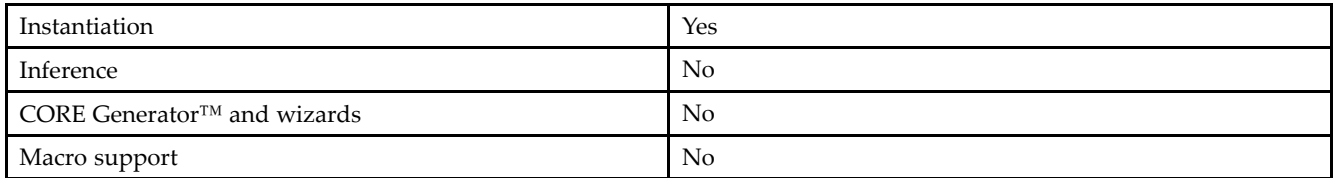

#### **Available Attributes**

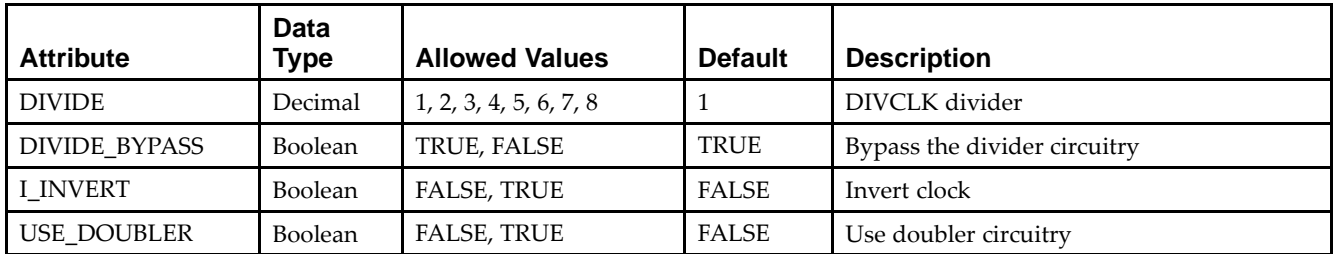

#### **VHDL Instantiation Template**

Unless they already exist, copy the following two statements and paste them before the entity declaration.

```
Library UNISIM;
use UNISIM.vcomponents.all;
-- BUFIO2: I/O Clock Buffer
-- Spartan-6
-- Xilinx HDL Libraries Guide, version 14.5
BUFIO2_inst : BUFIO2
generic map (
  DIVIDE => 1, - DIVCLK divider (1-8)DIVIDE_BYPASS => TRUE, -- Bypass the divider circuitry (TRUE/FALSE)
  I_INVERT => FALSE, -- Invert clock (TRUE/FALSE)
  USE_DOUBLER => FALSE -- Use doubler circuitry (TRUE/FALSE)
)
port map (
  DIVCLK => DIVCLK, -- 1-bit output: Divided clock output
  IOCLK => IOCLK, -- 1-bit output: I/O output clock
  SERDESSTROBE => SERDESSTROBE, -- 1-bit output: Output SERDES strobe (connect to ISERDES2/OSERDES2)
  I \Rightarrow I -- 1-bit input: Clock input (connect to IBUFG)
);
```

```
-- End of BUFIO2_inst instantiation
```
#### **Verilog Instantiation Template**

```
// BUFIO2: I/O Clock Buffer
          Spartan-6
// Xilinx HDL Libraries Guide, version 14.5
BUFIO2 #(
   .DIVIDE(1), // DIVCLK divider (1-8)
   .DIVIDE_BYPASS("TRUE"), // Bypass the divider circuitry (TRUE/FALSE)
   .I_INVERT("FALSE"), // Invert clock (TRUE/FALSE)
   .USE_DOUBLER("FALSE") // Use doubler circuitry (TRUE/FALSE)
)
BUFIO2_inst (
   .DIVCLK(DIVCLK), // 1-bit output: Divided clock output
   .IOCLK(IOCLK), // 1-bit output: I/O output clock
   .SERDESSTROBE(SERDESSTROBE), // 1-bit output: Output SERDES strobe (connect to ISERDES2/OSERDES2)
   .I(I) // 1-bit input: Clock input (connect to IBUFG)
);
```
// End of BUFIO2\_inst instantiation

- •See the *[Spartan-6](http://www.xilinx.com/cgi-bin/docs/ndoc?t=user+guide;d=ug382.pdf) FPGA Clocking Resources User Guide (UG382)*.
- •See the *Spartan-6 FPGA Data Sheet: DC and Switching [Characteristics](http://www.xilinx.com/cgi-bin/docs/ndoc?t=data+sheet;d=ds162.pdf) (DS162)*.

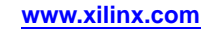

## <span id="page-66-0"></span>**BUFIO2\_2CLK**

#### Primitive: Dual Clock Buffer and Strobe Pulse with Differential Input

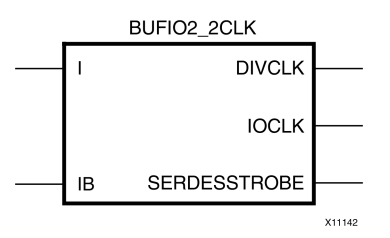

#### **Introduction**

The BUFIO2\_2CLK resource provides high-speed I/O clocking resources from an off-chip source intended to drive the synchronous I/O resources (ISERDES2, OSERDES2) and associated fabric resources via <sup>a</sup> BUFG with low skew. Please refer to the *[Spartan-6](http://www.xilinx.com/cgi-bin/docs/ndoc?t=user+guide;d=ug382.pdf) FPGA Clocking Resources User Guide (UG382)* for details about using this component.

#### **Design Entry Method**

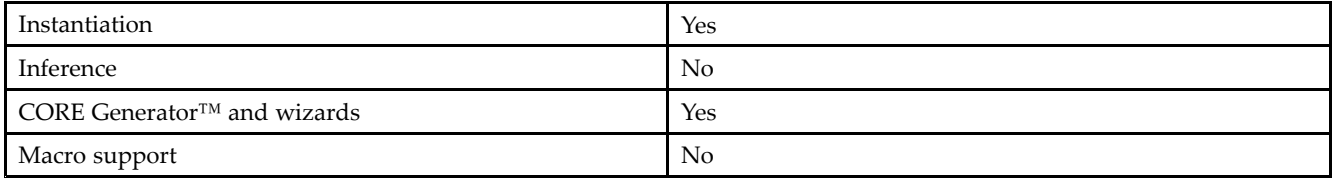

#### **VHDL Instantiation Template**

```
Library UNISIM;
use UNISIM.vcomponents.all;
-- BUFIO2_2CLK: Dual Input Differential Clock Buffer
-- Spartan-6
-- Xilinx HDL Libraries Guide, version 14.5
BUFIO2_2CLK_inst : BUFIO2_2CLK
generic map (
  DIVIDE => 2 -- DIVCLK divider (2-8)
)
port map (
  DIVCLK => DIVCLK, -- 1-bit output: Divided clock output
  IOCLK => IOCLK, -- 1-bit output: I/O output clock
  SERDESSTROBE => SERDESSTROBE, -- 1-bit output: Output SERDES strobe (connect to ISERDES2/OSERDES2)
  I => I, - 1-bit input: Clock input (connect to IBUFG)
  IB => IB -- 1-bit input: Secondary clock input
);
-- End of BUFIO2_2CLK_inst instantiation
```
#### **Verilog Instantiation Template**

```
// BUFIO2_2CLK: Dual Input Differential Clock Buffer
// Spartan-6
// Xilinx HDL Libraries Guide, version 14.5
BUFIO2_2CLK #(
  .DIVIDE(2) // DIVCLK divider (2-8)
\lambdaBUFIO2_2CLK_inst (
  .DIVCLK(DIVCLK), // 1-bit output: Divided clock output
   .IOCLK(IOCLK), // 1-bit output: I/O output clock
   .SERDESSTROBE(SERDESSTROBE), // 1-bit output: Output SERDES strobe (connect to ISERDES2/OSERDES2)
  .I(I), // 1-bit input: Clock input (connect to IBUFG)
  .IB(IB) // 1-bit input: Secondary clock input
);
```
// End of BUFIO2\_2CLK\_inst instantiation

- •See the *[Spartan-6](http://www.xilinx.com/cgi-bin/docs/ndoc?t=user+guide;d=ug382.pdf) FPGA Clocking Resources User Guide (UG382)*.
- •See the *Spartan-6 FPGA Data Sheet: DC and Switching [Characteristics](http://www.xilinx.com/cgi-bin/docs/ndoc?t=data+sheet;d=ds162.pdf) (DS162)*.

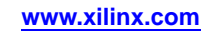

# <span id="page-68-0"></span>**BUFIO2FB**

Primitive: Feedback Clock Buffer

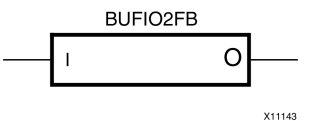

#### **Introduction**

This element is <sup>a</sup> simple buffer that is delay matched to an associated BUFIO2 which is used for the feedback path for proper phase compensation of the feedback when using <sup>a</sup> DLL or PLL.

#### **Port Descriptions**

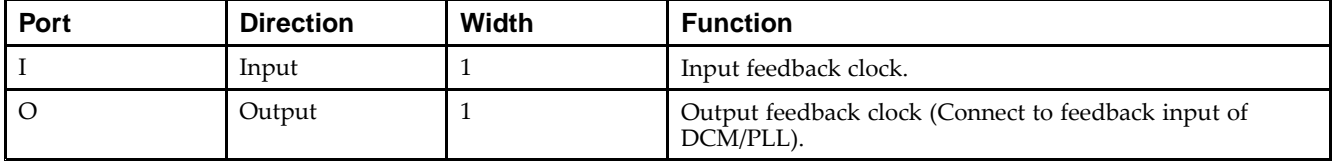

#### **Design Entry Method**

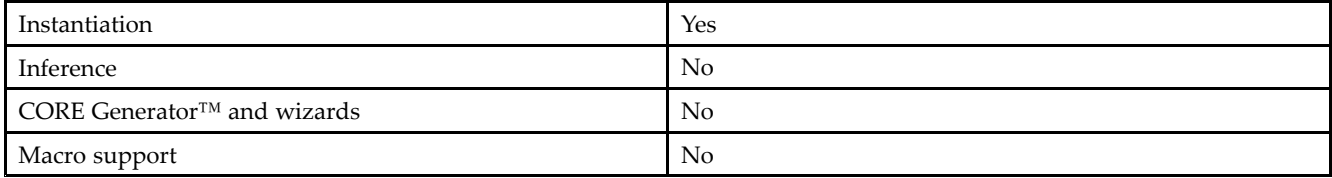

#### **Available Attributes**

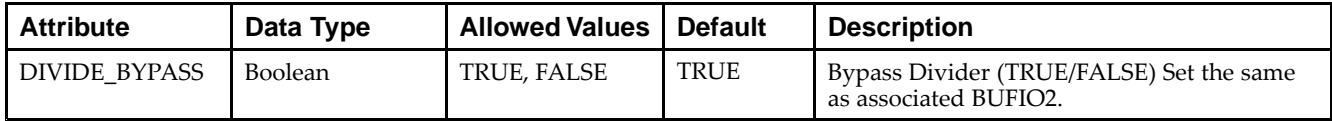

#### **VHDL Instantiation Template**

```
Library UNISIM;
use UNISIM.vcomponents.all;
 -- BUFIO2FB: DCM/PLL Feedback Clock Buffer
- Spartan-6
 -- Xilinx HDL Libraries Guide, version 14.5
BUFIO2FB_inst : BUFIO2FB
generic map (
   DIVIDE_BYPASS => TRUE -- Bypass divider (TRUE/FALSE)
)
port map (
   O => O, -- 1-bit output: Output feedback clock (connect to feedback input of DCM/PLL)
   I => I -- 1-bit input: Feedback clock input (connect to input port)
);
 -- End of BUFIO2FB_inst instantiation
```
#### **Verilog Instantiation Template**

```
// BUFIO2FB: DCM/PLL Feedback Clock Buffer
// Spartan-6
// Xilinx HDL Libraries Guide, version 14.5
BUFIO2FB #(
  .DIVIDE_BYPASS("TRUE") // Bypass divider (TRUE/FALSE)
)
BUFIO2FB_inst (
  .O(O), // 1-bit output: Output feedback clock (connect to feedback input of DCM/PLL)
   .I(I) // 1-bit input: Feedback clock input (connect to input port)
);
```
// End of BUFIO2FB\_inst instantiation

- •See the *[Spartan-6](http://www.xilinx.com/cgi-bin/docs/ndoc?t=user+guide;d=ug382.pdf) FPGA Clocking Resources User Guide (UG382)*.
- •See the *Spartan-6 FPGA Data Sheet: DC and Switching [Characteristics](http://www.xilinx.com/cgi-bin/docs/ndoc?t=data+sheet;d=ds162.pdf) (DS162)*.

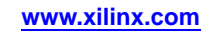

# <span id="page-70-0"></span>**BUFPLL**

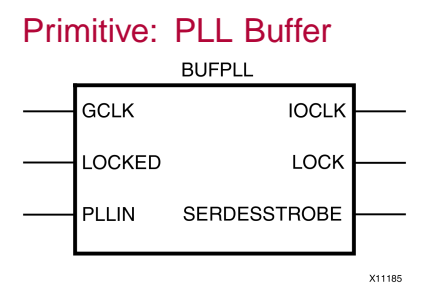

#### **Introduction**

High-speed I/O clock buffer sourced from the PLL component.

#### **Port Descriptions**

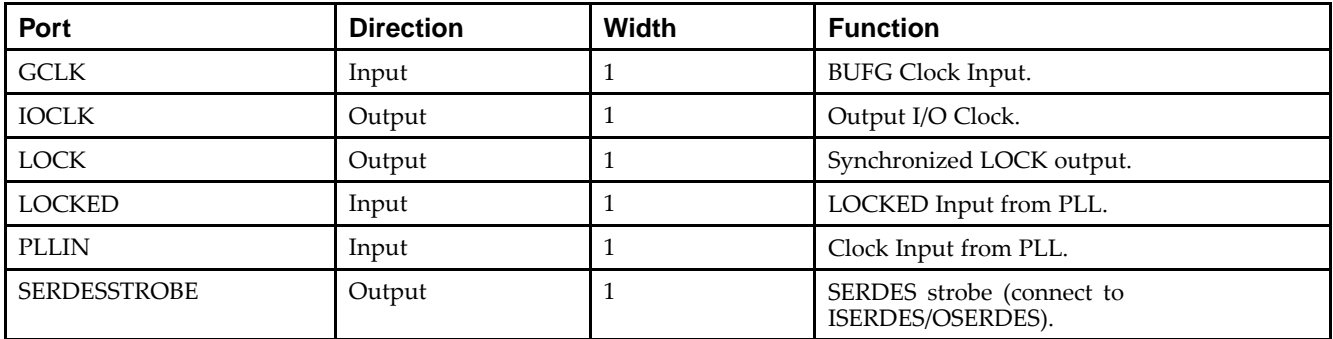

### **Design Entry Method**

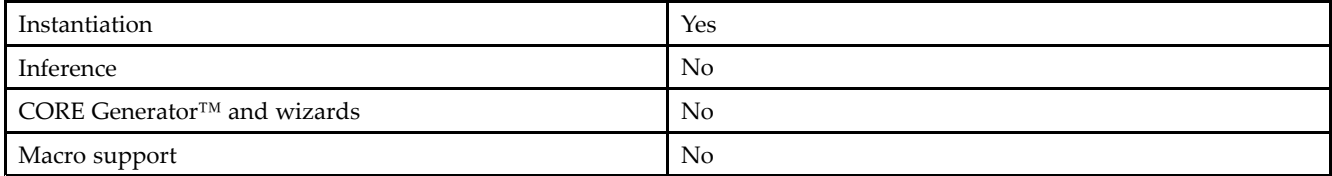

#### **Available Attributes**

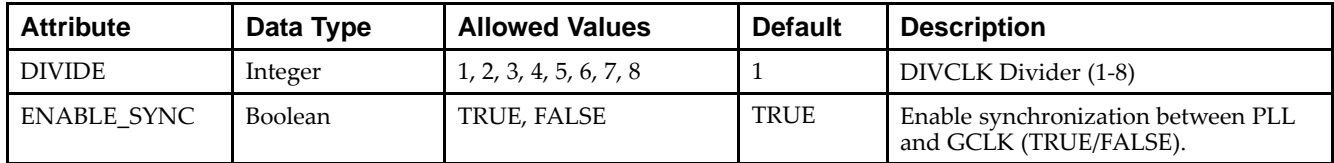

#### **VHDL Instantiation Template**

Unless they already exist, copy the following two statements and paste them before the entity declaration.

```
Library UNISIM;
use UNISIM.vcomponents.all;
-- BUFPLL: High-speed I/O PLL clock buffer
 -- Spartan-6
-- Xilinx HDL Libraries Guide, version 14.5
BUFPLL_inst : BUFPLL
generic map (
  DIVIDE => 1, - DIVCLK divider (1-8)ENABLE_SYNC => TRUE -- Enable synchrnonization between PLL and GCLK (TRUE/FALSE)
)
port map (
   IOCLK => IOCLK, -- 1-bit output: Output I/O clock
   LOCK => LOCK, -- 1-bit output: Synchronized LOCK output
   SERDESSTROBE => SERDESSTROBE, -- 1-bit output: Output SERDES strobe (connect to ISERDES2/OSERDES2)
   GCLK => GCLK, -- 1-bit input: BUFG clock input<br>LOCKED => LOCKED, -- 1-bit input: LOCKED input from
                                -- 1-bit input: LOCKED input from PLL
   PLLIN => PLLIN -- 1-bit input: Clock input from PLL
);
-- End of BUFPLL_inst instantiation
```
#### **Verilog Instantiation Template**

```
// BUFPLL: High-speed I/O PLL clock buffer
          Spartan-6
// Xilinx HDL Libraries Guide, version 14.5
BUFPLL #(
   .DIVIDE(1), // DIVCLK divider (1-8)
   .ENABLE_SYNC("TRUE") // Enable synchrnonization between PLL and GCLK (TRUE/FALSE)
\rightarrowBUFPLL_inst (
  .IOCLK(IOCLK), // 1-bit output: Output I/O clock
   .LOCK(LOCK), // 1-bit output: Synchronized LOCK output
   .SERDESSTROBE(SERDESSTROBE), // 1-bit output: Output SERDES strobe (connect to ISERDES2/OSERDES2)
   .GCLK(GCLK), // 1-bit input: BUFG clock input
   .LOCKED(LOCKED), // 1-bit input: LOCKED input from PLL
   .PLLIN(PLLIN) // 1-bit input: Clock input from PLL
);
```
// End of BUFPLL\_inst instantiation

- •See the *[Spartan-6](http://www.xilinx.com/cgi-bin/docs/ndoc?t=user+guide;d=ug382.pdf) FPGA Clocking Resources User Guide (UG382)*.
- •See the *Spartan-6 FPGA Data Sheet: DC and Switching [Characteristics](http://www.xilinx.com/cgi-bin/docs/ndoc?t=data+sheet;d=ds162.pdf) (DS162)*.

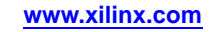
# **BUFPLL\_MCB**

#### Primitive: PLL Buffer for the Memory Controller Block

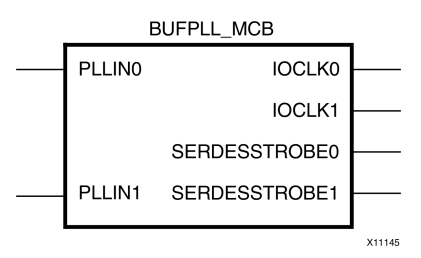

#### **Introduction**

The BUFPLL\_MCB is <sup>a</sup> componen<sup>t</sup> used by the Memory Interface Generator (MIG) core in conjunction with the MCB block to implement external memory interfaces. The use of this block outside of MIG is not supported.

- •See the *Xilinx Memory [Interface](http://www.xilinx.com/cgi-bin/docs/ndoc?t=ip+doc;d=ug086.pdf) Solutions User Guide (UG086)*.
- •See the *[Spartan-6](http://www.xilinx.com/cgi-bin/docs/ndoc?t=user+guide;d=ug382.pdf) FPGA Clocking Resources User Guide (UG382)*.
- •See the *Spartan-6 FPGA Data Sheet: DC and Switching [Characteristics](http://www.xilinx.com/cgi-bin/docs/ndoc?t=data+sheet;d=ds162.pdf) (DS162)*.

# **CARRY4**

#### Primitive: Fast Carry Logic with Look Ahead

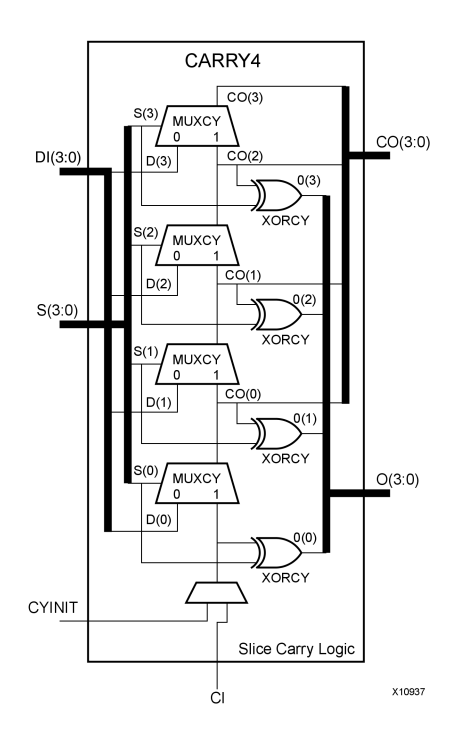

#### **Introduction**

This circuit design represents the fast carry logic for <sup>a</sup> slice. The carry chain consists of <sup>a</sup> series of four MUXes and four XORs that connect to the other logic (LUTs) in the slice via dedicated routes to form more complex functions. The fast carry logic is useful for building arithmetic functions like adders, counters, subtractors and add/subs, as well as such other logic functions as wide comparators, address decoders, and some logic gates (specifically, AND and OR).

#### **Port Descriptions**

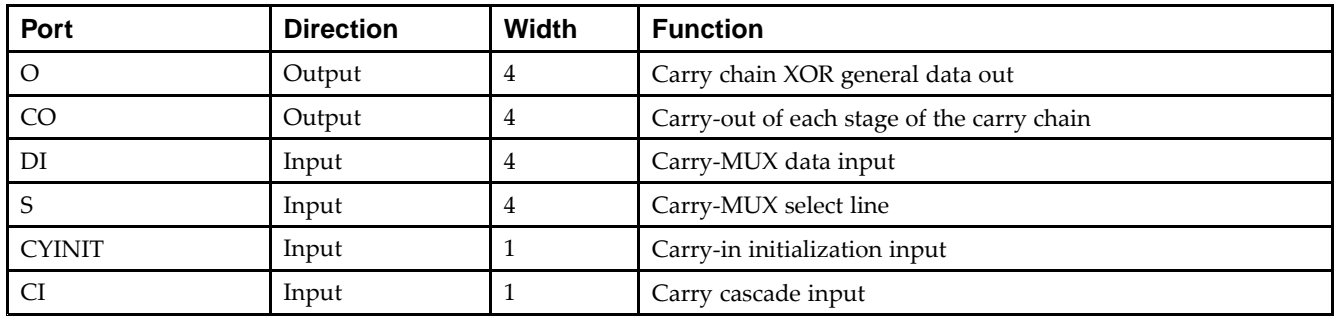

## **Design Entry Method**

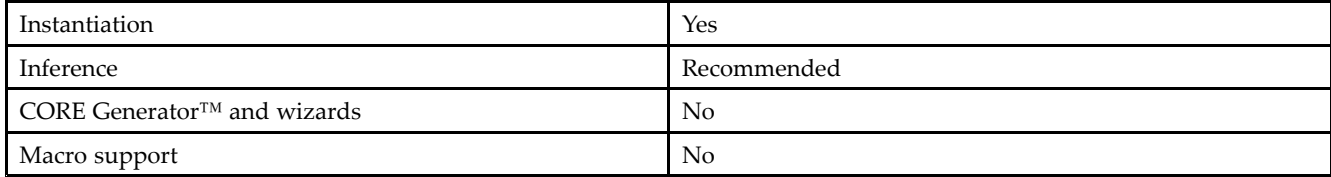

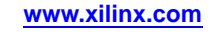

Unless they already exist, copy the following two statements and paste them before the entity declaration.

```
Library UNISIM;
use UNISIM.vcomponents.all;
-- CARRY4: Fast Carry Logic Component
-- Spartan-6
-- Xilinx HDL Libraries Guide, version 14.5
CARRY4_inst : CARRY4
port map (
  CO = > CO, -4-bit carry out0 \Rightarrow 0, -- 4-bit carry chain XOR data out<br>CI => CI, -- 1-bit carry cascade input
                     -- 1-bit carry cascade input
  CYINIT => CYINIT, -- 1-bit carry initialization
  DI => DI, -- 4-bit carry-MUX data in
  S \Rightarrow S -- 4-bit carry-MUX select input
);
-- End of CARRY4_inst instantiation
```
#### **Verilog Instantiation Template**

```
// CARRY4: Fast Carry Logic Component
// Spartan-6
// Xilinx HDL Libraries Guide, version 14.5
CARRY4 CARRY4_inst (
  C_0(C_0), // 4-bit carry out.0(0), // 4-bit carry chain XOR data out.CI(CI), // 1-bit carry cascade input
  .CYINIT(CYINIT), // 1-bit carry initialization
   .DI(DI), // 4-bit carry-MUX data in
   .S(S) // 4-bit carry-MUX select input
);
```

```
// End of CARRY4_inst instantiation
```
- •See the *Spartan-6 FPGA [Configurable](http://www.xilinx.com/cgi-bin/docs/ndoc?t=user+guide;d=ug384.pdf) Logic Block User Guide (UG384)*.
- •See the *Spartan-6 FPGA Data Sheet: DC and Switching [Characteristics](http://www.xilinx.com/cgi-bin/docs/ndoc?t=data+sheet;d=ds162.pdf) (DS162)*.

# **CFGLUT5**

Primitive: 5-input Dynamically Reconfigurable Look-Up Table (LUT)

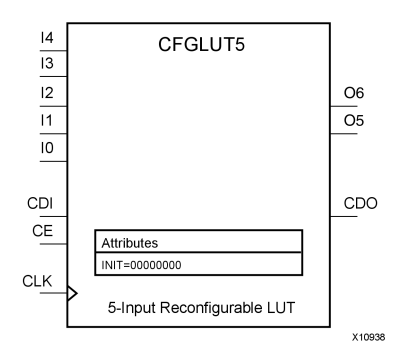

## **Introduction**

This element is <sup>a</sup> runtime, dynamically reconfigurable, 5-input look-up table (LUT) that enables the changing of the logical function of the LUT during circuit operation. Using the CDI pin, <sup>a</sup> new INIT value can be synchronously shifted in serially to change the logical function. The O6 output pin produces the logical output function, based on the current INIT value loaded into the LUT and the currently selected I0-I4 input pins. Optionally, you can use the O5 output in combination with the O6 output to create two individual 4-input functions sharing the same inputs or <sup>a</sup> 5-input function and <sup>a</sup> 4-input function that uses <sup>a</sup> subset of the 5-input logic (see tables below). This componen<sup>t</sup> occupies one of the four LUT6 components within <sup>a</sup> Slice-M.

To cascade this element, connect the CDO pin from each element to the CDI input of the next element. This will allow <sup>a</sup> single serial chain of data (32-bits per LUT) to reconfigure multiple LUTs.

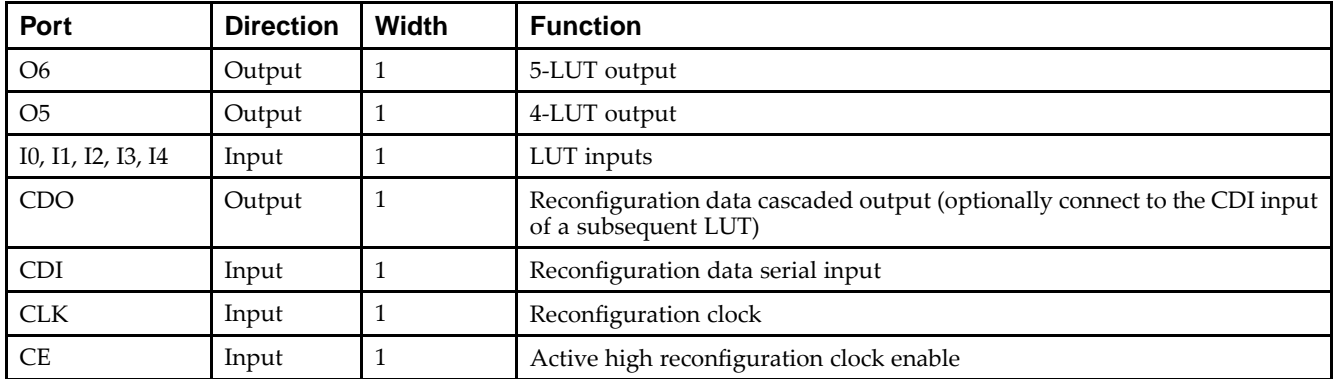

#### **Port Descriptions**

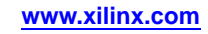

## **Design Entry Method**

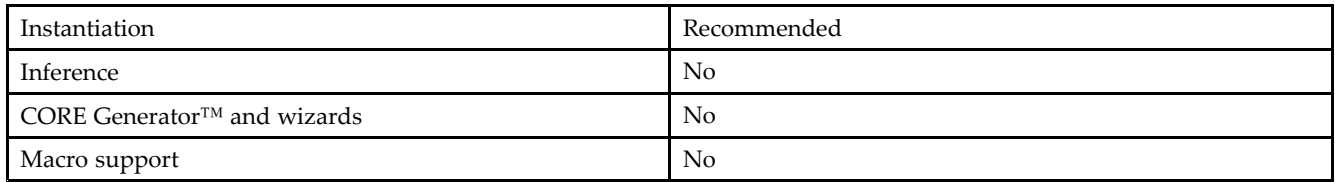

- •Connect the CLK input to the clock source used to supply the reconfiguration data.
- •Connect the CDI input to the source of the reconfiguration data.
- •Connect the CE pin to the active high logic if you need to enable/disable LUT reconfiguration.
- •Connect the I4-I0 pins to the source inputs to the logic equation. The logic function is output on O6 and O5.
- • To cascade this element, connect the CDO pin from each element to the CDI input of the next element to allow <sup>a</sup> single serial chain of data to reconfigure multiple LUTs.

The INIT attribute should be placed on this design element to specify the initial logical function of the LUT. A new INIT can be loaded into the LUT any time during circuit operation by shifting in 32-bits per LUT in the chain, representing the new INIT value. Disregard the O6 and O5 output data until all 32-bits of new INIT data has been clocked into the LUT. The logical function of the LUT changes as new INIT data is shifted into it. Data should be shifted in MSB (INIT[31]) first and LSB (INIT[0]) last.

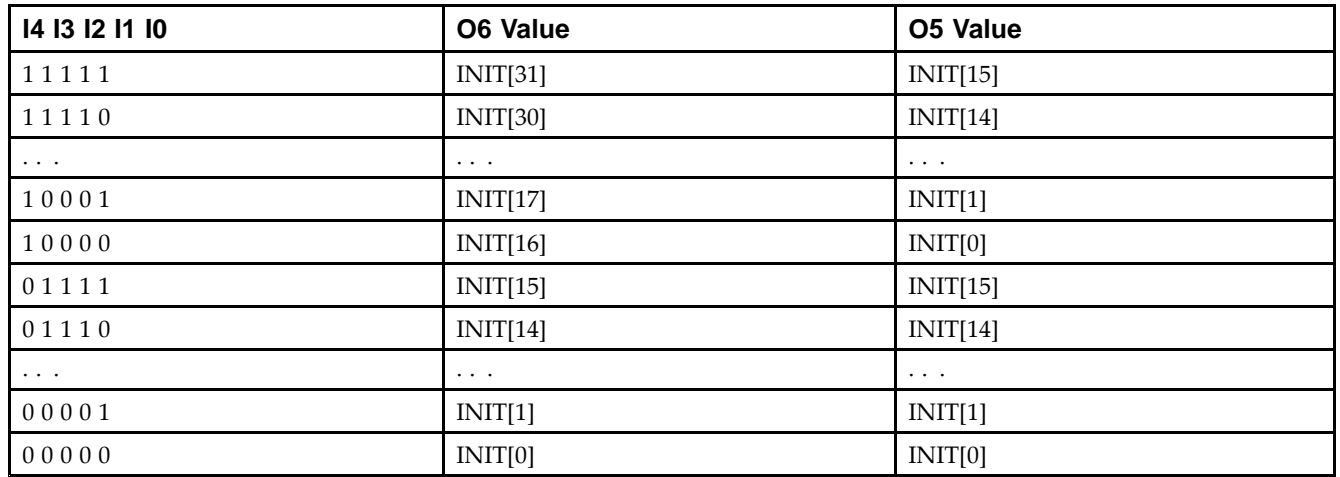

In order to understand the O6 and O5 logical value based on the current INIT, see the table below:

For instance, the INIT value of FFFF8000 would represen<sup>t</sup> the following logical equations:

- • $O6 = I4$  or (I3 and I2 and I1 and I0)
- • $O5 = I3$  and I2 and I1 and I0

To use these elements as two, 4-input LUTs with the same inputs but different functions, tie the I4 signal to <sup>a</sup> logical one. The INIT[31:16] values apply to the logical values of the O6 output and INIT [15:0] apply to the logical values of the O5 output.

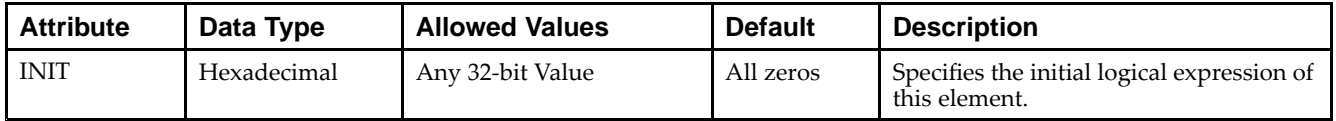

Unless they already exist, copy the following two statements and paste them before the entity declaration.

```
Library UNISIM;
use UNISIM.vcomponents.all;
-- CFGLUT5: Reconfigurable 5-input LUT
-- Spartan-6
-- Xilinx HDL Libraries Guide, version 14.5
CFGLUT5_inst : CFGLUT5
generic map (
  INT = > X"00000000"port map (
  CDO => CDO, -- Reconfiguration cascade output
   O5 => O5, -- 4-LUT output
   O6 => O6, -- 5-LUT output
  CDI => CDI, -- Reconfiguration data input
  CE => CE, -- Reconfiguration enable input
  CLK => CLK, -- Clock input
  I0 => I0, -- Logic data input
              -- Logic data input
   I2 => I2, -- Logic data input
   I3 => I3, -- Logic data input
   I4 => I4 -- Logic data input
);
-- End of CFGLUT5_inst instantiation
```
#### **Verilog Instantiation Template**

```
// CFGLUT5: Reconfigurable 5-input LUT
           Spartan-6
// Xilinx HDL Libraries Guide, version 14.5
CFGLUT5 #(
   .INIT(32'h00000000) // Specify initial LUT contents
) CFGLUT5_inst (
   .CDO(CDO), // Reconfiguration cascade output
   .O5(O5), // 4-LUT output
   .O6(O6), // 5-LUT output
   .CDI(CDI), // Reconfiguration data input
   .CE(CE), // Reconfiguration enable input
  .CLK(CLK), // Clock input
   .I0(I0), // Logic data input
   .I1(I1), // Logic data input
   .I2(I2), // Logic data input
   .I3(I3), // Logic data input
   .I4(I4) // Logic data input
);
// End of CFGLUT5_inst instantiation
```
- •See the *Spartan-6 FPGA [Configurable](http://www.xilinx.com/cgi-bin/docs/ndoc?t=user+guide;d=ug384.pdf) Logic Block User Guide (UG384)*.
- •See the *Spartan-6 FPGA Data Sheet: DC and Switching [Characteristics](http://www.xilinx.com/cgi-bin/docs/ndoc?t=data+sheet;d=ds162.pdf) (DS162)*.

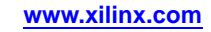

# **DCM\_CLKGEN**

#### Primitive: Digital Clock Manager.

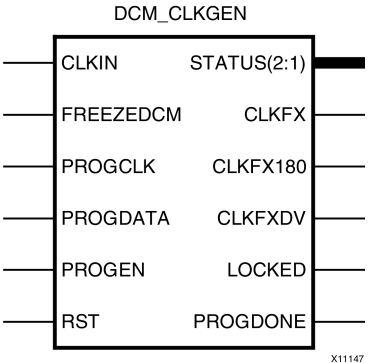

#### **Introduction**

Digital Clock Manager (DCM) is set to frequency aligned mode and thus is not phase aligned (no phase relationship) to the input clock. By being in frequency aligned mode, it allows additional capabilities including programmable output clock synthesis, jitter reduction, spread spectrum, and free running oscillator modes. Please refer to the *Spartan-6 FPGA Clocking Resources User Guide (UG382)* for details in using this component.

## **Port Descriptions**

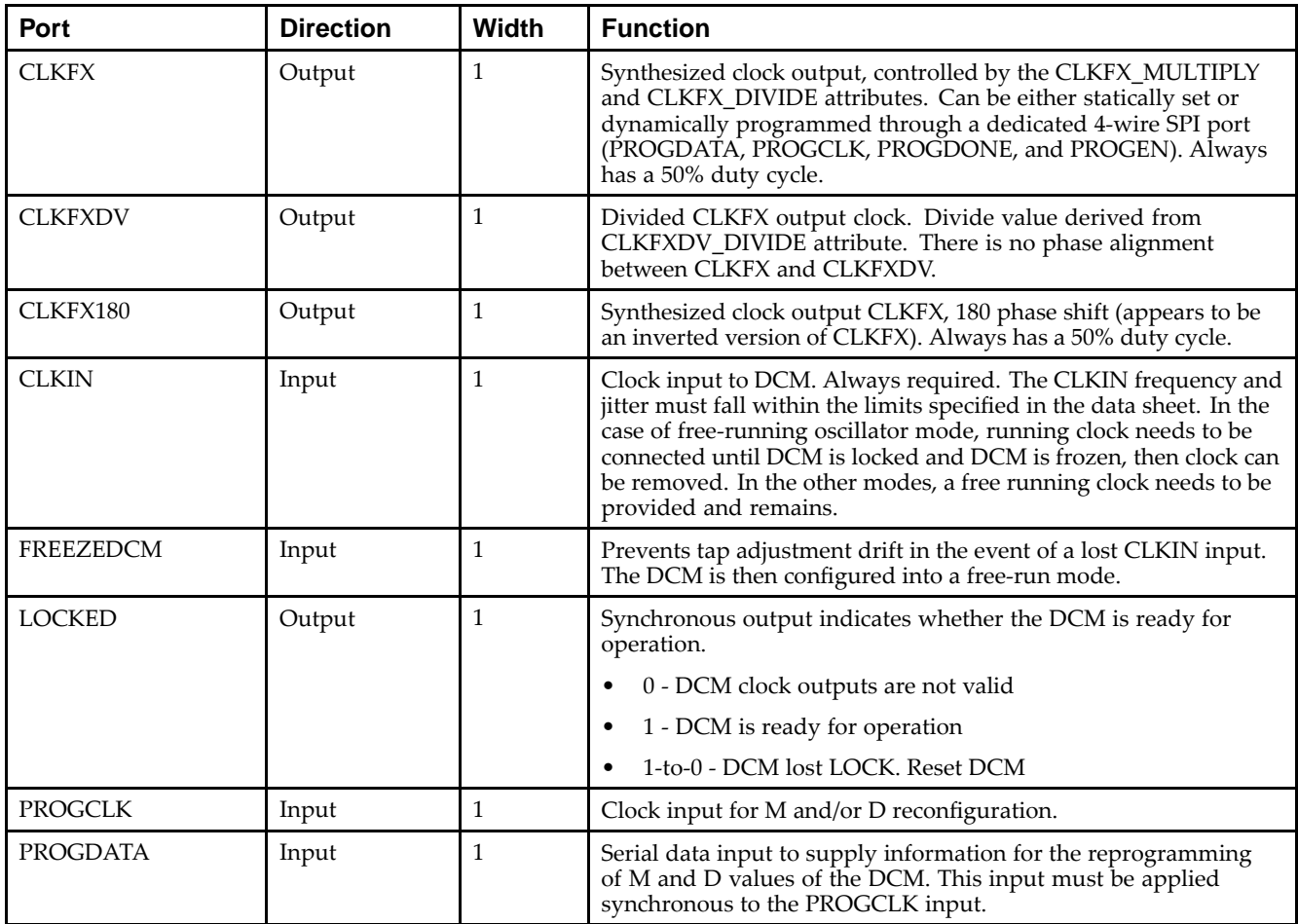

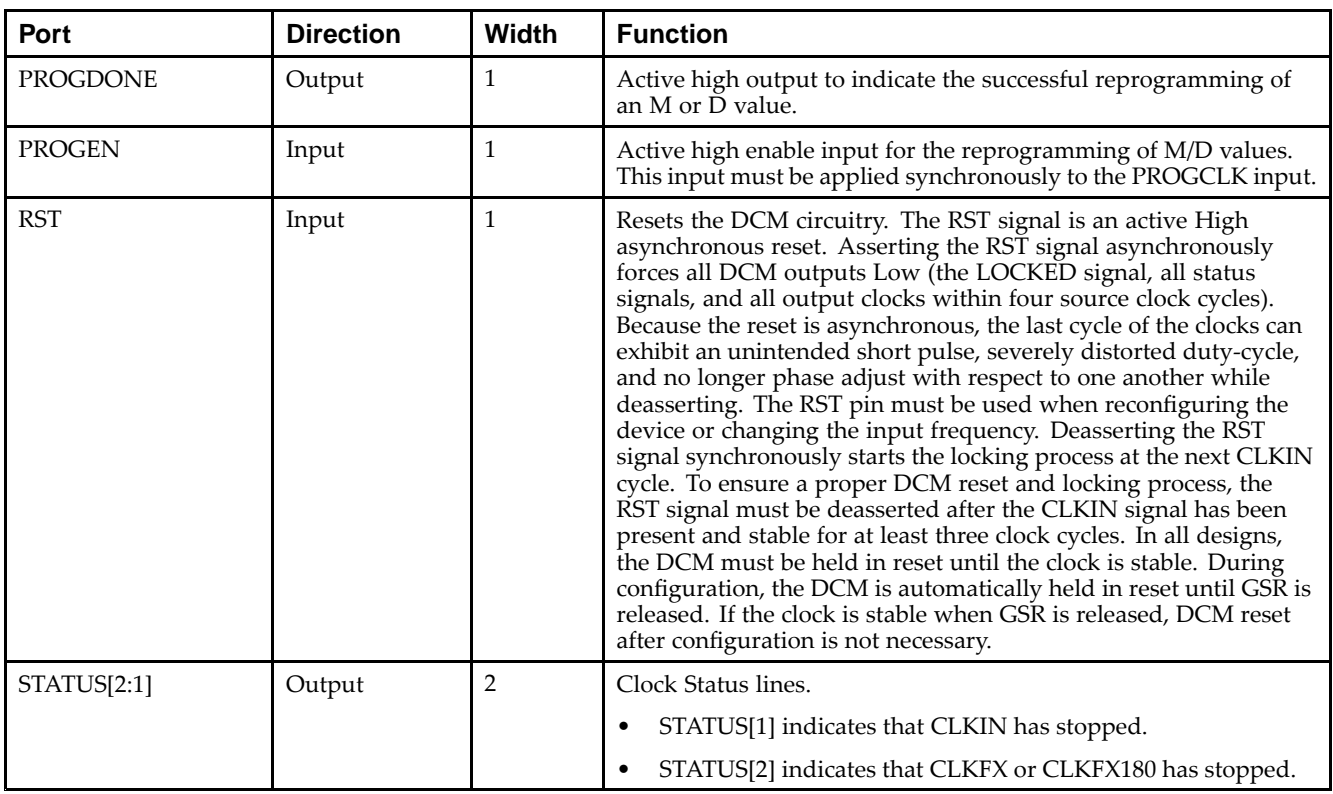

# **Design Entry Method**

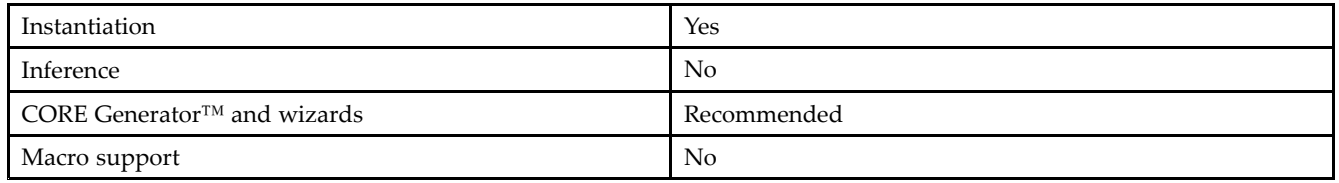

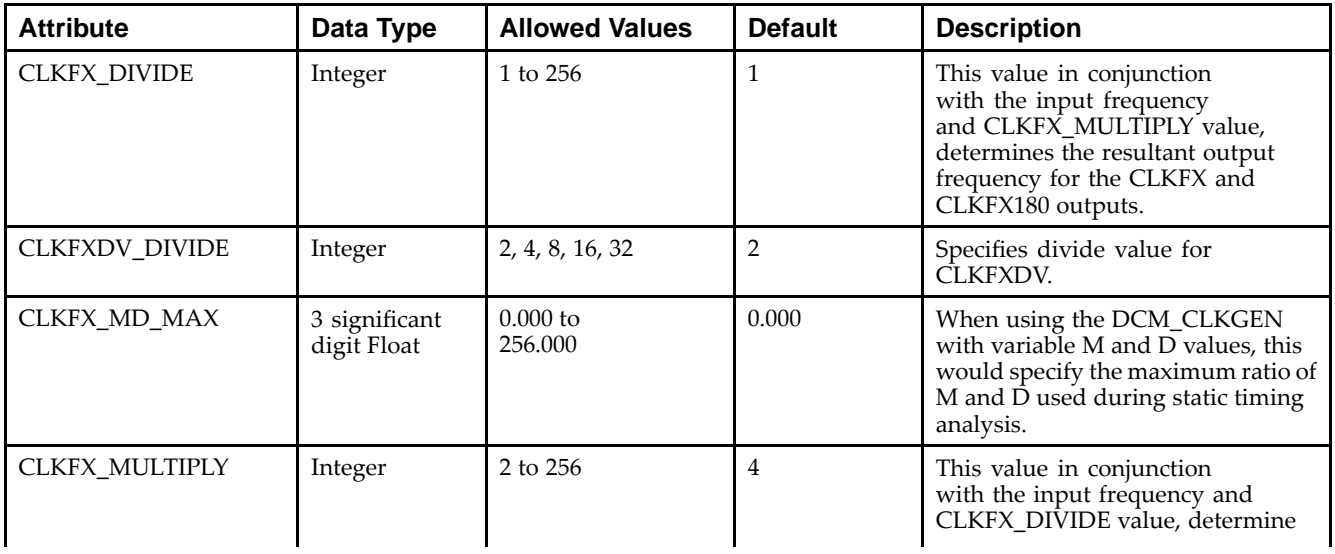

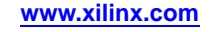

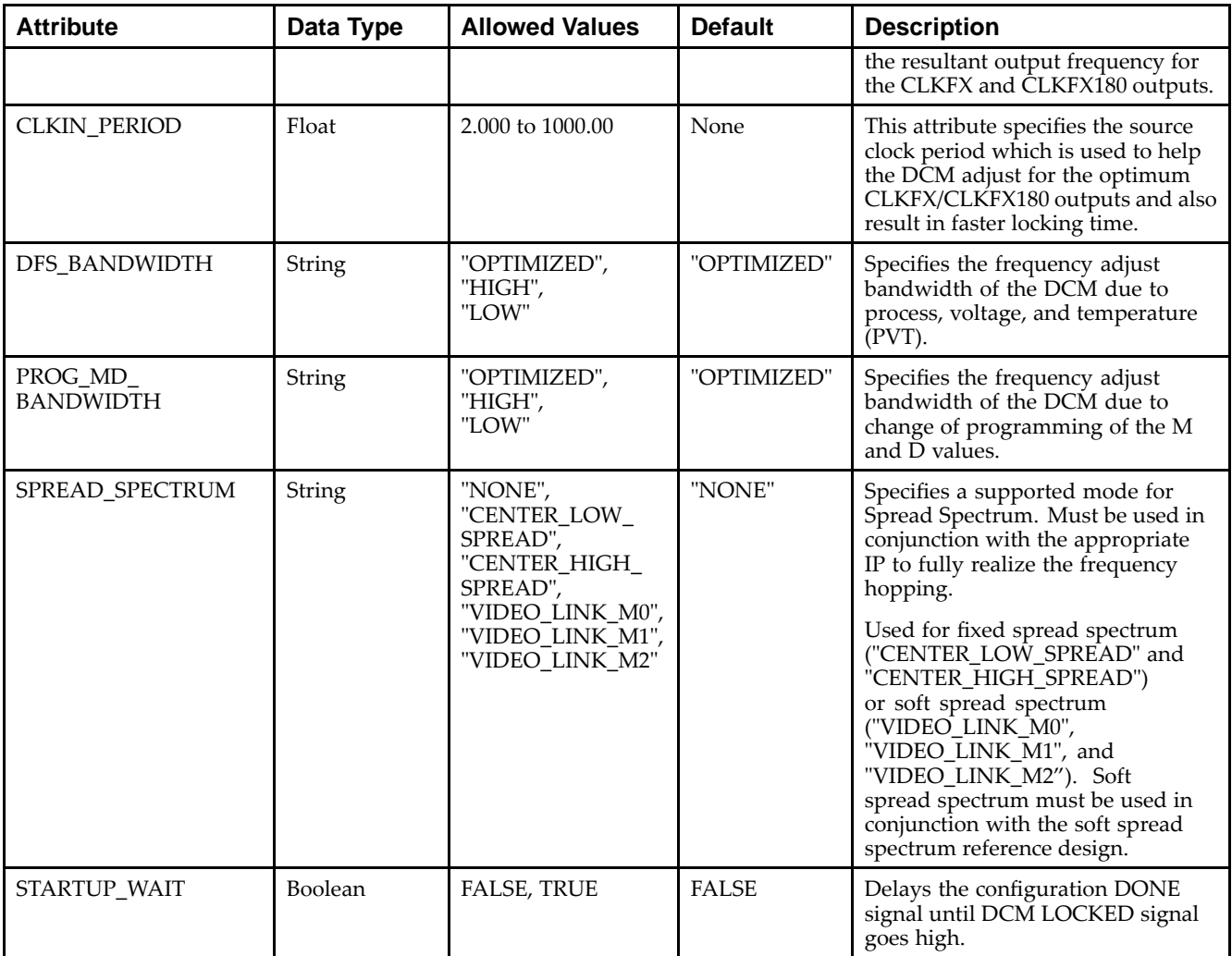

Unless they already exist, copy the following two statements and paste them before the entity declaration.

```
Library UNISIM;
use UNISIM.vcomponents.all;
-- DCM_CLKGEN: Frequency Aligned Digital Clock Manager
-- Spartan-6
-- Xilinx HDL Libraries Guide, version 14.5
DCM_CLKGEN_inst : DCM_CLKGEN
generic map (
   CLKFXDV_DIVIDE => 2, -- CLKFXDV divide value (2, 4, 8, 16, 32)
   CLKFX_DIVIDE => 1, -- Divide value - D - (1-256)
   CLKFX_MD_MAX => 0.0, -- Specify maximum M/D ratio for timing anlysis
   CLKFX_MULTIPLY => 4, -- Multiply value - M - (2-256)
   CLKIN_PERIOD => 0.0, -- Input clock period specified in nS
  SPREAD_SPECTRUM => "NONE", -- Spread Spectrum mode "NONE", "CENTER_LOW_SPREAD", "CENTER_HIGH_SPREAD",
                             -- "VIDEO_LINK_M0", "VIDEO_LINK_M1" or "VIDEO_LINK_M2"
  STARTUP_WAIT => FALSE -- Delay config DONE until DCM_CLKGEN LOCKED (TRUE/FALSE)
)
port map (
  CLKFX => CLKFX, -- 1-bit output: Generated clock output
  CLKFX180 => CLKFX180, -- 1-bit output: Generated clock output 180 degree out of phase from CLKFX.
  CLKFXDV => CLKFXDV, -- 1-bit output: Divided clock output
```

```
LOCKED => LOCKED, -- 1-bit output: Locked output
   PROGDONE => PROGDONE, -- 1-bit output: Active high output to indicate the successful re-programming
  STATUS => STATUS, -- 2-bit output: DCM_CLKGEN status
  CLKIN => CLKIN, -- 1-bit input: Input clock
  FREEZEDCM => FREEZEDCM, -- 1-bit input: Prevents frequency adjustments to input clock
  PROGCLK => PROGCLK, -- 1-bit input: Clock input for M/D reconfiguration
  PROGDATA => PROGDATA, -- 1-bit input: Serial data input for M/D reconfiguration
   PROGEN => PROGEN,    -- 1-bit input: Active high program enable
   RST => RST -- 1-bit input: Reset input pin
);
```
-- End of DCM\_CLKGEN\_inst instantiation

#### **Verilog Instantiation Template**

```
// DCM_CLKGEN: Frequency Aligned Digital Clock Manager
               Spartan-6
// Xilinx HDL Libraries Guide, version 14.5
DCM_CLKGEN #(
   .CLKFXDV_DIVIDE(2), // CLKFXDV divide value (2, 4, 8, 16, 32)
   .CLKFX_DIVIDE(1), // Divide value - D - (1-256).CLKFX_MD_MAX(0.0), // Specify maximum M/D ratio for timing anlysis
   .CLKFX_MULTIPLY(4), // Multiply value - M - (2-256)
   .CLKIN_PERIOD(0.0), // Input clock period specified in nS
   .SPREAD_SPECTRUM("NONE"), // Spread Spectrum mode "NONE", "CENTER_LOW_SPREAD", "CENTER_HIGH_SPREAD",
                             // "VIDEO_LINK_M0", "VIDEO_LINK_M1" or "VIDEO_LINK_M2"
   .STARTUP_WAIT("FALSE") // Delay config DONE until DCM_CLKGEN LOCKED (TRUE/FALSE)
)
DCM_CLKGEN_inst (
   .CLKFX(CLKFX), // 1-bit output: Generated clock output
   .CLKFX180(CLKFX180), // 1-bit output: Generated clock output 180 degree out of phase from CLKFX.
                         // 1-bit output: Divided clock output
   .LOCKED(LOCKED), // 1-bit output: Locked output
   .PROGDONE(PROGDONE), // 1-bit output: Active high output to indicate the successful re-programming .STATUS(STATUS), // 2-bit output: DCM_CLKGEN status
                         // 2-bit output: DCM_CLKGEN status
    .CLKIN(CLKIN), // 1-bit input: Input clock
    .FREEZEDCM(FREEZEDCM), // 1-bit input: Prevents frequency adjustments to input clock
   .PROGCLK(PROGCLK), // 1-bit input: Clock input for M/D reconfiguration
   .PROGDATA(PROGDATA), // 1-bit input: Serial data input for M/D reconfiguration
   .PROGEN(PROGEN), // 1-bit input: Active high program enable
   .RST(RST) // 1-bit input: Reset input pin
);
```
// End of DCM\_CLKGEN\_inst instantiation

- •See the *[Spartan-6](http://www.xilinx.com/cgi-bin/docs/ndoc?t=user+guide;d=ug382.pdf) FPGA Clocking Resources User Guide (UG382)*.
- •See the *Spartan-6 FPGA Data Sheet: DC and Switching [Characteristics](http://www.xilinx.com/cgi-bin/docs/ndoc?t=data+sheet;d=ds162.pdf) (DS162)*.

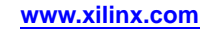

# **DCM\_SP**

#### Primitive: Digital Clock Manager

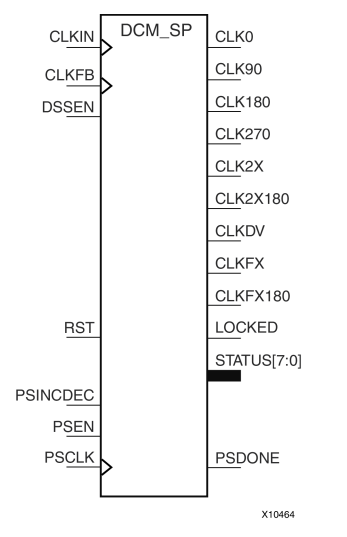

#### **Introduction**

This design element is <sup>a</sup> digital clock manager that provides multiple functions. It can implement <sup>a</sup> clock delay locked loop (DLL), <sup>a</sup> digital frequency synthesizer (DFS), and <sup>a</sup> digital phase shifter (DPS). DCM\_SPs are useful for eliminating the clock delay coming on and off the chip, shifting the clock phase to improve data capture, deriving different frequency clocks, as well as other useful clocking functions.

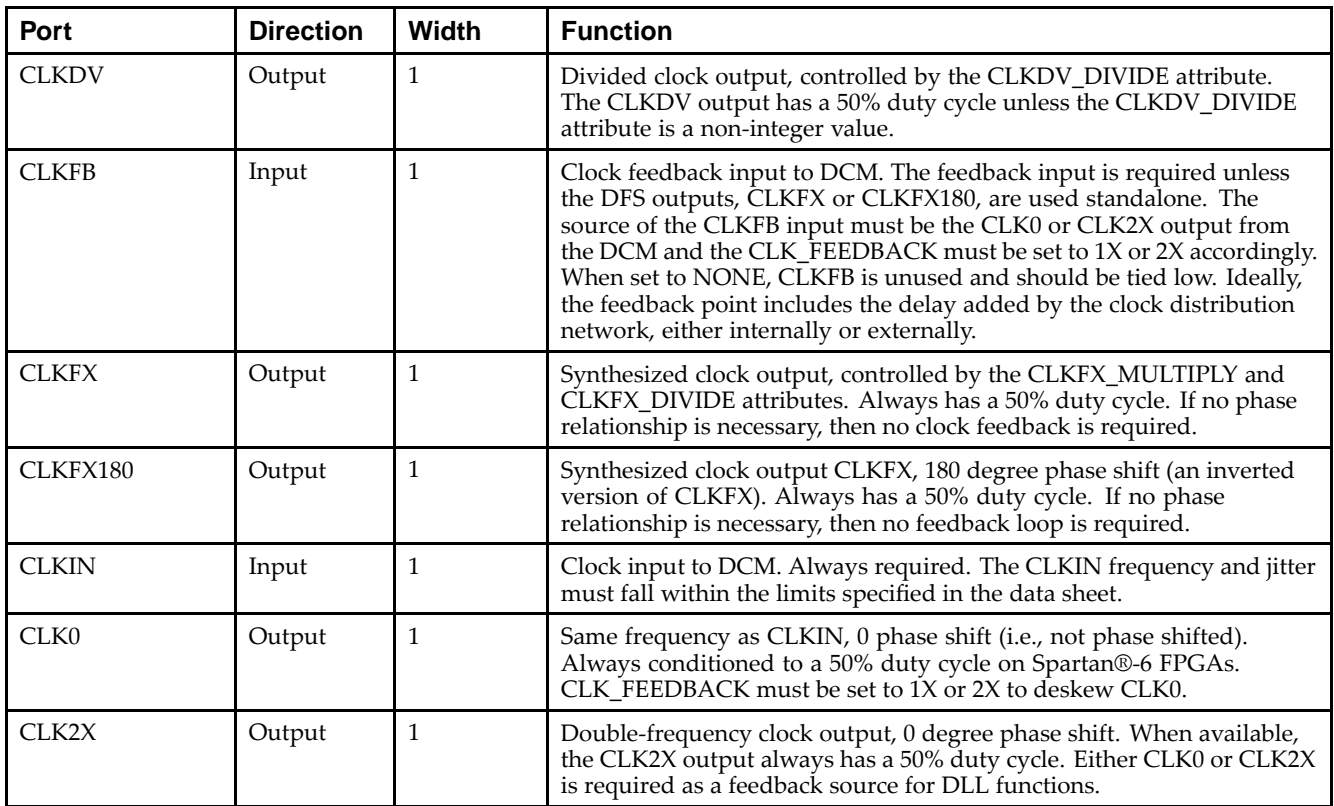

#### **Port Descriptions**

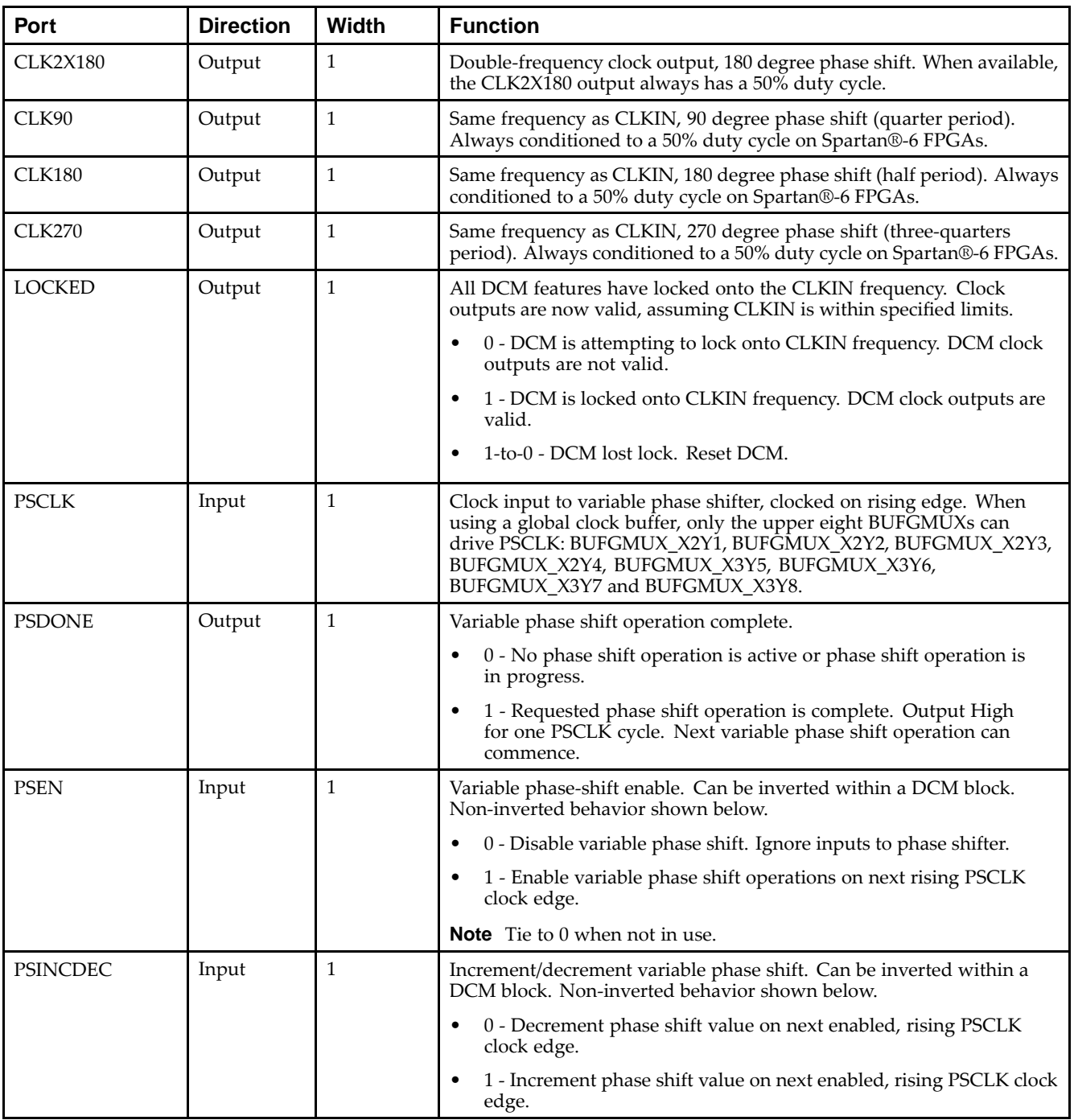

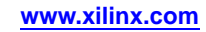

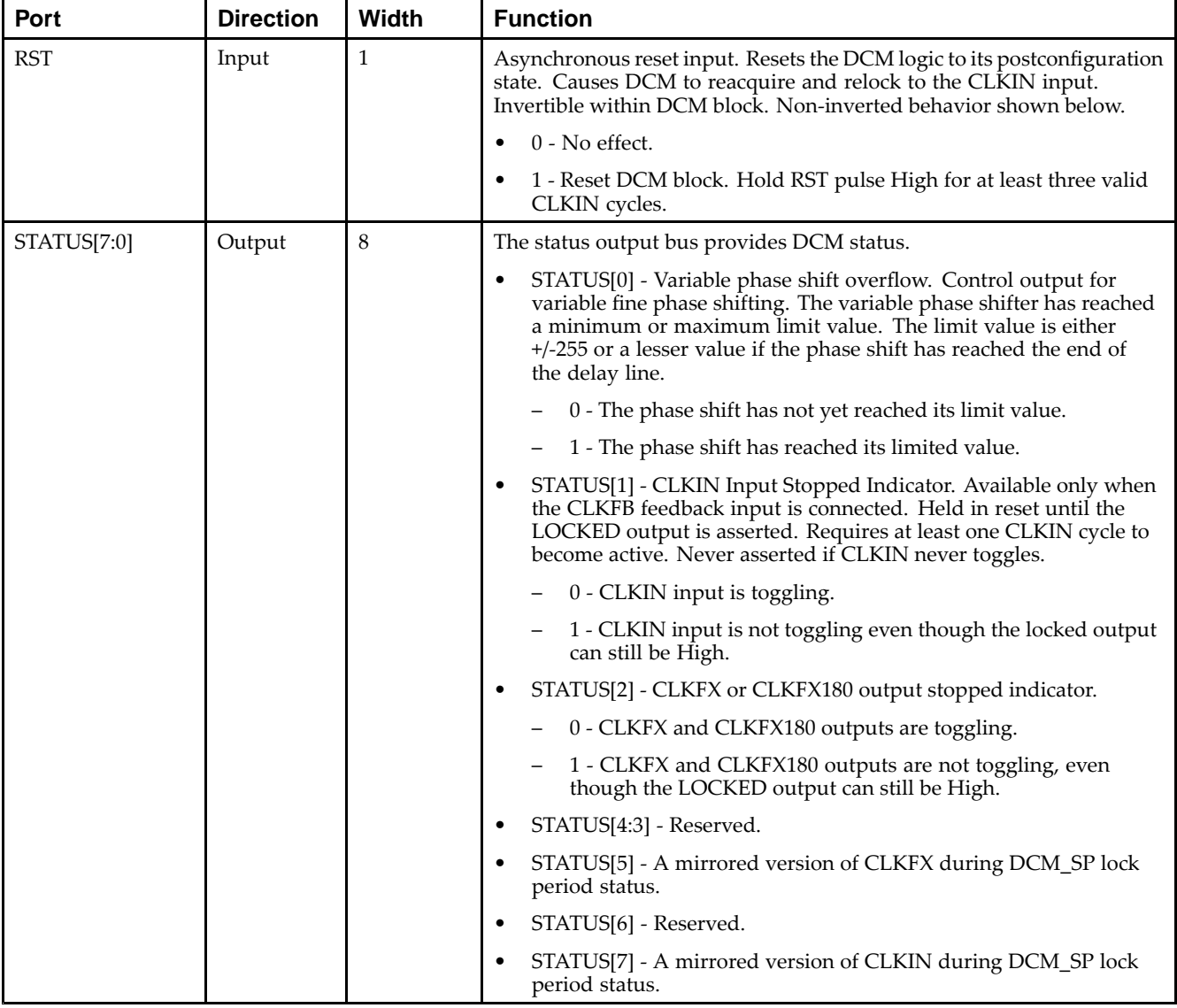

# **Design Entry Method**

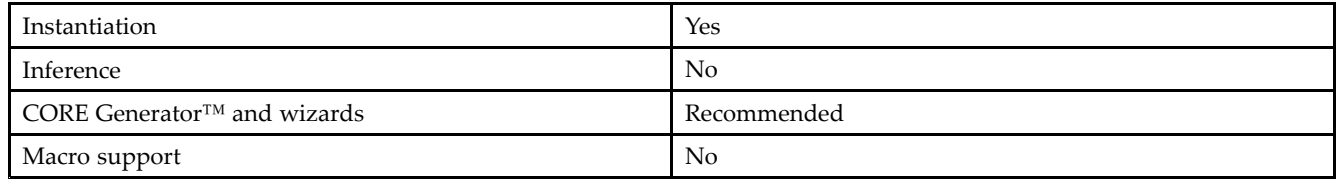

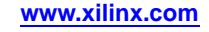

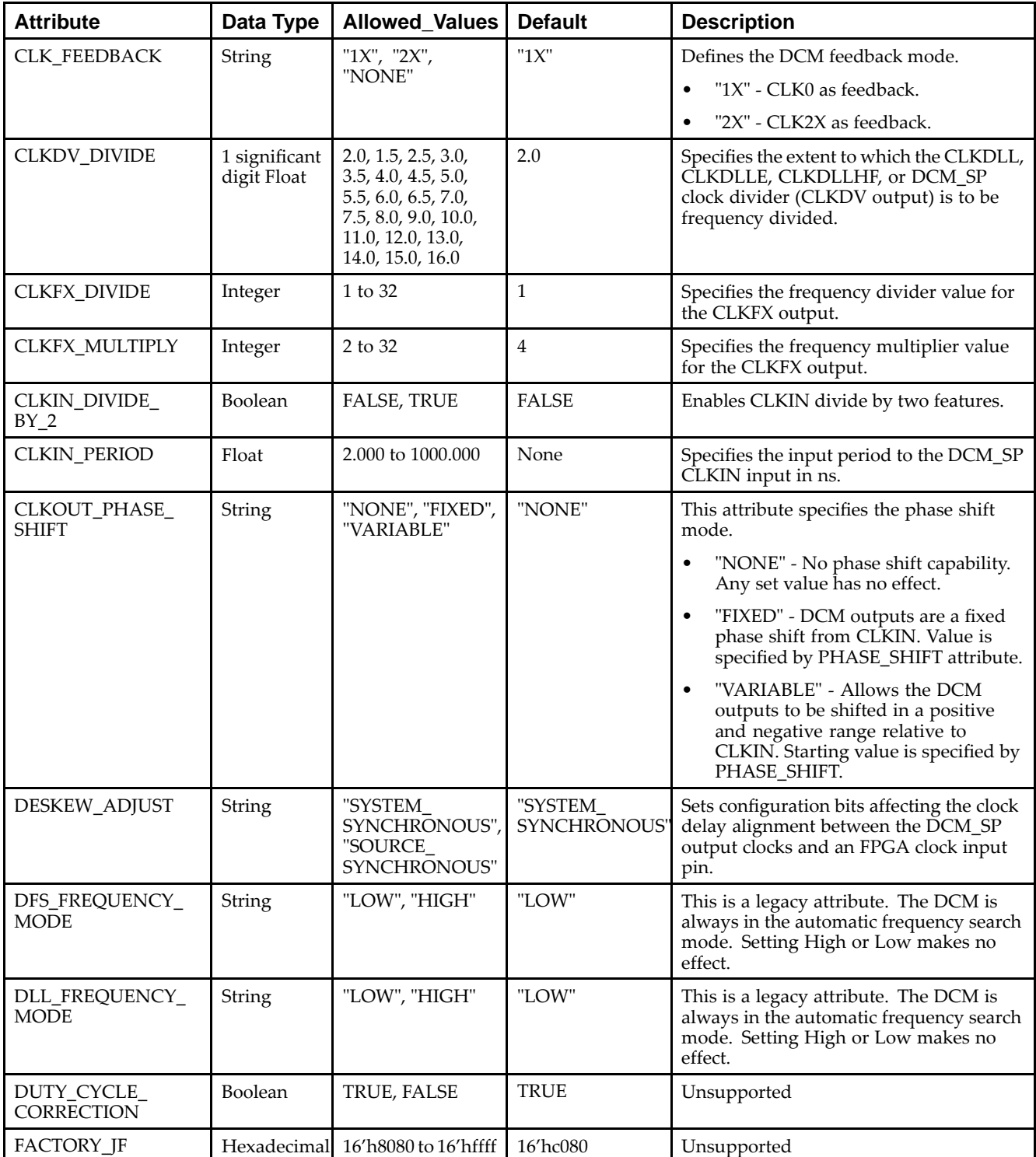

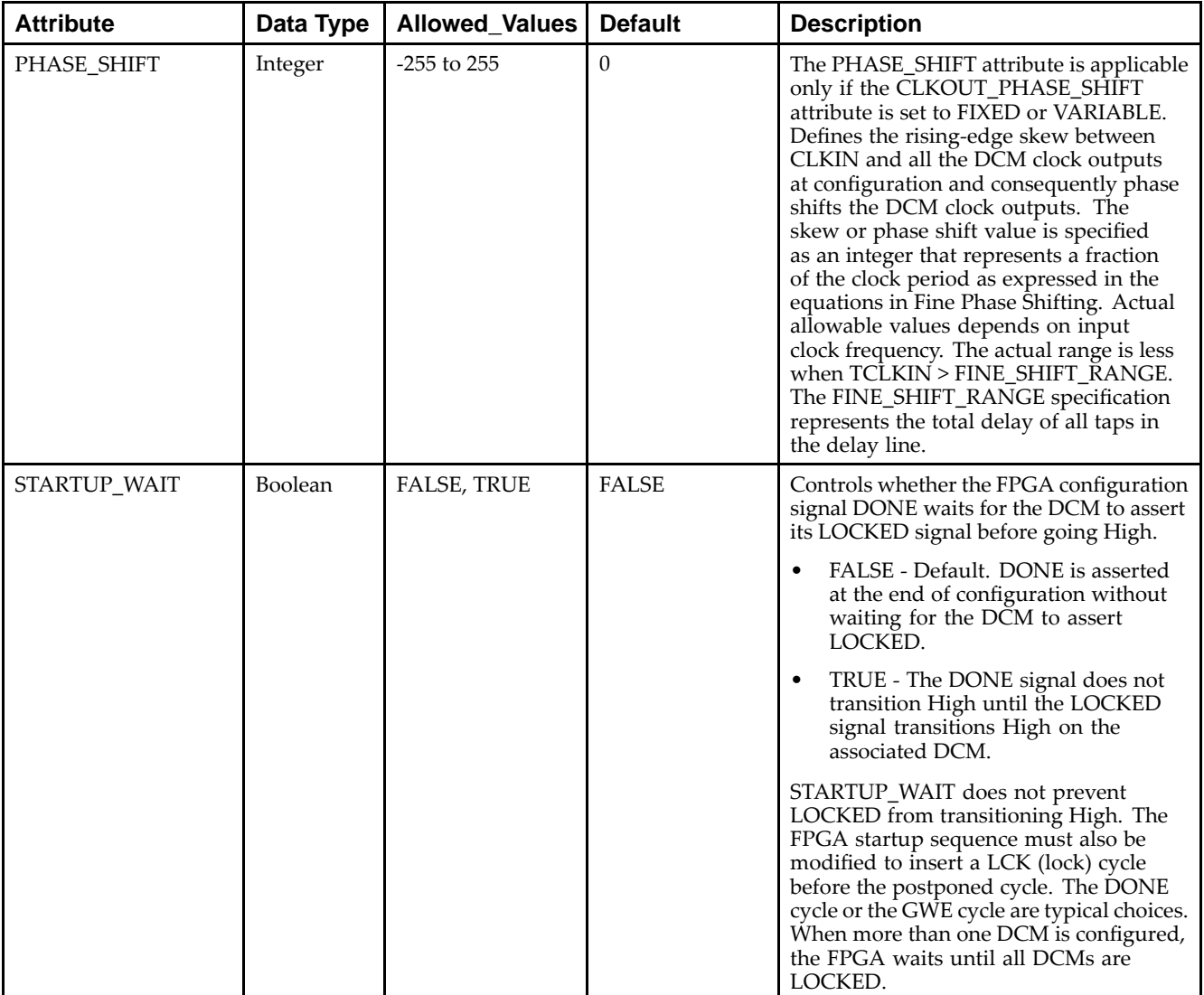

Unless they already exist, copy the following two statements and paste them before the entity declaration.

```
Library UNISIM;
use UNISIM.vcomponents.all;
-- DCM_SP: Digital Clock Manager
-- Spartan-6
-- Xilinx HDL Libraries Guide, version 14.5
DCM_SP_inst : DCM_SP
generic map (<br>CLKDV_DIVIDE => 2.0,
                                          -- CLKDV divide value
                                        -- (1.5,2,2.5,3,3.5,4,4.5,5,5.5,6,6.5,7,7.5,8,9,10,11,12,13,14,15,16).
  CLKFX_DIVIDE => 1,<br>CLKFX_MULTIPLY => 4,<br>-- Multiply value on CLKFX outputs - M - (2-3
  CLKFX_MULTIPLY => 4, -- Multiply value on CLKFX outputs - M - (2-32)<br>CLKIN_DIVIDE_BY_2 => FALSE, -- CLKIN divide by two (TRUE/FALSE)
                                         -- CLKIN divide by two (TRUE/FALSE)
   CLKIN_PERIOD => 10.0, -- Input clock period specified in nS
   CLKOUT_PHASE_SHIFT => "NONE", -- Output phase shift (NONE, FIXED, VARIABLE)
  CLK_FEEDBACK => "1X", - Feedback source (NONE, 1X, 2X)
   DESKEW_ADJUST => "SYSTEM_SYNCHRONOUS", -- SYSTEM_SYNCHRNOUS or SOURCE_SYNCHRONOUS
   DFS_FREQUENCY_MODE => "LOW", -- Unsupported - Do not change value
```

```
DLL_FREQUENCY_MODE => "LOW",    -- Unsupported - Do not change value
   DSS_MODE => "NONE",    --    -- Unsupported - Do not change value
  DUTY_CYCLE_CORRECTION => TRUE, -- Unsupported - Do not change value
  FACTORY_JF \implies X''c080",<br>PHASE_SHIFT => 0,<br>- Amount of fixed phase shift (-255
                                        -- Amount of fixed phase shift (-255 to 255)
  STARTUP_WAIT => FALSE -- Delay config DONE until DCM_SP LOCKED (TRUE/FALSE)
)
port map (
  CLK0 => CLK0, -- 1-bit output: 0 degree clock output
   CLK180 => CLK180, -- 1-bit output: 180 degree clock output
   CLK270 => CLK270, -- 1-bit output: 270 degree clock output
   CLK2X => CLK2X,    -- 1-bit output: 2X clock frequency clock output
  CLK2X180 => CLK2X180, -- 1-bit output: 2X clock frequency, 180 degree clock output
   CLK90 => CLK90,    -- 1-bit output: 90 degree clock output
   CLKDV => CLKDV, -- 1-bit output: Divided clock output
  CLKFX => CLKFX, -- 1-bit output: Digital Frequency Synthesizer output (DFS)
  CLKFX180 => CLKFX180, -- 1-bit output: 180 degree CLKFX output
  LOCKED => LOCKED, -- 1-bit output: DCM_SP Lock Output
  PSDONE => PSDONE, -- 1-bit output: Phase shift done output<br>STATUS => STATUS, -- 8-bit output: DCM_SP status output
   STATUS => STATUS, -- 8-bit output: DCM_SP status output
   CLKFB => CLKFB,    -- 1-bit input: Clock feedback input
  CLKIN => CLKIN, -- 1-bit input: Clock input
  DSSEN => DSSEN, -- 1-bit input: Unsupported, specify to GND.
   PSCLK => PSCLK,    -- 1-bit input: Phase shift clock input
   PSEN => PSEN, -- 1-bit input: Phase shift enable
  PSINCDEC => PSINCDEC, -- 1-bit input: Phase shift increment/decrement input
  RST => RST -- 1-bit input: Active high reset input
```

```
);
```

```
-- End of DCM_SP_inst instantiation
```
**EXILINX**®

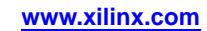

#### **EXILINX**®

#### **Verilog Instantiation Template**

```
// DCM_SP: Digital Clock Manager
// Spartan-6
// Xilinx HDL Libraries Guide, version 14.5
DCM_SP #(
  .CLKDV_DIVIDE(2.0), // CLKDV divide value
                                   // (1.5,2,2.5,3,3.5,4,4.5,5,5.5,6,6.5,7,7.5,8,9,10,11,12,13,14,15,16).
  .CLKFX_DIVIDE(1), // Divide value on CLKFX outputs - D - (1-32)
  .CLKFX_MULTIPLY(4), // Multiply value on CLKFX outputs - M - (2-32)
  .CLKIN_DIVIDE_BY_2("FALSE"), // CLKIN divide by two (TRUE/FALSE)
  .CLKIN_PERIOD(10.0), // Input clock period specified in nS
  .CLKOUT_PHASE_SHIFT("NONE"), // Output phase shift (NONE, FIXED, VARIABLE)
  .CLK_FEEDBACK("1X"), // Feedback source (NONE, 1X, 2X)
   .DESKEW_ADJUST("SYSTEM_SYNCHRONOUS"), // SYSTEM_SYNCHRNOUS or SOURCE_SYNCHRONOUS
  .DFS_FREQUENCY_MODE("LOW"), // Unsupported - Do not change value
   .DLL_FREQUENCY_MODE("LOW"), // Unsupported - Do not change value
   .DSS_MODE("NONE"), // Unsupported - Do not change value
  .DUTY_CYCLE_CORRECTION("TRUE"), // Unsupported - Do not change value
   .FACTORY_JF(16'hc080), // Unsupported - Do not change value
   .PHASE_SHIFT(0), \frac{1}{255} // Amount of fixed phase shift (-255 to 255)
  .STARTUP_WAIT("FALSE") // Delay config DONE until DCM_SP LOCKED (TRUE/FALSE)
)
DCM_SP_inst (
  .CLK0(CLK0), // 1-bit output: 0 degree clock output
   .CLK180(CLK180), // 1-bit output: 180 degree clock output
   .CLK270(CLK270), // 1-bit output: 270 degree clock output
   .CLK2X(CLK2X), // 1-bit output: 2X clock frequency clock output
  .CLK2X180(CLK2X180), // 1-bit output: 2X clock frequency, 180 degree clock output
   .CLK90(CLK90), // 1-bit output: 90 degree clock output
   .CLKDV(CLKDV), // 1-bit output: Divided clock output
  .CLKFX(CLKFX), // 1-bit output: Digital Frequency Synthesizer output (DFS)
  .CLKFX180(CLKFX180), // 1-bit output: 180 degree CLKFX output
  .LOCKED(LOCKED), // 1-bit output: DCM_SP Lock Output: PSDONE(PSDONE), // 1-bit output: Phase shift done o
                    .PSDONE(PSDONE), // 1-bit output: Phase shift done output
   .STATUS(STATUS), // 8-bit output: DCM_SP status output
   .CLKFB(CLKFB), // 1-bit input: Clock feedback input
  .CLKIN(CLKIN), // 1-bit input: Clock input
  .DSSEN(DSSEN), // 1-bit input: Unsupported, specify to GND.
   .PSCLK(PSCLK), // 1-bit input: Phase shift clock input
   .PSEN(PSEN), // 1-bit input: Phase shift enable
   .PSINCDEC(PSINCDEC), // 1-bit input: Phase shift increment/decrement input
  .RST(RST) // 1-bit input: Active high reset input
);
```
// End of DCM\_SP\_inst instantiation

- •See the *[Spartan-6](http://www.xilinx.com/cgi-bin/docs/ndoc?t=user+guide;d=ug382.pdf) FPGA Clocking Resources User Guide (UG382)*.
- •See the *Spartan-6 FPGA Data Sheet: DC and Switching [Characteristics](http://www.xilinx.com/cgi-bin/docs/ndoc?t=data+sheet;d=ds162.pdf) (DS162)*.

# **DNA\_PORT**

#### Primitive: Device DNA Data Access Port

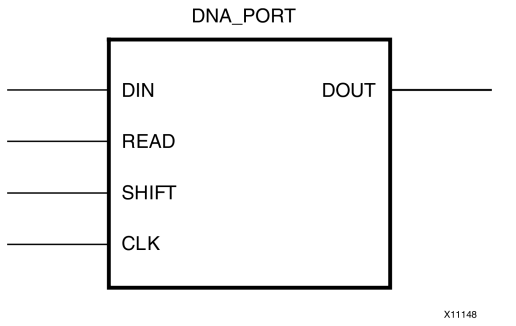

#### **Introduction**

This element allows access to <sup>a</sup> dedicated shift register that can be loaded with the Device DNA data bits (unique ID) for <sup>a</sup> given device. In addition to shifting out the DNA data bits, this componen<sup>t</sup> allows for the inclusion of supplemental bits of your data, or allows for the DNA data to rollover (repeat DNA data after initial data has been shifted out). This componen<sup>t</sup> is primarily used in conjunction with other circuitry to build added copy protection for the FPGA bitstream from possible theft. Connect all inputs and outputs to the design to ensure proper operation. To access the Device DNA data, you must first load the shift register by setting the active high READ signal for one clock cycle. After the shift register is loaded, the data can be synchronously shifted out by enabling the active high SHIFT input and capturing the data out the DOUT output port. Additional data can be appended to the end of the 57-bit shift register by connecting the appropriate logic to the DIN port. If DNA data rollover is desired, connect the DOUT por<sup>t</sup> directly to the DIN por<sup>t</sup> to allow for the same data to be shifted out after completing the 57-bit shift operation. If no additional data is necessary, the DIN por<sup>t</sup> can be tied to <sup>a</sup> logic zero. The attribute SIM\_DNA\_VALUE can be optionally set to allow for simulation of <sup>a</sup> possible DNA data sequence. By default, the Device DNA data bits are all zeros in the simulation model.

#### **Port Descriptions**

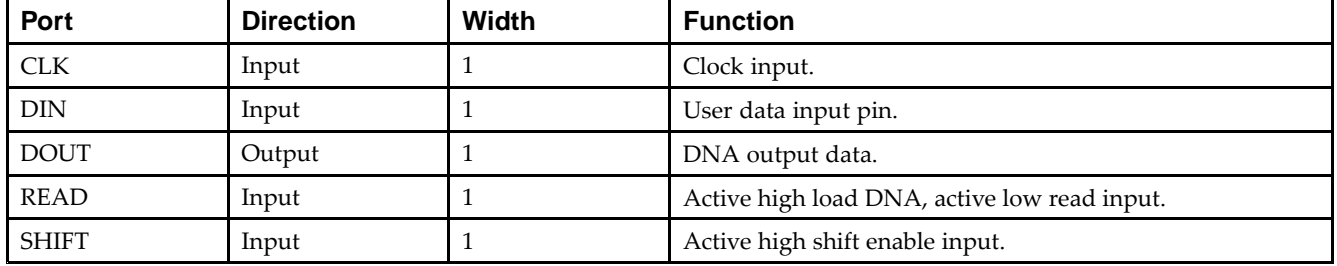

#### **Design Entry Method**

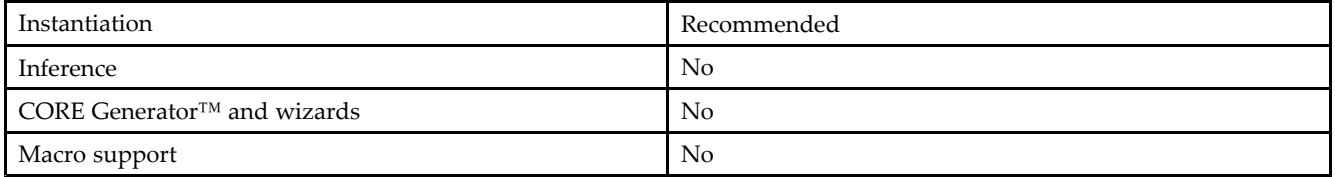

Connect all inputs and outputs to the design to ensure proper operation.

#### **Available Attributes**

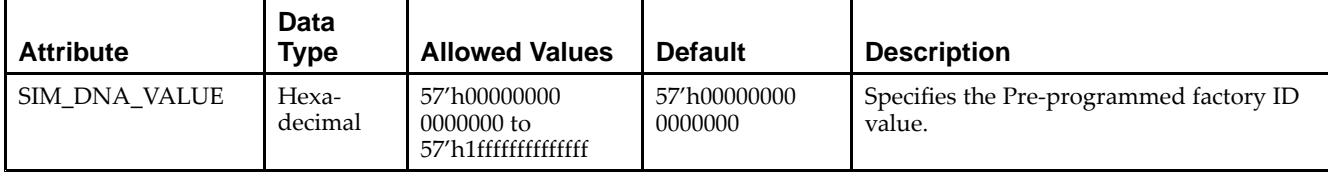

#### **VHDL Instantiation Template**

Unless they already exist, copy the following two statements and paste them before the entity declaration.

```
Library UNISIM;
use UNISIM.vcomponents.all;
-- DNA_PORT: Device DNA Data Access Port
-- Spartan-6
-- Xilinx HDL Libraries Guide, version 14.5
DNA_PORT_inst : DNA_PORT
generic map (
  SIM_DNA_VALUE => X"000000000000000" -- Specifies the Pre-programmed factory ID value
\lambdaport map (
   DOUT => DOUT, -- 1-bit output: DNA output data<br>CLK => CLK, -- 1-bit input: Clock input
                   -- 1-bit input: Clock input
   DIN => DIN, -- 1-bit input: User data input pin
   READ => READ, -- 1-bit input: Active high load DNA, active low read input
   SHIFT => SHIFT -- 1-bit input: Active high shift enable input
);
-- End of DNA_PORT_inst instantiation
```
#### **Verilog Instantiation Template**

```
// DNA_PORT: Device DNA Data Access Port
// Spartan-6
// Xilinx HDL Libraries Guide, version 14.5
DNA_PORT #(
   .SIM_DNA_VALUE(57'h000000000000000) // Specifies the Pre-programmed factory ID value
)
DNA_PORT_inst (
   .DOUT(DOUT), // 1-bit output: DNA output data
    .CLK(CLK), // 1-bit input: Clock input
    .DIN(DIN), // 1-bit input: User data input pin
   .READ(READ), // 1-bit input: Active high load DNA, active low read input
   .SHIFT(SHIFT) // 1-bit input: Active high shift enable input
);
// End of DNA_PORT_inst instantiation
```
- •See the *Spartan-6 FPGA [Configuration](http://www.xilinx.com/cgi-bin/docs/ndoc?t=user+guide;d=ug380.pdf) User Guide (UG380)*.
- •See the *Spartan-6 FPGA Data Sheet: DC and Switching [Characteristics](http://www.xilinx.com/cgi-bin/docs/ndoc?t=data+sheet;d=ds162.pdf) (DS162)*.
- •See the *Spartan-6 FPGA User [Documentation](http://www.xilinx.com/cgi-bin/docs/ndoc?t=user+guides+s6) (User Guides and Data Sheets)*.

# **DSP48A1**

Primitive: Multi-Functional, Cascadable, 48-bit Output, Arithmetic Block

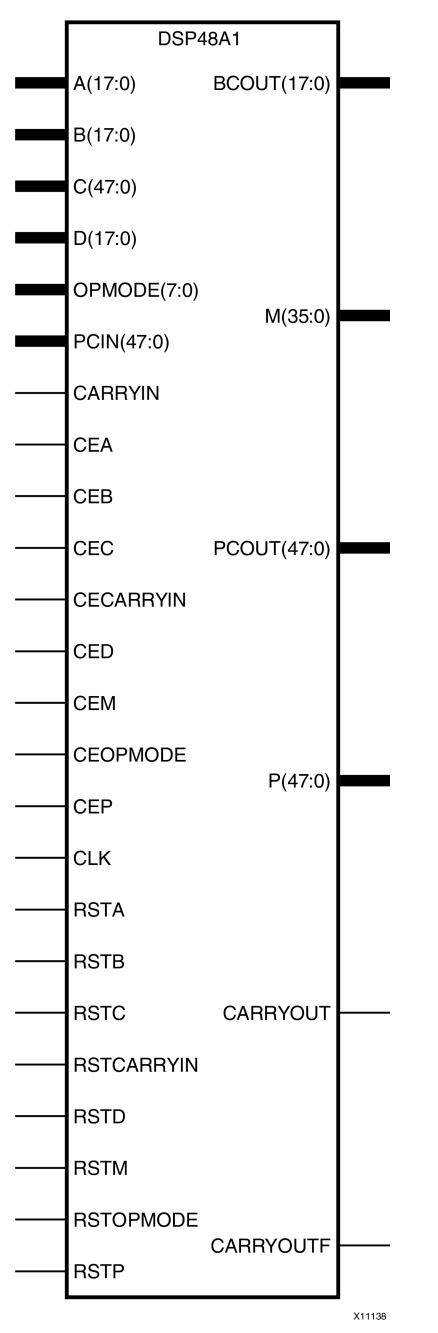

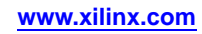

## **Introduction**

This element is <sup>a</sup> versatile, scalable, hard IP block that allows for the creation of compact, high-speed, arithmetic-intensive operations, such as those seen for many DSP algorithms. The block consists of <sup>a</sup> configurable, 18-bit, pre-add/sub, followed by an 18x18 signed multiplier, followed by <sup>a</sup> 48-bit post-add/sub/accum. Several configurable pipeline registers exist within the block, allowing for higher clock speeds with the trade-off of added latency. Opmode pins allow the block operation to change from one clock-cycle to the next, thus allowing <sup>a</sup> single block to serve several arithmetic functions within <sup>a</sup> design. Multiple DSP48A1 blocks can be cascaded to form larger multiplication and addition functions. See the *[Spartan-6](http://www.xilinx.com/cgi-bin/docs/ndoc?t=user+guide;d=ug389.pdf) FPGA DSP48A1 Slice User Guide (UG389)* for additional details on the use of this element.

#### **Port Descriptions**

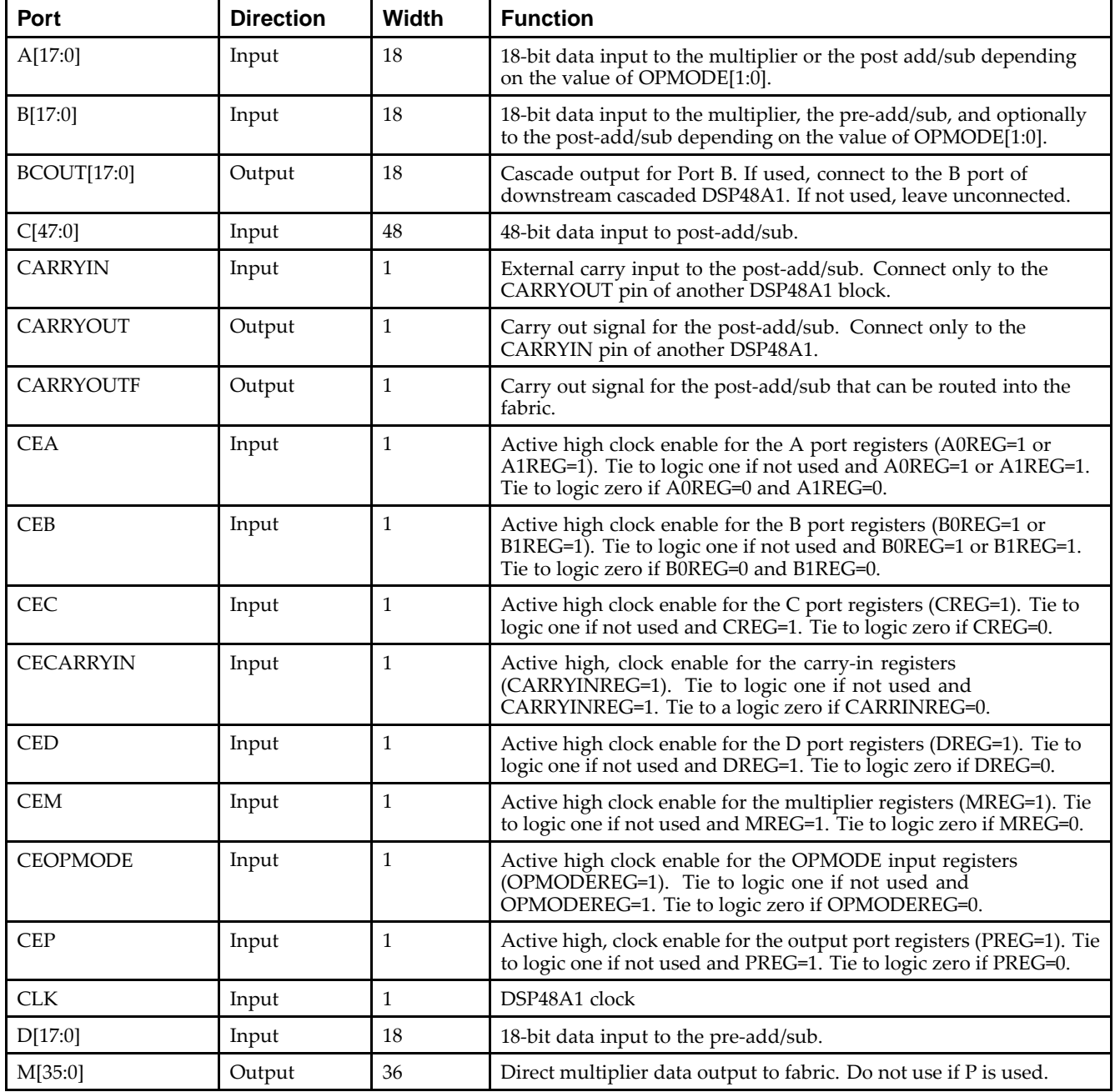

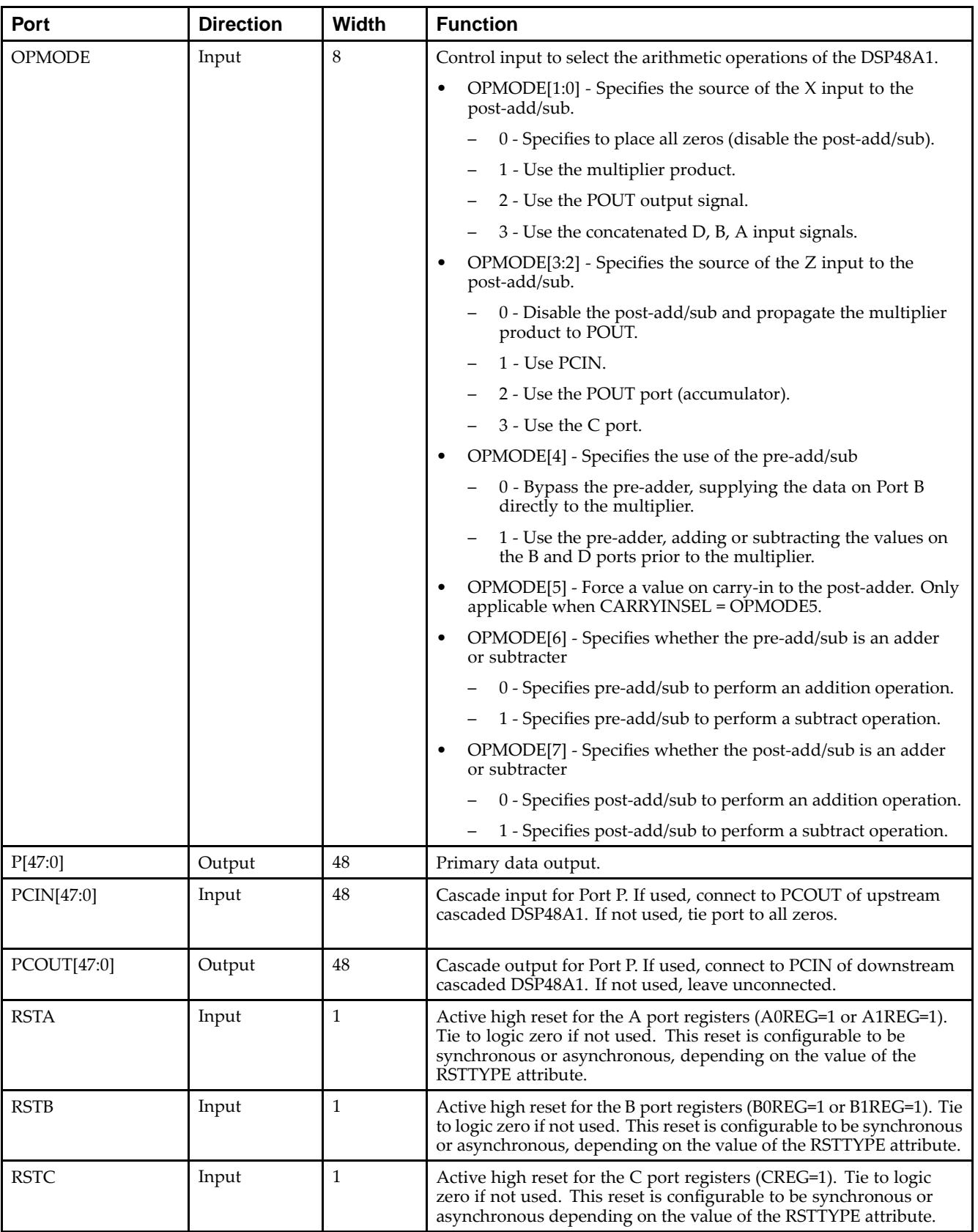

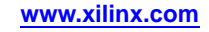

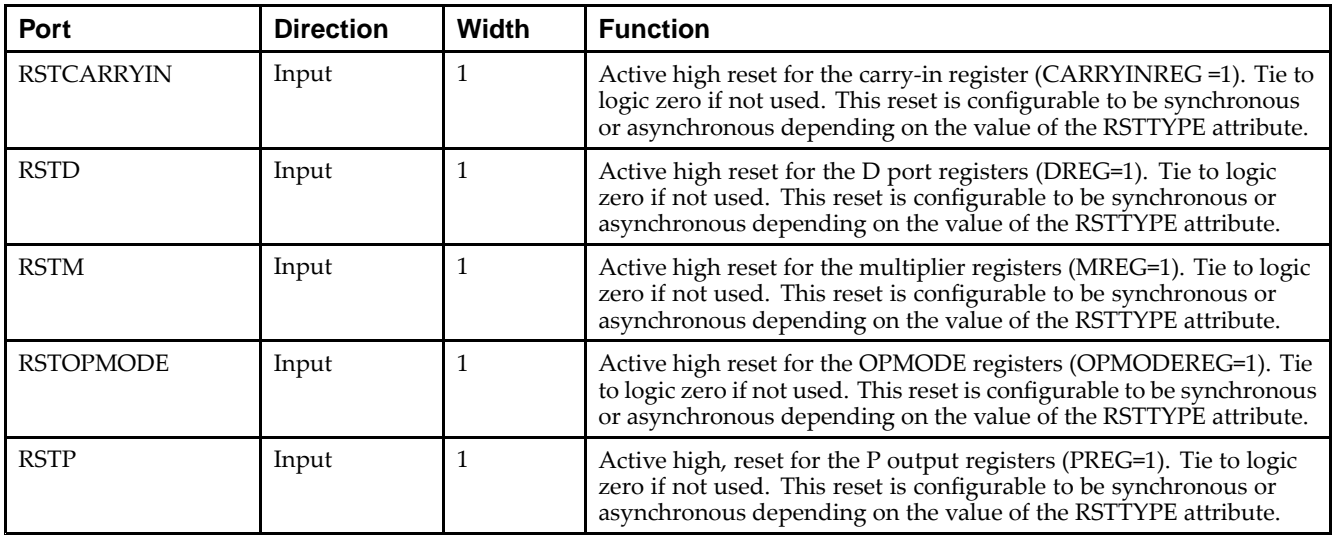

# **Design Entry Method**

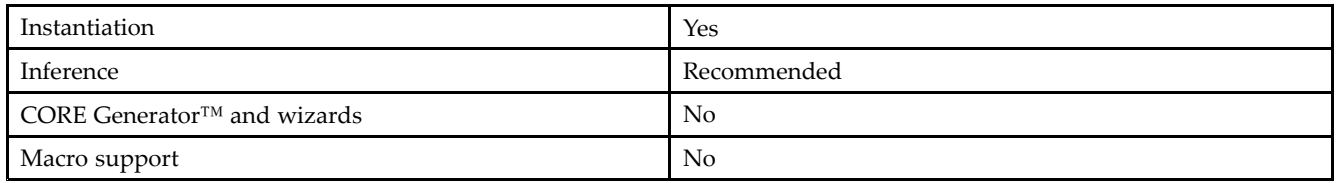

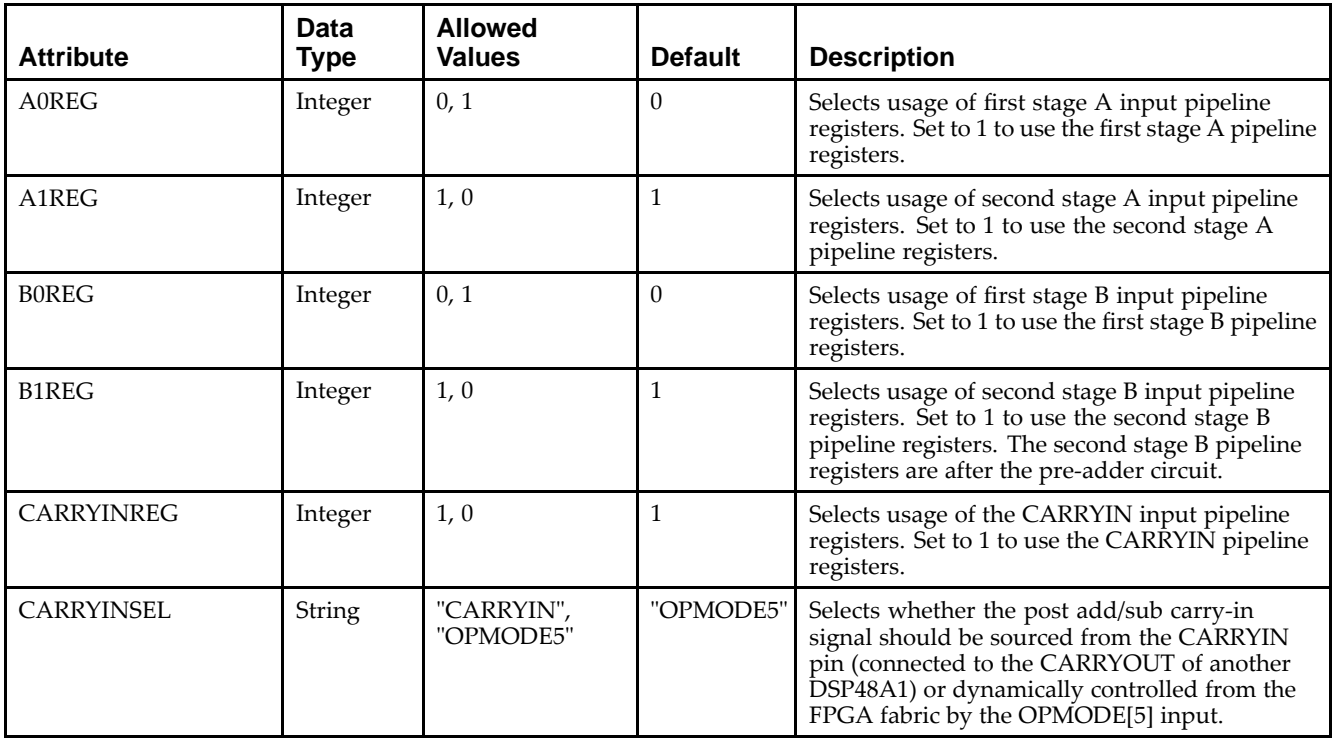

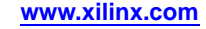

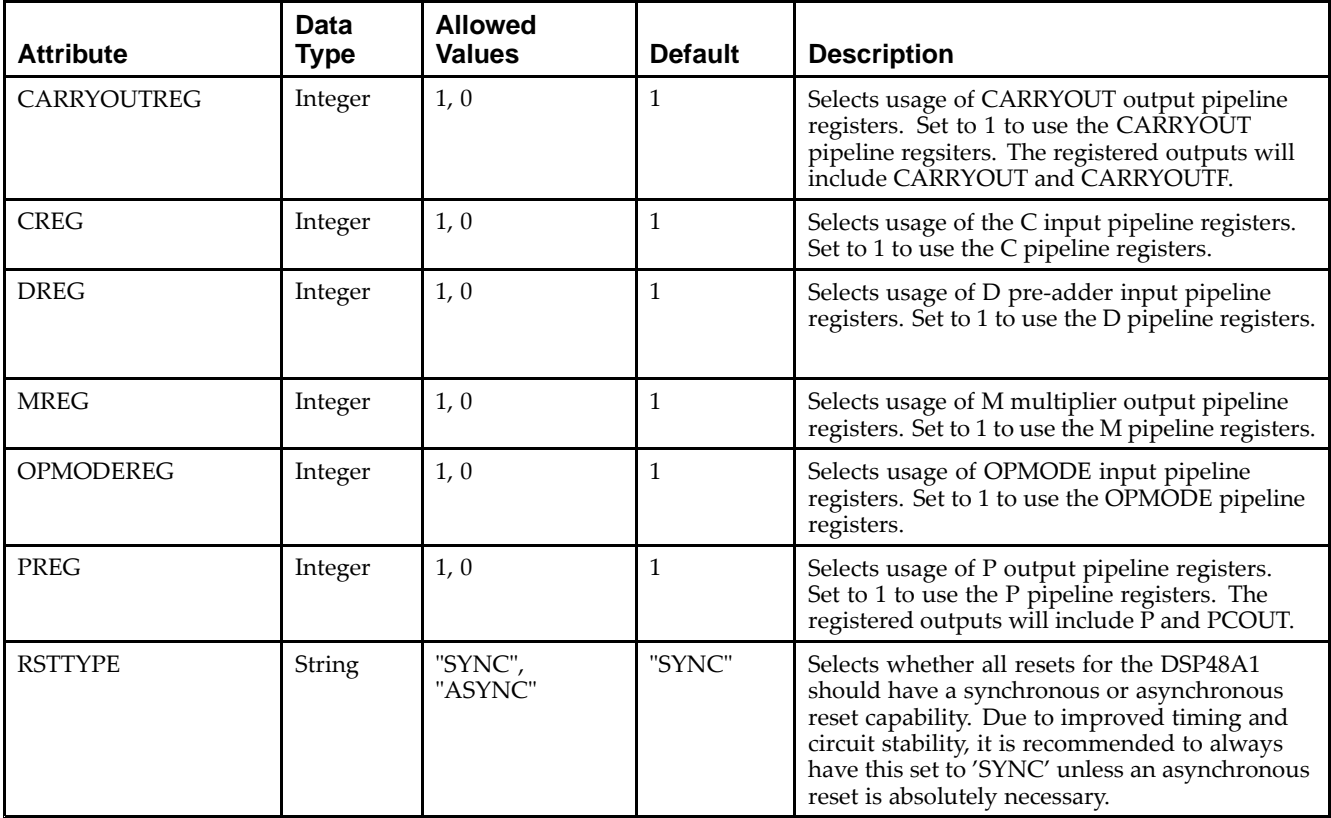

Unless they already exist, copy the following two statements and paste them before the entity declaration.

```
Library UNISIM;
use UNISIM.vcomponents.all;
-- DSP48A1: 48-bit Multi-Functional Arithmetic Block
-- Spartan-6
-- Xilinx HDL Libraries Guide, version 14.5
DSP48A1_inst : DSP48A1
generic map (
   A0REG => 0, -- First stage A input pipeline register (0/1)
   A1REG => 1, -- Second stage A input pipeline register (0/1)
  BOREG => 0, -- First stage B input pipeline register (0/1)
  B1REG => 1, -- Second stage B input pipeline register (0/1)
  CARRYINREG => 1, - CARRYIN input pipeline register (0/1)CARRYINSEL => "OPMODE5", -- Specify carry-in source, "CARRYIN" or "OPMODE5"
  CARRYOUTREG => 1, -- CARRYOUT output pipeline register (0/1)
  CREG => 1, - C input pipeline register (0/1)DREG => 1, -- D pre-adder input pipeline register (0/1)
  MREG => 1, -- M pipeline register (0/1)<br>OPMODEREG => 1, -- Enable=1/disable=0 OPMODE
                         -- Enable=1/disable=0 OPMODE input pipeline registers
   PREG => 1, The Context -- P output pipeline register (0/1)
   RSTTYPE => "SYNC" -- Specify reset type, "SYNC" or "ASYNC"
\rightarrowport map (
   -- Cascade Ports: 18-bit (each) output: Ports to cascade from one DSP48 to another
  BCOUT => BCOUT, -18-bit output: B port cascade output
  PCOUT => PCOUT, -- 48-bit output: P cascade output (if used, connect to PCIN of another DSP48A1)
   -- Data Ports: 1-bit (each) output: Data input and output ports
  CARRYOUT => CARRYOUT, -- 1-bit output: carry output (if used, connect to CARRYIN pin of another
                           -- DSP48A1)
```
## **EXILINX**®

```
CARRYOUTF => CARRYOUTF, -- 1-bit output: fabric carry output
M => M, - 36-bit output: fabric multiplier data output
P => P, -48-bit output: data output
-- Cascade Ports: 48-bit (each) input: Ports to cascade from one DSP48 to another
PCIN => PCIN, -- 48-bit input: P cascade input (if used, connect to PCOUT of another DSP48A1)
-- Control Input Ports: 1-bit (each) input: Clocking and operation mode
CLK => CLK, -- 1-bit input: clock input<br>OPMODE => OPMODE. -- 8-bit input: operation m
                         -- 8-bit input: operation mode input
-- Data Ports: 18-bit (each) input: Data input and output ports
A \Rightarrow A, -18-bit input: A data input
B => B, -18-bit input: B data input (connected to fabric or BCOUT of adjacent DSP48A1)C \Rightarrow C, -48-bit input: C data input
CARRYIN => CARRYIN, -- 1-bit input: carry input signal (if used, connect to CARRYOUT pin of another
                           -- DSP48A1)
D => D, - - 18-bit input: B pre-adder data input
-- Reset/Clock Enable Input Ports: 1-bit (each) input: Reset and enable input ports
CEA => CEA, -- 1-bit input: active high clock enable input for A registers<br>CEB => CEB, -- 1-bit input: active high clock enable input for B registers
CEB => CEB, -- 1-bit input: active high clock enable input for B registers<br>CEC => CEC, -- 1-bit input: active high clock enable input for C registers
                          -- 1-bit input: active high clock enable input for C registers
CECARRYIN => CECARRYIN, -- 1-bit input: active high clock enable input for CARRYIN registers
CED => CED, -- 1-bit input: active high clock enable input for D registers
CEM => CEM, -- 1-bit input: active high clock enable input for multiplier registers
CEOPMODE => CEOPMODE, -- 1-bit input: active high clock enable input for OPMODE registers<br>CEP => CEP, -- 1-bit input: active high clock enable input for P registers
                          -- 1-bit input: active high clock enable input for P registers
RSTA => RSTA, -- 1-bit input: reset input for A pipeline registers
RSTB => RSTB, -- 1-bit input: reset input for B pipeline registers
RSTC => RSTC, -- 1-bit input: reset input for C pipeline registers
RSTCARRYIN => RSTCARRYIN, -- 1-bit input: reset input for CARRYIN pipeline registers
RSTD => RSTD, -- 1-bit input: reset input for D pipeline registers
RSTM => RSTM, -- 1-bit input: reset input for M pipeline registers
RSTOPMODE => RSTOPMODE, -- 1-bit input: reset input for OPMODE pipeline registers
RSTP => RSTP -- 1-bit input: reset input for P pipeline registers
```
-- End of DSP48A1\_inst instantiation

);

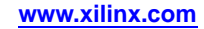

#### **Verilog Instantiation Template**

```
// DSP48A1: 48-bit Multi-Functional Arithmetic Block
// Spartan-6
// Xilinx HDL Libraries Guide, version 14.5
DSP48A1 #(
   .A0REG(0), // First stage A input pipeline register (0/1)
    .A1REG(1), // Second stage A input pipeline register (0/1)
    .B0REG(0), // First stage B input pipeline register (0/1)
   .B1REG(1), // Second stage B input pipeline register (0/1)
    .CARRYINREG(1), // CARRYIN input pipeline register (0/1)
    .CARRYINSEL("OPMODE5"), // Specify carry-in source, "CARRYIN" or "OPMODE5"
   .CARRYOUTREG(1), \sqrt{2} // CARRYOUT output pipeline register (0/1)
   .CREG(1), \qquad // C input pipeline register (0/1)
   .DREG(1), // D pre-adder input pipeline register (0/1)
   .MREG(1), \frac{1}{\sqrt{M}} pipeline register (0/1)<br>.OPMODEREG(1), \frac{1}{\sqrt{M}} Enable=1/disable=0 OPMODE
                           // Enable=1/disable=0 OPMODE input pipeline registers
   .PREG(1), // P output pipeline register (0/1)
   .RSTTYPE("SYNC") // Specify reset type, "SYNC" or "ASYNC"
)
DSP48A1_inst (
   // Cascade Ports: 18-bit (each) output: Ports to cascade from one DSP48 to another<br>.BCOUT(BCOUT), // 18-bit output: B port cascade output
                           // 18-bit output: B port cascade output
   .PCOUT(PCOUT), // 48-bit output: P cascade output (if used, connect to PCIN of another DSP48A1)
   // Data Ports: 1-bit (each) output: Data input and output ports
   .CARRYOUT(CARRYOUT), // 1-bit output: carry output (if used, connect to CARRYIN pin of another
                             // DSP48A1)
   .CARRYOUTF(CARRYOUTF), // 1-bit output: fabric carry output
   .M(M), // 36-bit output: fabric multiplier data output
   .P(P), // 48-bit output: data output
    // Cascade Ports: 48-bit (each) input: Ports to cascade from one DSP48 to another
    .PCIN(PCIN), // 48-bit input: P cascade input (if used, connect to PCOUT of another DSP48A1)
   // Control Input Ports: 1-bit (each) input: Clocking and operation mode
    .CLK(CLK), // 1-bit input: clock input
    .OPMODE(OPMODE), // 8-bit input: operation mode input
   // Data Ports: 18-bit (each) input: Data input and output ports
   (A(A), )/ 18-bit input: A data input
   .B(B), // 18-bit input: B data input (connected to fabric or BCOUT of adjacent DSP48A1)
   .C(C), // 48-bit input: C data input
   .CARRYIN(CARRYIN), \frac{1-\text{bit input}}{\text{input}} : carry input signal (if used, connect to CARRYOUT pin of another
                            // DSP48A1)
   .D(D), // 18-bit input: B pre-adder data input
   // Reset/Clock Enable Input Ports: 1-bit (each) input: Reset and enable input ports
   .CEA(CEA), // 1-bit input: active high clock enable input for A registers
   .CEB(CEB), \frac{1}{2} // 1-bit input: active high clock enable input for B registers<br>.CEC(CEC), \frac{1}{2} 1-bit input: active high clock enable input for C reqisters
                            // 1-bit input: active high clock enable input for C registers
   .CECARRYIN(CECARRYIN), // 1-bit input: active high clock enable input for CARRYIN registers
   .CED(CED), \frac{1}{2} // 1-bit input: active high clock enable input for D registers<br>.CEM(CEM), \frac{1}{2} 1-bit input: active high clock enable input for multiplier
                            .<br>CEM (CEM), 1-bit input: active high clock enable input for multiplier registers
   .CEOPMODE(CEOPMODE), // 1-bit input: active high clock enable input for OPMODE registers
   .CEP(CEP), // 1-bit input: active high clock enable input for P registers
   .RSTA(RSTA), // 1-bit input: reset input for A pipeline registers
   .RSTB(RSTB), // 1-bit input: reset input for B pipeline registers
   .RSTC(RSTC), // 1-bit input: reset input for C pipeline registers
   .RSTCARRYIN(RSTCARRYIN), // 1-bit input: reset input for CARRYIN pipeline registers<br>RSTD(RSTD), // 1-bit input: reset input for D pipeline registers
                    // 1-bit input: reset input for D pipeline registers
    .RSTM(RSTM), \frac{1}{\sqrt{1-bit}} input: reset input for M pipeline registers
   .RSTOPMODE(RSTOPMODE), // 1-bit input: reset input for OPMODE pipeline registers
   .RSTP(RSTP) // 1-bit input: reset input for P pipeline registers
);
// End of DSP48A1_inst instantiation
```
- •See the *Spartan-6 FPGA Data Sheet: DC and Switching [Characteristics](http://www.xilinx.com/cgi-bin/docs/ndoc?t=data+sheet;d=ds162.pdf) (DS162)*.
- •See the *[Spartan-6](http://www.xilinx.com/cgi-bin/docs/ndoc?t=user+guide;d=ug389.pdf) FPGA DSP48A1 Slice User Guide (UG389)*.

# **FDCE**

#### Primitive: D Flip-Flop with Clock Enable and Asynchronous Clear

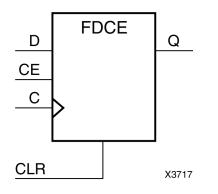

## **Introduction**

This design element is <sup>a</sup> single D-type flip-flop with clock enable and asynchronous clear. When clock enable (CE) is High and asynchronous clear (CLR) is Low, the data on the data input (D) of this design element is transferred to the corresponding data output (Q) during the Low-to-High clock (C) transition. When CLR is High, it overrides all other inputs and resets the data output (Q) Low. When CE is Low, clock transitions are ignored.

This flip-flop is asynchronously cleared, outputs Low, when power is applied. For FPGA devices, power-on conditions are simulated when global set/reset (GSR) is active. GSR defaults to active-High but can be inverted by adding an inverter in front of the GSR input of the appropriate STARTUP\_*architecture* symbol.

## **Logic Table**

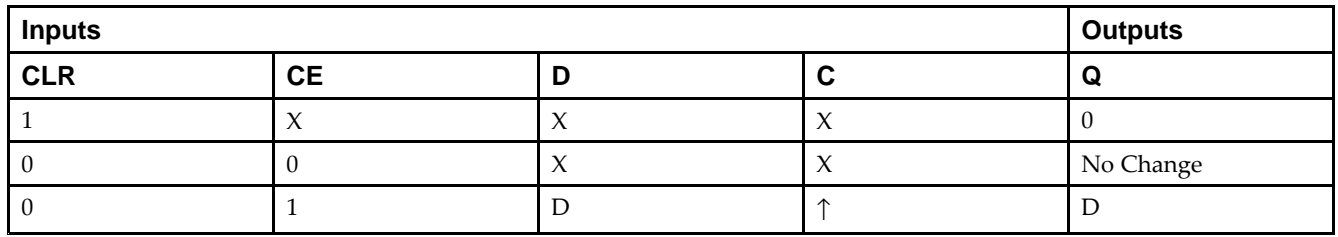

## **Design Entry Method**

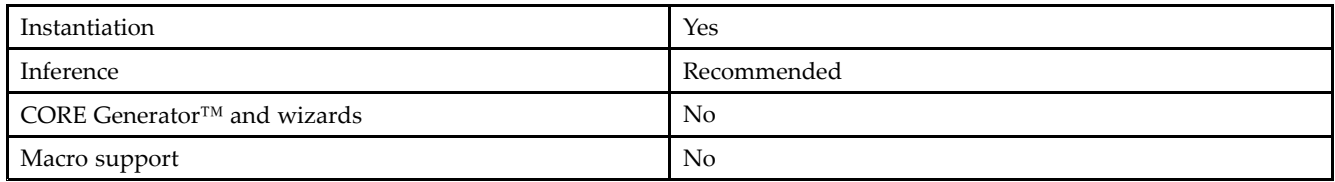

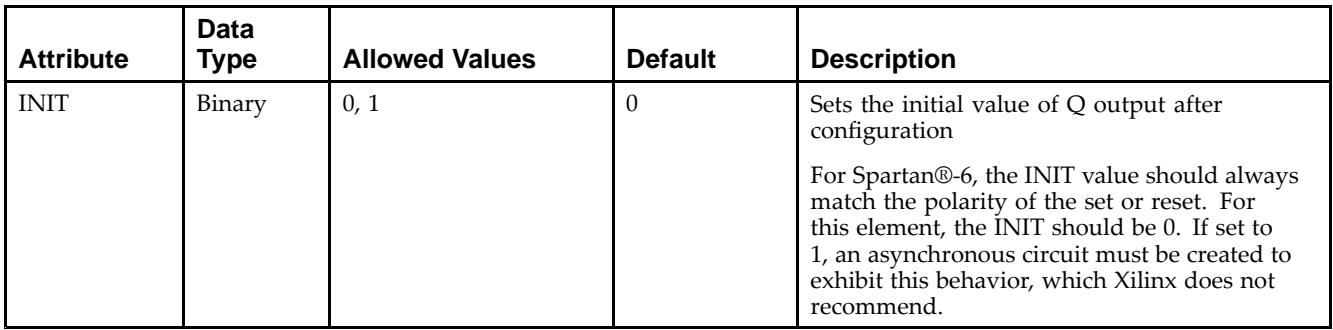

Unless they already exist, copy the following two statements and paste them before the entity declaration.

```
Library UNISIM;
use UNISIM.vcomponents.all;
-- FDCE: Single Data Rate D Flip-Flop with Asynchronous Clear and
- - \, Clock Enable (posedge clk).
-- Spartan-6
-- Xilinx HDL Libraries Guide, version 14.5
FDCE_inst : FDCE
generic map (
  INIT => '0') -- Initial value of register ('0' or '1')
port map (
  Q \Rightarrow Q, \qquad - Data output
  C => C, -- Clock input
   CE => CE, -- Clock enable input
  CLR => CLR, -- Asynchronous clear input
  D => D -- Data input
);
-- End of FDCE_inst instantiation
```
#### **Verilog Instantiation Template**

```
// FDCE: Single Data Rate D Flip-Flop with Asynchronous Clear and
// Clock Enable (posedge clk).
// Spartan-6
// Xilinx HDL Libraries Guide, version 14.5
FDCE FDCE_inst (
  .Q(Q), // 1-bit Data output.C(C), // 1-bit Clock inputCE(CE), // 1-bit Clock enable input
  .CLR(CLR), // 1-bit Asynchronous clear input
  .D(D) // 1-bit Data input
);
// End of FDCE_inst instantiation
```
- •See the *Spartan-6 FPGA [Configurable](http://www.xilinx.com/cgi-bin/docs/ndoc?t=user+guide;d=ug384.pdf) Logic Block User Guide (UG384)*.
- •See the *Spartan-6 FPGA Data Sheet: DC and Switching [Characteristics](http://www.xilinx.com/cgi-bin/docs/ndoc?t=data+sheet;d=ds162.pdf) (DS162)*.

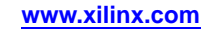

# **FDPE**

# Primitive: D Flip-Flop with Clock Enable and Asynchronous Preset

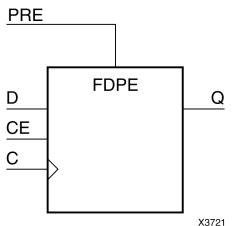

#### **Introduction**

This design element is <sup>a</sup> single D-type flip-flop with data (D), clock enable (CE), and asynchronous prese<sup>t</sup> (PRE) inputs and data output (Q). The asynchronous PRE, when High, overrides all other inputs and sets the (Q) output High. Data on the (D) input is loaded into the flip-flop when PRE is Low and CE is High on the Low-to-High clock (C) transition. When CE is Low, the clock transitions are ignored.

For FPGA devices, this flip-flop is asynchronously preset, output High, when power is applied. Power-on conditions are simulated when global set/reset (GSR) is active. GSR defaults to active-High but can be inverted by adding an inverter in front of the GSR input of the appropriate STARTUP\_*architecture* symbol.

#### **Logic Table**

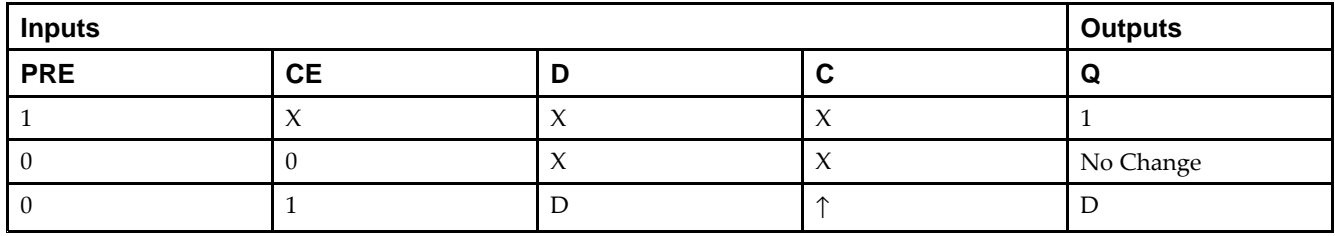

## **Design Entry Method**

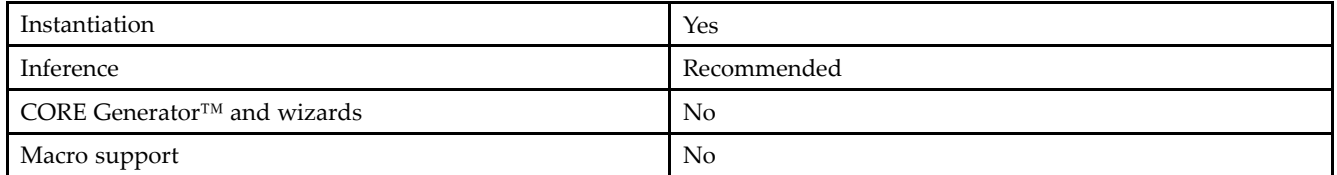

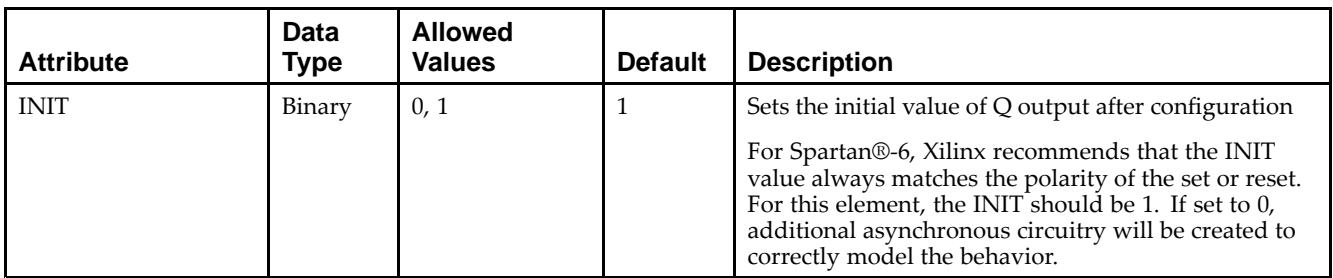

Unless they already exist, copy the following two statements and paste them before the entity declaration.

```
Library UNISIM;
use UNISIM.vcomponents.all;
-- FDPE: Single Data Rate D Flip-Flop with Asynchronous Preset and
- - \sim Clock Enable (posedge clk).
-- Spartan-6
-- Xilinx HDL Libraries Guide, version 14.5
FDPE_inst : FDPE
generic map (
  INIT => '0') -- Initial value of register ('0' or '1')
port map (
  Q \Rightarrow Q, \qquad - Data output
  C => C, -- Clock input
   CE => CE, -- Clock enable input
  PRE => PRE, -- Asynchronous preset input
  D => D -- Data input
);
-- End of FDPE_inst instantiation
```
#### **Verilog Instantiation Template**

```
// FDPE: Single Data Rate D Flip-Flop with Asynchronous Preset and
// Clock Enable (posedge clk).
// Spartan-6
// Xilinx HDL Libraries Guide, version 14.5
FDPE FDPE_inst (
  .Q(Q), // 1-bit Data output.C(C), // 1-bit Clock inputCE(CE), // 1-bit Clock enable input
  .PRE(PRE), // 1-bit Asynchronous preset input
  .D(D) // 1-bit Data input
);
// End of FDPE_inst instantiation
```
- •See the *Spartan-6 FPGA [Configurable](http://www.xilinx.com/cgi-bin/docs/ndoc?t=user+guide;d=ug384.pdf) Logic Block User Guide (UG384)*.
- •See the *Spartan-6 FPGA Data Sheet: DC and Switching [Characteristics](http://www.xilinx.com/cgi-bin/docs/ndoc?t=data+sheet;d=ds162.pdf) (DS162)*.

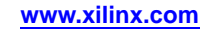

# **FDRE**

Primitive: D Flip-Flop with Clock Enable and Synchronous Reset

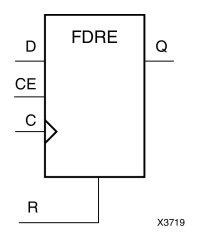

#### **Introduction**

This design element is <sup>a</sup> single D-type flip-flop with data (D), clock enable (CE), and synchronous reset (R) inputs and data output (Q). The synchronous reset (R) input, when High, overrides all other inputs and resets the (Q) output Low on the Low-to-High clock (C) transition. The data on the (D) input is loaded into the flip-flop when <sup>R</sup> is Low and CE is High during the Low-to-High clock transition.

This flip-flop is asynchronously cleared, outputs Low, when power is applied. For FPGA devices, power-on conditions are simulated when global set/reset (GSR) is active. GSR defaults to active-High but can be inverted by adding an inverter in front of the GSR input of the appropriate STARTUP\_*architecture* symbol.

# **Logic Table**

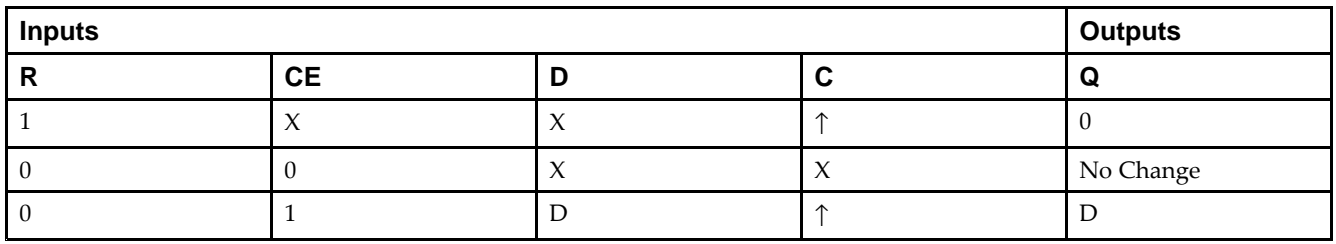

## **Design Entry Method**

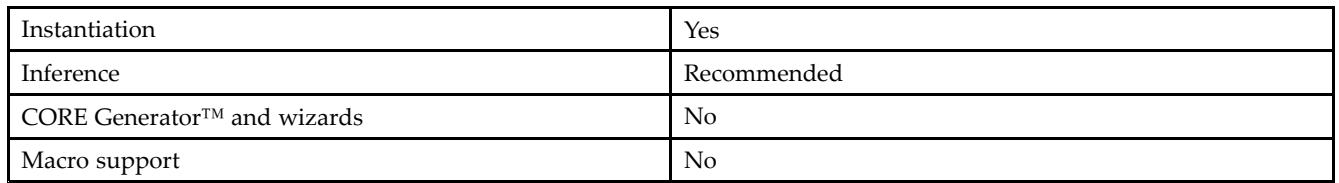

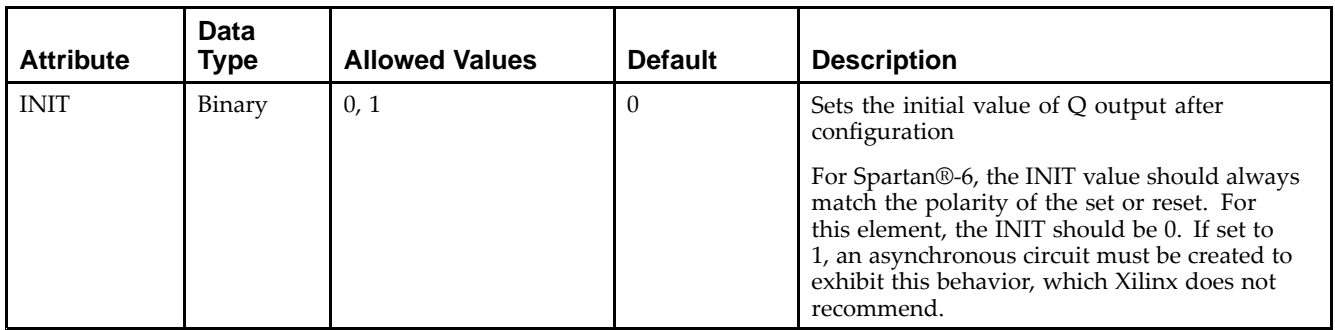

Unless they already exist, copy the following two statements and paste them before the entity declaration.

```
Library UNISIM;
use UNISIM.vcomponents.all;
-- FDRE: Single Data Rate D Flip-Flop with Synchronous Reset and
- - \sim Clock Enable (posedge clk).
-- Spartan-6
-- Xilinx HDL Libraries Guide, version 14.5
FDRE_inst : FDRE
generic map (
   INIT => '0') -- Initial value of register ('0' or '1')
port map (
  Q \Rightarrow Q, -- Data output<br>
C \Rightarrow C, -- Clock input
  C => C, -- Clock input
   CE => CE, -- Clock enable input
  R => R, -- Synchronous reset input
  D => D -- Data input
);
-- End of FDRE_inst instantiation
```
## **Verilog Instantiation Template**

```
// FDRE: Single Data Rate D Flip-Flop with Synchronous Reset and
// Clock Enable (posedge clk).<br>// Spartan-6
       Spartan-6
// Xilinx HDL Libraries Guide, version 14.5
FDRE FDRE_inst (
  .Q(Q), // 1-bit Data output.C(C), // 1-bit Clock input.CE(CE), // 1-bit Clock enable input
   .R(R), // 1-bit Synchronous reset input
   .D(D) // 1-bit Data input
);
// End of FDRE_inst instantiation
```
- •See the *Spartan-6 FPGA [Configurable](http://www.xilinx.com/cgi-bin/docs/ndoc?t=user+guide;d=ug384.pdf) Logic Block User Guide (UG384)*.
- •See the *Spartan-6 FPGA Data Sheet: DC and Switching [Characteristics](http://www.xilinx.com/cgi-bin/docs/ndoc?t=data+sheet;d=ds162.pdf) (DS162)*.

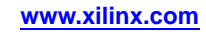

# **FDSE**

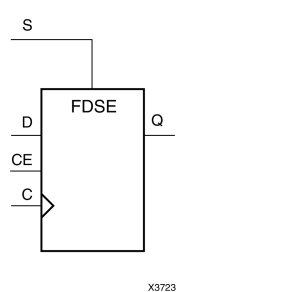

Primitive: D Flip-Flop with Clock Enable and Synchronous Set

#### **Introduction**

FDSE is <sup>a</sup> single D-type flip-flop with data (D), clock enable (CE), and synchronous set (S) inputs and data output (Q). The synchronous set (S) input, when High, overrides the clock enable (CE) input and sets the Q output High during the Low-to-High clock  $(C)$  transition. The data on the D input is loaded into the flip-flop when S is Low and CE is High during the Low-to-High clock (C) transition.

For FPGA devices, this flip-flop is asynchronously preset, output High, when power is applied. Power-on conditions are simulated when global set/reset (GSR) is active. GSR defaults to active-High but can be inverted by adding an inverter in front of the GSR input of the appropriate STARTUP\_*architecture* symbol.

#### **Logic Table**

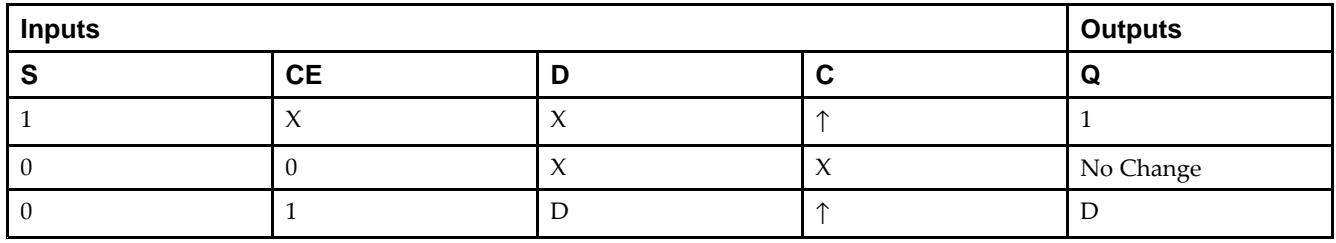

#### **Design Entry Method**

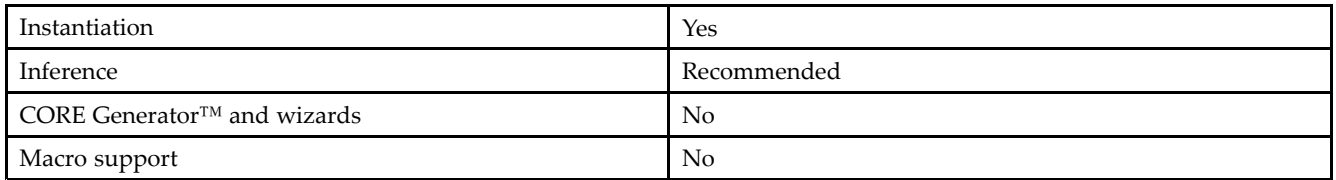

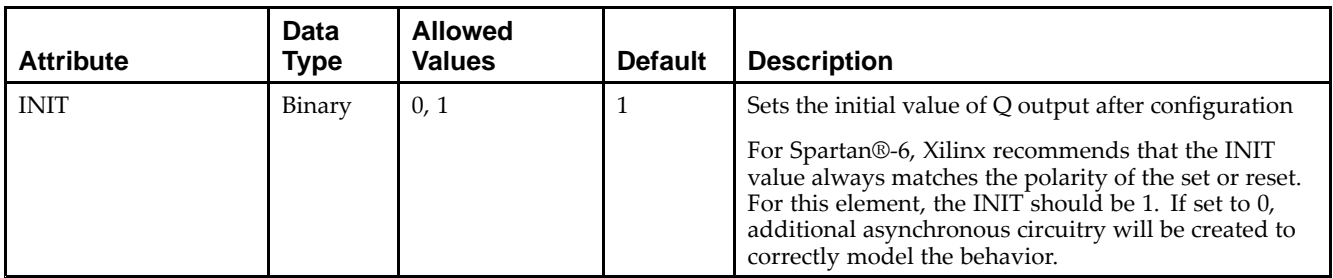

Unless they already exist, copy the following two statements and paste them before the entity declaration.

```
Library UNISIM;
use UNISIM.vcomponents.all;
-- FDSE: Single Data Rate D Flip-Flop with Synchronous Set and
- - \sim Clock Enable (posedge clk).
-- Spartan-6
-- Xilinx HDL Libraries Guide, version 14.5
FDSE_inst : FDSE
generic map (
  INIT => '0') -- Initial value of register ('0' or '1')
port map (
  Q \Rightarrow Q, -- Data output<br>
C \Rightarrow C, -- Clock input
  C => C, -- Clock input
   CE => CE, -- Clock enable input
  S => S, -- Synchronous Set input
  D => D -- Data input
);
-- End of FDSE_inst instantiation
```
# **Verilog Instantiation Template**

```
// FDSE: Single Data Rate D Flip-Flop with Synchronous Set and
// Clock Enable (posedge clk).<br>// Spartan-6
       Spartan-6
// Xilinx HDL Libraries Guide, version 14.5
FDSE FDSE_inst (
  .Q(Q), // 1-bit Data output.C(C), // 1-bit Clock input.CE(CE), // 1-bit Clock enable input
   .S(S), // 1-bit Synchronous set input
   .D(D) // 1-bit Data input
);
// End of FDSE_inst instantiation
```
- •See the *Spartan-6 FPGA [Configurable](http://www.xilinx.com/cgi-bin/docs/ndoc?t=user+guide;d=ug384.pdf) Logic Block User Guide (UG384)*.
- •See the *Spartan-6 FPGA Data Sheet: DC and Switching [Characteristics](http://www.xilinx.com/cgi-bin/docs/ndoc?t=data+sheet;d=ds162.pdf) (DS162)*.

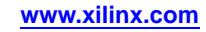

# **GTPA1\_DUAL**

Primitive: Dual Gigabit Transceiver

|<br>|<br>|<br>|<br>|<br>|<br>|<br><br><br><br><br>

X11154

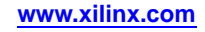

#### **Introduction**

This design element represents the Spartan®-6 FPGA RocketIO™ GTP transceiver, <sup>a</sup> power-efficient and highly configurable transceiver. Refer to *Spartan-6 FPGA RocketIO GTP Transceiver User Guide* for detailed information regarding this component. The Spartan-6 FPGA RocketIO GTX Transceiver Wizard is the preferred tool to generate <sup>a</sup> wrapper to instantiate <sup>a</sup> GTPA1\_DUAL primitive. The Wizard can be found in the Xilinx® CORE Generator™ tool.

## **Design Entry Method**

To instantiate this component, use the Spartan-6 FPGA RocketIO GTX Transceiver Wizard or an associated core containing the component. Xilinx does not recommend direct instantiation of this component.

- •See the *Spartan-6 FPGA RocketIO GTP [Transceivers](http://www.xilinx.com/cgi-bin/docs/ndoc?t=user+guide;d=ug386.pdf) User Guide (UG386)*.
- •See the *Spartan-6 FPGA Data Sheet: DC and Switching [Characteristics](http://www.xilinx.com/cgi-bin/docs/ndoc?t=data+sheet;d=ds162.pdf) (DS162)*.

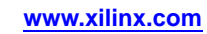
# **IBUF**

#### Primitive: Input Buffer

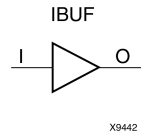

### **Introduction**

This design element is automatically inserted (inferred) by the synthesis tool to any signal directly connected to <sup>a</sup> top-level input or in-out por<sup>t</sup> of the design. You should generally let the synthesis tool infer this buffer. However, it can be instantiated into the design if required. In order to do so, connect the input por<sup>t</sup> (I) directly to the associated top-level input or in-out port, and connect the output por<sup>t</sup> (O) to the logic sourced by that port. Modify any necessary generic maps (VHDL) or named parameter value assignment (Verilog) in order to change the default behavior of the component.

#### **Port Descriptions**

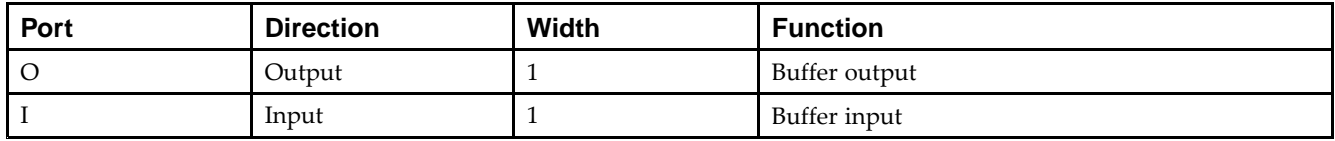

### **Design Entry Method**

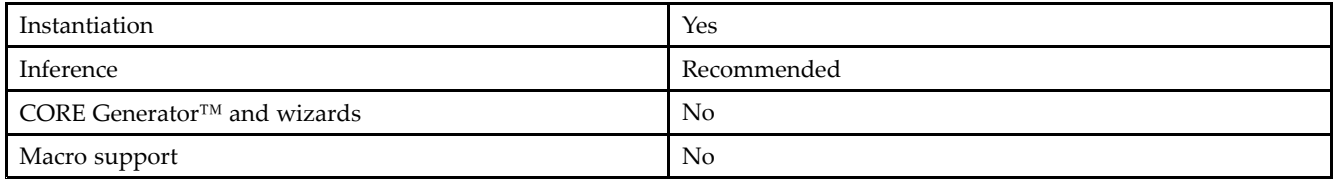

This element is usually inferred by the synthesis tool for any specified top-level input por<sup>t</sup> to the design, and therefore it is generally not necessary to specify the element in source code. However, if desired, this element may be manually instantiated by copying the instantiation code from below and pasting it into the top-level entity/module of your code. Xilinx recommends that you pu<sup>t</sup> all I/O components on the top-level of the design to help facilitate hierarchical design methods. Connect the I por<sup>t</sup> directly to the top-level input por<sup>t</sup> of the design and the O por<sup>t</sup> to the logic in which this input is to source. Specify the desired generic/defparam values in order to configure the proper behavior of the buffer.

### **Available Attributes**

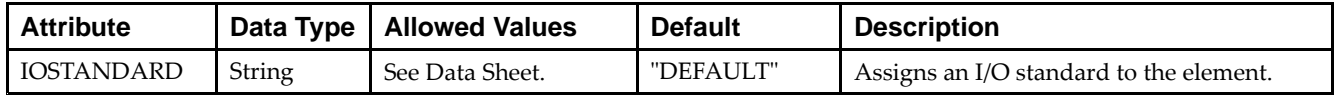

#### **VHDL Instantiation Template**

Unless they already exist, copy the following two statements and paste them before the entity declaration.

```
Library UNISIM;
use UNISIM.vcomponents.all;
-- IBUF: Single-ended Input Buffer
-- Spartan-6
-- Xilinx HDL Libraries Guide, version 14.5
IBUF_inst : IBUF
generic map (
  IBUF_LOW_PWR => TRUE, -- Low power (TRUE) vs. performance (FALSE) setting for referenced I/O standards
  IOSTANDARD => "DEFAULT")
port map (<br>0 => 0,
               -- Buffer output
  I => I -- Buffer input (connect directly to top-level port)
);
-- End of IBUF_inst instantiation
```
#### **Verilog Instantiation Template**

```
// IBUF: Single-ended Input Buffer
// Spartan-6
// Xilinx HDL Libraries Guide, version 14.5
IBUF #(<br>.IOSTANDARD("DEFAULT")
                         // Specify the input I/O standard
)IBUF_inst (
  .O(O), // Buffer output
  .I(I) // Buffer input (connect directly to top-level port)
);
// End of IBUF_inst instantiation
```
- •See the *[Spartan-6](http://www.xilinx.com/cgi-bin/docs/ndoc?t=user+guide;d=ug381.pdf) FPGA SelectIO Resources User Guide (UG381)*.
- •See the *Spartan-6 FPGA Data Sheet: DC and Switching [Characteristics](http://www.xilinx.com/cgi-bin/docs/ndoc?t=data+sheet;d=ds162.pdf) (DS162)*.

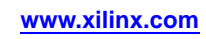

# **IBUFDS**

#### Primitive: Differential Signaling Input Buffer

**IBUFDS** 

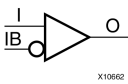

### **Introduction**

This design element is an input buffer that supports low-voltage, differential signaling. In IBUFDS, <sup>a</sup> design level interface signal is represented as two distinct ports (I and IB), one deemed the "master" and the other the "slave." The master and the slave are opposite phases of the same logical signal (for example, MYNET\_P and MYNET N). Optionally, a programmable differential termination feature is available to help improve signal integrity and reduce external components.

### **Logic Table**

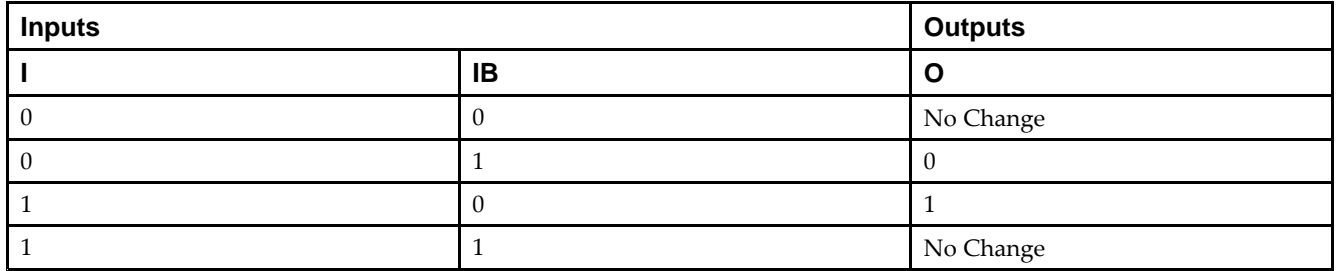

#### **Port Descriptions**

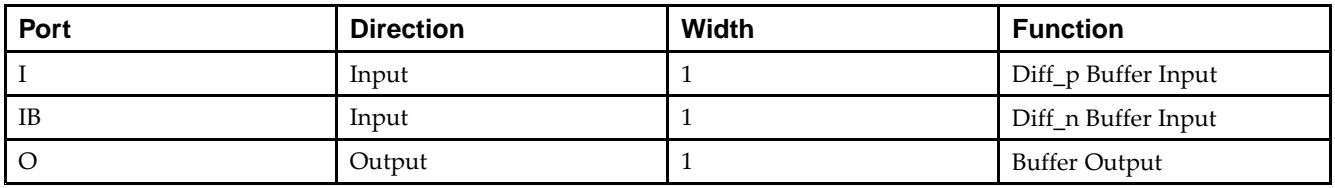

### **Design Entry Method**

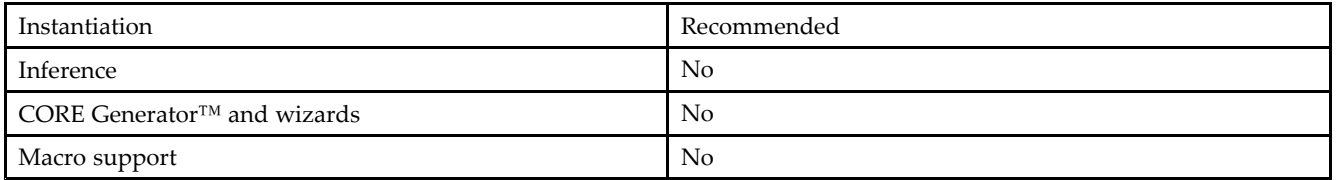

Put all I/O components on the top-level of the design to help facilitate hierarchical design methods. Connect the I por<sup>t</sup> directly to the top-level "master" input por<sup>t</sup> of the design, the IB por<sup>t</sup> to the top-level "slave" input port, and the O por<sup>t</sup> to the logic in which this input is to source. Specify the desired generic/defparam values in order to configure the proper behavior of the buffer.

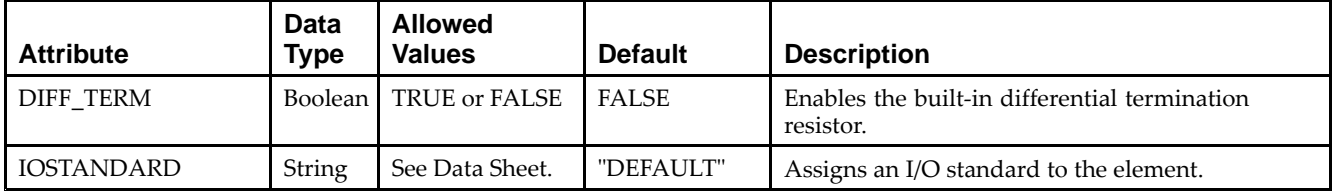

#### **VHDL Instantiation Template**

Unless they already exist, copy the following two statements and paste them before the entity declaration.

```
Library UNISIM;
use UNISIM.vcomponents.all;
-- IBUFDS: Differential Input Buffer
-- Spartan-6
-- Xilinx HDL Libraries Guide, version 14.5
IBUFDS_inst : IBUFDS
generic map (
  DIFF_TERM => FALSE, -- Differential Termination
  IBUF_LOW_PWR => TRUE, -- Low power (TRUE) vs. performance (FALSE) setting for referenced I/O standards
  IOSTANDARD => "DEFAULT")
port map (
  0 \Rightarrow 0, \quad -- \text{Buffer output}I => I, -- Diff_p buffer input (connect directly to top-level port)
  IB => IB -- Diff_n buffer input (connect directly to top-level port)
);
-- End of IBUFDS_inst instantiation
```
#### **Verilog Instantiation Template**

```
// IBUFDS: Differential Input Buffer
// Spartan-6
// Xilinx HDL Libraries Guide, version 14.5
IBUFDS #(
    .DIFF_TERM("FALSE"), // Differential Termination
    .IOSTANDARD("DEFAULT") // Specify the input I/O standard
) IBUFDS_inst (
   .O(O), \left| \right\rangle // Buffer output<br>.I(I), // Diff_p buffer
           // Diff_p buffer input (connect directly to top-level port)
   .IB(IB) // Diff_n buffer input (connect directly to top-level port)
);
// End of IBUFDS_inst instantiation
```
- •See the *[Spartan-6](http://www.xilinx.com/cgi-bin/docs/ndoc?t=user+guide;d=ug381.pdf) FPGA SelectIO Resources User Guide (UG381)*.
- •See the *Spartan-6 FPGA Data Sheet: DC and Switching [Characteristics](http://www.xilinx.com/cgi-bin/docs/ndoc?t=data+sheet;d=ds162.pdf) (DS162)*.

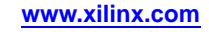

# **IBUFDS\_DIFF\_OUT**

X10107

#### Primitive: Signaling Input Buffer with Differential Output

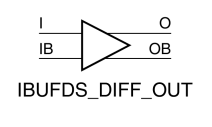

### **Introduction**

This design element is an input buffer that supports differential signaling. In IBUFDS\_DIFF\_OUT, <sup>a</sup> design level interface signal is represented as two distinct ports (I and IB), one deemed the "master" and the other the "slave." The master and the slave are opposite phases of the same logical signal (for example, MYNET\_P and MYNET\_N). The IBUFDS\_DIFF\_OUT differs from the IBUFDS in that it allows internal access to both phases of the differential signal. Optionally, <sup>a</sup> programmable differential termination feature is available to help improve signal integrity and reduce external components.

### **Logic Table**

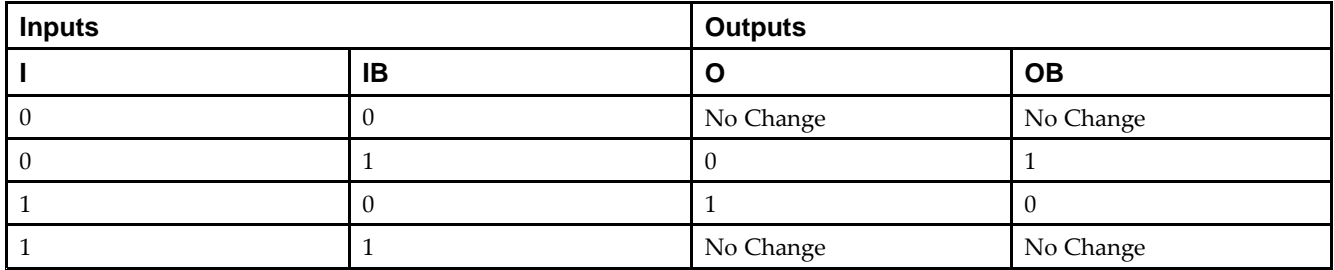

### **Design Entry Method**

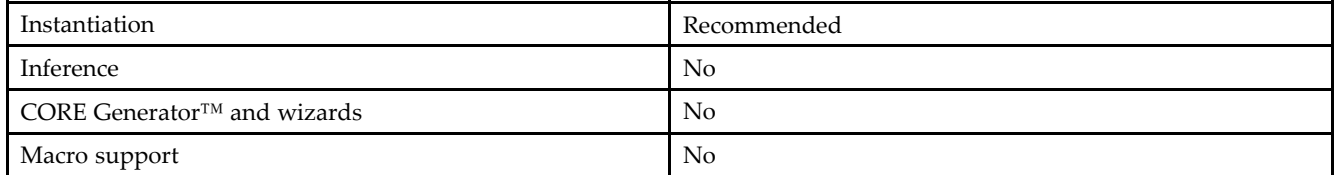

It is suggested to pu<sup>t</sup> all I/O components on the top-level of the design to help facilitate hierarchical design methods. Connect the I por<sup>t</sup> directly to the top-level "master" input por<sup>t</sup> of the design, the IB por<sup>t</sup> to the top-level "slave" input port, and the O and OB ports to the logic in which this input is to source. Specify the desired generic/parameter values in order to configure the proper behavior of the buffer.

#### **Available Attributes**

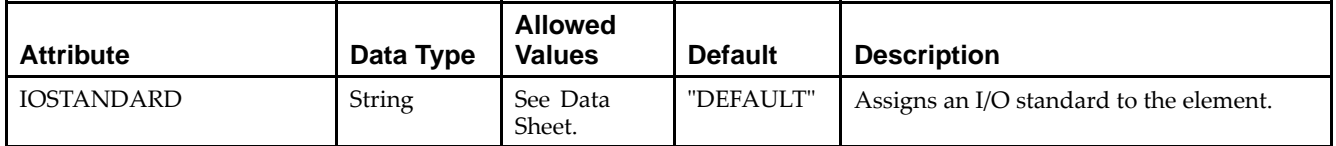

#### **VHDL Instantiation Template**

Unless they already exist, copy the following two statements and paste them before the entity declaration.

```
Library UNISIM;
use UNISIM.vcomponents.all;
-- IBUFDS_DIFF_OUT: Differential Input Buffer with Differential Output
-- Spartan-6
-- Xilinx HDL Libraries Guide, version 14.5
IBUFDS_DIFF_OUT_inst : IBUFDS_DIFF_OUT
generic map (
  DIFF_TERM => FALSE, -- Differential Termination
  IOSTANDARD => "DEFAULT") -- Specify the input I/O standard
port map (
  0 \Rightarrow 0, -- Buffer diff_p output
  OB => OB, -- Buffer diff_n output
  I => I, -- Diff_p buffer input (connect directly to top-level port)
  IB => IB -- Diff_n buffer input (connect directly to top-level port)
);
-- End of IBUFDS_DIFF_OUT_inst instantiation
```
#### **Verilog Instantiation Template**

```
// IBUFDS_DIFF_OUT: Differential Input Buffer with Differential Output
// Spartan-6
// Xilinx HDL Libraries Guide, version 14.5
IBUFDS_DIFF_OUT #(
   .DIFF_TERM("FALSE"), // Differential Termination, "TRUE"/"FALSE"
   .IOSTANDARD("DEFAULT") // Specify the input I/O standard
) IBUFDS_DIFF_OUT_inst (
  .O(O), // Buffer diff_p output
  .OB(OB), // Buffer diff_n output
   .I(I), // Diff_p buffer input (connect directly to top-level port)
   .IB(IB) // Diff_n buffer input (connect directly to top-level port)
);
// End of IBUFDS_DIFF_OUT_inst instantiation
```
- •See the *[Spartan-6](http://www.xilinx.com/cgi-bin/docs/ndoc?t=user+guide;d=ug382.pdf) FPGA Clocking Resources User Guide (UG382)*.
- •See the *[Spartan-6](http://www.xilinx.com/cgi-bin/docs/ndoc?t=user+guide;d=ug381.pdf) FPGA SelectIO Resources User Guide (UG381)*.
- •See the *Spartan-6 FPGA Data Sheet: DC and Switching [Characteristics](http://www.xilinx.com/cgi-bin/docs/ndoc?t=data+sheet;d=ds162.pdf) (DS162)*.

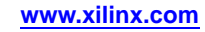

# **IBUFG**

Primitive: Dedicated Input Clock Buffer

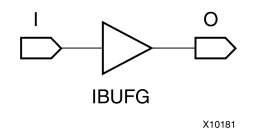

#### **Introduction**

The IBUFG is <sup>a</sup> dedicated input to the device which should be used to connect incoming clocks to the FPGA's global clock routing resources. The IBUFG provides dedicated connections to the DCM, PLL, or BUFG resources. providing the minimum amount of clock delay and jitter to the device. The IBUFG input can only be driven by the global clock (GC) pins.

#### **Port Descriptions**

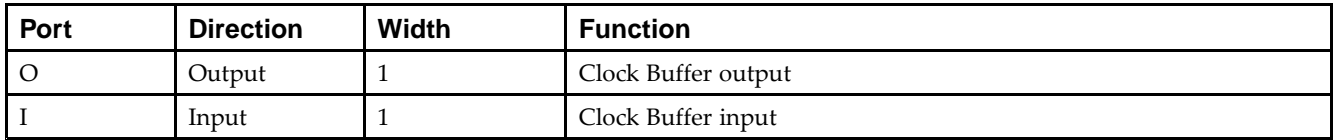

#### **Design Entry Method**

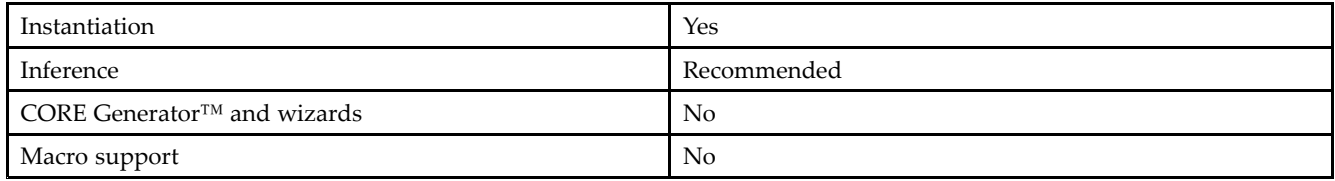

#### **Available Attributes**

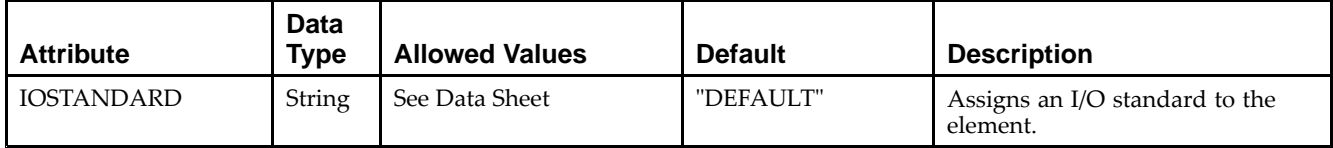

### **VHDL Instantiation Template**

Unless they already exist, copy the following two statements and paste them before the entity declaration.

```
Library UNISIM;
use UNISIM.vcomponents.all;
-- IBUFG: Single-ended global clock input buffer
- Spartan-6
-- Xilinx HDL Libraries Guide, version 14.5
IBUFG_inst : IBUFG
generic map (
  IBUF_LOW_PWR => TRUE, -- Low power (TRUE) vs. performance (FALSE) setting for referenced I/O standards
  IOSTANDARD => "DEFAULT")
port map (
  O => O, -- Clock buffer output
   I => I -- Clock buffer input (connect directly to top-level port)
);
```
-- End of IBUFG\_inst instantiation

#### **Verilog Instantiation Template**

```
// IBUFG: Single-ended global clock input buffer
// Spartan-6
// Xilinx HDL Libraries Guide, version 14.5
IBUFG #(
   .IOSTANDARD("DEFAULT") // Specify the input I/O standard
) IBUFG_inst (
  .O(O), // Clock buffer output
   .I(I) // Clock buffer input (connect directly to top-level port)
);
// End of IBUFG_inst instantiation
```
- •See the *[Spartan-6](http://www.xilinx.com/cgi-bin/docs/ndoc?t=user+guide;d=ug381.pdf) FPGA SelectIO Resources User Guide (UG381)*.
- •See the *Spartan-6 FPGA Data Sheet: DC and Switching [Characteristics](http://www.xilinx.com/cgi-bin/docs/ndoc?t=data+sheet;d=ds162.pdf) (DS162)*.

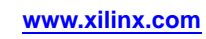

# **IBUFGDS**

#### Primitive: Differential Signaling Dedicated Input Clock Buffer and Optional Delay

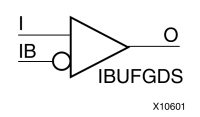

#### **Introduction**

This design element is <sup>a</sup> dedicated differential signaling input buffer for connection to the clock buffer (BUFG) or MMCM. In IBUFGDS, <sup>a</sup> design-level interface signal is represented as two distinct ports (I and IB), one deemed the "master" and the other the "slave." The master and the slave are opposite phases of the same logical signal (for example, MYNET\_P and MYNET\_N). Optionally, <sup>a</sup> programmable differential termination feature is available to help improve signal integrity and reduce external components. Also available is <sup>a</sup> programmable delay is to assist in the capturing of incoming data to the device.

### **Logic Table**

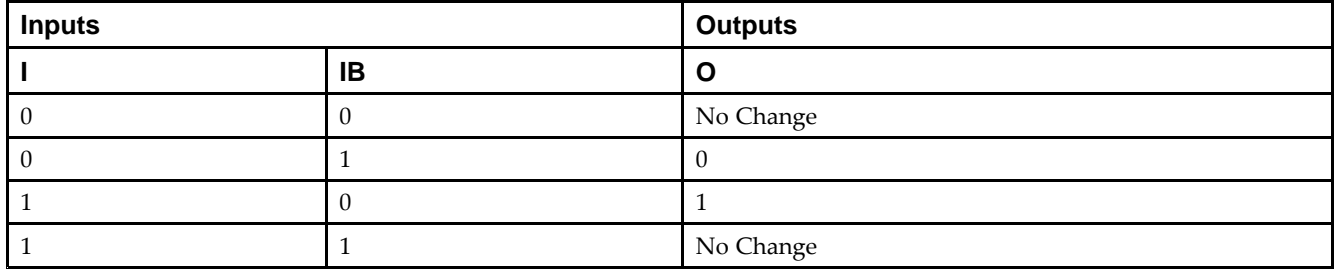

### **Port Descriptions**

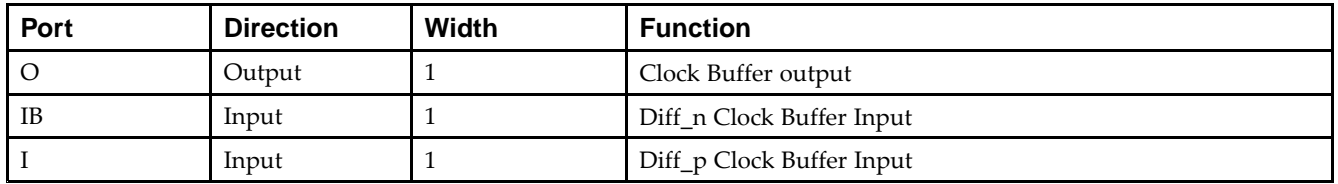

### **Design Entry Method**

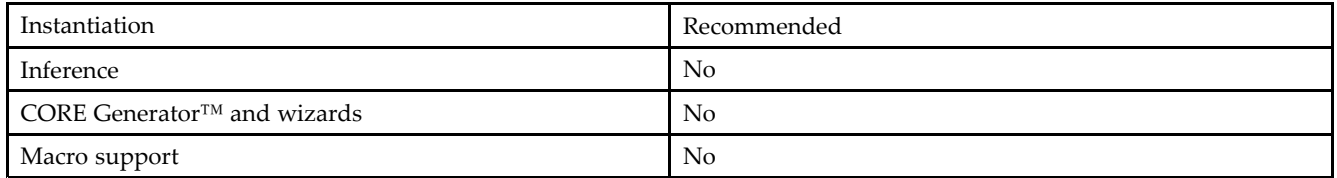

Put all I/O components on the top-level of the design to help facilitate hierarchical design methods. Connect the I por<sup>t</sup> directly to the top-level "master" input por<sup>t</sup> of the design, the IB por<sup>t</sup> to the top-level "slave" input por<sup>t</sup> and the O por<sup>t</sup> to an MMCM, BUFG or logic in which this input is to source. Some synthesis tools infer the BUFG automatically if necessary, when connecting an IBUFG to the clock resources of the FPGA. Specify the desired generic/defparam values in order to configure the proper behavior of the buffer.

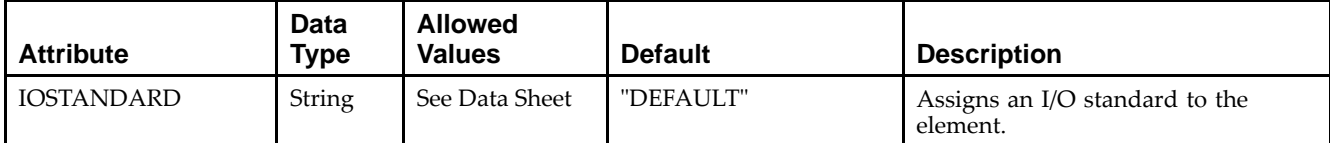

#### **VHDL Instantiation Template**

Unless they already exist, copy the following two statements and paste them before the entity declaration.

```
Library UNISIM;
use UNISIM.vcomponents.all;
-- IBUFGDS: Differential Global Clock Input Buffer
-- Spartan-6
-- Xilinx HDL Libraries Guide, version 14.5
IBUFGDS_inst : IBUFGDS
generic map (
  DIFF_TERM => FALSE, -- Differential Termination
  IBUF_LOW_PWR => TRUE, -- Low power (TRUE) vs. performance (FALSE) setting for referenced I/O standards
  IOSTANDARD => "DEFAULT")
port map (
  O => O, -- Clock buffer output
  I => I, -- Diff_p clock buffer input (connect directly to top-level port)
  IB => IB -- Diff_n clock buffer input (connect directly to top-level port)
);
```
-- End of IBUFGDS\_inst instantiation

### **Verilog Instantiation Template**

```
// IBUFGDS: Differential Global Clock Input Buffer
// Spartan-6
// Xilinx HDL Libraries Guide, version 14.5
IBUFGDS #(
  .DIFF_TERM("FALSE"), // Differential Termination
   .IOSTANDARD("DEFAULT") // Specify the input I/O standard
) IBUFGDS_inst (
   .O(O), // Clock buffer output
   .I(I), // Diff_p clock buffer input (connect directly to top-level port)
   .IB(IB) // Diff_n clock buffer input (connect directly to top-level port)
);
// End of IBUFGDS_inst instantiation
```
- •See the *[Spartan-6](http://www.xilinx.com/cgi-bin/docs/ndoc?t=user+guide;d=ug381.pdf) FPGA SelectIO Resources User Guide (UG381)*.
- •See the *Spartan-6 FPGA Data Sheet: DC and Switching [Characteristics](http://www.xilinx.com/cgi-bin/docs/ndoc?t=data+sheet;d=ds162.pdf) (DS162)*.

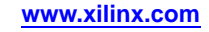

# **IBUFGDS\_DIFF\_OUT**

#### Primitive: Differential Signaling Input Buffer with Differential Output

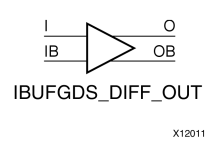

#### **Introduction**

This design element is an input buffer that supports differential signaling. In IBUFGDS\_DIFF\_OUT, <sup>a</sup> design level interface signal is represented as two distinct ports (I and IB), one deemed the "master" and the other the "slave." The master and the slave are opposite phases of the same logical signal (for example, MYNET\_P and MYNET N). The IBUFGDS DIFF OUT differs from the IBUFGDS in that it allows internal access to both phases of the differential signal. Optionally, <sup>a</sup> programmable differential termination feature is available to help improve signal integrity and reduce external components.

#### **Logic Table**

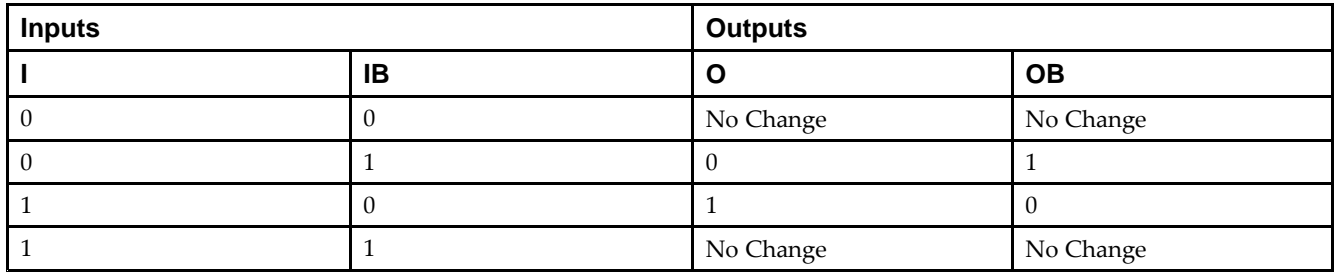

#### **Port Descriptions**

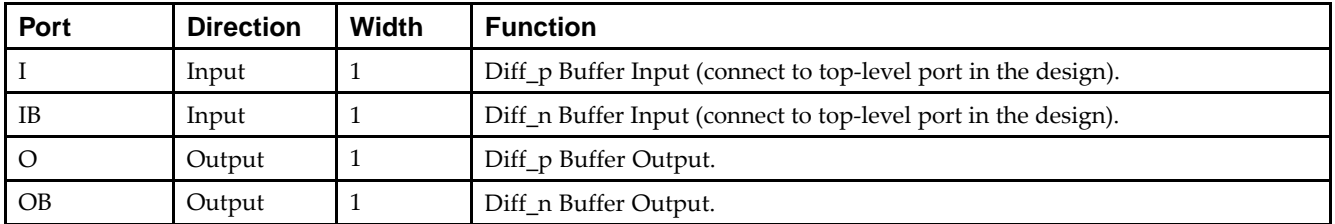

### **Design Entry Method**

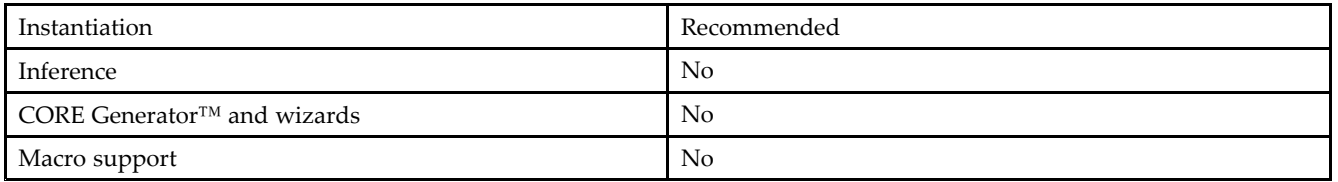

It is suggested to pu<sup>t</sup> all I/O components on the top-level of the design to help facilitate hierarchical design methods. Connect the I por<sup>t</sup> directly to the top-level "master" input por<sup>t</sup> of the design, the IB por<sup>t</sup> to the top-level "slave" input port, and the O and OB ports to the logic in which this input is to source. Specify the desired generic/parameter values in order to configure the proper behavior of the buffer.

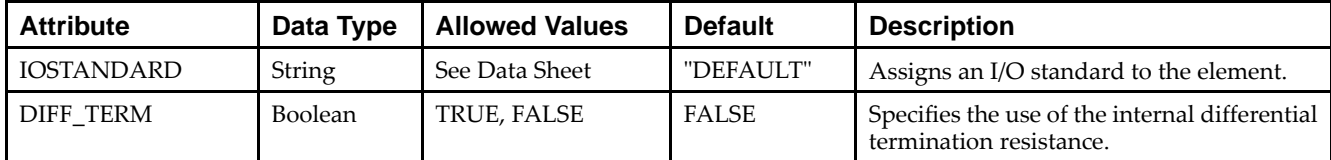

#### **VHDL Instantiation Template**

Unless they already exist, copy the following two statements and paste them before the entity declaration.

```
Library UNISIM;
use UNISIM.vcomponents.all;
-- IBUFGDS_DIFF_OUT: Differential Global Clock Buffer with Differential Output
-- Spartan-6
-- Xilinx HDL Libraries Guide, version 14.5
IBUFGDS_DIFF_OUT_inst : IBUFGDS_DIFF_OUT
generic map (
  DIFF_TERM => FALSE, -- Differential Termination
  IOSTANDARD => "DEFAULT") -- Specify the input I/O standard
port map (
  O => O, -- Buffer diff_p output
  OB => OB, -- Buffer diff_n output
  I => I, -- Diff_p buffer input (connect directly to top-level port)
   IB => IB -- Diff_n buffer input (connect directly to top-level port)
);
-- End of IBUFGDS_DIFF_OUT_inst instantiation
```
#### **Verilog Instantiation Template**

```
// IBUFGDS_DIFF_OUT: Differential Global Clock Buffer with Differential Output
// Spartan-6
// Xilinx HDL Libraries Guide, version 14.5
IBUFGDS_DIFF_OUT #(
   .DIFF_TERM("FALSE"), // Differential Termination, "TRUE"/"FALSE"
   .IOSTANDARD("DEFAULT") // Specify the input I/O standard
) IBUFGDS_DIFF_OUT_inst (
   .O(O), // Buffer diff_p output
   .OB(OB), // Buffer diff_n output
   .I(I), // Diff_p buffer input (connect directly to top-level port)
   .IB(IB) // Diff_n buffer input (connect directly to top-level port)
);
// End of IBUFGDS_DIFF_OUT_inst instantiation
```
- •See the *[Spartan-6](http://www.xilinx.com/cgi-bin/docs/ndoc?t=user+guide;d=ug381.pdf) FPGA SelectIO Resources User Guide (UG381)*.
- •See the *Spartan-6 FPGA Data Sheet: DC and Switching [Characteristics](http://www.xilinx.com/cgi-bin/docs/ndoc?t=data+sheet;d=ds162.pdf) (DS162)*.

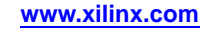

# **ICAP\_SPARTAN6**

#### Primitive: Internal Configuration Access Port

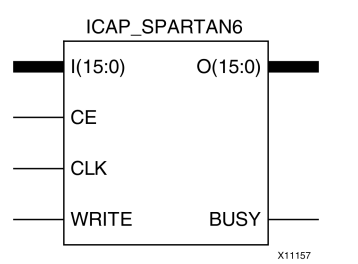

#### **Introduction**

This design element gives you access to the configuration functions of the FPGA from the FPGA fabric. Using this component, commands and data can be written to and read from the configuration logic of the FPGA array. Since the improper use of this function can have <sup>a</sup> negative effect on the functionality and reliability of the FPGA, you should not use this element unless you are very familiar with its capabilities.

#### **Port Descriptions**

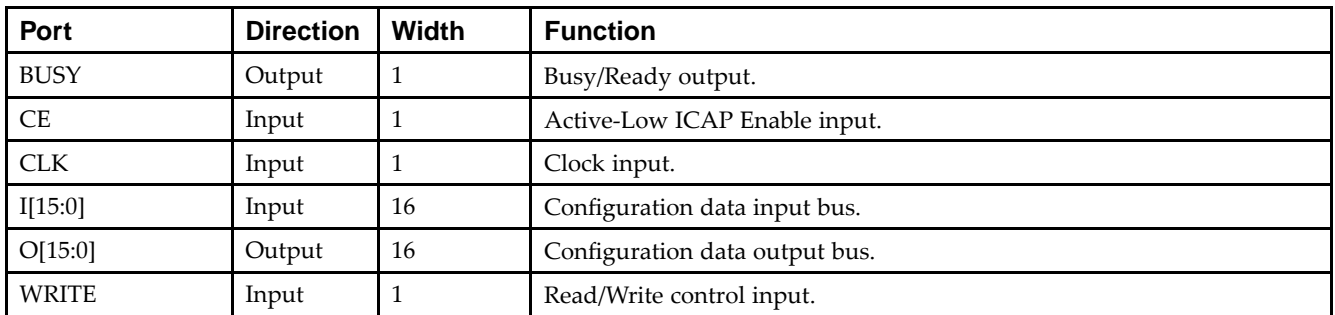

### **Design Entry Method**

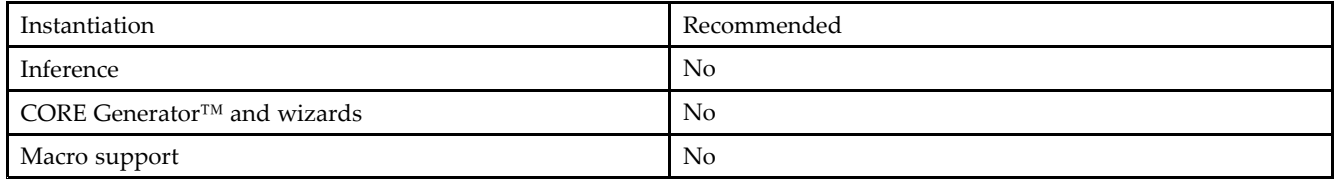

#### **Available Attributes**

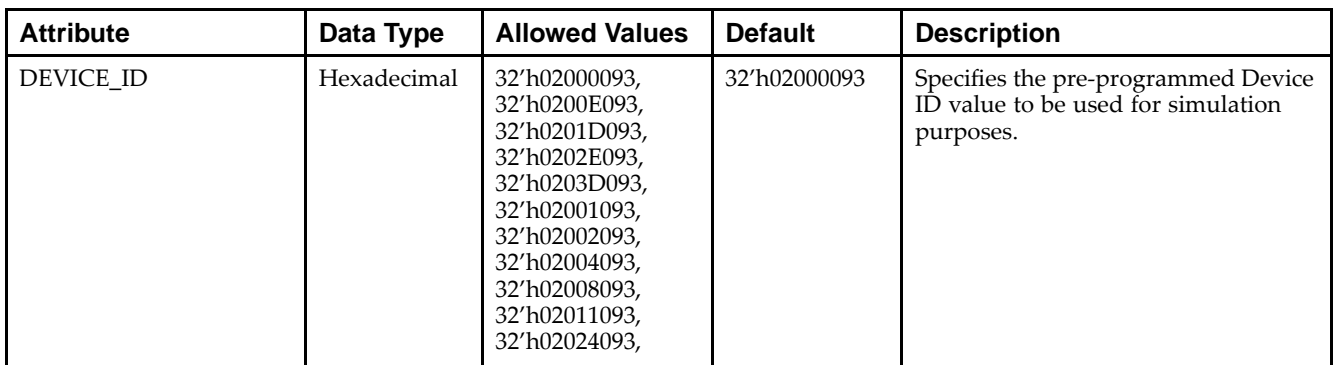

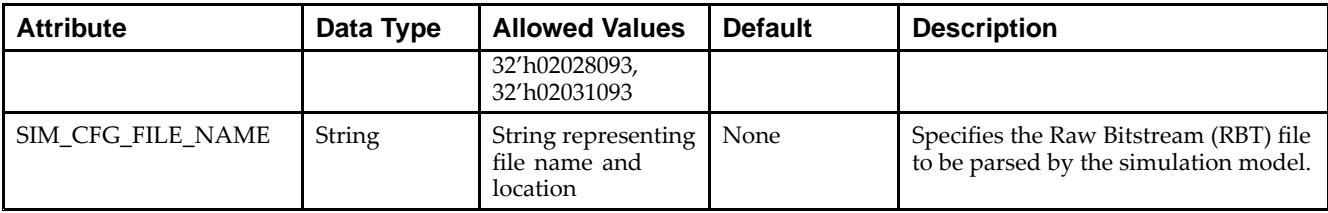

#### **VHDL Instantiation Template**

Unless they already exist, copy the following two statements and paste them before the entity declaration.

```
Library UNISIM;
use UNISIM.vcomponents.all;
 -- ICAP_SPARTAN6: Internal Configuration Access Port
-- Spartan-6
 -- Xilinx HDL Libraries Guide, version 14.5
ICAP_SPARTAN6_inst : ICAP_SPARTAN6
generic map (DEVICE\_ID \implies X " 4000093".-- Specifies the pre-programmed Device ID value
   SIM_CFG_FILE_NAME => "NONE" -- Specifies the Raw Bitstream (RBT) file to be parsed by the simulation
                                   -- model
\rightarrowport map (
   BUSY => BUSY, -- 1-bit output: Busy/Ready output<br>0 => 0, -- 16-bit output: Configuartion da
                    -- 16-bit output: Configuartion data output bus
   CE => CE, -- 1-bit input: Active-Low ICAP Enable input
   CLK = > CLK, -- 1-bit input: Clock input
   I => I, -- 16-bit input: Configuration data input bus
   WRITE => WRITE -- 1-bit input: Read/Write control input
);
 -- End of ICAP_SPARTAN6_inst instantiation
```
#### **Verilog Instantiation Template**

```
// ICAP_SPARTAN6: Internal Configuration Access Port
// Spartan-6
// Xilinx HDL Libraries Guide, version 14.5
ICAP_SPARTAN6 #(
    .DEVICE_ID(0'h4000093), // Specifies the pre-programmed Device ID value
    .SIM_CFG_FILE_NAME("NONE") // Specifies the Raw Bitstream (RBT) file to be parsed by the simulation
                                // model
)
ICAP_SPARTAN6_inst (
   .BUSY(BUSY), // 1-bit output: Busy/Ready output<br>.0(0), // 16-bit output: Configuartion da
                  // 16-bit output: Configuartion data output bus
   .CE(CE), // 1-bit input: Active-Low ICAP Enable input
   .CLK(CLK), // 1-bit input: Clock input
   .I(I), // 16-bit input: Configuration data input bus
   .WRITE(WRITE) // 1-bit input: Read/Write control input
);
```

```
// End of ICAP_SPARTAN6_inst instantiation
```
- •See the *Spartan-6 FPGA [Configuration](http://www.xilinx.com/cgi-bin/docs/ndoc?t=user+guide;d=ug380.pdf) User Guide (UG380)*.
- •See the *Spartan-6 FPGA Data Sheet: DC and Switching [Characteristics](http://www.xilinx.com/cgi-bin/docs/ndoc?t=data+sheet;d=ds162.pdf) (DS162)*.

# **IDDR2**

Primitive: Double Data Rate Input D Flip-Flop with Optional Data Alignment, Clock Enable and Programmable Synchronous or Asynchronous Set/Reset

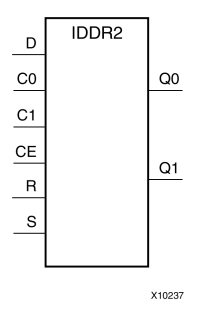

### **Introduction**

This design element is <sup>a</sup> dedicated input register designed to receive external dual data rate (DDR) signals into Xilinx® FPGAs. The IDDR2 requires two clocks to be connected to the component, C0 and C1, so that data is captured at the positive edge of both C0 and C1 clocks. The IDDR2 features an active high clock enable port, CE, which be used to suspend the operation of the registers, and both set and reset ports that be configured to be synchronous or asynchronous to the respective clocks. The IDDR2 has an optional alignment feature that allows both output data ports to the componen<sup>t</sup> to be aligned to <sup>a</sup> single clock.

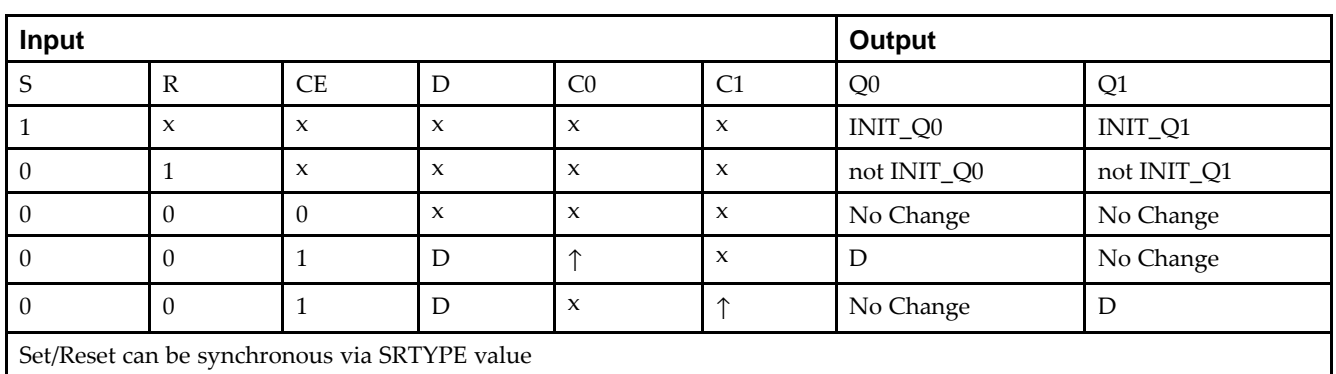

## **Logic Table**

### **Design Entry Method**

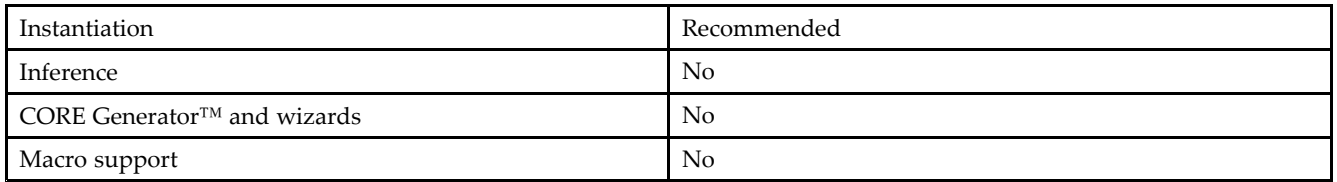

To change the default behavior of the IDDR2, modify attributes via the generic map (VHDL) or named parameter value assignment (Verilog) as <sup>a</sup> par<sup>t</sup> of the instantiated component. The IDDR2 can be connected directly to <sup>a</sup> top-level input por<sup>t</sup> in the design, where an appropriate input buffer can be inferred, or directly to an instantiated IBUF, IOBUF, IBUFDS or IOBUFDS. All inputs and outputs of this componen<sup>t</sup> should either be connected or properly tied off.

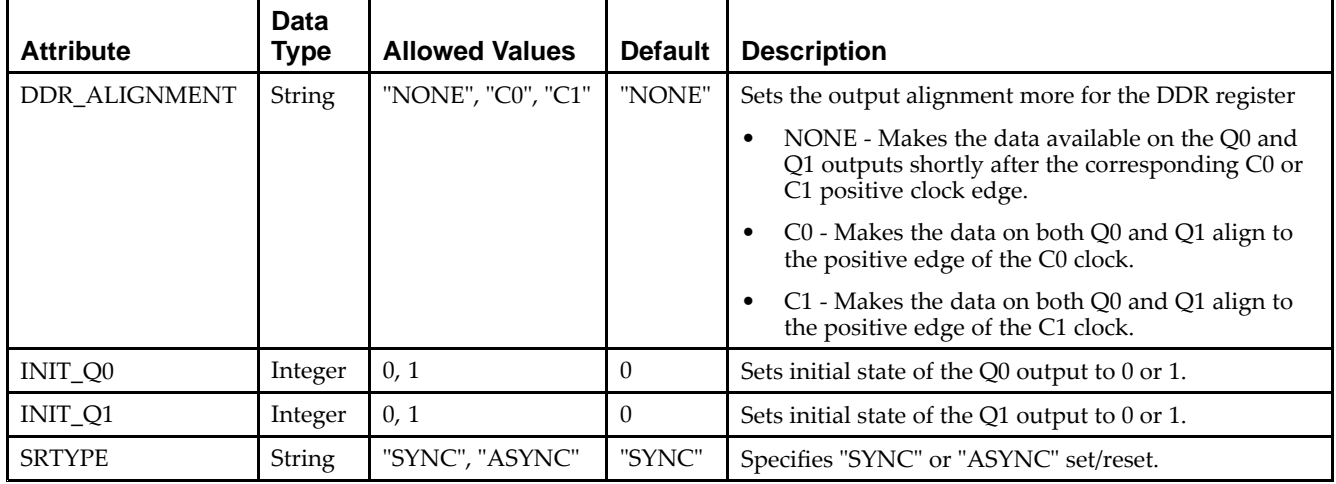

### **VHDL Instantiation Template**

Library UNISIM;

Unless they already exist, copy the following two statements and paste them before the entity declaration.

```
use UNISIM.vcomponents.all;
-- IDDR2: Input Double Data Rate Input Register with Set, Reset
-\frac{1}{2} and Clock Enable.
-- Spartan-6
-- Xilinx HDL Libraries Guide, version 14.5
IDDR2_inst : IDDR2
generic map(
   DDR_ALIGNMENT => "NONE", -- Sets output alignment to "NONE", "C0", "C1"
   INIT_Q0 => '0', -- Sets initial state of the Q0 output to '0' or '1'
   INIT_Q1 => '0', -- Sets initial state of the Q1 output to '0' or '1'
   SRTYPE => "SYNC") -- Specifies "SYNC" or "ASYNC" set/reset
port map (
   Q0 => Q0, -- 1-bit output captured with C0 clock
   Q1 => Q1, -- 1-bit output captured with C1 clock
   C0 => C0, -- 1-bit clock input
   C1 \Rightarrow C1, -- 1-bit clock input
   CE => CE, -- 1-bit clock enable input
   D \Rightarrow D, \quad -1-bit data input
  R => R, -- 1-bit reset input
   S \Rightarrow S \qquad -- \text{ 1-bit set input});
-- End of IDDR2_inst instantiation
```
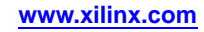

### **Verilog Instantiation Template**

```
// IDDR2: Input Double Data Rate Input Register with Set, Reset
// and Clock Enable.
// Spartan-6
// Xilinx HDL Libraries Guide, version 14.5
IDDR2 #(
   .DDR_ALIGNMENT("NONE"), // Sets output alignment to "NONE", "C0" or "C1"
   .INIT_Q0(1'b0), // Sets initial state of the Q0 output to 1'b0 or 1'b1
  .INIT_Q1(1'b0), // Sets initial state of the Q1 output to 1'b0 or 1'b1
   .SRTYPE("SYNC") // Specifies "SYNC" or "ASYNC" set/reset
) IDDR2_inst (
  .Q0(Q0), // 1-bit output captured with C0 clock
   .Q1(Q1), // 1-bit output captured with C1 clock
   .C0(C0), // 1-bit clock input
  .C1(C1), // 1-bit clock input
   .CE(CE), // 1-bit clock enable input
   .D(D), // 1-bit DDR data input
   .R(R), // 1-bit reset input
   .S(S) // 1-bit set input
\lambda:
  // End of IDDR2_inst instantiation
```
- •See the *Spartan-6 FPGA [Configurable](http://www.xilinx.com/cgi-bin/docs/ndoc?t=user+guide;d=ug384.pdf) Logic Block User Guide (UG384)*.
- •See the *Spartan-6 FPGA Data Sheet: DC and Switching [Characteristics](http://www.xilinx.com/cgi-bin/docs/ndoc?t=data+sheet;d=ds162.pdf) (DS162)*.

# **IOBUF**

#### Primitive: Bi-Directional Buffer

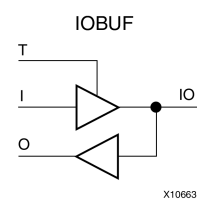

#### **Introduction**

The design element is <sup>a</sup> bidirectional single-ended I/O Buffer used to connect internal logic to an external bidirectional pin.

### **Logic Table**

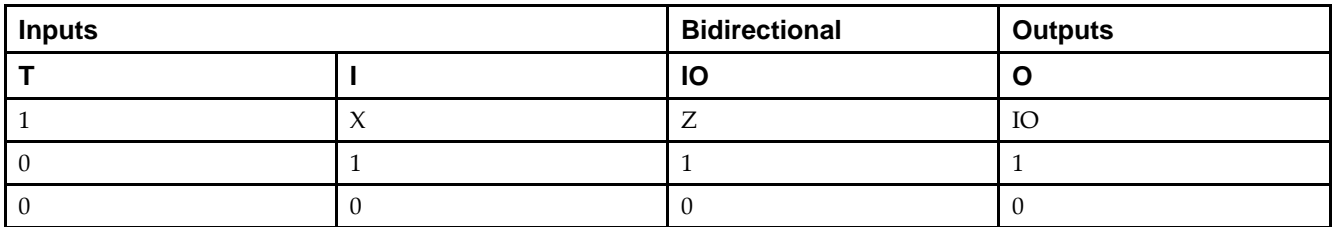

### **Port Descriptions**

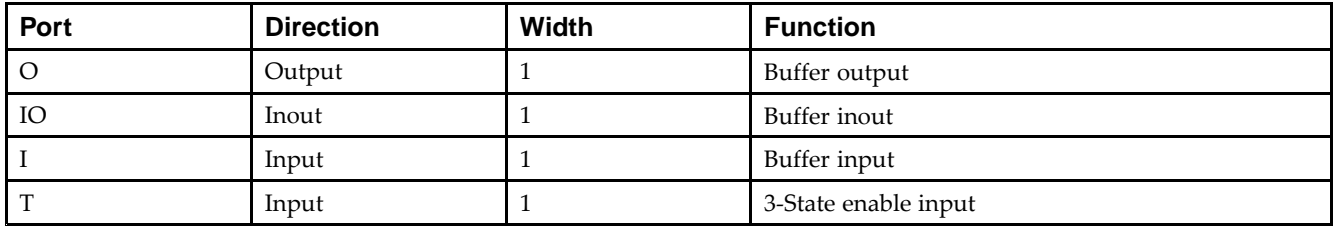

### **Design Entry Method**

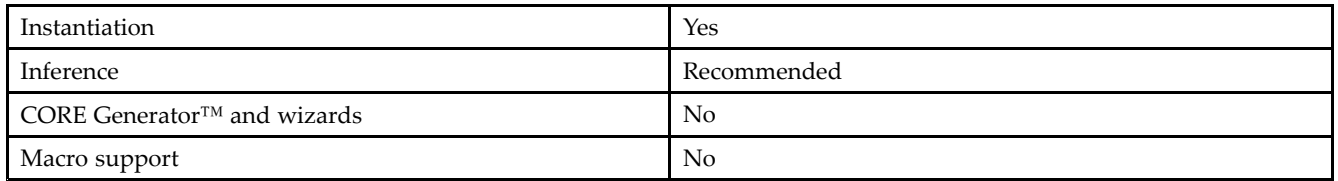

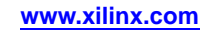

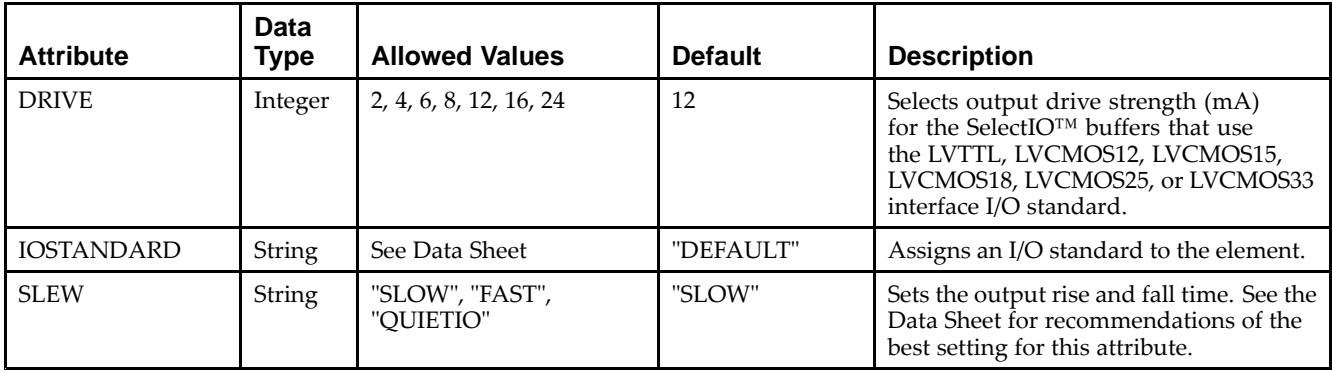

#### **VHDL Instantiation Template**

Unless they already exist, copy the following two statements and paste them before the entity declaration.

```
Library UNISIM;
use UNISIM.vcomponents.all;
-- IOBUF: Single-ended Bi-directional Buffer
- Spartan-6
-- Xilinx HDL Libraries Guide, version 14.5
IOBUF_inst : IOBUF
generic map (
  DRIVE = > 12,
  IOSTANDARD => "DEFAULT",
  SLEW => "SLOW")
port map (
  0 \Rightarrow 0, \qquad -- Buffer output
   IO => IO, -- Buffer inout port (connect directly to top-level port)
  I => I, -- Buffer input
  T => T -- 3-state enable input, high=input, low=output
);
-- End of IOBUF_inst instantiation
```
### **Verilog Instantiation Template**

```
// IOBUF: Single-ended Bi-directional Buffer
// Spartan-6
// Xilinx HDL Libraries Guide, version 14.5
IOBUF #(
   .DRIVE(12), // Specify the output drive strength
   .IOSTANDARD("DEFAULT"), // Specify the I/O standard
   .SLEW("SLOW") // Specify the output slew rate
) IOBUF_inst (
   .O(O), // Buffer output
   .IO(IO), \quad // Buffer inout port (connect directly to top-level port) .I(I), \quad // Buffer input
             // Buffer input
   .T(T) // 3-state enable input, high=input, low=output
);
// End of IOBUF_inst instantiation
```
- •See the *[Spartan-6](http://www.xilinx.com/cgi-bin/docs/ndoc?t=user+guide;d=ug381.pdf) FPGA SelectIO Resources User Guide (UG381)*.
- •See the *Spartan-6 FPGA Data Sheet: DC and Switching [Characteristics](http://www.xilinx.com/cgi-bin/docs/ndoc?t=data+sheet;d=ds162.pdf) (DS162)*.

# **IOBUFDS**

#### Primitive: 3-State Differential Signaling I/O Buffer with Active Low Output Enable

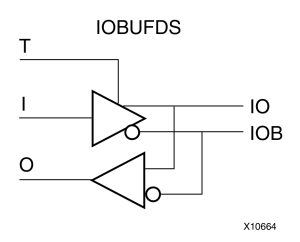

### **Introduction**

The design element is <sup>a</sup> bidirectional buffer that supports low-voltage, differential signaling. For the IOBUFDS, <sup>a</sup> design level interface signal is represented as two distinct ports (IO and IOB), one deemed the "master" and the other the "slave." The master and the slave are opposite phases of the same logical signal (for example, MYNET\_P and MYNET\_N). Optionally, <sup>a</sup> programmable differential termination feature is available to help improve signal integrity and reduce external components. Also available is <sup>a</sup> programmable delay is to assist in the capturing of incoming data to the device.

### **Logic Table**

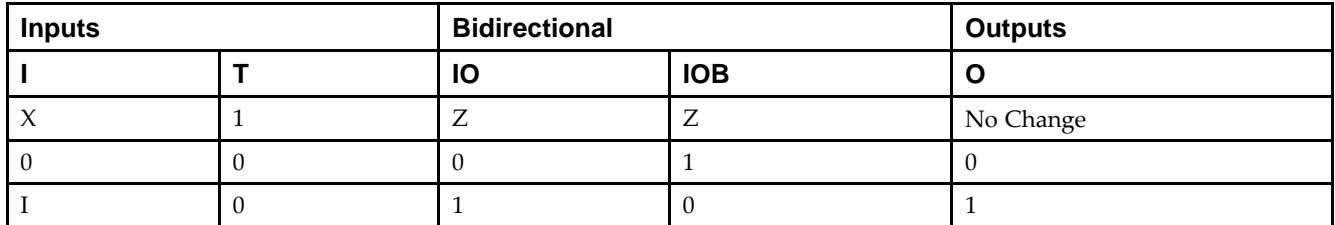

### **Port Descriptions**

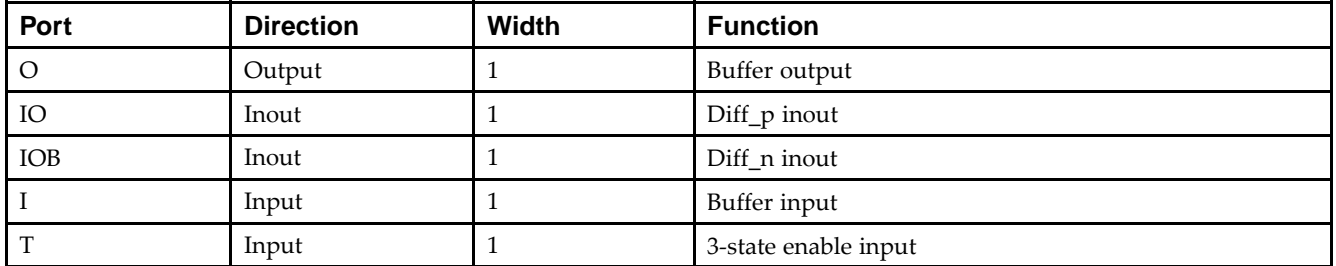

# **Design Entry Method**

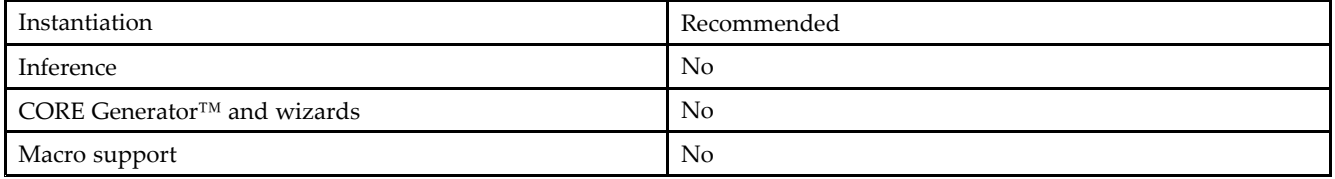

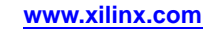

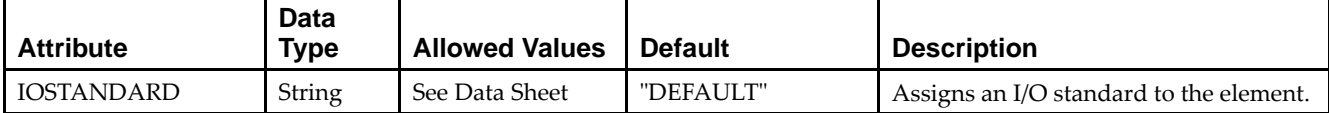

#### **VHDL Instantiation Template**

Unless they already exist, copy the following two statements and paste them before the entity declaration.

```
Library UNISIM;
use UNISIM.vcomponents.all;
-- IOBUFDS: Differential Bi-directional Buffer
-- Spartan-3/3E/3A
-- Xilinx HDL Libraries Guide, version 14.5
IOBUFDS_inst : IOBUFDS
generic map (
  IOSTANDARD => "BLVDS_25")
port map (
  0 \Rightarrow 0, -- Buffer output
  IO => IO, -- Diff_p inout (connect directly to top-level port)
  IOB => IOB, -- Diff_n inout (connect directly to top-level port)
  I \Rightarrow I, -- Buffer input
  T => T -- 3-state enable input, high=input, low=output
);
```
-- End of IOBUFDS\_inst instantiation

#### **Verilog Instantiation Template**

```
// IOBUFDS: Differential Bi-directional Buffer
// Spartan-6
// Xilinx HDL Libraries Guide, version 14.5
IOBUFDS #(
  .IOSTANDARD("BLVDS_25") // Specify the I/O standard
) IOBUFDS_inst (<br>.0(0), //
          // Buffer output
   .IO(IO), // Diff_p inout (connect directly to top-level port)
   .IOB(IOB), // Diff_n inout (connect directly to top-level port)
  .I(I), // Buffer input
   .T(T) // 3-state enable input, high=input, low=output
);
```
#### // End of IOBUFDS\_inst instantiation

- •See the *[Spartan-6](http://www.xilinx.com/cgi-bin/docs/ndoc?t=user+guide;d=ug381.pdf) FPGA SelectIO Resources User Guide (UG381)*.
- •See the *Spartan-6 FPGA Data Sheet: DC and Switching [Characteristics](http://www.xilinx.com/cgi-bin/docs/ndoc?t=data+sheet;d=ds162.pdf) (DS162)*.

# **IODELAY2**

#### Primitive: Input and Output Fixed or Variable Delay Element

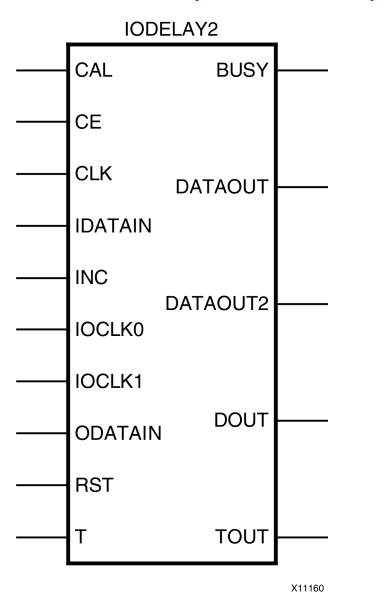

#### **Introduction**

This design element can be used to provide <sup>a</sup> fixed delay or an adjustable delay to the input path and <sup>a</sup> fixed delay for the output path of the Spartan®-6 FPGA. This delay can be useful for data alignment of incoming or outgoing data to/from the chip. When used in variable mode, the input path can be adjusted for increasing and decreasing amounts of delay. The output delay path is only available in <sup>a</sup> fixed delay. The IODELAY can also be used to add additional static or variable delay to an internal path (within the FPGA fabric). However, when IODELAY is used that way, this device is no longer available to the associated I/O for input or output path delays.

### **Port Descriptions**

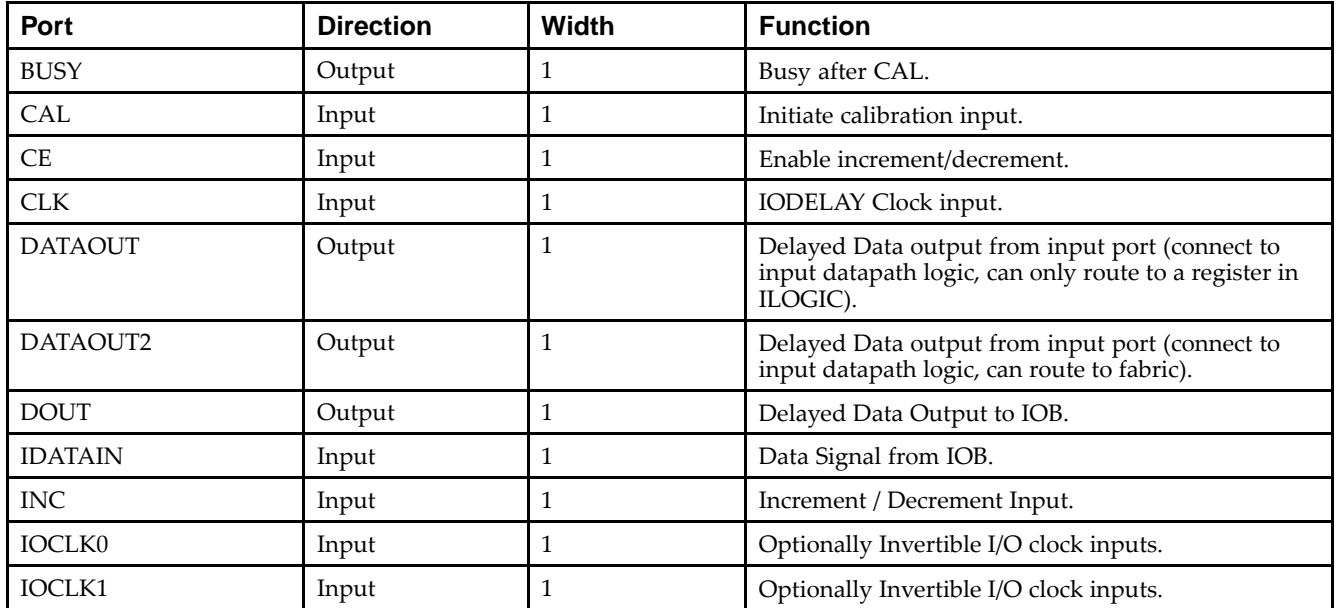

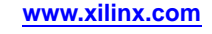

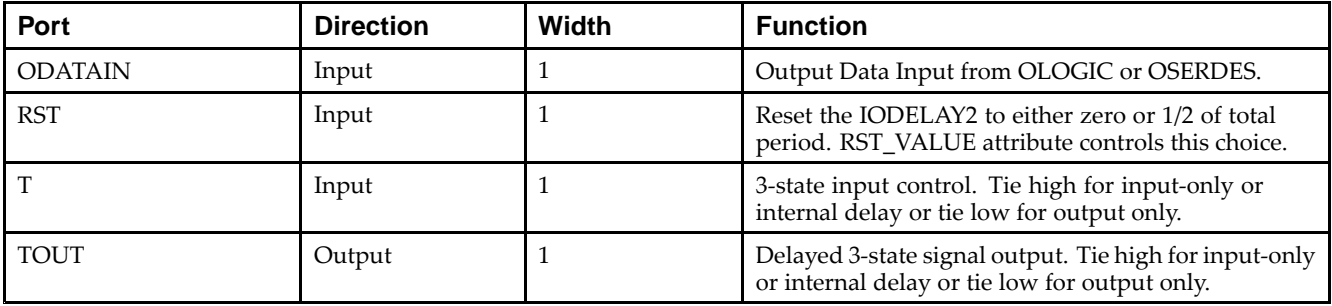

# **Design Entry Method**

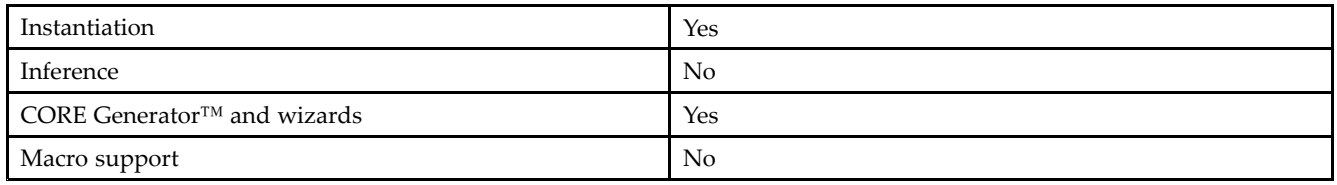

### **Available Attributes**

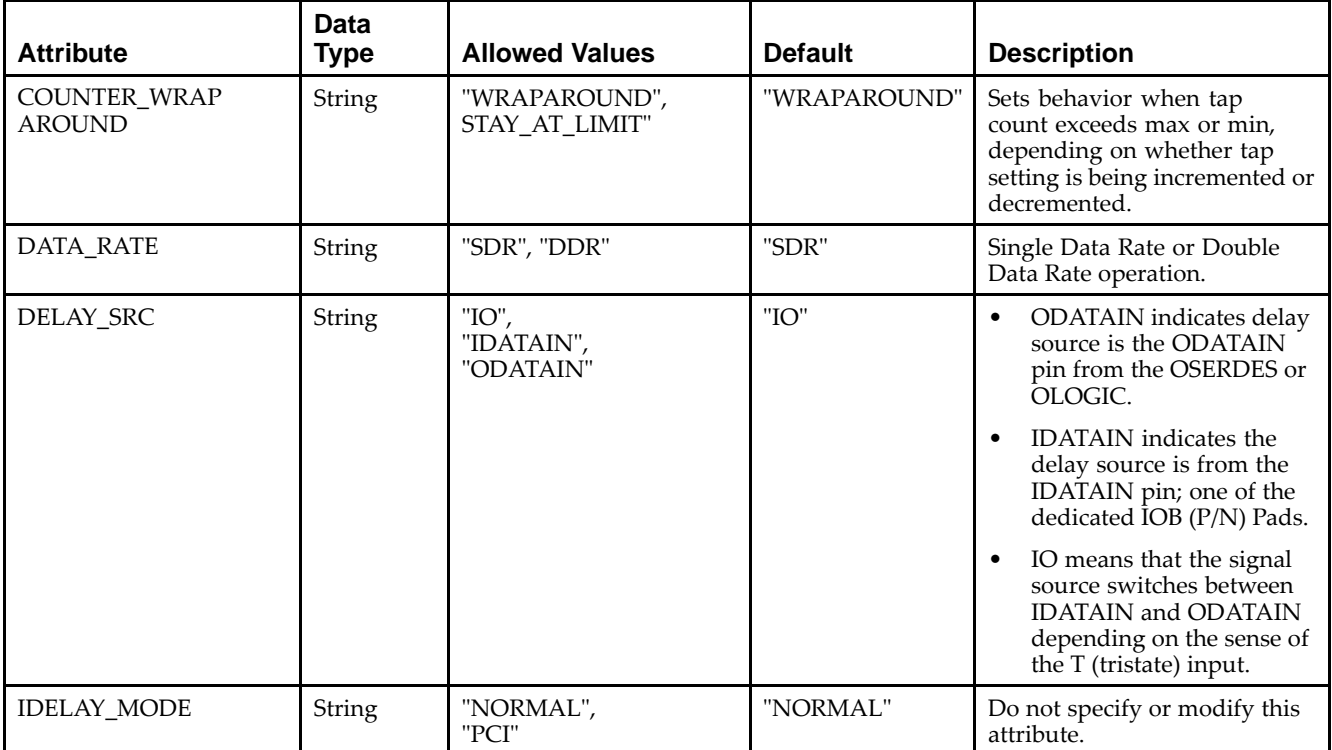

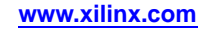

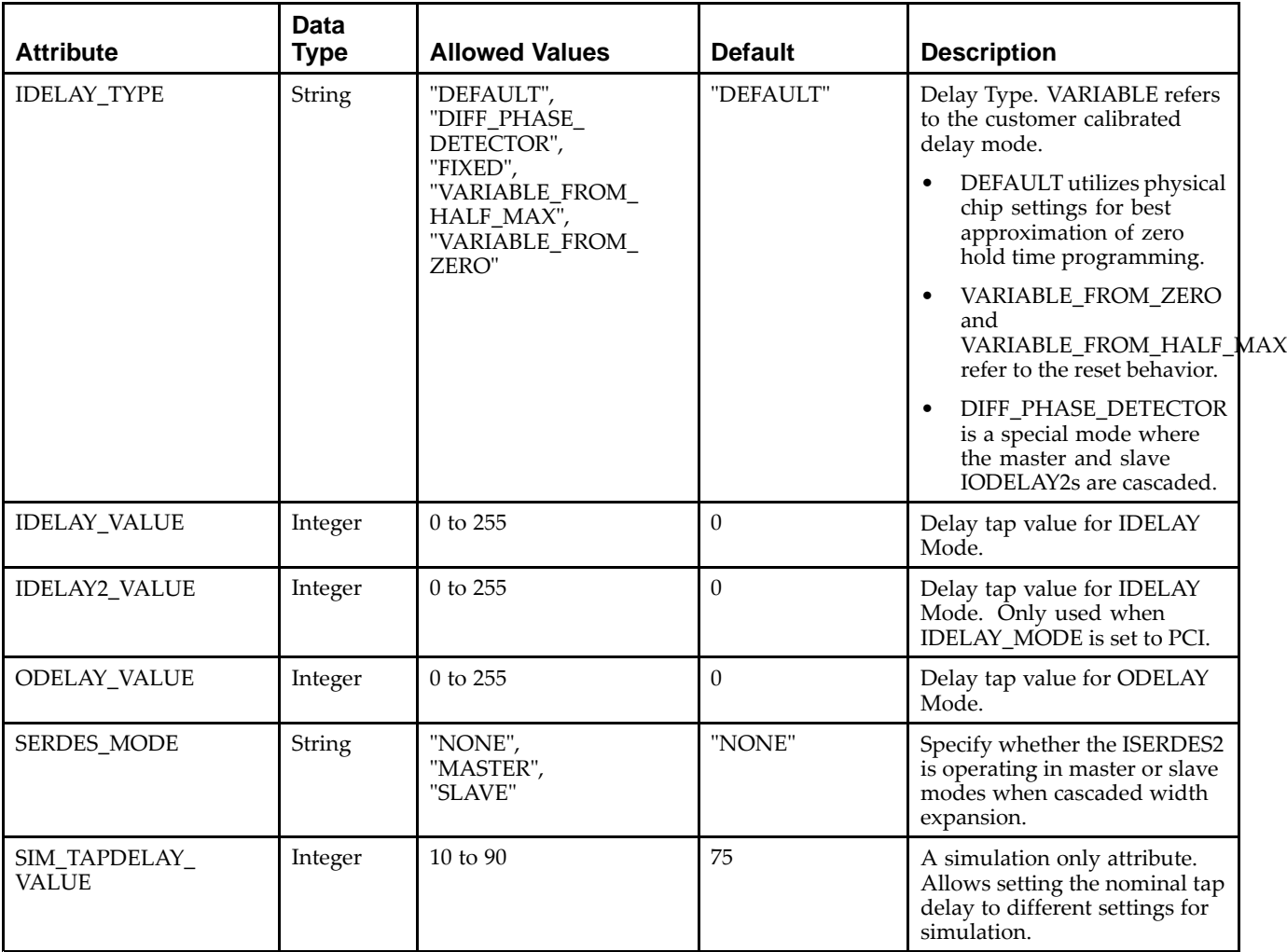

#### **VHDL Instantiation Template**

Unless they already exist, copy the following two statements and paste them before the entity declaration.

```
Library UNISIM;
use UNISIM.vcomponents.all;
 -- IODELAY2: Input and Output Fixed or Variable Delay Element
 -- Spartan-6
 -- Xilinx HDL Libraries Guide, version 14.5
IODELAY2_inst : IODELAY2
generic map (
   COUNTER_WRAPAROUND => "WRAPAROUND", -- "STAY_AT_LIMIT" or "WRAPAROUND"
    DATA_RATE => "SDR", -- "SDR" or "DDR"
    DELAY_SRC => "IO", -- "IO", "ODATAIN" or "IDATAIN"
    IDELAY2_VALUE => 0, -- Delay value when IDELAY_MODE="PCI" (0-255)
    IDELAY_MODE => "NORMAL", -- "NORMAL" or "PCI"
    IDELAY_TYPE => "DEFAULT", -- "FIXED", "DEFAULT", "VARIABLE_FROM_ZERO", "VARIABLE_FROM_HALF_MAX"
                                        -- or "DIFF_PHASE_DETECTOR"
    IDELAY_VALUE => 0, -- Amount of taps for fixed input delay (0-255)
   ODELAY_VALUE => 0, -- Amount of taps fixed output delay (0-255)<br>SERDES_MODE => "NONE", -- "NONE", "MASTER" or "SLAVE"<br>SIM_TAPDELAY_VALUE => 75 -- Per tap delay used for simulation in ps
    SERDES_MODE => "NONE", -- "NONE", "MASTER" or "SLAVE"
    SIM_TAPDELAY_VALUE => 75 -- Per tap delay used for simulation in ps
)
port map (
   BUSY => BUSY, -- 1-bit output: Busy output after CAL
```
);

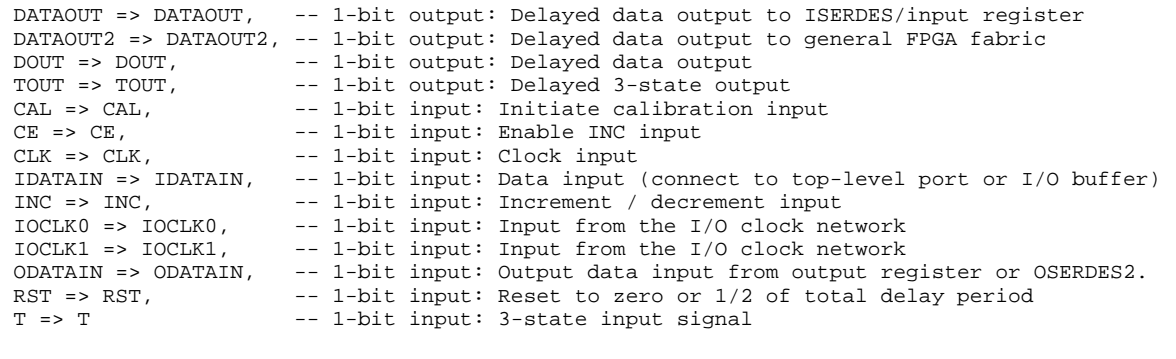

```
-- End of IODELAY2_inst instantiation
```
#### **Verilog Instantiation Template**

```
// IODELAY2: Input and Output Fixed or Variable Delay Element
             Spartan-6
// Xilinx HDL Libraries Guide, version 14.5
IODELAY2 #(
   .COUNTER_WRAPAROUND("WRAPAROUND"), // "STAY_AT_LIMIT" or "WRAPAROUND" .DATA_RATE("SDR"), \qquad// "SDR" or "DDR" 
   .DATA_RATE("SDR"),
   .DELAY_SRC("IO"), // "IO", "ODATAIN" or "IDATAIN"
   .IDELAY2_VALUE(0), \frac{1}{B} // Delay value when IDELAY_MODE="PCI" (0-255)<br>.IDELAY_MODE("NORMAL"), \frac{1}{B} // "NORMAL" or "PCI"
   . IDELAY_MODE( "NORMAL" ) \prime.IDELAY_TYPE("DEFAULT"), // "FIXED", "DEFAULT", "VARIABLE_FROM_ZERO", "VARIABLE_FROM_HALF_MAX"
                                      // or "DIFF_PHASE_DETECTOR"
   .IDELAY_VALUE(0), // Amount of taps for fixed input delay (0-255)
   .ODELAY_VALUE(0), \frac{1}{2} // Amount of taps fixed output delay (0-255)<br>SERDES_MODE("NONE"), \frac{1}{2} // "NONE", "MASTER" or "SLAVE"
    .SERDES_MODE("NONE"), // "NONE", "MASTER" or "SLAVE"
    .SIM_TAPDELAY_VALUE(75) // Per tap delay used for simulation in ps
)
IODELAY2_inst (
   .BUSY(BUSY), // 1-bit output: Busy output after CAL
    .DATAOUT(DATAOUT), // 1-bit output: Delayed data output to ISERDES/input register
    .DATAOUT2(DATAOUT2), // 1-bit output: Delayed data output to general FPGA fabric
   .DOUT(DOUT), // 1-bit output: Delayed data output
    .TOUT(TOUT), // 1-bit output: Delayed 3-state output
    .CAL(CAL), // 1-bit input: Initiate calibration input
   .CE(CE), // 1-bit input: Enable INC input
    .CLK(CLK), // 1-bit input: Clock input
    .IDATAIN(IDATAIN), // 1-bit input: Data input (connect to top-level port or I/O buffer)
   .INC(INC), // 1-bit input: Increment / decrement input
   .IOCLK0(IOCLK0), // 1-bit input: Input from the I/O clock network
   .IOCLK1(IOCLK1), // 1-bit input: Input from the I/O clock network
   .ODATAIN(ODATAIN), // 1-bit input: Output data input from output register or OSERDES2.
    .RST(RST), // 1-bit input: Reset to zero or 1/2 of total delay period
   .T(T) // 1-bit input: 3-state input signal
);
```
// End of IODELAY2\_inst instantiation

- •See the *[Spartan-6](http://www.xilinx.com/cgi-bin/docs/ndoc?t=user+guide;d=ug381.pdf) FPGA SelectIO Resources User Guide (UG381)*.
- •See the *Spartan-6 FPGA Data Sheet: DC and Switching [Characteristics](http://www.xilinx.com/cgi-bin/docs/ndoc?t=data+sheet;d=ds162.pdf) (DS162)*.

# **IODRP2**

Primitive: I/O Control Port

### **Introduction**

Xilinx does not suppor<sup>t</sup> the use of this element.

- •See the *[Spartan-6](http://www.xilinx.com/cgi-bin/docs/ndoc?t=user+guide;d=ug381.pdf) FPGA SelectIO Resources User Guide (UG381)*.
- •See the *Spartan-6 FPGA Data Sheet: DC and Switching [Characteristics](http://www.xilinx.com/cgi-bin/docs/ndoc?t=data+sheet;d=ds162.pdf) (DS162)*.

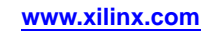

# **IODRP2\_MCB**

#### Primitive: I/O Control Port for the Memory Controller Block

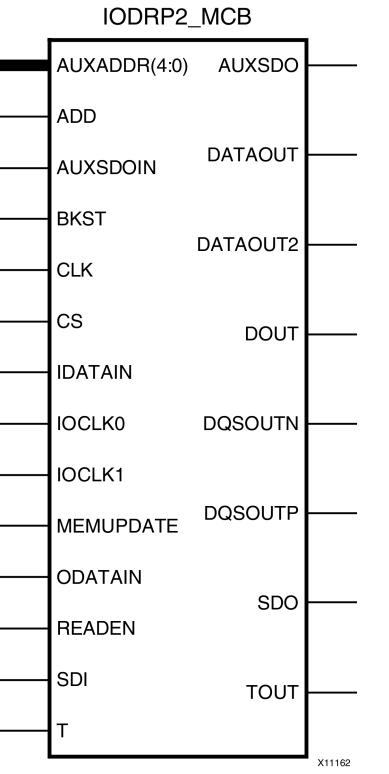

#### **Introduction**

The IODRP2\_MCB is <sup>a</sup> componen<sup>t</sup> used by the Memory Interface Generator (MIG) core in conjunction with the MCB block to implement external memory interfaces. The use of this block outside of MIG is not supported.

- •See the *Xilinx Memory [Interface](http://www.xilinx.com/cgi-bin/SW_Docs_Redirect/sw_docs_redirect?locale=en&topic=user+guides&sub=ug086.pdf) Generator (MIG) User Guide*
- •See the *Spartan-6 FPGA Data Sheet: DC and Switching [Characteristics](http://www.xilinx.com/cgi-bin/SW_Docs_Redirect/sw_docs_redirect?locale=en&topic=data+sheets&sub=ds162.pdf)*.

# **ISERDES2**

#### Primitive: Input SERial/DESerializer.

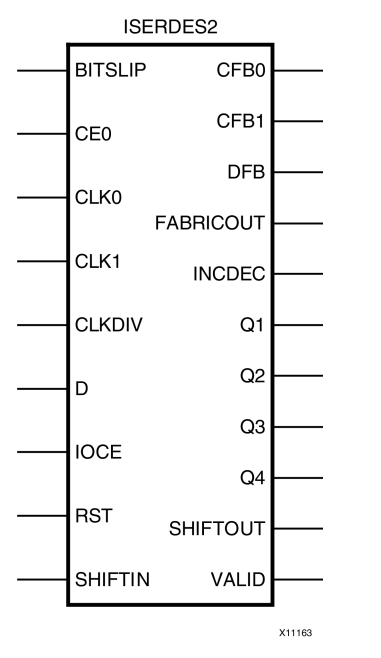

#### **Introduction**

Each IOB contains an input deserializer block that can be instantiated in <sup>a</sup> design by using the ISERDES2 primitive. ISERDES2 allows serial-to-parallel conversion with SerDes ratios of 1:2, 1:3 and 1:4. The SerDes ratio is the ratio between the high speed I/O clock that is capturing data, and the slower internal global clock used for processing the parallel data. For example, with <sup>a</sup> single-rate I/O clock running at 500 MHz to receive data at 500 Mb/s, the ISERDES2 transfers four bits of data at one quarter of the rate (125 MHz) to the FPGA logic. When using differential inputs, the two ISERDES2 primitives associated with the two IOBs can be cascaded to allow higher SerDes ratios of 1:5, 1:6, 1:7, and 1:8. Each ISERDES2 also contains logic to word-align the parallel data, as required by the designer, by performing <sup>a</sup> Bitslip operation.

### **Port Descriptions**

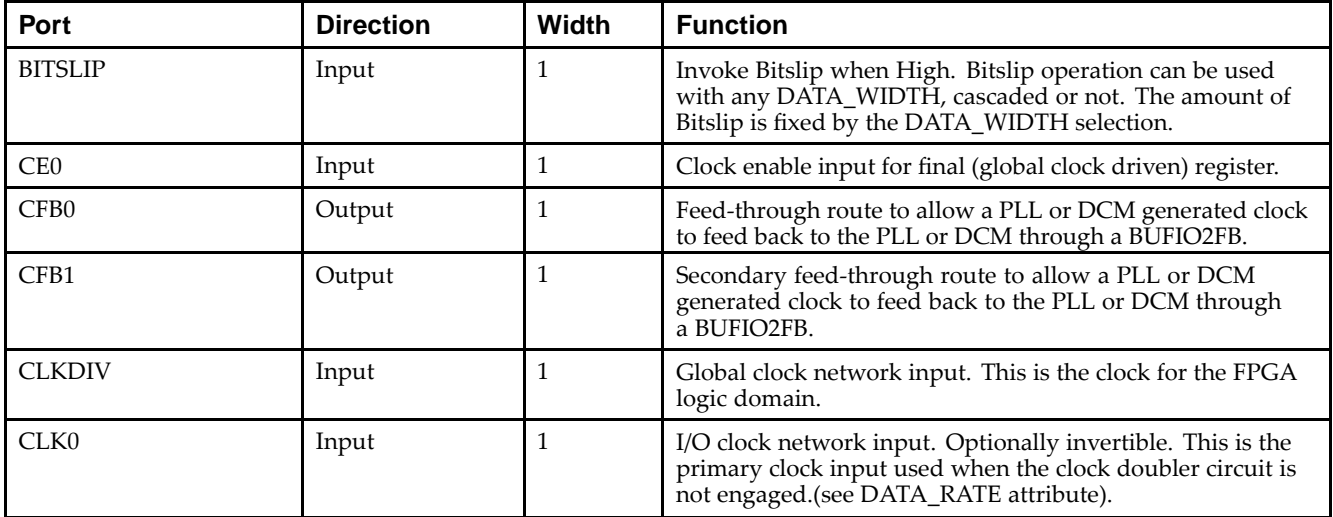

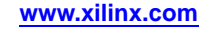

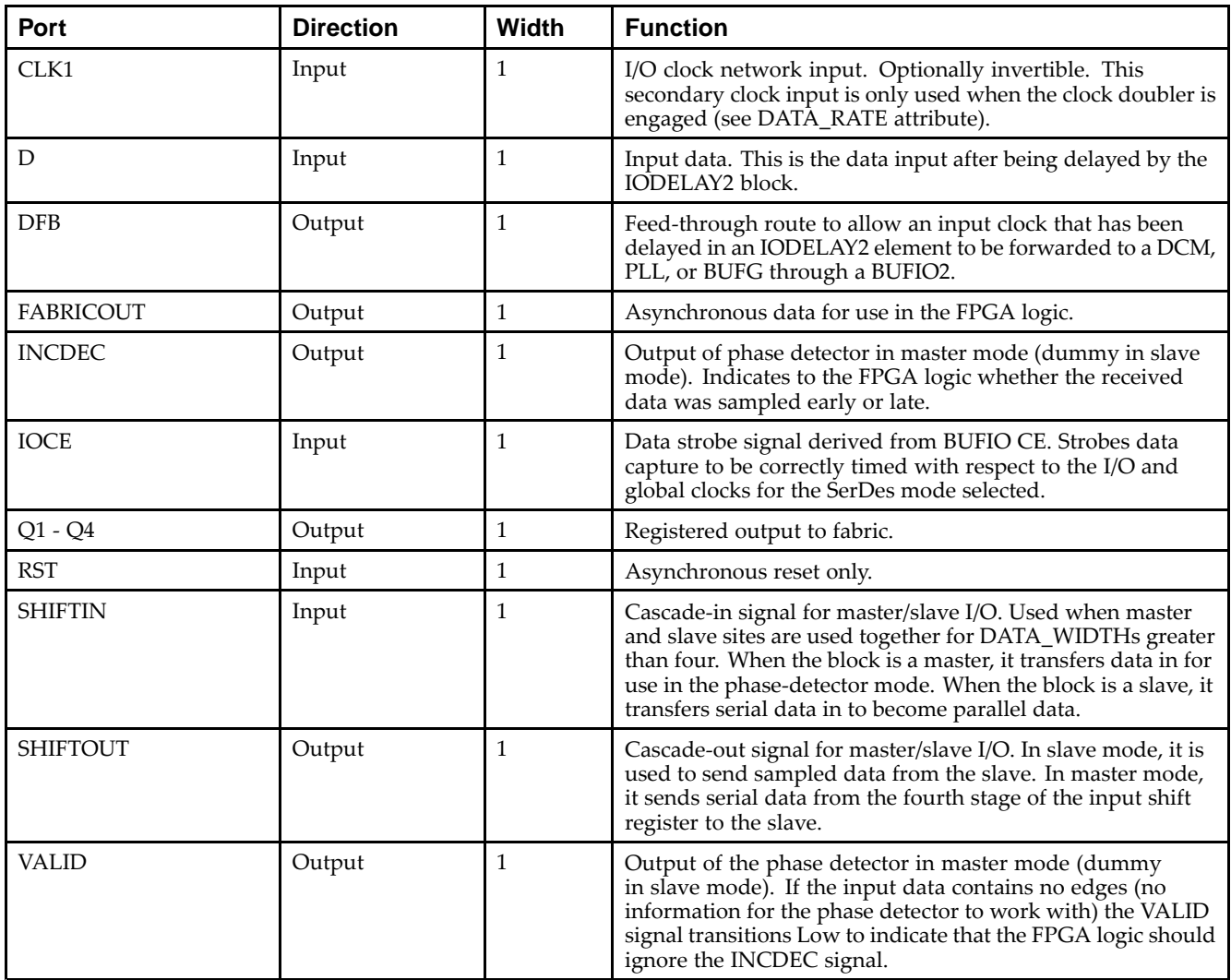

# **Design Entry Method**

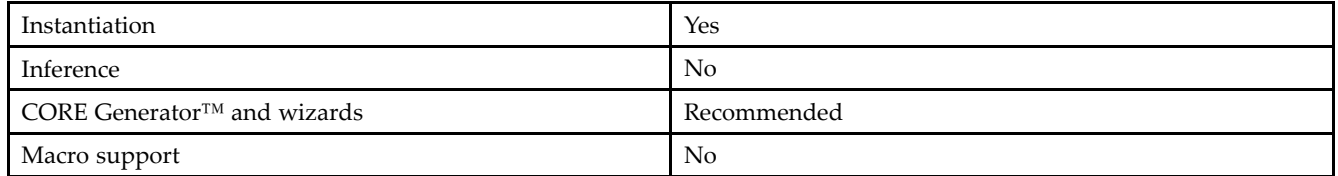

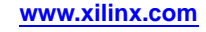

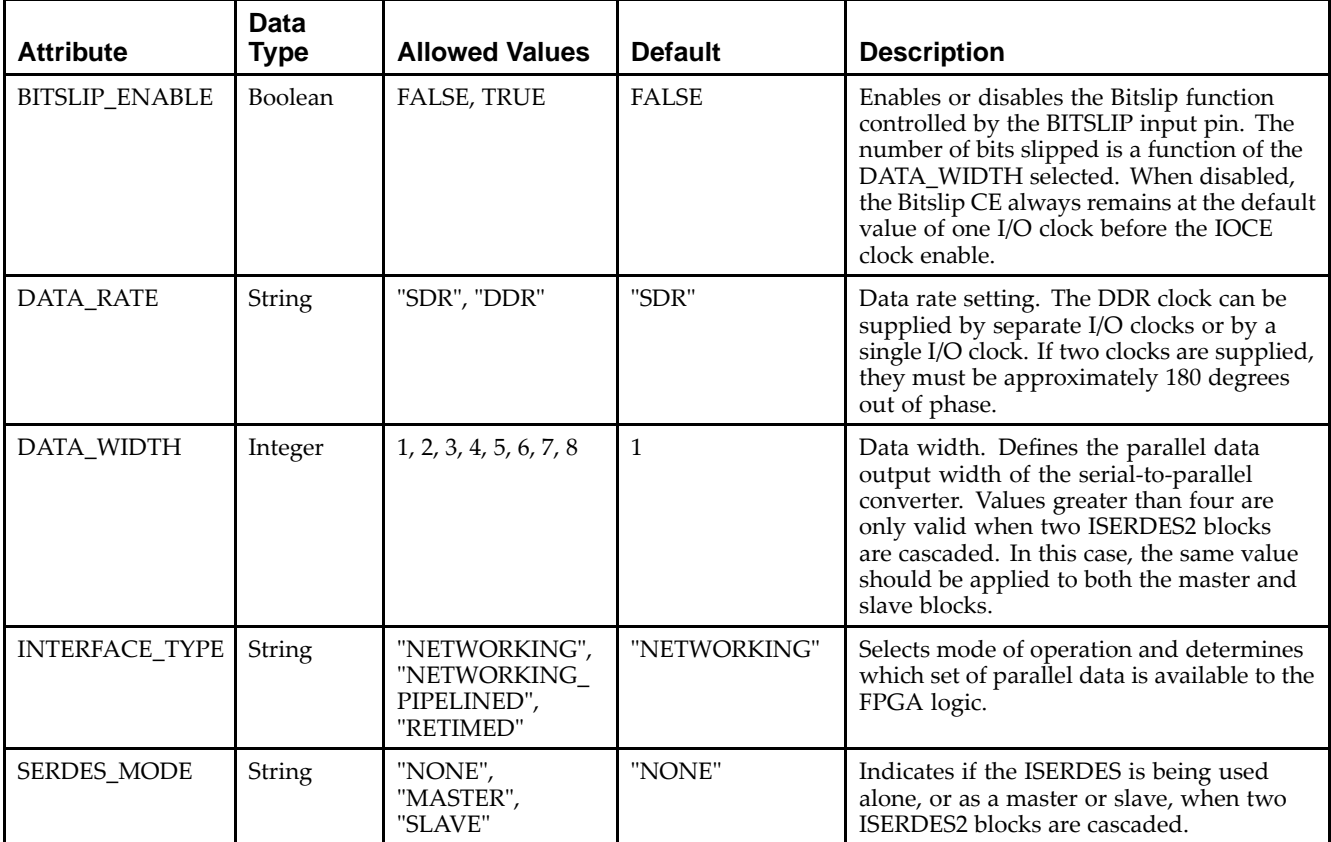

#### **VHDL Instantiation Template**

Unless they already exist, copy the following two statements and paste them before the entity declaration.

```
Library UNISIM;
use UNISIM.vcomponents.all;
-- ISERDES2: Input SERial/DESerializer
-- Spartan-6
-- Xilinx HDL Libraries Guide, version 14.5
ISERDES2_inst : ISERDES2
generic map (
   BITSLIP_ENABLE => FALSE, - Enable Bitslip Functionality (TRUE/FALSE)<br>DATA_RATE => "SDR", - Data-rate ("SDR" or "DDR")
                                        -- Data-rate ("SDR" or "DDR")
   DATA_WIDTH => 1, --- Parallel data width selection (2-8)
   INTERFACE_TYPE => "NETWORKING", -- "NETWORKING", "NETWORKING_PIPELINED" or "RETIMED"<br>SERDES_MODE => "NONE" -- "NONE", "MASTER" or "SLAVE"
                                         -- "NONE", "MASTER" or "SLAVE"
)
port map (
    CFB0 => CFB0,    -- 1-bit output: Clock feed-through route output
    CFB1 => CFB1,             -- 1-bit output: Clock feed-through route output
    DFB => DFB, -- 1-bit output: Feed-through clock output
   FABRICOUT => FABRICOUT, -- 1-bit output: Unsynchrnonized data output<br>INCDEC => INCDEC, -- 1-bit output: Phase detector output
                              -- 1-bit output: Phase detector output
    -- Q1 - Q4: 1-bit (each) output: Registered outputs to FPGA logic
   \begin{array}{lcl} \text{\texttt{Q1}} & \text{\texttt{=&}} & \text{\texttt{Q1}}\text{,} \end{array}Q2 = > Q2,
   Q3 => Q3,
   Q4 => Q4,
   SHIFTOUT => SHIFTOUT, -- 1-bit output: Cascade output signal for master/slave I/O
   VALID => VALID, -- 1-bit output: Output status of the phase detector
```

```
BITSLIP => BITSLIP, -- 1-bit input: Bitslip enable input
   CE0 => CE0, -- 1-bit input: Clock enable input
  CLK0 => CLK0, -- 1-bit input: I/O clock network input<br>CLK1 => CLK1, -- 1-bit input: Secondary I/O clock net<br>CLKDIV => CLKDIV, -- 1-bit input: FPGA logic domain clock<br>D => D
   CLK1 => CLK1,             -- 1-bit input: Secondary I/O clock network input
   CLKDIV => CLKDIV,     -- 1-bit input: FPGA logic domain clock input
   D = D, -1-bit input: Input data
   IOCE => IOCE, --- 1-bit input: Data strobe input
   RST => RST,    ->    -- 1-bit input: Asynchronous reset input
   SHIFTIN => SHIFTIN -- 1-bit input: Cascade input signal for master/slave I/O
);
```
-- End of ISERDES2\_inst instantiation

#### **Verilog Instantiation Template**

```
// ISERDES2: Input SERial/DESerializer
// Spartan-6
// Xilinx HDL Libraries Guide, version 14.5
ISERDES2 #(
   .BITSLIP_ENABLE("FALSE"), // Enable Bitslip Functionality (TRUE/FALSE)
   .DATA_RATE("SDR"), // Data-rate ("SDR" or "DDR")
   .DATA_WIDTH(1), \frac{1}{2-8}.INTERFACE_TYPE("NETWORKING"), // "NETWORKING", "NETWORKING_PIPELINED" or "RETIMED"
   .SERDES_MODE("NONE") // "NONE", "MASTER" or "SLAVE"
)
ISERDES2_inst (
   .CFB0(CFB0), // 1-bit output: Clock feed-through route output
   .CFB1(CFB1), // 1-bit output: Clock feed-through route output
   .DFB(DFB), // 1-bit output: Feed-through clock output
   .FABRICOUT(FABRICOUT), // 1-bit output: Unsynchrnonized data output
   .INCDEC(INCDEC), // 1-bit output: Phase detector output
   // Q1 - Q4: 1-bit (each) output: Registered outputs to FPGA logic
   .Q1(Q1),
   .Q2(Q2),
   .Q3(Q3),
   .Q4(Q4),<br>.SHIFTOUT(SHIFTOUT),
                       // 1-bit output: Cascade output signal for master/slave I/O
   .VALID(VALID), // 1-bit output: Output status of the phase detector<br>.BITSLIP(BITSLIP), // 1-bit input: Bitslip enable input
    .BITSLIP(BITSLIP), // 1-bit input: Bitslip enable input
    .CE0(CE0), // 1-bit input: Clock enable input
   .CLK0(CLK0), // 1-bit input: I/O clock network input
    .CLK1(CLK1), // 1-bit input: Secondary I/O clock network input
    .CLKDIV(CLKDIV), // 1-bit input: FPGA logic domain clock input
   .D(D), // 1-bit input: Input data
   .IOCE(IOCE), // 1-bit input: Data strobe input
   .RST(RST), // 1-bit input: Asynchronous reset input
   .SHIFTIN(SHIFTIN) // 1-bit input: Cascade input signal for master/slave I/O
);
```
// End of ISERDES2\_inst instantiation

- •See the *[Spartan-6](http://www.xilinx.com/cgi-bin/SW_Docs_Redirect/sw_docs_redirect?locale=en&topic=user+guides&sub=ug381.pdf) FPGA SelectIO Resources User Guide*
- •See the *Spartan-6 FPGA Data Sheet: DC and Switching [Characteristics](http://www.xilinx.com/cgi-bin/SW_Docs_Redirect/sw_docs_redirect?locale=en&topic=data+sheets&sub=ds162.pdf)*.

# **JTAG\_SIM\_SPARTAN6**

#### Simulation: JTAG TAP Controller Simulation Model

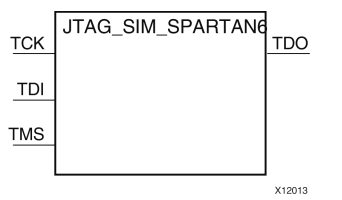

#### **Introduction**

This simulation componen<sup>t</sup> allows the functional simulation of the JTAG TAP controller interface, functions and commands to assist with board-level understanding and debug of the JTAG and Boundary-scan behaviors as well as the behaviors connected to the USER commands and the BSCAN\_SPARTAN6 components. This model does not map to <sup>a</sup> specific primitive in the FPGA software and cannot be directly instantiated in the design however can be used in conjunction with the source design if specified either in <sup>a</sup> simulation-only file like <sup>a</sup> testbench or by some means guarded from synthesis so that it is not synthesized into the design netlist. This model may be used for either functional (RTL) simulation or timing simulation. .

### **Port Descriptions**

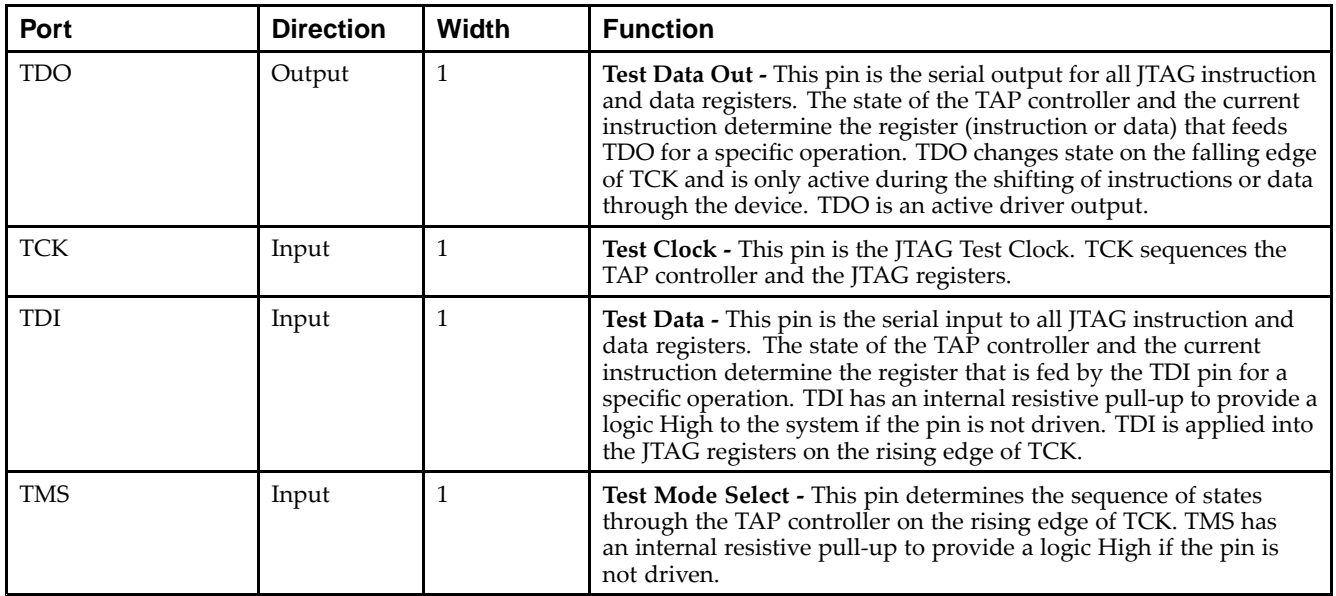

### **Design Entry Method**

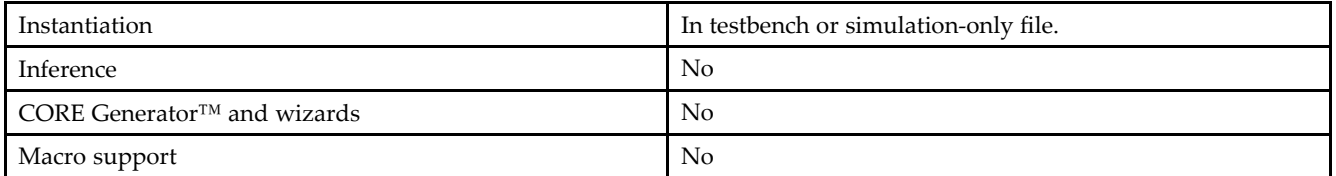

Xilinx suggests that you instantiate this in the testbench file and not an implementation file or file used during synthesis of the design.

More information on simulating and using this componen<sup>t</sup> can be found in the *Xilinx Synthesis and Simulation Design Guide*. Please refer to that guide for further detail on using this component.

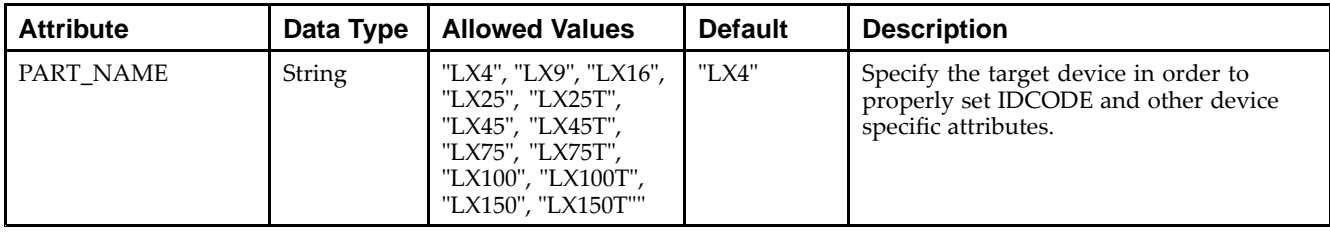

#### **VHDL Instantiation Template**

Unless they already exist, copy the following two statements and paste them before the entity declaration.

```
Library UNISIM;
use UNISIM.vcomponents.all;
-- JTAG_SIM_SPARTAN6: JTAG Interface Simulation Model
-- Spartan-6
-- Xilinx HDL Libraries Guide, version 14.5
JTAG_SIM_SPARTAN6_inst : JTAG_SIM_SPARTAN6
generic map (
  PART_NAME => "LX4") -- Specify target S6 device. Possible values are:
                        -- "LX4","LX150","LX150T","LX16","LX45","LX45T"
port map (
  TDO => TDO, -- JTAG data output (1-bit)<br>TCK => TCK, -- Clock input (1-bit)-- Clock input (1-bit)
  TDI => TDI, -- JTAG data input (1-bit)
  TMS => TMS -- JTAG command input (1-bit)
);
```
#### -- End of JTAG\_SIM\_SPARTAN6\_inst instantiation

### **Verilog Instantiation Template**

```
// JTAG_SIM_SPARTAN6: JTAG Interface Simulation Model
// Spartan-6
// Xilinx HDL Libraries Guide, version 14.5
JTAG_SIM_SPARTAN6 #(
  .PART_NAME("LX4") // Specify target S6 device. Possible values are:
                      // "LX4","LX150","LX150T","LX16","LX4","LX45","LX45T"
) JTAG_SIM_SPARTAN6_inst (
  .TDO(TDO), // 1-bit JTAG data output
   .TCK(TCK), // 1-bit Clock input
   .TDI(TDI), // 1-bit JTAG data input
   .TMS(TMS) // 1-bit JTAG command input
);
// End of JTAG_SIM_SPARTAN6_inst instantiation
```
- •See the *[Synthesis](http://www.xilinx.com/cgi-bin/docs/rdoc?v=14.5;d=sim.pdf) and Simulation Design Guide (UG626)*.
- •See the *Spartan-6 FPGA [Configuration](http://www.xilinx.com/cgi-bin/docs/ndoc?t=user+guide;d=ug380.pdf) User Guide (UG380)*.

# **KEEPER**

#### Primitive: KEEPER Symbol

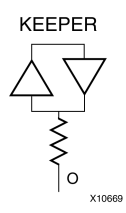

#### **Introduction**

The design element is a weak keeper element that retains the value of the net connected to its bidirectional O pin. For example, if a logic 1 is being driven onto the net, KEEPER drives a weak/resistive 1 onto the net. If the net driver is then 3-stated, KEEPER continues to drive <sup>a</sup> weak/resistive 1 onto the net.

#### **Port Descriptions**

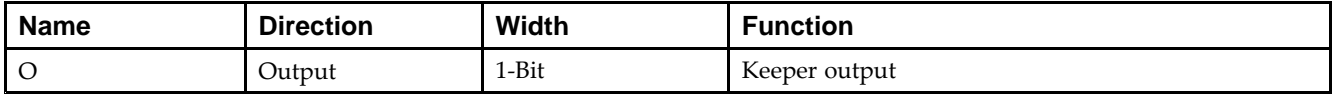

### **Design Entry Method**

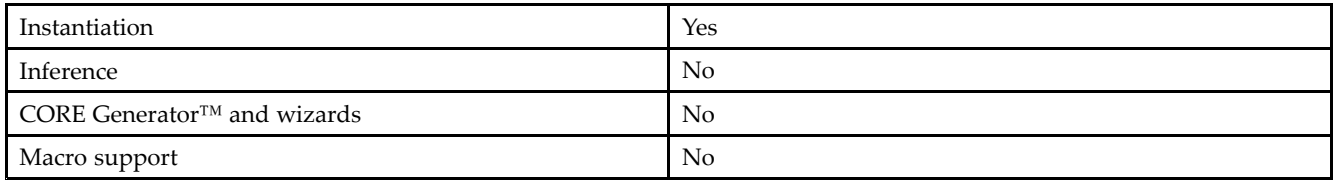

### **VHDL Instantiation Template**

Unless they already exist, copy the following two statements and paste them before the entity declaration.

```
Library UNISIM;
use UNISIM.vcomponents.all;
-- KEEPER: I/O Buffer Weak Keeper
-- Spartan-6
-- Xilinx HDL Libraries Guide, version 14.5
KEEPER_inst : KEEPER
port map (
  O => O -- Keeper output (connect directly to top-level port)
);
-- End of KEEPER_inst instantiation
```
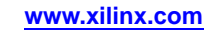

### **Verilog Instantiation Template**

```
// KEEPER: I/O Buffer Weak Keeper
// Spartan-6
// Xilinx HDL Libraries Guide, version 14.5
KEEPER KEEPER_inst (
  .O(O) // Keeper output (connect directly to top-level port)
);
// End of KEEPER_inst instantiation
```
- •See the *[Spartan-6](http://www.xilinx.com/cgi-bin/docs/ndoc?t=user+guide;d=ug381.pdf) FPGA SelectIO Resources User Guide (UG381)*.
- •See the *Spartan-6 FPGA Data Sheet: DC and Switching [Characteristics](http://www.xilinx.com/cgi-bin/docs/ndoc?t=data+sheet;d=ds162.pdf) (DS162)*.

# **LDCE**

#### Primitive: Transparent Data Latch with Asynchronous Clear and Gate Enable

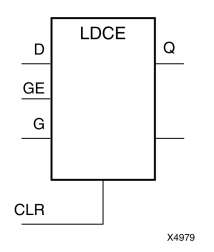

### **Introduction**

This design element is <sup>a</sup> transparent data latch with asynchronous clear and gate enable. When the asynchronous clear input (CLR) is High, it overrides the other inputs and resets the data  $(Q)$  output Low.  $Q$  reflects the data  $(D)$ input while the gate (G) input and gate enable (GE) are High and CLR is Low. If (GE) is Low, data on (D) cannot be latched. The data on the (D) input during the High-to-Low gate transition is stored in the latch. The data on the (Q) output remains unchanged as long as (G) or (GE) remains low.

This latch is asynchronously cleared, outputs Low, when power is applied. For FPGA devices, power-on conditions are simulated when global set/reset (GSR) is active. GSR defaults to active-High but can be inverted by adding an inverter in front of the GSR input of the appropriate STARTUP\_*architecture* symbol.

## **Logic Table**

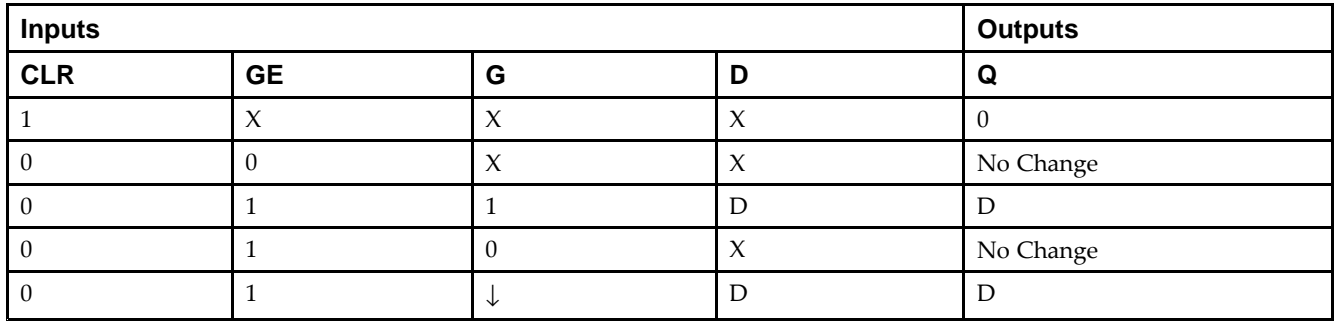

### **Design Entry Method**

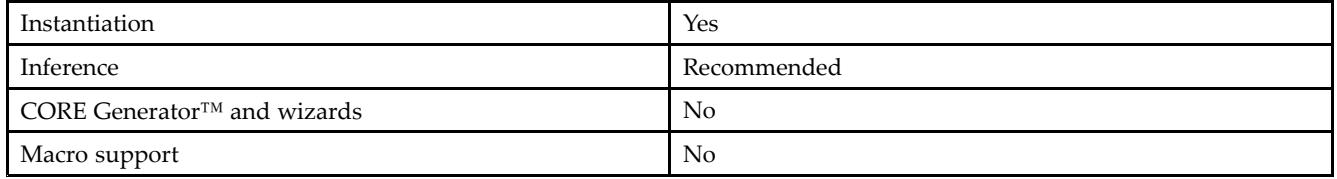

### **Available Attributes**

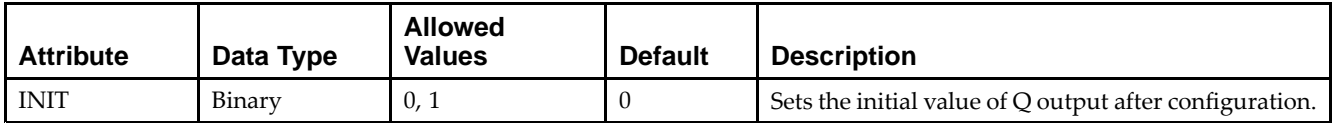
#### **VHDL Instantiation Template**

Unless they already exist, copy the following two statements and paste them before the entity declaration.

```
Library UNISIM;
use UNISIM.vcomponents.all;
-- LDCE: Transparent latch with Asynchronous Reset and
- - \, Gate Enable.
-- Spartan-6
-- Xilinx HDL Libraries Guide, version 14.5
LDCE_inst : LDCE
generic map (
   INIT => '0') -- Initial value of latch ('0' or '1')
port map (
  Q \Rightarrow Q, -- Data output
  CLR => CLR, -- Asynchronous clear/reset input
  D => D, -- Data input
  G => G, -- Gate input
  GE => GE -- Gate enable input
);
```

```
-- End of LDCE_inst instantiation
```
# **Verilog Instantiation Template**

```
// LDCE: Transparent latch with Asynchronous Reset and Gate Enable.
// Spartan-6
// Xilinx HDL Libraries Guide, version 14.5
LDCE LDCE_inst (
  .Q(Q), // Data output
  .CLR(CLR), // Asynchronous clear/reset input
   .D(D), // Data input
   .G(G), // Gate input
  .GE(GE) // Gate enable input
);
// End of LDCE_inst instantiation
```
### **For More Information**

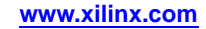

# **LDPE**

#### Primitive: Transparent Data Latch with Asynchronous Preset and Gate Enable

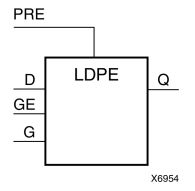

# **Introduction**

This design element is <sup>a</sup> transparent data latch with asynchronous prese<sup>t</sup> and gate enable. When the asynchronous prese<sup>t</sup> (PRE) is High, it overrides the other input and presets the data (Q) output High. Q reflects the data (D) input while the gate (G) input and gate enable (GE) are High. The data on the (D) input during the High-to-Low gate transition is stored in the latch. The data on the (Q) output remains unchanged as long as (G) or (GE) remains Low.

The latch is asynchronously preset, output High, when power is applied. For FPGA devices, power-on conditions are simulated when global set/reset (GSR) is active. GSR defaults to active-High but can be inverted by adding an inverter in front of the GSR input of the appropriate STARTUP\_*architecture* symbol.

# **Logic Table**

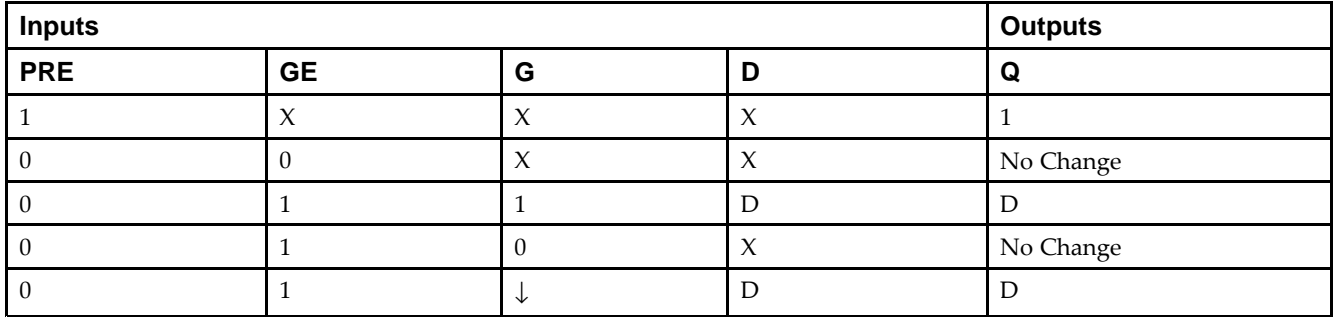

# **Design Entry Method**

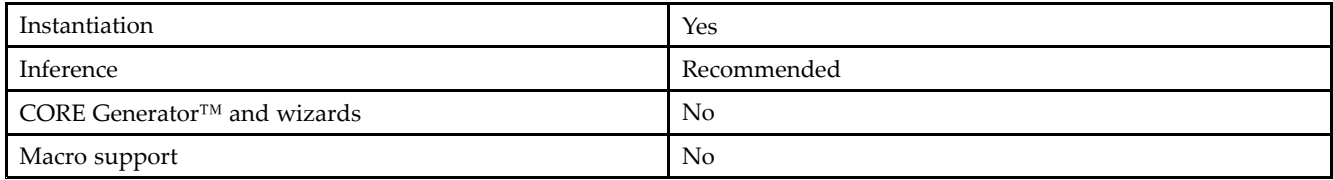

### **Available Attributes**

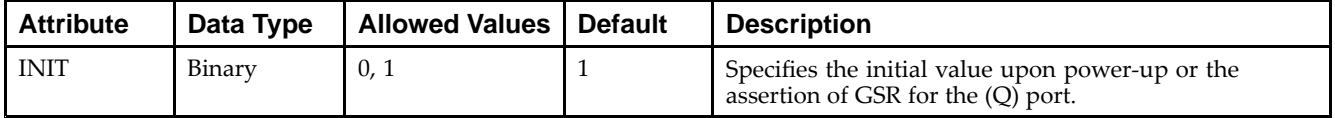

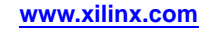

#### **VHDL Instantiation Template**

Unless they already exist, copy the following two statements and paste them before the entity declaration.

```
Library UNISIM;
use UNISIM.vcomponents.all;
-- LDPE: Transparent latch with Asynchronous Set and
-- Gate Enable.
-- Spartan-6
-- Xilinx HDL Libraries Guide, version 14.5
LDPE_inst : LDPE
generic map (
   INIT => '0') -- Initial value of latch ('0' or '1')
port map (
  Q \Rightarrow Q, -- Data output
  CLR => CLR, -- Asynchronous preset/set input
  D => D, -- Data input
  G => G, -- Gate input
  GE => GE -- Gate enable input
);
-- End of LDPE_inst instantiation
```
# **Verilog Instantiation Template**

```
// LDPE: Transparent latch with Asynchronous Preset and Gate Enable.
// Spartan-6
// Xilinx HDL Libraries Guide, version 14.5
LDPE LDPE_inst (
  .Q(Q), // Data output
  .PRE(PRE), // Asynchronous preset/set input
   .D(D), // Data input
   .G(G), // Gate input
  .GE(GE) // Gate enable input
);
// End of LDPE_inst instantiation
```
### **For More Information**

# **LUT1**

#### Macro: 1-Bit Look-Up Table with General Output

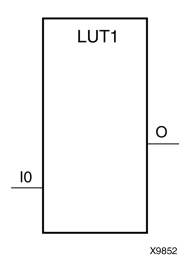

### **Introduction**

This design element is <sup>a</sup> 1-bit look-up table (LUT) with general output (O).

An INIT attribute with an appropriate number of hexadecimal digits for the number of inputs must be attached to the LUT to specify its function. This element provides <sup>a</sup> look-up table version of <sup>a</sup> buffer or inverter. These elements are the basic building blocks. Two LUTs are available in each CLB slice; four LUTs are available in each CLB. Multiple variants of LUTs accommodate additional types of outputs that can be used by different timing models for more accurate pre-layout timing estimation.

The INIT parameter for the FPGA LUT primitive is what gives the LUT its logical value. By default, this value is zero, thus driving the output to <sup>a</sup> zero regardless of the input values (acting as <sup>a</sup> ground). However, in most cases <sup>a</sup> new INIT value must be determined in order to specify the logic function for the LUT primitive. There are at least two methods by which the LUT value can be determined:

**The Logic Table Method -**A common method to determine the desired INIT value for <sup>a</sup> LUT is using <sup>a</sup> logic table. To do so, simply create <sup>a</sup> binary logic table of all possible inputs, specify the desired logic value of the output and then create the INIT string from those output values.

**The Equation Method -**Another method to determine the LUT value is to define parameters for each input to the LUT that correspond to their listed truth value and use those to build the logic equation you are after. This method is easier to understand once you have grasped the concep<sup>t</sup> and is more self-documenting than the above method. However, this method does require the code to first specify the appropriate parameters.

# **Logic Table**

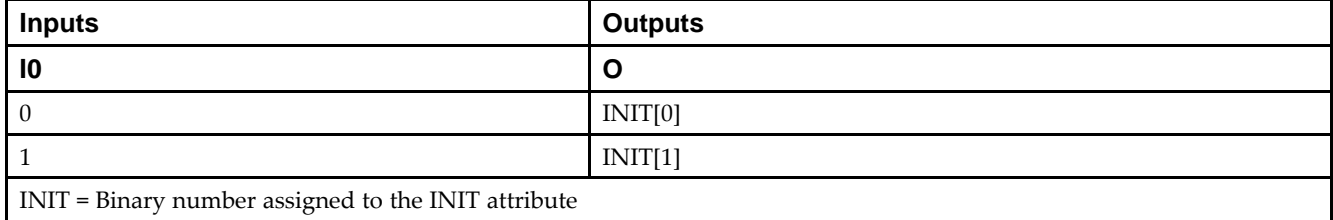

# **Design Entry Method**

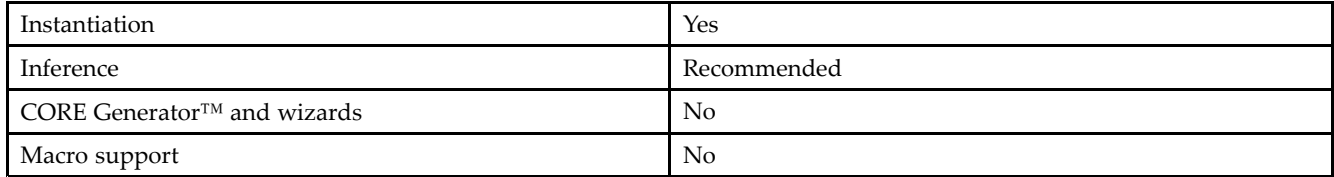

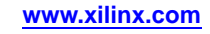

#### **Available Attributes**

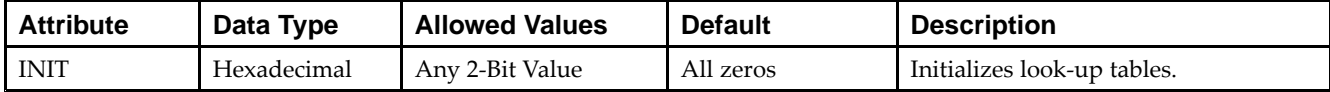

### **VHDL Instantiation Template**

Unless they already exist, copy the following two statements and paste them before the entity declaration.

```
Library UNISIM;
use UNISIM.vcomponents.all;
-- LUT1: 1-input Look-Up Table with general output
-- Spartan-6
-- Xilinx HDL Libraries Guide, version 14.5
LUT1_inst : LUT1
generic map (
  INT = > 00"port map (<br>0 \Rightarrow 0,-- LUT general output
   10 \Rightarrow 10 \leftarrow LUT input
);
-- End of LUT1_inst instantiation
```
# **Verilog Instantiation Template**

```
// LUT1: 1-input Look-Up Table with general output
// Spartan-6
// Xilinx HDL Libraries Guide, version 14.5
LUT1 #(
   .INIT(2'b00) // Specify LUT Contents
) LUT1_inst (
   .O(O), // LUT general output
   .I0(I0) // LUT input
);
```
// End of LUT1\_inst instantiation

### **For More Information**

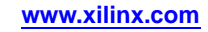

# **LUT1\_D**

#### Macro: 1-Bit Look-Up Table with Dual Output

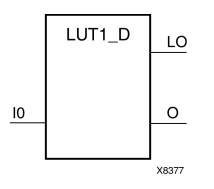

# **Introduction**

This design element is <sup>a</sup> 1-bit look-up table (LUT) with two functionally identical outputs, O and LO. It provides <sup>a</sup> look-up table version of <sup>a</sup> buffer or inverter.

The O output is <sup>a</sup> general interconnect. The LO output is used to connect to another input within the same CLB slice and to the fast connect buffer. A mandatory INIT attribute, with an appropriate number of hexadecimal digits for the number of inputs, must be attached to the LUT to specify its function.

The INIT parameter for the FPGA LUT primitive is what gives the LUT its logical value. By default, this value is zero, thus driving the output to <sup>a</sup> zero regardless of the input values (acting as <sup>a</sup> ground). However, in most cases <sup>a</sup> new INIT value must be determined in order to specify the logic function for the LUT primitive. There are at least two methods by which the LUT value can be determined:

- • **The Logic Table Method -**A common method to determine the desired INIT value for <sup>a</sup> LUT is using <sup>a</sup> logic table. To do so, simply create <sup>a</sup> binary logic table of all possible inputs, specify the desired logic value of the output and then create the INIT string from those output values.
- • **The Equation Method -**Another method to determine the LUT value is to define parameters for each input to the LUT that correspond to their listed truth value and use those to build the logic equation. This method is easier to understand once you have grasped the concep<sup>t</sup> and is more self-documenting than the above method. However, this method does require the code to first specify the appropriate parameters.

# **Logic Table**

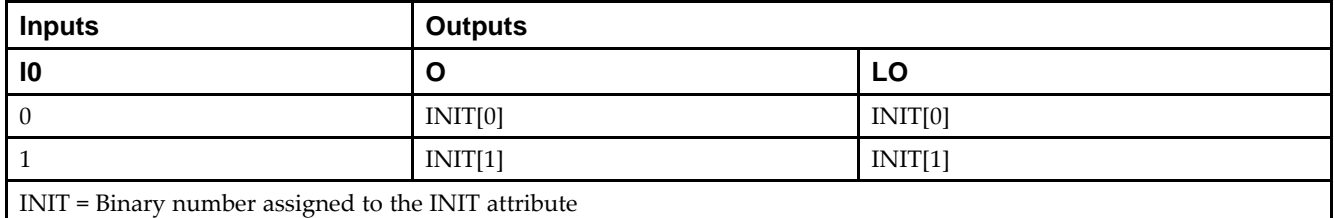

# **Design Entry Method**

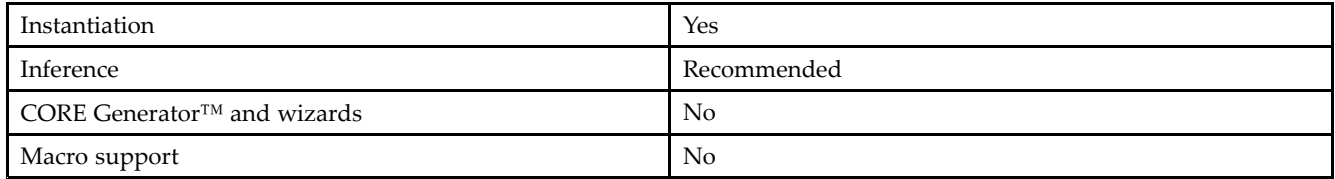

### **Available Attributes**

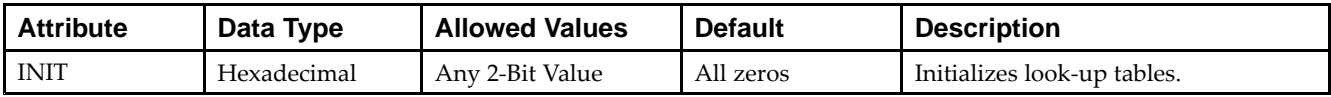

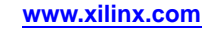

### **VHDL Instantiation Template**

Unless they already exist, copy the following two statements and paste them before the entity declaration.

```
Library UNISIM;
use UNISIM.vcomponents.all;
-- LUT1_D: 1-input Look-Up Table with general and local outputs
-- Spartan-6
-- Xilinx HDL Libraries Guide, version 14.5
LUT1_D_inst : LUT1_D
generic map (
  INT = > 00"port map (
  LO => LO, -- LUT local output<br>O => 0, -- LUT general outp
              -- LUT general output
   I0 \Rightarrow I0 \leftarrow LUT \text{ input});
-- End of LUT1_D_inst instantiation
```
# **Verilog Instantiation Template**

```
// LUT1_D: 1-input Look-Up Table with general and local outputs
// Spartan-6
// Xilinx HDL Libraries Guide, version 14.5
LUT1_D #(
  .INIT(2'b00) // Specify LUT Contents
) LUT1_D_inst (
  .LO(LO), // LUT local output
   .O(O), // LUT general output
   .I0(I0) // LUT input
);
// End of LUT1_D_inst instantiation
```
# **For More Information**

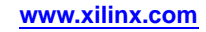

# **LUT1\_L**

#### Macro: 1-Bit Look-Up Table with Local Output

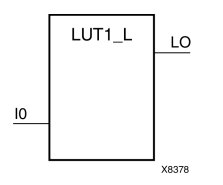

# **Introduction**

This design element is <sup>a</sup> 1-bit look-up table (LUT) with <sup>a</sup> local output (LO) that is used to connect to another output within the same CLB slice and to the fast connect buffer. It provides <sup>a</sup> look-up table version of <sup>a</sup> buffer or inverter.

A mandatory INIT attribute, with an appropriate number of hexadecimal digits for the number of inputs, must be attached to the LUT to specify its function.

The INIT parameter for the FPGA LUT primitive is what gives the LUT its logical value. By default, this value is zero, thus driving the output to <sup>a</sup> zero regardless of the input values (acting as <sup>a</sup> ground). However, in most cases <sup>a</sup> new INIT value must be determined in order to specify the logic function for the LUT primitive. There are at least two methods by which the LUT value can be determined:

**The Logic Table Method -**A common method to determine the desired INIT value for <sup>a</sup> LUT is using <sup>a</sup> logic table. To do so, simply create <sup>a</sup> binary logic table of all possible inputs, specify the desired logic value of the output and then create the INIT string from those output values.

**The Equation Method -**Another method to determine the LUT value is to define parameters for each input to the LUT that correspond to their listed truth value and use those to build the logic equation you are after. This method is easier to understand once you have grasped the concep<sup>t</sup> and is more self-documenting than the above method. However, this method does require the code to first specify the appropriate parameters.

# **Logic Table**

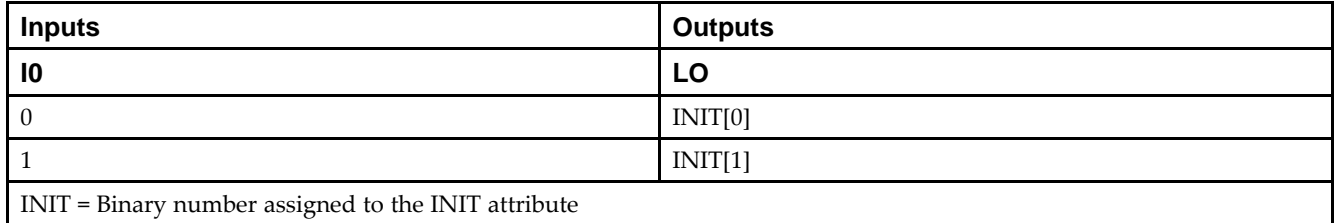

# **Design Entry Method**

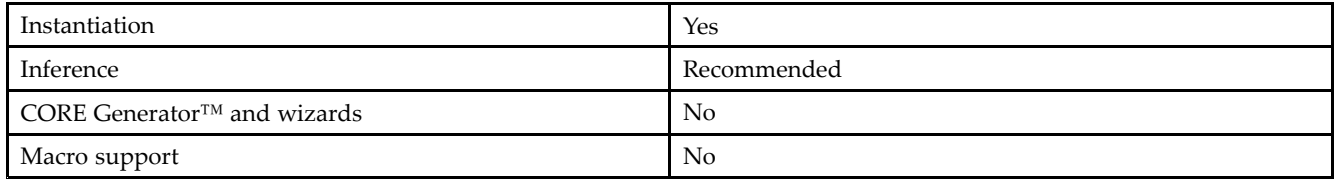

### **Available Attributes**

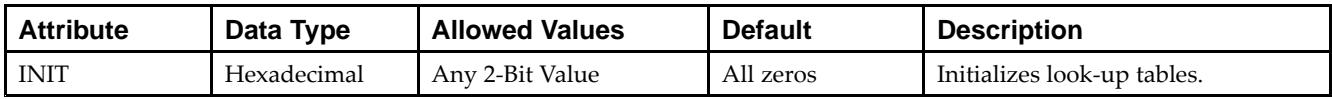

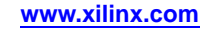

### **VHDL Instantiation Template**

Unless they already exist, copy the following two statements and paste them before the entity declaration.

```
Library UNISIM;
use UNISIM.vcomponents.all;
-- LUT1_L: 1-input Look-Up Table with local output
-- Spartan-6
-- Xilinx HDL Libraries Guide, version 14.5
LUT1_L_inst : LUT1_L
generic map (
  INT = > 00"port map (
   LO => LO, -- LUT local output
   I0 => I0 -- LUT input
);
-- End of LUT1_L_inst instantiation
```
# **Verilog Instantiation Template**

```
// LUT1_L: 1-input Look-Up Table with local output
// Spartan-6
// Xilinx HDL Libraries Guide, version 14.5
LUT1_L #(
  .INIT(2'b00) // Specify LUT Contents
) LUT1_L_inst (
   .LO(LO), // LUT local output
   .I0(I0) // LUT input
);
// End of LUT1_L_inst instantiation
```
### **For More Information**

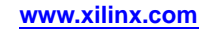

# **LUT2**

#### Macro: 2-Bit Look-Up Table with General Output

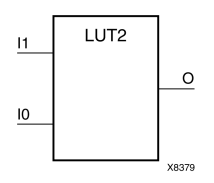

## **Introduction**

This design element is <sup>a</sup> 2-bit look-up table (LUT) with general output (O).

An INIT attribute with an appropriate number of hexadecimal digits for the number of inputs must be attached to the LUT to specify its function. This element provides <sup>a</sup> look-up table version of <sup>a</sup> buffer or inverter. These elements are the basic building blocks. Two LUTs are available in each CLB slice; four LUTs are available in each CLB. Multiple variants of LUTs accommodate additional types of outputs that can be used by different timing models for more accurate pre-layout timing estimation.

The INIT parameter for the FPGA LUT primitive is what gives the LUT its logical value. By default, this value is zero, thus driving the output to <sup>a</sup> zero regardless of the input values (acting as <sup>a</sup> ground). However, in most cases <sup>a</sup> new INIT value must be determined in order to specify the logic function for the LUT primitive. There are at least two methods by which the LUT value can be determined:

**The Logic Table Method -**A common method to determine the desired INIT value for <sup>a</sup> LUT is using <sup>a</sup> logic table. To do so, simply create <sup>a</sup> binary logic table of all possible inputs, specify the desired logic value of the output and then create the INIT string from those output values.

**The Equation Method -**Another method to determine the LUT value is to define parameters for each input to the LUT that correspond to their listed truth value and use those to build the logic equation you are after. This method is easier to understand once you have grasped the concep<sup>t</sup> and is more self-documenting than the above method. However, this method does require the code to first specify the appropriate parameters.

### **Inputs Outputs I1 I0 O**  $0$  INIT[0] 0 1 INIT[1] 1 0 INIT[2] 1 **1** INIT[3] INIT <sup>=</sup> Binary equivalent of the hexadecimal number assigned to the INIT attribute

# **Logic Table**

# **Design Entry Method**

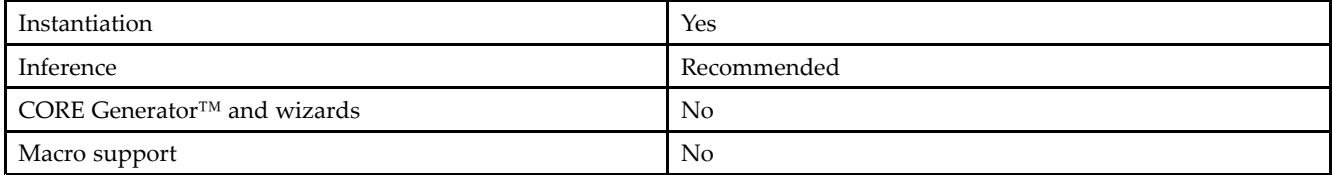

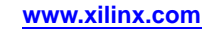

#### **Available Attributes**

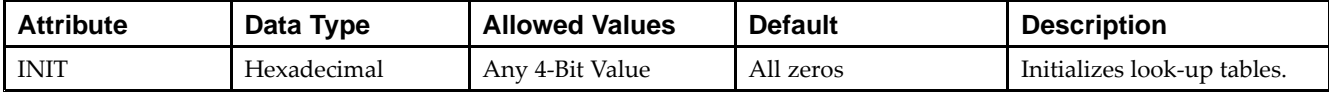

## **VHDL Instantiation Template**

Unless they already exist, copy the following two statements and paste them before the entity declaration.

```
Library UNISIM;
use UNISIM.vcomponents.all;
-- LUT2: 2-input Look-Up Table with general output
-- Spartan-6
-- Xilinx HDL Libraries Guide, version 14.5
LUT2_inst : LUT2
generic map (
  INT \Rightarrow X"0")port map (
  O => O, -- LUT general output
   I0 => I0, -- LUT input
  I1 => I1 -- LUT input
);
-- End of LUT2_inst instantiation
```
# **Verilog Instantiation Template**

```
// LUT2: 2-input Look-Up Table with general output
// Spartan-6
// Xilinx HDL Libraries Guide, version 14.5
LUT2 #(
  .INIT(4'h0) // Specify LUT Contents
) LUT2_inst (
   .O(O), // LUT general output
   .I0(I0), // LUT input
  .I1(I1) // LUT input
);
// End of LUT2_inst instantiation
```
# **For More Information**

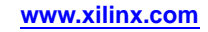

# **LUT2\_D**

#### Macro: 2-Bit Look-Up Table with Dual Output

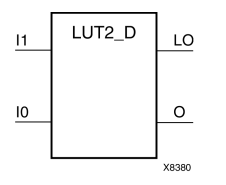

# **Introduction**

This design element is <sup>a</sup> 2-bit look-up table (LUT) with two functionally identical outputs, Oand LO.

The O output is <sup>a</sup> general interconnect. The LO output is used to connect to another input within the same CLB slice and to the fast connect buffer. A mandatory INIT attribute, with an appropriate number of hexadecimal digits for the number of inputs, must be attached to the LUT to specify its function.

The INIT parameter for the FPGA LUT primitive is what gives the LUT its logical value. By default, this value is zero, thus driving the output to <sup>a</sup> zero regardless of the input values (acting as <sup>a</sup> ground). However, in most cases <sup>a</sup> new INIT value must be determined in order to specify the logic function for the LUT primitive. There are at least two methods by which the LUT value can be determined:

- • **The Logic Table Method -**A common method to determine the desired INIT value for <sup>a</sup> LUT is using <sup>a</sup> logic table. To do so, simply create <sup>a</sup> binary logic table of all possible inputs, specify the desired logic value of the output and then create the INIT string from those output values.
- • **The Equation Method -**Another method to determine the LUT value is to define parameters for each input to the LUT that correspond to their listed truth value and use those to build the logic equation. This method is easier to understand once you have grasped the concep<sup>t</sup> and is more self-documenting than the above method. However, this method does require the code to first specify the appropriate parameters.

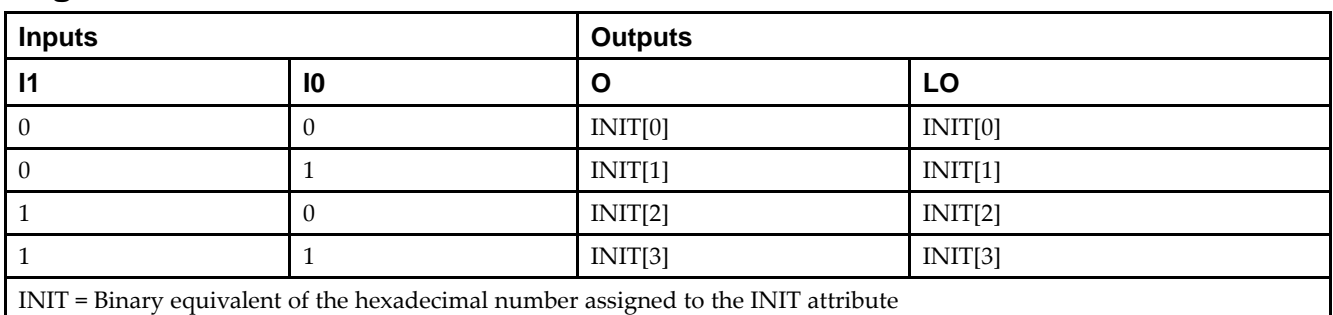

# **Logic Table**

# **Design Entry Method**

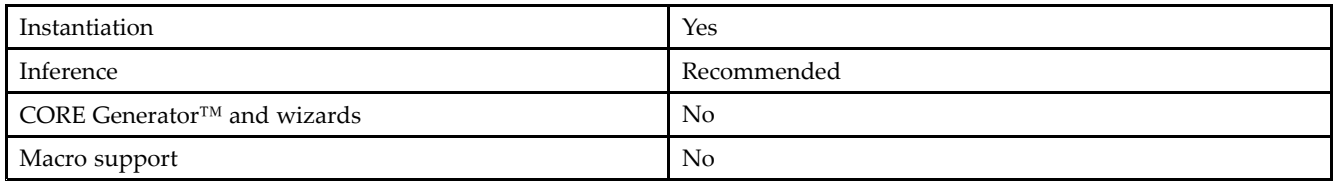

# **Available Attributes**

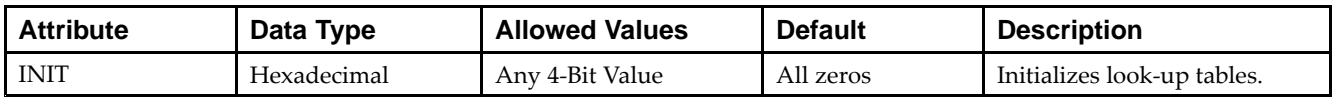

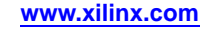

## **VHDL Instantiation Template**

Unless they already exist, copy the following two statements and paste them before the entity declaration.

```
Library UNISIM;
use UNISIM.vcomponents.all;
-- LUT2_D: 2-input Look-Up Table with general and local outputs
-- Spartan-6
-- Xilinx HDL Libraries Guide, version 14.5
LUT2_D_inst : LUT2_D
generic map (
  INIT => X"0")
port map (
  LO => LO, -- LUT local output
  O => O, -- LUT general output
   I0 => I0, -- LUT input
   I1 => I1 -- LUT input
);
-- End of LUT2_D_inst instantiation
```
# **Verilog Instantiation Template**

```
// LUT2_D: 2-input Look-Up Table with general and local outputs
// Spartan-6
// Xilinx HDL Libraries Guide, version 14.5
LUT2_D #(
   .INIT(4'h0) // Specify LUT Contents
) LUT2_D_inst (
  .LO(LO), // LUT local output
   .O(O), // LUT general output
   .I0(I0), // LUT input
   .I1(I1) // LUT input
);
// End of LUT2_L_inst instantiation
```
# **For More Information**

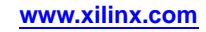

# **LUT2\_L**

#### Macro: 2-Bit Look-Up Table with Local Output

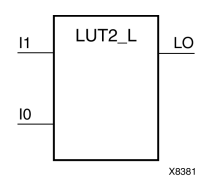

# **Introduction**

This design element is <sup>a</sup> 2-bit look-up table (LUT) with <sup>a</sup> local output (LO) that is used to connect to another output within the same CLB slice and to the fast connect buffer. It provides <sup>a</sup> look-up table version of <sup>a</sup> buffer or inverter.

A mandatory INIT attribute, with an appropriate number of hexadecimal digits for the number of inputs, must be attached to the LUT to specify its function.

The INIT parameter for the FPGA LUT primitive is what gives the LUT its logical value. By default, this value is zero, thus driving the output to <sup>a</sup> zero regardless of the input values (acting as <sup>a</sup> ground). However, in most cases <sup>a</sup> new INIT value must be determined in order to specify the logic function for the LUT primitive. There are at least two methods by which the LUT value can be determined:

**The Logic Table Method -**A common method to determine the desired INIT value for <sup>a</sup> LUT is using <sup>a</sup> logic table. To do so, simply create <sup>a</sup> binary logic table of all possible inputs, specify the desired logic value of the output and then create the INIT string from those output values.

**The Equation Method -**Another method to determine the LUT value is to define parameters for each input to the LUT that correspond to their listed truth value and use those to build the logic equation you are after. This method is easier to understand once you have grasped the concep<sup>t</sup> and is more self-documenting than the above method. However, this method does require the code to first specify the appropriate parameters.

# **Logic Table**

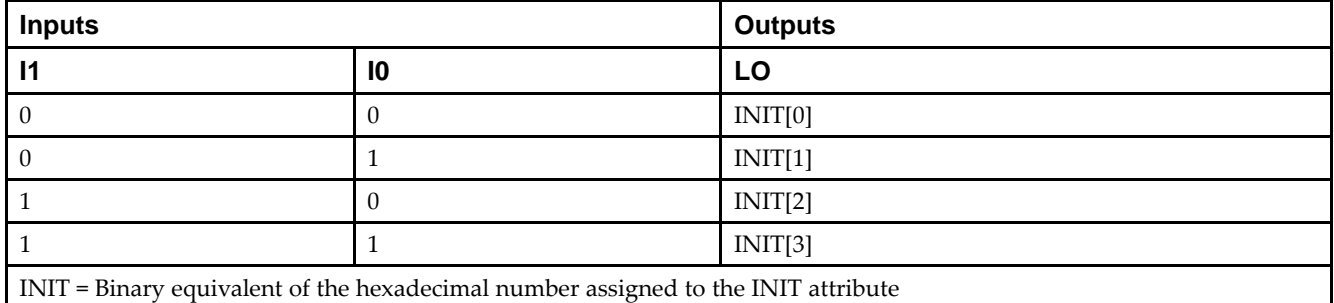

# **Design Entry Method**

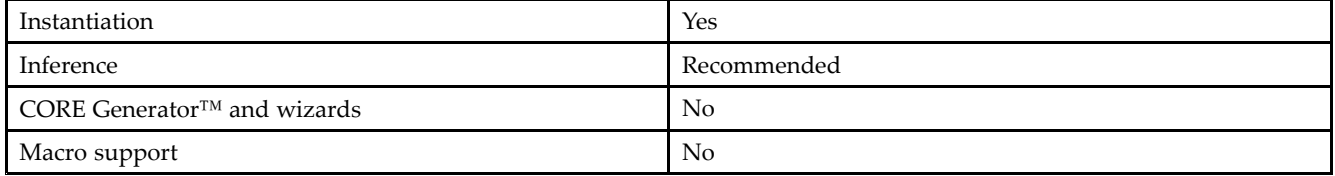

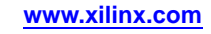

#### **Available Attributes**

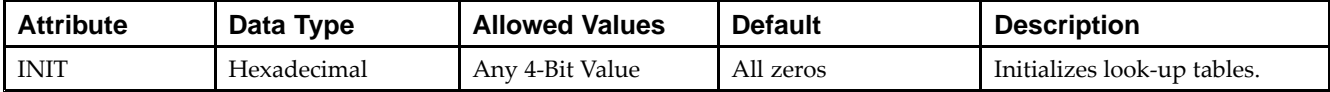

### **VHDL Instantiation Template**

Unless they already exist, copy the following two statements and paste them before the entity declaration.

```
Library UNISIM;
use UNISIM.vcomponents.all;
-- LUT2_L: 2-input Look-Up Table with local output
- Spartan-6
-- Xilinx HDL Libraries Guide, version 14.5
LUT2_L_inst : LUT2_L
generic map (
  INT \Rightarrow X"0")port map (
  LO => LO, -- LUT local output
   IO \Rightarrow IO, -- LUT inputI1 => I1 -- LUT input
);
-- End of LUT2_L_inst instantiation
```
# **Verilog Instantiation Template**

```
// LUT2_L: 2-input Look-Up Table with local output
// Spartan-6
// Xilinx HDL Libraries Guide, version 14.5
LUT2 L #(
  .INIT(4'h0) // Specify LUT Contents
) LUT2_L_inst (
  .LO(LO), // LUT local output
  .10(10), // LUT input
  .I1(I1) // LUT input
);
// End of LUT2_L_inst instantiation
```
# **For More Information**

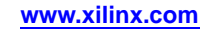

# **LUT3**

#### Macro: 3-Bit Look-Up Table with General Output

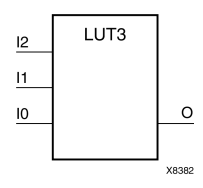

# **Introduction**

This design element is <sup>a</sup> 3-bit look-up table (LUT) with general output (O). A mandatory INIT attribute, with an appropriate number of hexadecimal digits for the number of inputs, must be attached to the LUT to specify its function.

An INIT attribute with an appropriate number of hexadecimal digits for the number of inputs must be attached to the LUT to specify its function. This element provides <sup>a</sup> look-up table version of <sup>a</sup> buffer or inverter. These elements are the basic building blocks. Two LUTs are available in each CLB slice; four LUTs are available in each CLB. Multiple variants of LUTs accommodate additional types of outputs that can be used by different timing models for more accurate pre-layout timing estimation.

The INIT parameter for the FPGA LUT primitive is what gives the LUT its logical value. By default, this value is zero, thus driving the output to <sup>a</sup> zero regardless of the input values (acting as <sup>a</sup> ground). However, in most cases <sup>a</sup> new INIT value must be determined in order to specify the logic function for the LUT primitive. There are at least two methods by which the LUT value can be determined:

**The Logic Table Method -**A common method to determine the desired INIT value for <sup>a</sup> LUT is using <sup>a</sup> logic table. To do so, simply create <sup>a</sup> binary logic table of all possible inputs, specify the desired logic value of the output and then create the INIT string from those output values.

**The Equation Method -**Another method to determine the LUT value is to define parameters for each input to the LUT that correspond to their listed truth value and use those to build the logic equation you are after. This method is easier to understand once you have grasped the concep<sup>t</sup> and is more self-documenting than the above method. However, this method does require the code to first specify the appropriate parameters.

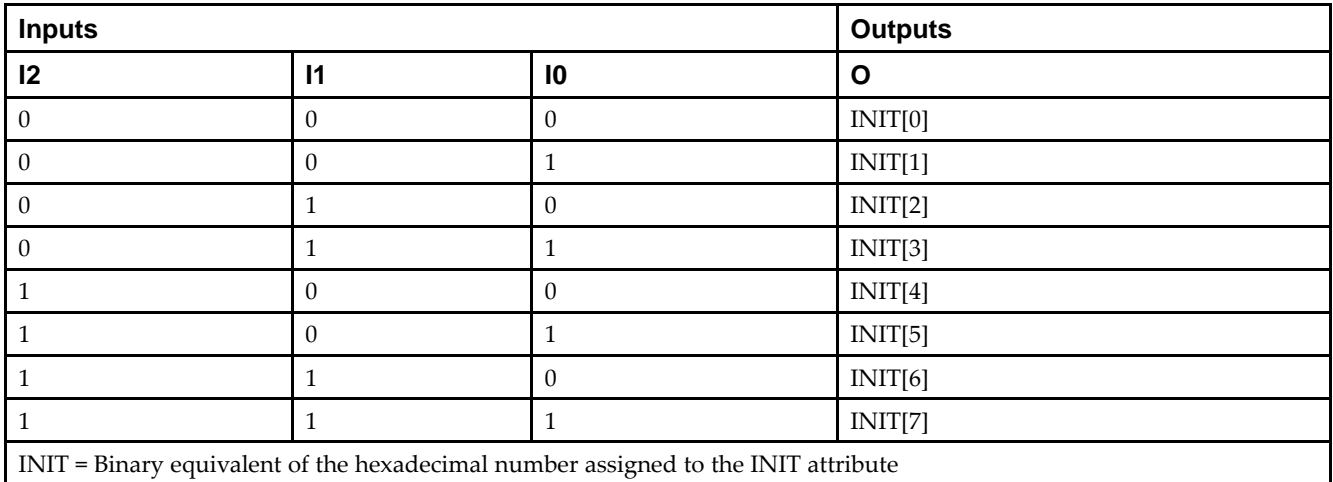

# **Logic Table**

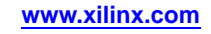

# **Design Entry Method**

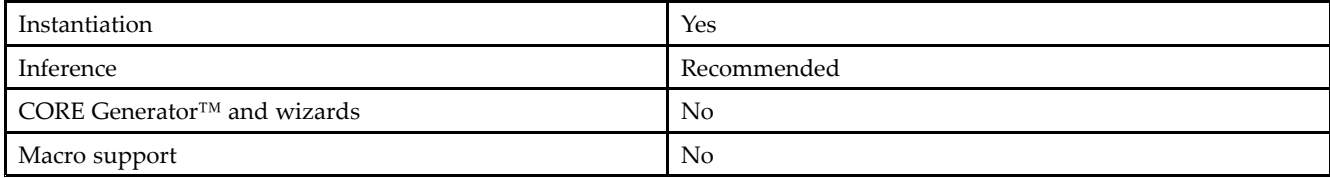

## **Available Attributes**

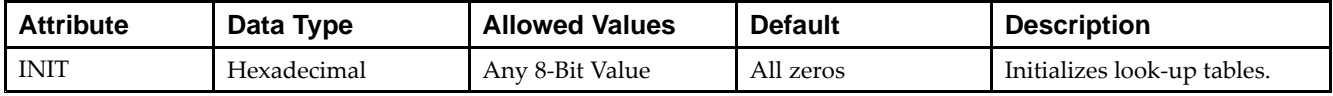

# **VHDL Instantiation Template**

Unless they already exist, copy the following two statements and paste them before the entity declaration.

```
Library UNISIM;
use UNISIM.vcomponents.all;
-- LUT3: 3-input Look-Up Table with general output
-- Spartan-6
-- Xilinx HDL Libraries Guide, version 14.5
LUT3_inst : LUT3
generic map (
  INIT => X"00")
port map (
  O => O, -- LUT general output
   I0 => I0, -- LUT input
  I1 \Rightarrow I1, -- LUT inputI2 \Rightarrow I2 \leftarrow LUT \text{ input});
-- End of LUT3_inst instantiation
```
# **Verilog Instantiation Template**

```
// LUT3: 3-input Look-Up Table with general output
// Spartan-6
// Xilinx HDL Libraries Guide, version 14.5
LUT3 # (.INIT(8'h00) // Specify LUT Contents
) LUT3_inst (
   .0(0), // LUT general output
  .10(10), // LUT input
   .I1(I1), // LUT input
   .I2(I2) // LUT input
);
// End of LUT3_inst instantiation
```
# **For More Information**

# **LUT3\_D**

#### Macro: 3-Bit Look-Up Table with Dual Output

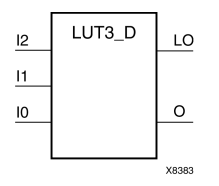

## **Introduction**

This design element is <sup>a</sup> 3-bit look-up table (LUT) with two functionally identical outputs, Oand LO.

The O output is <sup>a</sup> general interconnect. The LO output is used to connect to another input within the same CLB slice and to the fast connect buffer. A mandatory INIT attribute, with an appropriate number of hexadecimal digits for the number of inputs, must be attached to the LUT to specify its function.

The INIT parameter for the FPGA LUT primitive is what gives the LUT its logical value. By default, this value is zero, thus driving the output to <sup>a</sup> zero regardless of the input values (acting as <sup>a</sup> ground). However, in most cases <sup>a</sup> new INIT value must be determined in order to specify the logic function for the LUT primitive. There are at least two methods by which the LUT value can be determined:

- • **The Logic Table Method -**A common method to determine the desired INIT value for <sup>a</sup> LUT is using <sup>a</sup> logic table. To do so, simply create <sup>a</sup> binary logic table of all possible inputs, specify the desired logic value of the output and then create the INIT string from those output values.
- • **The Equation Method -**Another method to determine the LUT value is to define parameters for each input to the LUT that correspond to their listed truth value and use those to build the logic equation. This method is easier to understand once you have grasped the concep<sup>t</sup> and is more self-documenting than the above method. However, this method does require the code to first specify the appropriate parameters.

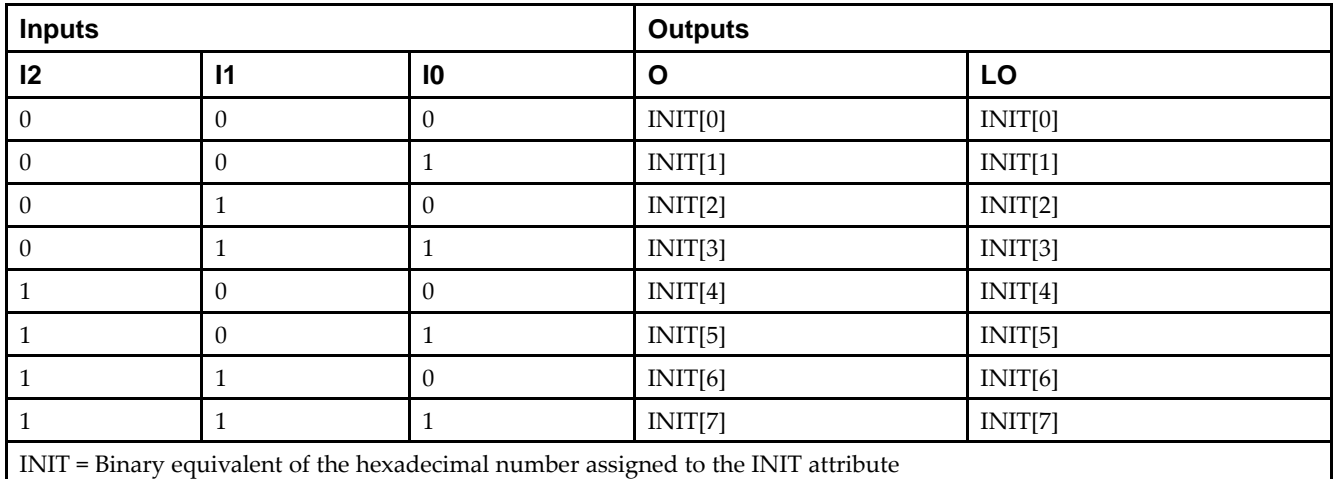

### **Logic Table**

# **Design Entry Method**

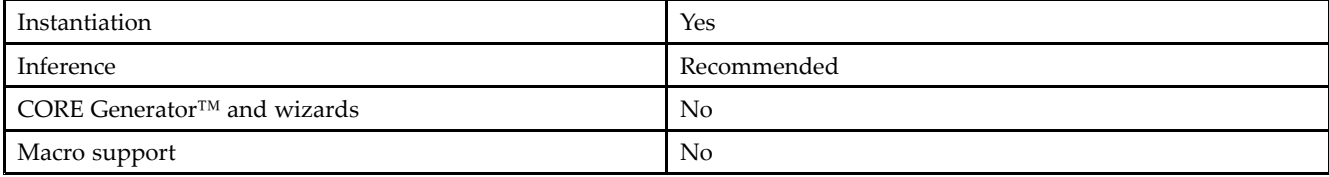

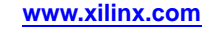

#### **Available Attributes**

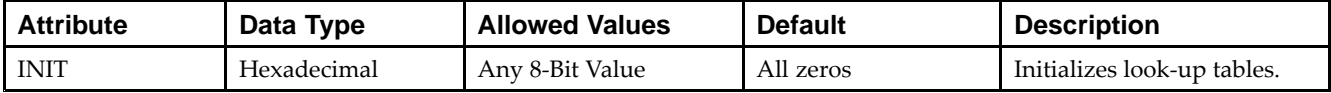

#### **VHDL Instantiation Template**

Unless they already exist, copy the following two statements and paste them before the entity declaration.

```
Library UNISIM;
use UNISIM.vcomponents.all;
-- LUT3_D: 3-input Look-Up Table with general and local outputs
- Spartan-6
-- Xilinx HDL Libraries Guide, version 14.5
LUT3_D_inst : LUT3_D
generic map (
  INIT => X"00")
port map (
  LO \Rightarrow LO, \leftarrow LUT \text{ local output}O => O, -- LUT general output
   I0 => I0, -- LUT input
   I1 => I1, -- LUT input
   I2 => I2 -- LUT input
);
-- End of LUT3_D_inst instantiation
```
# **Verilog Instantiation Template**

```
// LUT3_D: 3-input Look-Up Table with general and local outputs
// Spartan-6
// Xilinx HDL Libraries Guide, version 14.5
LUT3_D #(
  .INIT(8'h00) // Specify LUT Contents
) LUT3_D_inst (
  .LO(LO), // LUT local output
   .O(O), // LUT general output
   .I0(I0), // LUT input
   .I1(I1), // LUT input
  .I2(I2) // LUT input
);
// End of LUT3_D_inst instantiation
```
# **For More Information**

# **LUT3\_L**

#### Macro: 3-Bit Look-Up Table with Local Output

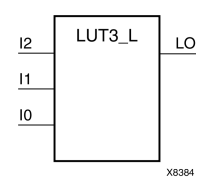

# **Introduction**

This design element is <sup>a</sup> 3-bit look-up table (LUT) with <sup>a</sup> local output (LO) that is used to connect to another output within the same CLB slice and to the fast connect buffer. It provides <sup>a</sup> look-up table version of <sup>a</sup> buffer or inverter.

A mandatory INIT attribute, with an appropriate number of hexadecimal digits for the number of inputs, must be attached to the LUT to specify its function.

The INIT parameter for the FPGA LUT primitive is what gives the LUT its logical value. By default, this value is zero, thus driving the output to <sup>a</sup> zero regardless of the input values (acting as <sup>a</sup> ground). However, in most cases <sup>a</sup> new INIT value must be determined in order to specify the logic function for the LUT primitive. There are at least two methods by which the LUT value can be determined:

**The Logic Table Method -**A common method to determine the desired INIT value for <sup>a</sup> LUT is using <sup>a</sup> logic table. To do so, simply create <sup>a</sup> binary logic table of all possible inputs, specify the desired logic value of the output and then create the INIT string from those output values.

**The Equation Method -**Another method to determine the LUT value is to define parameters for each input to the LUT that correspond to their listed truth value and use those to build the logic equation you are after. This method is easier to understand once you have grasped the concep<sup>t</sup> and is more self-documenting than the above method. However, this method does require the code to first specify the appropriate parameters.

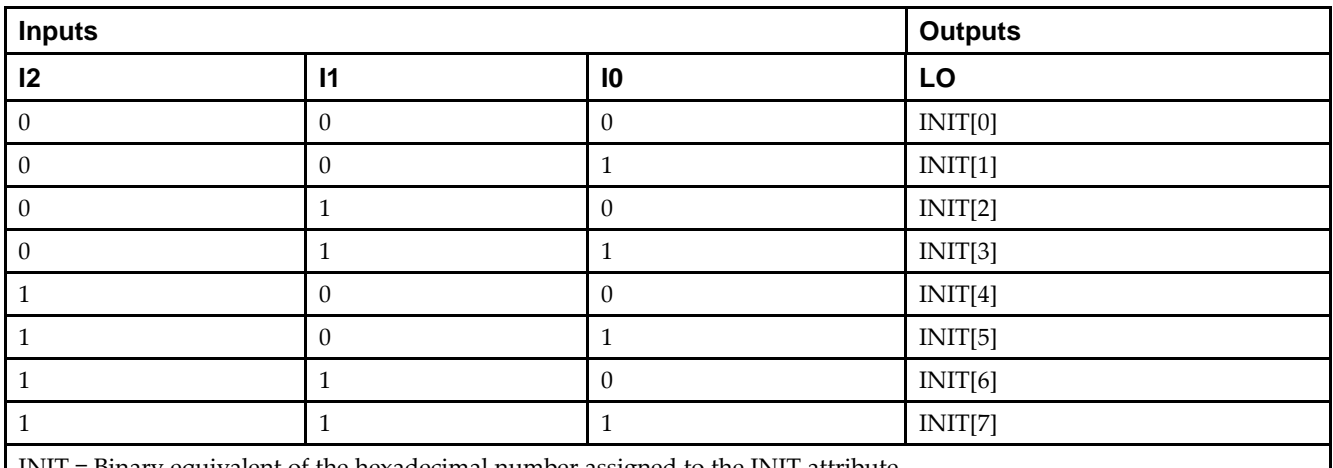

# **Logic Table**

INIT <sup>=</sup> Binary equivalent of the hexadecimal number assigned to the INIT attribute

# **Design Entry Method**

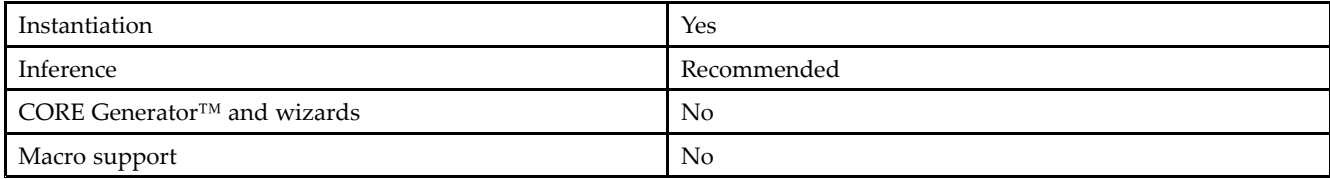

## **Available Attributes**

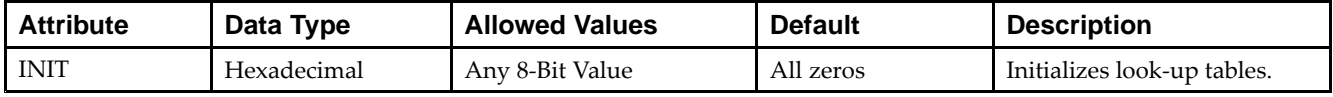

# **VHDL Instantiation Template**

Unless they already exist, copy the following two statements and paste them before the entity declaration.

```
Library UNISIM;
use UNISIM.vcomponents.all;
-- LUT3_L: 3-input Look-Up Table with local output
-- Spartan-6
-- Xilinx HDL Libraries Guide, version 14.5
LUT3_L_inst : LUT3_L
generic map (
  INIT => X"00")
port map (
   LO => LO, -- LUT local output
   I0 => I0, -- LUT input
   I1 => I1, -- LUT input
   I2 => I2 -- LUT input
);
-- End of LUT3_L_inst instantiation
```
# **Verilog Instantiation Template**

```
// LUT3_L: 3-input Look-Up Table with local output
// Spartan-6
// Xilinx HDL Libraries Guide, version 14.5
LUT3 L #(
   .INIT(8'h00) // Specify LUT Contents
) LUT3_L_inst (
    .LO(LO), // LUT local output
   .I0(I0), // LUT input
   .I1(I1), // LUT input
   .I2(I2) // LUT input
);
// End of LUT3_L_inst instantiation
```
# **For More Information**

# **LUT4**

#### Macro: 4-Bit Look-Up-Table with General Output

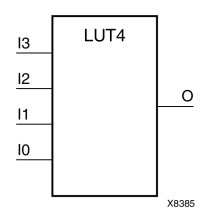

### **Introduction**

This design element is <sup>a</sup> 4-bit look-up table (LUT) with general output (O).

An INIT attribute with an appropriate number of hexadecimal digits for the number of inputs must be attached to the LUT to specify its function. This element provides <sup>a</sup> look-up table version of <sup>a</sup> buffer or inverter. These elements are the basic building blocks. Two LUTs are available in each CLB slice; four LUTs are available in each CLB. Multiple variants of LUTs accommodate additional types of outputs that can be used by different timing models for more accurate pre-layout timing estimation.

The INIT parameter for the FPGA LUT primitive is what gives the LUT its logical value. By default, this value is zero, thus driving the output to <sup>a</sup> zero regardless of the input values (acting as <sup>a</sup> ground). However, in most cases <sup>a</sup> new INIT value must be determined in order to specify the logic function for the LUT primitive. There are at least two methods by which the LUT value can be determined:

**The Logic Table Method -**A common method to determine the desired INIT value for <sup>a</sup> LUT is using <sup>a</sup> logic table. To do so, simply create <sup>a</sup> binary logic table of all possible inputs, specify the desired logic value of the output and then create the INIT string from those output values.

**The Equation Method -**Another method to determine the LUT value is to define parameters for each input to the LUT that correspond to their listed truth value and use those to build the logic equation you are after. This method is easier to understand once you have grasped the concep<sup>t</sup> and is more self-documenting than the above method. However, this method does require the code to first specify the appropriate parameters.

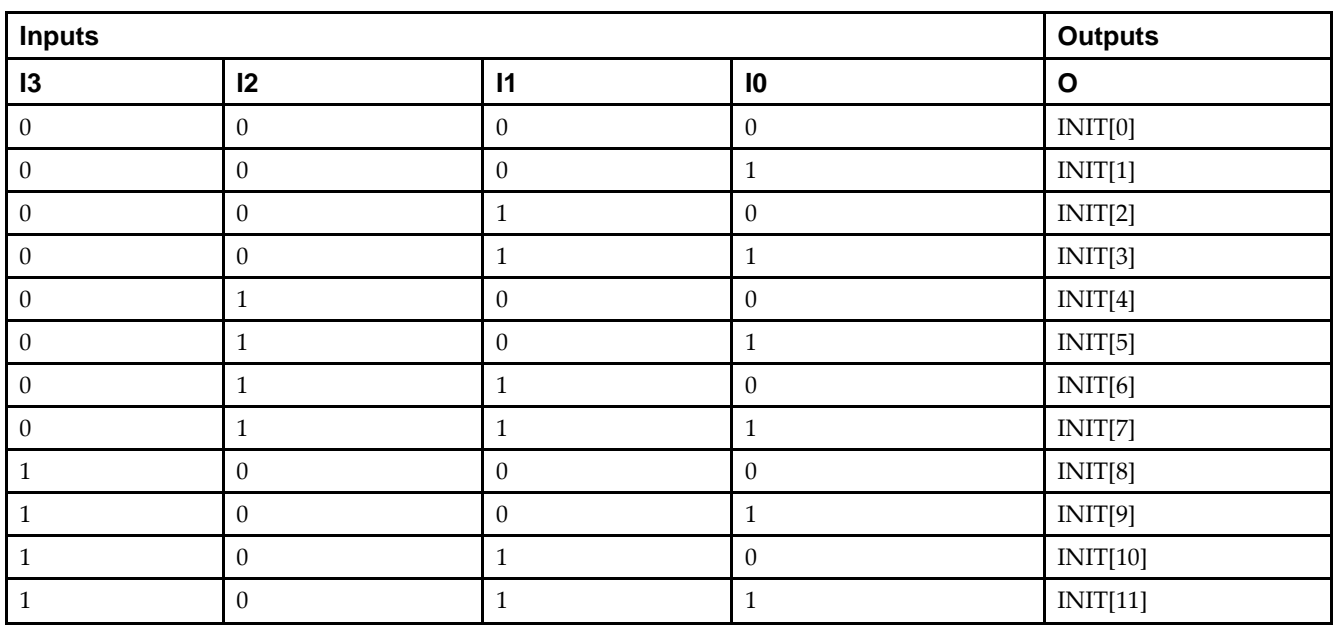

# **Logic Table**

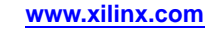

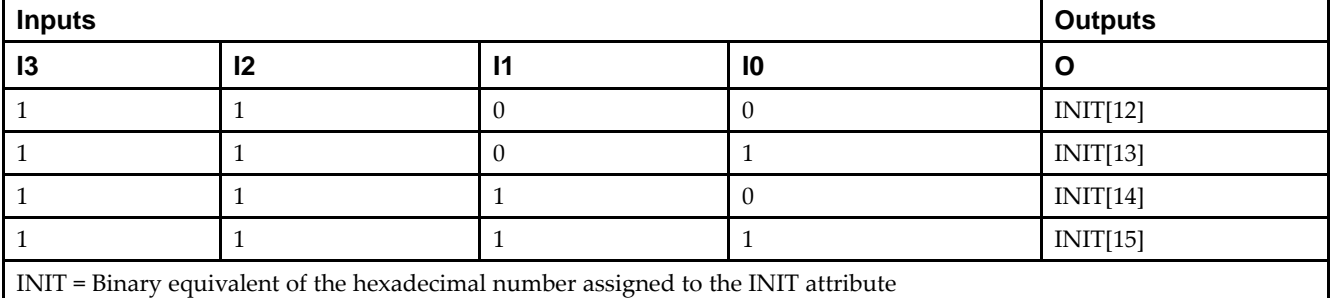

# **Design Entry Method**

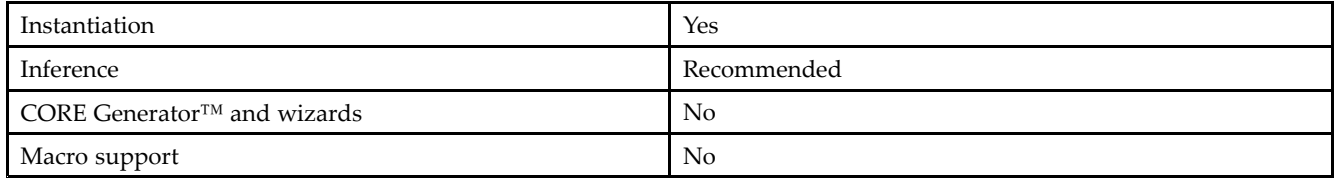

#### **Available Attributes**

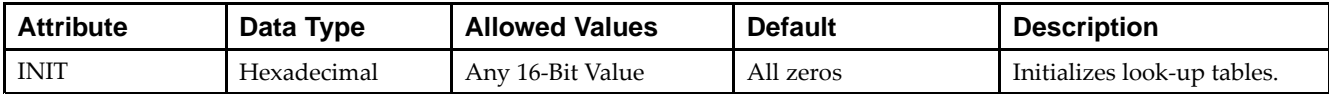

# **VHDL Instantiation Template**

Unless they already exist, copy the following two statements and paste them before the entity declaration.

```
Library UNISIM;
use UNISIM.vcomponents.all;
-- LUT4: 4-input Look-Up Table with general output
\sim - Spartan-6
-- Xilinx HDL Libraries Guide, version 14.5
LUT4_inst : LUT4
generic map (
  INT => X"0000")
port map (
  O => O, -- LUT general output
   I0 => I0, -- LUT input
   I1 => I1, -- LUT input
   I2 => I2, -- LUT input
   I3 => I3 -- LUT input
);
-- End of LUT4_inst instantiation
```
### **Verilog Instantiation Template**

// LUT4: 4-input Look-Up Table with general output // Spartan-6 // Xilinx HDL Libraries Guide, version 14.5 LUT4 #( .INIT(16'h0000) // Specify LUT Contents ) LUT4\_inst ( .O(O), // LUT general output .I0(I0), // LUT input .I1(I1), // LUT input .I2(I2), // LUT input .I3(I3) // LUT input ); // End of LUT4\_inst instantiation

#### **For More Information**

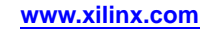

# **LUT4\_D**

Macro: 4-Bit Look-Up Table with Dual Output

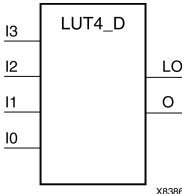

# **Introduction**

This design element is <sup>a</sup> 4-bit look-up table (LUT) with two functionally identical outputs, Oand LO

The O output is <sup>a</sup> general interconnect. The LO output is used to connect to another input within the same CLB slice and to the fast connect buffer. A mandatory INIT attribute, with an appropriate number of hexadecimal digits for the number of inputs, must be attached to the LUT to specify its function.

The INIT parameter for the FPGA LUT primitive is what gives the LUT its logical value. By default, this value is zero, thus driving the output to <sup>a</sup> zero regardless of the input values (acting as <sup>a</sup> ground). However, in most cases <sup>a</sup> new INIT value must be determined in order to specify the logic function for the LUT primitive. There are at least two methods by which the LUT value can be determined:

- • **The Logic Table Method -**A common method to determine the desired INIT value for <sup>a</sup> LUT is using <sup>a</sup> logic table. To do so, simply create <sup>a</sup> binary logic table of all possible inputs, specify the desired logic value of the output and then create the INIT string from those output values.
- • **The Equation Method -**Another method to determine the LUT value is to define parameters for each input to the LUT that correspond to their listed truth value and use those to build the logic equation. This method is easier to understand once you have grasped the concep<sup>t</sup> and is more self-documenting than the above method. However, this method does require the code to first specify the appropriate parameters.

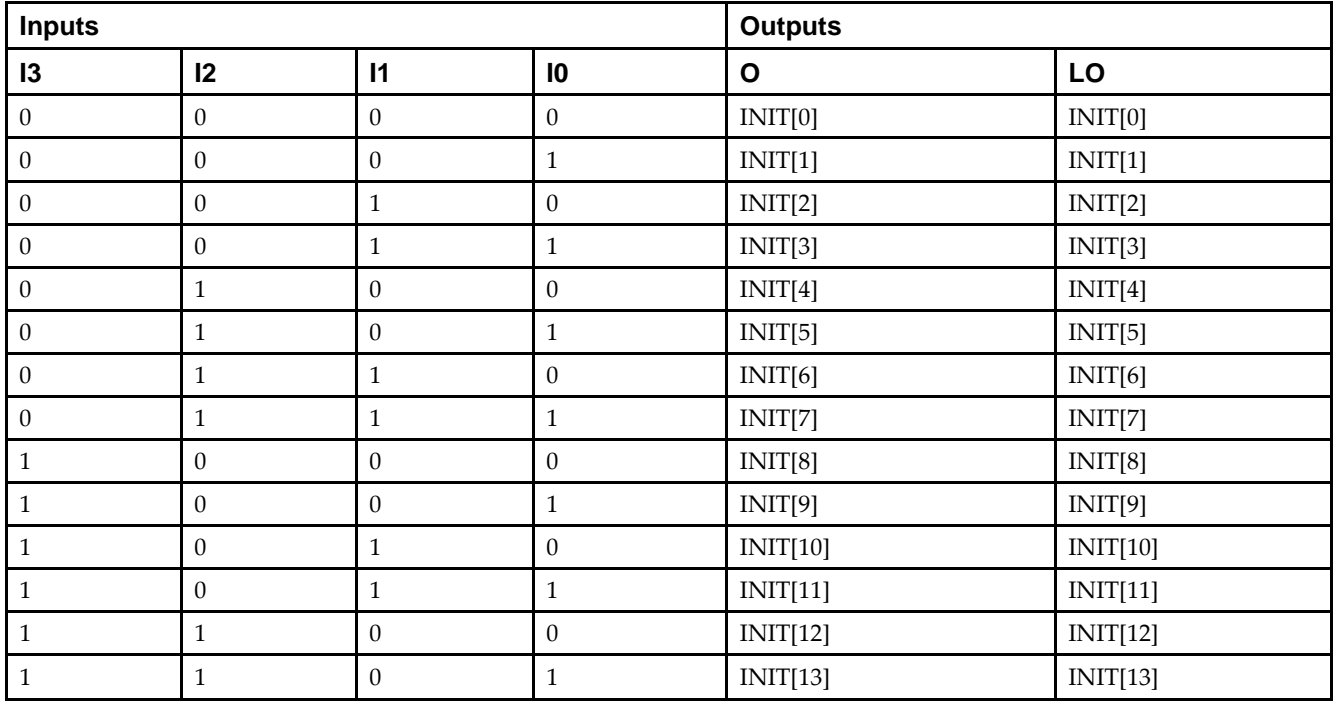

# **Logic Table**

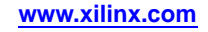

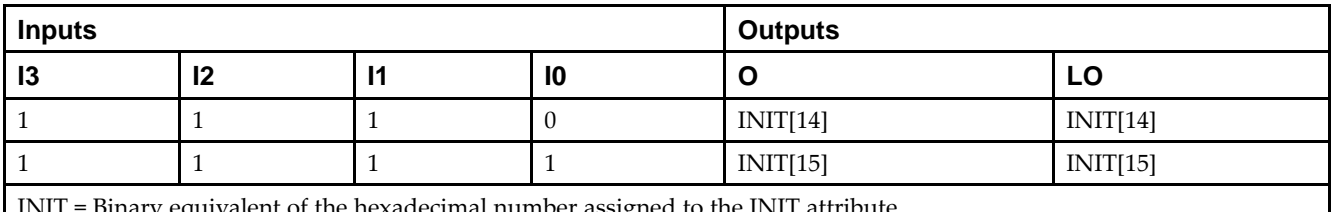

INIT <sup>=</sup> Binary equivalent of the hexadecimal number assigned to the INIT attribute

## **Design Entry Method**

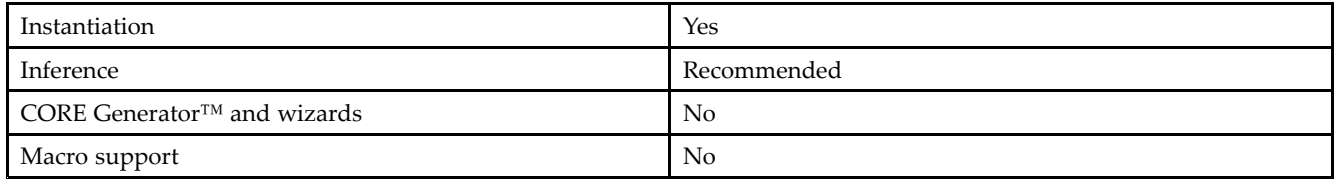

#### **Available Attributes**

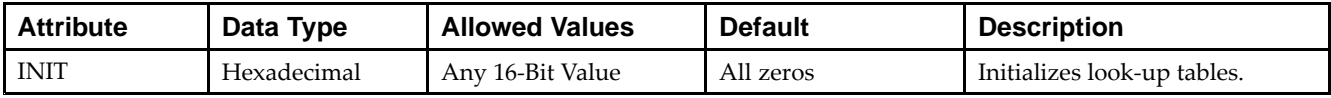

# **VHDL Instantiation Template**

Unless they already exist, copy the following two statements and paste them before the entity declaration.

```
Library UNISIM;
use UNISIM.vcomponents.all;
-- LUT4_D: 4-input Look-Up Table with general and local outputs
-- Spartan-6
-- Xilinx HDL Libraries Guide, version 14.5
LUT4_D_inst : LUT4_D
generic map (
  INT = > X"0000")port map (
   LO => LO, -- LUT local output
  O => O, -- LUT general output
   I0 => I0, -- LUT input
   I1 \Rightarrow I1, -- LUT inputI2 \Rightarrow I2, -- LUT inputI3 \Rightarrow I3 \leftarrow LUT \text{ input});
-- End of LUT4_D_inst instantiation
```
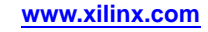

#### **EXILINX**®

# **Verilog Instantiation Template**

// LUT4\_D: 4-input Look-Up Table with general and local outputs // Spartan-6 // Xilinx HDL Libraries Guide, version 14.5 LUT4\_D #( .INIT(16'h0000) // Specify LUT Contents ) LUT4\_D\_inst ( .LO(LO), // LUT local output .O(O), // LUT general output .I0(I0), // LUT input .I1(I1), // LUT input .I2(I2), // LUT input .I3(I3) // LUT input ); // End of LUT4\_D\_inst instantiation

#### **For More Information**

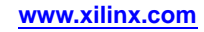

# **LUT4\_L**

#### Macro: 4-Bit Look-Up Table with Local Output

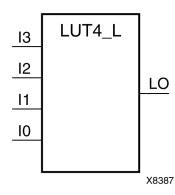

# **Introduction**

This design element is <sup>a</sup> 4-bit look-up table (LUT) with <sup>a</sup> local output (LO) that is used to connect to another output within the same CLB slice and to the fast connect buffer. It provides <sup>a</sup> look-up table version of <sup>a</sup> buffer or inverter.

A mandatory INIT attribute, with an appropriate number of hexadecimal digits for the number of inputs, must be attached to the LUT to specify its function.

The INIT parameter for the FPGA LUT primitive is what gives the LUT its logical value. By default, this value is zero, thus driving the output to <sup>a</sup> zero regardless of the input values (acting as <sup>a</sup> ground). However, in most cases <sup>a</sup> new INIT value must be determined in order to specify the logic function for the LUT primitive. There are at least two methods by which the LUT value can be determined:

**The Logic Table Method -**A common method to determine the desired INIT value for <sup>a</sup> LUT is using <sup>a</sup> logic table. To do so, simply create <sup>a</sup> binary logic table of all possible inputs, specify the desired logic value of the output and then create the INIT string from those output values.

**The Equation Method -**Another method to determine the LUT value is to define parameters for each input to the LUT that correspond to their listed truth value and use those to build the logic equation you are after. This method is easier to understand once you have grasped the concep<sup>t</sup> and more self-documenting than the above method. However, this method does require the code to first specify the appropriate parameters.

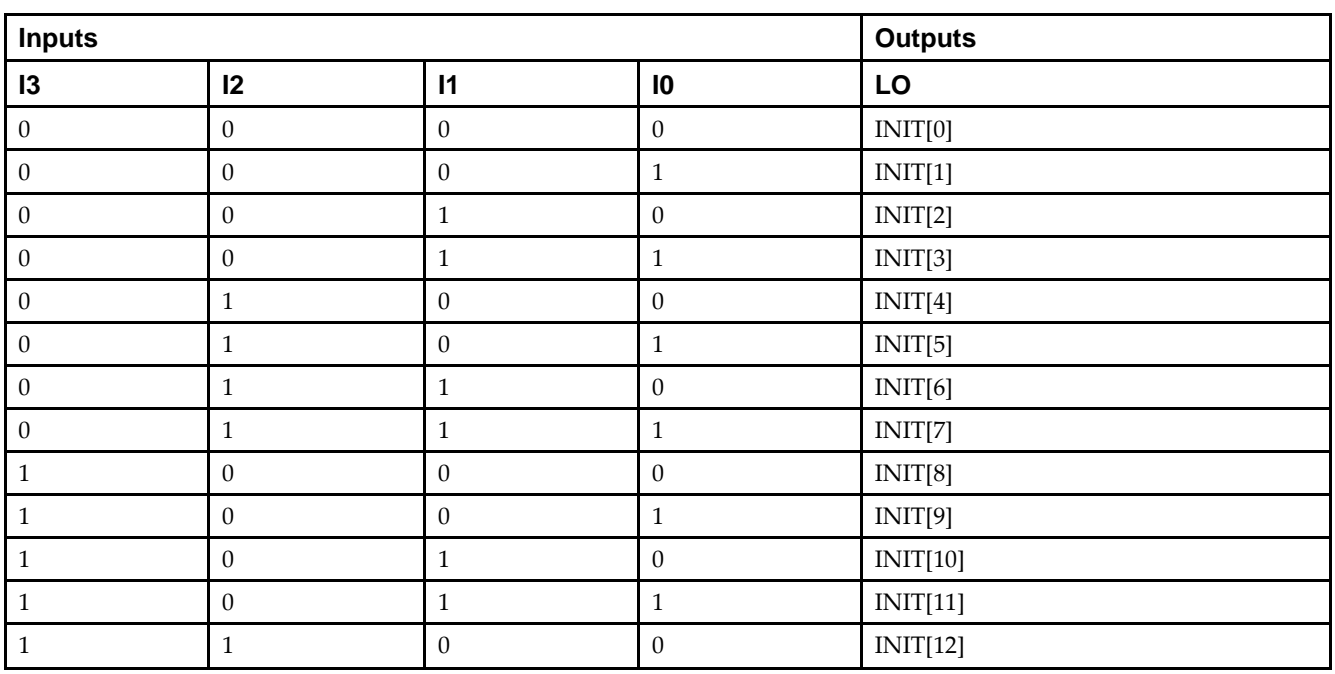

# **Logic Table**

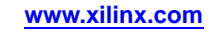

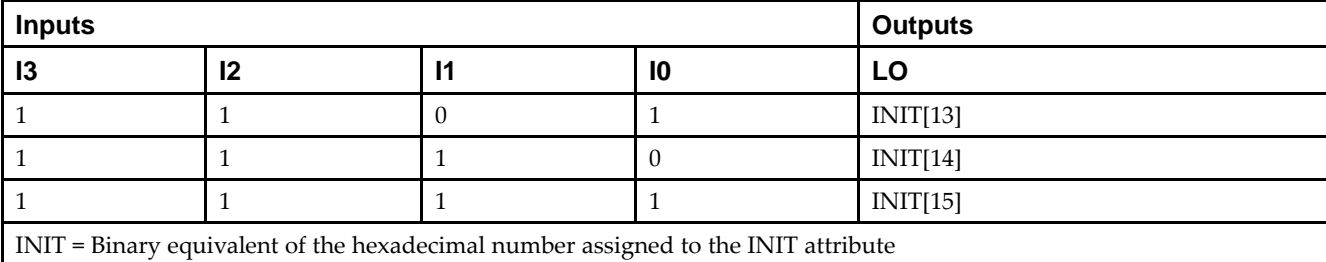

# **Design Entry Method**

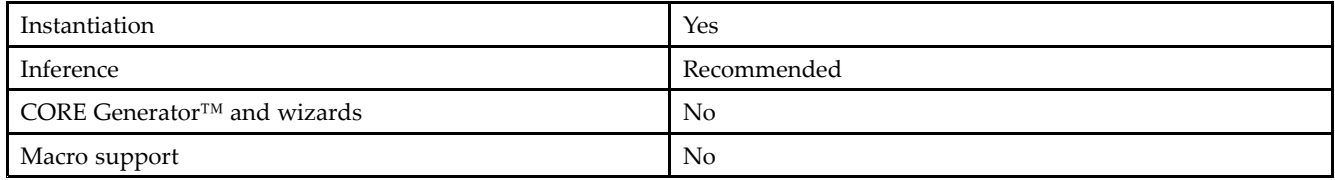

#### **Available Attributes**

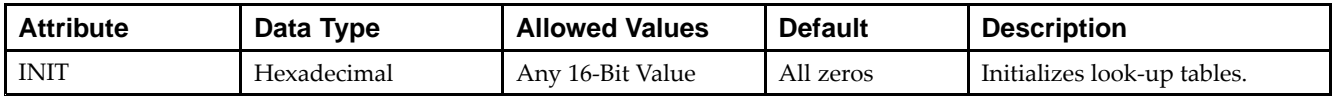

# **VHDL Instantiation Template**

Unless they already exist, copy the following two statements and paste them before the entity declaration.

```
Library UNISIM;
use UNISIM.vcomponents.all;
-- LUT4_L: 4-input Look-Up Table with local output
- Spartan-6
-- Xilinx HDL Libraries Guide, version 14.5
LUT4_L_inst : LUT4_L
generic map (
  INIT => X"0000")
port map (
  LO => LO, -- LUT local output
  IO \Rightarrow IO, -- LUT inputI1 => I1, -- LUT input
   I2 => I2, -- LUT input
   I3 \Rightarrow I3 -- LUT input
);
-- End of LUT4_L_inst instantiation
```
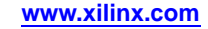

### **Verilog Instantiation Template**

// LUT4\_L: 4-input Look-Up Table with local output // Spartan-6 // Xilinx HDL Libraries Guide, version 14.5  $LUT4\_L$  #( .INIT(16'h0000) // Specify LUT Contents ) LUT4\_L\_inst ( .LO(LO), // LUT local output .I0(I0), // LUT input .I1(I1), // LUT input .I2(I2), // LUT input .I3(I3) // LUT input ); // End of LUT4\_L\_inst instantiation

#### **For More Information**

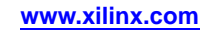

# **LUT5**

#### Primitive: 5-Input Lookup Table with General Output

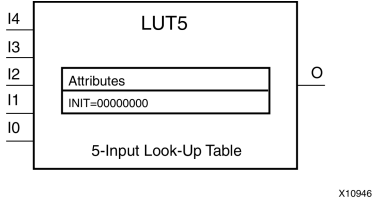

### **Introduction**

This design element is <sup>a</sup> 5-input, 1-output look-up table (LUT) that can either act as an asynchronous 32-bit ROM (with 5-bit addressing) or implement any 5-input logic function. LUTs are the basic logic building blocks and are used to implement most logic functions of the design. One LUT5 is packed into <sup>a</sup> LUT6 within <sup>a</sup> slice, or two LUT5s can be packed into <sup>a</sup> single LUT6 with some restrictions. The functionality of the LUT5, LUT5\_L and LUT5\_D is the same. However, the LUT5\_L and LUT5\_D allow the additional specification to connect the LUT5 output signal to an internal slice or CLB connection using the LO output. The LUT5\_L specifies that the only connections from the LUT5 will be within <sup>a</sup> slice or CLB, while the LUT5\_D allows the specification to connect the output of the LUT to both inter-slice/CLB logic and external logic as well. The LUT5 does not state any specific output connections and should be used in all cases excep<sup>t</sup> where internal slice or CLB signal connections must be implicitly specified.

An INIT attribute consisting of <sup>a</sup> 32-bit hexadecimal value must be specified to indicate the LUTs logical function. The INIT value is calculated by assigning <sup>a</sup> <sup>1</sup> to the corresponding INIT bit value when the associated inputs are applied. For instance, <sup>a</sup> Verilog INIT value of 32'h80000000 (X"80000000" for VHDL) makes the output zero unless all of the inputs are one (a 5-input AND gate). A Verilog INIT value of 32'hfffffffe (X"FFFFFFFE" for VHDL) makes the output one unless all zeros are on the inputs (a 5-input OR gate).

The INIT parameter for the FPGA LUT primitive is what gives the LUT its logical value. By default, this value is zero, thus driving the output to <sup>a</sup> zero regardless of the input values (acting as <sup>a</sup> ground). However, in most cases <sup>a</sup> new INIT value must be determined in order to specify the logic function for the LUT primitive. There are at least two methods by which the LUT value can be determined:

**The Logic Table Method -**A common method to determine the desired INIT value for <sup>a</sup> LUT is using <sup>a</sup> logic table. To do so, simply create <sup>a</sup> binary logic table of all possible inputs, specify the desired logic value of the output and then create the INIT string from those output values.

**The Equation Method -**Another method to determine the LUT value is to define parameters for each input to the LUT that correspond to their listed truth value and use those to build the logic equation you are after. This method is easier to understand once you have grasped the concep<sup>t</sup> and is more self-documenting than the above method. However, this method does require the code to first specify the appropriate parameters.

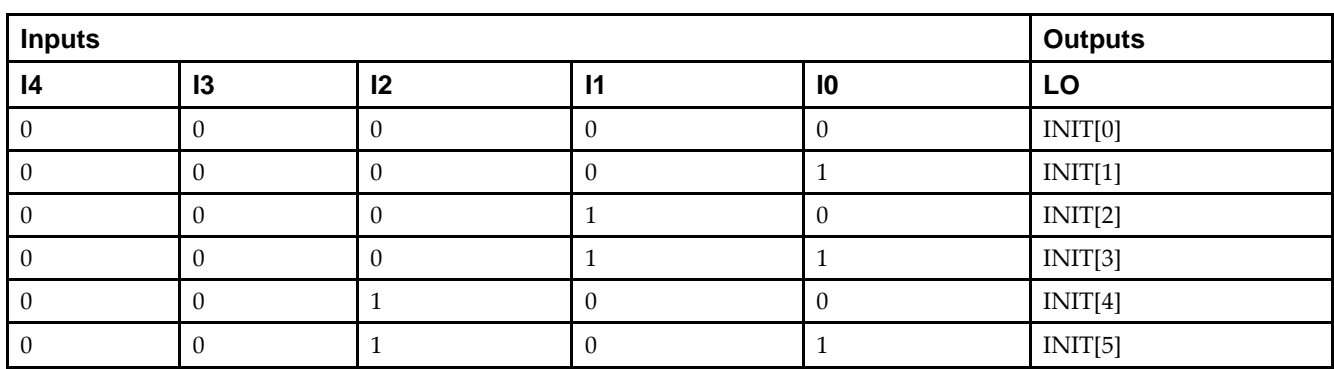

# **Logic Table**

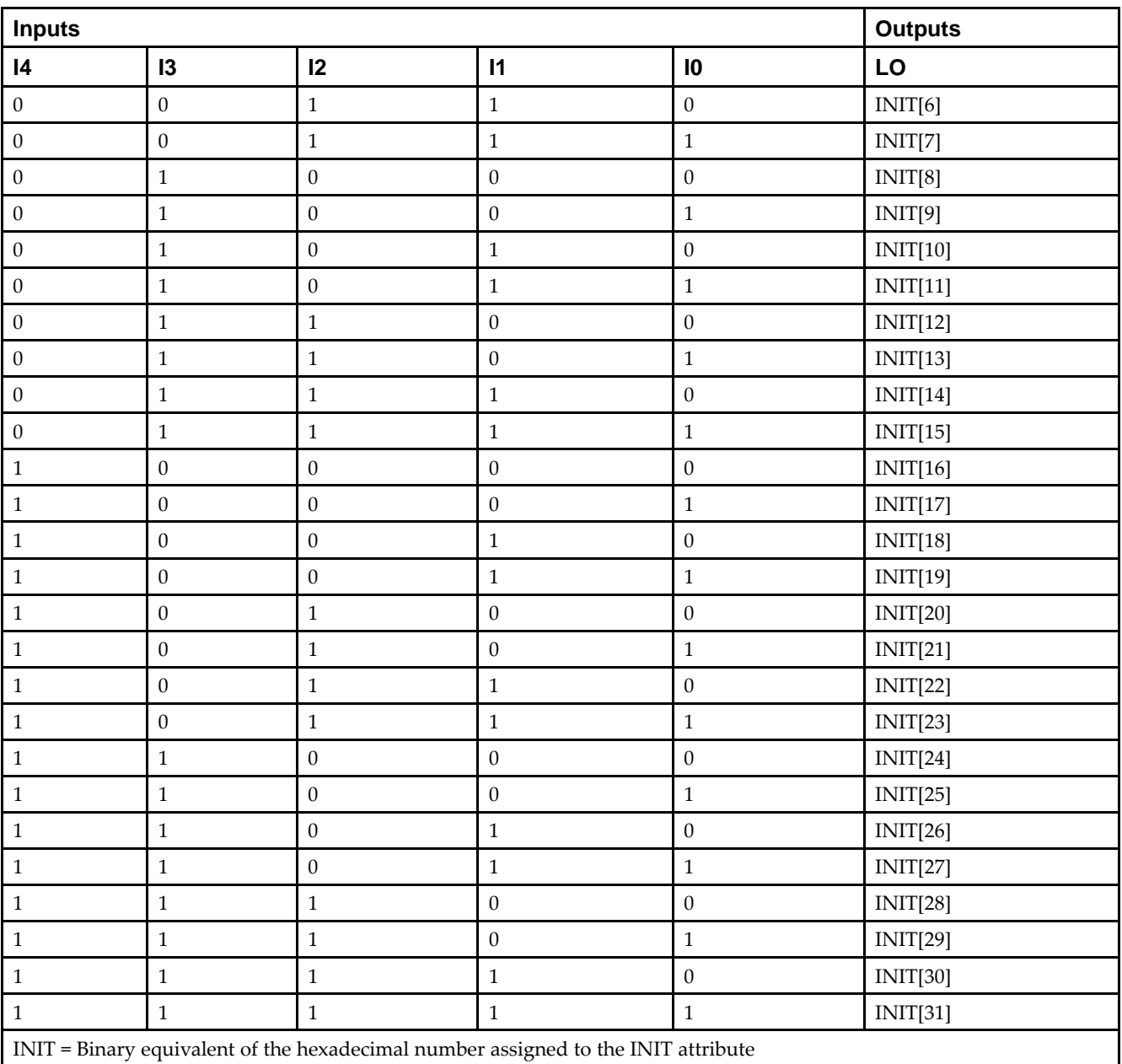

# **Port Description**

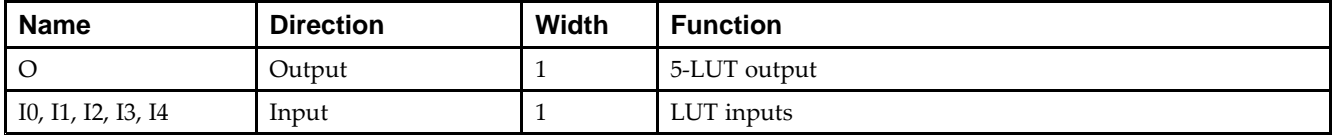

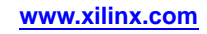

# **Design Entry Method**

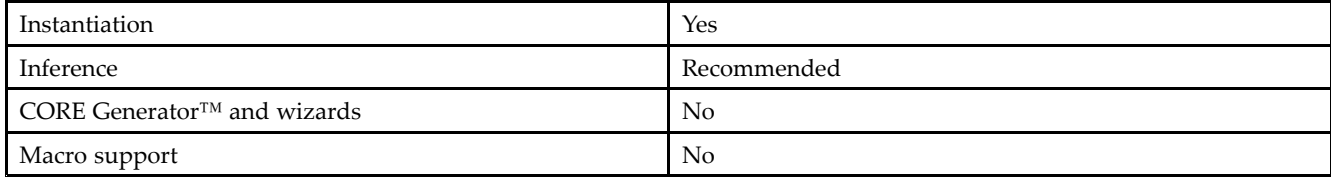

### **Available Attributes**

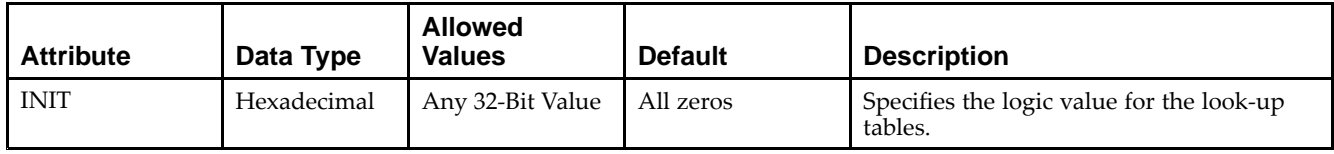

# **VHDL Instantiation Template**

Unless they already exist, copy the following two statements and paste them before the entity declaration.

```
Library UNISIM;
use UNISIM.vcomponents.all;
-- LUT5: 5-input Look-Up Table with general output
\perp Spartan-6
-- Xilinx HDL Libraries Guide, version 14.5
LUT5_inst : LUT5
generic map (
  INIT => X"00000000") -- Specify LUT Contents
port map (
  O => O, -- LUT general output
   I0 => I0, -- LUT input
   I1 => I1, -- LUT input
   I2 => I2, -- LUT input
   I3 => I3, -- LUT input
   I4 => I4 -- LUT input
);
-- End of LUT5_inst instantiation
```
# **Verilog Instantiation Template**

```
// LUT5: 5-input Look-Up Table with general output
// Spartan-6
// Xilinx HDL Libraries Guide, version 14.5
LUT5 #(
  .INIT(32'h00000000) // Specify LUT Contents
) LUT5_inst (
   .O(O), // LUT general output
   .I0(I0), // LUT input
  .I1(I1), // LUT input
   .I2(I2), // LUT input
   .I3(I3), // LUT input
   .I4(I4) // LUT input
);
// End of LUT5_inst instantiation
```
# **For More Information**

- •See the *Spartan-6 FPGA [Configurable](http://www.xilinx.com/cgi-bin/docs/ndoc?t=user+guide;d=ug384.pdf) Logic Block User Guide (UG384)*.
- •See the *Spartan-6 FPGA Data Sheet: DC and Switching [Characteristics](http://www.xilinx.com/cgi-bin/docs/ndoc?t=data+sheet;d=ds162.pdf) (DS162)*.

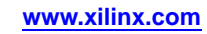

# **LUT5\_D**

#### Primitive: 5-Input Lookup Table with General and Local Outputs

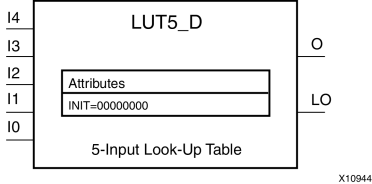

# **Introduction**

This design element is <sup>a</sup> 5-input, 1-output look-up table (LUT) that can either act as an asynchronous 32-bit ROM (with 5-bit addressing) or implement any 5-input logic function. LUTs are the basic logic building blocks and are used to implement most logic functions of the design. One LUT5 will be packed into <sup>a</sup> LUT6 within <sup>a</sup> slice, or two LUT5s can be packed into <sup>a</sup> single LUT6 with some restrictions. The functionality of the LUT5, LUT5\_L and LUT5\_D is the same. However, the LUT5\_L and LUT5\_D allow the additional specification to connect the LUT5 output signal to an internal slice or CLB connection using the LO output. The LUT5\_L specifies that the only connections from the LUT5 will be within <sup>a</sup> slice or CLB, while the LUT5\_D allows the specification to connect the output of the LUT to both inter-slice/CLB logic and external logic. The LUT5 does not state any specific output connections and should be used in all cases excep<sup>t</sup> where internal slice or CLB signal connections must be implicitly specified.

An INIT attribute consisting of <sup>a</sup> 32-bit hexadecimal value must be specified to indicate the LUTs logical function. The INIT value is calculated by assigning <sup>a</sup> <sup>1</sup> to the corresponding INIT bit value when the associated inputs are applied. For instance, a Verilog INIT value of 32'h80000000 (X"80000000" for VHDL) will make the output zero unless all of the inputs are one (a 5-input AND gate). A Verilog INIT value of 32'hfffffffe (X"FFFFFFFE" for VHDL) will make the output one unless all zeros are on the inputs (a 5-input OR gate).

The INIT parameter for the FPGA LUT primitive is what gives the LUT its logical value. By default, this value is zero, thus driving the output to <sup>a</sup> zero regardless of the input values (acting as <sup>a</sup> ground). However, in most cases <sup>a</sup> new INIT value must be determined in order to specify the logic function for the LUT primitive. There are at least two methods by which the LUT value can be determined:

- • **The Logic Table Method -**A common method to determine the desired INIT value for <sup>a</sup> LUT is using <sup>a</sup> logic table. To do so, simply create <sup>a</sup> binary logic table of all possible inputs, specify the desired logic value of the output and then create the INIT string from those output values.
- • **The Equation Method -**Another method to determine the LUT value is to define parameters for each input to the LUT that correspond to their listed truth value and use those to build the logic equation. This method is easier to understand once you have grasped the concep<sup>t</sup> and is more self-documenting than the above method. However, this method does require the code to first specify the appropriate parameters.

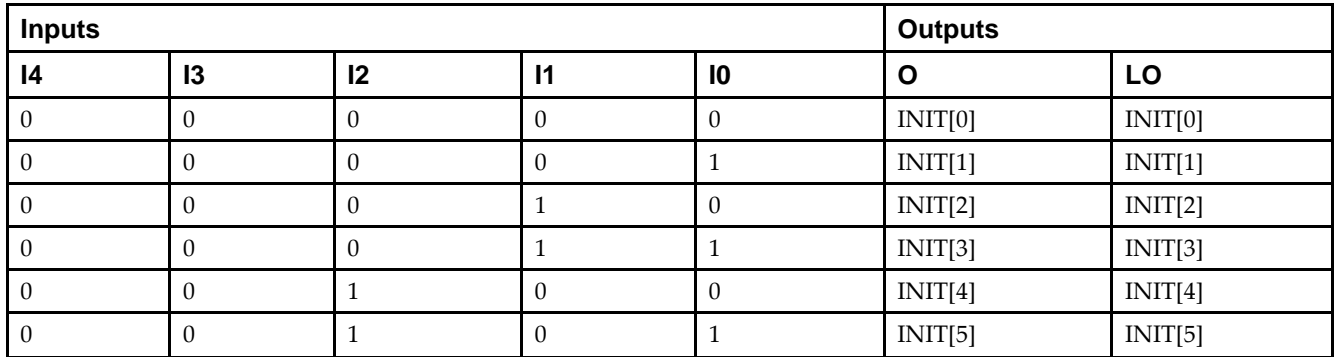

# **Logic Table**

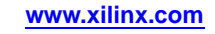

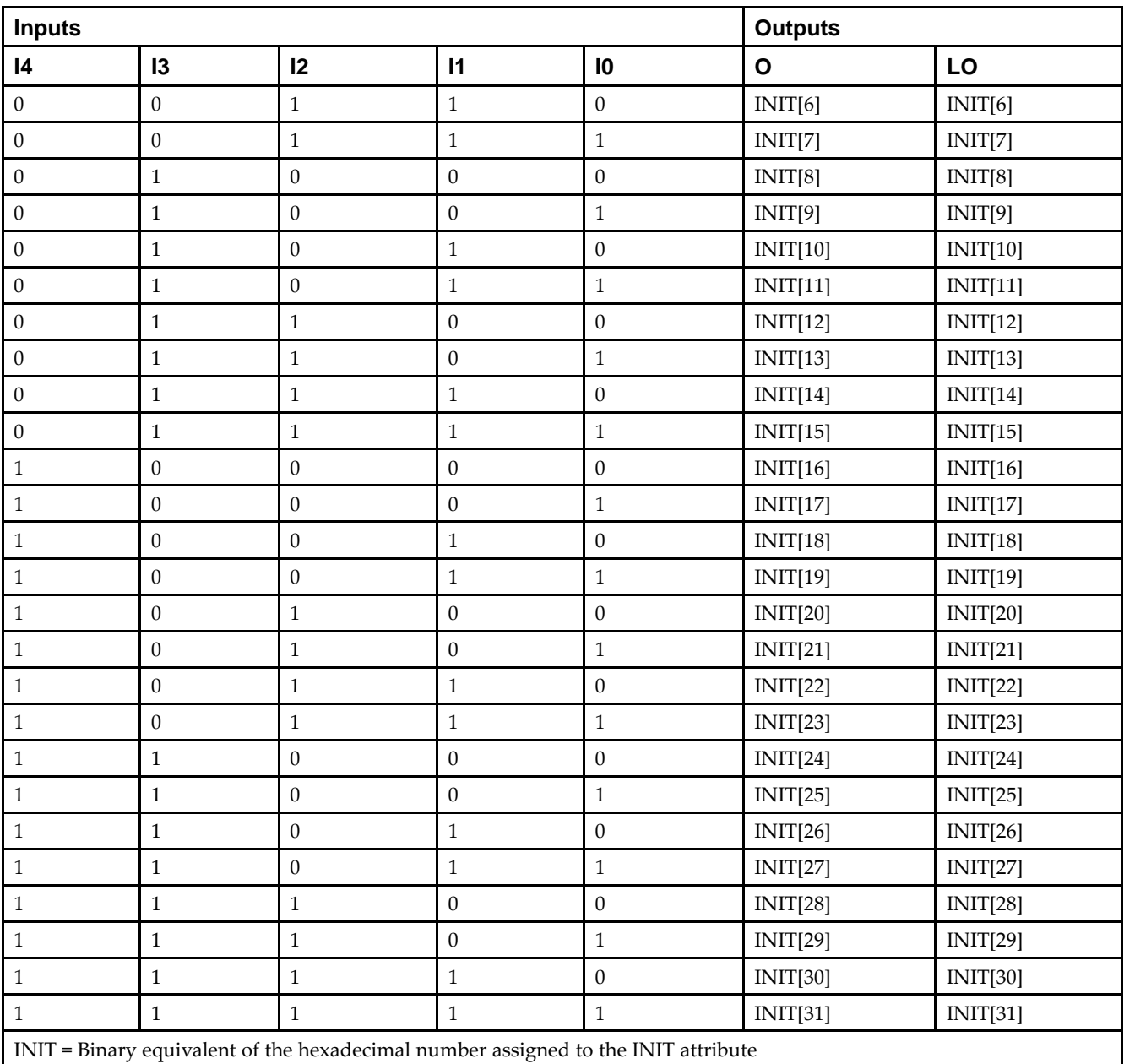

# **Port Description**

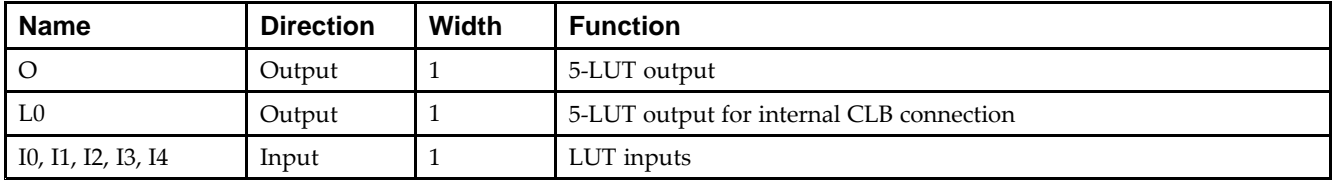

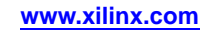
# **Design Entry Method**

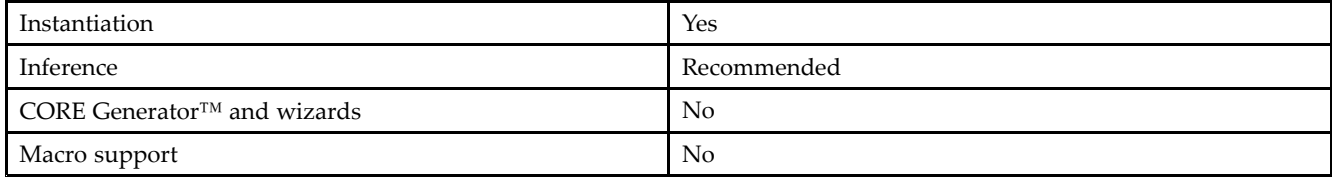

### **Available Attributes**

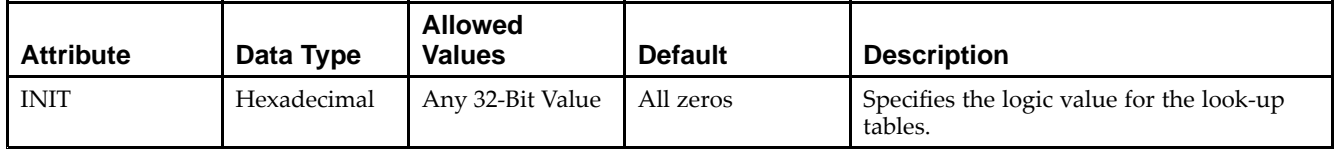

# **VHDL Instantiation Template**

Unless they already exist, copy the following two statements and paste them before the entity declaration.

```
Library UNISIM;
use UNISIM.vcomponents.all;
-- LUT5_D: 5-input Look-Up Table with general and local outputs
-- Spartan-6
-- Xilinx HDL Libraries Guide, version 14.5
LUT5_D_inst : LUT5_D
generic map (
  INIT => X"00000000") -- Specify LUT contents
port map (
  LO => LO, -- LUT local output
  O => O, -- LUT general output
   I0 => I0, -- LUT input
  I1 => I1, -- LUT input
   I2 => I2, -- LUT input
   I3 \Rightarrow I3, - LUT input
   I4 => I4 -- LUT input
);
```
-- End of LUT5\_D\_inst instantiation

# **Verilog Instantiation Template**

// LUT5\_D: 5-input Look-Up Table with general and local outputs // Spartan-6 // Xilinx HDL Libraries Guide, version 14.5 LUT5  $D$  #( .INIT(32'h0000000) // Specify LUT Contents ) LUT5\_D\_inst ( .LO(LO), // LUT local output .O(O), // LUT general output .I0(I0), // LUT input .I1(I1), // LUT input .I2(I2), // LUT input  $.13(13)$ , // LUT input .I4(I4) // LUT input ); // End of LUT5\_D\_inst instantiation

- •See the *Spartan-6 FPGA [Configurable](http://www.xilinx.com/cgi-bin/docs/ndoc?t=user+guide;d=ug384.pdf) Logic Block User Guide (UG384)*.
- •See the *Spartan-6 FPGA Data Sheet: DC and Switching [Characteristics](http://www.xilinx.com/cgi-bin/docs/ndoc?t=data+sheet;d=ds162.pdf) (DS162)*.

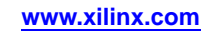

# **LUT5\_L**

#### Primitive: 5-Input Lookup Table with Local Output

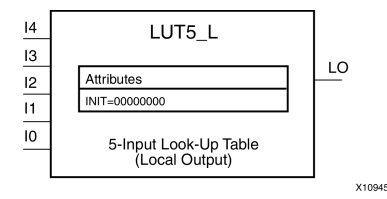

# **Introduction**

This design element is <sup>a</sup> 5-input, 1-output look-up table (LUT) that can either act as an asynchronous 32-bit ROM (with 5-bit addressing) or implement any 5-input logic function. LUTs are the basic logic building blocks and are used to implement most logic functions of the design. One LUT5 will be packed into <sup>a</sup> LUT6 within <sup>a</sup> slice, or two LUT5s can be packed into <sup>a</sup> single LUT6 with some restrictions. The functionality of the LUT5, LUT5\_L and LUT5 D is the same. However, the LUT5 L and LUT5 D allow the additional specification to connect the LUT5 output signal to an internal slice or CLB connection using the LO output. The LUT5\_L specifies that the only connections from the LUT5 is within <sup>a</sup> slice or CLB, while the LUT5\_D allows the specification to connect the output of the LUT to both inter-slice/CLB logic and external logic as well. The LUT5 does not state any specific output connections and should be used in all cases excep<sup>t</sup> where internal slice or CLB signal connections must be implicitly specified.

An INIT attribute consisting of <sup>a</sup> 32-bit hexadecimal value must be specified to indicate the LUTs logical function. The INIT value is calculated by assigning <sup>a</sup> <sup>1</sup> to the corresponding INIT bit value when the associated inputs are applied. For instance, <sup>a</sup> Verilog INIT value of 32'h80000000 (X"80000000" for VHDL) makes the output zero unless all of the inputs are one (a 5-input AND gate). A Verilog INIT value of 32'hfffffffe (X"FFFFFFFE" for VHDL) makes the output one unless all zeros are on the inputs (a 5-input OR gate).

The INIT parameter for the FPGA LUT primitive is what gives the LUT its logical value. By default, this value is zero, thus driving the output to <sup>a</sup> zero regardless of the input values (acting as <sup>a</sup> ground). However, in most cases <sup>a</sup> new INIT value must be determined in order to specify the logic function for the LUT primitive. There are at least two methods by which the LUT value can be determined:

**The Logic Table Method -**A common method to determine the desired INIT value for <sup>a</sup> LUT is using <sup>a</sup> logic table. To do so, simply create <sup>a</sup> binary truth table of all possible inputs, specify the desired logic value of the output and then create the INIT string from those output values.

**The Equation Method -**Another method to determine the LUT value is to define parameters for each input to the LUT that correspond to their listed logic value and use those to build the logic equation you are after. This method is easier to understand once you have grasped the concep<sup>t</sup> and is more self-documenting than the above method. However, this method does require the code to first specify the appropriate parameters.

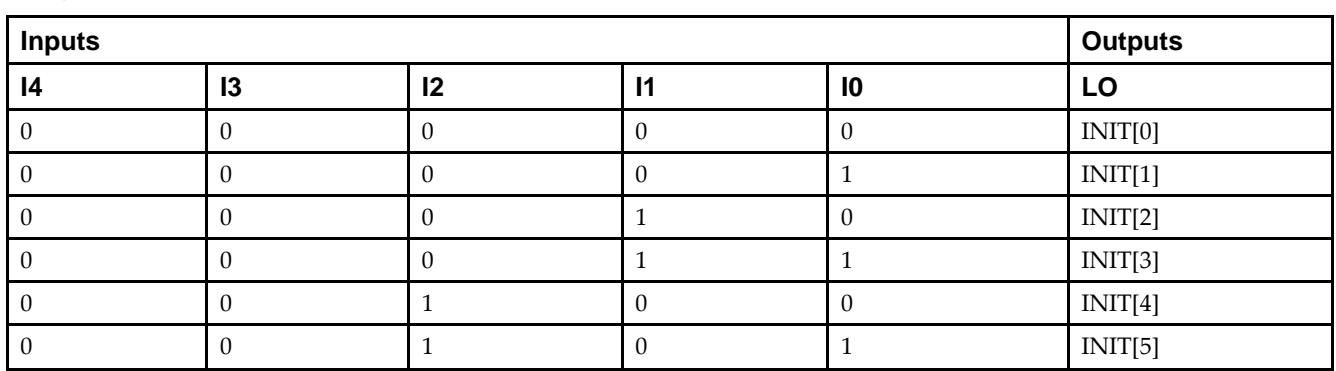

# **Logic Table**

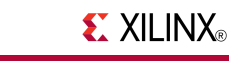

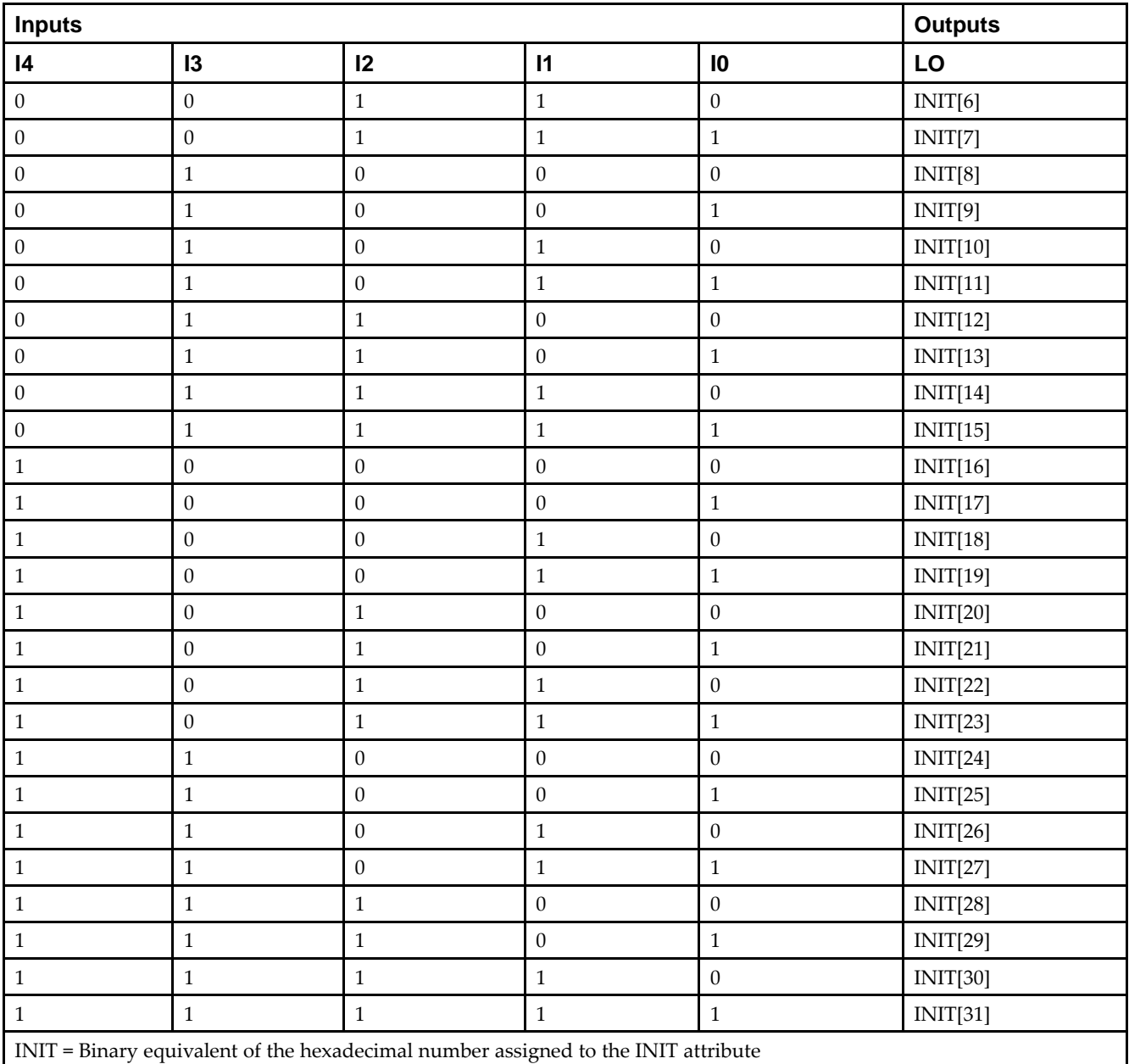

# **Port Description**

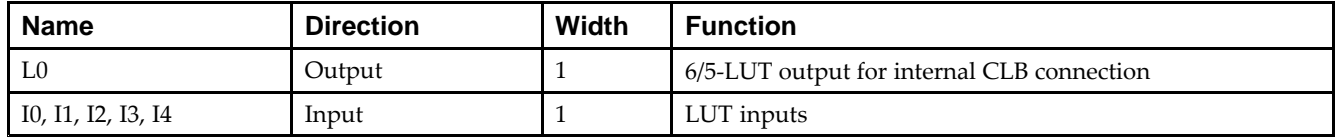

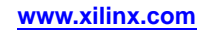

# **Design Entry Method**

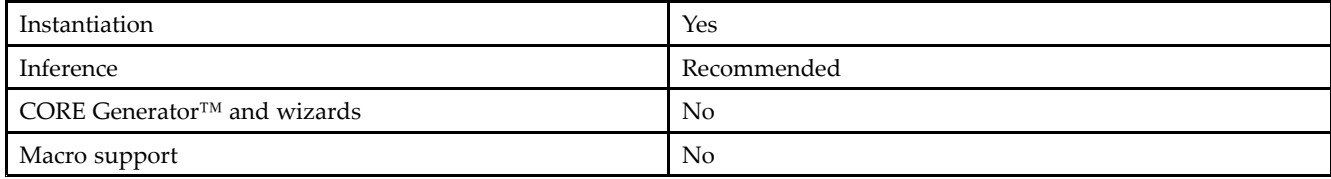

#### **Available Attributes**

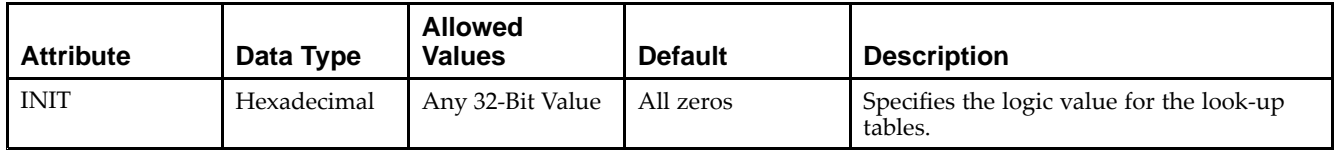

# **VHDL Instantiation Template**

Unless they already exist, copy the following two statements and paste them before the entity declaration.

```
Library UNISIM;
use UNISIM.vcomponents.all;
-- LUT5_L: 5-input Look-Up Table with local output
-- Spartan-6
-- Xilinx HDL Libraries Guide, version 14.5
LUT5_L_inst : LUT5_L
generic map (
   INIT => X"00000000") -- Specify LUT Contents
port map (
   LO \Rightarrow LO, -- LUT local output
   I0 \Rightarrow I0, -- LUT inputI1 => I1, -- LUT input
   I2 => I2, -- LUT input
  I3 \Rightarrow I3, -- LUT inputI4 \Rightarrow I4 -- LUT input
);
-- End of LUT5_L_inst instantiation
```
# **Verilog Instantiation Template**

```
// LUT5_L: 5-input Look-Up Table with local output
// Spartan-6
// Xilinx HDL Libraries Guide, version 14.5
LUT5 L #(
  .INIT(32'h0000000) // Specify LUT Contents
) LUT5_L_inst (
  .LO(LO), // LUT local output
  .10(10), // LUT input
  .I1(I1), // LUT input
   .I2(I2), // LUT input
   .I3(I3), // LUT input
   .I4(I4) // LUT input
);
// End of LUT5_L_inst instantiation
```
- •See the *Spartan-6 FPGA [Configurable](http://www.xilinx.com/cgi-bin/docs/ndoc?t=user+guide;d=ug384.pdf) Logic Block User Guide (UG384)*.
- •See the *Spartan-6 FPGA Data Sheet: DC and Switching [Characteristics](http://www.xilinx.com/cgi-bin/docs/ndoc?t=data+sheet;d=ds162.pdf) (DS162)*.

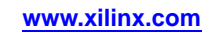

# **LUT6**

#### Primitive: 6-Input Lookup Table with General Output

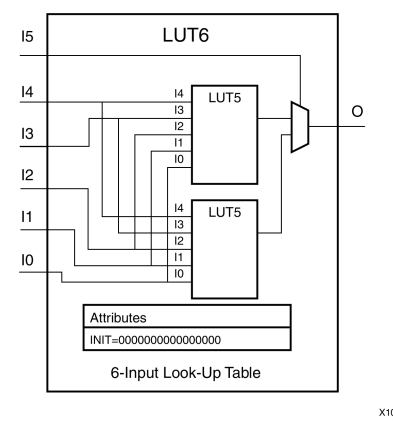

# **Introduction**

This design element is <sup>a</sup> 6-input, 1-output look-up table (LUT) that can either act as an asynchronous 64-bit ROM (with 6-bit addressing) or implement any 6-input logic function. LUTs are the basic logic building blocks and are used to implement most logic functions of the design. A LUT6 is mapped to one of the four look-up tables in the slice. The functionality of the LUT6, LUT6\_L and LUT6\_D is the same. However, the LUT6\_L and LUT6\_D allow the additional specification to connect the LUT6 output signal to an internal slice, or CLB connection, using the LO output. The LUT6\_L specifies that the only connections from the LUT6 will be within <sup>a</sup> slice, or CLB, while the LUT6\_D allows the specification to connect the output of the LUT to both inter-slice/CLB logic and external logic as well. The LUT6 does not state any specific output connections and should be used in all cases excep<sup>t</sup> where internal slice or CLB signal connections must be implicitly specified.

An INIT attribute consisting of <sup>a</sup> 64-bit Hexadecimal value must be specified to indicate the LUTs logical function. The INIT value is calculated by assigning <sup>a</sup> <sup>1</sup> to corresponding INIT bit value when the associated inputs are applied. For instance, a Verilog INIT value of 64'h8000000000000000 (X"80000000000000000" for VHDL) makes the output zero unless all of the inputs are one (a 6-input AND gate). A Verilog INIT value of 64'hfffffffffffffffe (X"FFFFFFFFFFFFFFFE" for VHDL) makes the output one unless all zeros are on the inputs (a 6-input OR gate).

The INIT parameter for the FPGA LUT primitive is what gives the LUT its logical value. By default, this value is zero, thus driving the output to <sup>a</sup> zero regardless of the input values (acting as <sup>a</sup> ground). However, in most cases <sup>a</sup> new INIT value must be determined in order to specify the logic function for the LUT primitive. There are at least two methods by which the LUT value can be determined:

**The Logic Table Method -**A common method to determine the desired INIT value for <sup>a</sup> LUT is using <sup>a</sup> logic table. To do so, simply create <sup>a</sup> binary logic table of all possible inputs, specify the desired logic value of the output and then create the INIT string from those output values.

**The Equation Method -**Another method to determine the LUT value is to define parameters for each input to the LUT that correspond to their listed truth value and use those to build the logic equation you are after. This method is easier to understand once you have grasped the concep<sup>t</sup> and is more self-documenting than the above method. However, this method does require the code to first specify the appropriate parameters.

# **Logic Table**

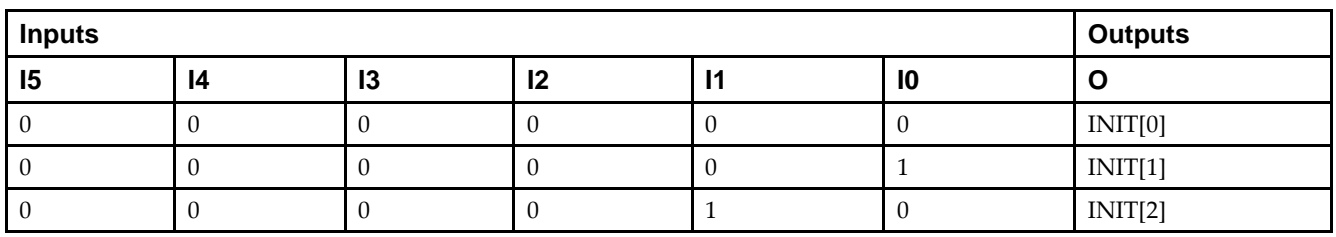

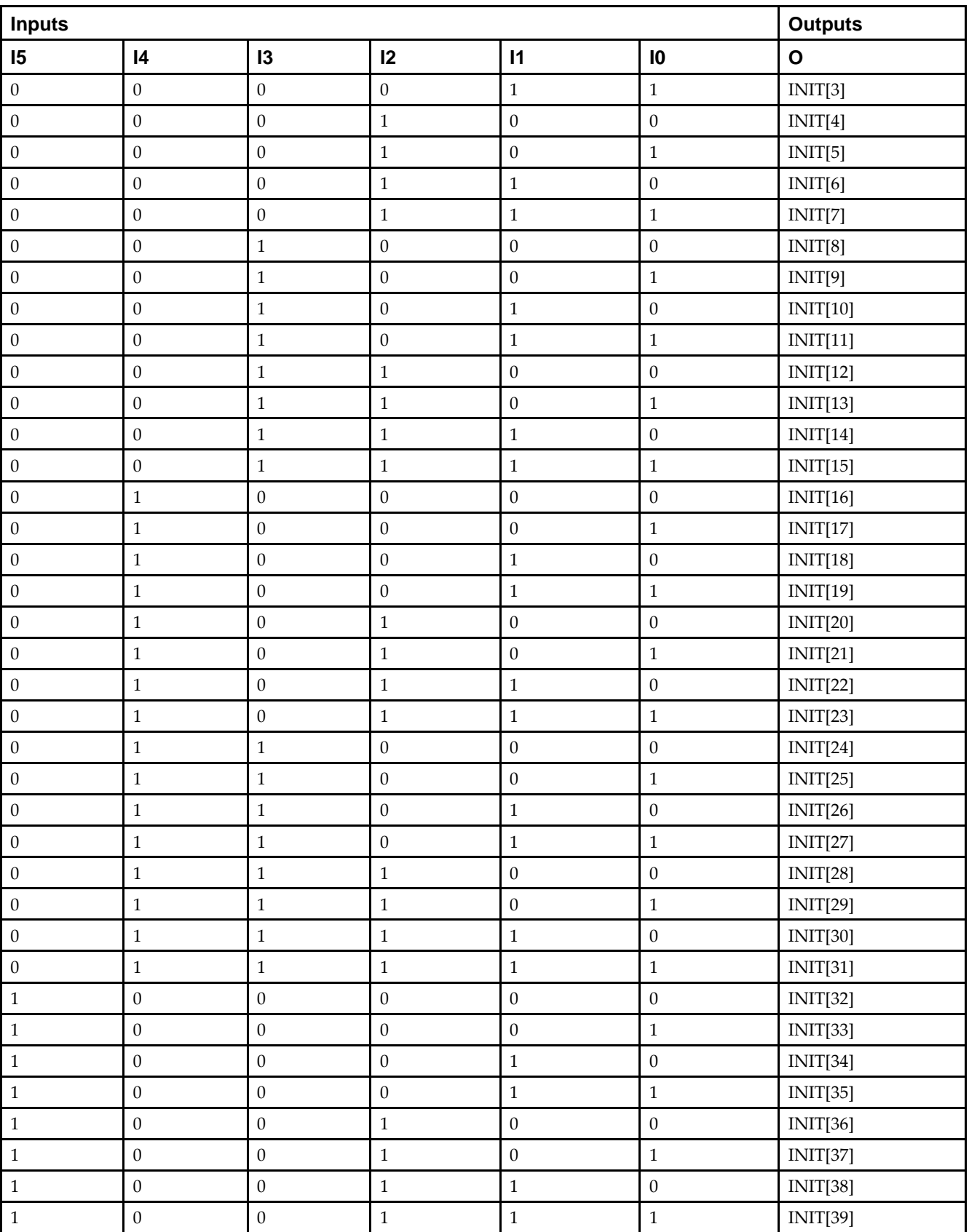

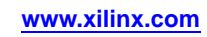

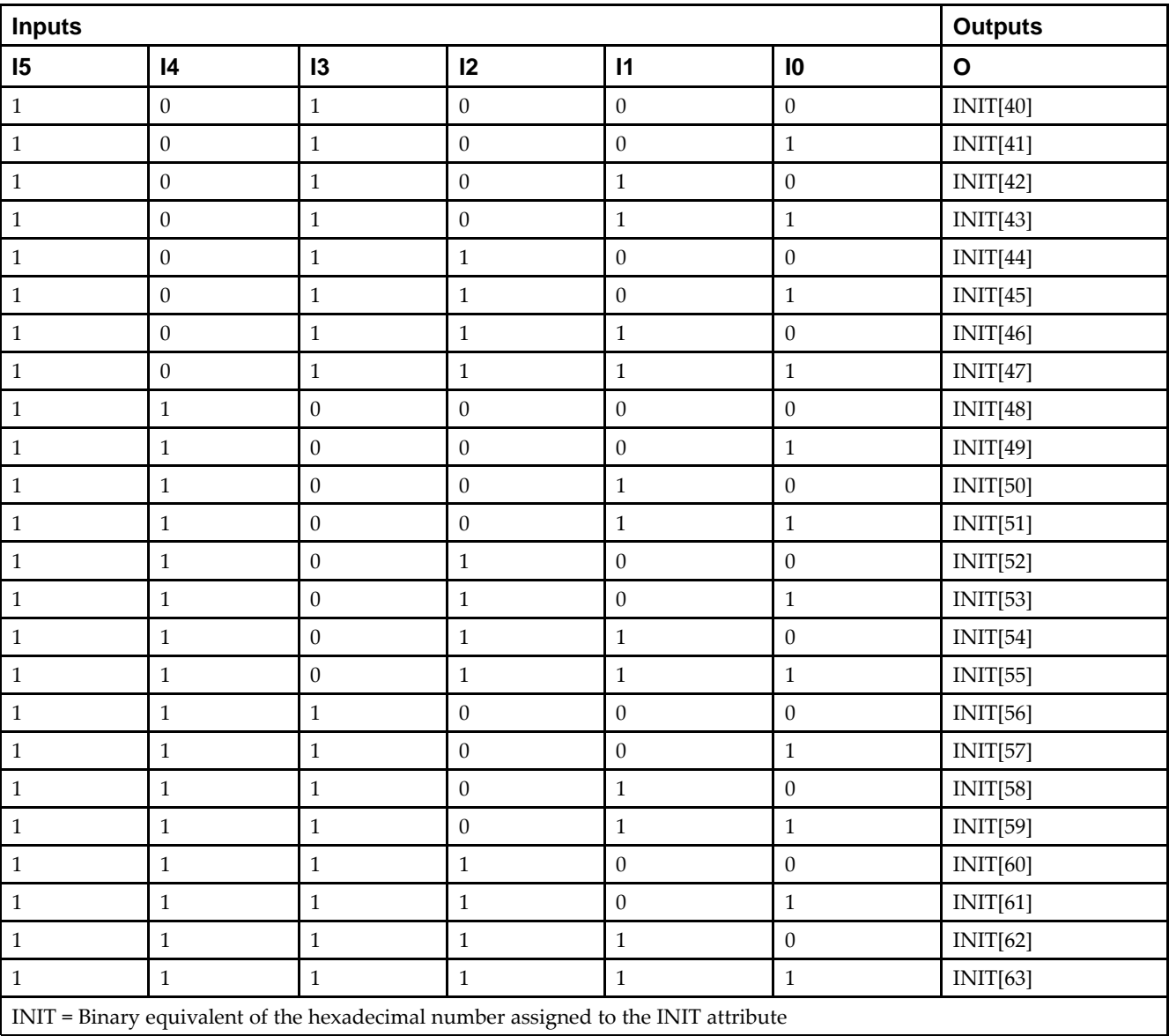

# **Port Description**

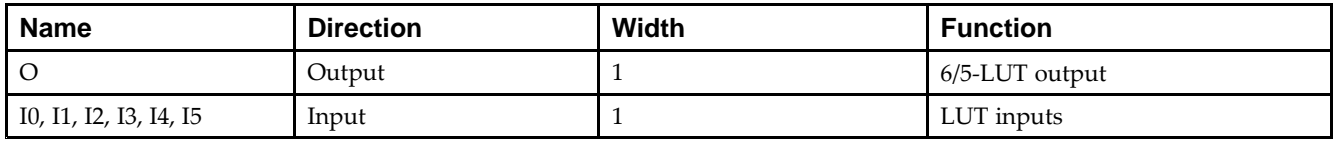

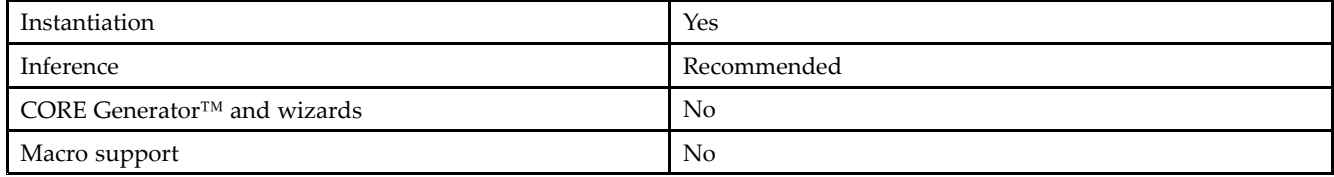

#### **Available Attributes**

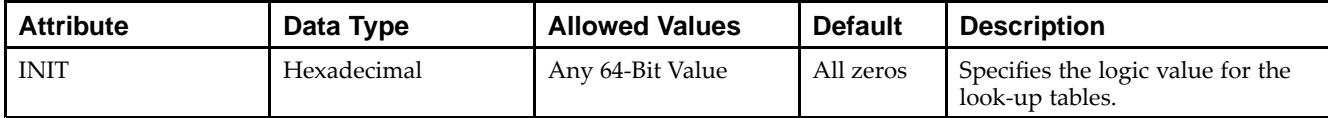

### **VHDL Instantiation Template**

Unless they already exist, copy the following two statements and paste them before the entity declaration.

```
Library UNISIM;
use UNISIM.vcomponents.all;
-- LUT6: 6-input Look-Up Table with general output
-- Spartan-6
-- Xilinx HDL Libraries Guide, version 14.5
LUT6_inst : LUT6
generic map (
  INIT => X"0000000000000000") -- Specify LUT Contents
port map (
   0 \Rightarrow 0, -- LUT general output
   IO \Rightarrow IO, -- LUT inputI1 \Rightarrow I1, \quad -- LUT input
   I2 => I2, -- LUT input
   I3 => I3, -- LUT input
   I4 \Rightarrow I4, -- LUT input
   I5 \Rightarrow I5 -- LUT input
);
-- End of LUT6_inst instantiation
```
# **Verilog Instantiation Template**

```
// LUT6: 6-input Look-Up Table with general output
// Spartan-6
// Xilinx HDL Libraries Guide, version 14.5
LUT6 #(
   .INIT(64'h0000000000000000) // Specify LUT Contents
) LUT6_inst (
  .O(O), // LUT general output
  .I0(I0), // LUT input
  .I1(I1), // LUT input
  .I2(I2), // LUT input
   .I3(I3), // LUT input
   .I4(I4), // LUT input
   .I5(I5) // LUT input
);
// End of LUT6_inst instantiation
```
- •See the *Spartan-6 FPGA [Configurable](http://www.xilinx.com/cgi-bin/docs/ndoc?t=user+guide;d=ug384.pdf) Logic Block User Guide (UG384)*.
- •See the *Spartan-6 FPGA Data Sheet: DC and Switching [Characteristics](http://www.xilinx.com/cgi-bin/docs/ndoc?t=data+sheet;d=ds162.pdf) (DS162)*.

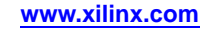

# **LUT6\_2**

Primitive: Six-input, 2-output, Look-Up Table

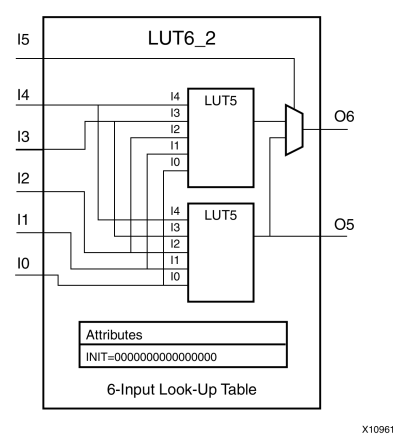

# **Introduction**

This design element is <sup>a</sup> 6-input, 2-output look-up table (LUT) that can either act as <sup>a</sup> dual asynchronous 32-bit ROM (with 5-bit addressing), implement any two 5-input logic functions with shared inputs, or implement <sup>a</sup> 6-input logic function and <sup>a</sup> 5-input logic function with shared inputs and shared logic values. LUTs are the basic logic building blocks and are used to implement most logic functions of the design. A LUT6\_2 will be mapped to one of the four look-up tables in the slice.

An INIT attribute consisting of <sup>a</sup> 64-bit hexadecimal value must be specified to indicate the LUTs logical function. The INIT value is calculated by assigning <sup>a</sup> <sup>1</sup> to corresponding INIT bit value when the associated inputs are applied. For instance, <sup>a</sup> Verilog INIT value of 64'hfffffffffffffffe (X"FFFFFFFFFFFFFFFE" for VHDL) makes the O6 output <sup>1</sup> unless all zeros are on the inputs and the O5 output <sup>a</sup> 1, or unless I[4:0] are all zeroes (a 5-input and 6-input OR gate). The lower half (bits 31:0) of the INIT values apply to the logic function of the O5 output.

The INIT parameter for the FPGA LUT primitive is what gives the LUT its logical value. By default, this value is zero, thus driving the output to <sup>a</sup> zero regardless of the input values (acting as <sup>a</sup> ground). However, in most cases <sup>a</sup> new INIT value must be determined in order to specify the logic function for the LUT primitive. There are at least two methods by which the LUT value can be determined:

- • **The Logic Table Method -**A common method to determine the desired INIT value for <sup>a</sup> LUT is using <sup>a</sup> logic table. To do so, simply create <sup>a</sup> binary logic table of all possible inputs, specify the desired logic value of the output and then create the INIT string from those output values.
- • **The Equation Method -**Another method to determine the LUT value is to define parameters for each input to the LUT that correspond to their listed truth value and use those to build the logic equation. This method is easier to understand once you have grasped the concep<sup>t</sup> and is more self-documenting than the above method. However, this method does require the code to first specify the appropriate parameters.

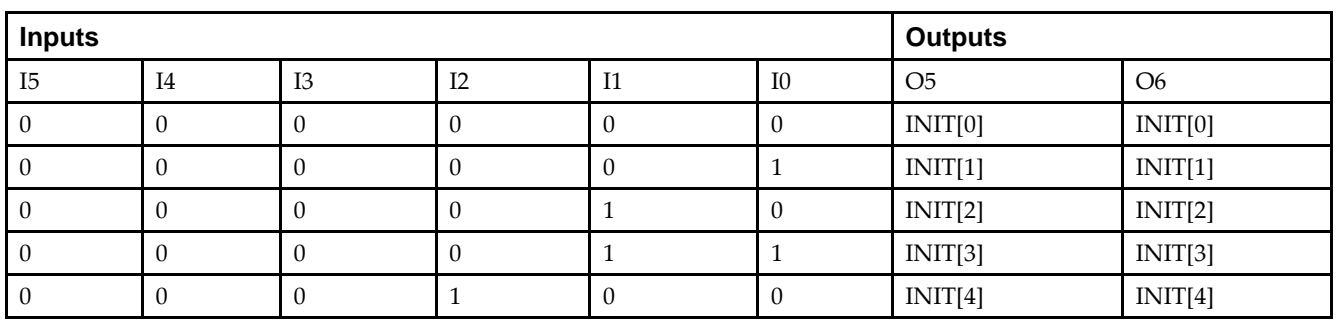

# **Logic Table**

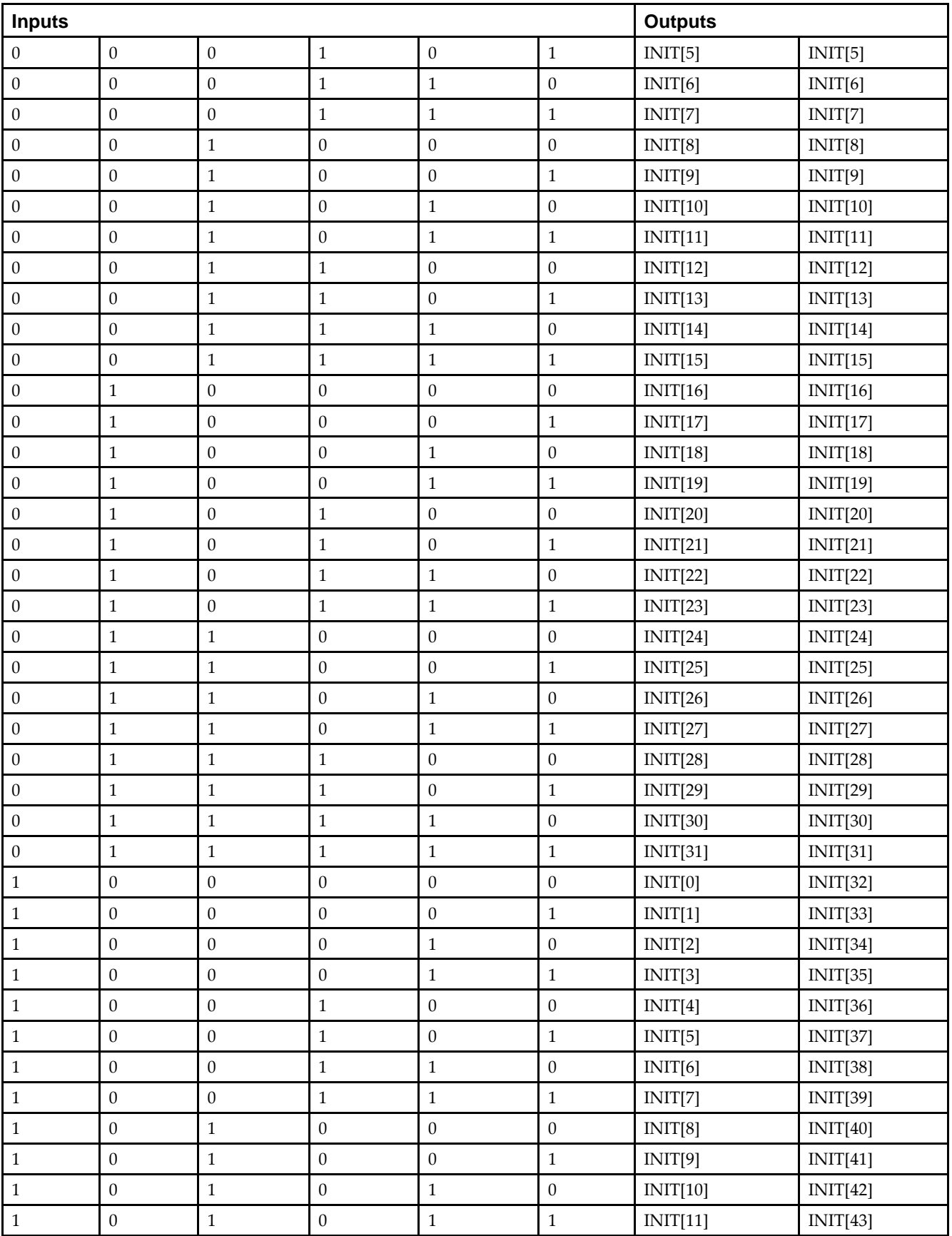

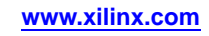

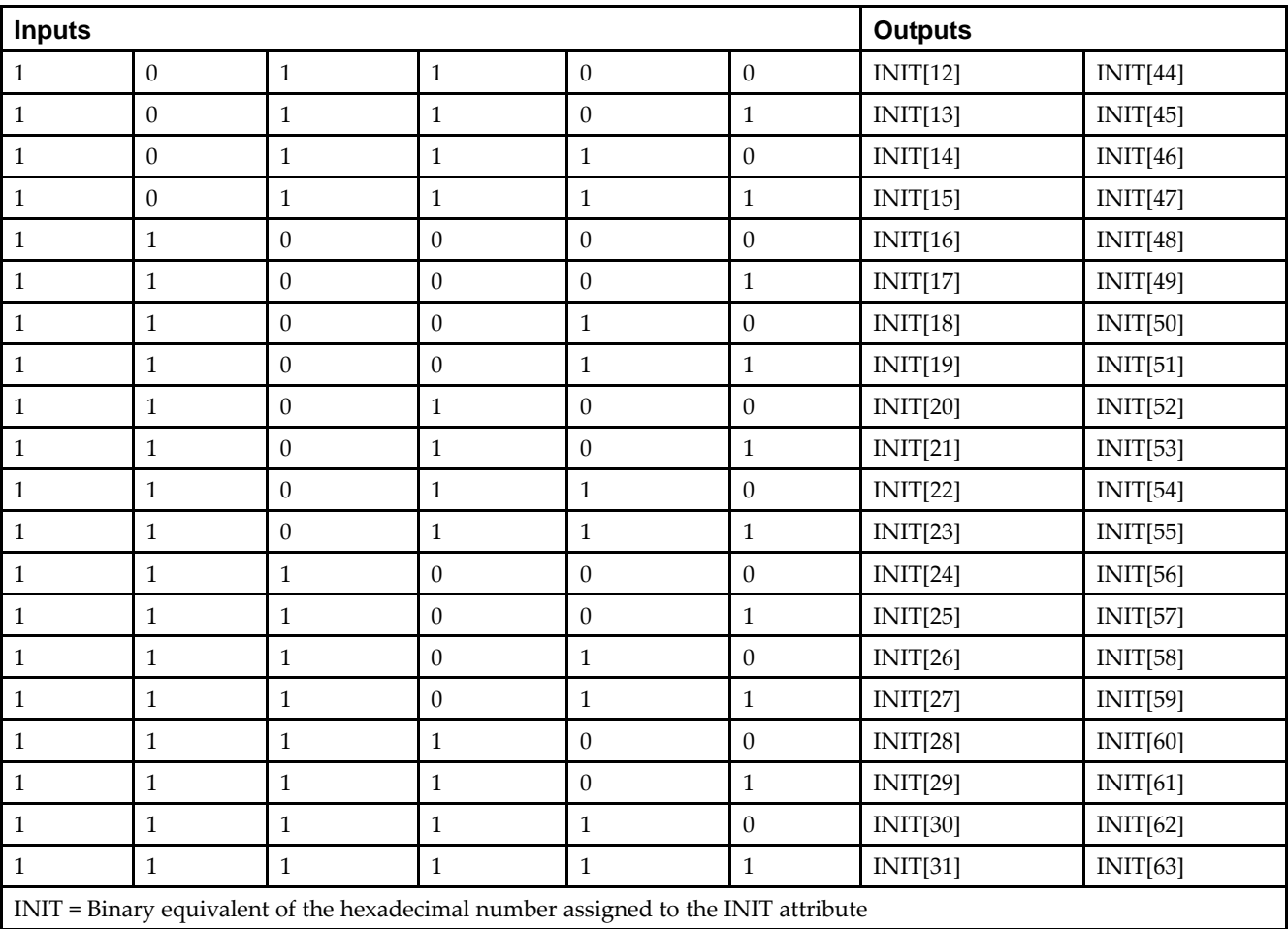

# **Port Descriptions**

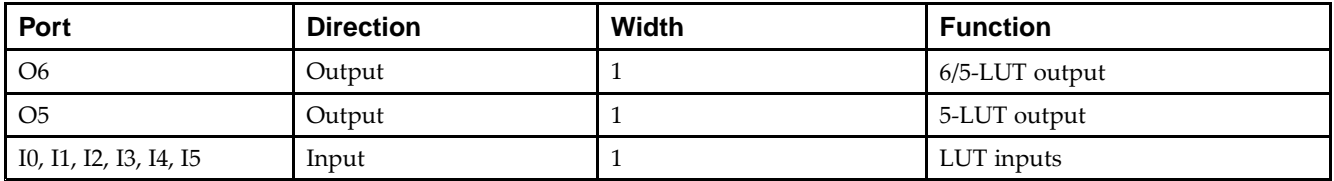

# **Design Entry Method**

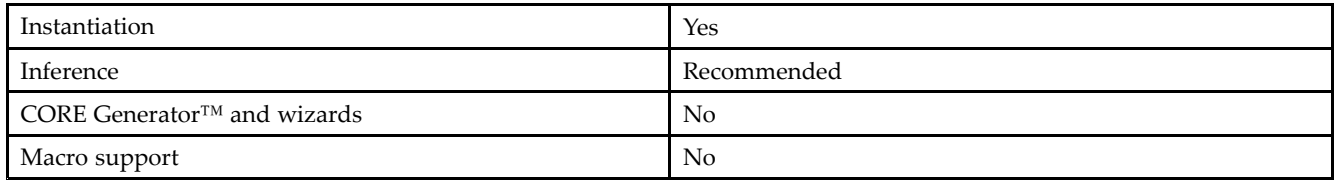

### **Available Attributes**

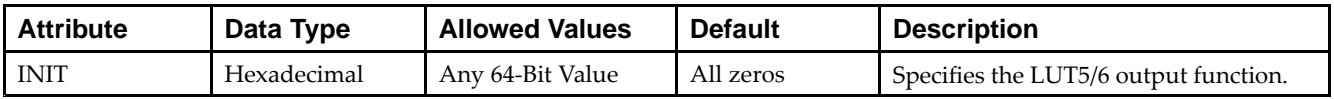

Unless they already exist, copy the following two statements and paste them before the entity declaration.

```
Library UNISIM;
use UNISIM.vcomponents.all;
-- LUT6_2: 6-input 2 output Look-Up Table
-- Spartan-6
-- Xilinx HDL Libraries Guide, version 14.5
LUT6_2_inst : LUT6_2
generic map (
  INIT => X"0000000000000000") -- Specify LUT Contents
port map (
   O6 => O6, -- 6/5-LUT output (1-bit)
   O5 => O5, -- 5-LUT output (1-bit)
   IO \Rightarrow IO, --LUT input (1-bit)I1 => I1, -- LUT input (1-bit)
   I2 => I2, -- LUT input (1-bit)
   I3 => I3, -- LUT input (l-bit)<br>I4 => I4, -- LUT input (l-bit)-- LUT input (1-bit)
   I5 \Rightarrow I5 -- LUT input (l-bit));
-- End of LUT6_2_inst instantiation
```
### **Verilog Instantiation Template**

```
// LUT6_2: 6-input, 2 output Look-Up Table
           Spartan-6
// Xilinx HDL Libraries Guide, version 14.5
LUT6_2 #(
   .INIT(64'h0000000000000000) // Specify LUT Contents
) LUT6_2_inst (
   .O6(O6), // 1-bit LUT6 output
   .O5(O5), // 1-bit lower LUT5 output
  .I0(I0), // 1-bit LUT input
   .I1(I1), // 1-bit LUT input
   .I2(I2), // 1-bit LUT input
   .I3(I3), // 1-bit LUT input
   .I4(I4), // 1-bit LUT input
   .I5(I5) // 1-bit LUT input (fast MUX select only available to O6 output)
);
```

```
// End of LUT6_2_inst instantiation
```
- •See the *Spartan-6 FPGA [Configurable](http://www.xilinx.com/cgi-bin/docs/ndoc?t=user+guide;d=ug384.pdf) Logic Block User Guide (UG384)*.
- •See the *Spartan-6 FPGA Data Sheet: DC and Switching [Characteristics](http://www.xilinx.com/cgi-bin/docs/ndoc?t=data+sheet;d=ds162.pdf) (DS162)*.

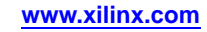

# **LUT6\_D**

#### Primitive: 6-Input Lookup Table with General and Local Outputs

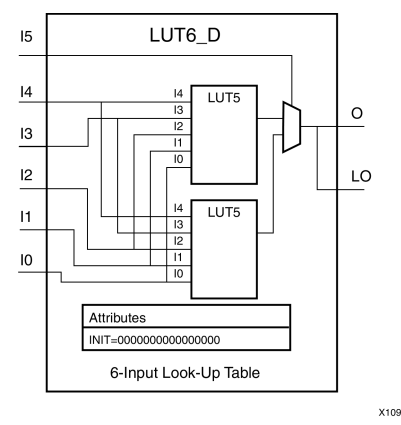

### **Introduction**

This design element is <sup>a</sup> six-input, one-output look-up table (LUT) that can either act as an asynchronous 64-bit ROM (with 6-bit addressing) or implement any 6-input logic function. LUTs are the basic logic building blocks and are used to implement most logic functions of the design. A LUT6 is mapped to one of the four look-up tables in the slice. The functionality of the LUT6, LUT6\_L and LUT6\_D is the same. However, the LUT6\_L and LUT6\_D allow the additional specification to connect the LUT6 output signal to an internal slice, or CLB connection, using the LO output. The LUT6\_L specifies that the only connections from the LUT6 will be within <sup>a</sup> slice, or CLB, while the LUT6 D allows the specification to connect the output of the LUT to both inter-slice/CLB logic and external logic as well. The LUT6 does not state any specific output connections and should be used in all cases excep<sup>t</sup> where internal slice or CLB signal connections must be implicitly specified.

An INIT attribute consisting of <sup>a</sup> 64-bit Hexadecimal value must be specified to indicate the LUTs logical function. The INIT value is calculated by assigning <sup>a</sup> <sup>1</sup> to corresponding INIT bit value when the associated inputs are applied. For instance, a Verilog INIT value of 64'h8000000000000000 (X"80000000000000000" for VHDL) makes the output zero unless all of the inputs are one (a 6-input AND gate). A Verilog INIT value of 64'hfffffffffffffffe (X"FFFFFFFFFFFFFFFE" for VHDL) makes the output one unless all zeros are on the inputs (a 6-input OR gate).

The INIT parameter for the FPGA LUT primitive is what gives the LUT its logical value. By default, this value is zero, thus driving the output to <sup>a</sup> zero regardless of the input values (acting as <sup>a</sup> ground). However, in most cases <sup>a</sup> new INIT value must be determined in order to specify the logic function for the LUT primitive. There are at least two methods by which the LUT value can be determined:

**The Logic Table Method -**A common method to determine the desired INIT value for <sup>a</sup> LUT is using <sup>a</sup> logic table. To do so, simply create <sup>a</sup> binary logic table of all possible inputs, specify the desired logic value of the output and then create the INIT string from those output values.

**The Equation Method -**Another method to determine the LUT value is to define parameters for each input to the LUT that correspond to their listed truth value and use those to build the logic equation you are after. This method is easier to understand once you have grasped the concep<sup>t</sup> and more is self-documenting that the above method. However, this method does require the code to first specify the appropriate parameters.

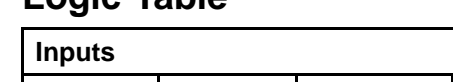

#### **Logic Table**

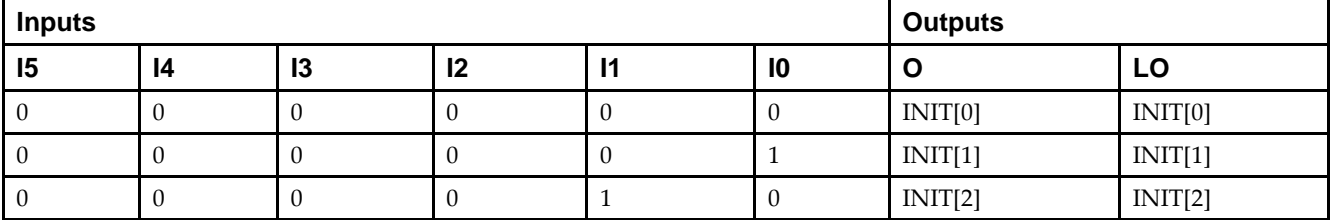

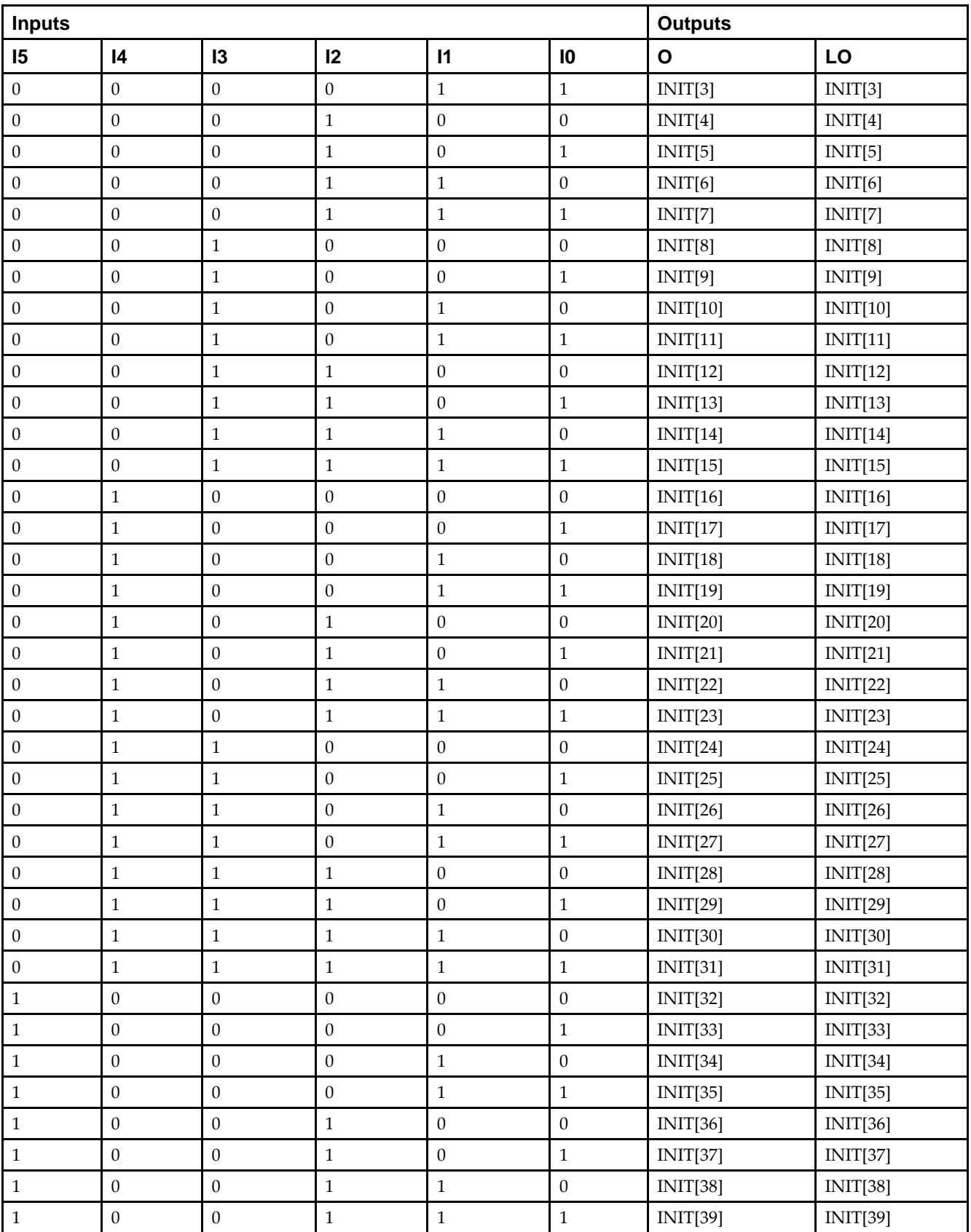

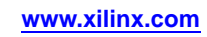

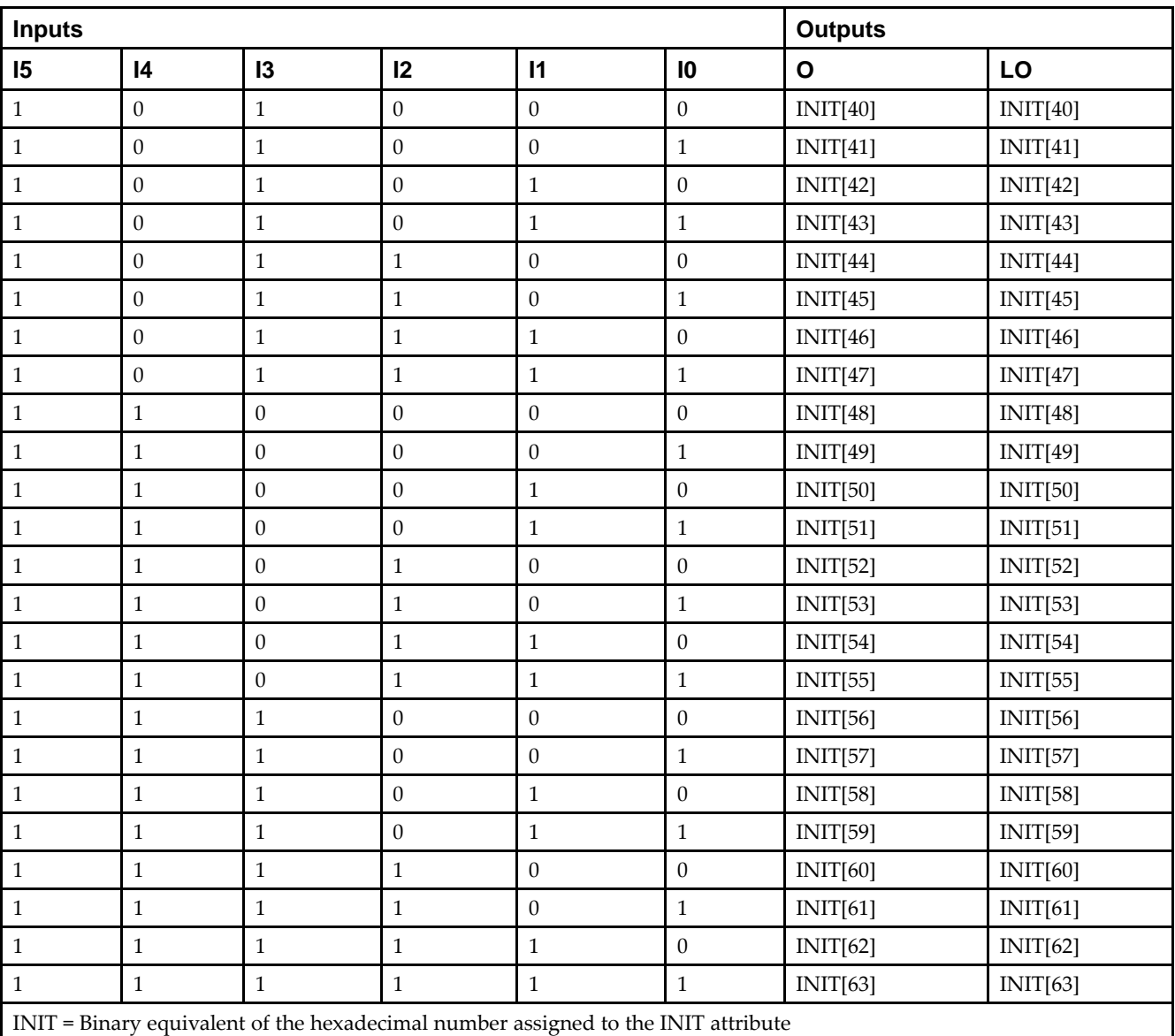

# **Port Description**

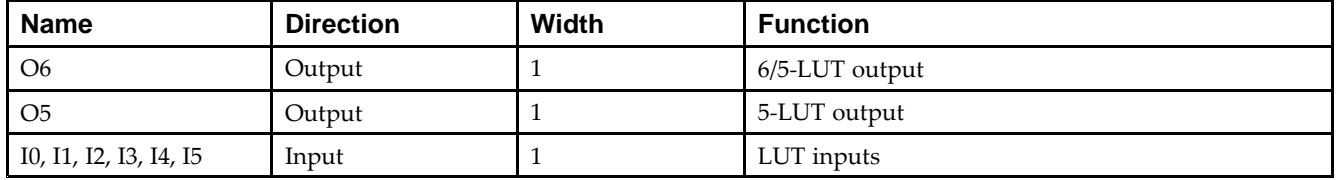

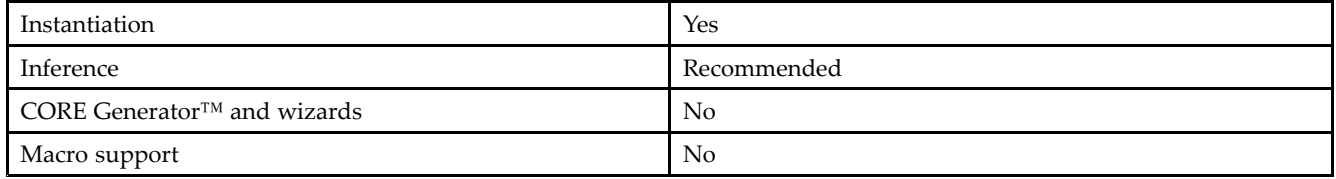

#### **Available Attributes**

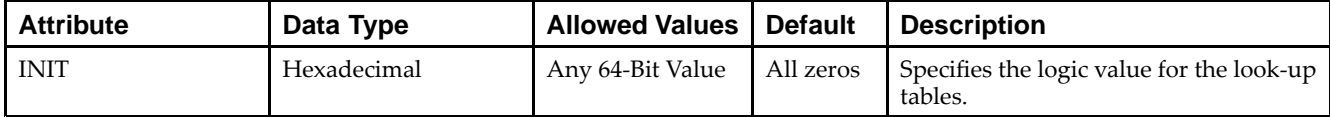

### **VHDL Instantiation Template**

Unless they already exist, copy the following two statements and paste them before the entity declaration.

```
Library UNISIM;
use UNISIM.vcomponents.all;
-- LUT6_D: 6-input Look-Up Table with general and local outputs
-- Spartan-6
-- Xilinx HDL Libraries Guide, version 14.5
LUT6_D_inst : LUT6_D
generic map (
  INIT => X"0000000000000000") -- Specify LUT contents
port map (
  LO => LO, -- LUT local output
  O => O, -- LUT general output
   I0 => I0, -- LUT input
  I1 => I1, -- LUT input
  I2 \Rightarrow I2, -- LUT inputI3 => I3, -- LUT input
   I4 => I4, -- LUT input
   I5 => I5 -- LUT input
);
-- End of LUT6_D_inst instantiation
```
# **Verilog Instantiation Template**

```
// LUT6_D: 6-input Look-Up Table with general and local outputs
// Spartan-6
// Xilinx HDL Libraries Guide, version 14.5
LUT6 D #(
   .INIT(64'h0000000000000000) // Specify LUT Contents
) LUT6_D_inst (
  .LO(LO), // LUT local output
   .O(O), // LUT general output
   .I0(I0), // LUT input
  .I1(I1), // LUT input
   .I2(I2), // LUT input
  .I3(I3), // LUT input
   .I4(I4), // LUT input
   .I5(I5) // LUT input
);
// End of LUT6_D_inst instantiation
```
- •See the *Spartan-6 FPGA [Configurable](http://www.xilinx.com/cgi-bin/docs/ndoc?t=user+guide;d=ug384.pdf) Logic Block User Guide (UG384)*.
- •See the *Spartan-6 FPGA Data Sheet: DC and Switching [Characteristics](http://www.xilinx.com/cgi-bin/docs/ndoc?t=data+sheet;d=ds162.pdf) (DS162)*.

### **EXILINX**®

# **LUT6\_L**

#### Primitive: 6-Input Lookup Table with Local Output

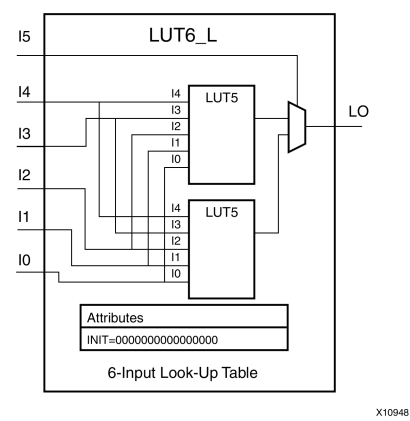

### **Introduction**

This design element is <sup>a</sup> 6-input, 1-output look-up table (LUT) that can either act as an asynchronous 64-bit ROM (with 6-bit addressing) or implement any 6-input logic function. LUTs are the basic logic building blocks and are used to implement most logic functions of the design. A LUT6 is mapped to one of the four look-up tables in the slice. The functionality of the LUT6, LUT6\_L and LUT6\_D is the same. However, the LUT6\_L and LUT6\_D allow the additional specification to connect the LUT6 output signal to an internal slice, or CLB connection, using the LO output. The LUT6\_L specifies that the only connections from the LUT6 are within <sup>a</sup> slice, or CLB, while the LUT6\_D allows the specification to connect the output of the LUT to both inter-slice/CLB logic and external logic as well. The LUT6 does not state any specific output connections and should be used in all cases excep<sup>t</sup> where internal slice or CLB signal connections must be implicitly specified.

An INIT attribute consisting of <sup>a</sup> 64-bit hexadecimal value must be specified to indicate the LUT's logical function. The INIT value is calculated by assigning <sup>a</sup> <sup>1</sup> to the corresponding INIT bit value when the associated inputs are applied. For instance, <sup>a</sup> Verilog INIT value of 64'h8000000000000000 (X"8000000000000000" for VHDL) will make the output zero unless all of the inputs are one (a 6-input AND gate). A Verilog INIT value of 64'hfffffffffffffffe (X"FFFFFFFFFFFFFFFE" for VHDL) will make the output one unless all zeros are on the inputs (a 6-input OR gate).

The INIT parameter for the FPGA LUT primitive is what gives the LUT its logical value. By default, this value is zero, thus driving the output to <sup>a</sup> zero regardless of the input values (acting as <sup>a</sup> ground). However, in most cases <sup>a</sup> new INIT value must be determined in order to specify the logic function for the LUT primitive. There are at least two methods by which the LUT value can be determined:

**The Logic Table Method -**A common method to determine the desired INIT value for <sup>a</sup> LUT is using <sup>a</sup> logic table. To do so, simply create <sup>a</sup> binary truth table of all possible inputs, specify the desired logic value of the output and then create the INIT string from those output values.

**The Equation Method -**Another method to determine the LUT value is to define parameters for each input to the LUT that correspond to their listed truth value and use those to build the logic equation you are after. This method is easier to understand once you have grasped the concep<sup>t</sup> and is more self-documenting that the above method. However, this method does require the code to first specify the appropriate parameters.

# **Logic Table**

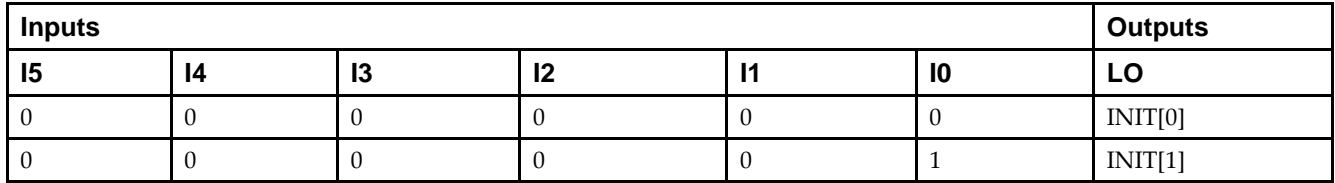

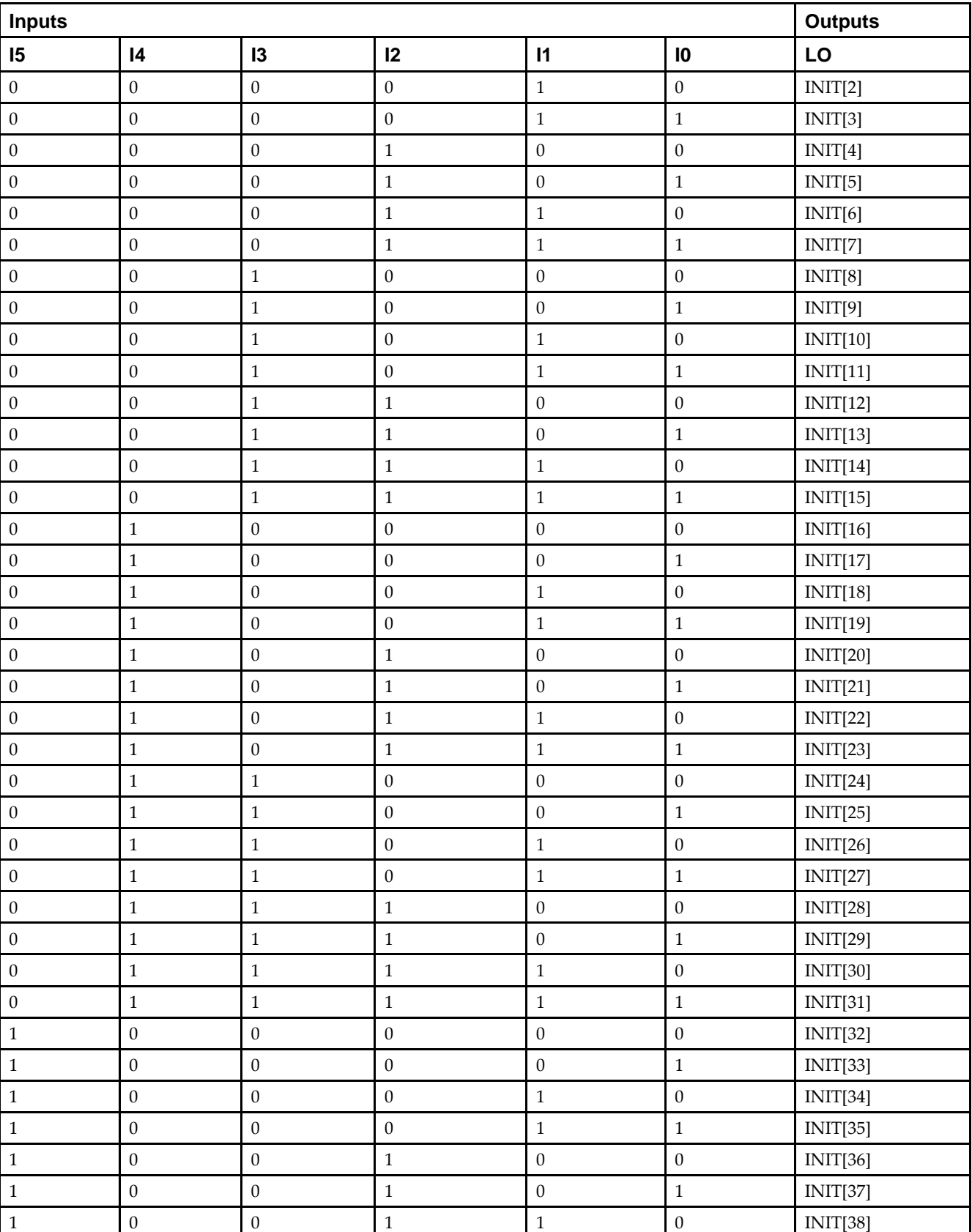

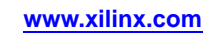

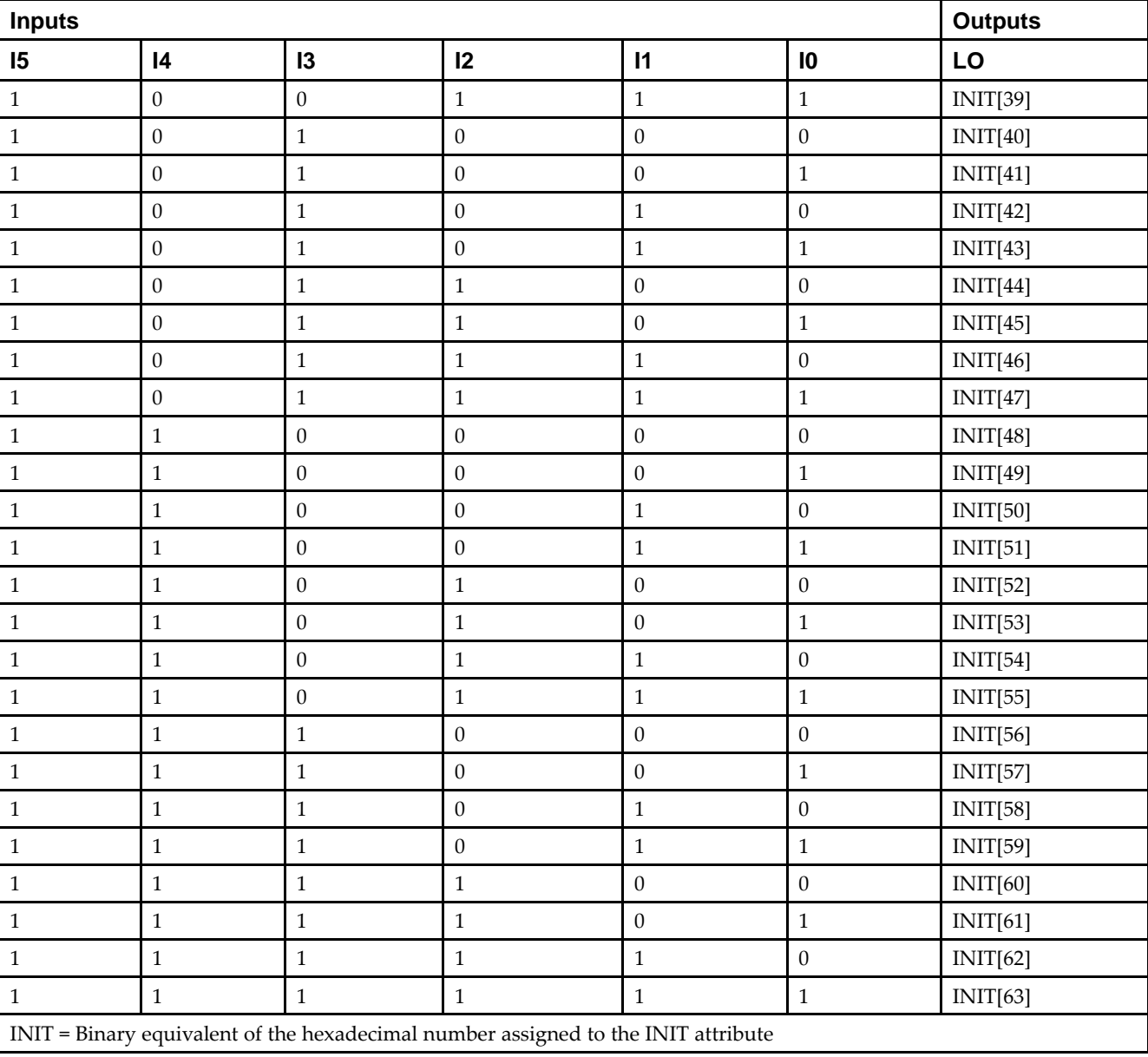

# **Port Description**

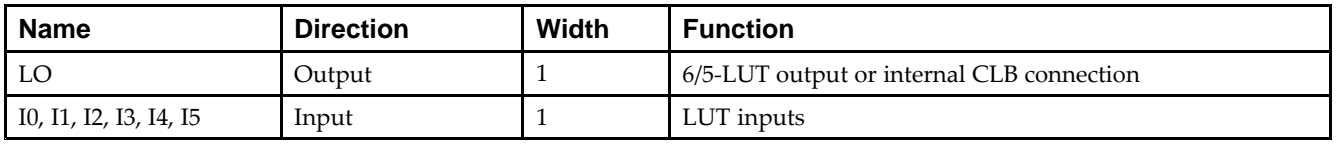

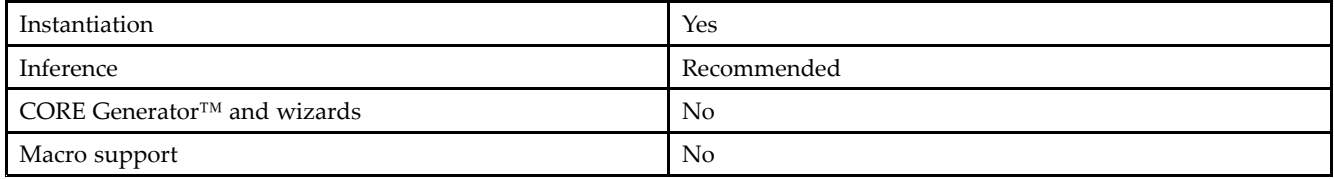

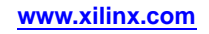

#### **Available Attributes**

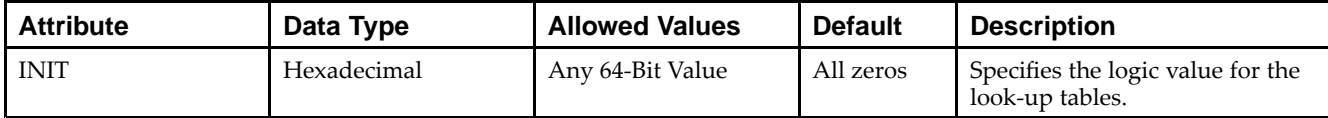

### **VHDL Instantiation Template**

Unless they already exist, copy the following two statements and paste them before the entity declaration.

```
Library UNISIM;
use UNISIM.vcomponents.all;
-- LUT6_L: 6-input Look-Up Table with local output
-- Spartan-6
-- Xilinx HDL Libraries Guide, version 14.5
LUT6_L_inst : LUT6_L
generic map (
  INIT => X"0000000000000000") -- Specify LUT Contents
port map (
   LO => LO, -- LUT local output
   10 \Rightarrow 10, -- LUT input
   I1 \Rightarrow I1, -- LUT inputI2 \Rightarrow I2, -- LUT inputI3 \Rightarrow I3, -- LUT inputI4 => I4, -- LUT input
   I5 \Rightarrow I5 -- LUT input);
-- End of LUT6_L_inst instantiation
```
# **Verilog Instantiation Template**

```
// LUT6_L: 6-input Look-Up Table with local output
// Spartan-6
// Xilinx HDL Libraries Guide, version 14.5
LUT6 L # (
   .INIT(64'h0000000000000000) // Specify LUT Contents
) LUT6_L_inst (
  .LO(LO), // LUT local output
  .I0(I0), // LUT input
  .I1(I1), // LUT input
  .I2(I2), // LUT input
   .I3(I3), // LUT input
   .I4(I4), // LUT input
   .I5(I5) // LUT input
);
// End of LUT6_L_inst instantiation
```
- •See the *Spartan-6 FPGA [Configurable](http://www.xilinx.com/cgi-bin/docs/ndoc?t=user+guide;d=ug384.pdf) Logic Block User Guide (UG384)*.
- •See the *Spartan-6 FPGA Data Sheet: DC and Switching [Characteristics](http://www.xilinx.com/cgi-bin/docs/ndoc?t=data+sheet;d=ds162.pdf) (DS162)*.

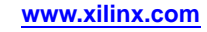

# **MCB**

#### Primitive: Memory Control Block

## **Introduction**

This element is <sup>a</sup> hardened memory controller supporting several popular memory interfaces. The MCB is only supported through the use of the Memory Interface Generator (MIG) tool. Details on the use and capability of the MCB can be found in the *Spartan-6 FPGA Memory Controller User Guide*, UG 388.

- •See the *[Spartan-6](http://www.xilinx.com/cgi-bin/docs/ndoc?t=user+guide;d=ug388.pdf) FPGA Memory Controller User Guide (UG388)*.
- •See the *Spartan-6 FPGA Data Sheet: DC and Switching [Characteristics](http://www.xilinx.com/cgi-bin/docs/ndoc?t=data+sheet;d=ds162.pdf) (DS162)*.
- •See the *Spartan-6 FPGA User [Documentation](http://www.xilinx.com/cgi-bin/docs/ndoc?t=user+guides+s6) (User Guides and Data Sheets)*.

# **MUXF7**

Primitive: 2-to-1 Look-Up Table Multiplexer with General Output

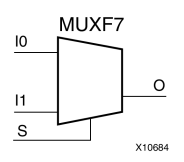

# **Introduction**

This design element is <sup>a</sup> two input multiplexer for creating <sup>a</sup> function-of-7 look-up table or <sup>a</sup> 16-to-1 multiplexer in combination with two LUT6 look-up tables. Local outputs (LO) of two LUT6 are connected to the I0 and I1 inputs of the MUXF7. The S input is driven from any internal net. When Low, S selects I0. When High, S selects I1.

The O output is <sup>a</sup> general interconnect.

The variants MUXF7\_D and MUXF7\_L provide additional types of outputs that can be used by different timing models for more accurate pre-layout timing estimation.

# **Logic Table**

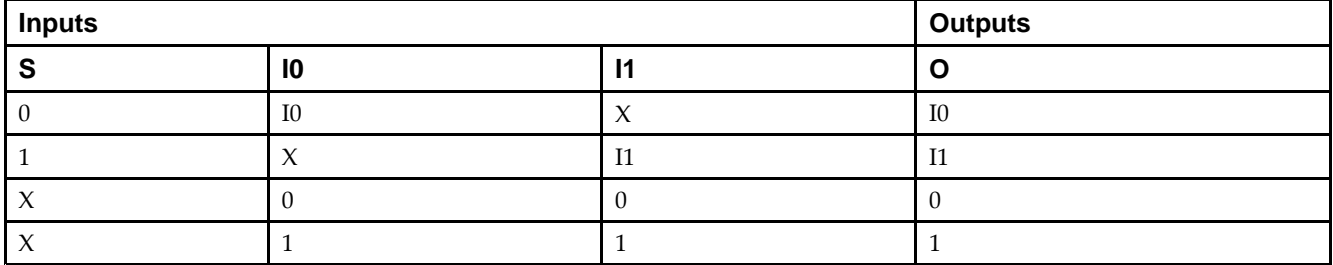

#### **Port Descriptions**

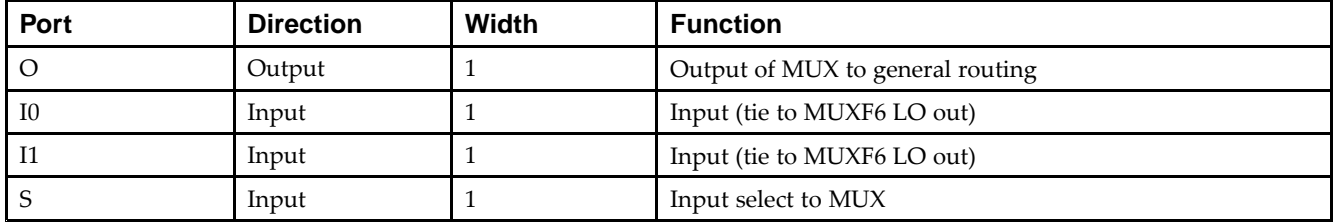

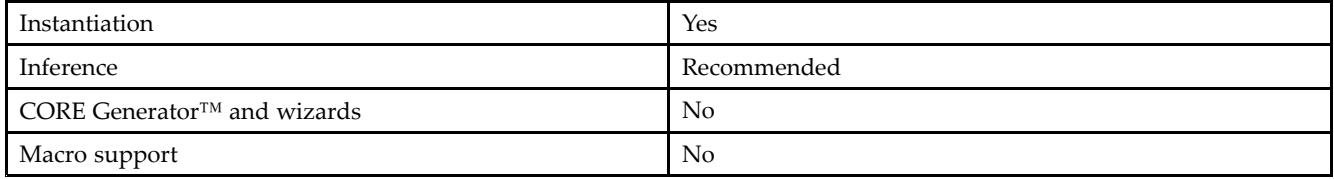

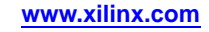

Unless they already exist, copy the following two statements and paste them before the entity declaration.

```
Library UNISIM;
use UNISIM.vcomponents.all;
-- MUXF7: CLB MUX to tie two LUT6's together with general output
-- Spartan-6
-- Xilinx HDL Libraries Guide, version 14.5
MUXF7_inst : MUXF7
port map (
   O => O, -- Output of MUX to general routing
   I0 => I0, -- Input (tie to MUXF6 LO out or LUT6 O6 pin)
   I1 => I1, -- Input (tie to MUXF6 LO out or LUT6 O6 pin)
   S \Rightarrow S -- Input select to MUX
);
-- End of MUXF7_inst instantiation
```
### **Verilog Instantiation Template**

```
// MUXF7: CLB MUX to tie two LUT6's together with general output
// Spartan-6
// Xilinx HDL Libraries Guide, version 14.5
MUXF7 MUXF7_inst (
   .O(O), // Output of MUX to general routing
   .I0(I0), // Input (tie to LUT6 O6 pin)
  .11(11), // Input (tie to LUT6 06 pin)
   .S(S) // Input select to MUX
);
// End of MUXF7_inst instantiation
```
- •See the *Spartan-6 FPGA [Configurable](http://www.xilinx.com/cgi-bin/docs/ndoc?t=user+guide;d=ug384.pdf) Logic Block User Guide (UG384)*.
- •See the *Spartan-6 FPGA Data Sheet: DC and Switching [Characteristics](http://www.xilinx.com/cgi-bin/docs/ndoc?t=data+sheet;d=ds162.pdf) (DS162)*.

# **MUXF7\_D**

Primitive: 2-to-1 Look-Up Table Multiplexer with Dual Output

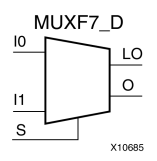

# **Introduction**

This design element is <sup>a</sup> two input multiplexer for creating <sup>a</sup> function-of-7 look-up table or <sup>a</sup> 16-to-1 multiplexer in combination with two LUT6 look-up tables. Local outputs (LO) of two LUT6 are connected to the I0 and I1 inputs of the MUXF7. The S input is driven from any internal net. When Low, S selects I0. When High, S selects I1.

Outputs O and LO are functionally identical. The O output is <sup>a</sup> general interconnect. The LO output connects to other inputs in the same CLB slice.

See also MUXF7 and MUXF7\_L.

#### **Logic Table**

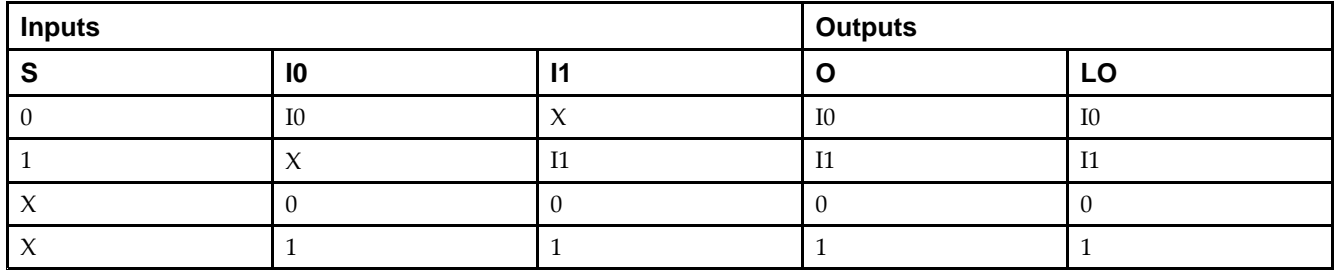

#### **Port Descriptions**

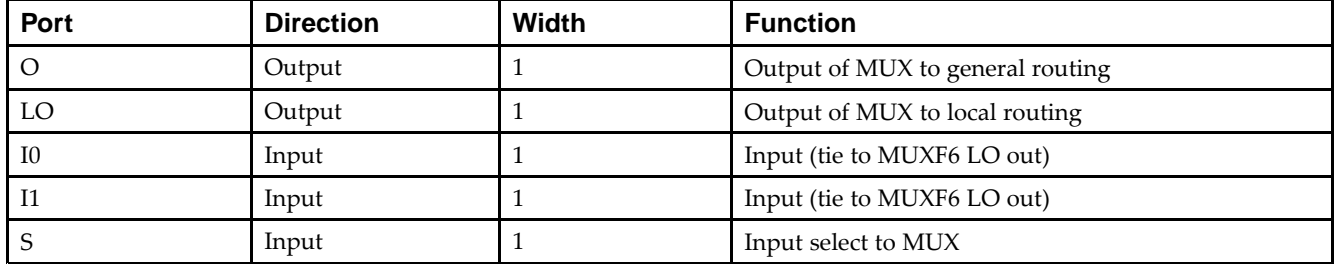

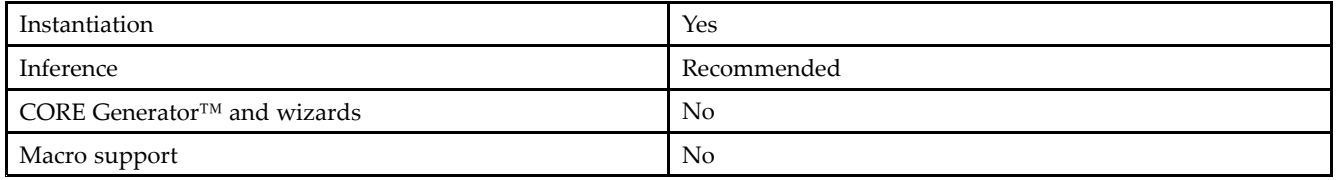

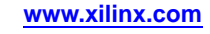

Unless they already exist, copy the following two statements and paste them before the entity declaration.

```
Library UNISIM;
use UNISIM.vcomponents.all;
-- MUXF7_D: CLB MUX to tie two LUT6's together with general and local outputs
-- Spartan-6
-- Xilinx HDL Libraries Guide, version 14.5
MUXF7_D_inst : MUXF7_D
port map (
  LO => LO, -- Output of MUX to local routing
  O => O, -- Output of MUX to general routing
  I0 => I0, -- Input (tie to MUXF6 LO out or LUT6 O6 pin)
  I1 => I1, -- Input (tie to MUXF6 LO out or LUT6 O6 pin)
  S => S -- Input select to MUX
);
-- End of MUXF7_D_inst instantiation
```
#### **Verilog Instantiation Template**

```
// MUXF7_D: CLB MUX to tie two LUT6's together with general and local outputs
// Spartan-6
// Xilinx HDL Libraries Guide, version 14.5
MUXF7_D MUXF7_D_inst (
  .LO(LO), // Output of MUX to local routing
   .O(O), // Output of MUX to general routing
   .I0(I0), // Input (tie to LUT6 O6 pin)
   .I1(I1), // Input (tie to LUT6 O6 pin)
   .S(S) // Input select to MUX
);
// End of MUXF7_D_inst instantiation
```
- •See the *Spartan-6 FPGA [Configurable](http://www.xilinx.com/cgi-bin/docs/ndoc?t=user+guide;d=ug384.pdf) Logic Block User Guide (UG384)*.
- •See the *Spartan-6 FPGA Data Sheet: DC and Switching [Characteristics](http://www.xilinx.com/cgi-bin/docs/ndoc?t=data+sheet;d=ds162.pdf) (DS162)*.

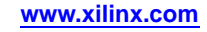

# **MUXF7\_L**

Primitive: 2-to-1 look-up table Multiplexer with Local Output

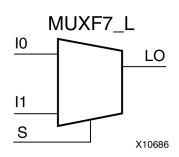

# **Introduction**

This design element is <sup>a</sup> two input multiplexer for creating <sup>a</sup> function-of-7 look-up table or <sup>a</sup> 16-to-1 multiplexer in combination with two LUT6 look-up tables. Local outputs (LO) of two LUT6 are connected to the I0 and I1 inputs of the MUXF7. The S input is driven from any internal net. When Low, S selects I0. When High, S selects I1.

The LO output connects to other inputs in the same CLB slice.

See also MUXF7 and MUXF7\_D.

# **Logic Table**

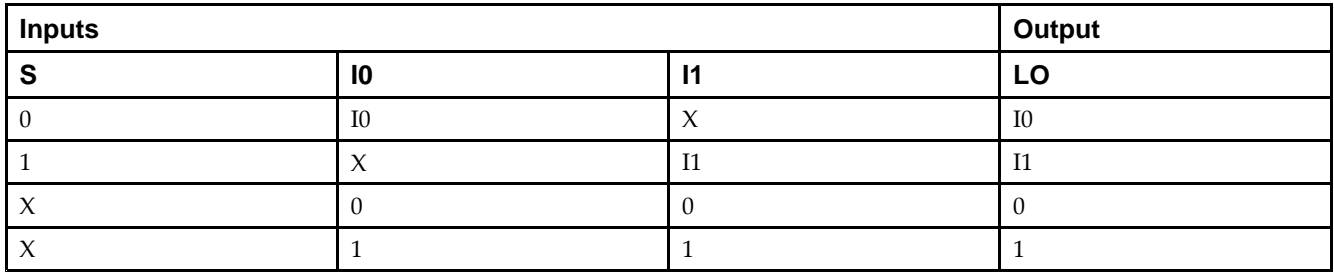

#### **Port Descriptions**

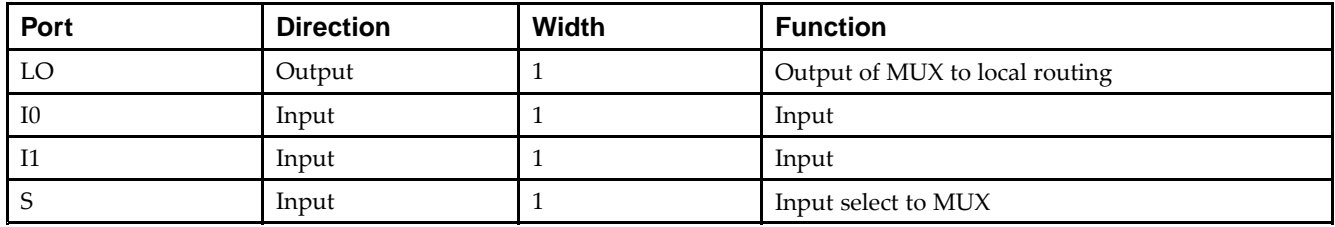

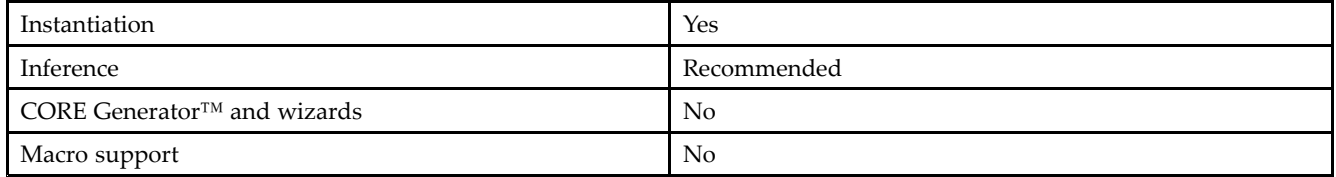

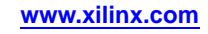

Unless they already exist, copy the following two statements and paste them before the entity declaration.

```
Library UNISIM;
use UNISIM.vcomponents.all;
-- MUXF7_L: CLB MUX to tie two LUT6's together with local output
-- Spartan-6
-- Xilinx HDL Libraries Guide, version 14.5
MUXF7_L_inst : MUXF7_L
port map (
  LO => LO, -- Output of MUX to local routing
   I0 => I0, -- Input (tie to MUXF6 LO out or LUT6 O6 pin)
   I1 => I1, -- Input (tie to MUXF6 LO out or LUT6 O6 pin)
  S \Rightarrow S -- Input select to MUX
);
```
### **Verilog Instantiation Template**

-- End of MUXF7\_L\_inst instantiation

```
// MUXF7_L: CLB MUX to tie two LUT6's together with local output
// Spartan-6
// Xilinx HDL Libraries Guide, version 14.5
MUXF7_L MUXF7_L_inst (
   .LO(LO), // Output of MUX to local routing
   .I0(I0), // Input (tie to LUT6 O6 pin)
   .I1(I1), // Input (tie to LUT6 O6 pin)
  .S(S) // Input select to MUX
);
// End of MUXF7_L_inst instantiation
```
- •See the *Spartan-6 FPGA [Configurable](http://www.xilinx.com/cgi-bin/docs/ndoc?t=user+guide;d=ug384.pdf) Logic Block User Guide (UG384)*.
- •See the *Spartan-6 FPGA Data Sheet: DC and Switching [Characteristics](http://www.xilinx.com/cgi-bin/docs/ndoc?t=data+sheet;d=ds162.pdf) (DS162)*.

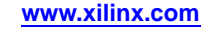

# **MUXF8**

Primitive: 2-to-1 Look-Up Table Multiplexer with General Output

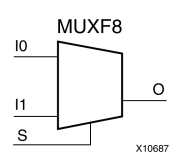

# **Introduction**

This design element provides <sup>a</sup> multiplexer function in eight slices for creating <sup>a</sup> function-of-8 look-up table or <sup>a</sup> 32-to-1 multiplexer in combination with the associated look-up tables, MUXF5s, MUXF6s, and MUXF7s. Local outputs (LO) of MUXF7 are connected to the I0 and I1 inputs of the MUXF8. The S input is driven from any internal net. When Low, S selects I0. When High, S selects I1.

# **Logic Table**

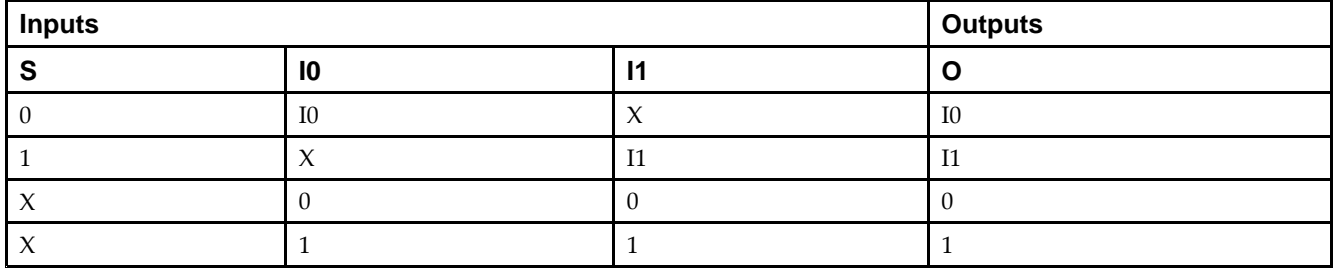

# **Port Descriptions**

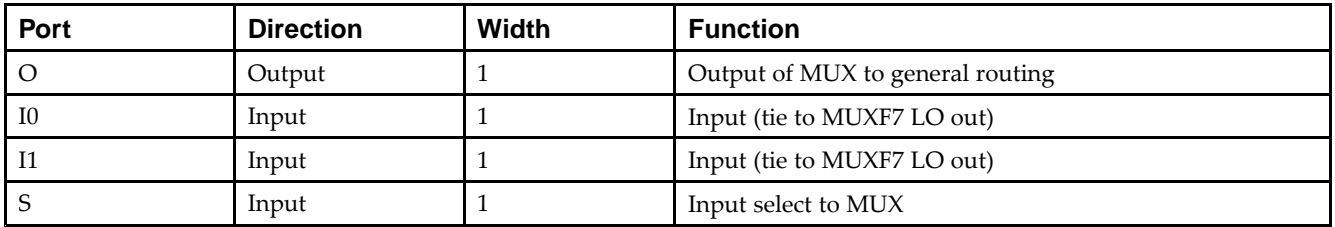

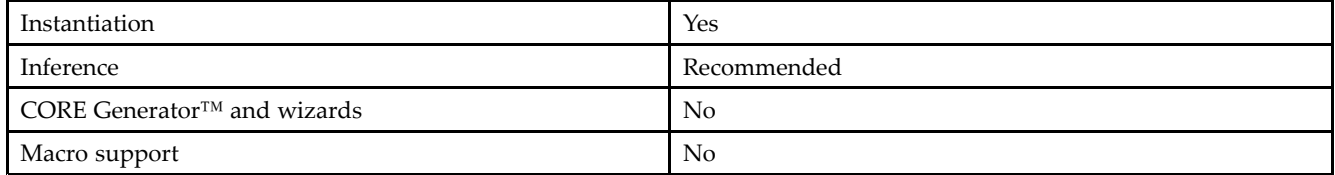

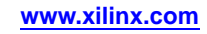

Unless they already exist, copy the following two statements and paste them before the entity declaration.

```
Library UNISIM;
use UNISIM.vcomponents.all;
-- MUXF8: CLB MUX to tie two MUXF7's together with general output
-- Spartan-6
-- Xilinx HDL Libraries Guide, version 14.5
MUXF8_inst : MUXF8
port map (
   O => O, -- Output of MUX to general routing
   I0 => I0, -- Input (tie to MUXF7 LO out)
   I1 => I1, -- Input (tie to MUXF7 LO out)
   S \Rightarrow S -- Input select to MUX
);
-- End of MUXF8_inst instantiation
```
#### **Verilog Instantiation Template**

```
// MUXF8: CLB MUX to tie two MUXF7's together with general output
// Spartan-6
// Xilinx HDL Libraries Guide, version 14.5
MUXF8 MUXF8_inst (
   .O(O), // Output of MUX to general routing
   .I0(I0), // Input (tie to MUXF7 LO out)
  .11(11), // Input (tie to MUXF7 LO out)
   .S(S) // Input select to MUX
);
// End of MUXF8_inst instantiation
```
- •See the *Spartan-6 FPGA [Configurable](http://www.xilinx.com/cgi-bin/docs/ndoc?t=user+guide;d=ug384.pdf) Logic Block User Guide (UG384)*.
- •See the *Spartan-6 FPGA Data Sheet: DC and Switching [Characteristics](http://www.xilinx.com/cgi-bin/docs/ndoc?t=data+sheet;d=ds162.pdf) (DS162)*.

# **MUXF8\_D**

Primitive: 2-to-1 Look-Up Table Multiplexer with Dual Output

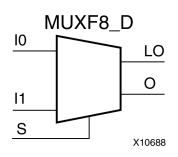

# **Introduction**

This design element provides <sup>a</sup> multiplexer function in eight slices for creating <sup>a</sup> function-of-8 look-up table or <sup>a</sup> 32-to-1 multiplexer in combination with the associated look-up tables, MUXF5s, MUXF6s, and MUXF7s. Local outputs (LO) of MUXF7 are connected to the I0 and I1 inputs of the MUXF8. The S input is driven from any internal net. When Low, S selects I0. When High, S selects I1.

Outputs O and LO are functionally identical. The O output is <sup>a</sup> general interconnect. The LO output connects to other inputs in the same CLB slice.

# **Logic Table**

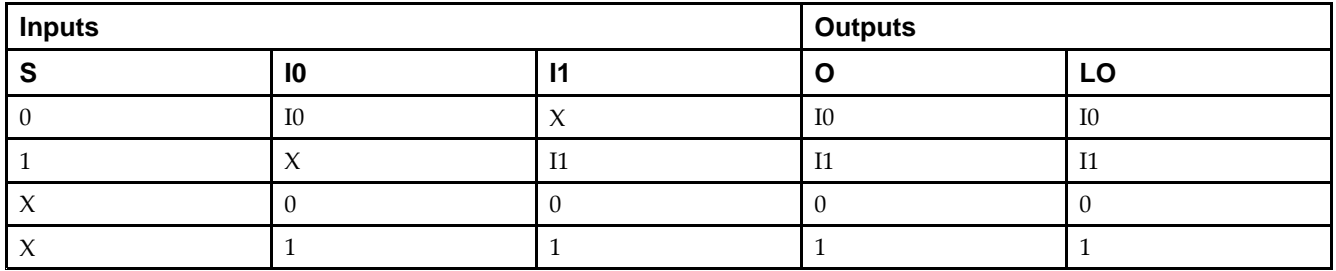

# **Port Descriptions**

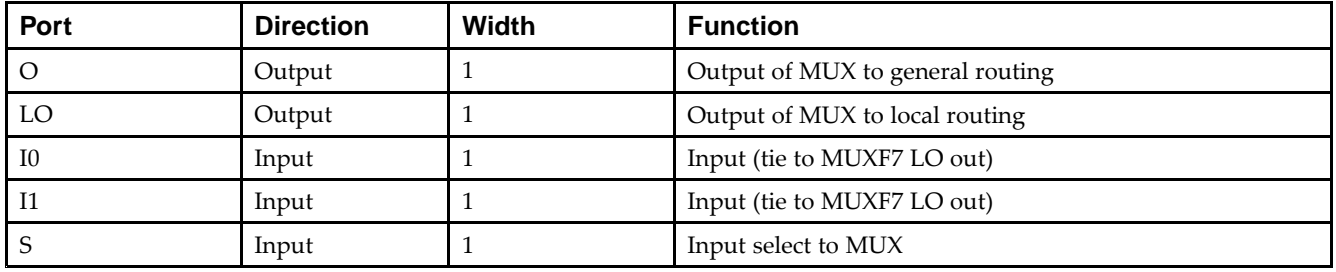

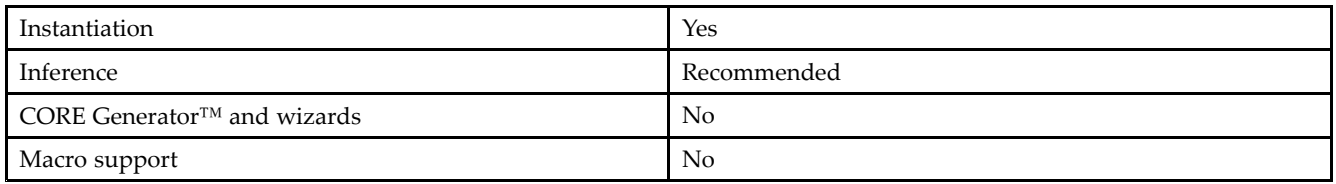

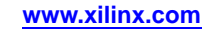

Unless they already exist, copy the following two statements and paste them before the entity declaration.

```
Library UNISIM;
use UNISIM.vcomponents.all;
-- MUXF8_D: CLB MUX to tie two MUXF7's together with general and local outputs
-- Spartan-6
-- Xilinx HDL Libraries Guide, version 14.5
MUXF8_D_inst : MUXF8_D
port map (
  LO => LO, -- Output of MUX to local routing
  O => O, -- Output of MUX to general routing
  I0 => I0, -- Input (tie to MUXF7 LO out)
  I1 => I1, -- Input (tie to MUXF7 LO out)
  S => S -- Input select to MUX
);
-- End of MUXF8_D_inst instantiation
```
#### **Verilog Instantiation Template**

```
// MUXF8_D: CLB MUX to tie two MUXF7's together with general and local outputs
// Spartan-6
// Xilinx HDL Libraries Guide, version 14.5
MUXF8_D MUXF8_D_inst (
  .LO(LO), // Output of MUX to local routing
   .O(O), // Output of MUX to general routing
   .I0(I0), // Input (tie to MUXF7 LO out)
   .I1(I1), // Input (tie to MUXF7 LO out)
   .S(S) // Input select to MUX
);
// End of MUXF8_D_inst instantiation
```
- •See the *Spartan-6 FPGA [Configurable](http://www.xilinx.com/cgi-bin/docs/ndoc?t=user+guide;d=ug384.pdf) Logic Block User Guide (UG384)*.
- •See the *Spartan-6 FPGA Data Sheet: DC and Switching [Characteristics](http://www.xilinx.com/cgi-bin/docs/ndoc?t=data+sheet;d=ds162.pdf) (DS162)*.

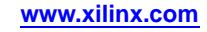

# **MUXF8\_L**

Primitive: 2-to-1 Look-Up Table Multiplexer with Local Output

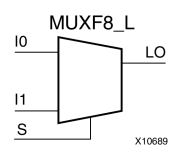

# **Introduction**

This design element provides <sup>a</sup> multiplexer function in eight slices for creating <sup>a</sup> function-of-8 look-up table or <sup>a</sup> 32-to-1 multiplexer in combination with the associated look-up tables, MUXF5s, MUXF6s, and MUXF7s. Local outputs (LO) of MUXF7 are connected to the I0 and I1 inputs of the MUXF8. The S input is driven from any internal net. When Low, S selects I0. When High, S selects I1.

The LO output connects to other inputs in the same CLB slice.

# **Logic Table**

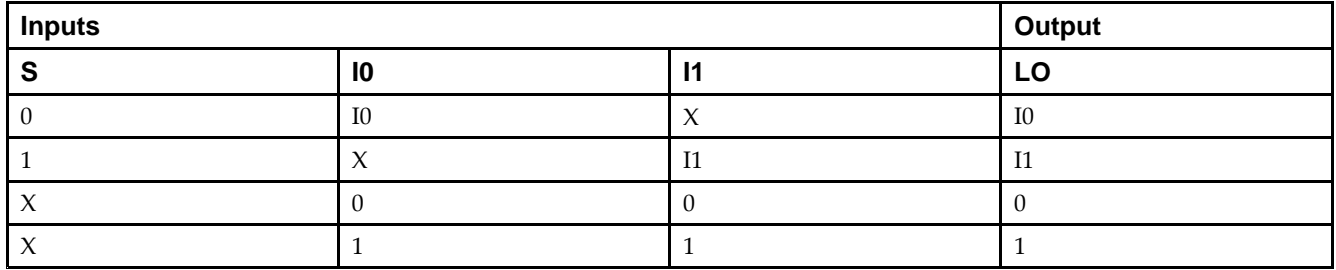

#### **Port Descriptions**

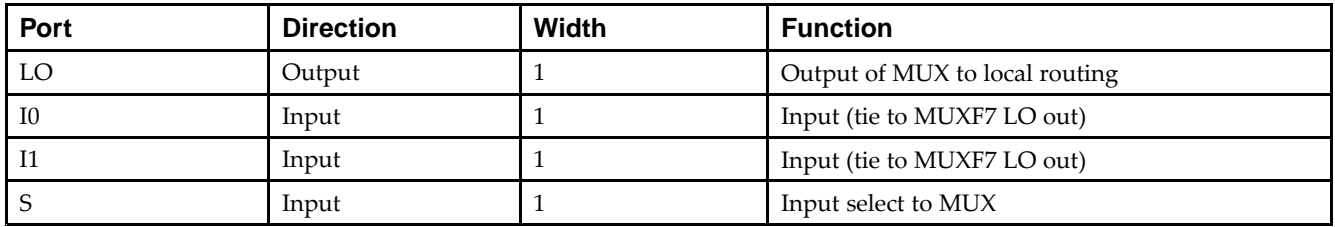

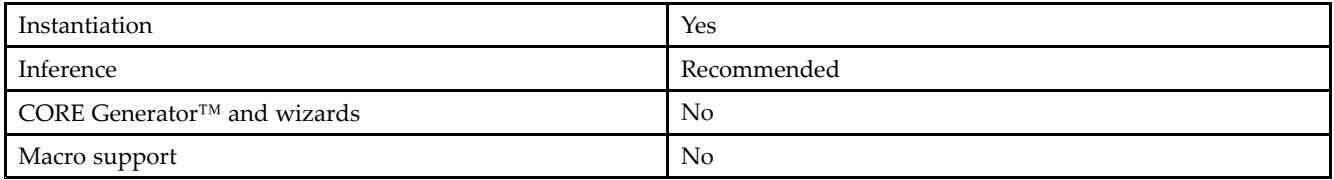

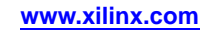

Unless they already exist, copy the following two statements and paste them before the entity declaration.

```
Library UNISIM;
use UNISIM.vcomponents.all;
-- MUXF8_L: CLB MUX to tie two MUXF7's together with local output
-- Spartan-6
-- Xilinx HDL Libraries Guide, version 14.5
MUXF8_L_inst : MUXF8_L
port map (
  LO => LO, -- Output of MUX to local routing
   I0 => I0, -- Input (tie to MUXF7 LO out)
   I1 => I1, -- Input (tie to MUXF7 LO out)
  S \Rightarrow S -- Input select to MUX
);
```
#### **Verilog Instantiation Template**

-- End of MUXF8\_L\_inst instantiation

```
// MUXF8_L: CLB MUX to tie two MUXF7's together with local output
// Spartan-6
// Xilinx HDL Libraries Guide, version 14.5
MUXF8_L MUXF8_L_inst (
   .LO(LO), // Output of MUX to local routing
   .I0(I0), // Input (tie to MUXF7 LO out)
   .I1(I1), // Input (tie to MUXF7 LO out)
  .S(S) // Input select to MUX
);
// End of MUXF8_L_inst instantiation
```
- •See the *Spartan-6 FPGA [Configurable](http://www.xilinx.com/cgi-bin/docs/ndoc?t=user+guide;d=ug384.pdf) Logic Block User Guide (UG384)*.
- •See the *Spartan-6 FPGA Data Sheet: DC and Switching [Characteristics](http://www.xilinx.com/cgi-bin/docs/ndoc?t=data+sheet;d=ds162.pdf) (DS162)*.

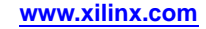

# **OBUF**

#### Primitive: Output Buffer

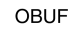

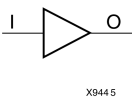

#### **Introduction**

This design element is <sup>a</sup> simple output buffer used to drive output signals to the FPGA device pins that do not need to be 3-stated (constantly driven). Either an OBUF, OBUFT, OBUFDS, or OBUFTDS must be connected to every output por<sup>t</sup> in the design.

This element isolates the internal circuit and provides drive current for signals leaving <sup>a</sup> chip. It exists in input/output blocks (IOB). Its output (O) is connected to an OPAD or an IOPAD. The interface standard used by this element is LVTTL. Also, this element has selectable drive and slew rates using the DRIVE and SLOW or FAST constraints. The defaults are DRIVE=12 mA and SLOW slew.

### **Port Descriptions**

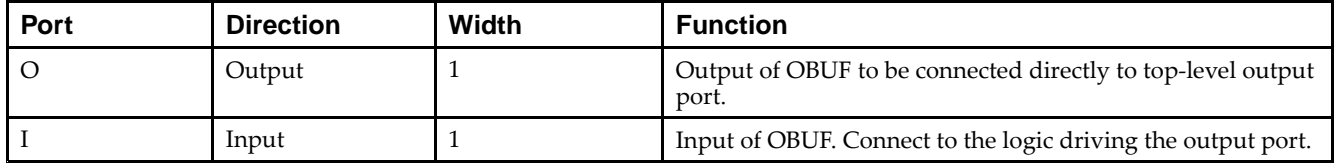

# **Design Entry Method**

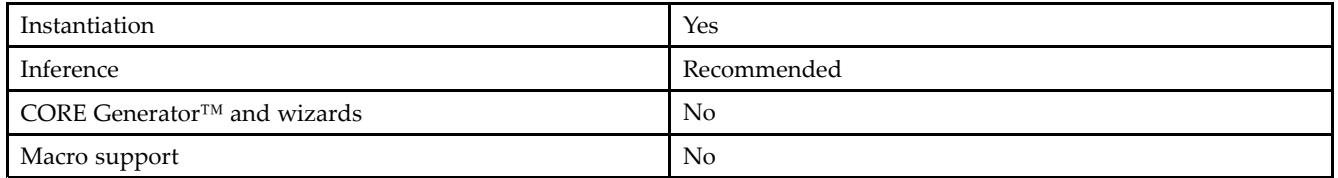

#### **Available Attributes**

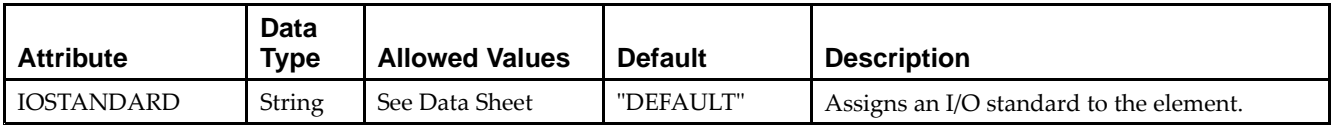

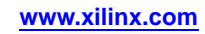
### **VHDL Instantiation Template**

Unless they already exist, copy the following two statements and paste them before the entity declaration.

```
Library UNISIM;
use UNISIM.vcomponents.all;
-- OBUF: Single-ended Output Buffer
-- Spartan-6
-- Xilinx HDL Libraries Guide, version 14.5
OBUF_inst : OBUF
generic map (
  DRIVE = > 12,
  IOSTANDARD => "DEFAULT",
  SLEW => "SLOW")
port map (
  O => O, -- Buffer output (connect directly to top-level port)
  I => I -- Buffer input
);
-- End of OBUF_inst instantiation
```
## **Verilog Instantiation Template**

```
// OBUF: Single-ended Output Buffer
// Spartan-6
// Xilinx HDL Libraries Guide, version 14.5
OBUF #(
  .DRIVE(12), // Specify the output drive strength
   .IOSTANDARD("DEFAULT"), // Specify the output I/O standard
  .SLEW("SLOW") // Specify the output slew rate
) OBUF_inst (
  .O(O), // Buffer output (connect directly to top-level port)
   .I(I) // Buffer input
);
// End of OBUF_inst instantiation
```
- •See the *[Spartan-6](http://www.xilinx.com/cgi-bin/docs/ndoc?t=user+guide;d=ug381.pdf) FPGA SelectIO Resources User Guide (UG381)*.
- •See the *Spartan-6 FPGA Data Sheet: DC and Switching [Characteristics](http://www.xilinx.com/cgi-bin/docs/ndoc?t=data+sheet;d=ds162.pdf) (DS162)*.

# **OBUFDS**

### Primitive: Differential Signaling Output Buffer

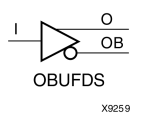

## **Introduction**

This design element is <sup>a</sup> single output buffer that supports low-voltage, differential signaling (1.8 <sup>v</sup> CMOS). OBUFDS isolates the internal circuit and provides drive current for signals leaving the chip. Its output is represented as two distinct ports (O and OB), one deemed the "master" and the other the "slave." The master and the slave are opposite phases of the same logical signal (for example, MYNET and MYNETB).

## **Logic Table**

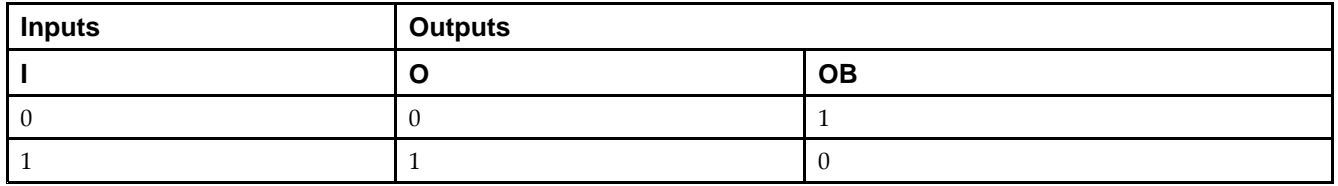

### **Port Descriptions**

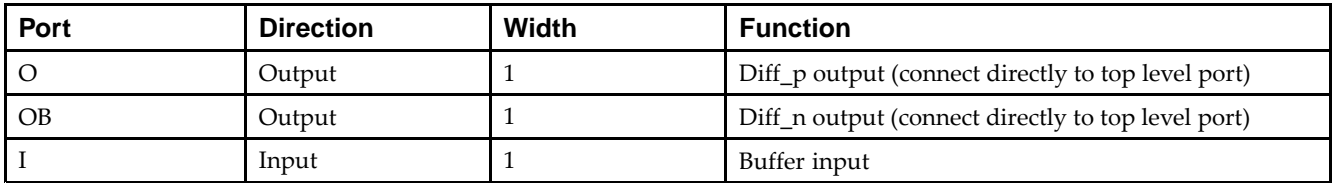

## **Design Entry Method**

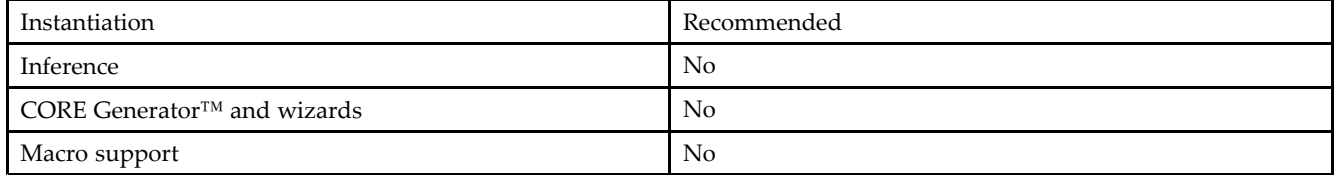

## **Available Attributes**

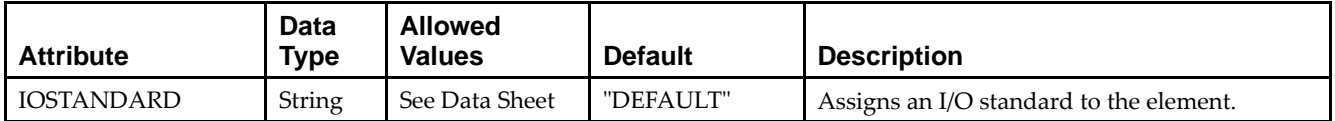

#### **VHDL Instantiation Template**

Unless they already exist, copy the following two statements and paste them before the entity declaration.

```
Library UNISIM;
use UNISIM.vcomponents.all;
-- OBUFDS: Differential Output Buffer
-- Spartan-6
-- Xilinx HDL Libraries Guide, version 14.5
OBUFDS_inst : OBUFDS
generic map (
  IOSTANDARD => "DEFAULT")
port map (
  0 = > 0, -- Diff_p output (connect directly to top-level port)
   OB => OB, -- Diff_n output (connect directly to top-level port)
  I => I -- Buffer input
);
-- End of OBUFDS_inst instantiation
```
### **Verilog Instantiation Template**

```
// OBUFDS: Differential Output Buffer
// Spartan-6
// Xilinx HDL Libraries Guide, version 14.5
OBUFDS #(
  .IOSTANDARD("DEFAULT") // Specify the output I/O standard
) OBUFDS_inst (
  .O(O), // Diff_p output (connect directly to top-level port)
  .OB(OB), // Diff_n output (connect directly to top-level port)
   .I(I) // Buffer input
);
// End of OBUFDS_inst instantiation
```
- •See the *[Spartan-6](http://www.xilinx.com/cgi-bin/docs/ndoc?t=user+guide;d=ug381.pdf) FPGA SelectIO Resources User Guide (UG381)*.
- •See the *Spartan-6 FPGA Data Sheet: DC and Switching [Characteristics](http://www.xilinx.com/cgi-bin/docs/ndoc?t=data+sheet;d=ds162.pdf) (DS162)*.

# **OBUFT**

#### Primitive: 3-State Output Buffer with Active Low Output Enable

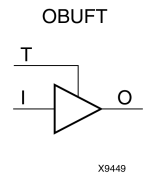

## **Introduction**

This design element is <sup>a</sup> single, 3-state output buffer with input I, output O, and active-Low output enables (T). This element uses the LVTTL standard and has selectable drive and slew rates using the DRIVE and SLOW or FAST constraints. The defaults are DRIVE=12 mA and SLOW slew.

When <sup>T</sup> is Low, data on the inputs of the buffers is transferred to the corresponding outputs. When <sup>T</sup> is High, the output is high impedance (off or <sup>Z</sup> state). OBUFTs are generally used when <sup>a</sup> single-ended output is needed with <sup>a</sup> 3-state capability, such as the case when building bidirectional I/O.

## **Logic Table**

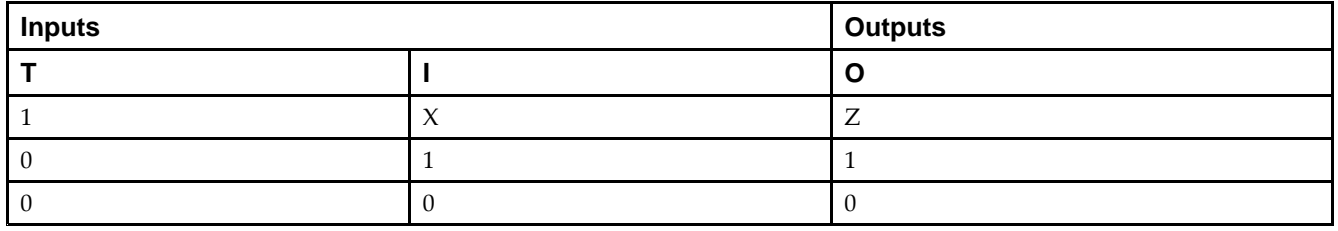

### **Port Descriptions**

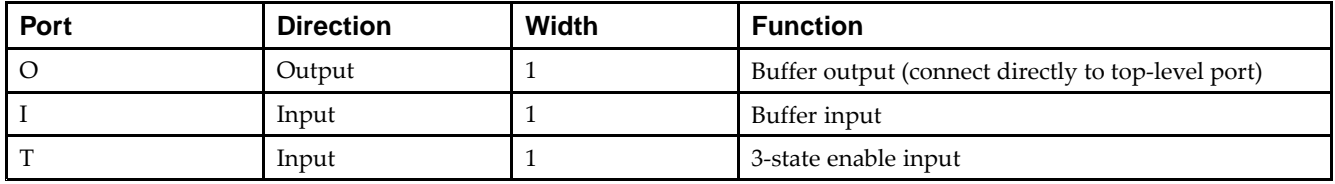

## **Design Entry Method**

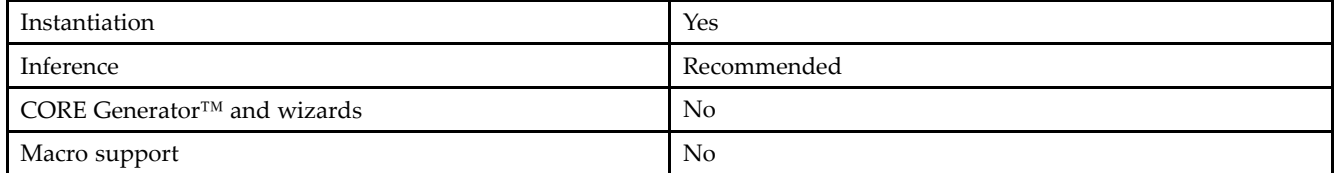

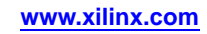

### **Available Attributes**

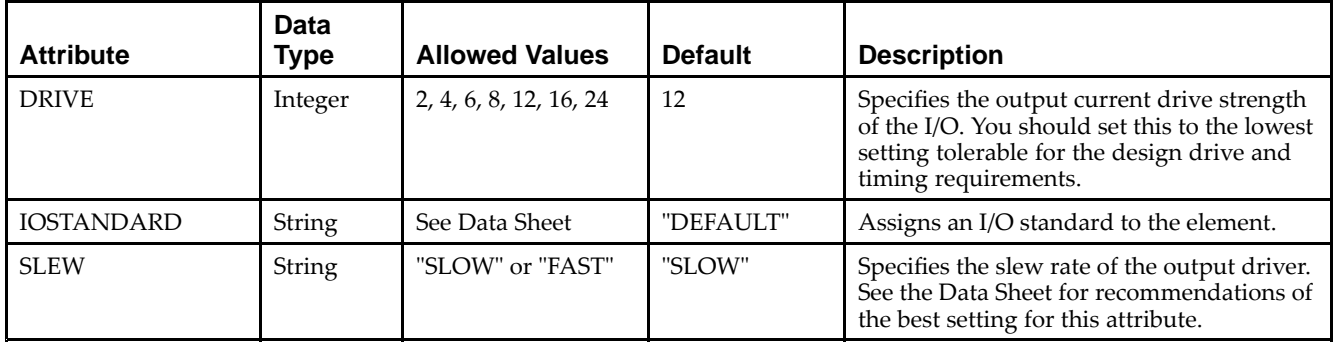

## **VHDL Instantiation Template**

Unless they already exist, copy the following two statements and paste them before the entity declaration.

```
Library UNISIM;
use UNISIM.vcomponents.all;
-- OBUFT: Single-ended 3-state Output Buffer
-- Spartan-6
-- Xilinx HDL Libraries Guide, version 14.5
OBUFT_inst : OBUFT
generic map (
  DRIVE \Rightarrow 12,
  IOSTANDARD => "DEFAULT",
  SLEW \equiv > "SLOW")
port map (
  O => O, -- Buffer output (connect directly to top-level port)
  I => I, -- Buffer input
  T => T -- 3-state enable input
);
-- End of OBUFT_inst instantiation
```
## **Verilog Instantiation Template**

```
// OBUFT: Single-ended 3-state Output Buffer
// Spartan-6
// Xilinx HDL Libraries Guide, version 14.5
OBUFT #(
  .DRIVE(12), // Specify the output drive strength
   .IOSTANDARD("DEFAULT"), // Specify the output I/O standard
   .SLEW("SLOW") // Specify the output slew rate
) OBUFT_inst (
  .O(O), // Buffer output (connect directly to top-level port)
   .I(I), // Buffer input
   .T(T) // 3-state enable input
);
```

```
// End of OBUFT_inst instantiation
```
- •See the *[Spartan-6](http://www.xilinx.com/cgi-bin/docs/ndoc?t=user+guide;d=ug381.pdf) FPGA SelectIO Resources User Guide (UG381)*.
- •See the *Spartan-6 FPGA Data Sheet: DC and Switching [Characteristics](http://www.xilinx.com/cgi-bin/docs/ndoc?t=data+sheet;d=ds162.pdf) (DS162)*.

# **OBUFTDS**

### Primitive: 3-State Output Buffer with Differential Signaling, Active-Low Output Enable

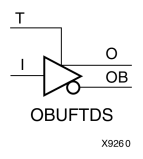

## **Introduction**

This design element is an output buffer that supports low-voltage, differential signaling. For the OBUFTDS, <sup>a</sup> design level interface signal is represented as two distinct ports (O and OB), one deemed the "master" and the other the "slave." The master and the slave are opposite phases of the same logical signal (for example, MYNET\_P and MYNET\_N).

## **Logic Table**

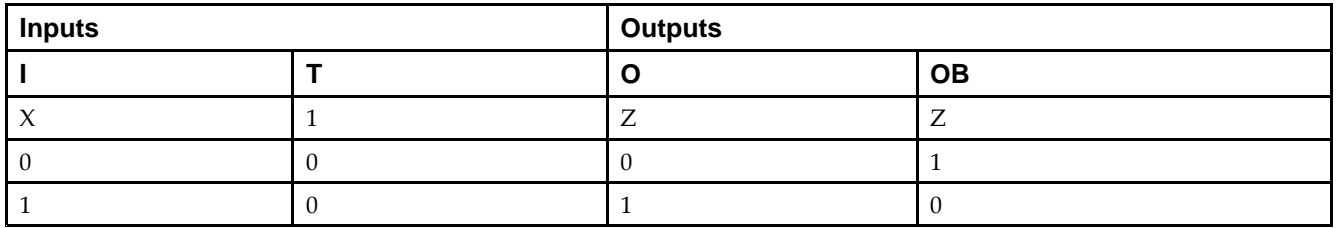

## **Port Descriptions**

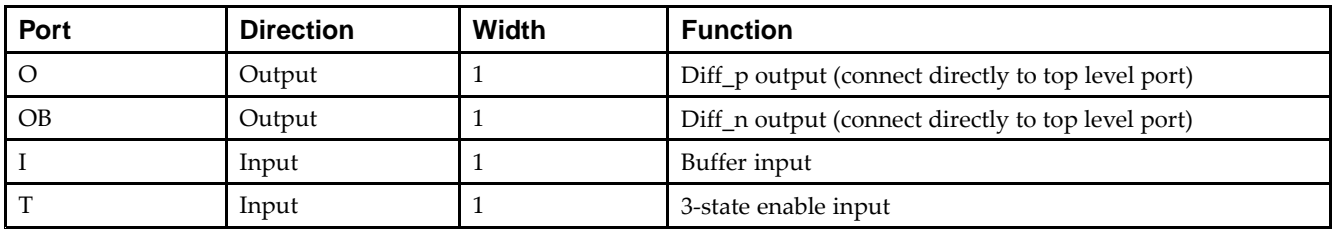

## **Design Entry Method**

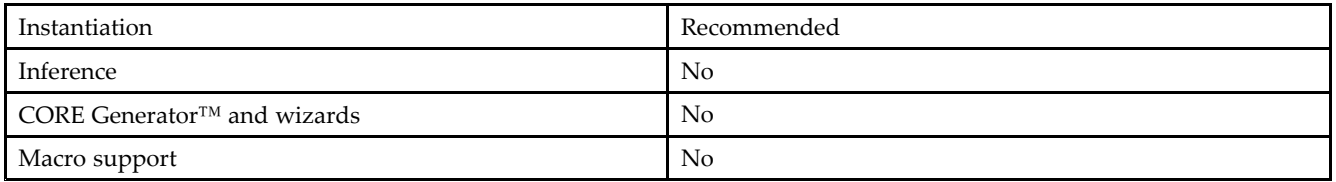

## **Available Attributes**

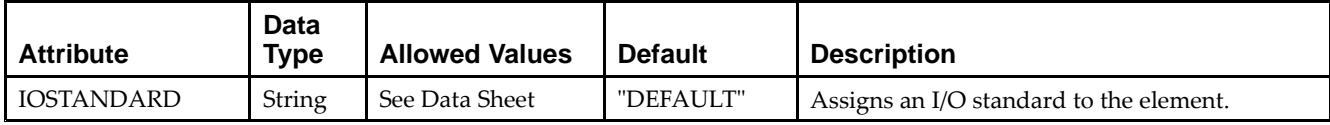

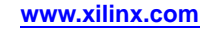

### **VHDL Instantiation Template**

Unless they already exist, copy the following two statements and paste them before the entity declaration.

```
Library UNISIM;
use UNISIM.vcomponents.all;
-- OBUFTDS: Differential 3-state Output Buffer
-- Spartan-6
-- Xilinx HDL Libraries Guide, version 14.5
OBUFTDS_inst : OBUFTDS
generic map (
  IOSTANDARD => "DEFAULT")
port map (
  0 = > 0, -- Diff_p output (connect directly to top-level port)
   OB => OB, -- Diff_n output (connect directly to top-level port)
  I => I, -- Buffer input
  T => T -- 3-state enable input
);
-- End of OBUFTDS_inst instantiation
```
## **Verilog Instantiation Template**

```
// OBUFTDS: Differential 3-state Output Buffer
// Spartan-6
// Xilinx HDL Libraries Guide, version 14.5
OBUFTDS #(
   .IOSTANDARD("DEFAULT") // Specify the output I/O standard
) OBUFTDS_inst (
  .0(0), \qquad // Diff_p output (connect directly to top-level port)
   .OB(OB), // Diff_n output (connect directly to top-level port)
   .I(I), // Buffer input
   .T(T) // 3-state enable input
);
```

```
// End of OBUFTDS_inst instantiation
```
- •See the *[Spartan-6](http://www.xilinx.com/cgi-bin/docs/ndoc?t=user+guide;d=ug381.pdf) FPGA SelectIO Resources User Guide (UG381)*.
- •See the *Spartan-6 FPGA Data Sheet: DC and Switching [Characteristics](http://www.xilinx.com/cgi-bin/docs/ndoc?t=data+sheet;d=ds162.pdf) (DS162)*.

# **ODDR2**

Primitive: Dual Data Rate Output D Flip-Flop with Optional Data Alignment, Clock Enable and Programmable Synchronous or Asynchronous Set/Reset

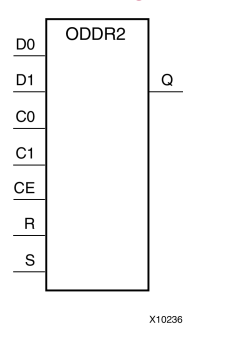

## **Introduction**

The design element is an output double data rate (DDR) register useful in producing double data rate signals exiting the FPGA. The ODDR2 requires two clocks (C0 and C1) to be connected to the componen<sup>t</sup> so that data is provided at the positive edge of both clocks. The ODDR2 features an active high clock enable port, CE, which can be used to suspend the operation of the registers and both set and reset ports that can be configured to be synchronous or asynchronous to the respective clocks. The ODDR2 has an optional alignment feature, which allows data to be captured by <sup>a</sup> single clock and clocked out by two clocks.

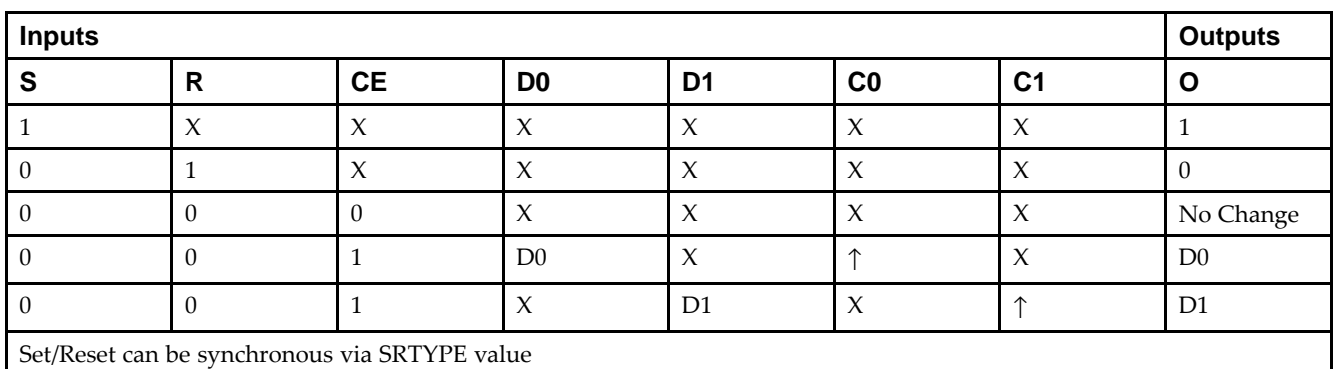

## **Logic Table**

## **Design Entry Method**

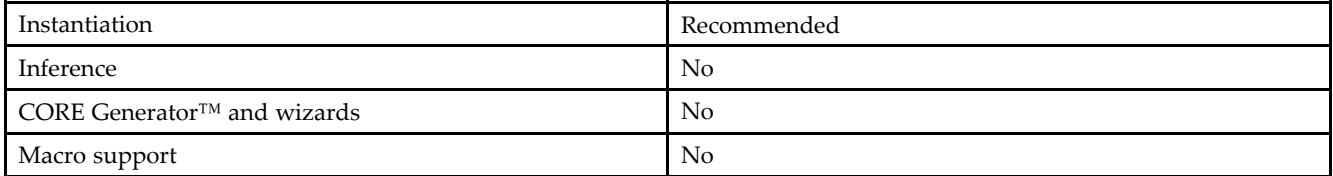

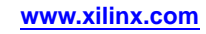

### **Available Attributes**

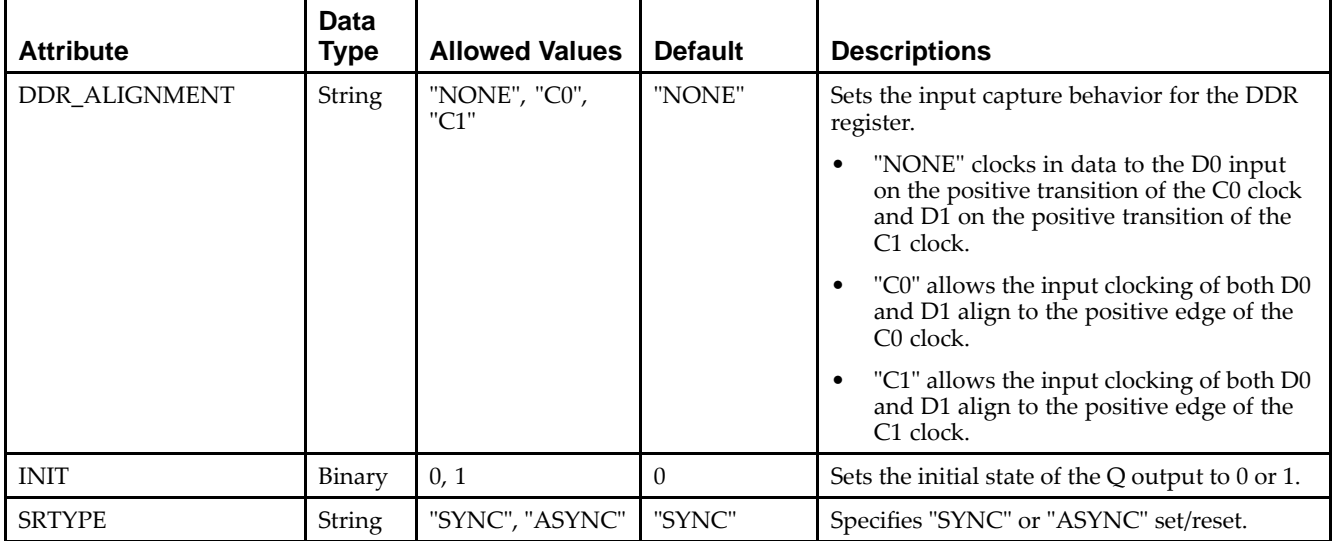

### **VHDL Instantiation Template**

Unless they already exist, copy the following two statements and paste them before the entity declaration.

```
Library UNISIM;
use UNISIM.vcomponents.all;
-- ODDR2: Output Double Data Rate Output Register with Set, Reset
-- and Clock Enable.
\pm\pm Spartan-6
-- Xilinx HDL Libraries Guide, version 14.5
ODDR2_inst : ODDR2
generic map(
   DDR_ALIGNMENT => "NONE", -- Sets output alignment to "NONE", "C0", "C1"
   INIT => '0', -- Sets initial state of the Q output to '0' or '1'
   SRTYPE => "SYNC") -- Specifies "SYNC" or "ASYNC" set/reset
port map (
   Q = Q, -- 1-bit output data
   CO \Rightarrow CO, -- 1-bit clock inputC1 \Rightarrow C1, -- 1-bit clock input
   CE => CE, -- 1-bit clock enable input<br>D0 => DO, -- 1-bit data input (assoc.
                -- 1-bit data input (associated with C0)
   D1 => D1, -- 1-bit data input (associated with C1)
   R => R, -- 1-bit reset input<br>S => S -- 1-bit set input
               -- 1-bit set input
);
-- End of ODDR2_inst instantiation
```
### **Verilog Instantiation Template**

```
// ODDR2: Output Double Data Rate Output Register with Set, Reset
// and Clock Enable.
// Spartan-6
// Xilinx HDL Libraries Guide, version 14.5
ODDR2 #(
   .DDR_ALIGNMENT("NONE"), // Sets output alignment to "NONE", "C0" or "C1"
   .INIT(1'b0), // Sets initial state of the Q output to 1'b0 or 1'b1
  .SRTYPE("SYNC") // Specifies "SYNC" or "ASYNC" set/reset
) ODDR2_inst (
   .Q(Q), // 1-bit DDR output data
   .C0(C0), // 1-bit clock input
   .C1(C1), // 1-bit clock input
   .CE(CE), // 1-bit clock enable input
  .D0(D0), // 1-bit data input (associated with C0)
   .D1(D1), // 1-bit data input (associated with C1)
   .R(R), // 1-bit reset input
   .S(S) // 1-bit set input
);
// End of ODDR2_inst instantiation
```
- •See the *Spartan-6 FPGA [Configurable](http://www.xilinx.com/cgi-bin/docs/ndoc?t=user+guide;d=ug384.pdf) Logic Block User Guide (UG384)*.
- •See the *Spartan-6 FPGA Data Sheet: DC and Switching [Characteristics](http://www.xilinx.com/cgi-bin/docs/ndoc?t=data+sheet;d=ds162.pdf) (DS162)*.

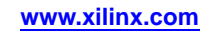

# **OSERDES2**

### Primitive: Dedicated IOB Output Serializer

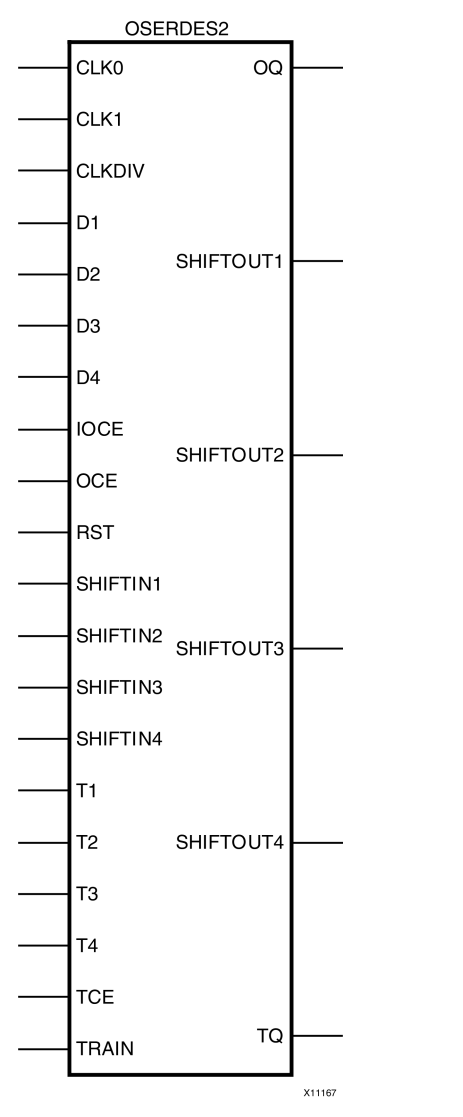

## **Introduction**

Each IOB contains <sup>a</sup> output serializer block that can be instantiated in <sup>a</sup> design by using the OSERDES2 primitive. OSERDES2 allows parallel-to-serial conversion with SerDes ratios of 2:1, 3:1, and 4:1. The SerDes ratio is the ratio between the high-speed I/O clock that istransmitting data, and the slower internal global clock used for processing the parallel data. For example, with an I/O clock running at 500 MHz to transmit data at 500 Mb/s, the OSERDES transfers four bits of data at one quarter of this rate (125 MHz) from the FPGA logic. When using differential outputs, the two OSERDES2 primitives associated with the two IOBs can be cascaded to allow higher SerDes ratios of 5:1, 6:1, 7:1 and 8:1.

## **Port Descriptions**

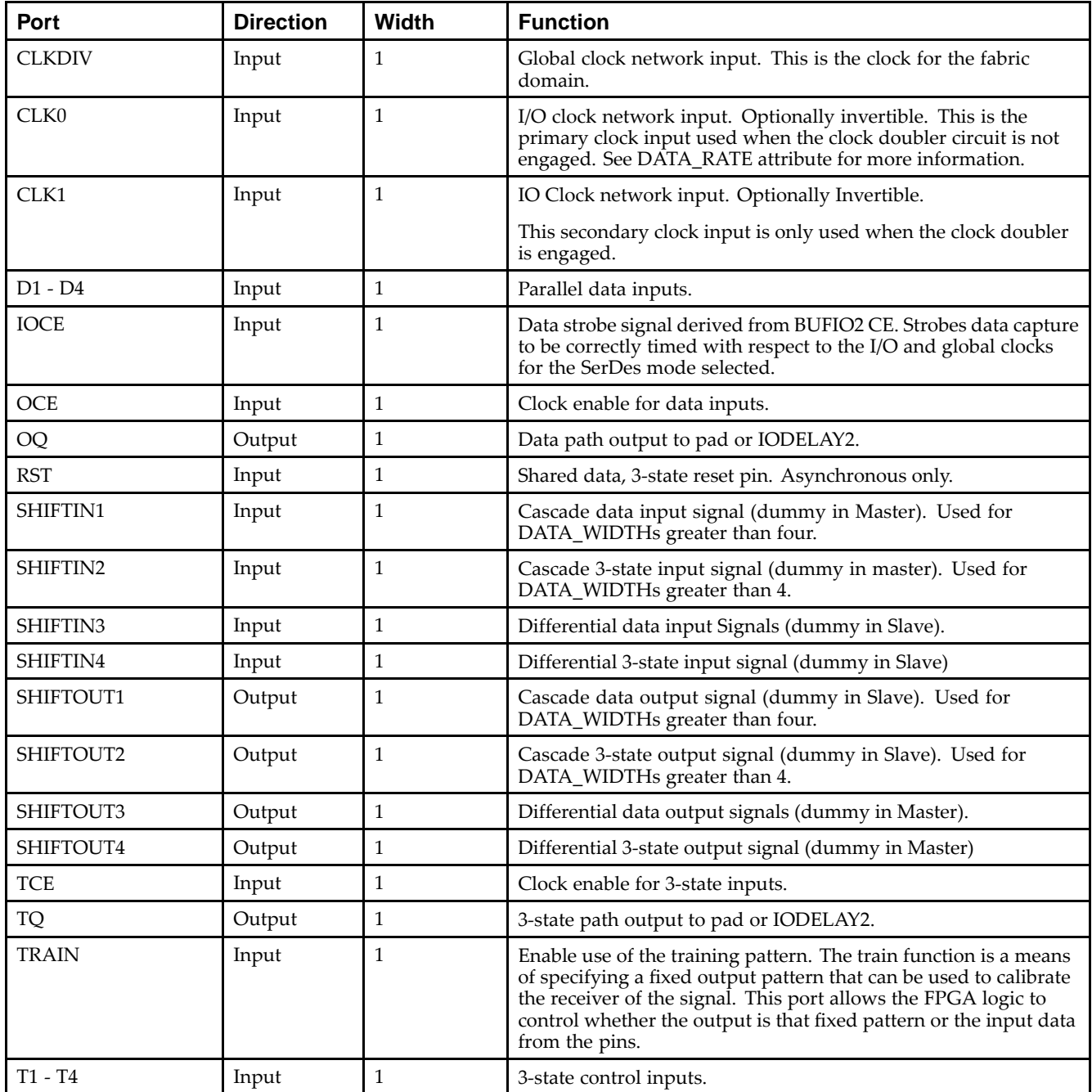

## **Design Entry Method**

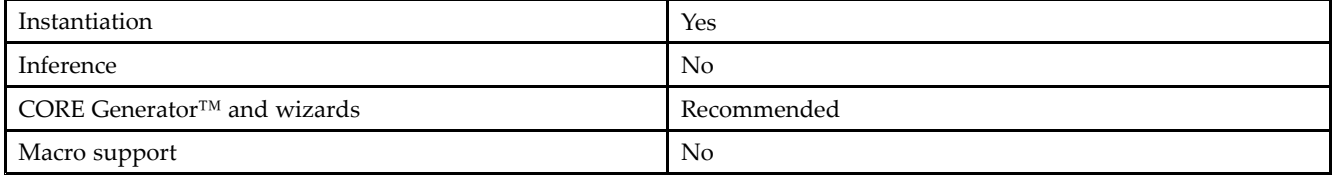

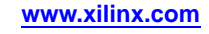

### **Available Attributes**

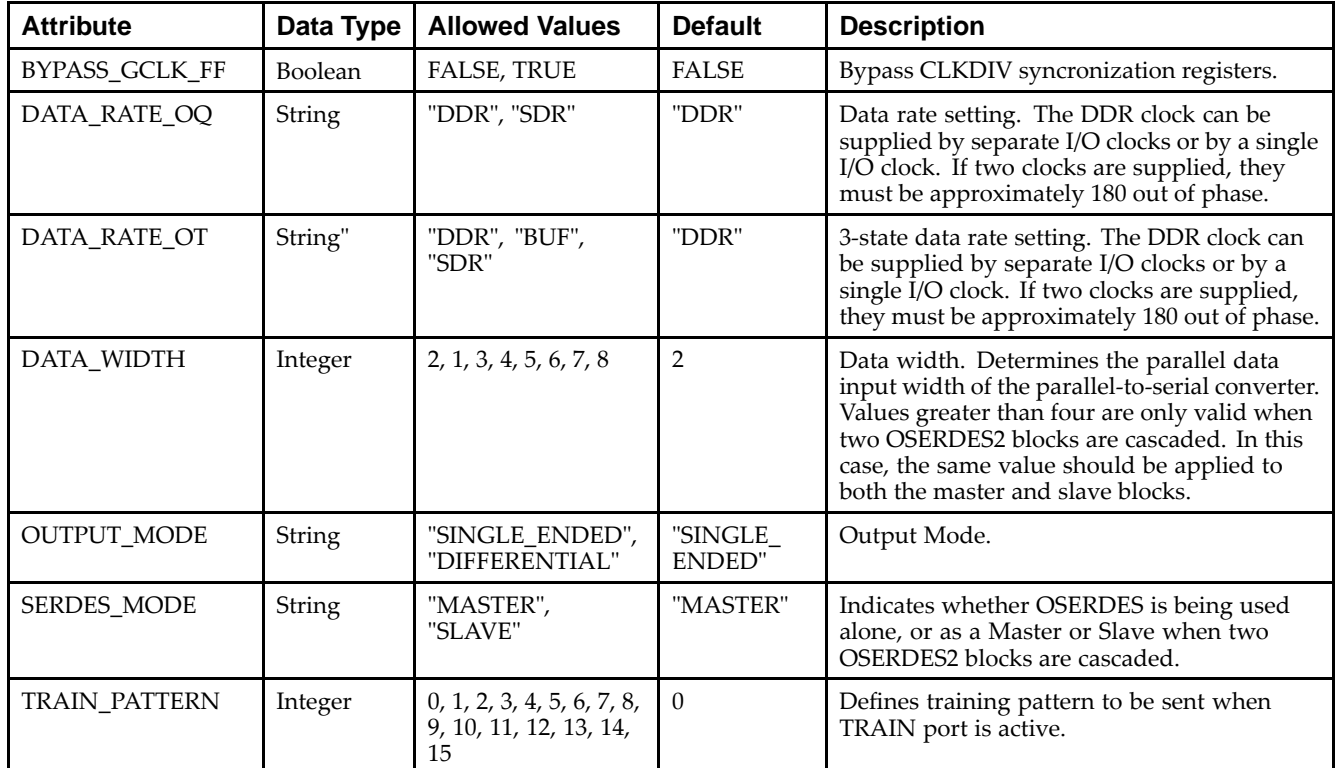

## **VHDL Instantiation Template**

Unless they already exist, copy the following two statements and paste them before the entity declaration.

```
Library UNISIM;
use UNISIM.vcomponents.all;
 -- OSERDES2: Output SERial/DESerializer
 -- Spartan-6
 -- Xilinx HDL Libraries Guide, version 14.5
OSERDES2_inst : OSERDES2
generic map (
    BYPASS_GCLK_FF => FALSE,    -- Bypass CLKDIV syncronization registers (TRUE/FALSE)
    DATA_RATE_OQ => "DDR", -- Output Data Rate ("SDR" or "DDR")
    DATA_RATE_OT => "DDR", -- 3-state Data Rate ("SDR" or "DDR")
    DATA_WIDTH => 2, -- Parallel data width (2-8)
   OUTPUT_MODE => "SINGLE_ENDED", -- "SINGLE_ENDED" or "DIFFERENTIAL"
   SERDES_MODE => "NONE",    -- "NONE", "MASTER" or "SLAVE"
   TRAIN PATHERN = > 0 -- Training Pattern (0-15)
\rightarrowport map (
   OQ => OQ, -- 1-bit output: Data output to pad or IODELAY2
   SHIFTOUT1 => SHIFTOUT1, -- 1-bit output: Cascade data output
   SHIFTOUT2 => SHIFTOUT2, -- 1-bit output: Cascade 3-state output
   SHIFTOUT3 => SHIFTOUT3, -- 1-bit output: Cascade differential data output
   SHIFTOUT4 => SHIFTOUT4, -- 1-bit output: Cascade differential 3-state output
   TQ => TQ, TQ => TQ, TQ = TQ, TQ = TQ = TQ = TQ = TQ = TQ = TQ = TQ = TQ = TQ = TQ = TQ = TQ = TQ = TQ = TQ = TQ = TQ = TQ = TQ = TQ = TQ = TQ = TQ = TQ = TQ 
                           -- 1-bit input: I/O clock input
    CLK1 => CLK1,    -- 1-bit input: Secondary I/O clock input
    CLKDIV => CLKDIV,    -- 1-bit input: Logic domain clock input
    -- D1 - D4: 1-bit (each) input: Parallel data inputs
   D1 = D1,
   D2 = > D2,
   D3 \implies D3,
```

```
EX XILINX®
```

```
D4 \implies D4,
  IOCE => IOCE, -- 1-bit input: Data strobe input
  OCE => OCE, -- 1-bit input: Clock enable input
  RST => RST, - -- 1-bit input: Asynchrnous reset input
  SHIFTIN1 => SHIFTIN1, -- 1-bit input: Cascade data input
  SHIFTIN2 => SHIFTIN2, -- 1-bit input: Cascade 3-state input
   SHIFTIN3 => SHIFTIN3, -- 1-bit input: Cascade differential data input
   SHIFTIN4 => SHIFTIN4, -- 1-bit input: Cascade differential 3-state input
  -- T1 - T4: 1-bit (each) input: 3-state control inputs
  T1 = > T1,
  T2 = > T2,
  T3 => T3,
  T4 => T4,
  TCE => TCE, -- 1-bit input: 3-state clock enable input
  TRAIN => TRAIN -- 1-bit input: Training pattern enable input
);
```
-- End of OSERDES2\_inst instantiation

#### **Verilog Instantiation Template**

```
// OSERDES2: Output SERial/DESerializer
// Spartan-6
// Xilinx HDL Libraries Guide, version 14.5
OSERDES2 #(<br>.BYPASS_GCLK_FF("FALSE"),
   .BYPASS_GCLK_FF("FALSE"), // Bypass CLKDIV syncronization registers (TRUE/FALSE)<br>.DATA_RATE_OQ("DDR"), // Output Data Rate ("SDR" or "DDR")
                               // Output Data Rate ("SDR" or "DDR")
   .DATA_RATE_OT("DDR"), // 3-state Data Rate ("SDR" or "DDR")
   .DATA_WIDTH(2), // Parallel data width (2-8)
   .OUTPUT_MODE("SINGLE_ENDED"), // "SINGLE_ENDED" or "DIFFERENTIAL"
   .SERDES_MODE("NONE"), // "NONE", "MASTER" or "SLAVE"
   .TRAIN_PATTERN(0) // Training Pattern (0-15)
\lambdaOSERDES2_inst (
  .OQ(OQ), // 1-bit output: Data output to pad or IODELAY2
   .SHIFTOUT1(SHIFTOUT1), // 1-bit output: Cascade data output
   .SHIFTOUT2(SHIFTOUT2), // 1-bit output: Cascade 3-state output
  .SHIFTOUT3(SHIFTOUT3), // 1-bit output: Cascade differential data output
   .SHIFTOUT4(SHIFTOUT4), // 1-bit output: Cascade differential 3-state output
   .TQ(TQ), // 1-bit output: 3-state output to pad or IODELAY2
  .CLK0(CLK0), // 1-bit input: I/O clock input
   .CLK1(CLK1), // 1-bit input: Secondary I/O clock input
   .CLKDIV(CLKDIV), // 1-bit input: Logic domain clock input
  // D1 - D4: 1-bit (each) input: Parallel data inputs
   .D1(D1),
   .D2(D2),
  .D3(D3),
   .D4(D4),
   .IOCE(IOCE), // 1-bit input: Data strobe input
  .OCE(OCE), // 1-bit input: Clock enable input
   .RST(RST), // 1-bit input: Asynchrnous reset input
   .SHIFTIN1(SHIFTIN1), // 1-bit input: Cascade data input
  .SHIFTIN2(SHIFTIN2), // 1-bit input: Cascade 3-state input
   .SHIFTIN3(SHIFTIN3), // 1-bit input: Cascade differential data input
   .SHIFTIN4(SHIFTIN4), // 1-bit input: Cascade differential 3-state input
  // T1 - T4: 1-bit (each) input: 3-state control inputs
   . T1(T1).
   .T2(T2),
  .T3(T3),
   .T4(T4),
   .TCE(TCE), // 1-bit input: 3-state clock enable input
   .TRAIN(TRAIN) // 1-bit input: Training pattern enable input
);
// End of OSERDES2_inst instantiation
```
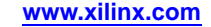

- •See the *[Spartan-6](http://www.xilinx.com/cgi-bin/docs/ndoc?t=user+guide;d=ug381.pdf) FPGA SelectIO Resources User Guide (UG381)*.
- •See the *Spartan-6 FPGA Data Sheet: DC and Switching [Characteristics](http://www.xilinx.com/cgi-bin/docs/ndoc?t=data+sheet;d=ds162.pdf) (DS162)*.

## **EXILINX**®

# **PCIE\_A1**

### Primitive: PCI Express

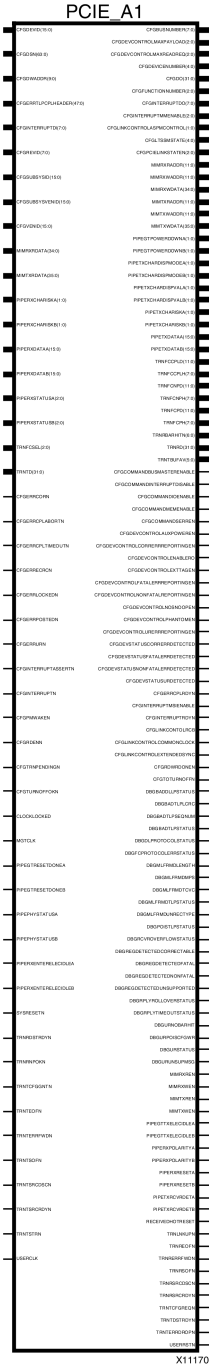

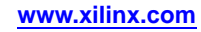

### **Introduction**

This design element is intended for use in conjunction with other resources located in the FPGA, such as the RocketIO<sup>™</sup> transceiver, block RAMs, and various clocking resources. To implement an PCI EXPRESS® design using PCIE\_A1, designers must use the CORE Generator™ software tool (part of the ISE® Design Suite) to create <sup>a</sup> LogiCORE™ IP core for PCI EXPRESS designs. The LogiCORE IP instantiates the PCIE\_A1 software primitive, connects the interfaces to the correct FPGA resources, sets all attributes, and presents <sup>a</sup> simple, user-friendly interface.

## **Design Entry Method**

To instantiate this component, use the PCI EXPRESS® core or an associated core containing the component. Xilinx does not recommend direct instantiation of this component.

- •See the *Spartan-6 FPGA RocketIO GTP [Transceivers](http://www.xilinx.com/cgi-bin/docs/ndoc?t=user+guide;d=ug386.pdf) User Guide (UG386)*.
- •See the *[LogiCORE™](http://www.xilinx.com/cgi-bin/docs/ndoc?t=user+guide;d=s6_pcie_ug654.pdf) IP Spartan-6 FPGA Integrated Endpoint Block v1.1 for PCI EXPRESS® User Guide (UG654)*.
- •See the *Spartan-6 FPGA Data Sheet: DC and Switching [Characteristics](http://www.xilinx.com/cgi-bin/docs/ndoc?t=data+sheet;d=ds162.pdf) (DS162)*.

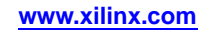

# **PLL\_BASE**

#### Primitive: Basic Phase Locked Loop Clock Circuit

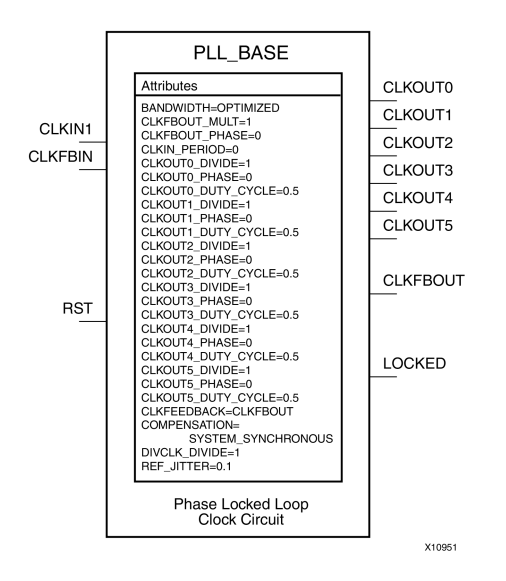

### **Introduction**

This design element is <sup>a</sup> direct sub-set of the PLL\_ADV design element, an embedded Phase Locked Loop clock circuit that provides added capabilities for clock synthesis and managemen<sup>t</sup> both within the FPGA and in circuits external to the FPGA. The PLL\_BASE is provided in order to ease the integration for most PLL clocking circuits. However, this primitive does not contain all of the functionality that the PLL can possibly provide. This componen<sup>t</sup> allows the input clock to be phase shifted, multiplied and divided, and supports other features, such as modification of the duty cycle and jitter filtering.

## **Port Descriptions**

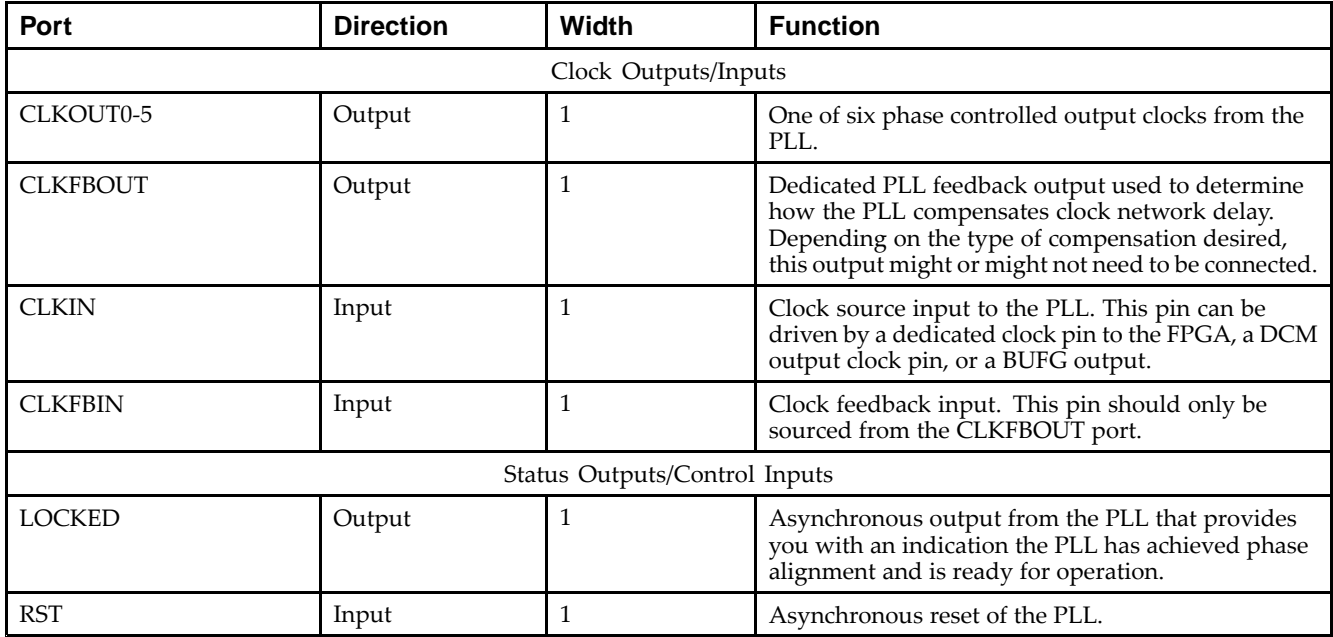

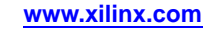

## **Design Entry Method**

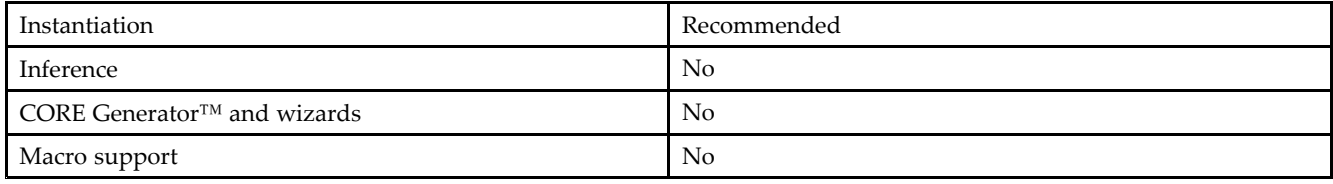

## **Available Attributes**

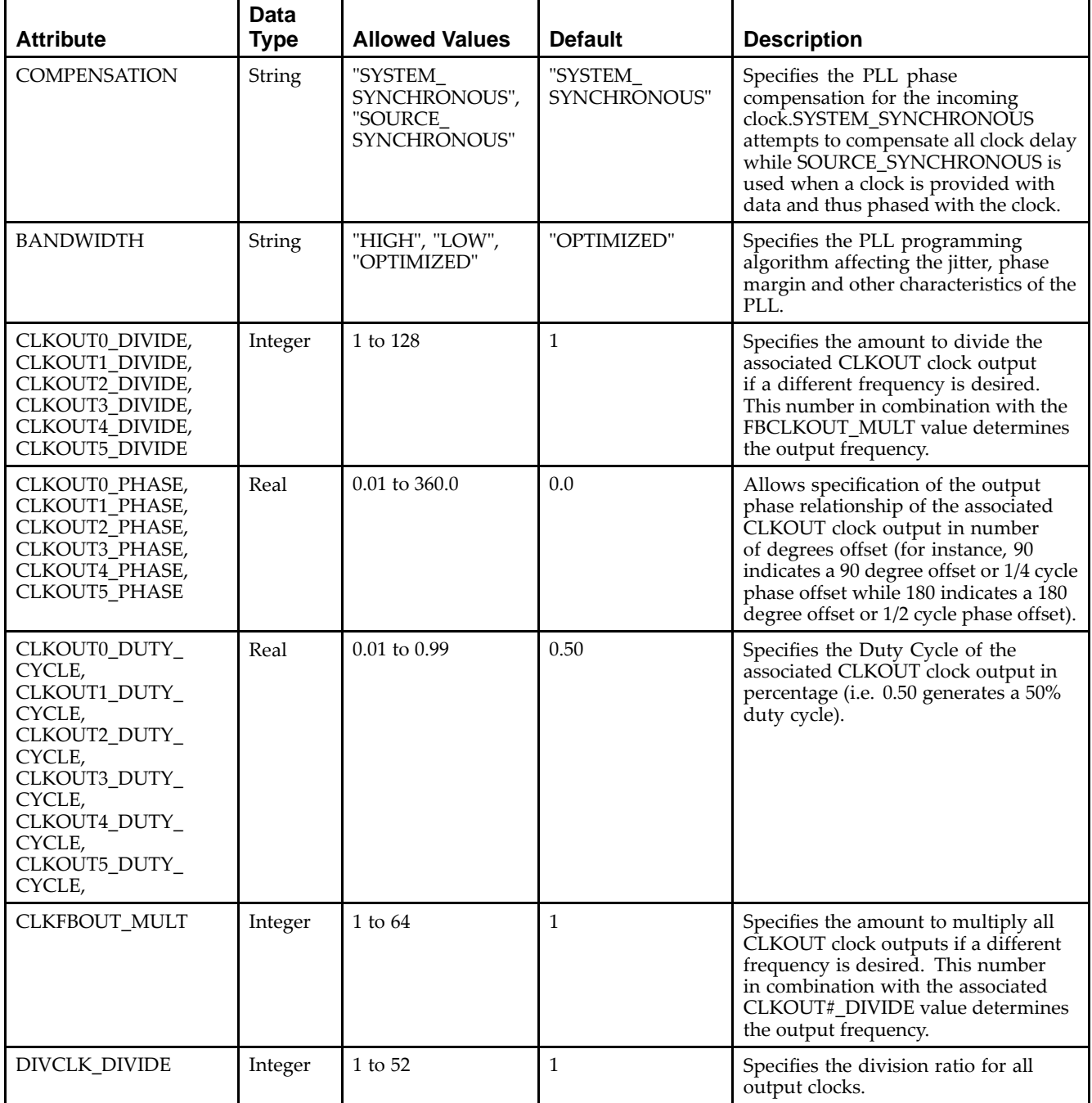

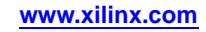

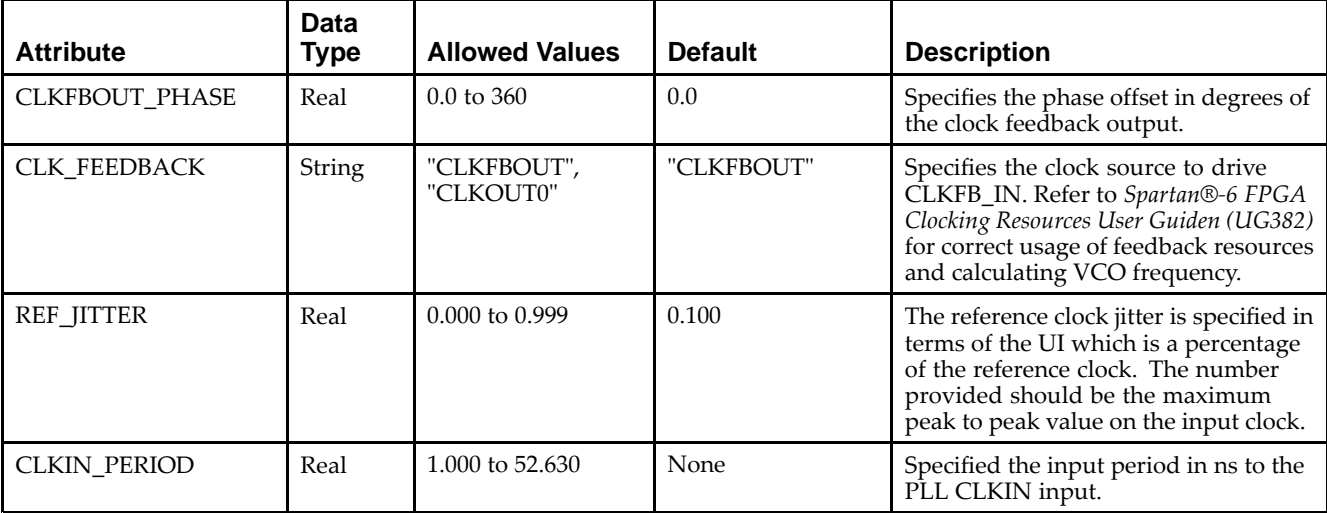

### **VHDL Instantiation Template**

Unless they already exist, copy the following two statements and paste them before the entity declaration.

```
Library UNISIM;
use UNISIM.vcomponents.all;
-- PLL_BASE: Phase Locked Loop (PLL) Clock Management Component
 -- Spartan-6
-- Xilinx HDL Libraries Guide, version 14.5
PLL_BASE_inst : PLL_BASE
generic map (
   BANDWIDTH => "OPTIMIZED", -- "HIGH", "LOW" or "OPTIMIZED"
   CLKFBOUT_MULT => 1, -- Multiply value for all CLKOUT clock outputs (1-64)
   CLKFBOUT_PHASE => 0.0, -- Phase offset in degrees of the clock feedback output
                                         -- (0.0-360.0).
   CLKIN_PERIOD \implies 0.0, -- Input clock period in ns to ps resolution (i.e. 33.333 is 30
                                         -- MHz).
   -- CLKOUT0_DIVIDE - CLKOUT5_DIVIDE: Divide amount for CLKOUT# clock output (1-128)
   CLKOUT0_DIVIDE => 1,
   CLKOUT1_DIVIDE => 1,
   CLKOUT2_DIVIDE => 1,
   CLKOUT3_DIVIDE => 1,
   CLKOUT4_DIVIDE => 1,
   CLKOUT5_DIVIDE => 1,
   -- CLKOUT0_DUTY_CYCLE - CLKOUT5_DUTY_CYCLE: Duty cycle for CLKOUT# clock output (0.01-0.99).
   CLKOUT0_DUTY_CYCLE => 0.5,
   CLKOUT1_DUTY_CYCLE => 0.5,
   CLKOUT2_DUTY_CYCLE => 0.5,
   CLKOUT3_DUTY_CYCLE => 0.5,
   CLKOUT4_DUTY_CYCLE => 0.5,
   CLKOUT5_DUTY_CYCLE => 0.5,
   -- CLKOUT0_PHASE - CLKOUT5_PHASE: Output phase relationship for CLKOUT# clock output (-360.0-360.0).
   CLKOUT0_PHASE => 0.0,
   CLKOUT1_PHASE => 0.0,
   CLKOUT2_PHASE => 0.0,
   CLKOUT3_PHASE => 0.0,
   CLKOUT4_PHASE => 0.0,
   CLKOUT5_PHASE => 0.0,
   CLK_FEEDBACK => "CLKFBOUT", -- Clock source to drive CLKFBIN ("CLKFBOUT" or "CLKOUT0")
   COMPENSATION => "SYSTEM_SYNCHRONOUS", -- "SYSTEM_SYNCHRONOUS", "SOURCE_SYNCHRONOUS", "EXTERNAL"
   DIVCLK_DIVIDE => 1, -- Division value for all output clocks (1-52)
   REF_JITTER => 0.1, -- Reference Clock Jitter in UI (0.000-0.999).<br>RESET_ON_LOSS_OF_LOCK => FALSE -- Must be set to FALSE
   RESET_ON_LOSS_OF_LOCK => FALSE
)
port map (
   CLKFBOUT => CLKFBOUT, -- 1-bit output: PLL_BASE feedback output
```

```
-- CLKOUT0 - CLKOUT5: 1-bit (each) output: Clock outputs
  CLKOUT0 => CLKOUT0.
  CLKOUT1 => CLKOUT1,
  CLKOUT2 => CLKOUT2,
  C<sub>L</sub>KOIII</sub>3 = C<sub>L</sub>KOIII</sub>3CLKOUT4 => CLKOUT4,
  CLKOUT5 => CLKOUT5,
  LOCKED => LOCKED, -- 1-bit output: PLL BASE lock status output
  CLKFBIN => CLKFBIN, -- 1-bit input: Feedback clock input
  CLKIN => CLKIN, -- 1-bit input: Clock inputRST => RST -- 1-bit input: Reset input
);
```

```
-- End of PLL_BASE_inst instantiation
```
### **Verilog Instantiation Template**

```
// PLL_BASE: Phase Locked Loop (PLL) Clock Management Component
// Spartan-6
// Xilinx HDL Libraries Guide, version 14.5
PLL_BASE #(
   .BANDWIDTH("OPTIMIZED"), // "HIGH", "LOW" or "OPTIMIZED"
   .CLKFBOUT_MULT(1), // Multiply value for all CLKOUT clock outputs (1-64)
   .CLKFBOUT_PHASE(0.0), // Phase offset in degrees of the clock feedback output (0.0-360.0).
   .CLKIN_PERIOD(0.0), // Input clock period in ns to ps resolution (i.e. 33.333 is 30
                                       // MHz).
   // CLKOUT0_DIVIDE - CLKOUT5_DIVIDE: Divide amount for CLKOUT# clock output (1-128)
   .CLKOUT0_DIVIDE(1),
   .CLKOUT1_DIVIDE(1),
   .CLKOUT2_DIVIDE(1),
   .CLKOUT3_DIVIDE(1),
   .CLKOUT4_DIVIDE(1),
   .CLKOUT5_DIVIDE(1),
   // CLKOUT0_DUTY_CYCLE - CLKOUT5_DUTY_CYCLE: Duty cycle for CLKOUT# clock output (0.01-0.99).
   .CLKOUT0_DUTY_CYCLE(0.5),
   .CLKOUT1_DUTY_CYCLE(0.5),
   .CLKOUT2_DUTY_CYCLE(0.5),
   .CLKOUT3_DUTY_CYCLE(0.5),
   .CLKOUT4_DUTY_CYCLE(0.5),
   .CLKOUT5_DUTY_CYCLE(0.5),
   // CLKOUT0_PHASE - CLKOUT5_PHASE: Output phase relationship for CLKOUT# clock output (-360.0-360.0).
   .CLKOUT0_PHASE(0.0),
   .CLKOUT1_PHASE(0.0),
   .CLKOUT2_PHASE(0.0),
   .CLKOUT3_PHASE(0.0),
   .CLKOUT4_PHASE(0.0),
   .CLKOUT5_PHASE(0.0),
   .CLK_FEEDBACK("CLKFBOUT"), // Clock source to drive CLKFBIN ("CLKFBOUT" or "CLKOUT0")
   .COMPENSATION("SYSTEM_SYNCHRONOUS"), // "SYSTEM_SYNCHRONOUS", "SOURCE_SYNCHRONOUS", "EXTERNAL"
   .DIVCLK_DIVIDE(1), // Division value for all output clocks (1-52)
   .REF_JITTER(0.1), // Reference Clock Jitter in UI (0.000-0.999).
   .RESET_ON_LOSS_OF_LOCK("FALSE") // Must be set to FALSE
\rightarrowPLL BASE inst (
   .CLKFBOUT(CLKFBOUT), // 1-bit output: PLL_BASE feedback output
   // CLKOUT0 - CLKOUT5: 1-bit (each) output: Clock outputs
   .CLKOUT0(CLKOUT0),
   .CLKOUT1(CLKOUT1),
   .CLKOUT2(CLKOUT2),
   .CLKOUT3(CLKOUT3),
   .CLKOUT4(CLKOUT4),
   .CLKOUT5(CLKOUT5),
   .LOCKED(LOCKED), // 1-bit output: PLL_BASE lock status output
   .CLKFBIN(CLKFBIN), // 1-bit input: Feedback clock input
   .CLKIN(CLKIN), // 1-bit input: Clock input
   .RST(RST) // 1-bit input: Reset input
);
// End of PLL_BASE_inst instantiation
```
### **For More Information**

See the *Spartan-6 FPGA User [Documentation](http://www.xilinx.com/cgi-bin/docs/ndoc?t=user+guides+s6) (User Guides and Data Sheets)*.

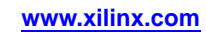

## **POST\_CRC\_INTERNAL**

#### Primitive: Post-configuration CRC error detection

POST\_CRC\_INTERNAL

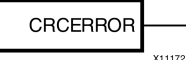

### **Introduction**

This primitive provides fabric access to pos<sup>t</sup> CRC error. This new primitive is added to provide more flexibility of POST\_CRC usage. It is also the only access to POST CRC status when CRC\_EXTSTAT\_DISABLE is activated.

### **Port Descriptions**

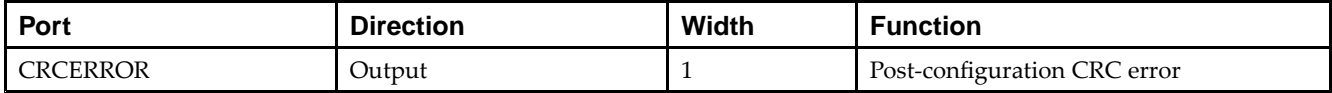

### **Design Entry Method**

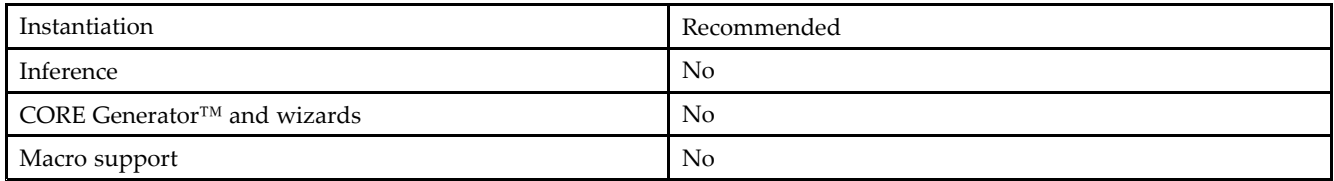

## **VHDL Instantiation Template**

Unless they already exist, copy the following two statements and paste them before the entity declaration.

```
Library UNISIM;
use UNISIM.vcomponents.all;
-- POST_CRC_INTERNAL: Post-configuration CRC error detection
-- Spartan-6
-- Xilinx HDL Libraries Guide, version 14.5
POST_CRC_INTERNAL_inst : POST_CRC_INTERNAL
port map (
  CRCERROR => CRCERROR -- 1-bit output: Post-configuration CRC error output
);
-- End of POST_CRC_INTERNAL_inst instantiation
```
## **Verilog Instantiation Template**

```
// POST_CRC_INTERNAL: Post-configuration CRC error detection
// Spartan-6
// Xilinx HDL Libraries Guide, version 14.5
POST_CRC_INTERNAL POST_CRC_INTERNAL_inst (
  .CRCERROR(CRCERROR) // 1-bit output: Post-configuration CRC error output
);
// End of POST_CRC_INTERNAL_inst instantiation
```
- •See the *Spartan-6 FPGA [Configuration](http://www.xilinx.com/cgi-bin/docs/ndoc?t=user+guide;d=ug380.pdf) User Guide (UG380)*.
- •See the *Spartan-6 FPGA Data Sheet: DC and Switching [Characteristics](http://www.xilinx.com/cgi-bin/docs/ndoc?t=data+sheet;d=ds162.pdf) (DS162)*.

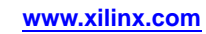

## **PULLDOWN**

#### Primitive: Resistor to GND for Input Pads, Open-Drain, and 3-State Outputs

**PULLDOWN** 

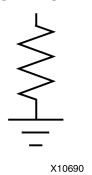

### **Introduction**

This resistor element is connected to input, output, or bidirectional pads to guarantee <sup>a</sup> logic Low level for nodes that might float.

### **Port Descriptions**

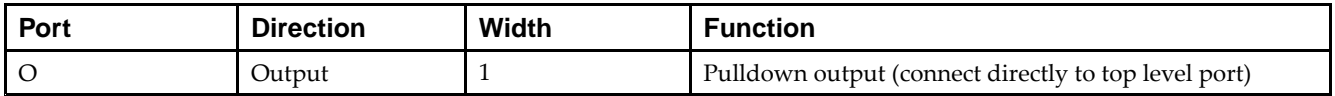

## **Design Entry Method**

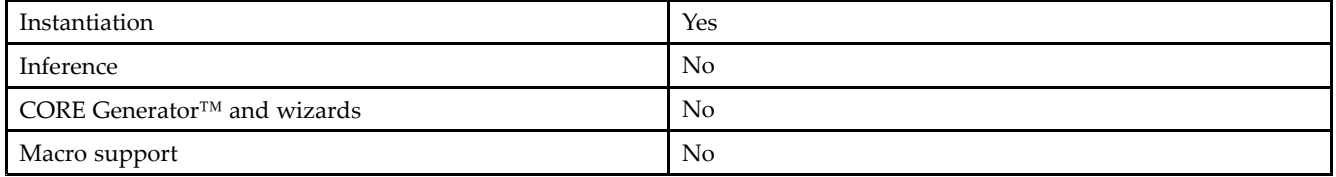

## **VHDL Instantiation Template**

Unless they already exist, copy the following two statements and paste them before the entity declaration.

```
Library UNISIM;
use UNISIM.vcomponents.all;
-- PULLDOWN: I/O Buffer Weak Pull-down
-- Spartan-6
-- Xilinx HDL Libraries Guide, version 14.5
PULLDOWN_inst : PULLDOWN
port map (
   O => O -- Pulldown output (connect directly to top-level port)
);
-- End of PULLDOWN_inst instantiation
```
## **Verilog Instantiation Template**

```
// PULLDOWN: I/O Buffer Weak Pull-down
// Spartan-6
// Xilinx HDL Libraries Guide, version 14.5
PULLDOWN PULLDOWN_inst (
  .O(O) // Pulldown output (connect directly to top-level port)
);
// End of PULLDOWN_inst instantiation
```
- •See the *[Spartan-6](http://www.xilinx.com/cgi-bin/docs/ndoc?t=user+guide;d=ug381.pdf) FPGA SelectIO Resources User Guide (UG381)*.
- •See the *Spartan-6 FPGA Data Sheet: DC and Switching [Characteristics](http://www.xilinx.com/cgi-bin/docs/ndoc?t=data+sheet;d=ds162.pdf) (DS162)*.

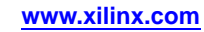

## **PULLUP**

Primitive: Resistor to VCC for Input PADs, Open-Drain, and 3-State Outputs

PULLUP

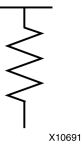

## **Introduction**

This design element allows for an input, 3-state output or bi-directional por<sup>t</sup> to be driven to <sup>a</sup> weak high value when not being driven by an internal or external source. This element establishes <sup>a</sup> High logic level for open-drain elements and macros when all the drivers are off.

## **Port Descriptions**

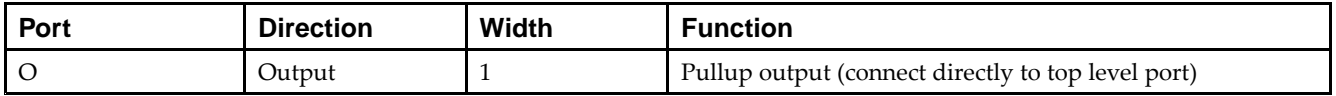

## **Design Entry Method**

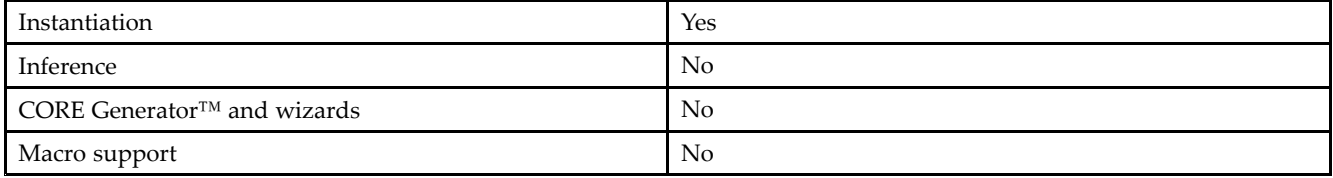

## **VHDL Instantiation Template**

Unless they already exist, copy the following two statements and paste them before the entity declaration.

```
Library UNISIM;
use UNISIM.vcomponents.all;
-- PULLUP: I/O Buffer Weak Pull-up
- - Spartan-6
-- Xilinx HDL Libraries Guide, version 14.5
PULLUP_inst : PULLUP
port map (
  O => O -- Pullup output (connect directly to top-level port)
);
-- End of PULLUP_inst instantiation
```
## **Verilog Instantiation Template**

```
// PULLUP: I/O Buffer Weak Pull-up
// Spartan-6
// Xilinx HDL Libraries Guide, version 14.5
PULLUP PULLUP_inst (
  .O(O) // Pullup output (connect directly to top-level port)
);
// End of PULLUP_inst instantiation
```
- •See the *[Spartan-6](http://www.xilinx.com/cgi-bin/docs/ndoc?t=user+guide;d=ug381.pdf) FPGA SelectIO Resources User Guide (UG381)*.
- •See the *Spartan-6 FPGA Data Sheet: DC and Switching [Characteristics](http://www.xilinx.com/cgi-bin/docs/ndoc?t=data+sheet;d=ds162.pdf) (DS162)*.

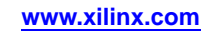

## **RAM128X1D**

Primitive: 128-Deep by 1-Wide Dual Port Random Access Memory (Select RAM)

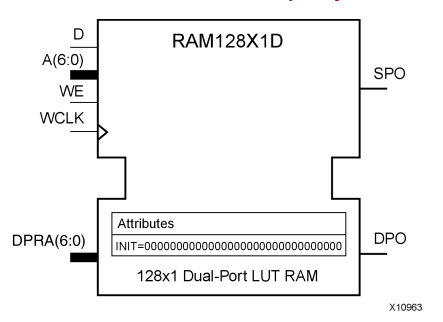

## **Introduction**

This design element is <sup>a</sup> 128-bit deep by 1-bit wide random access memory and has <sup>a</sup> read/write por<sup>t</sup> that writes the value on the <sup>D</sup> input data pin when the write enable (WE) is high to the location specified by the A address bus. This happens shortly after the rising edge of the WCLK and that same value is reflected in the data output SPO. When WE is low, an asynchronous read is initiated in which the contents of the memory location specified by the A address bus is output asynchronously to the SPO output. The read por<sup>t</sup> can perform asynchronous read access of the memory by changing the value of the address bus DPRA, and by outputing that value to the DPO data output.

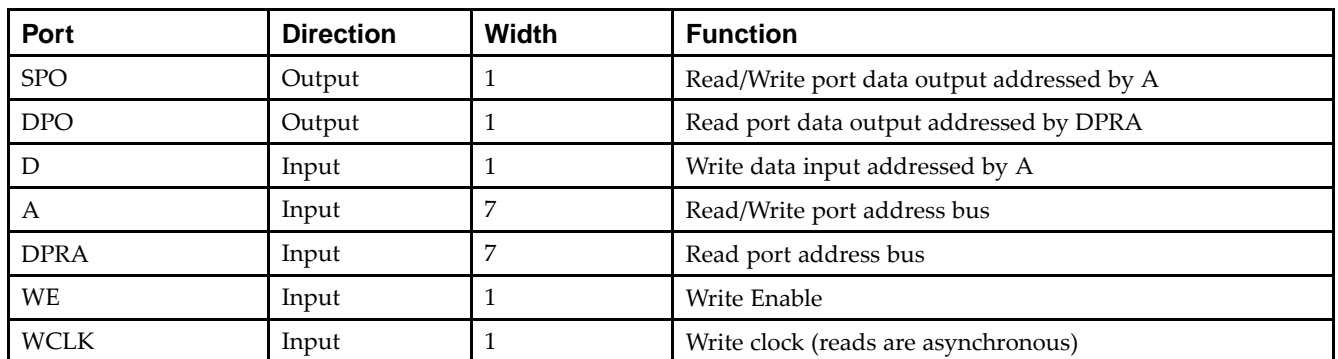

## **Port Descriptions**

If instantiated, the following connections should be made to this component:

- • Tie the WCLK input to the desired clock source, the <sup>D</sup> input to the data source to be stored and the DPO output to an FDCE <sup>D</sup> input or other appropriate data destination.
- •Optionally, the SPO output can also be connected to the appropriate data destination or else left unconnected.
- •The WE clock enable pin should be connected to the proper write enable source in the design.
- • The 7-bit A bus should be connected to the source for the read/write addressing and the 7-bit DPRA bus should be connected to the appropriate read address connections.
- • An optional INIT attribute consisting of <sup>a</sup> 128-bit Hexadecimal value can be specified to indicate the initial contents of the RAM.

If left unspecified, the initial contents default to all zeros.

### **Design Entry Method**

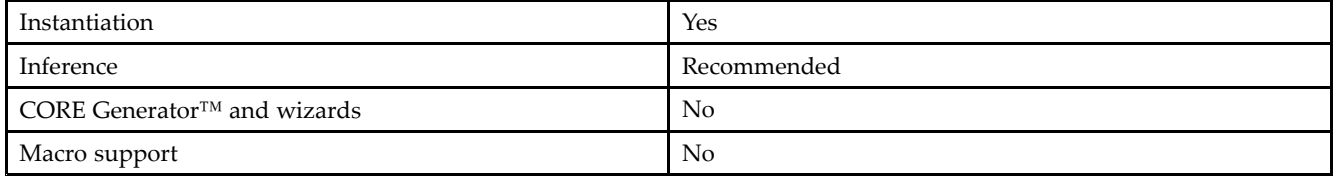

### **Available Attributes**

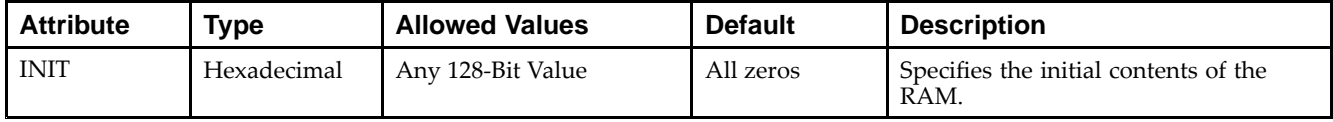

## **VHDL Instantiation Template**

Unless they already exist, copy the following two statements and paste them before the entity declaration.

```
Library UNISIM;
use UNISIM.vcomponents.all;
-- RAM128X1D: 128-deep by 1-wide positive edge write, asynchronous read
-- dual-port distributed LUT RAM
- Spartan-6
-- Xilinx HDL Libraries Guide, version 14.5
RAM128X1D_inst : RAM128X1D
generic map (
  INIT => X"00000000000000000000000000000000")
port map (
  DPO => DPO, -- Read/Write port 1-bit output
   SPO => SPO, -- Read port 1-bit output
  A => A, -- Read/Write port 7-bit address input
  D => D, -- RAM data input
  DPRA => DPRA, -- Read port 7-bit address input<br>WCLK => WCLK, -- Write clock input
                  -- Write clock input
  WE => WE -- RAM data input
);
```
-- End of RAM128X1D\_inst instantiation

## **Verilog Instantiation Template**

```
// RAM128X1D: 128-deep by 1-wide positive edge write, asynchronous read
// dual-port distributed LUT RAM
// Spartan-6
// Xilinx HDL Libraries Guide, version 14.5
RAM128X1D #(
  .INIT(128'h00000000000000000000000000000000)
) RAM128X1D_inst (
  .DPO(DPO), // Read port 1-bit output<br>.SPO(SPO), // Readw/rite port 1-bit
   .SPO(SPO), // Readw/rite port 1-bit output
   .A(A), // Readw/rite port 7-bit address input
   .D(D), // RAM data input
   .DPRA(DPRA), // Read port 7-bit address input
   .WCLK(WCLK), // Write clock input
   .WE(WE) // Write enable input
);
// End of RAM128X1D_inst instantiation
```
- •See the *Spartan-6 FPGA [Configurable](http://www.xilinx.com/cgi-bin/docs/ndoc?t=user+guide;d=ug384.pdf) Logic Block User Guide (UG384)*.
- •See the *Spartan-6 FPGA Data Sheet: DC and Switching [Characteristics](http://www.xilinx.com/cgi-bin/docs/ndoc?t=data+sheet;d=ds162.pdf) (DS162)*.

## **RAM256X1S**

### Primitive: 256-Deep by 1-Wide Random Access Memory (Select RAM)

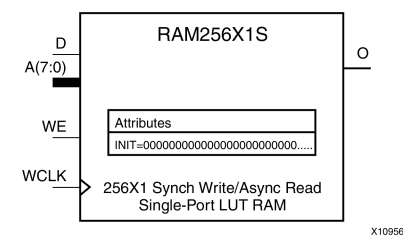

## **Introduction**

This design element is <sup>a</sup> 256-bit deep by 1-bit wide random access memory with synchronous write and asynchronous read capability. This RAM is implemented using the LUT resources of the device (also known as Select RAM), and does not consume any of the block RAM resources of the device. If <sup>a</sup> synchronous read capability is preferred, <sup>a</sup> register can be attached to the output and placed in the same slice as long as the same clock is used for both the RAM and the register. The RAM256X1S has an active, High write enable, WE, so that when that signal is High, and <sup>a</sup> rising edge occurs on the WCLK pin, <sup>a</sup> write is performed recording the value of the <sup>D</sup> input data pin into the memory array. The output O displays the contents of the memory location addressed by A, regardless of the WE value. When <sup>a</sup> write is performed, the output is updated to the new value shortly after the write completes.

### **Port Descriptions**

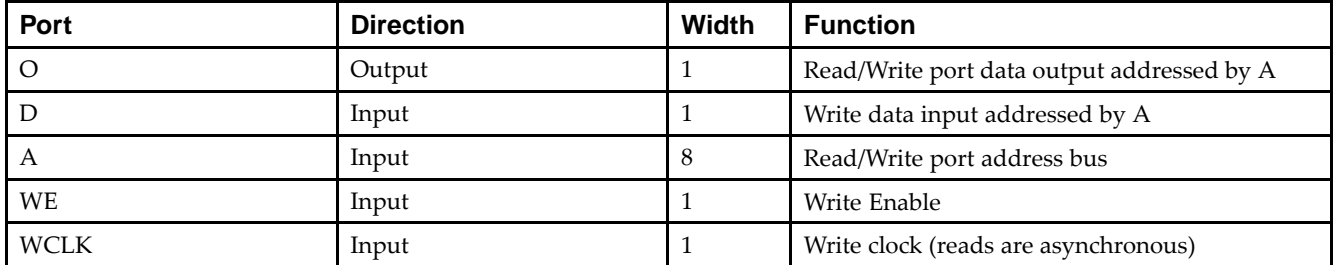

## **Design Entry Method**

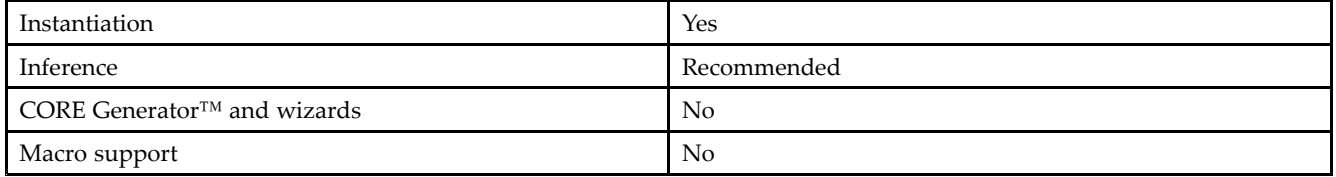

If instantiated, the following connections should be made to this component:

- • Tie the WCLK input to the desired clock source, the <sup>D</sup> input to the data source to be stored, and the O output to an FDCE <sup>D</sup> input or other appropriate data destination.
- •The WE clock enable pin should be connected to the proper write enable source in the design.
- •The 8-bit A bus should be connected to the source for the read/write.
- • An optional INIT attribute consisting of <sup>a</sup> 256-bit Hexadecimal value can be specified to indicate the initial contents of the RAM.

If left unspecified, the initial contents default to all zeros.

### **Available Attributes**

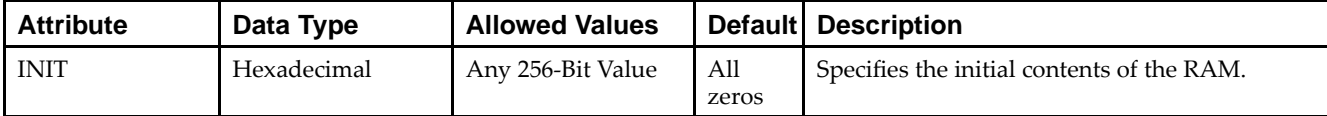

## **VHDL Instantiation Template**

Unless they already exist, copy the following two statements and paste them before the entity declaration.

```
Library UNISIM;
use UNISIM.vcomponents.all;
-- RAM256X1S: 256-deep by 1-wide positive edge write, asynchronous read
- - \, single-port distributed LUT RAM
-- Spartan-6
-- Xilinx HDL Libraries Guide, version 14.5
RAM256X1S_inst : RAM256X1S
generic map (
  INIT => X"0000000000000000000000000000000000000000000000000000000000000000")
port map (
  O => O, -- Read/Write port 1-bit output
  A => A, -- Read/Write port 8-bit address input
  D => D, -- RAM data input
  WCLK => WCLK, -- Write clock input
  WE => WE -- Write enable input
);
-- End of RAM256X1S_inst instantiation
```
## **Verilog Instantiation Template**

```
// RAM256X1S: 256-deep by 1-wide positive edge write, asynchronous read
// single-port distributed LUT RAM<br>// Spartan-6
             Spartan-6
// Xilinx HDL Libraries Guide, version 14.5
RAM256X1S #(
   .INIT(256'h0000000000000000000000000000000000000000000000000000000000000000)
) RAM256X1S_inst (
  .O(O), // Readw/rite port 1-bit output
   (A(A), // Readw/rite port 8-bit address input
   .WE(WE), // Write enable input
  .WCLK(WCLK), // Write clock input
   .D(D) // RAM data input
);
// End of RAM256X1S_inst instantiation
```
- •See the *Spartan-6 FPGA [Configurable](http://www.xilinx.com/cgi-bin/docs/ndoc?t=user+guide;d=ug384.pdf) Logic Block User Guide (UG384)*.
- •See the *Spartan-6 FPGA Data Sheet: DC and Switching [Characteristics](http://www.xilinx.com/cgi-bin/docs/ndoc?t=data+sheet;d=ds162.pdf) (DS162)*.

## **RAM32M**

Primitive: 32-Deep by 8-bit Wide Multi Port Random Access Memory (Select RAM)

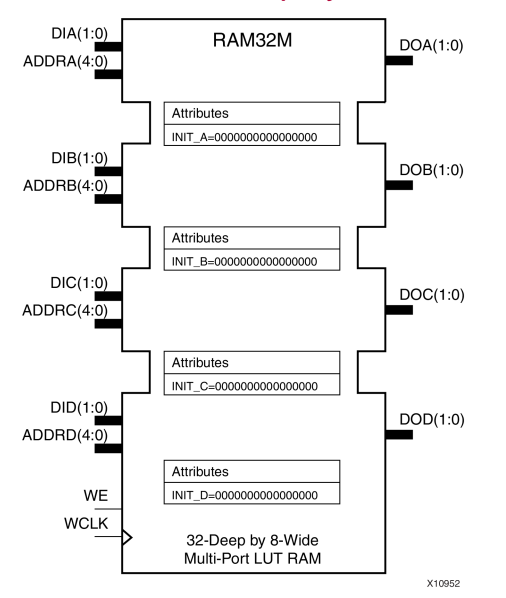

## **Introduction**

This design element is <sup>a</sup> 32-bit deep by 8-bit wide, multi-port, random access memory with synchronous write and asynchronous independent, 2-bit, wide-read capability. This RAM is implemented using the LUT resources of the device known as SelectRAM™, and does not consume any of the Block RAM resources of the device. The RAM32M is implemented in <sup>a</sup> single slice and consists of one 8-bit write, 2-bit read por<sup>t</sup> and three separate 2-bit read ports from the same memory. This configuration allows for byte-wide write and independent 2-bit read access RAM. If the DIA, DIB, DIC and DID inputs are all tied to the same data inputs, the RAM can become <sup>a</sup> <sup>1</sup> read/write port, 3 independent read port, 32x2 quad por<sup>t</sup> memory. If DID is grounded, DOD is not used, while ADDRA, ADDRB and ADDRC are tied to the same address, the RAM becomes a 32x6 simple dual port RAM. If ADDRD is tied to ADDRA, ADDRB, and ADDRC, then the RAM is <sup>a</sup> 32x8 single por<sup>t</sup> RAM. There are several other possible configurations for this RAM.

## **Port Descriptions**

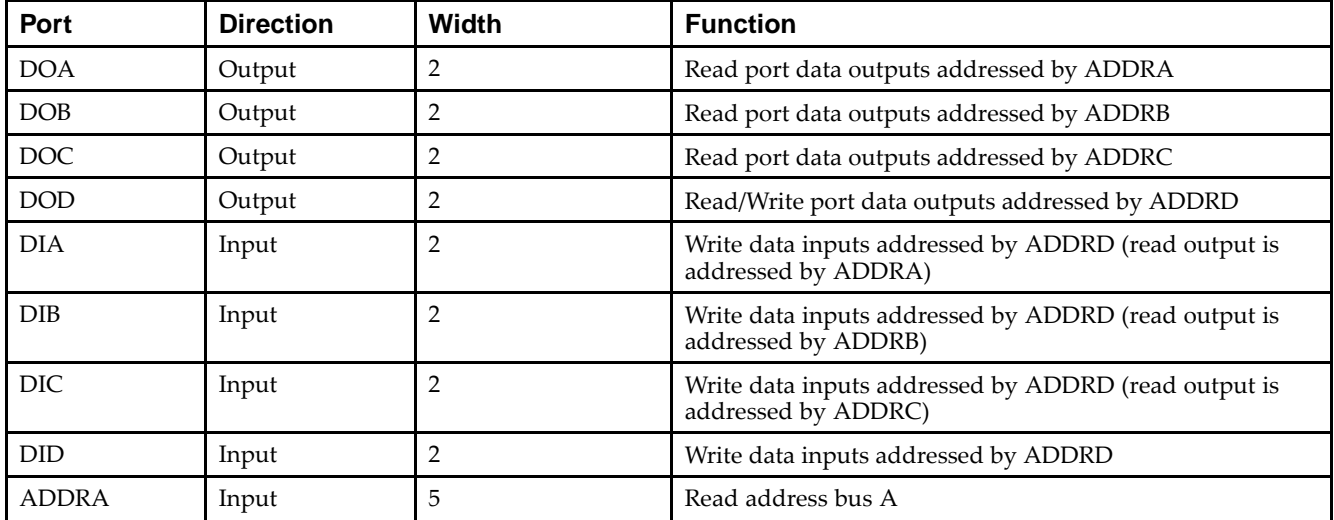

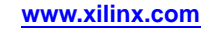

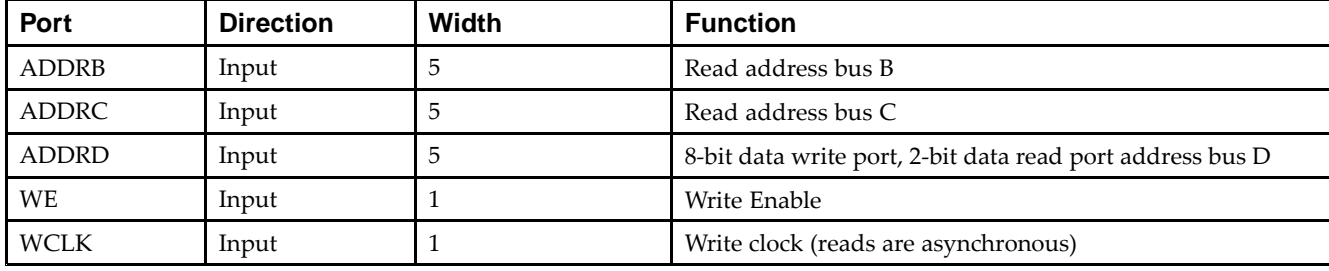

## **Design Entry Method**

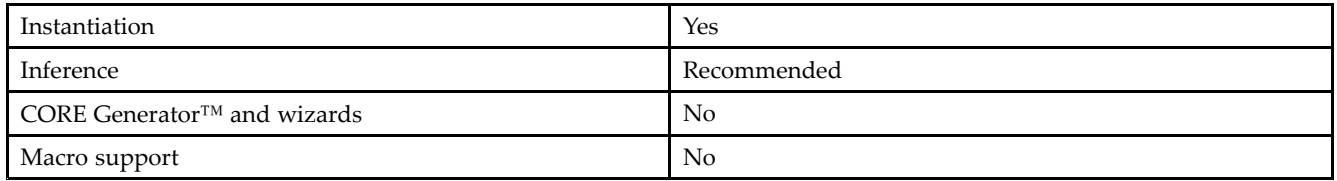

This element can be inferred by some synthesis tools by describing <sup>a</sup> RAM with <sup>a</sup> synchronous write and asynchronous read capability. Consult your synthesis tool documentation for details on RAM inference capabilities and coding examples. Xilinx suggests that you instantiate RAM32Ms if you have <sup>a</sup> need to implicitly specify the RAM function, or if you need to manually place or relationally place the component. If <sup>a</sup> synchronous read capability is desired, the RAM32M outputs can be connected to an FDRSE (FDCPE is asynchronous set/reset is necessary) in order to improve the output timing of the function. However, this is not necessary for the proper operation of the RAM.

If you want to have the data clocked on the negative edge of <sup>a</sup> clock, an inverter can be described on the clock input to this component. This inverter will be absorbed into the block, giving you the ability to write to the RAM on falling clock edges.

If instantiated, the following connections should be made to this component. Tie the WCLK input to the desired clock source, the DIA, DIB, DIC and DID inputs to the data source to be stored and the DOA, DOB, DOC and DOD outputs to an FDCE <sup>D</sup> input or other appropriate data destination or left unconnected if not used. The WE clock enable pin should be connected to the proper write enable source in the design. The 5-bit ADDRD bus should be connected to the source for the read/write addressing and the 5-bit ADDRA, ADDRB and ADDRC buses should be connected to the appropriate read address connections. The optional INIT\_A, INIT\_B, INIT\_C and INIT\_D attributes consisting of a 64-bit hexadecimal values that specifies each port's initial memory contents can be specified. The INIT value correlates to the RAM addressing by the following equation:  $\text{ADDRy}[z] =$ INIT\_y[2\*z+1:2\*z]. For instance, if the RAM ADDRC por<sup>t</sup> is addressed to 00001, then the INIT\_C[3:2] values would be the initial values shown on the DOC por<sup>t</sup> before the first write occurs at that address. If left unspecified, the initial contents will default to all zeros.

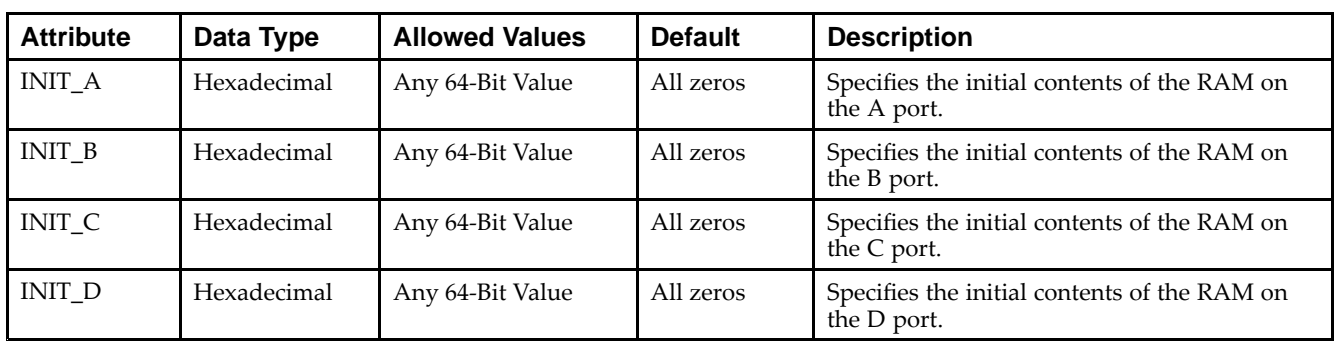

## **Available Attributes**

### **VHDL Instantiation Template**

Unless they already exist, copy the following two statements and paste them before the entity declaration.

```
Library UNISIM;
use UNISIM.vcomponents.all;
-- RAM32M: 32-deep by 8-wide Multi Port LUT RAM
-- Spartan-6
-- Xilinx HDL Libraries Guide, version 14.5
RAM32M_inst : RAM32M
generic map (
   INIT_A => X"0000000000000000", -- Initial contents of A port
   INIT_B \Rightarrow X''0000000000000000", -- Initial contents of B port <math>INIT_C \Rightarrow X''0000000000000000", -- Initial contents of C portINT\_B => \triangle 00000000000000000;<br>INT\_C => X''00000000000000000,
   INIT_D => X"0000000000000000) -- Initial contents of D port
port map (
   DOA => DOA, -- Read port A 2-bit output
   DOB => DOB, -- Read port B 2-bit output
   DOC => DOC, -- Read port C 2-bit output
   DOD => DOD, -- Read/Write port D 2-bit output
   ADDRA => ADDRA, -- Read port A 5-bit address input
   ADDRB => ADDRB, -- Read port B 5-bit address input
   ADDRC => ADDRC, -- Read port C 5-bit address input
   ADDRD => ADDRD, -- Read/Write port D 5-bit address input
   DIA => DIA, -- RAM 2-bit data write input addressed by ADDRD,
                -- read addressed by ADDRA
   DIB => DIB, -- RAM 2-bit data write input addressed by ADDRD,
                -- read addressed by ADDRB
   DIC => DIC, -- RAM 2-bit data write input addressed by ADDRD,
                -- read addressed by ADDRC
   DID => DID, -- RAM 2-bit data write input addressed by ADDRD,
                -- read addressed by ADDRD
   WCLK => WCLK, -- Write clock input
   WE => WE -- Write enable input
);
-- End of RAM32M_inst instantiation
```
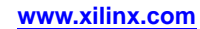
### **Verilog Instantiation Template**

```
// RAM32M: 32-deep by 8-wide Multi Port LUT RAM
// Spartan-6
// Xilinx HDL Libraries Guide, version 14.5
RAM32M #(
  .INIT_A(64'h0000000000000000), // Initial contents of A Port
   .INIT_B(64'h0000000000000000), // Initial contents of B Port
   .INIT_C(64'h0000000000000000), // Initial contents of C Port
   .INIT_D(64'h0000000000000000) // Initial contents of D Port
) RAM32M_inst (
   .DOA(DOA), // Read port A 2-bit output
   .DOB(DOB), // Read port B 2-bit output
   .DOC(DOC), // Read port C 2-bit output
   .DOD(DOD), // Readw/rite port D 2-bit output
   .ADDRA(ADDRA), // Read port A 5-bit address input
   .ADDRB(ADDRB), // Read port B 5-bit address input
   .ADDRC(ADDRC), // Read port C 5-bit address input
   .ADDRD(ADDRD), // Readw/rite port D 5-bit address input
   .DIA(DIA), // RAM 2-bit data write input addressed by ADDRD,
                // read addressed by ADDRA
   .DIB(DIB), // RAM 2-bit data write input addressed by ADDRD,
                 // read addressed by ADDRB
   .DIC(DIC), // RAM 2-bit data write input addressed by ADDRD,
                // read addressed by ADDRC
   .DID(DID), // RAM 2-bit data write input addressed by ADDRD,
                 // read addressed by ADDRD
   .WCLK(WCLK), // Write clock input
   .WE(WE) // Write enable input
);
```
// End of RAM32M\_inst instantiation

#### **For More Information**

- •See the *Spartan-6 FPGA [Configurable](http://www.xilinx.com/cgi-bin/docs/ndoc?t=user+guide;d=ug384.pdf) Logic Block User Guide (UG384)*.
- •See the *Spartan-6 FPGA Data Sheet: DC and Switching [Characteristics](http://www.xilinx.com/cgi-bin/docs/ndoc?t=data+sheet;d=ds162.pdf) (DS162)*.

# **RAM32X1D**

Primitive: 32-Deep by 1-Wide Static Dual Port Synchronous RAM

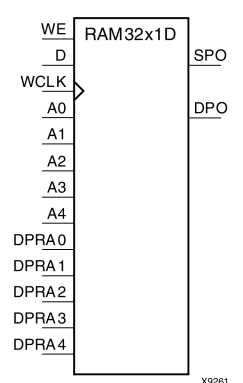

### **Introduction**

The design element is <sup>a</sup> 32-word by 1-bit static dual por<sup>t</sup> random access memory with synchronous write capability. The device has two separate address ports: the read address (DPRA4:DPRA0) and the write address (A4:A0). These two address ports are completely asynchronous. The read address controls the location of the data driven out of the output pin (DPO), and the write address controls the destination of <sup>a</sup> valid write transaction. When the write enable (WE) is Low, transitions on the write clock (WCLK) are ignored and data stored in the RAM is not affected. When WE is High, any positive transition on WCLK loads the data on the data input (D) into the word selected by the 5-bit write address. For predictable performance, write address and data inputs must be stable before <sup>a</sup> Low-to-High WCLK transition. This RAM block assumes an active-High WCLK. WCLK can be active-High or active-Low. Any inverter placed on the WCLK input net is absorbed into the block. You can initialize RAM32X1D during configuration using the INIT attribute. Mode selection is shown in the following logic table.

The SPO output reflects the data in the memory cell addressed by A4:A0. The DPO output reflects the data in the memory cell addressed by DPRA4:DPRA0. The write process is not affected by the address on the read address port.

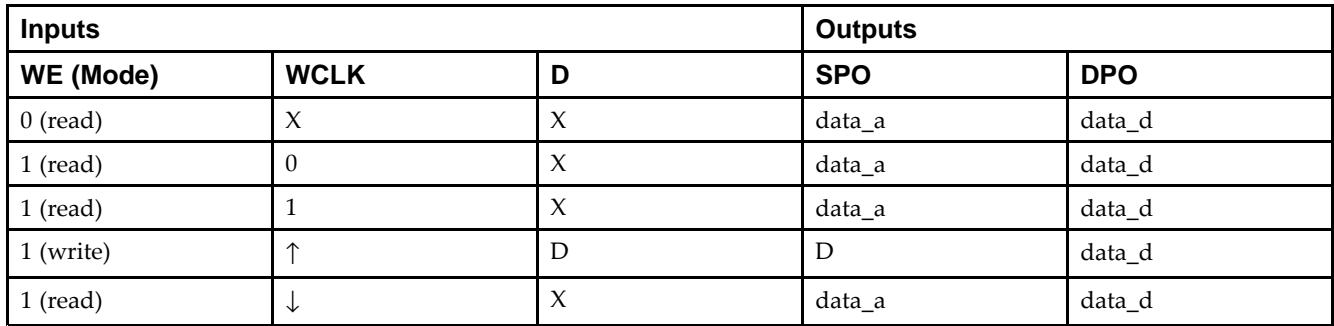

# **Logic Table**

### **Design Entry Method**

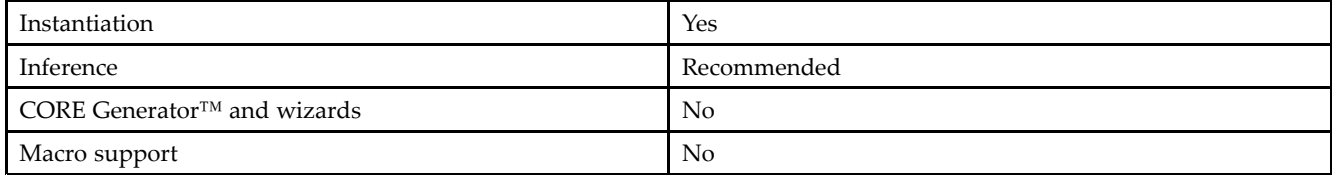

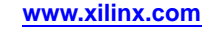

#### **Available Attributes**

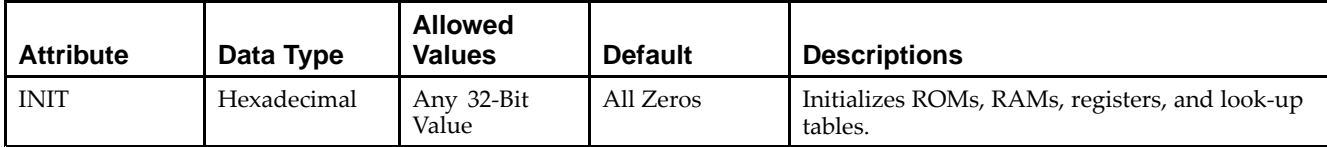

#### **VHDL Instantiation Template**

Unless they already exist, copy the following two statements and paste them before the entity declaration.

```
Library UNISIM;
use UNISIM.vcomponents.all;
-- RAM32X1D: 32 x 1 positive edge write, asynchronous read
\pm\pm dual-port distributed RAM
-- Spartan-6
-- Xilinx HDL Libraries Guide, version 14.5
RAM32X1D_inst : RAM32X1D
generic map (
   INIT => X^{\dagger}00000000") -- Initial contents of RAM
port map (
   DPO => DPO, -- Read-only 1-bit data output
   SPO => SPO, -- R/W 1-bit data output<br>A0 => A0, -- R/W address[0] input
   A0 \Rightarrow A0, -- R/W address[0] input bit<br>A1 => A1, -- R/W address[1] input bit
                     - R/W address[1] input bit
   A2 => A2, - - R/W address[2] input bit<br>A3 => A3, - - R/W address[3] input bit
   A3 => A3, -R/W address[3] input bit<br>A4 => A4, -R/W address[4] input bit
                     -- R/W address[4] input bit
   D \Rightarrow D, -- Write 1-bit data input
   DPRA0 => DPRA0, -- Read-only address[0] input bit
   DPRA1 => DPRA1, -- Read-only address[1] input bit
   DPRA2 => DPRA2, -- Read-only address[2] input bit
   DPRA3 => DPRA3, -- Read-only address[3] input bit
   DPRA4 => DPRA4, -- Read-only address[4] input bit
   WCLK => WCLK, -- Write clock input
   WE => WE -- Write enable input
);
-- End of RAM32X1D_inst instantiation
```
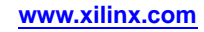

#### **Verilog Instantiation Template**

```
// RAM32X1D: 32 x 1 positive edge write, asynchronous read dual-port distributed RAM
// Spartan-6
// Xilinx HDL Libraries Guide, version 14.5
RAM32X1D #(
  .INIT(32'h00000000) // Initial contents of RAM
) RAM32X1D_inst (
   .DPO(DPO), // Read-only 1-bit data output
   .SPO(SPO), // Rw/ 1-bit data output
   .A0(A0), // Rw/ address[0] input bit
   .A1(A1), // Rw/ address[1] input bit
   .A2(A2), // Rw/ address[2] input bit
   .A3(A3), // Rw/ address[3] input bit
   .A4(A4), // Rw/ address[4] input bit
  .D(D), // Write 1-bit data input
   .DPRA0(DPRA0), // Read-only address[0] input bit
   .DPRA1(DPRA1), // Read-only address[1] input bit
  .DPRA2(DPRA2), // Read-only address[2] input bit
   .DPRA3(DPRA3), // Read-only address[3] input bit
   .DPRA4(DPRA4), // Read-only address[4] input bit
  .WCLK(WCLK), // Write clock input
  .WE(WE) // Write enable input
);
// End of RAM32X1D_inst instantiation
```
### **For More Information**

See the *Spartan-6 FPGA User [Documentation](http://www.xilinx.com/cgi-bin/docs/ndoc?t=user+guides+s6) (User Guides and Data Sheets)*.

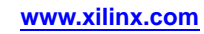

# **RAM32X1S**

Primitive: 32-Deep by 1-Wide Static Synchronous RAM

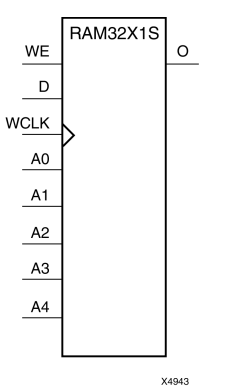

### **Introduction**

The design element is <sup>a</sup> 32-word by 1-bit static random access memory with synchronous write capability. When the write enable is Low, transitions on the write clock (WCLK) are ignored and data stored in the RAM is not affected. When (WE) is High, any positive transition on (WCLK) loads the data on the data input (D) into the word selected by the 5-bit address (A4-A0). For predictable performance, address and data inputs must be stable before <sup>a</sup> Low-to-High (WCLK) transition. This RAM block assumes an active-High (WCLK). However, (WCLK) can be active-High or active-Low. Any inverter placed on the (WCLK) input net is absorbed into the block.

The signal output on the data output pin (O) is the data that is stored in the RAM at the location defined by the values on the address pins. You can initialize RAM32X1S during configuration using the INIT attribute.

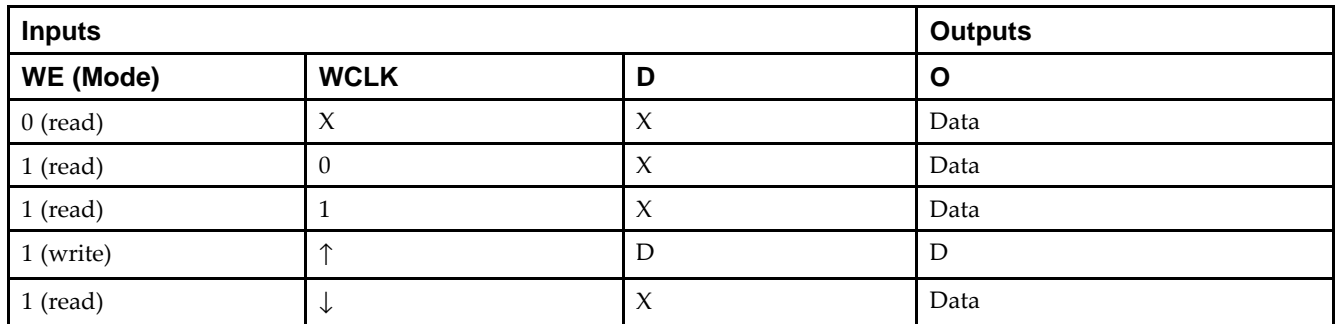

### **Logic Table**

### **Design Entry Method**

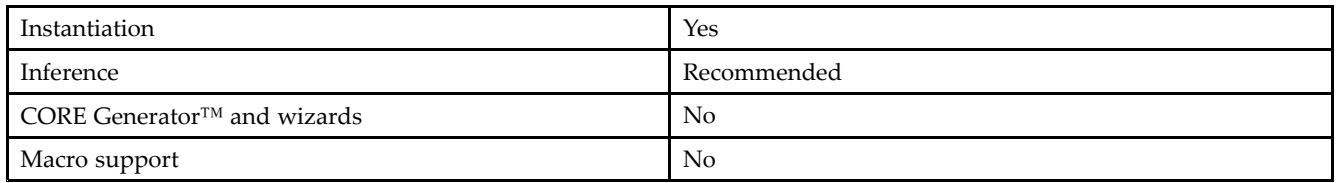

### **Available Attributes**

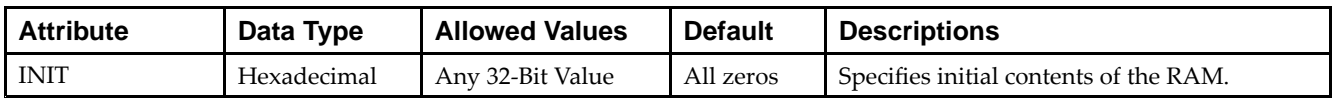

#### **VHDL Instantiation Template**

Unless they already exist, copy the following two statements and paste them before the entity declaration.

```
Library UNISIM;
use UNISIM.vcomponents.all;
-- RAM32X1S: 32 x 1 posedge write distributed (LUT) RAM
-- Spartan-6
-- Xilinx HDL Libraries Guide, version 14.5
RAM32X1S_inst : RAM32X1S
generic map (
  INIT => X"00000000")
port map (
  0 \Rightarrow 0, \qquad -RAM output
  A0 \Rightarrow A0, -- RAM address[0] input
  A1 => A1, -- RAM address[1] input<br>A2 => A2, -- RAM address[2] input
   A2 => A2, -- RAM address[2] input
   A3 => A3, -- RAM address[3] input
   A4 \Rightarrow A4, -- RAM address[4] input
   D => D, - RAM data input
  WCLK => WCLK, -- Write clock input
   WE => WE -- Write enable input
);
-- End of RAM32X1S_inst instantiation
```
### **Verilog Instantiation Template**

```
// RAM32X1S: 32 x 1 posedge write distributed (LUT) RAM
// Spartan-6
// Xilinx HDL Libraries Guide, version 14.5
RAM32X1S #(
  .INIT(32'h00000000) // Initial contents of RAM
) RAM32X1S_inst (
   .O(O), // RAM output
   .A0(A0), // RAM address[0] input
   .A1(A1), // RAM address[1] input
   .A2(A2), // RAM address[2] input
   .A3(A3), // RAM address[3] input
   .A4(A4), // RAM address[4] input
   .D(D), // RAM data input
  .WCLK(WCLK), // Write clock input
   .WE(WE) // Write enable input
);
// End of RAM32X1S_inst instantiation
```
#### **For More Information**

- •See the *Spartan-6 FPGA [Configurable](http://www.xilinx.com/cgi-bin/docs/ndoc?t=user+guide;d=ug384.pdf) Logic Block User Guide (UG384)*.
- •See the *Spartan-6 FPGA Data Sheet: DC and Switching [Characteristics](http://www.xilinx.com/cgi-bin/docs/ndoc?t=data+sheet;d=ds162.pdf) (DS162)*.

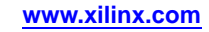

# **RAM32X1S\_1**

Primitive: 32-Deep by 1-Wide Static Synchronous RAM with Negative-Edge Clock

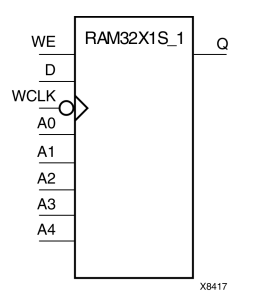

### **Introduction**

The design element is <sup>a</sup> 32-word by 1-bit static random access memory with synchronous write capability. When the write enable is Low, transitions on the write clock (WCLK) are ignored and data stored in the RAM is not affected. When (WE) is High, any negative transition on (WCLK) loads the data on the data input (D) into the word selected by the 5-bit address (A4:A0). For predictable performance, address and data inputs must be stable before <sup>a</sup> High-to-Low (WCLK) transition. This RAM block assumes an active-Low (WCLK). However, (WCLK) can be active-High or active-Low. Any inverter placed on the (WCLK) input net is absorbed into the block.

The signal output on the data output pin (O) is the data that is stored in the RAM at the location defined by the values on the address pins. You can initialize RAM32X1S\_1 during configuration using the INIT attribute.

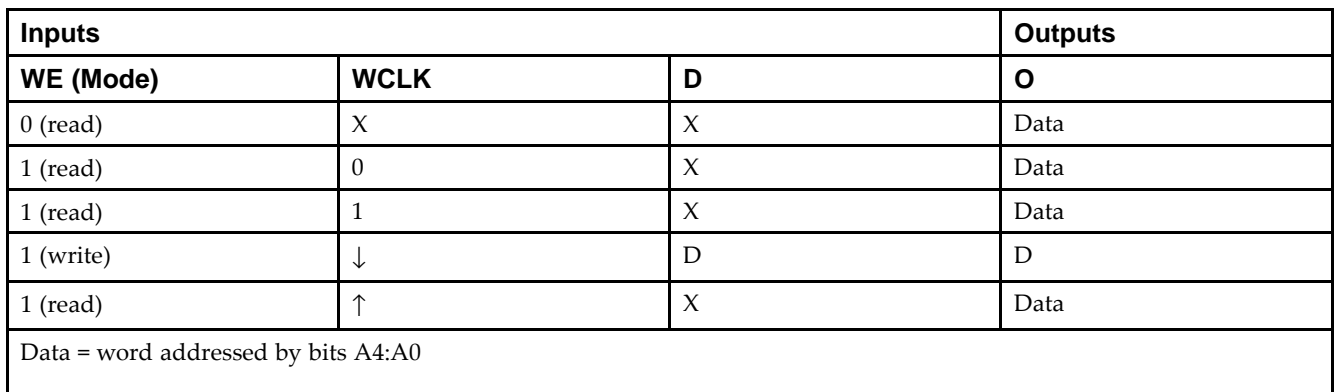

### **Logic Table**

### **Design Entry Method**

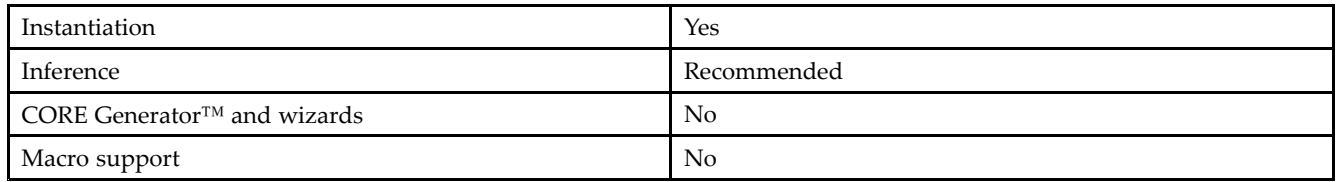

### **Available Attributes**

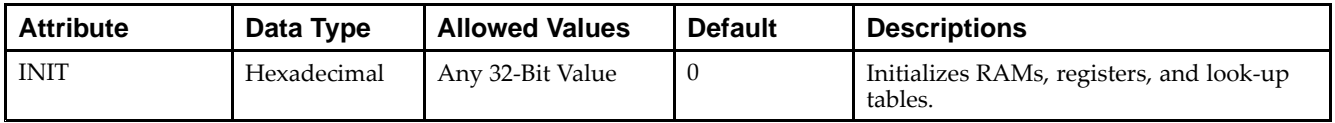

#### **VHDL Instantiation Template**

Unless they already exist, copy the following two statements and paste them before the entity declaration.

```
Library UNISIM;
use UNISIM.vcomponents.all;
-- RAM32X1S_1: 32 x 1 negedge write distributed (LUT) RAM
-- Spartan-6
-- Xilinx HDL Libraries Guide, version 14.5
RAM32X1S_1_inst : RAM32X1S_1
generic map (
  INIT => X"00000000")
port map (
  0 \Rightarrow 0, \qquad -RAM output
  A0 \Rightarrow A0, -- RAM address[0] input
  A1 => A1, -- RAM address[1] input<br>A2 => A2, -- RAM address[2] input
   A2 => A2, -- RAM address[2] input
   A3 => A3, -- RAM address[3] input
  A4 => A4, - RAM address[4] input
  D => D, - RAM data input
  WCLK => WCLK, -- Write clock input
  WE => WE -- Write enable input
);
-- End of RAM32X1S_1_inst instantiation
```
### **Verilog Instantiation Template**

```
// RAM32X1S_1: 32 x 1 negedge write distributed (LUT) RAM
// Spartan-6
// Xilinx HDL Libraries Guide, version 14.5
RAM32X1S_1 #(
  .INIT(32'h00000000) // Initial contents of RAM
)RAM32X1S_1_inst (
   .O(O), // RAM output
   .A0(A0), // RAM address[0] input
   .A1(A1), // RAM address[1] input
   .A2(A2), // RAM address[2] input
   .A3(A3), // RAM address[3] input
   .A4(A4), // RAM address[4] input
   .D(D), // RAM data input
  .WCLK(WCLK), // Write clock input
   .WE(WE) // Write enable input
);
// End of RAM32X1S_1_inst instantiation
```
#### **For More Information**

See the *Spartan-6 FPGA User [Documentation](http://www.xilinx.com/cgi-bin/docs/ndoc?t=user+guides+s6) (User Guides and Data Sheets)*.

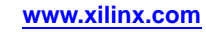

# **RAM32X2S**

#### Primitive: 32-Deep by 2-Wide Static Synchronous RAM

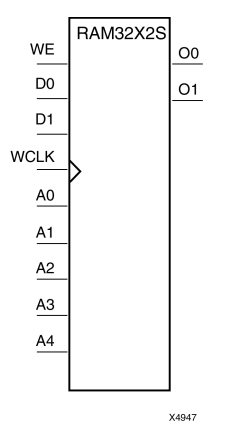

#### **Introduction**

The design element is <sup>a</sup> 32-word by 2-bit static random access memory with synchronous write capability. When the write enable (WE) is Low, transitions on the write clock (WCLK) are ignored and data stored in the RAM is not affected. When (WE) is High, any positive transition on (WCLK) loads the data on the data input (D1-D0) into the word selected by the 5-bit address (A4-A0). For predictable performance, address and data inputs must be stable before <sup>a</sup> Low-to-High (WCLK) transition. This RAM block assumes an active-High (WCLK). However, (WCLK) can be active-High or active-Low. Any inverter placed on the (WCLK) input net is absorbed into the block. The signal output on the data output pins (O1-O0) is the data that is stored in the RAM at the location defined by the values on the address pins.

You can use the INIT 00 and INIT 01 properties to specify the initial contents of RAM32X2S.

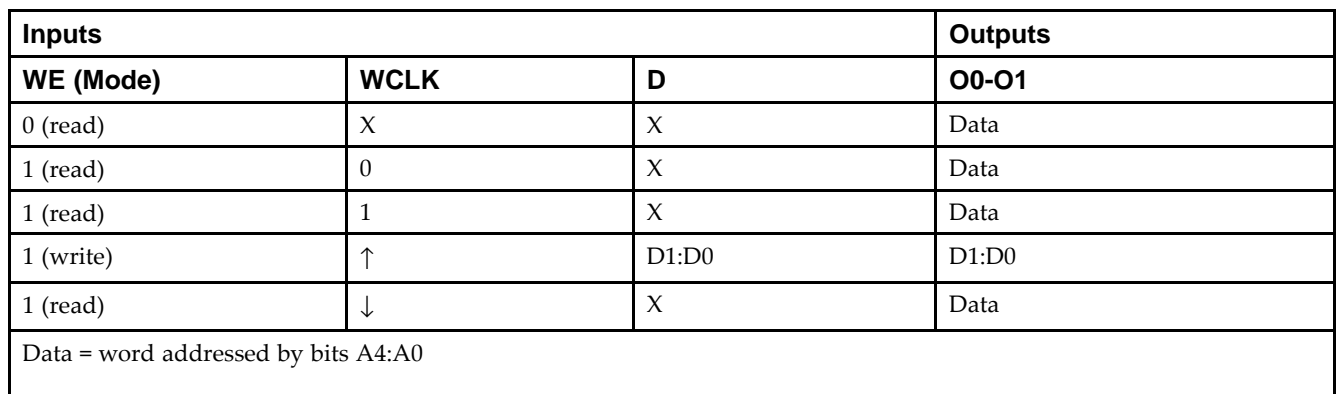

### **Logic Table**

#### **Design Entry Method**

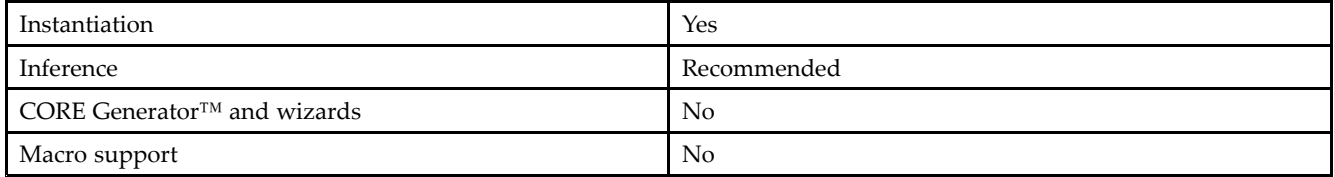

#### **Available Attributes**

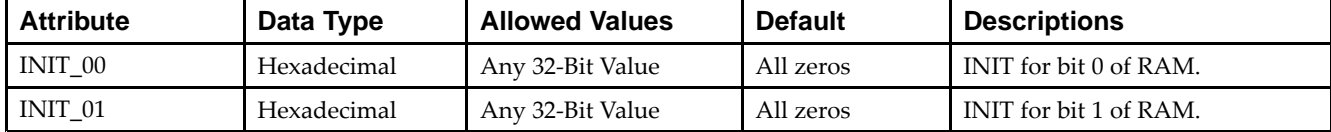

#### **VHDL Instantiation Template**

Unless they already exist, copy the following two statements and paste them before the entity declaration.

```
Library UNISIM;
use UNISIM.vcomponents.all;
-- RAM32X2S: 32 x 2 posedge write distributed (LUT) RAM
-- Spartan-6
-- Xilinx HDL Libraries Guide, version 14.5
RAM32X2S_inst : RAM32X2S
generic map (
   INIT_00 => X"00000000", -- INIT for bit 0 of RAM
   INT_01 => X"00000000") -- INIT for bit 1 of RAM
port map (
   00 \Rightarrow 00, -- RAM data[0] output<br>01 \Rightarrow 01, -- RAM data[1] output
                  -- RAM data[1] output
   A0 \Rightarrow A0, \qquad -- \text{ RAM address[0] input}A1 => A1, - RAM address[1] input<br>A2 => A2, - RAM address[2] input
                   -- RAM address[2] input
   A3 \Rightarrow A3, \qquad -- RAM address[3] inputA4 \Rightarrow A4, -- RAM address[4] input
   D0 \Rightarrow D0, -- RAM data[0] input<br>D1 \Rightarrow D1, -- RAM data[1] input
                    -- RAM data[1] input
   WCLK => WCLK, -- Write clock input
   WE => WE -- Write enable input
);
```
-- End of RAM32X2S\_inst instantiation

#### **Verilog Instantiation Template**

```
// RAM32X2S: 32 x 2 posedge write distributed (LUT) RAM
// Spartan-6
// Xilinx HDL Libraries Guide, version 14.5
RAM32X2S #(
   .INIT_00(32'h00000000), // INIT for bit 0 of RAM
   .INIT_01(32'h00000000) // INIT for bit 1 of RAM
) RAM32X2S_inst (
   .O0(O0), // RAM data[0] output
   .O1(O1), // RAM data[1] output
   .A0(A0), // RAM address[0] input
   .A1(A1), // RAM address[1] input
   .A2(A2), // RAM address[2] input
   .A3(A3), // RAM address[3] input
   AA(AA), // RM address[4] inputD(0,0), \frac{1}{2} // RAM data[0] input<br>D(0,0), \frac{1}{2} // RAM data[1] input
               // RAM data[1] input
   .WCLK(WCLK), // Write clock input
   .WE(WE) // Write enable input
);
```
#### // End of RAM32X2S\_inst instantiation

#### **For More Information**

See the *Spartan-6 FPGA User [Documentation](http://www.xilinx.com/cgi-bin/docs/ndoc?t=user+guides+s6) (User Guides and Data Sheets)*.

# **RAM64M**

Primitive: 64-Deep by 4-bit Wide Multi Port Random Access Memory (Select RAM)

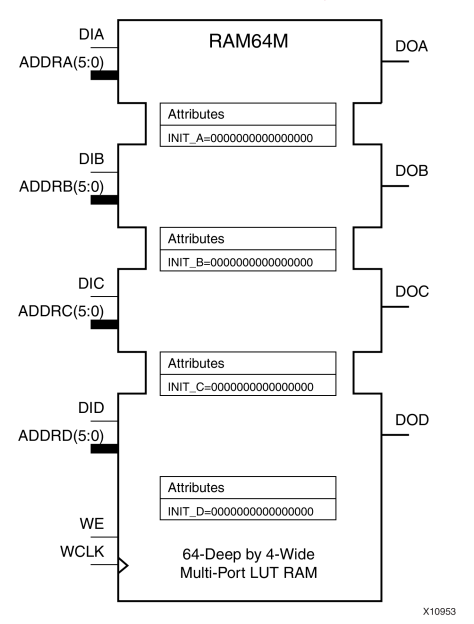

### **Introduction**

This design element is <sup>a</sup> 64-bit deep by 4-bit wide, multi-port, random access memory with synchronous write and asynchronous independent bit wide read capability. This RAM is implemented using the LUT resources of the device (also known as SelectRAM™) and does not consume any of the block RAM resources of the device. The RAM64M componen<sup>t</sup> is implemented in <sup>a</sup> single slice, and consists of one 4-bit write, 1-bit read port, and three separate 1-bit read ports from the same memory allowing for 4-bit write and independent bit read access RAM. If the DIA, DIB, DIC and DID inputs are all tied to the same data inputs, the RAM can become <sup>a</sup> <sup>1</sup> read/write port, 3 independent read por<sup>t</sup> 64x1 quad por<sup>t</sup> memory. If DID is grounded, DOD is not used. While ADDRA, ADDRB and ADDRC are tied to the same address the RAM becomes <sup>a</sup> 64x3 simple dual por<sup>t</sup> RAM. If ADDRD is tied to ADDRA, ADDRB, and ADDRC; then the RAM is <sup>a</sup> 64x4 single por<sup>t</sup> RAM. There are several other possible configurations for this RAM.

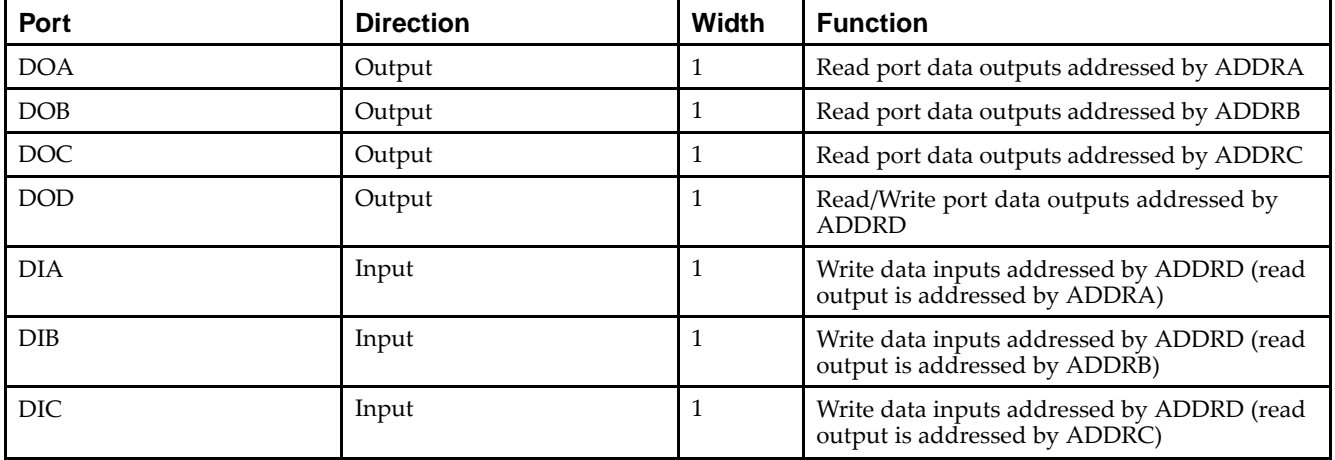

### **Port Descriptions**

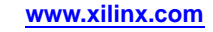

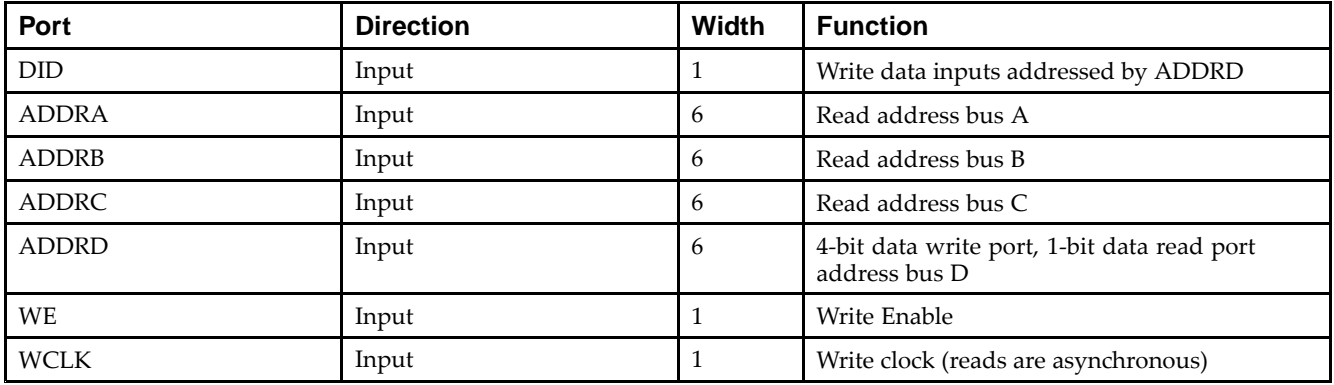

### **Design Entry Method**

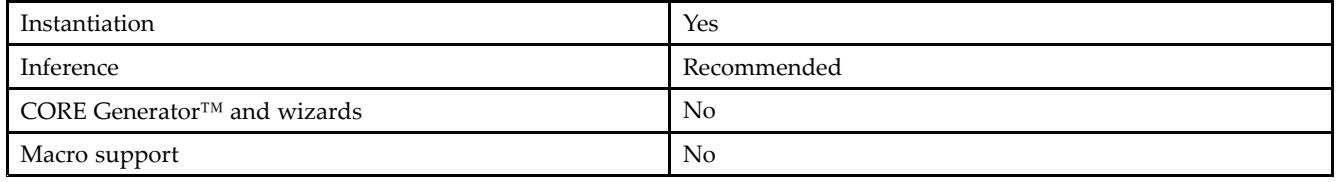

This element can be inferred by some synthesis tools by describing <sup>a</sup> RAM with <sup>a</sup> synchronous write and asynchronous read capability. Consult your synthesis tool documentation for details on RAM inference capabilities and coding examples. Xilinx suggests that you instantiate RAM64Ms if you have <sup>a</sup> need to implicitly specify the RAM function, or if you need to manually place or relationally place the component. If <sup>a</sup> synchronous read capability is desired, the RAM64M outputs can be connected to an FDRSE (FDCPE is asynchronous set/reset is necessary) in order to improve the output timing of the function. However, this is not necessary for the proper operation of the RAM. If you want to have the data clocked on the negative edge of <sup>a</sup> clock, an inverter can be described on the clock input to this component. This inverter will be absorbed into the block giving the ability to write to the RAM on falling clock edges.

If instantiated, the following connections should be made to this component. Tie the WCLK input to the desired clock source, the DIA, DIB, DIC and DID inputs to the data source to be stored and the DOA, DOB, DOC and DOD outputs to an FDCE <sup>D</sup> input or other appropriate data destination or left unconnected if not used. The WE clock enable pin should be connected to the proper write enable source in the design. The 5-bit ADDRD bus should be connected to the source for the read/write addressing and the 5-bit ADDRA, ADDRB and ADDRC buses should be connected to the appropriate read address connections. The optional INIT\_A, INIT\_B, INIT\_C and INIT\_D attributes consisting of <sup>a</sup> 64-bit hexadecimal values that specifies each port's initial memory contents can be specified. The INIT value correlates to the RAM addressing by the following equation:  $ADDRy[z] = INIT_y[z].$ 

For instance, if the RAM ADDRC por<sup>t</sup> is addressed to 00001, then the INIT\_C[1] values would be the initial values shown on the DOC por<sup>t</sup> before the first write occurs at that address. If left unspecified, the initial contents will default to all zeros.

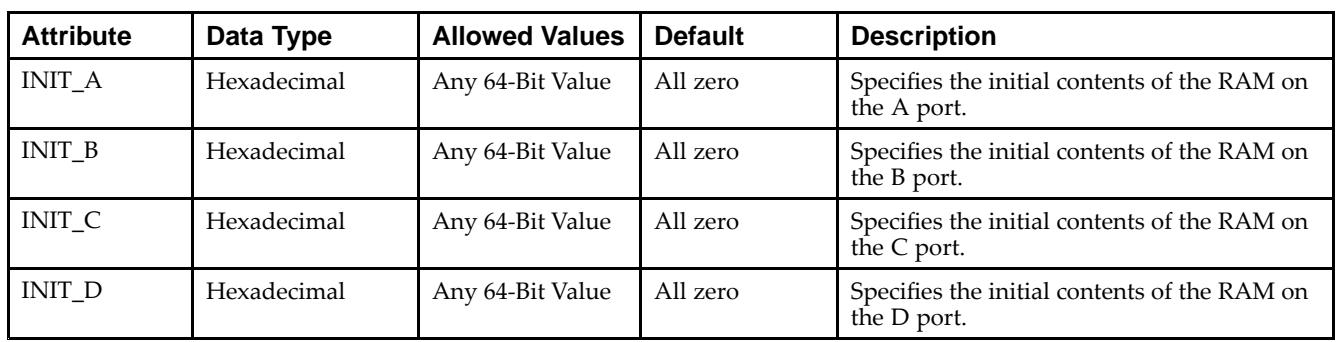

### **Available Attributes**

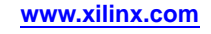

#### **VHDL Instantiation Template**

Unless they already exist, copy the following two statements and paste them before the entity declaration.

```
Library UNISIM;
use UNISIM.vcomponents.all;
-- RAM64M: 64-deep by 4-wide Multi Port LUT RAM
-- Spartan-6
-- Xilinx HDL Libraries Guide, version 14.5
RAM64M_inst : RAM64M
generic map (
   INIT_A => X"0000000000000000", -- Initial contents of A port
   INIT_B \Rightarrow X''0000000000000000", -- Initial contents of B port <math>INIT_C \Rightarrow X''0000000000000000", -- Initial contents of C portINT\_B => \triangle 00000000000000000;<br>INT\_C => X''00000000000000000,
   INIT_D => X"0000000000000000) -- Initial contents of D port
port map (
   DOA => DOA, -- Read port A 1-bit output
   DOB => DOB, -- Read port B 1-bit output
   DOC => DOC, -- Read port C 1-bit output
   DOD => DOD, -- Read/Write port D 1-bit output
   ADDRA => ADDRA, -- Read port A 6-bit address input
   ADDRB => ADDRB, -- Read port B 6-bit address input
   ADDRC => ADDRC, -- Read port C 6-bit address input
   ADDRD => ADDRD, -- Read/Write port D 6-bit address input
   DIA => DIA, -- RAM 1-bit data write input addressed by ADDRD,
                -- read addressed by ADDRA
   DIB => DIB, -- RAM 1-bit data write input addressed by ADDRD,
                -- read addressed by ADDRB
   DIC => DIC, -- RAM 1-bit data write input addressed by ADDRD,
                -- read addressed by ADDRC
   DID => DID, -- RAM 1-bit data write input addressed by ADDRD,
                -- read addressed by ADDRD
   WCLK => WCLK, -- Write clock input
   WE => WE -- Write enable input
);
-- End of RAM64M_inst instantiation
```
#### **Verilog Instantiation Template**

```
// RAM64M: 64-deep by 4-wide Multi Port LUT RAM
// Spartan-6
// Xilinx HDL Libraries Guide, version 14.5
RAM64M #(
  .INIT_A(64'h0000000000000000), // Initial contents of A Port
   .INIT_B(64'h0000000000000000), // Initial contents of B Port
   .INIT_C(64'h0000000000000000), // Initial contents of C Port
   .INIT_D(64'h0000000000000000) // Initial contents of D Port
) RAM64M_inst (
   .DOA(DOA), // Read port A 1-bit output
   .DOB(DOB), // Read port B 1-bit output
   .DOC(DOC), // Read port C 1-bit output
   .DOD(DOD), // Readw/rite port D 1-bit output
   .DIA(DIA), // RAM 1-bit data write input addressed by ADDRD,
                 // read addressed by ADDRA
   .DIB(DIB), // RAM 1-bit data write input addressed by ADDRD,
                // read addressed by ADDRB
   .DIC(DIC), // RAM 1-bit data write input addressed by ADDRD,
                // read addressed by ADDRC
   .DID(DID), // RAM 1-bit data write input addressed by ADDRD,
                 // read addressed by ADDRD
   .ADDRA(ADDRA), // Read port A 6-bit address input
  .ADDRB(ADDRB), // Read port B 6-bit address input
   .ADDRC(ADDRC), // Read port C 6-bit address input
   .ADDRD(ADDRD), // Readw/rite port D 6-bit address input
   .WE(WE), // Write enable input
   .WCLK(WCLK) // Write clock input
);
```
// End of RAM64M\_inst instantiation

#### **For More Information**

- •See the *Spartan-6 FPGA [Configurable](http://www.xilinx.com/cgi-bin/docs/ndoc?t=user+guide;d=ug384.pdf) Logic Block User Guide (UG384)*.
- •See the *Spartan-6 FPGA Data Sheet: DC and Switching [Characteristics](http://www.xilinx.com/cgi-bin/docs/ndoc?t=data+sheet;d=ds162.pdf) (DS162)*.

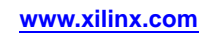

# **RAM64X1D**

Primitive: 64-Deep by 1-Wide Dual Port Static Synchronous RAM

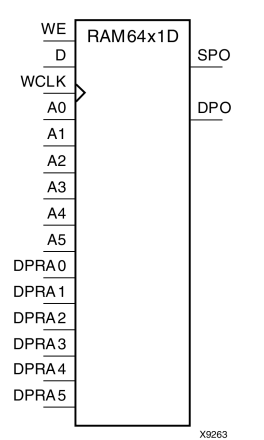

#### **Introduction**

This design element is <sup>a</sup> 64-word by 1-bit static dual por<sup>t</sup> random access memory with synchronous write capability. The device has two separate address ports: the read address (DPRA5:DPRA0) and the write address (A5:A0). These two address ports are completely asynchronous. The read address controls the location of the data driven out of the output pin (DPO), and the write address controls the destination of <sup>a</sup> valid write transaction. When the write enable (WE) is Low, transitions on the write clock (WCLK) are ignored and data stored in the RAM is not affected.

When WE is High, any positive transition on WCLK loads the data on the data input (D) into the word selected by the 6-bit (A0:A5) write address. For predictable performance, write address and data inputs must be stable before <sup>a</sup> Low-to-High WCLK transition. This RAM block assumes an active-High WCLK. WCLK can be active-High or active-Low. Any inverter placed on the WCLK input net is absorbed into the block.

The SPO output reflects the data in the memory cell addressed by A5:A0. The DPO output reflects the data in the memory cell addressed by DPRA5:DPRA0.

**Note** The write process is not affected by the address on the read address port.

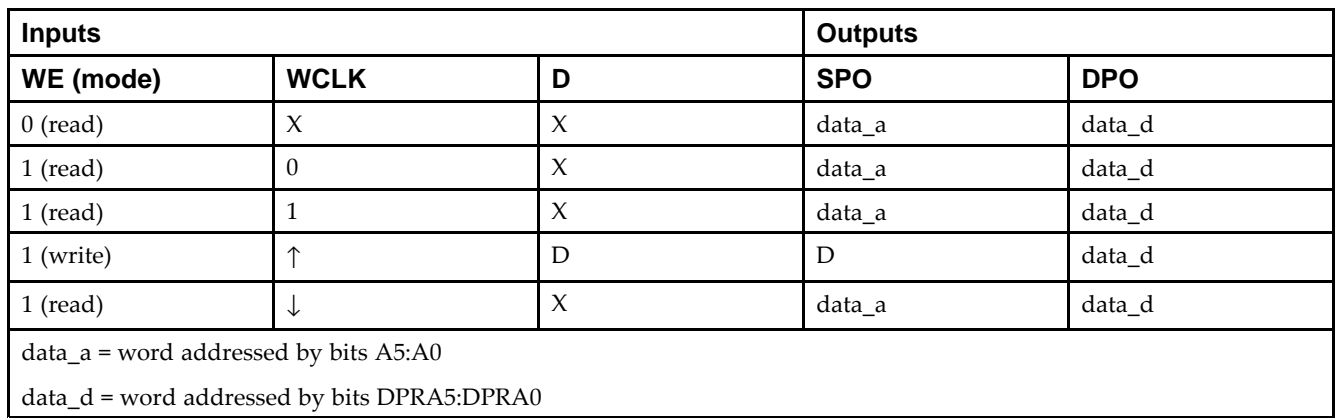

### **Logic Table**

### **Design Entry Method**

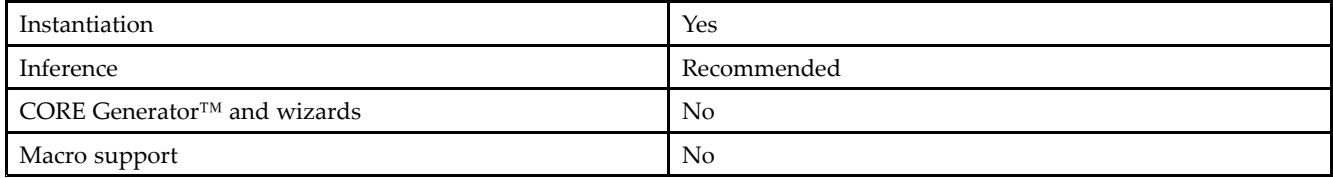

#### **Available Attributes**

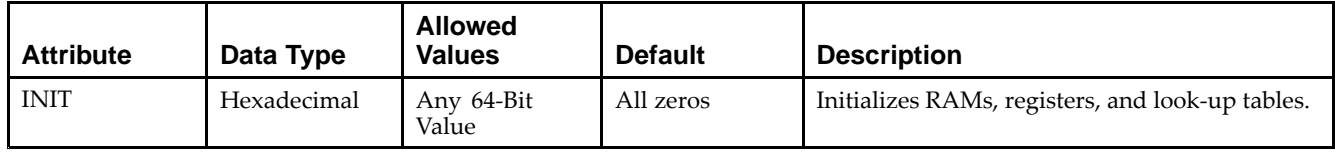

### **VHDL Instantiation Template**

Unless they already exist, copy the following two statements and paste them before the entity declaration.

```
Library UNISIM;
use UNISIM.vcomponents.all;
-- RAM64X1D: 64 x 1 negative edge write, asynchronous read
- - dual-port distributed RAM
-- Spartan-6
-- Xilinx HDL Libraries Guide, version 14.5
RAM64X1D_1_inst : RAM64X1D_1
generic map (
  INIT => X"0000000000000000") -- Initial contents of RAM
port map (
  DPO => DPO, -- Read-only 1-bit data output
   SPO => SPO, -- R/W 1-bit data output
   A0 => A0, -- R/W address[0] input bit
   A1 => A1, -- R/W address[1] input bit
   A2 => A2, -- R/W address[2] input bit
   A3 => A3, -- R/W address[3] input bit
  A4 => A4, - R/W address[4] input bit
  A5 => A5, - - R/W address[5] input bit
  D \Rightarrow D, --- Write 1-bit data input
  DPRA0 => DPRA0, -- Read-only address[0] input bit
  DPRA1 => DPRA1, -- Read-only address[1] input bit
  DPRA2 => DPRA2, -- Read-only address[2] input bit
  DPRA3 => DPRA3, -- Read-only address[3] input bit
  DPRA4 => DPRA4, -- Read-only address[4] input bit
  DPRA5 => DPRA5, -- Read-only address[5] input bit
  WCLK => WCLK, -- Write clock input
  WE => WE -- Write enable input
);
```
<sup>--</sup> End of RAM64X1D\_1\_inst instantiation

### **Verilog Instantiation Template**

```
// RAM64X1D: 64 x 1 positive edge write, asynchronous read dual-port distributed RAM
// Spartan-6
// Xilinx HDL Libraries Guide, version 14.5
RAM64X1D #(
  .INIT(64'h0000000000000000) // Initial contents of RAM
) RAM64X1D_inst (
   .DPO(DPO), // Read-only 1-bit data output
   .SPO(SPO), // Rw/ 1-bit data output
   .A0(A0), // Rw/ address[0] input bit
   .A1(A1), // Rw/ address[1] input bit
   .A2(A2), // Rw/ address[2] input bit
   .A3(A3), // Rw/ address[3] input bit
   .A4(A4), // Rw/ address[4] input bit
  A5(A5), // RW/ address[5] input bit.D(D), // Write 1-bit data input
  .DPRA0(DPRA0), // Read-only address[0] input bit
  .DPRA1(DPRA1), // Read-only address[1] input bit
   .DPRA2(DPRA2), // Read-only address[2] input bit
   .DPRA3(DPRA3), // Read-only address[3] input bit
  .DPRA4(DPRA4), // Read-only address[4] input bit
  .DPRA5(DPRA5), // Read-only address[5] input bit
   .WCLK(WCLK), // Write clock input
   .WE(WE) // Write enable input
);
// End of RAM64X1D_inst instantiation
```
#### **For More Information**

- •See the *Spartan-6 FPGA [Configurable](http://www.xilinx.com/cgi-bin/docs/ndoc?t=user+guide;d=ug384.pdf) Logic Block User Guide (UG384)*.
- •See the *Spartan-6 FPGA Data Sheet: DC and Switching [Characteristics](http://www.xilinx.com/cgi-bin/docs/ndoc?t=data+sheet;d=ds162.pdf) (DS162)*.

# **RAM64X1S**

Primitive: 64-Deep by 1-Wide Static Synchronous RAM

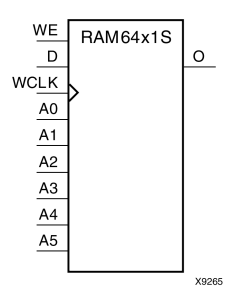

### **Introduction**

This design element is <sup>a</sup> 64-word by 1-bit static random access memory (RAM) with synchronous write capability. When the write enable is set Low, transitions on the write clock (WCLK) are ignored and data stored in the RAM is not affected. When WE is set High, any positive transition on WCLK loads the data on the data input (D) into the word selected by the 6-bit address (A5:A0). This RAM block assumes an active-High WCLK. However, WCLK can be active-High or active-Low. Any inverter placed on the WCLK input net is absorbed into the block.

The signal output on the data output pin (O) is the data that is stored in the RAM at the location defined by the values on the address pins.

You can initialize this element during configuration using the INIT attribute.

# **Logic Table**

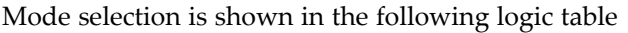

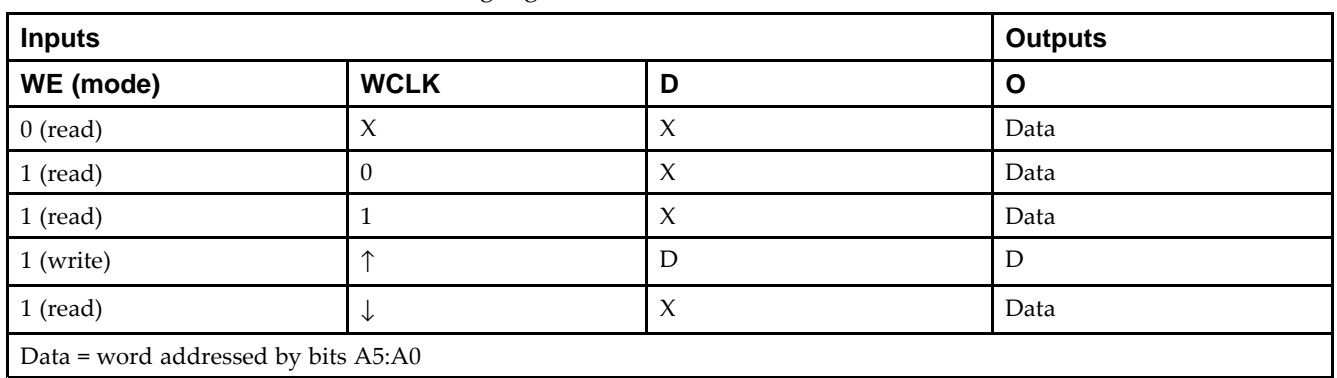

### **Design Entry Method**

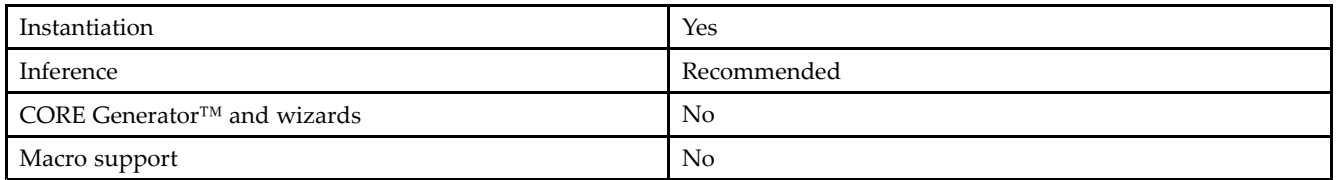

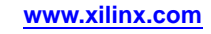

#### **Available Attributes**

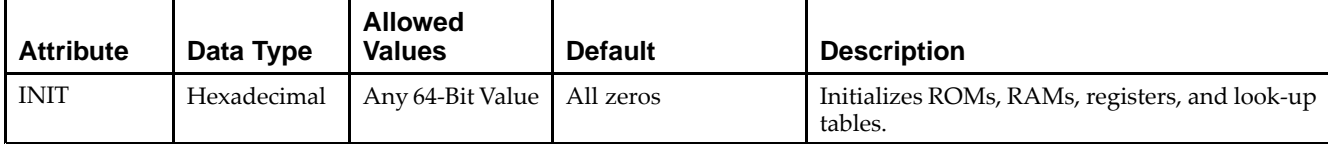

#### **VHDL Instantiation Template**

Unless they already exist, copy the following two statements and paste them before the entity declaration.

```
Library UNISIM;
use UNISIM.vcomponents.all;
-- RAM64X1S: 64 x 1 positive edge write, asynchronous read single-port distributed RAM
-- Spartan-6
-- Xilinx HDL Libraries Guide, version 14.5
RAM64X1S_inst : RAM64X1S
generic map (
  INIT => X"0000000000000000")
port map (
  0 \Rightarrow 0, -1-bit data output
   A0 => A0, -- Address[0] input bit
   A1 => A1, -- Address[1] input bit
   A2 => A2, -- Address[2] input bit
  A3 \Rightarrow A3, -- Address[3] input bit
  A4 \Rightarrow A4, -- Address[4] input bit
  A5 \Rightarrow A5, -- Address[5] input bit
  D \implies D, --- 1-bit data input
  WCLK => WCLK, -- Write clock input
  WE => WE -- Write enable input
);
```
#### **Verilog Instantiation Template**

-- End of RAM64X1S\_inst instantiation

```
// RAM64X1S: 64 x 1 positive edge write, asynchronous read single-port distributed RAM
// Spartan-6
// Xilinx HDL Libraries Guide, version 14.5
RAM64X1S #(
  .INIT(64'h0000000000000000) // Initial contents of RAM
 RAM64X1S_inst (<br>.0(0),
   .O(O), // 1-bit data output
   .A0(A0), // Address[0] input bit
  .A1(A1), // Address[1] input bit
  .A2(A2), // Address[2] input bit
  .A3(A3), // Address[3] input bit
  .A4(A4), // Address[4] input bit
   .A5(A5), // Address[5] input bit
   .D(D), // 1-bit data input
  .WCLK(WCLK), // Write clock input
  .WE(WE) // Write enable input
);
```

```
// End of RAM64X1S_inst instantiation
```
### **For More Information**

- •See the *Spartan-6 FPGA [Configurable](http://www.xilinx.com/cgi-bin/docs/ndoc?t=user+guide;d=ug384.pdf) Logic Block User Guide (UG384)*.
- •See the *Spartan-6 FPGA Data Sheet: DC and Switching [Characteristics](http://www.xilinx.com/cgi-bin/docs/ndoc?t=data+sheet;d=ds162.pdf) (DS162)*.

# **RAM64X1S\_1**

Primitive: 64-Deep by 1-Wide Static Synchronous RAM with Negative-Edge Clock

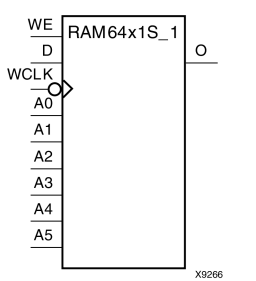

### **Introduction**

This design element is <sup>a</sup> 64-word by 1-bit static random access memory with synchronous write capability. When the write enable is Low, transitions on the write clock (WCLK) are ignored and data stored in the RAM is not affected. When (WE) is High, any negative transition on (WCLK) loads the data on the data input (D) into the word selected by the 6-bit address (A5:A0). For predictable performance, address and data inputs must be stable before <sup>a</sup> High-to-Low (WCLK) transition. This RAM block assumes an active-Low (WCLK). However, (WCLK) can be active-High or active-Low. Any inverter placed on the (WCLK) input net is absorbed into the block.

The signal output on the data output pin (O) is the data that is stored in the RAM at the location defined by the values on the address pins.

You can initialize this element during configuration using the INIT attribute.

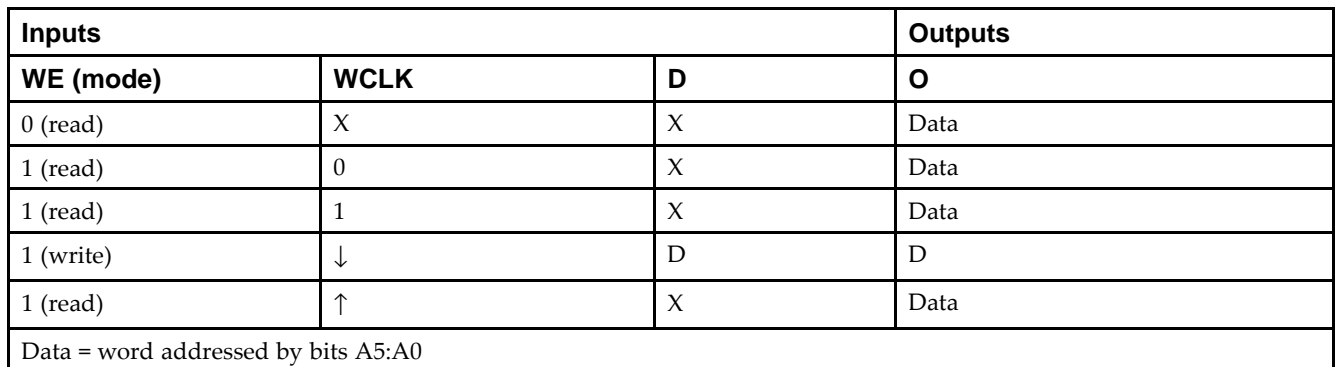

### **Logic Table**

### **Design Entry Method**

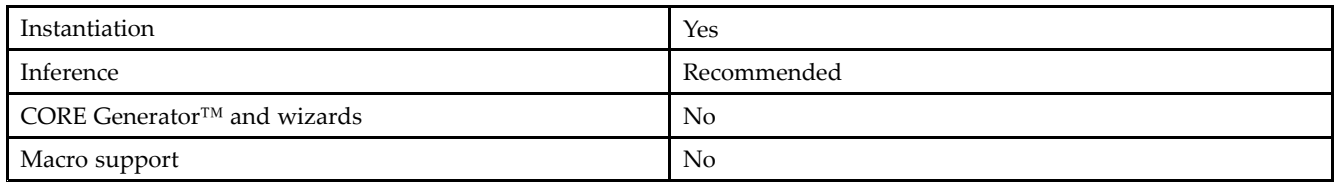

#### **Available Attributes**

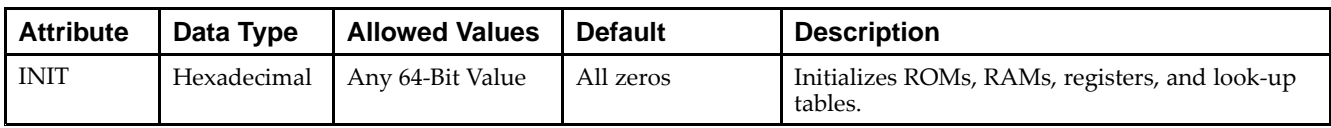

#### **VHDL Instantiation Template**

Unless they already exist, copy the following two statements and paste them before the entity declaration.

```
Library UNISIM;
use UNISIM.vcomponents.all;
-- RAM64X1S_1: 64 x 1 negative edge write, asynchronous read single-port distributed RAM
-- Spartan-6
-- Xilinx HDL Libraries Guide, version 14.5
RAM64X1S_1_inst : RAM64X1S_1
generic map (
  INIT => X"0000000000000000")
port map (
   0 \Rightarrow 0, -- 1-bit data output
  A0 => A0, - Address[0] input bit
  A1 => A1, -- Address[1] input bit
   A2 \Rightarrow A2, ---</math> Address[2] input bitA3 => A3, - Address[3] input bit
   A4 => A4, -- Address[4] input bit<br>A5 => A5, -- Address[5] input bit
  A5 => A5, -- Address[5] input bit<br>D => D, -- 1-bit data input
                   -- 1-bit data input
   WCLK => WCLK, -- Write clock input
   WE => WE -- Write enable input
);
```
#### **Verilog Instantiation Template**

-- End of RAM64X1S\_1\_inst instantiation

```
// RAM64X1S_1: 64 x 1 negative edge write, asynchronous read single-port distributed RAM
// Spartan-6
// Xilinx HDL Libraries Guide, version 14.5
RAM64X1S_1 #(
   .INIT(64'h0000000000000000) // Initial contents of RAM
) RAM64X1S_1_inst (
  .0(0), // 1-bit data output.A0(A0), // Address[0] input bit
   A1(A1), // Address[1] input bit<br>A2(A2), // Address[2] input bit
                // Address[2] input bit
   .A3(A3), // Address[3] input bit
   .A4(A4), // Adcress[4] input bit<br>.A5(A5), // Adcress[5] input bit
                // Address[5] input bit
   .D(D), // 1-bit data input
   .WCLK(WCLK), // Write clock input
   .WE(WE) // Write enable input
);
// End of RAM64X1S_1_inst instantiation
```
#### **For More Information**

See the *Spartan-6 FPGA User [Documentation](http://www.xilinx.com/cgi-bin/docs/ndoc?t=user+guides+s6) (User Guides and Data Sheets)*.

# **RAMB16BWER**

Primitive: 16K-bit Data and 2K-bit Parity Configurable Synchronous Dual Port Block RAM with Optional Output Registers

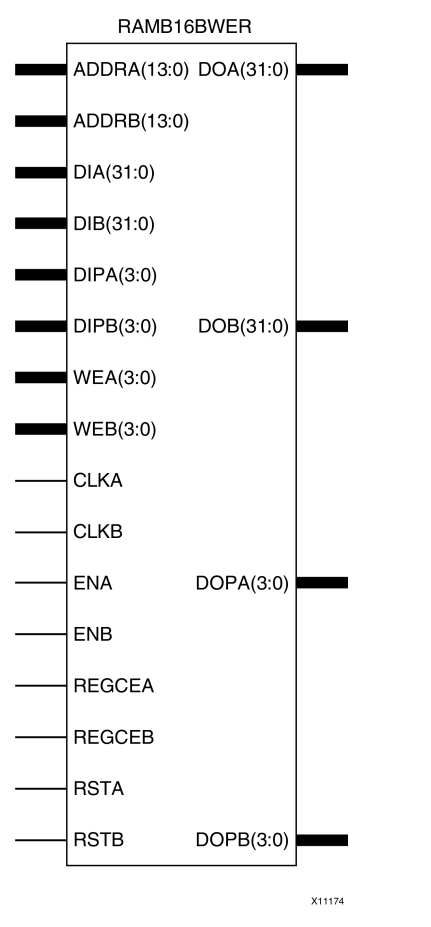

### **Introduction**

This design element contains several block RAM memories that can be configured as general-purpose 16kb data + 2kb parity RAM/ROM memories. These block RAM memories offer fast and flexible storage of large amounts of on-chip data. This componen<sup>t</sup> can be configured and used as <sup>a</sup> 1-bit wide by 16K deep to <sup>a</sup> 36-bit wide by 512 deep, single-port or dual por<sup>t</sup> RAM. Both read and write operations are fully synchronous to the supplied clock(s) to the component. However, Port A and Port <sup>B</sup> can operate fully independently and asynchronously to each other, accessing the same memory array. When these ports are configured in the wider data width modes, byte-enable write operations are possible. This RAM also offers <sup>a</sup> configurable output register that can be enabled to improve clock-to-out times of the RAM while incurring an extra clock cycle of latency during the read operation.

### **Port Descriptions**

The following table shows the necessary input and output connections for the variable input ports for each DATA\_WIDTH value for either Port A or Port B.

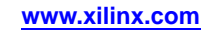

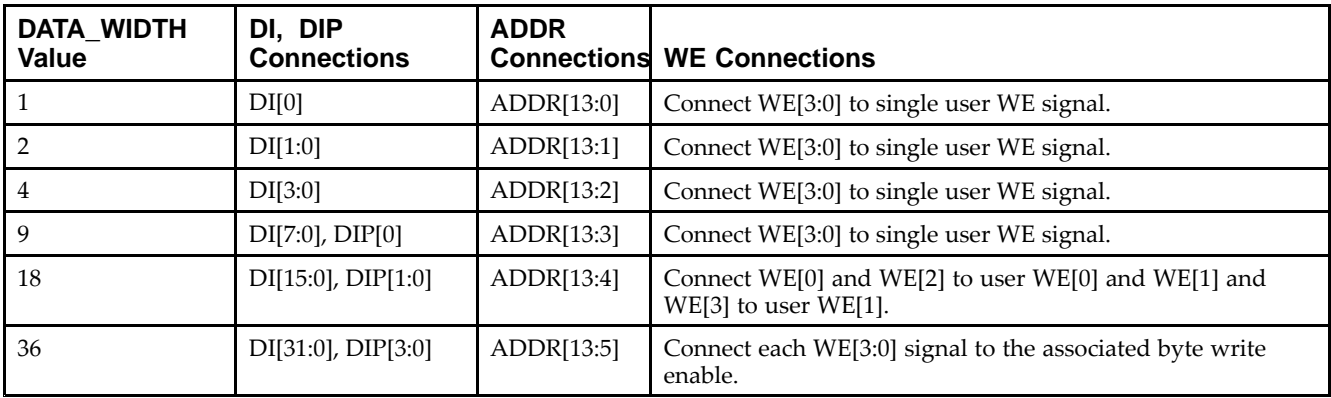

Alternatively, the older RAMB16\_Sm\_Sn and RAMB16BWER\_Sm\_Sn elements can be instantiated if the output registers are not necessary. If any of these components are used, the software will automatically retarget them to <sup>a</sup> properly configured RAMB16BWER element.

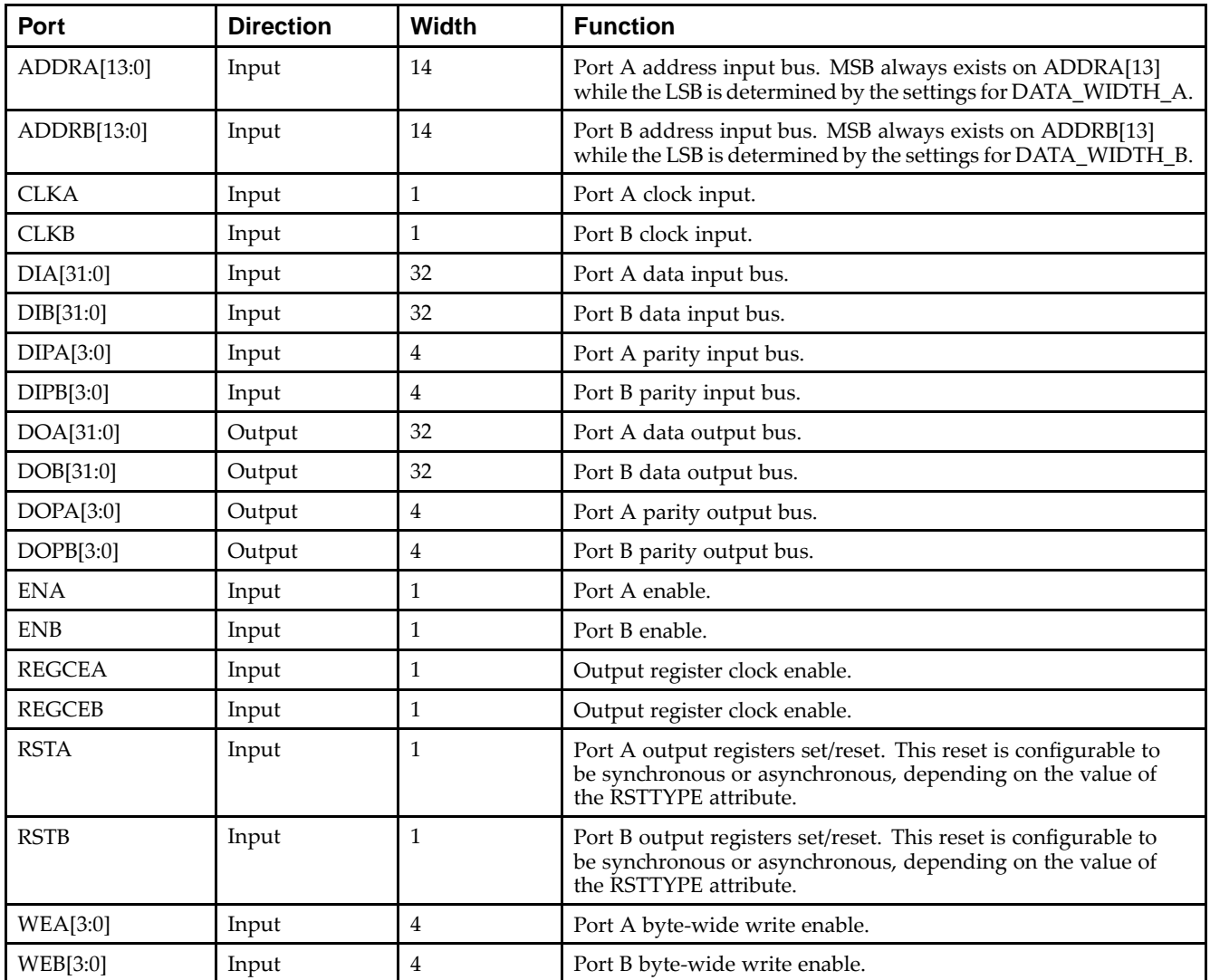

### **Design Entry Method**

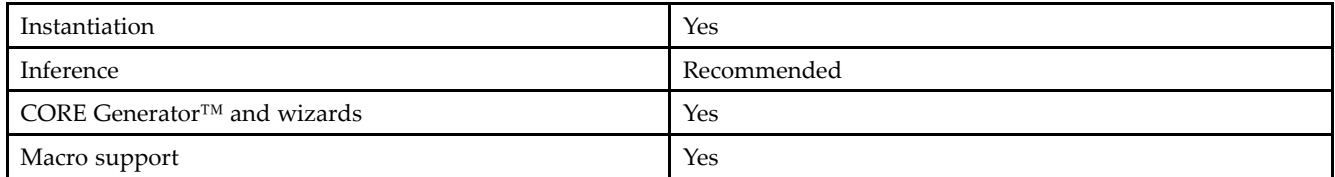

Connect all necessary inputs to the desired signals in the design. The CLKA/CLKB clock signals must be tied to an active clock for RAM operation, and the SRA/SRB reset signals must be either tied to <sup>a</sup> logic zero or to the proper reset signal. ENA/ENB must either be tied to <sup>a</sup> logic one or <sup>a</sup> proper RAM por<sup>t</sup> enable signal. REGCEA and REGCEB must be tied to the proper output register clock enable, or <sup>a</sup> logic one if the respective DOA\_REG or DOB\_REG attribute is set to 1. If DOA\_REG is set to 0, then REGCEA and REGCEB must be set to <sup>a</sup> logic 0.

Refer to the DATA\_WIDTH column in the "Port Description" table (above) for the necessary data input, data output, write enable and address connection information for each DATA\_WIDTH setting, since the necessary connections for these signals change, based on this attribute. All other output signals can be left unconnected (open) and all unused input signals should be tied to <sup>a</sup> logic zero.

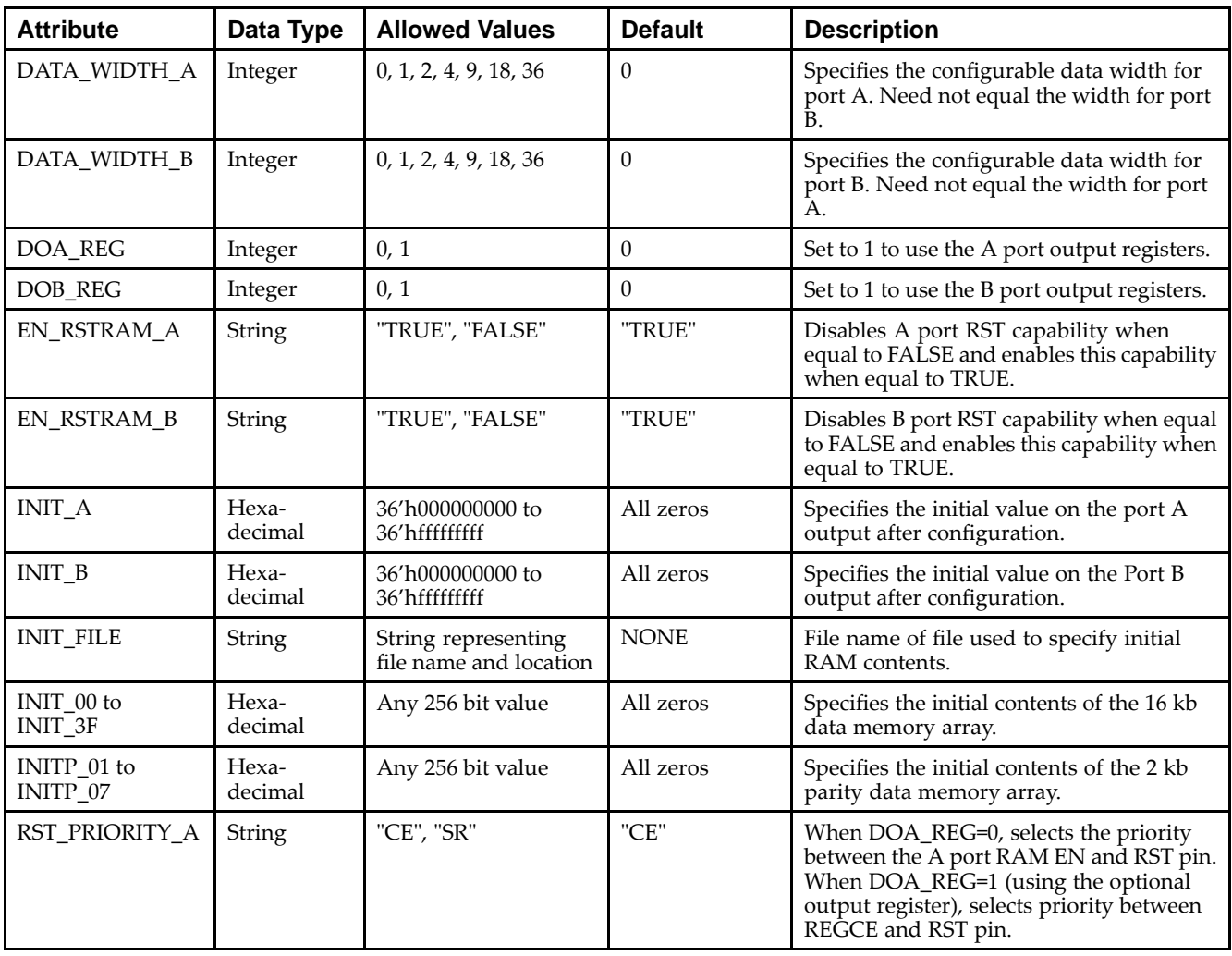

### **Available Attributes**

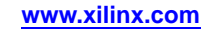

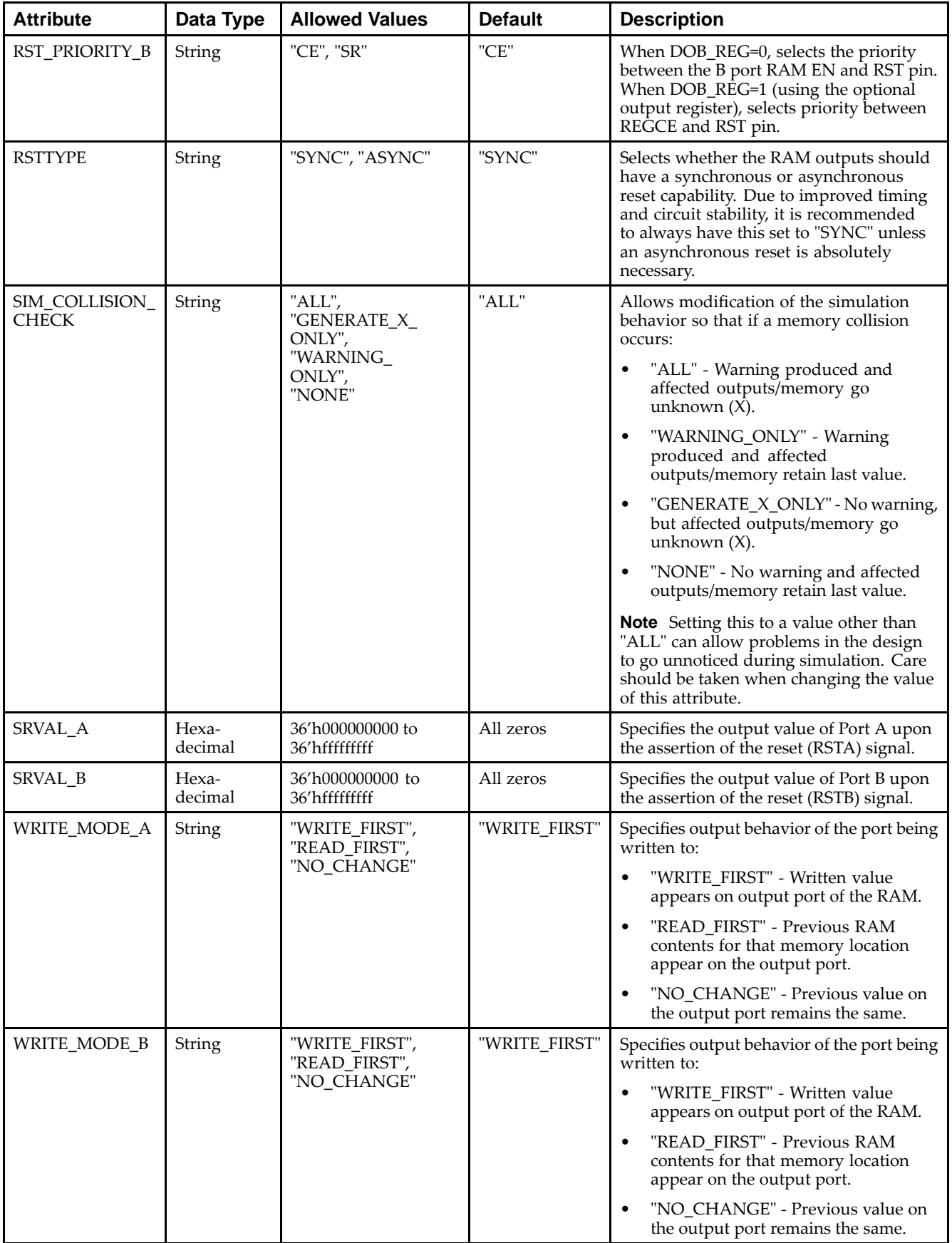

#### **VHDL Instantiation Template**

Unless they already exist, copy the following two statements and paste them before the entity declaration.

```
Library UNISIM;
use UNISIM.vcomponents.all;
-- RAMB16BWER: 16k-bit Data and 2k-bit Parity Configurable Synchronous Dual Port Block RAM with Optional Output Registers
-- Spartan-6
-- Xilinx HDL Libraries Guide, version 14.5
RAMB16BWER_inst : RAMB16BWER
generic map (
   -- DATA_WIDTH_A/DATA_WIDTH_B: 0, 1, 2, 4, 9, 18, or 36
   DATA_WIDTH_A => 0,
   DATA_WIDTH_B => 0,
   -- DOA_REG/DOB_REG: Optional output register (0 or 1)
  DOA_REG \implies 0,
   DOBREG => 0,
   -- EN_RSTRAM_A/EN_RSTRAM_B: Enable/disable RST
   EN_RSTRAM_A => TRUE,
   EN_RSTRAM_B => TRUE,
   -- INITP_00 to INITP_07: Initial memory contents.
   INITP_00 => X"0000000000000000000000000000000000000000000000000000000000000000",
   INITP_01 => X"0000000000000000000000000000000000000000000000000000000000000000",
   INITP_02 => X"0000000000000000000000000000000000000000000000000000000000000000",
   INITP_03 => X"0000000000000000000000000000000000000000000000000000000000000000",
   INITP_04 => X"0000000000000000000000000000000000000000000000000000000000000000",
   INITP_05 => X"0000000000000000000000000000000000000000000000000000000000000000",
   INITP_06 => X"0000000000000000000000000000000000000000000000000000000000000000",
   INITP_07 => X"0000000000000000000000000000000000000000000000000000000000000000",
   -- INIT_00 to INIT_3F: Initial memory contents.
   INIT_00 => X"0000000000000000000000000000000000000000000000000000000000000000",
   INIT_01 => X"0000000000000000000000000000000000000000000000000000000000000000",
   INIT_02 => X"0000000000000000000000000000000000000000000000000000000000000000",
   INIT_03 => X"0000000000000000000000000000000000000000000000000000000000000000",
   INIT_04 => X"0000000000000000000000000000000000000000000000000000000000000000",
   INIT_05 => X"0000000000000000000000000000000000000000000000000000000000000000",
   INIT_06 => X"0000000000000000000000000000000000000000000000000000000000000000",
   INIT_07 => X"0000000000000000000000000000000000000000000000000000000000000000",
   INIT_08 => X"0000000000000000000000000000000000000000000000000000000000000000",
   INIT_09 => X"0000000000000000000000000000000000000000000000000000000000000000",
   INIT_0A => X"0000000000000000000000000000000000000000000000000000000000000000",
   INIT_0B => X"0000000000000000000000000000000000000000000000000000000000000000",
   INIT_0C => X"0000000000000000000000000000000000000000000000000000000000000000",
   INIT_0D => X"0000000000000000000000000000000000000000000000000000000000000000",
   INIT_0E => X"0000000000000000000000000000000000000000000000000000000000000000",
   INIT_0F => X"0000000000000000000000000000000000000000000000000000000000000000",
   INIT_10 => X"0000000000000000000000000000000000000000000000000000000000000000",
   INIT_11 => X"0000000000000000000000000000000000000000000000000000000000000000",
   INIT_12 => X"0000000000000000000000000000000000000000000000000000000000000000",
   INIT_13 => X"0000000000000000000000000000000000000000000000000000000000000000",
   INIT_14 => X"0000000000000000000000000000000000000000000000000000000000000000",
   INIT_15 => X"0000000000000000000000000000000000000000000000000000000000000000",
   INIT_16 => X"0000000000000000000000000000000000000000000000000000000000000000",
   INIT_17 => X"0000000000000000000000000000000000000000000000000000000000000000",
   INIT_18 => X"0000000000000000000000000000000000000000000000000000000000000000",
   INIT_19 => X"0000000000000000000000000000000000000000000000000000000000000000",
   INIT_1A => X"0000000000000000000000000000000000000000000000000000000000000000",
   INIT_1B => X"0000000000000000000000000000000000000000000000000000000000000000",
   INIT_1C => X"0000000000000000000000000000000000000000000000000000000000000000",
   INIT_1D => X"0000000000000000000000000000000000000000000000000000000000000000",
   INIT_1E => X"0000000000000000000000000000000000000000000000000000000000000000",
   INIT_1F => X"0000000000000000000000000000000000000000000000000000000000000000",
   INIT_20 => X"0000000000000000000000000000000000000000000000000000000000000000",
   INIT_21 => X"0000000000000000000000000000000000000000000000000000000000000000",
   INIT_22 => X"0000000000000000000000000000000000000000000000000000000000000000",
   INIT_23 => X"0000000000000000000000000000000000000000000000000000000000000000",
   INIT_24 => X"0000000000000000000000000000000000000000000000000000000000000000",
   INIT_25 => X"0000000000000000000000000000000000000000000000000000000000000000",
   INIT_26 => X"0000000000000000000000000000000000000000000000000000000000000000",
   INIT_27 => X"0000000000000000000000000000000000000000000000000000000000000000",
```
)

```
INIT_28 => X"0000000000000000000000000000000000000000000000000000000000000000",
  INIT_29 => X"0000000000000000000000000000000000000000000000000000000000000000",
  INIT_2A => X"0000000000000000000000000000000000000000000000000000000000000000",
  INIT_2B => X"0000000000000000000000000000000000000000000000000000000000000000",
  INIT_2C => X"0000000000000000000000000000000000000000000000000000000000000000",
  INIT_2D => X"0000000000000000000000000000000000000000000000000000000000000000",
  INIT_2E => X"0000000000000000000000000000000000000000000000000000000000000000",
  INIT_2F => X"0000000000000000000000000000000000000000000000000000000000000000",
  INIT_30 => X"0000000000000000000000000000000000000000000000000000000000000000",
  INIT_31 => X"0000000000000000000000000000000000000000000000000000000000000000",
  INIT_32 => X"0000000000000000000000000000000000000000000000000000000000000000",
  INIT_33 => X"0000000000000000000000000000000000000000000000000000000000000000",
   INIT_34 => X"0000000000000000000000000000000000000000000000000000000000000000",
  INIT_35 => X"0000000000000000000000000000000000000000000000000000000000000000",
  INIT_36 => X"0000000000000000000000000000000000000000000000000000000000000000",
   INIT_37 => X"0000000000000000000000000000000000000000000000000000000000000000",
  INIT_38 => X"0000000000000000000000000000000000000000000000000000000000000000",
  INIT_39 => X"0000000000000000000000000000000000000000000000000000000000000000",
   INIT_3A => X"0000000000000000000000000000000000000000000000000000000000000000",
  INIT_3B => X"0000000000000000000000000000000000000000000000000000000000000000",
  INIT_3C => X"0000000000000000000000000000000000000000000000000000000000000000",
   INIT_3D => X"0000000000000000000000000000000000000000000000000000000000000000",
  INIT_3E => X"0000000000000000000000000000000000000000000000000000000000000000",
  INIT_3F => X"0000000000000000000000000000000000000000000000000000000000000000",
   -- INIT_A/INIT_B: Initial values on output port
  INIT_A => X"000000000",
  INIT_B => X"000000000",
   -- INIT_FILE: Optional file used to specify initial RAM contents
  INIT_FILE => "NONE",
   -- RSTTYPE: "SYNC" or "ASYNC"
  RSTTYPE => "SYNC",
   -- RST_PRIORITY_A/RST_PRIORITY_B: "CE" or "SR"
  RST_PRIORITY_A => "CE",
  RST_PRIORITY_B => "CE",
   -- SIM_COLLISION_CHECK: Collision check enable "ALL", "WARNING_ONLY", "GENERATE_X_ONLY" or "NONE"
  SIM_COLLISION_CHECK => "ALL",
   -- SIM_DEVICE: Must be set to "SPARTAN6" for proper simulation behavior
  SIM_DEVICE => "SPARTAN3ADSP",
   -- SRVAL_A/SRVAL_B: Set/Reset value for RAM output
  SRVAL_A => X"000000000",
  SRVAL_B => X"000000000",
   -- WRITE_MODE_A/WRITE_MODE_B: "WRITE_FIRST", "READ_FIRST", or "NO_CHANGE"
  WRITE_MODE_A => "WRITE_FIRST",
  WRITE_MODE_B => "WRITE_FIRST"
port map (
   -- Port A Data: 32-bit (each) output: Port A data
   DOA => DOA, -- 32-bit output: A port data output
   DOPA => DOPA, -- 4-bit output: A port parity output
   -- Port B Data: 32-bit (each) output: Port B data
  DOB => DOB, -- 32-bit output: B port data output
  DOPB => DOPB, -- 4-bit output: B port parity output
   -- Port A Address/Control Signals: 14-bit (each) input: Port A address and control signals
  ADDRA => ADDRA, -- 14-bit input: A port address input
  CLKA => CLKA, -- 1-bit input: A port clock input
  ENA => ENA, - 1-bit input: A port enable input
  REGCEA => REGCEA, -- 1-bit input: A port register clock enable input
  RSTA => RSTA, -- 1-bit input: A port register set/reset input
  WEA => WEA, -- 4-bit input: Port A byte-wide write enable input
   -- Port A Data: 32-bit (each) input: Port A data
  DIA => DIA, -- 32-bit input: A port data input
  DIPA => DIPA, -- 4-bit input: A port parity input
   -- Port B Address/Control Signals: 14-bit (each) input: Port B address and control signals
  ADDRB => ADDRB, -- 14-bit input: B port address input
  CLKB => CLKB, -- 1-bit input: B port clock input
  ENB => ENB, - 1-bit input: B port enable input
  REGCEB => REGCEB, -- 1-bit input: B port register clock enable input
  RSTB => RSTB, -- 1-bit input: B port register set/reset input
  WEB => WEB, -- 4-bit input: Port B byte-wide write enable input
   -- Port B Data: 32-bit (each) input: Port B data
  DIB => DIB, -- 32-bit input: B port data input
  DIPB => DIPB -- 4-bit input: B port parity input
);
```
-- End of RAMB16BWER\_inst instantiation

#### **Verilog Instantiation Template**

```
// Spartan-6
// Xilinx HDL Libraries Guide, version 14.5
RAMB16BWER #(
   // DATA_WIDTH_A/DATA_WIDTH_B: 0, 1, 2, 4, 9, 18, or 36
   .DATA_WIDTH_A(0),
   .DATA_WIDTH_B(0),
   // DOA_REG/DOB_REG: Optional output register (0 or 1)
   .DOA REG(0),
   .DOBREG(0),
   // EN_RSTRAM_A/EN_RSTRAM_B: Enable/disable RST
   .EN_RSTRAM_A("TRUE"),
   .EN_RSTRAM_B("TRUE"),
   // INITP_00 to INITP_07: Initial memory contents.
   .INITP_00(256'h0000000000000000000000000000000000000000000000000000000000000000),
   .INITP_01(256'h0000000000000000000000000000000000000000000000000000000000000000),
   .INITP_02(256'h0000000000000000000000000000000000000000000000000000000000000000),
   .INITP_03(256'h0000000000000000000000000000000000000000000000000000000000000000),
   .INITP_04(256'h0000000000000000000000000000000000000000000000000000000000000000),
   .INITP_05(256'h0000000000000000000000000000000000000000000000000000000000000000),
   .INITP_06(256'h0000000000000000000000000000000000000000000000000000000000000000),
   .INITP_07(256'h0000000000000000000000000000000000000000000000000000000000000000),
   // INIT_00 to INIT_3F: Initial memory contents.
   .INIT_00(256'h0000000000000000000000000000000000000000000000000000000000000000),
   .INIT_01(256'h0000000000000000000000000000000000000000000000000000000000000000),
   .INIT_02(256'h0000000000000000000000000000000000000000000000000000000000000000),
   .INIT_03(256'h0000000000000000000000000000000000000000000000000000000000000000),
   .INIT_04(256'h0000000000000000000000000000000000000000000000000000000000000000),
   .INIT_05(256'h0000000000000000000000000000000000000000000000000000000000000000),
   .INIT_06(256'h0000000000000000000000000000000000000000000000000000000000000000),
   .INIT_07(256'h0000000000000000000000000000000000000000000000000000000000000000),
   .INIT_08(256'h0000000000000000000000000000000000000000000000000000000000000000),
   .INIT_09(256'h0000000000000000000000000000000000000000000000000000000000000000),
   .INIT_0A(256'h0000000000000000000000000000000000000000000000000000000000000000),
   .INIT_0B(256'h0000000000000000000000000000000000000000000000000000000000000000),
   .INIT_0C(256'h0000000000000000000000000000000000000000000000000000000000000000),
   .INIT_0D(256'h0000000000000000000000000000000000000000000000000000000000000000),
   .INIT_0E(256'h0000000000000000000000000000000000000000000000000000000000000000),
   .INIT_0F(256'h0000000000000000000000000000000000000000000000000000000000000000),
   .INIT_10(256'h0000000000000000000000000000000000000000000000000000000000000000),
   .INIT_11(256'h0000000000000000000000000000000000000000000000000000000000000000),
   .INIT_12(256'h0000000000000000000000000000000000000000000000000000000000000000),
   .INIT_13(256'h0000000000000000000000000000000000000000000000000000000000000000),
   .INIT_14(256'h0000000000000000000000000000000000000000000000000000000000000000),
   .INIT_15(256'h0000000000000000000000000000000000000000000000000000000000000000),
   .INIT_16(256'h0000000000000000000000000000000000000000000000000000000000000000),
   .INIT_17(256'h0000000000000000000000000000000000000000000000000000000000000000),
   .INIT_18(256'h0000000000000000000000000000000000000000000000000000000000000000),
   .INIT_19(256'h0000000000000000000000000000000000000000000000000000000000000000),
   .INIT_1A(256'h0000000000000000000000000000000000000000000000000000000000000000),
   .INIT_1B(256'h0000000000000000000000000000000000000000000000000000000000000000),
   .INIT_1C(256'h0000000000000000000000000000000000000000000000000000000000000000),
   .INIT_1D(256'h0000000000000000000000000000000000000000000000000000000000000000),
   .INIT_1E(256'h0000000000000000000000000000000000000000000000000000000000000000),
   .INIT_1F(256'h0000000000000000000000000000000000000000000000000000000000000000),
   .INIT_20(256'h0000000000000000000000000000000000000000000000000000000000000000),
   .INIT_21(256'h0000000000000000000000000000000000000000000000000000000000000000),
   .INIT_22(256'h0000000000000000000000000000000000000000000000000000000000000000),
   .INIT_23(256'h0000000000000000000000000000000000000000000000000000000000000000),
   .INIT_24(256'h0000000000000000000000000000000000000000000000000000000000000000),
   .INIT_25(256'h0000000000000000000000000000000000000000000000000000000000000000),
   .INIT_26(256'h0000000000000000000000000000000000000000000000000000000000000000),
   .INIT_27(256'h0000000000000000000000000000000000000000000000000000000000000000),
   .INIT_28(256'h0000000000000000000000000000000000000000000000000000000000000000),
   .INIT_29(256'h0000000000000000000000000000000000000000000000000000000000000000),
```
// RAMB16BWER: 16k-bit Data and 2k-bit Parity Configurable Synchronous Dual Port Block RAM with Optional Output Registers

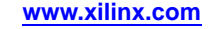

)

```
.INIT_2A(256'h0000000000000000000000000000000000000000000000000000000000000000),
   .INIT_2B(256'h0000000000000000000000000000000000000000000000000000000000000000),
   .INIT_2C(256'h0000000000000000000000000000000000000000000000000000000000000000),
   .INIT_2D(256'h0000000000000000000000000000000000000000000000000000000000000000),
   .INIT_2E(256'h0000000000000000000000000000000000000000000000000000000000000000),
   .INIT_2F(256'h0000000000000000000000000000000000000000000000000000000000000000),
   .INIT_30(256'h0000000000000000000000000000000000000000000000000000000000000000),
   .INIT_31(256'h0000000000000000000000000000000000000000000000000000000000000000),
   .INIT_32(256'h0000000000000000000000000000000000000000000000000000000000000000),
   .INIT_33(256'h0000000000000000000000000000000000000000000000000000000000000000),
   .INIT_34(256'h0000000000000000000000000000000000000000000000000000000000000000),
   .INIT_35(256'h0000000000000000000000000000000000000000000000000000000000000000),
   .INIT_36(256'h0000000000000000000000000000000000000000000000000000000000000000),
   .INIT_37(256'h0000000000000000000000000000000000000000000000000000000000000000),
   .INIT_38(256'h0000000000000000000000000000000000000000000000000000000000000000),
   .INIT_39(256'h0000000000000000000000000000000000000000000000000000000000000000),
   .INIT_3A(256'h0000000000000000000000000000000000000000000000000000000000000000),
   .INIT_3B(256'h0000000000000000000000000000000000000000000000000000000000000000),
   .INIT_3C(256'h0000000000000000000000000000000000000000000000000000000000000000),
   .INIT_3D(256'h0000000000000000000000000000000000000000000000000000000000000000),
   .INIT_3E(256'h0000000000000000000000000000000000000000000000000000000000000000),
   .INIT_3F(256'h0000000000000000000000000000000000000000000000000000000000000000),
   // INIT_A/INIT_B: Initial values on output port
   .INIT_A(36'h000000000),
   .INIT_B(36'h000000000),
   // INIT_FILE: Optional file used to specify initial RAM contents
   .INIT_FILE( ^{\shortparallel} NONE ^{\shortparallel} ) \,// RSTTYPE: "SYNC" or "ASYNC"
   .RSTTYPE("SYNC"),
   // RST_PRIORITY_A/RST_PRIORITY_B: "CE" or "SR"
   .RST_PRIORITY_A("CE"),
   .RST_PRIORITY_B("CE"),
   // SIM_COLLISION_CHECK: Collision check enable "ALL", "WARNING_ONLY", "GENERATE_X_ONLY" or "NONE"
   .SIM_COLLISION_CHECK("ALL"),
  // SIM_DEVICE: Must be set to "SPARTAN6" for proper simulation behavior
   .SIM_DEVICE("SPARTAN3ADSP"),
   // SRVAL_A/SRVAL_B: Set/Reset value for RAM output
   .SRVAL_A(36'h000000000),
   .SRVAL_B(36'h000000000),
   // WRITE_MODE_A/WRITE_MODE_B: "WRITE_FIRST", "READ_FIRST", or "NO_CHANGE"
   .WRITE_MODE_A("WRITE_FIRST"),
   .WRITE_MODE_B("WRITE_FIRST")
RAMB16BWER_inst (
  // Port A Data: 32-bit (each) output: Port A data
   .DOA(DOA), // 32-bit output: A port data output
   .DOPA(DOPA), // 4-bit output: A port parity output
   // Port B Data: 32-bit (each) output: Port B data
   .DOB(DOB), // 32-bit output: B port data output
   .DOPB(DOPB), // 4-bit output: B port parity output
   // Port A Address/Control Signals: 14-bit (each) input: Port A address and control signals
   .ADDRA(ADDRA), // 14-bit input: A port address input
   .CLKA(CLKA), // 1-bit input: A port clock input
   .ENA(ENA), // 1-bit input: A port enable input
   .REGCEA(REGCEA), // 1-bit input: A port register clock enable input
   .RSTA(RSTA), // 1-bit input: A port register set/reset input
   .WEA(WEA), // 4-bit input: Port A byte-wide write enable input
   // Port A Data: 32-bit (each) input: Port A data
   .DIA(DIA), // 32-bit input: A port data input
   .DIPA(DIPA), // 4-bit input: A port parity input
   // Port B Address/Control Signals: 14-bit (each) input: Port B address and control signals
   .ADDRB(ADDRB), // 14-bit input: B port address input
   .CLKB(CLKB), // 1-bit input: B port clock input
   .ENB(ENB), // 1-bit input: B port enable input
   .REGCEB(REGCEB), // 1-bit input: B port register clock enable input
   .RSTB(RSTB), // 1-bit input: B port register set/reset input
   .WEB(WEB), // 4-bit input: Port B byte-wide write enable input
   // Port B Data: 32-bit (each) input: Port B data
   .DIB(DIB), // 32-bit input: B port data input
   .DIPB(DIPB) // 4-bit input: B port parity input
);
```

```
// End of RAMB16BWER_inst instantiation
```
### **For More Information**

- •See the *[Spartan-6](http://www.xilinx.com/cgi-bin/docs/ndoc?t=user+guide;d=ug383.pdf) FPGA Block RAM User Guide (UG383)*.
- •See the *Spartan-6 FPGA Data Sheet: DC and Switching [Characteristics](http://www.xilinx.com/cgi-bin/docs/ndoc?t=data+sheet;d=ds162.pdf) (DS162)*.

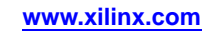

# **RAMB8BWER**

Primitive: 8K-bit Data and 1K-bit Parity Configurable Synchronous Dual Port Block RAM with Optional Output Registers

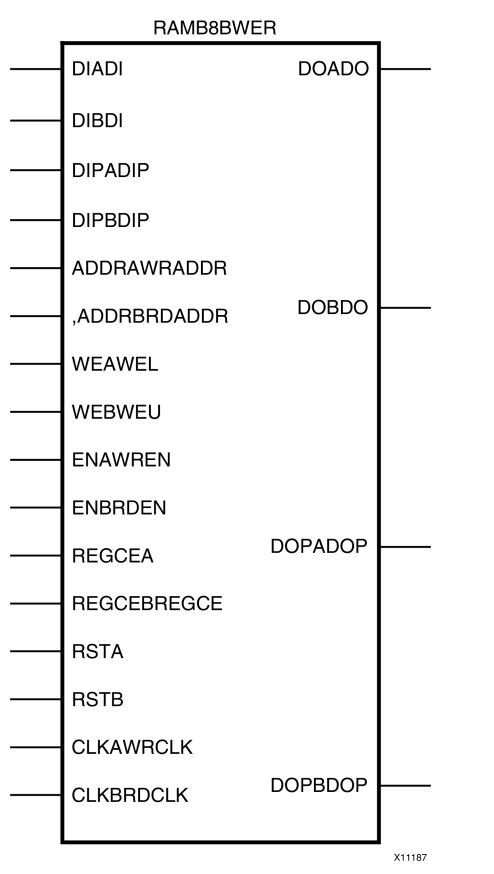

### **Introduction**

Spartan®-6 devices contain several block RAM memories that can be configured as general-purpose RAM/ROM memories. These block RAM memories offer fast and flexible storage of large amounts of on-chip data. The RAMB8BWER allows access to the block RAM in the 8KB data <sup>+</sup> 1KB parity configuration. This element can be configured and used as <sup>a</sup> 1-bit wide by 8K deep to an 18-bit wide by 512-bit deep true dual por<sup>t</sup> RAM. This element can also be configured as <sup>a</sup> 36-bit wide by 246 deep simple dual por<sup>t</sup> RAM. Both read and write operations are fully synchronous to the supplied clock(s) to the component. However, the READ and WRITE ports can operate fully independent and asynchronous to each other, accessing the same memory array. When configured in the wider data width modes, byte-enable write operations are possible. This RAM also offers <sup>a</sup> configurable output register that can be enabled in order to improve clock-to-out times of the RAM while incurring an extra clock cycle of latency during the read operation.

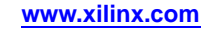

## **Port Descriptions**

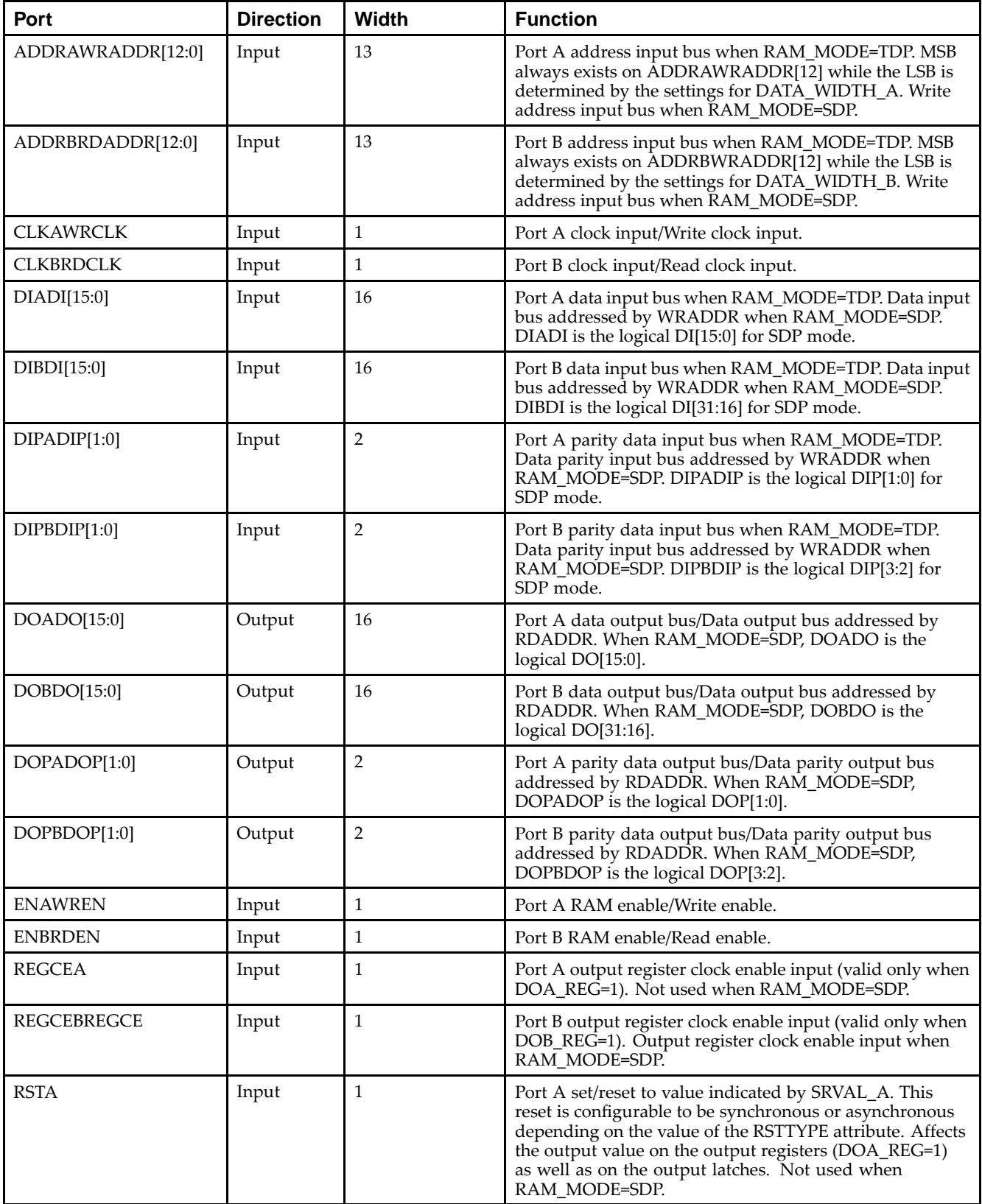

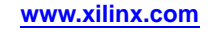

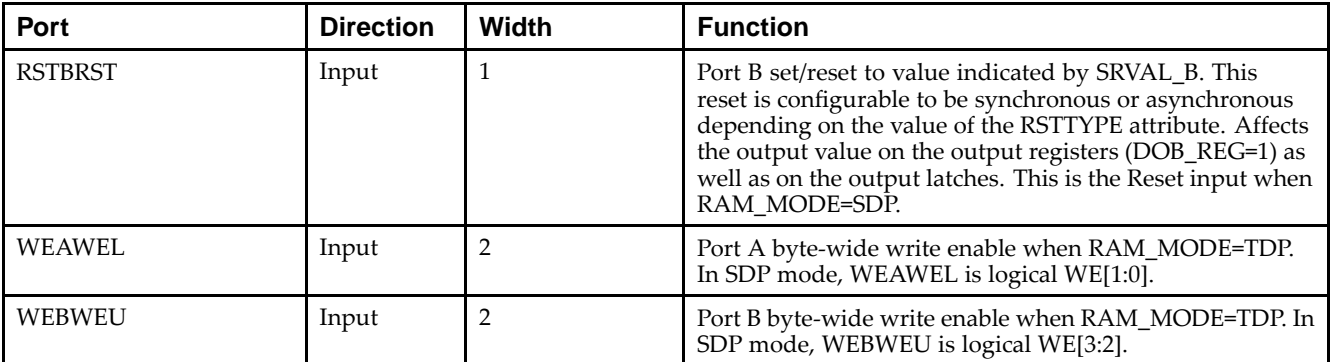

# **Design Entry Method**

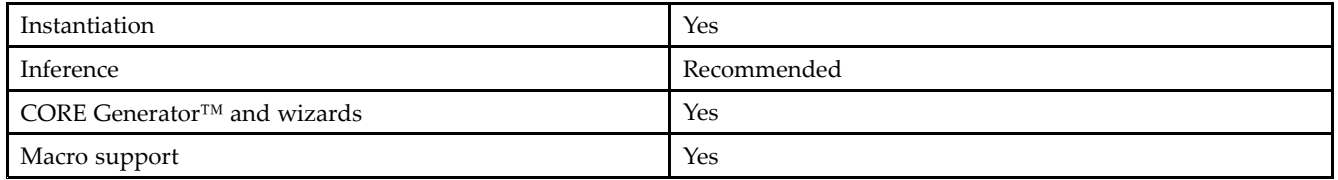

### **Available Attributes**

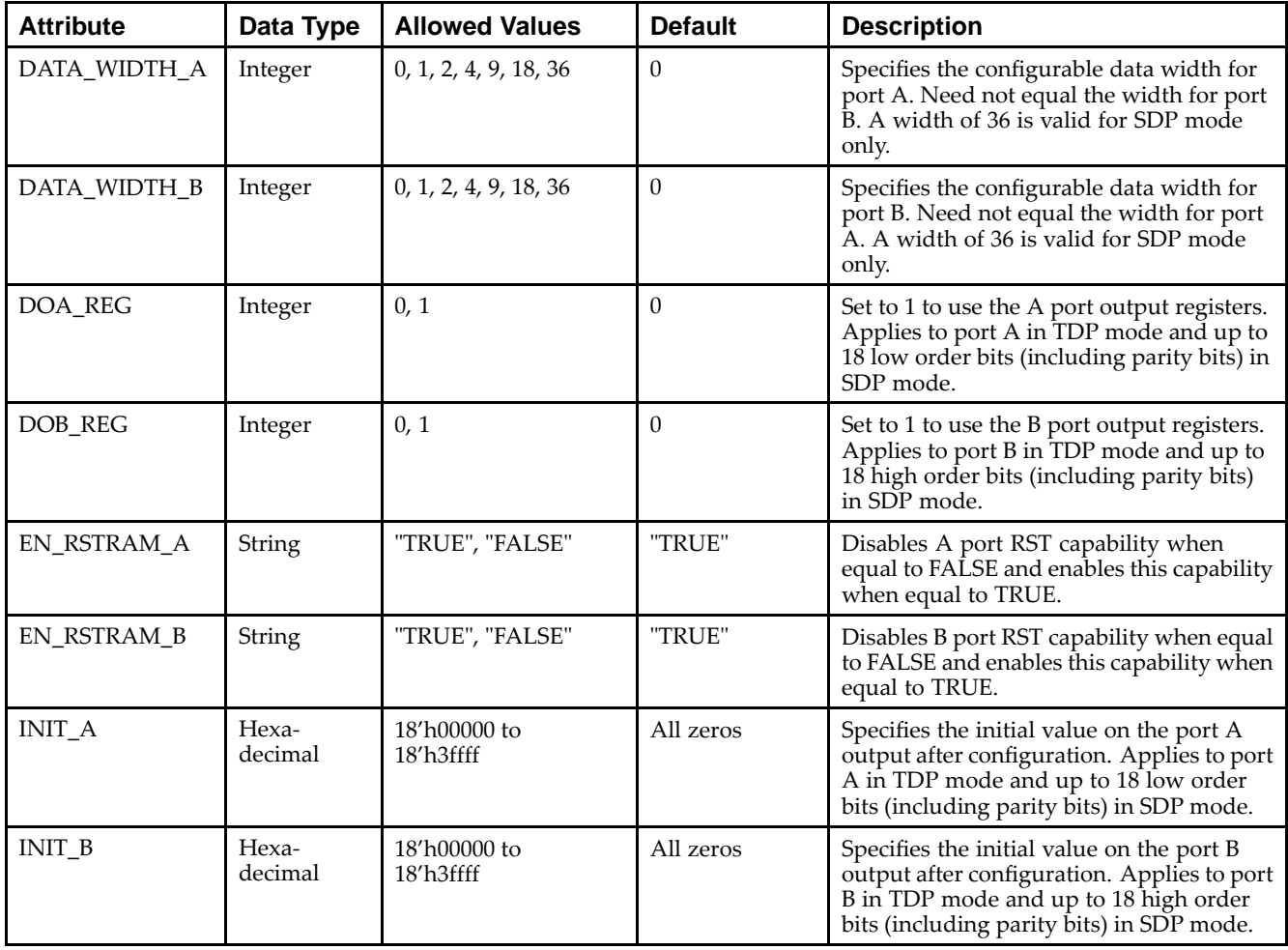

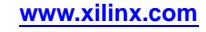

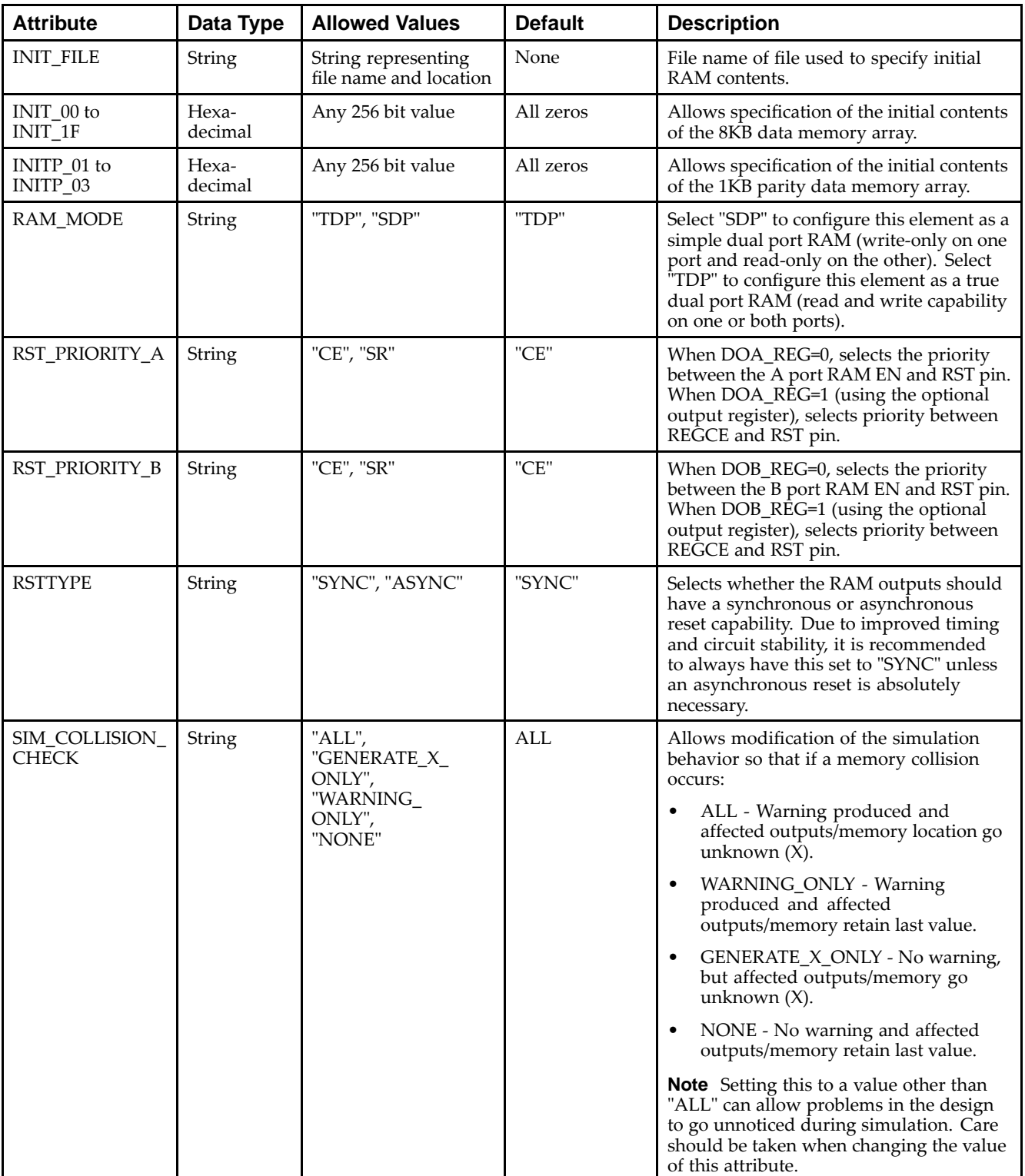

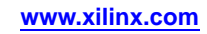

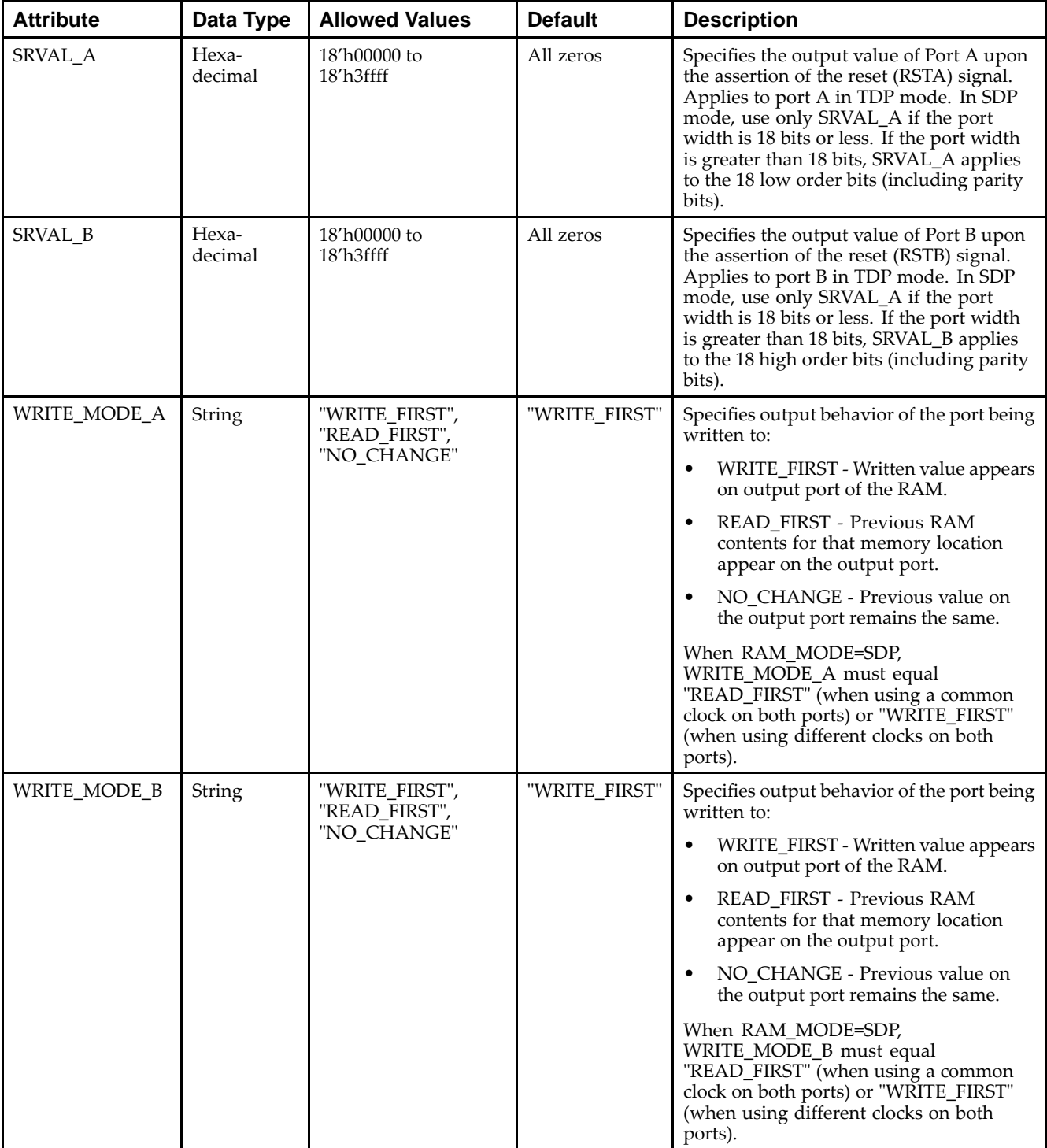

### **VHDL Instantiation Template**

Unless they already exist, copy the following two statements and paste them before the entity declaration.

```
Library UNISIM;
use UNISIM.vcomponents.all;
```
-- RAMB8BWER: 8k-bit Data and 1k-bit Parity Configurable Synchronous Block RAM

**EXILINX**®

```
-- Spartan-6
-- Xilinx HDL Libraries Guide, version 14.5
RAMB8BWER_inst : RAMB8BWER
generic map (
   -- DATA_WIDTH_A/DATA_WIDTH_B: 'If RAM_MODE="TDP": 0, 1, 2, 4, 9 or 18; If RAM_MODE="SDP": 36'
  DATA WIDTH A = 0,
  DATA_WIDTH_B => 0,
   -- DOA_REG/DOB_REG: Optional output register (0 or 1)
  DOA REG => 0,
  DOBREG => 0,
   -- EN_RSTRAM_A/EN_RSTRAM_B: Enable/disable RST
  EN_RSTRAM_A => TRUE,
  EN_RSTRAM_B => TRUE,
   -- INITP_00 to INITP_03: Initial memory contents.
  INITP_00 => X"0000000000000000000000000000000000000000000000000000000000000000",
  INITP_01 => X"0000000000000000000000000000000000000000000000000000000000000000",
  INITP_02 => X"0000000000000000000000000000000000000000000000000000000000000000",
  INITP_03 => X"0000000000000000000000000000000000000000000000000000000000000000",
   -- INIT_00 to INIT_1F: Initial memory contents.
  INIT_00 => X"0000000000000000000000000000000000000000000000000000000000000000",
  INIT_01 => X"0000000000000000000000000000000000000000000000000000000000000000",
  INIT_02 => X"0000000000000000000000000000000000000000000000000000000000000000",
  INIT_03 => X"0000000000000000000000000000000000000000000000000000000000000000",
   INIT_04 => X"0000000000000000000000000000000000000000000000000000000000000000",
  INIT_05 => X"0000000000000000000000000000000000000000000000000000000000000000",
  INIT_06 => X"0000000000000000000000000000000000000000000000000000000000000000",
   INIT_07 => X"0000000000000000000000000000000000000000000000000000000000000000",
  INIT_08 => X"0000000000000000000000000000000000000000000000000000000000000000",
  INIT_09 => X"0000000000000000000000000000000000000000000000000000000000000000",
  INIT_0A => X"0000000000000000000000000000000000000000000000000000000000000000",
  INIT_0B => X"0000000000000000000000000000000000000000000000000000000000000000",
  INIT_0C => X"0000000000000000000000000000000000000000000000000000000000000000",
   INIT_0D => X"0000000000000000000000000000000000000000000000000000000000000000",
  INIT_0E => X"0000000000000000000000000000000000000000000000000000000000000000",
  INIT_0F => X"0000000000000000000000000000000000000000000000000000000000000000",
  INIT_10 => X"0000000000000000000000000000000000000000000000000000000000000000",
  INIT_11 => X"0000000000000000000000000000000000000000000000000000000000000000",
  INIT_12 => X"0000000000000000000000000000000000000000000000000000000000000000",
   INIT_13 => X"0000000000000000000000000000000000000000000000000000000000000000",
  INIT_14 => X"0000000000000000000000000000000000000000000000000000000000000000",
  INIT_15 => X"0000000000000000000000000000000000000000000000000000000000000000",
   INIT_16 => X"0000000000000000000000000000000000000000000000000000000000000000",
  INIT_17 => X"0000000000000000000000000000000000000000000000000000000000000000",
  INIT_18 => X"0000000000000000000000000000000000000000000000000000000000000000",
   INIT_19 => X"0000000000000000000000000000000000000000000000000000000000000000",
  INIT_1A => X"0000000000000000000000000000000000000000000000000000000000000000",
  INIT_1B => X"0000000000000000000000000000000000000000000000000000000000000000",
  INIT_1C => X"0000000000000000000000000000000000000000000000000000000000000000",
  INIT_1D => X"0000000000000000000000000000000000000000000000000000000000000000",
  INIT_1E => X"0000000000000000000000000000000000000000000000000000000000000000",
  INIT_1F => X"0000000000000000000000000000000000000000000000000000000000000000",
   -- INIT_A/INIT_B: Initial values on output port
  INIT_A => X"00000",
  INIT_B => X"00000",
   -- INIT_FILE: Not Supported
  INIT FILE => "NONE", - Do not modify
   -- RAM_MODE: "SDP" or "TDP"
  RAM_MODE => "TDP",
   -- RSTTYPE: "SYNC" or "ASYNC"
  RSTTYPE => "SYNC",
   -- RST_PRIORITY_A/RST_PRIORITY_B: "CE" or "SR"
  RST_PRIORITY_A => "CE",
  RST_PRIORITY_B => "CE",
   -- SIM_COLLISION_CHECK: Collision check enable "ALL", "WARNING_ONLY", "GENERATE_X_ONLY" or "NONE"
  SIM_COLLISION_CHECK => "ALL",
   -- SRVAL_A/SRVAL_B: Set/Reset value for RAM output
  SRVAL_A => X"00000",
  SRVAL_B => X"00000",
   -- WRITE_MODE_A/WRITE_MODE_B: "WRITE_FIRST", "READ_FIRST", or "NO_CHANGE"
  WRITE_MODE_A => "WRITE_FIRST",
  WRITE_MODE_B => "WRITE_FIRST"
```
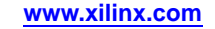

 $\lambda$
#### *Chapter 4:* **About Design Elements**

### **EX XILINX**®

```
port map (
   -- Port A Data: 16-bit (each) output: Port A data
  DOADO => DOADO, -- 16-bit output: A port data/LSB data output
  DOPADOP => DOPADOP, -- 2-bit output: A port parity/LSB parity output
   -- Port B Data: 16-bit (each) output: Port B data
  DOBDO => DOBDO, -- 16-bit output: B port data/MSB data output
  DOPBDOP => DOPBDOP, -- 2-bit output: B port parity/MSB parity output
   -- Port A Address/Control Signals: 13-bit (each) input: Port A address and control signals (write port
   -- when RAM_MODE="SDP")
  ADDRAWRADDR => ADDRAWRADDR, -- 13-bit input: A port address/Write address input
  CLKAWRCLK => CLKAWRCLK, -- 1-bit input: A port clock/Write clock input<br>ENAWREN => ENAWREN, -- 1-bit input: A port enable/Write enable inp
                              -- 1-bit input: A port enable/Write enable input
  REGCEA => REGCEA, -- 1-bit input: A port register enable input
  RSTA => RSTA, -- 1-bit input: A port set/reset input
  WEAWEL => WEAWEL, -- 2-bit input: A port write enable input
   -- Port A Data: 16-bit (each) input: Port A data
  DIADI => DIADI, -- 16-bit input: A port data/LSB data input
  DIPADIP => DIPADIP, -- 2-bit input: A port parity/LSB parity input
   -- Port B Address/Control Signals: 13-bit (each) input: Port B address and control signals (read port
   -- when RAM_MODE="SDP")
  ADDRBRDADDR => ADDRBRDADDR, -- 13-bit input: B port address/Read address input
  CLKBRDCLK => CLKBRDCLK, -- 1-bit input: B port clock/Read clock input
  ENBRDEN => ENBRDEN, -- 1-bit input: B port enable/Read enable input
  REGCEBREGCE => REGCEBREGCE, -- 1-bit input: B port register enable/Register enable input<br>RSTBRST => RSTBRST, -- 1-bit input: B port set/reset input
                              -- 1-bit input: B port set/reset input
  WEBWEU => WEBWEU, -- 2-bit input: B port write enable input
   -- Port B Data: 16-bit (each) input: Port B data
  DIBDI => DIBDI, -- 16-bit input: B port data/MSB data input
  DIPBDIP => DIPBDIP -- 2-bit input: B port parity/MSB parity input
);
```

```
-- End of RAMB8BWER_inst instantiation
```
## **Verilog Instantiation Template**

```
// RAMB8BWER: 8k-bit Data and 1k-bit Parity Configurable Synchronous Block RAM
              Spartan-6
// Xilinx HDL Libraries Guide, version 14.5
RAMB8BWER #(
   // DATA_WIDTH_A/DATA_WIDTH_B: 'If RAM_MODE="TDP": 0, 1, 2, 4, 9 or 18; If RAM_MODE="SDP": 36'
   .DATA_WIDTH_A(0),
   .DATA_WIDTH_B(0),
   // DOA_REG/DOB_REG: Optional output register (0 or 1)
   .DOA\_REG(0),
   .DOBREG(0),
   // EN_RSTRAM_A/EN_RSTRAM_B: Enable/disable RST
   .EN_RSTRAM_A("TRUE"),
   .EN_RSTRAM_B("TRUE"),
   // INITP_00 to INITP_03: Initial memory contents.
   .INITP_00(256'h0000000000000000000000000000000000000000000000000000000000000000),
   .INITP_01(256'h0000000000000000000000000000000000000000000000000000000000000000),
   .INITP_02(256'h0000000000000000000000000000000000000000000000000000000000000000),
   .INITP_03(256'h0000000000000000000000000000000000000000000000000000000000000000),
   // INIT_00 to INIT_1F: Initial memory contents.
   .INIT_00(256'h0000000000000000000000000000000000000000000000000000000000000000),
   .INIT_01(256'h0000000000000000000000000000000000000000000000000000000000000000),
   .INIT_02(256'h0000000000000000000000000000000000000000000000000000000000000000),
   .INIT_03(256'h0000000000000000000000000000000000000000000000000000000000000000),
   .INIT_04(256'h0000000000000000000000000000000000000000000000000000000000000000),
   .INIT_05(256'h0000000000000000000000000000000000000000000000000000000000000000),
   .INIT_06(256'h0000000000000000000000000000000000000000000000000000000000000000),
   .INIT_07(256'h0000000000000000000000000000000000000000000000000000000000000000),
   .INIT_08(256'h0000000000000000000000000000000000000000000000000000000000000000),
   .INIT_09(256'h0000000000000000000000000000000000000000000000000000000000000000),
   .INIT_0A(256'h0000000000000000000000000000000000000000000000000000000000000000),
   .INIT_0B(256'h0000000000000000000000000000000000000000000000000000000000000000),
   .INIT_0C(256'h0000000000000000000000000000000000000000000000000000000000000000),
   .INIT_0D(256'h0000000000000000000000000000000000000000000000000000000000000000),
   .INIT_0E(256'h0000000000000000000000000000000000000000000000000000000000000000),
   .INIT_0F(256'h0000000000000000000000000000000000000000000000000000000000000000),
```
.INIT\_10(256'h0000000000000000000000000000000000000000000000000000000000000000), .INIT\_11(256'h0000000000000000000000000000000000000000000000000000000000000000), .INIT\_12(256'h0000000000000000000000000000000000000000000000000000000000000000), .INIT\_13(256'h0000000000000000000000000000000000000000000000000000000000000000), .INIT\_14(256'h0000000000000000000000000000000000000000000000000000000000000000), .INIT\_15(256'h0000000000000000000000000000000000000000000000000000000000000000), .INIT\_16(256'h0000000000000000000000000000000000000000000000000000000000000000), .INIT\_17(256'h0000000000000000000000000000000000000000000000000000000000000000), .INIT\_18(256'h0000000000000000000000000000000000000000000000000000000000000000), .INIT\_19(256'h0000000000000000000000000000000000000000000000000000000000000000), .INIT\_1A(256'h0000000000000000000000000000000000000000000000000000000000000000), .INIT\_1B(256'h0000000000000000000000000000000000000000000000000000000000000000), .INIT\_1C(256'h0000000000000000000000000000000000000000000000000000000000000000), .INIT\_1D(256'h0000000000000000000000000000000000000000000000000000000000000000), .INIT\_1E(256'h0000000000000000000000000000000000000000000000000000000000000000), .INIT\_1F(256'h0000000000000000000000000000000000000000000000000000000000000000), // INIT\_A/INIT\_B: Initial values on output port .INIT\_A(18'h00000), .INIT\_B(18'h00000), // INIT\_FILE: Not Supported .INIT\_FILE("NONE"), // Do not modify // RAM\_MODE: "SDP" or "TDP" .RAM\_MODE("TDP"), // RSTTYPE: "SYNC" or "ASYNC" .RSTTYPE("SYNC"), // RST\_PRIORITY\_A/RST\_PRIORITY\_B: "CE" or "SR" .RST\_PRIORITY\_A("CE"), .RST\_PRIORITY\_B("CE"), // SIM\_COLLISION\_CHECK: Collision check enable "ALL", "WARNING\_ONLY", "GENERATE\_X\_ONLY" or "NONE" .SIM\_COLLISION\_CHECK("ALL"), // SRVAL\_A/SRVAL\_B: Set/Reset value for RAM output .SRVAL\_A(18'h00000), .SRVAL\_B(18'h00000), // WRITE\_MODE\_A/WRITE\_MODE\_B: "WRITE\_FIRST", "READ\_FIRST", or "NO\_CHANGE" .WRITE\_MODE\_A("WRITE\_FIRST"), .WRITE\_MODE\_B("WRITE\_FIRST") RAMB8BWER\_inst ( // Port <sup>A</sup> Data: 16-bit (each) output: Port <sup>A</sup> data .DOADO(DOADO), // 16-bit output: <sup>A</sup> port data/LSB data output .DOPADOP(DOPADOP), // 2-bit output: <sup>A</sup> port parity/LSB parity output // Port <sup>B</sup> Data: 16-bit (each) output: Port <sup>B</sup> data .DOBDO(DOBDO),  $\frac{1}{2}$ -bit output: B port data/MSB data output<br>DOPBDOP(DOPBDOP),  $\frac{1}{2}$ -bit output: B port parity/MSB parity out // 2-bit output: B port parity/MSB parity output // Port <sup>A</sup> Address/Control Signals: 13-bit (each) input: Port <sup>A</sup> address and control signals (write port // when RAM\_MODE="SDP") .ADDRAWRADDR(ADDRAWRADDR), // 13-bit input: <sup>A</sup> port address/Write address input .CLKAWRCLK(CLKAWRCLK), // 1-bit input: A port clock/Write clock input<br>ENAMPEN(ENAMPEN), // 1-bit input: A port clock/Write clock input .ENAWREN(ENAWREN), // 1-bit input: <sup>A</sup> port enable/Write enable input .REGCEA(REGCEA), // 1-bit input: <sup>A</sup> port register enable input .RSTA(RSTA), // 1-bit input: <sup>A</sup> port set/reset input .WEAWEL(WEAWEL), // 2-bit input: <sup>A</sup> port write enable input // Port <sup>A</sup> Data: 16-bit (each) input: Port <sup>A</sup> data .DIADI(DIADI), // 16-bit input: <sup>A</sup> port data/LSB data input .DIPADIP(DIPADIP), // 2-bit input: <sup>A</sup> port parity/LSB parity input // Port <sup>B</sup> Address/Control Signals: 13-bit (each) input: Port <sup>B</sup> address and control signals (read port // when RAM\_MODE="SDP") .ADDRBRDADDR(ADDRBRDADDR), // 13-bit input: <sup>B</sup> port address/Read address input .CLKBRDCLK(CLKBRDCLK), // 1-bit input: <sup>B</sup> port clock/Read clock input .ENBRDEN(ENBRDEN), // 1-bit input: <sup>B</sup> port enable/Read enable input .REGCEBREGCE(REGCEBREGCE), // 1-bit input: <sup>B</sup> port register enable/Register enable input .RSTBRST(RSTBRST), // 1-bit input: <sup>B</sup> port set/reset input .WEBWEU(WEBWEU), // 2-bit input: <sup>B</sup> port write enable input // Port <sup>B</sup> Data: 16-bit (each) input: Port <sup>B</sup> data .DIBDI(DIBDI), // 16-bit input: <sup>B</sup> port data/MSB data input .DIPBDIP(DIPBDIP) // 2-bit input: <sup>B</sup> port parity/MSB parity input );

// End of RAMB8BWER\_inst instantiation

)

## **For More Information**

- •See the *[Spartan-6](http://www.xilinx.com/cgi-bin/SW_Docs_Redirect/sw_docs_redirect?locale=en&topic=user+guides&sub=ug383.pdf) FPGA Block RAM User Guide*
- •See the *Spartan-6 FPGA Data Sheet: DC and Switching [Characteristics](http://www.xilinx.com/cgi-bin/SW_Docs_Redirect/sw_docs_redirect?locale=en&topic=data+sheets&sub=ds162.pdf)*.

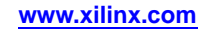

# **ROM128X1**

Primitive: 128-Deep by 1-Wide ROM

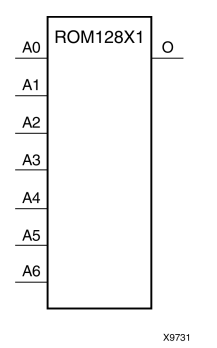

## **Introduction**

This design element is <sup>a</sup> 128-word by 1-bit read-only memory. The data output (O) reflects the word selected by the 7-bit address (A6:A0). The ROM is initialized to <sup>a</sup> known value during configuration with the INIT=value parameter. The value consists of 32 hexadecimal digits that are written into the ROM from the most-significant digit A=FH to the least-significant digit A=0H. An error occurs if the INIT=value is not specified.

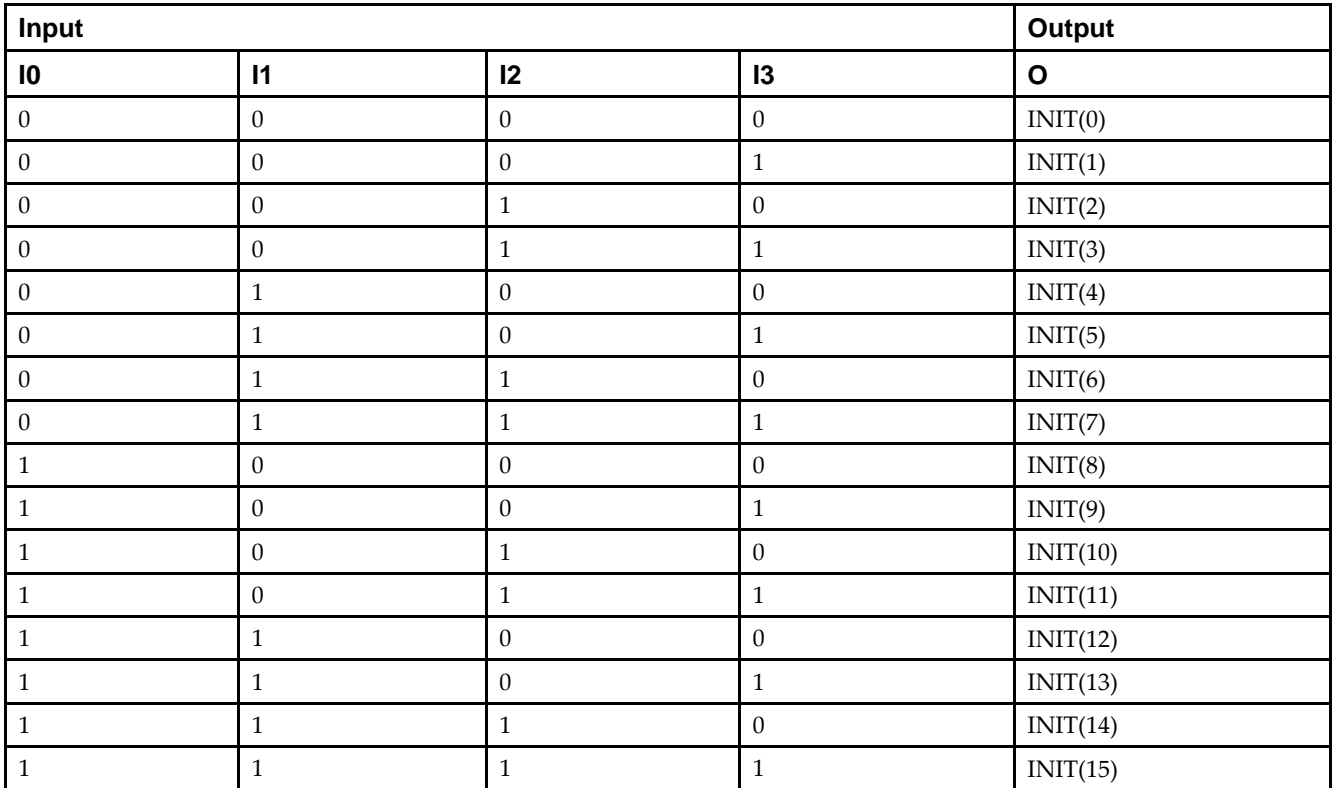

## **Logic Table**

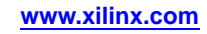

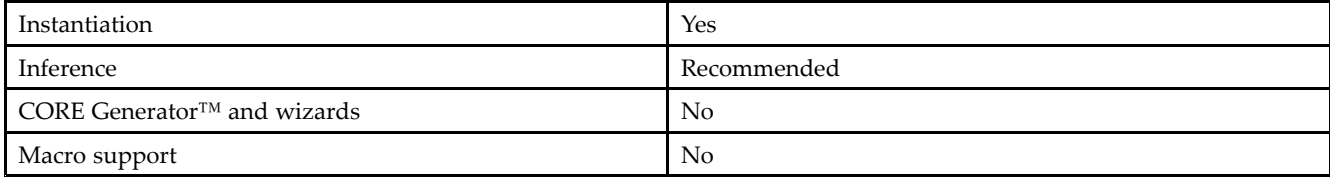

### **Available Attributes**

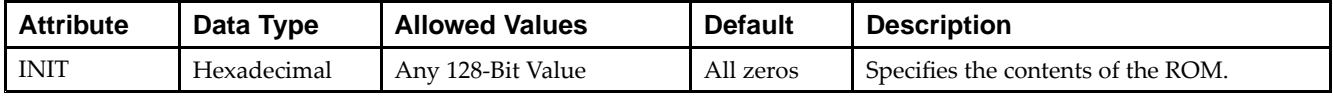

## **VHDL Instantiation Template**

Unless they already exist, copy the following two statements and paste them before the entity declaration.

```
Library UNISIM;
use UNISIM.vcomponents.all;
-- ROM128X1: 128 x 1 Asynchronous Distributed (LUT) ROM
-- Spartan-6
-- Xilinx HDL Libraries Guide, version 14.5
ROM128X1_inst : ROM128X1
generic map (
  INIT => X"00000000000000000000000000000000")
port map (
  O => O, -- ROM output
   A0 => A0, -- ROM address[0]
  A1 \Rightarrow A1, -- ROM address[1]A2 => A2, -- ROM address[2]
   A3 => A3, -- ROM address[3]
  A4 \Rightarrow A4, -- ROM address[4]
   A5 => A5, -- ROM address[5]
   A6 => A6 -- ROM address[6]
);
-- End of ROM128X1_inst instantiation
```
## **Verilog Instantiation Template**

```
// ROM128X1: 128 x 1 Asynchronous Distributed (LUT) ROM
// Spartan-6
// Xilinx HDL Libraries Guide, version 14.5
ROM128X1 #(
  .INIT(128'h00000000000000000000000000000000) // Contents of ROM
) ROM128X1_inst (
   .O(O), // ROM output
   .A0(A0), // ROM address[0]
   .A1(A1), // ROM address[1]
  .A2(A2), // ROM address[2]
   .A3(A3), // ROM address[3]
   .A4(A4), // ROM address[4]
   .A5(A5), // ROM address[5]
   .A6(A6) // ROM address[6]
);
// End of ROM128X1_inst instantiation
```
### **For More Information**

See the *Spartan-6 FPGA User [Documentation](http://www.xilinx.com/cgi-bin/docs/ndoc?t=user+guides+s6) (User Guides and Data Sheets)*.

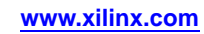

# **ROM256X1**

Primitive: 256-Deep by 1-Wide ROM

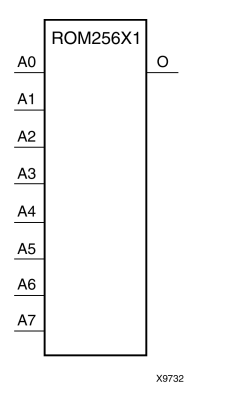

## **Introduction**

This design element is <sup>a</sup> 256-word by 1-bit read-only memory. The data output (O) reflects the word selected by the 8-bit address (A7:A0). The ROM is initialized to <sup>a</sup> known value during configuration with the INIT=value parameter. The value consists of 64 hexadecimal digits that are written into the ROM from the most-significant digit A=FH to the least-significant digit A=0H.

An error occurs if the INIT=value is not specified.

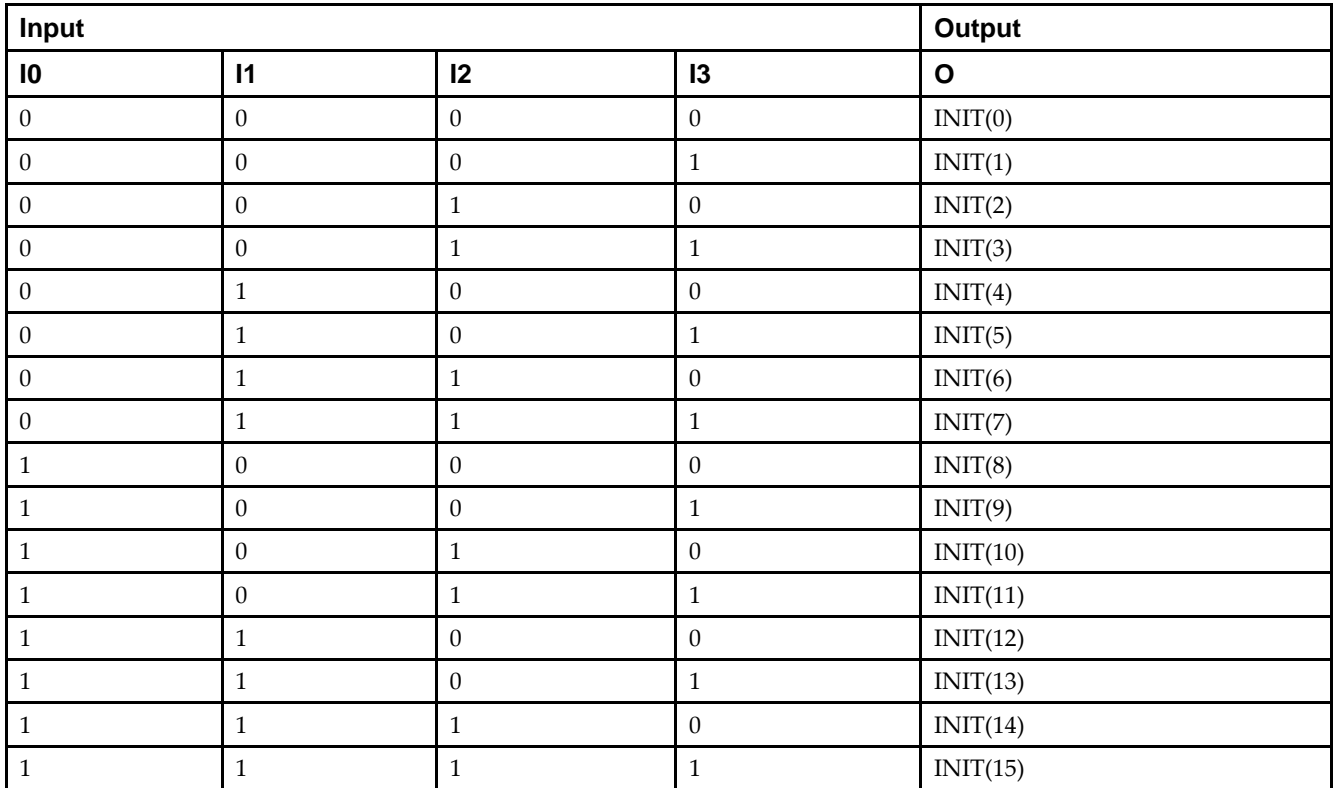

## **Logic Table**

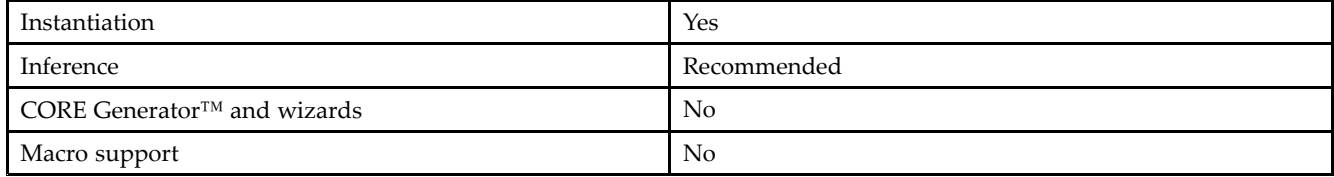

### **Available Attributes**

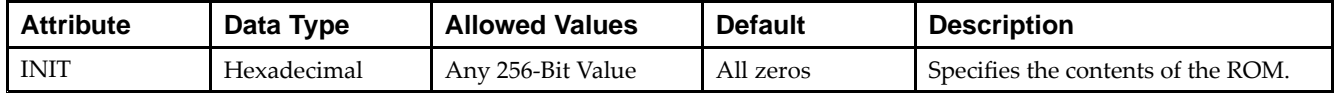

## **VHDL Instantiation Template**

Unless they already exist, copy the following two statements and paste them before the entity declaration.

```
Library UNISIM;
use UNISIM.vcomponents.all;
-- ROM256X1: 256 x 1 Asynchronous Distributed (LUT) ROM
-- Spartan-6
-- Xilinx HDL Libraries Guide, version 14.5
ROM256X1_inst : ROM256X1
generic map (
  INIT => X"0000000000000000000000000000000000000000000000000000000000000000")
port map (
  0 \Rightarrow 0, -- ROM output
   A0 => A0, -- ROM address[0]
   A1 => A1, -- ROM address[1]
  A2 \Rightarrow A2, -- ROM address[2]A3 => A3, -- ROM address[3]
   A4 => A4, -- ROM address[4]
  A5 \Rightarrow A5, -- ROM address[5]
   A6 => A6, -- ROM address[6]
   A7 \Rightarrow A7 \leftarrow ROM address[7]
);
-- End of ROM256X1_inst instantiation
```
## **Verilog Instantiation Template**

```
// ROM256X1: 256 x 1 Asynchronous Distributed (LUT) ROM
// Spartan-6
// Xilinx HDL Libraries Guide, version 14.5
ROM256X1 #(
  .INIT(256'h0000000000000000000000000000000000000000000000000000000000000000) // Contents of ROM
) ROM256X1_inst (
   .O(O), // ROM output
   .A0(A0), // ROM address[0]
  .A1(A1), // ROM address[1]
  .A2(A2), // ROM address[2]
  .A3(A3), // ROM address[3]
  .A4(A4), // ROM address[4]
   .A5(A5), // ROM address[5]
  .A6(A6), // ROM address[6]
  .A7(A7) // ROM address[7]
);
// End of ROM256X1_inst instantiation
```
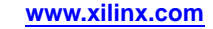

## **For More Information**

See the *Spartan-6 FPGA User [Documentation](http://www.xilinx.com/cgi-bin/docs/ndoc?t=user+guides+s6) (User Guides and Data Sheets)*.

## **ROM32X1**

### Primitive: 32-Deep by 1-Wide ROM

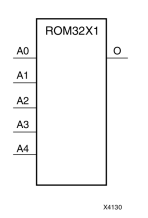

## **Introduction**

This design element is <sup>a</sup> 32-word by 1-bit read-only memory. The data output (O) reflects the word selected by the 5-bit address (A4:A0). The ROM is initialized to <sup>a</sup> known value during configuration with the INIT=value parameter. The value consists of eight hexadecimal digits that are written into the ROM from the most-significant digit A=1FH to the least-significant digit A=00H.

For example, the INIT=10A78F39 parameter produces the data stream: 0001 0000 1010 0111 1000 <sup>1111</sup> 0011 1001. An error occurs if the INIT=value is not specified.

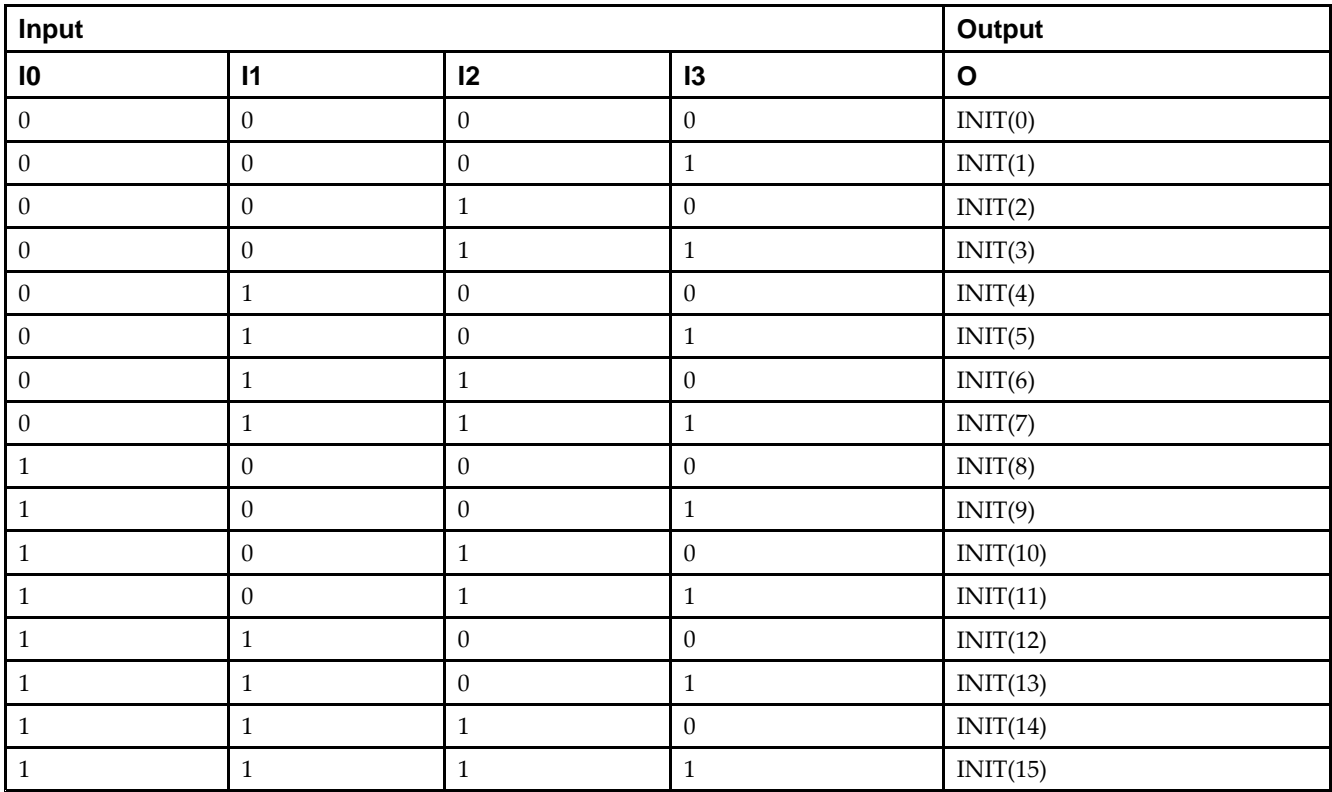

## **Logic Table**

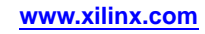

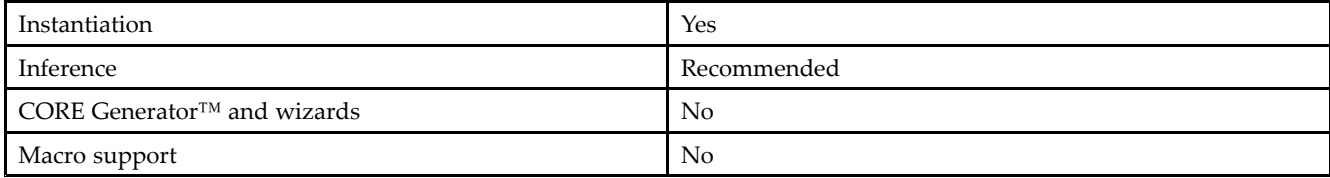

## **Available Attributes**

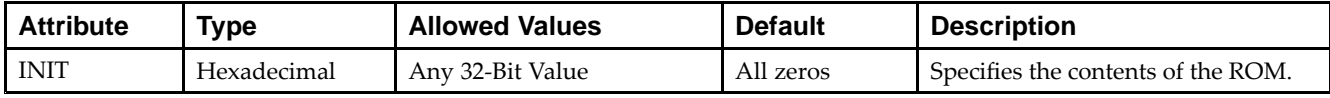

## **VHDL Instantiation Template**

Unless they already exist, copy the following two statements and paste them before the entity declaration.

```
Library UNISIM;
use UNISIM.vcomponents.all;
-- ROM32X1: 32 x 1 Asynchronous Distributed (LUT) ROM
-- Spartan-6
-- Xilinx HDL Libraries Guide, version 14.5
ROM32X1_inst : ROM32X1
generic map (
   INT = > X"00000000"port map (
  O => O, -- ROM output
   A0 => A0, -- ROM address[0]
  A1 \Rightarrow A1, -- ROM address[1]A2 => A2, -- ROM address[2]
   A3 => A3, -- ROM address[3]
  A4 \Rightarrow A4 \leftarrow ROM address[4]
);
-- End of ROM32X1_inst instantiation
```
## **Verilog Instantiation Template**

```
// ROM32X1: 32 x 1 Asynchronous Distributed (LUT) ROM
// Spartan-6
// Xilinx HDL Libraries Guide, version 14.5
ROM32X1 #(
   .INIT(32'h00000000) // Contents of ROM
) ROM32X1_inst (
  .O(O), // ROM output
   .A0(A0), // ROM address[0]
   .A1(A1), // ROM address[1]
  .A2(A2), // ROM address[2]
   .A3(A3), // ROM address[3]
   .A4(A4) // ROM address[4]
);
// End of ROM32X1_inst instantiation
```
## **For More Information**

See the *Spartan-6 FPGA User [Documentation](http://www.xilinx.com/cgi-bin/docs/ndoc?t=user+guides+s6) (User Guides and Data Sheets)*.

# **ROM64X1**

### Primitive: 64-Deep by 1-Wide ROM

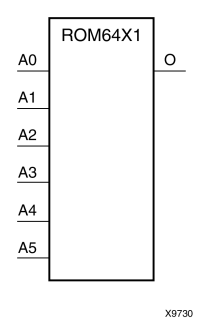

## **Introduction**

This design element is <sup>a</sup> 64-word by 1-bit read-only memory. The data output (O) reflects the word selected by the 6-bit address (A5:A0). The ROM is initialized to <sup>a</sup> known value during configuration with the INIT=value parameter. The value consists of 16 hexadecimal digits that are written into the ROM from the most-significant digit A=FH to the least-significant digit A=0H. An error occurs if the INIT=value is not specified.

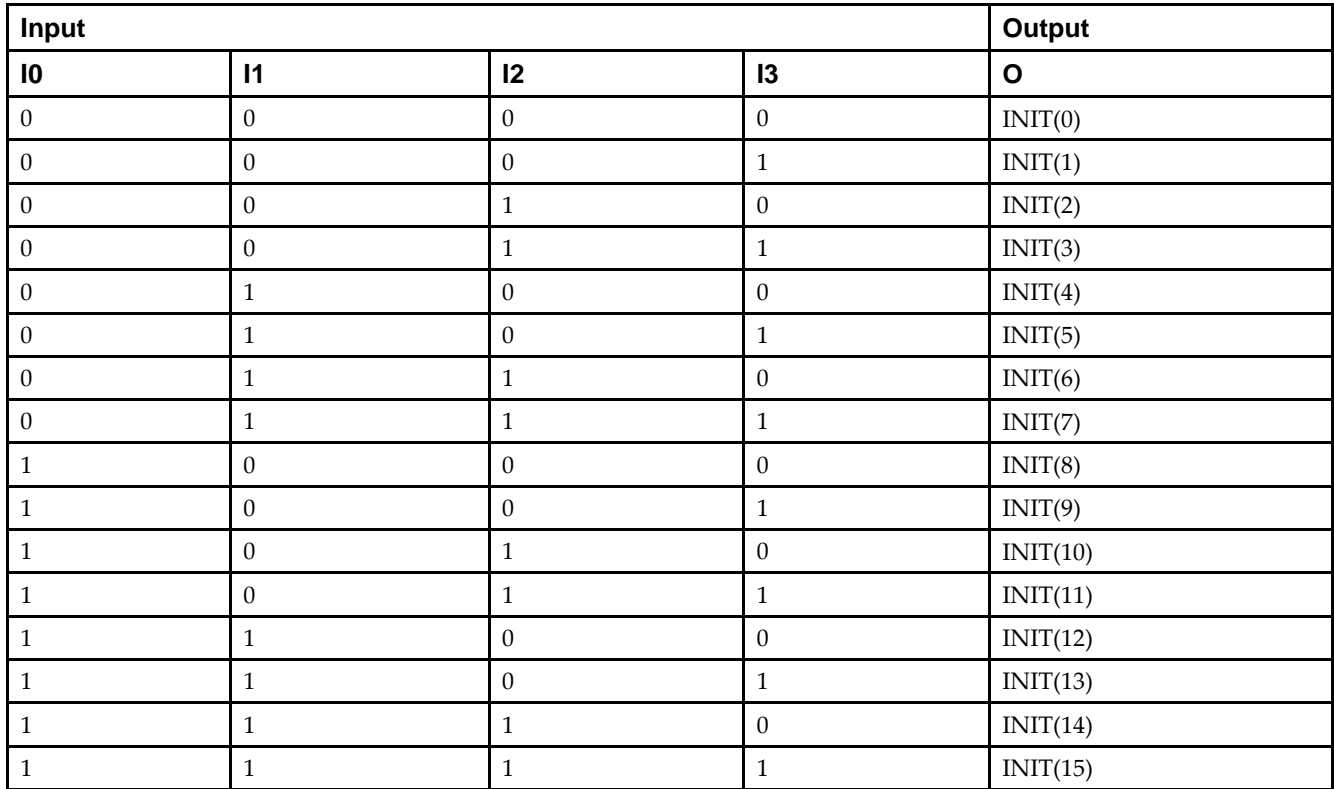

## **Logic Table**

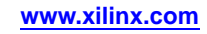

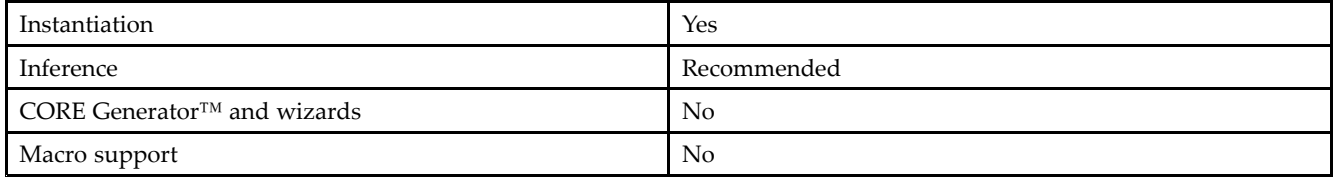

### **Available Attributes**

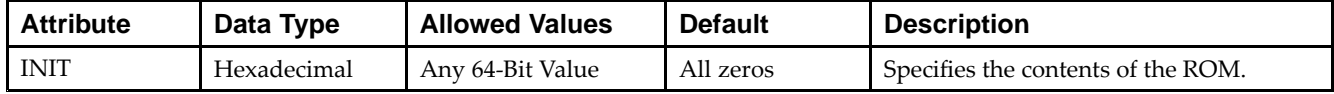

## **VHDL Instantiation Template**

Unless they already exist, copy the following two statements and paste them before the entity declaration.

```
Library UNISIM;
use UNISIM.vcomponents.all;
-- ROM64X1: 64 x 1 Asynchronous Distributed (LUT) ROM
-- Spartan-6
-- Xilinx HDL Libraries Guide, version 14.5
ROM64X1_inst : ROM64X1
generic map (
  INIT => X"0000000000000000")
port map (
   0 \Rightarrow 0, \quad -- \text{ ROM output}A0 \Rightarrow A0, -- ROM address[0]
   A1 => A1, -- ROM address[1]
   A2 => A2, -- ROM address[2]
   A3 \Rightarrow A3, -- ROM address[3]A4 => A4, -- ROM address[4]
   A5 => A5 -- ROM address[5]
);
-- End of ROM64X1_inst instantiation
```
## **Verilog Instantiation Template**

```
// ROM64X1: 64 x 1 Asynchronous Distributed (LUT) ROM
// Spartan-6
// Xilinx HDL Libraries Guide, version 14.5
ROM64X1 #(
  .INIT(64'h0000000000000000) // Contents of ROM
) ROM64X1_inst (
   .O(O), // ROM output
   .A0(A0), // ROM address[0]
   .A1(A1), // ROM address[1]
   .A2(A2), // ROM address[2]
  .A3(A3), // ROM address[3]
   .A4(A4), // ROM address[4]
   .A5(A5) // ROM address[5]
);
// End of ROM64X1_inst instantiation
```
## **For More Information**

See the *Spartan-6 FPGA User [Documentation](http://www.xilinx.com/cgi-bin/docs/ndoc?t=user+guides+s6) (User Guides and Data Sheets)*.

# **SIM\_CONFIG\_S6**

### Simulation: Configuration Simulation Model

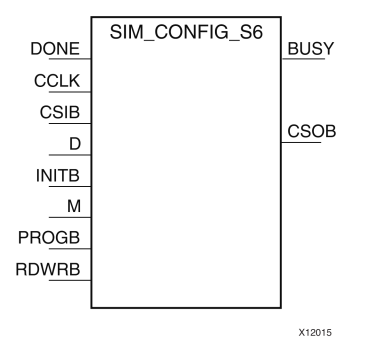

## **Introduction**

This simulation componen<sup>t</sup> allows the functional simulation of many of the common configuration interface, functions and commands to assist with board-level understanding and debug of configuration behaviors. The model can also simulate some startup-up behaviors such as the global set/reset (GSR) and global 3-state (GTS) assertion in the design. This model does not map to <sup>a</sup> specific primitive in the FPGA software and cannot be directly instantiated in the design, however it can be used in conjunction with the source design if specified either in <sup>a</sup> simulation-only file like <sup>a</sup> testbench or by some means guarded from synthesis so that it is not synthesized into the design netlist. This model may be used for either functional (RTL) simulation or timing simulation. This model is also indirectly used when instantiating the ICAP\_SPARTAN6 in simulating configuration access to that component.

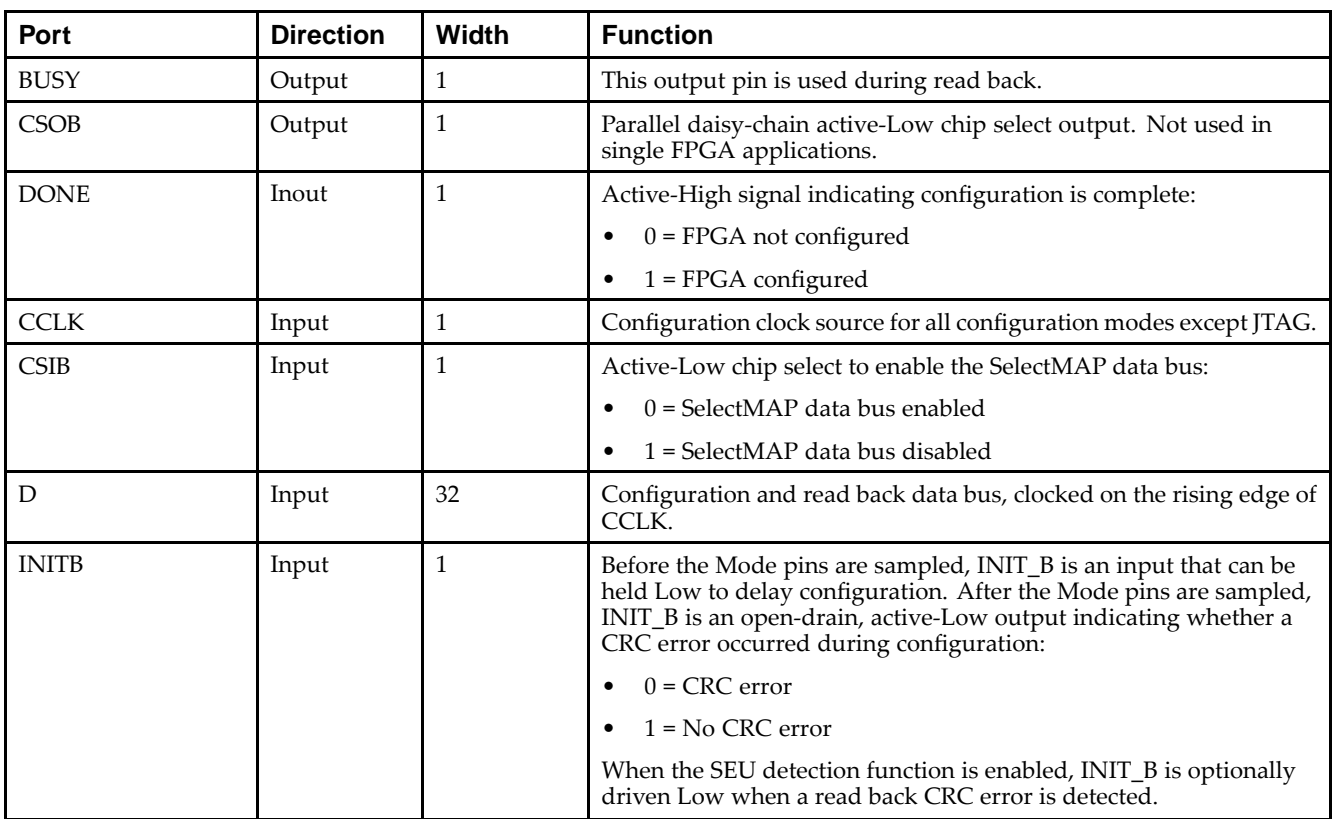

## **Port Descriptions**

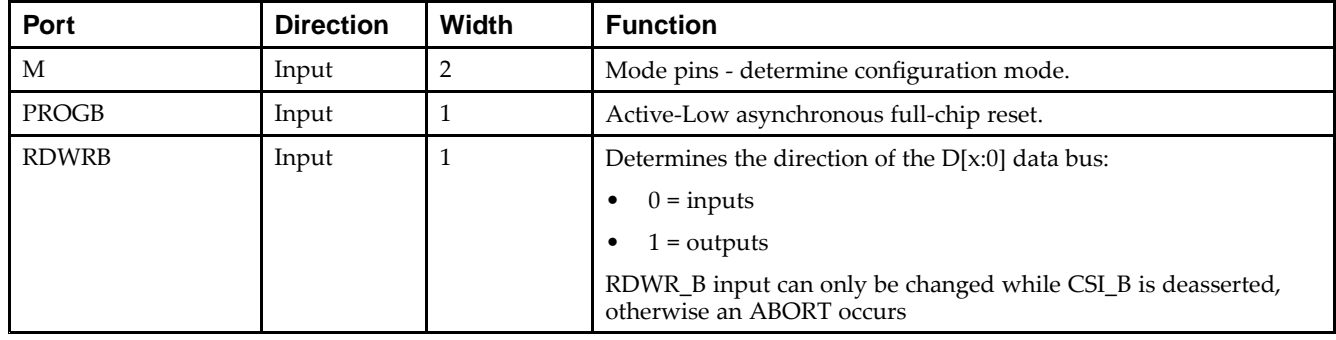

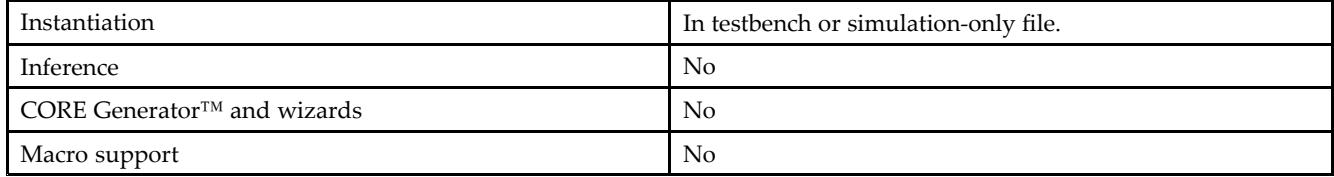

Xilinx suggests that you instantiate this in the testbench file and not an implementation file or file used during synthesis of the design. It may be used in conjunction with the design in order to help determine interaction and start-up sequences between configuration loading and device start-up. In general, <sup>a</sup> configuration bitstream file is to be used in conjunction with this model in order to observe configuration behavior.

More information on simulating and using this componen<sup>t</sup> can be found in the *Xilinx Synthesis and Simulation Design Guide*. Please refer to that guide for further detail on using this component.

## **Available Attributes**

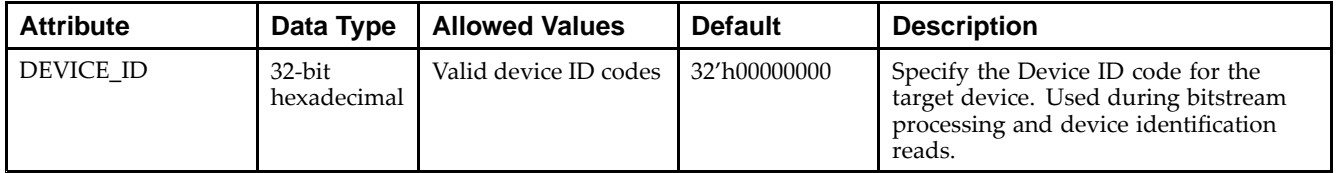

## **VHDL Instantiation Template**

Unless they already exist, copy the following two statements and paste them before the entity declaration.

```
Library UNISIM;
use UNISIM.vcomponents.all;
-- SIM_CONFIG_S6: Behavioral Simulation-only Model of FPGA SelectMap Configuration
-- Spartan-6
-- Xilinx HDL Libraries Guide, version 14.5
SIM_CONFIG_S6_inst : SIM_CONFIG_S6
generic map (
  DEVICE_ID => X"00000000") -- Specifies the Pre-programmed Device ID value
port map (
  BUSY => BUSY, -- 1-bit output Busy pin
  CSOB => CSOB, -- 1-bit output chip select pin
   DONE => DONE, -- 1-bit bi-directional Done pine
   CCLK => CCLK, -- 1-bit input configuration clock
  D => D, -- 8-bit bi-directional configuration data
  INITB =>INITB, -- 1-bit bi-directional INIT status pin
  M \Rightarrow M, - 3-bit input Mode pins
  PROGB => PROGB, -- 1-bit input Program pin
  RDWRB => RDWRB -- 1-bit input Read/Write pin
```
); -- End of SIM\_CONFIG\_S6\_inst instantiation

## **Verilog Instantiation Template**

```
// SIM_CONFIG_S6: Behavioral Simulation-only Model of FPGA SelectMap Configuration
                 Spartan-6
// Xilinx HDL Libraries Guide, version 14.5
SIM_CONFIG_S6 #(
   .DEVICE_ID(32'h00000000) // Specify DEVICE_ID
) SIM_CONFIG_S6_inst (
   .BUSY(BUSY), // 1-bit output Busy pin
   .CSOB(CSOB), // 1-bit output chip select pin
  .DONE(DONE), // 1-bit bi-directional Done pin
   .CCLK(CCLK), // 1-bit input configuration clock
   .CSIB(CSIB), // 1-bit input chip select
   .D(D), // 16-bit bi-directional configuration data
   .INITB(INITB), // 1-bit bi-directional INIT status pin
   .M(M), // 2-bit input Mode pins
   .PROGB(PROGB), // 1-bit input Program pin
   .RDWRB(RDWRB) // 1-bit input Read/write pin
);
// End of SIM_CONFIG_S6_inst instantiation
```
## **For More Information**

- •See the *[Synthesis](http://www.xilinx.com/cgi-bin/docs/rdoc?v=14.5;d=sim.pdf) and Simulation Design Guide (UG626)*.
- •See the *Spartan-6 FPGA [Configuration](http://www.xilinx.com/cgi-bin/docs/ndoc?t=user+guide;d=ug380.pdf) User Guide (UG380)*.

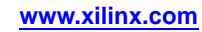

# **SIM\_CONFIG\_S6\_SERIAL**

### Simulation: Serial Configuration Simulation Model

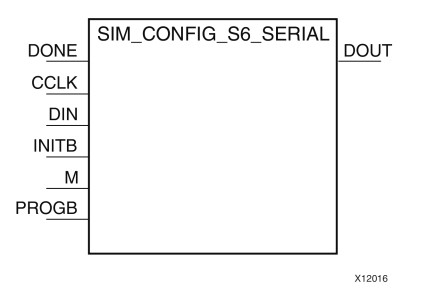

### **Introduction**

This simulation componen<sup>t</sup> allows the functional simulation of many of the common serial configuration interface, functions and commands to assist with board-level understanding and debug of configuration behaviors. The model can also simulate some startup-up behaviors such as the global set/reset (GSR) and global 3-state (GTS) assertion in the design. This model does not map to <sup>a</sup> specific primitive in the FPGA software and cannot be directly instantiated in the design, however it can be used in conjunction with the source design if specified either in <sup>a</sup> simulation-only file like <sup>a</sup> testbench or by some means guarded from synthesis so that it is not synthesized into the design netlist. This model may be used for either functional (RTL) simulation or timing simulation.

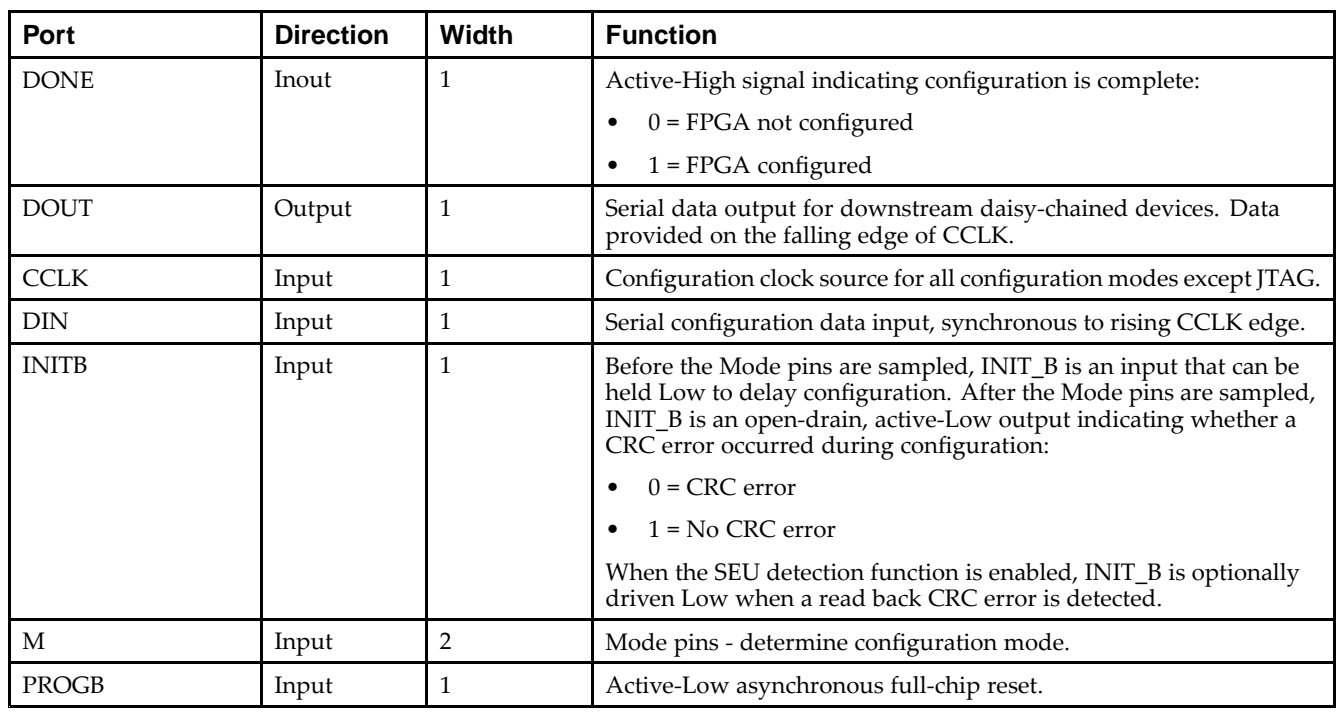

## **Port Descriptions**

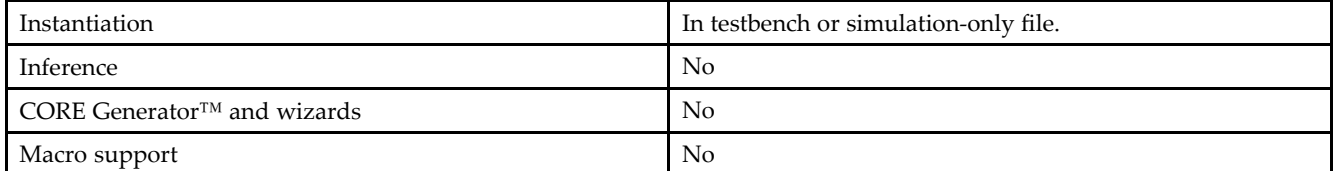

Xilinx suggests that you instantiate this in the testbench file and not an implementation file or file used during synthesis of the design. It may be used in conjunction with the design in order to help determine interaction and start-up sequences between configuration loading and device start-up. In general, <sup>a</sup> configuration bitstream file is to be used in conjunction with this model in order to observe configuration behavior.

More information on simulating and using this componen<sup>t</sup> can be found in the *Xilinx Synthesis and Simulation Design Guide*. Please refer to that guide for further detail on using this component.

## **Available Attributes**

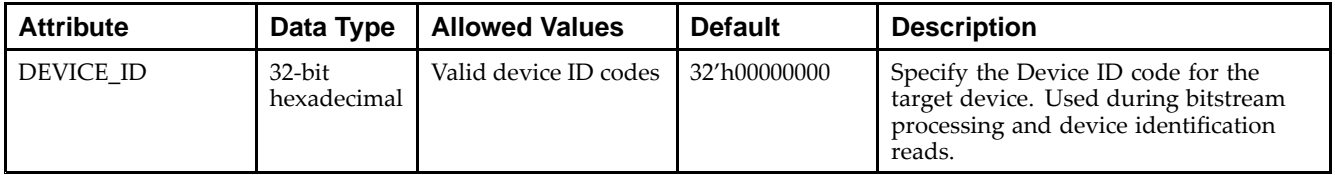

## **VHDL Instantiation Template**

Unless they already exist, copy the following two statements and paste them before the entity declaration.

```
Library UNISIM;
use UNISIM.vcomponents.all;
-- SIM_CONFIG_S6_SERIAL: Behavioral Simulation-only Model of FPGA Serial Configuration
-- Spartan-6
-- Xilinx HDL Libraries Guide, version 14.5
SIM_CONFIG_S6_SERIAL_inst : SIM_CONFIG_S6_SERIAL
generic map (
  DEVICE ID => X"00000000") -- Specifies the Pre-programmed Device ID value
port map (
  DONE => DONE, -- 1-bit bi-directional Done pine
  CCLK => CCLK, -- 1-bit input configuration clock
  DIN => DIN, -- 1-bit input configuration data
  INITB =>INITB, -- 1-bit bi-directional INIT status pin
  M \Rightarrow M, \qquad -3-bit input Mode pins
  PROGB => PROGB -- 1-bit input Program pin
);
-- End of SIM_CONFIG_S6_SERIAL_inst instantiation
```
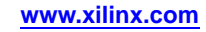

## **Verilog Instantiation Template**

```
// SIM_CONFIG_S6_SERIAL: Behavioral Simulation-only Model of FPGA Serial Configuration
// Spartan-6
// Xilinx HDL Libraries Guide, version 14.5
SIM_CONFIG_S6_SERIAL #(
  .DEVICE_ID(32'h00000000) // Specify DEVICE_ID
) SIM_CONFIG_S6_SERIAL_inst (
   .DONE(DONE), // 1-bit bi-directional Done pin
   .CCLK(CCLK), // 1-bit input configuration clock
   .DIN(DIN), // 1-bit input configuration data
   .INITB(INITB), // 1-bit bi-directional INIT status pin
  .M(M), // 2-bit input Mode pins
   .PROGB(PROGB) // 1-bit input Program pin
);
// End of SIM_CONFIG_S6_SERIAL_inst instantiation
```
# **For More Information**

#### •See the *[Synthesis](http://www.xilinx.com/cgi-bin/docs/rdoc?v=14.5;d=sim.pdf) and Simulation Design Guide (UG626)*.

•See the *Spartan-6 FPGA [Configuration](http://www.xilinx.com/cgi-bin/docs/ndoc?t=user+guide;d=ug380.pdf) User Guide (UG380)*.

# **SRL16E**

Primitive: 16-Bit Shift Register Look-Up Table (LUT) with Clock Enable

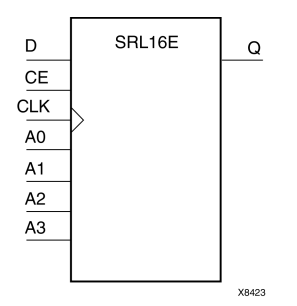

## **Introduction**

This design element is <sup>a</sup> shift register look-up table (LUT). The inputs A3, A2, A1, and A0 select the output length of the shift register.

The shift register can be of <sup>a</sup> fixed, static length or it can be dynamically adjusted.

- • **To create <sup>a</sup> fixed-length shift register -**Drive the A3 through A0 inputs with static values. The length of the shift register can vary from 1 bit to 16 bits, as determined by the following formula: Length =  $(8 \times A3)$  $+(4 \times A2) + (2 \times A1) + A0 +1$  If A3, A2, A1, and A0 are all zeros (0000), the shift register is one bit long. If they are all ones (1111), it is 16 bits long.
- • **To change the length of the shift register dynamically -**Change the values driving the A3 through A0 inputs. For example, if A2, A1, and A0 are all ones (111) and A3 toggles between <sup>a</sup> one (1) and <sup>a</sup> zero (0), the length of the shift register changes from 16 bits to <sup>8</sup> bits. Internally, the length of the shift register is always 16 bits and the input lines A3 through A0 select which of the 16 bits reach the output.

The shift register LUT contents are initialized by assigning <sup>a</sup> four-digit hexadecimal number to an INIT attribute. The first, or the left-most, hexadecimal digit is the most significant bit. If an INIT value is not specified, it defaults to <sup>a</sup> value of four zeros (0000) so that the shift register LUT is cleared during configuration.

When CE is High, the data (D) is loaded into the first bit of the shift register during the Low-to-High clock (CLK) transition. During subsequent Low-to-High clock transitions, when CE is High, data shifts to the next highest bit position as new data is loaded. The data appears on the Q output when the shift register length determined by the address inputs is reached. When CE is Low, the register ignores clock transitions.

## **Logic Table**

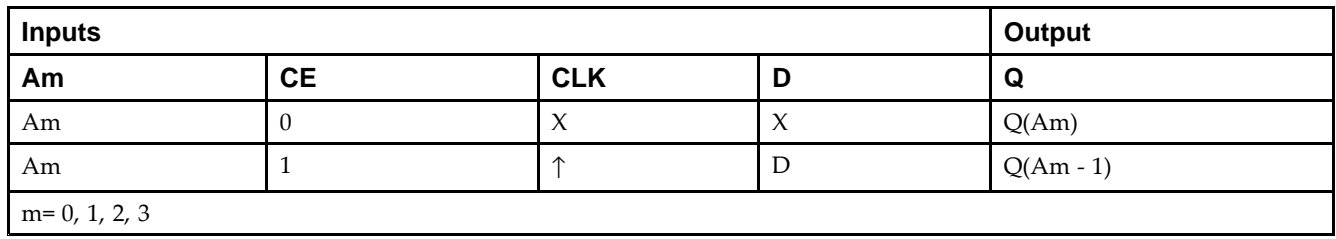

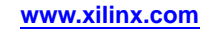

## **Port Descriptions**

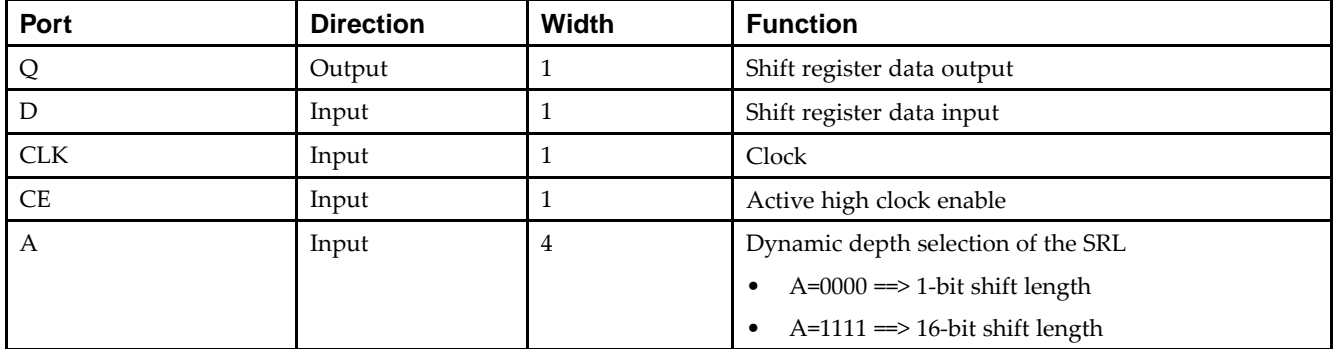

## **Design Entry Method**

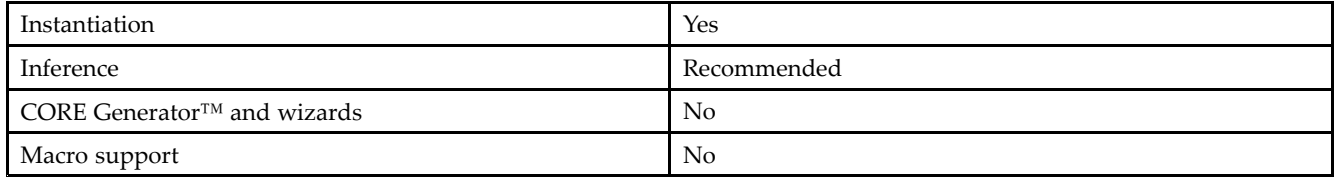

## **Available Attributes**

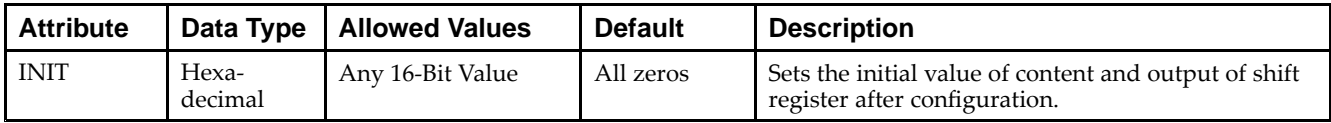

## **VHDL Instantiation Template**

Unless they already exist, copy the following two statements and paste them before the entity declaration.

```
Library UNISIM;
use UNISIM.vcomponents.all;
-- SRL16E: 16-bit shift register LUT with clock enable operating on posedge of clock
-- Spartan-6
-- Xilinx HDL Libraries Guide, version 14.5
SRL16E_inst : SRL16E
generic map (
  INT = \frac{1}{2} X''00000"port map (
  Q => Q, -- SRL data output
   A0 => A0, -- Select[0] input
   A1 => A1, -- Select[1] input
   A2 => A2, -- Select[2] input
  A2 \Rightarrow A2, - Select[2] input<br>A3 \Rightarrow A3, - Select[3] input
   CE => CE, -- Clock enable input
  CLK \Rightarrow CLK, -- Clock inputD => D -- SRL data input
);
-- End of SRL16E_inst instantiation
```
## **Verilog Instantiation Template**

// SRL16E: 16-bit shift register LUT with clock enable operating on posedge of clock // Spartan-6 // Xilinx HDL Libraries Guide, version 14.5 SRL16E #( .INIT(16'h0000) // Initial Value of Shift Register ) SRL16E\_inst ( .Q(Q), // SRL data output .A0(A0), // Select[0] input .A1(A1), // Select[1] input .A2(A2), // Select[2] input .A3(A3), // Select[3] input .CE(CE), // Clock enable input .CLK(CLK), // Clock input .D(D) // SRL data input );

```
// End of SRL16E_inst instantiation
```
## **For More Information**

See the *Spartan-6 FPGA User [Documentation](http://www.xilinx.com/cgi-bin/docs/ndoc?t=user+guides+s6) (User Guides and Data Sheets)*.

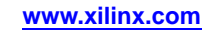

# **SRLC32E**

Primitive: 32 Clock Cycle, Variable Length Shift Register Look-Up Table (LUT) with Clock Enable

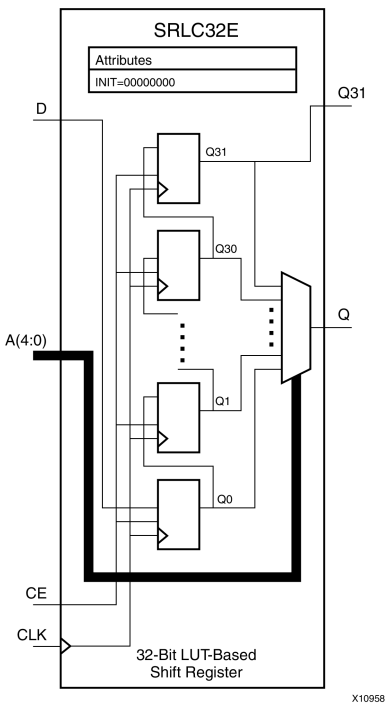

## **Introduction**

This design element is <sup>a</sup> variable length, <sup>1</sup> to 32 clock cycle shift register implemented within <sup>a</sup> single look-up table (LUT). The shift register can be of <sup>a</sup> fixed length, static length, or it can be dynamically adjusted by changing the address lines to the component. This element also features an active, high-clock enable and <sup>a</sup> cascading feature in which multiple SRLC32Es can be cascaded in order to create greater shift lengths.

## **Port Descriptions**

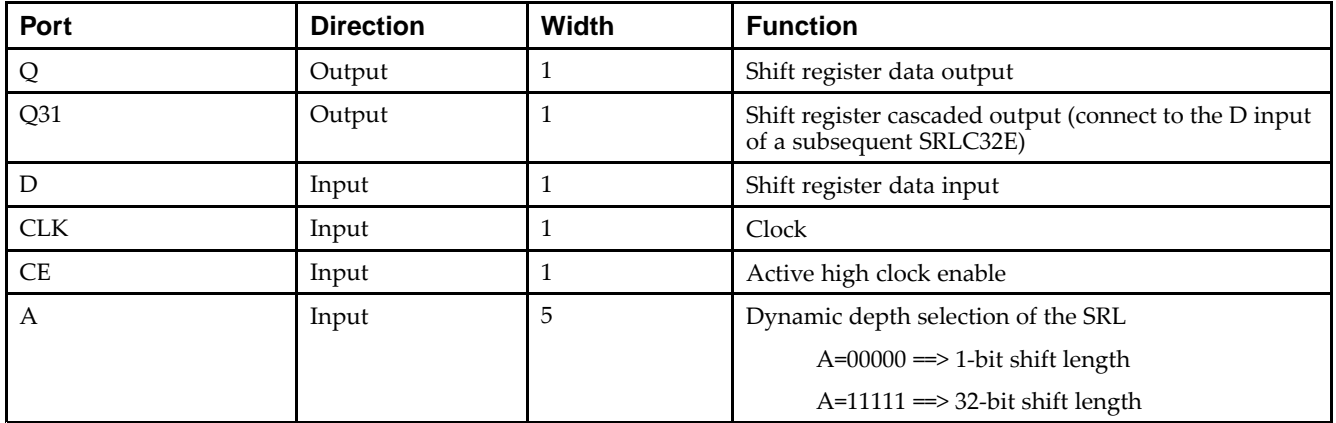

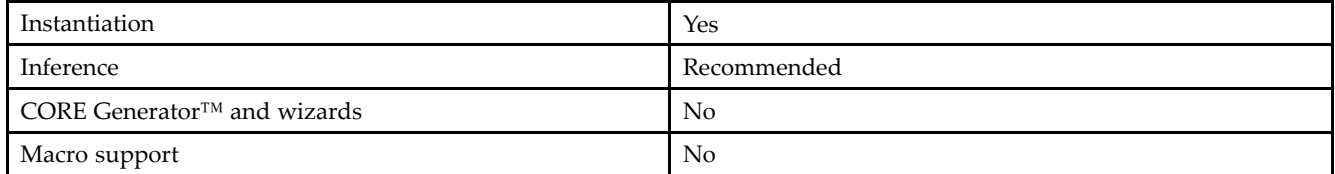

If instantiated, the following connections should be made to this component:

- • Connect the CLK input to the desired clock source, the <sup>D</sup> input to the data source to be shifted/stored and the Q output to either an FDCPE or an FDRSE input or other appropriate data destination.
- • The CE clock enable pin can be connected to <sup>a</sup> clock enable signal in the design or else tied to <sup>a</sup> logic one if not used.
- • The 5-bit A bus can either be tied to <sup>a</sup> static value between 0 and 31 to signify <sup>a</sup> fixed <sup>1</sup> to 32 bit static shift length, or else it can be tied to the appropriate logic to enable <sup>a</sup> varying shift depth anywhere between <sup>1</sup> and 32 bits.
- If you want to create a longer shift length than 32, connect the Q31 output pin to the D input pin of a subsequent SRLC32E to cascade and create larger shift registers.
- •It is not valid to connect the Q31 output to anything other than another SRLC32E.
- •The selectable Q output is still available in the cascaded mode, if needed.
- • An optional INIT attribute consisting of <sup>a</sup> 32-bit Hexadecimal value can be specified to indicate the initial shift pattern of the shift register.
- •(INIT[0] will be the first value shifted out.)

### **Available Attributes**

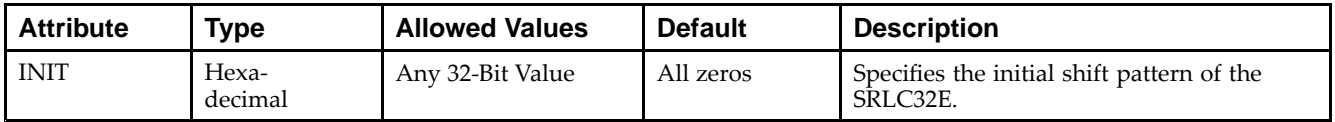

## **VHDL Instantiation Template**

Unless they already exist, copy the following two statements and paste them before the entity declaration.

```
Library UNISIM;
use UNISIM.vcomponents.all;
-- SRLC32E: 32-bit variable length shift register LUT
-- with clock enable
- Spartan-6
-- Xilinx HDL Libraries Guide, version 14.5
SRLC32E_inst : SRLC32E
generic map (
  INIT => X"00000000")
port map (
  Q = Q, - SRL data output
  Q31 => Q31, - SRL cascade output pin
  A => A, -- 5-bit shift depth select input
  CE \Rightarrow CE, -- \text{Clock enable input}CLK \implies CLK, ---</math> <i>Clock input</i>D => D -- SRL data input
);
-- End of SRLC32E_inst instantiation
```
## **Verilog Instantiation Template**

// SRLC32E: 32-bit variable length cascadable shift register LUT // with clock enable // Spartan-6 // Xilinx HDL Libraries Guide, version 14.5 SRLC32E #( .INIT(32'h00000000) // Initial Value of Shift Register ) SRLC32E\_inst ( .Q(Q), // SRL data output .Q31(Q31), // SRL cascade output pin .A(A), // 5-bit shift depth select input .CE(CE), // Clock enable input .CLK(CLK), // Clock input .D(D) // SRL data input ); // End of SRLC32E\_inst instantiation

## **For More Information**

- •See the *Spartan-6 FPGA [Configurable](http://www.xilinx.com/cgi-bin/docs/ndoc?t=user+guide;d=ug384.pdf) Logic Block User Guide (UG384)*.
- •See the *Spartan-6 FPGA Data Sheet: DC and Switching [Characteristics](http://www.xilinx.com/cgi-bin/docs/ndoc?t=data+sheet;d=ds162.pdf) (DS162)*.

# **STARTUP\_SPARTAN6**

Primitive: Spartan®-6 Global Set/Reset, Global 3-State and Configuration Start-Up Clock **Interface** 

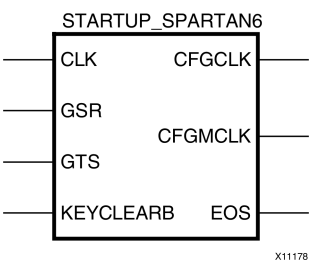

## **Introduction**

This design element is used to interface device pins and logic to the Global Set/Reset (GSR) signal, the Global Tristate (GTS) dedicated routing, the internal configuration signals, or the input pins for the SPI PROM if an SPI PROM is used to configure the device. This primitive can also be used to specify <sup>a</sup> different clock for the device startup sequence at the end of configuring the device, and to access the configuration clock to the internal logic.

## **Port Descriptions**

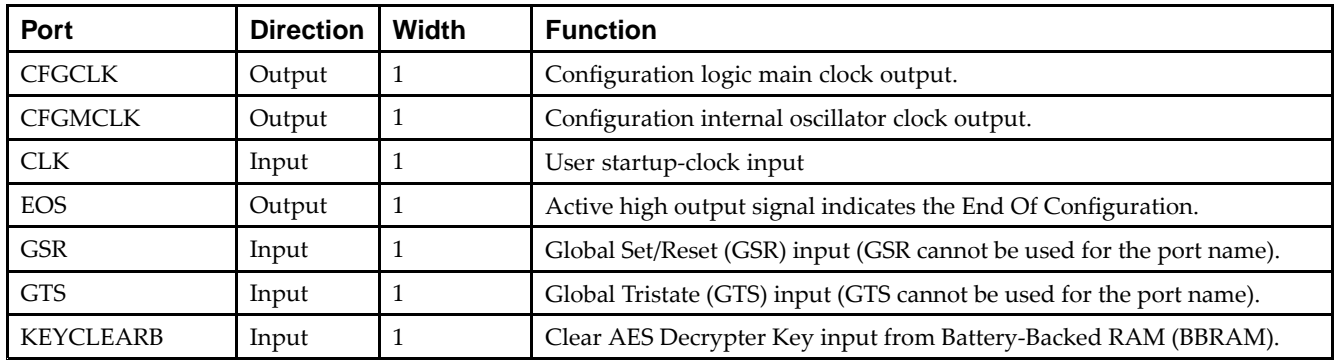

## **Design Entry Method**

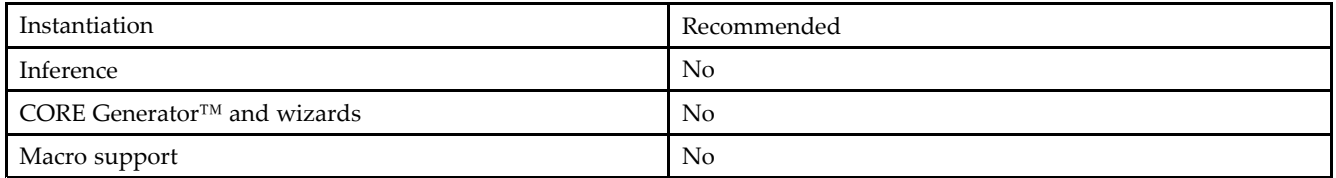

To use the dedicated GSR circuitry, connect the sourcing pin or logic to the GSR pin. However, avoid using the GSR circuitry of this componen<sup>t</sup> unless certain precautions are taken first. Since the skew of the GSR net cannot be guaranteed, either use general routing for the set/reset signal in which routing delays and skew can be calculated as <sup>a</sup> par<sup>t</sup> of the timing analysis of the design, or to take preventative measures to ensure that possible skew on the release of the clock cycle does not interfere with circuit operation.

Similarly, if the dedicated global 3-state is used, connect the appropriate sourcing pin or logic to the GTS input pin of the primitive. To specify <sup>a</sup> clock for the startup sequence of configuration, connect <sup>a</sup> clock from the design to the CLK pin of this design element.

### **VHDL Instantiation Template**

Unless they already exist, copy the following two statements and paste them before the entity declaration.

```
Library UNISIM;
use UNISIM.vcomponents.all;
-- STARTUP_SPARTAN6: STARTUP Block
-- Spartan-6
-- Xilinx HDL Libraries Guide, version 14.5
STARTUP_SPARTAN6_inst : STARTUP_SPARTAN6
port map (
  CFGCLK => CFGCLK, -- 1-bit output: Configuration logic main clock output.
  CFGMCLK => CFGMCLK, -- 1-bit output: Configuration internal oscillator clock output.
  EOS => EOS, -1-bit output: Active high output signal indicates the End Of Configuration.
  CLK => CLK, -- 1-bit input: User startup-clock input
  GSR => GSR, -- 1-bit input: Global Set/Reset input (GSR cannot be used for the port name)
  GTS => GTS, -- 1-bit input: Global 3-state input (GTS cannot be used for the port name)
  KEYCLEARB => KEYCLEARB -- 1-bit input: Clear AES Decrypter Key input from Battery-Backed RAM (BBRAM)
);
```
-- End of STARTUP\_SPARTAN6\_inst instantiation

## **Verilog Instantiation Template**

```
// STARTUP_SPARTAN6: STARTUP Block
// Spartan-6
// Xilinx HDL Libraries Guide, version 14.5
STARTUP_SPARTAN6 STARTUP_SPARTAN6_inst (
  .CFGCLK(CFGCLK), // 1-bit output: Configuration logic main clock output.
  .CFGMCLK(CFGMCLK), // 1-bit output: Configuration internal oscillator clock output.
  .EOS(EOS), // 1-bit output: Active high output signal indicates the End Of Configuration.
  .CLK(CLK), // 1-bit input: User startup-clock input
  .GSR(GSR), // 1-bit input: Global Set/Reset input (GSR cannot be used for the port name)
  .GTS(GTS), // 1-bit input: Global 3-state input (GTS cannot be used for the port name)
   .KEYCLEARB(KEYCLEARB) // 1-bit input: Clear AES Decrypter Key input from Battery-Backed RAM (BBRAM)
);
```
// End of STARTUP\_SPARTAN6\_inst instantiation

## **For More Information**

- •See the *Spartan-6 FPGA [Configuration](http://www.xilinx.com/cgi-bin/SW_Docs_Redirect/sw_docs_redirect?locale=en&topic=user+guides&sub=ug380.pdf) User Guide*
- •See the *Spartan-6 FPGA Data Sheet: DC and Switching [Characteristics](http://www.xilinx.com/cgi-bin/SW_Docs_Redirect/sw_docs_redirect?locale=en&topic=data+sheets&sub=ds162.pdf)*.

# **SUSPEND\_SYNC**

### Primitive: Suspend Mode Access

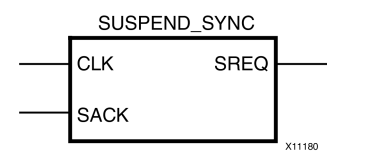

### **Introduction**

The SUSPEND primitive extends the capabilities of the user to synchronize the design for applications using the suspend mode. It uses <sup>a</sup> three-pin interface to allow synchronization of the trigger to start the suspend mode, even when there are several clock domains requiring synchronization.

### **Port Descriptions**

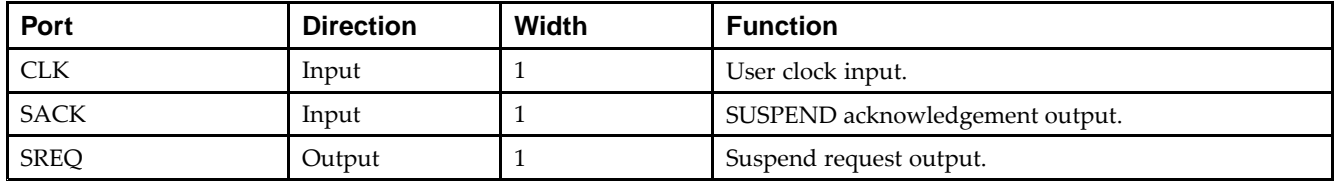

### **Design Entry Method**

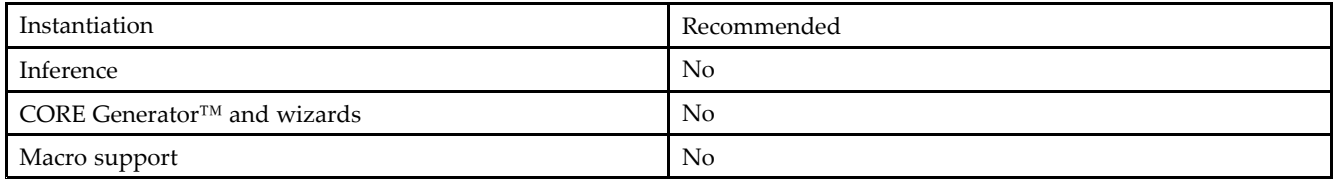

## **VHDL Instantiation Template**

Unless they already exist, copy the following two statements and paste them before the entity declaration.

```
Library UNISIM;
use UNISIM.vcomponents.all;
-- SUSPEND_SYNC: Suspend Mode Access
-- Spartan-6
-- Xilinx HDL Libraries Guide, version 14.5
SUSPEND_SYNC_inst : SUSPEND_SYNC
port map (
  SREQ => SREQ, -- 1-bit output: Suspend request output
   CLK => CLK, -- 1-bit input: User clock input
   SACK => SACK -- 1-bit input: SUSPEND acknowledgement output
);
-- End of SUSPEND_SYNC_inst instantiation
```
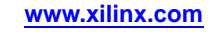

## **Verilog Instantiation Template**

```
// SUSPEND_SYNC: Suspend Mode Access
// Spartan-6
// Xilinx HDL Libraries Guide, version 14.5
SUSPEND_SYNC SUSPEND_SYNC_inst (
  .SREQ(SREQ), // 1-bit output: Suspend request output
   .CLK(CLK), // 1-bit input: User clock input
   .SACK(SACK) // 1-bit input: SUSPEND acknowledgement output
);
```
// End of SUSPEND\_SYNC\_inst instantiation

## **For More Information**

- •See the *Spartan-6 FPGA [Configuration](http://www.xilinx.com/cgi-bin/SW_Docs_Redirect/sw_docs_redirect?locale=en&topic=user+guides&sub=ug380.pdf) User Guide*
- •See the *Spartan-6 FPGA Data Sheet: DC and Switching [Characteristics](http://www.xilinx.com/cgi-bin/SW_Docs_Redirect/sw_docs_redirect?locale=en&topic=data+sheets&sub=ds162.pdf)*.